# VACON®100 frequenzumrichter

# applikationshandbuch

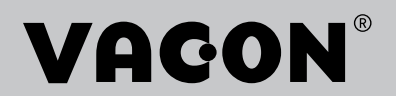

# <span id="page-2-0"></span>**VORWORT**

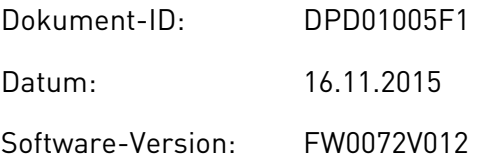

# **ÜBER DIESE ANLEITUNG**

Diese Anleitung ist das urheberrechtliche Eigentum von Vacon Plc. Alle Rechte vorbehalten.

In diesem Handbuch finden Sie Informationen zu den Funktionen und zur Verwendung Ihres Vacon® Frequenzumrichters. Der Aufbau dieses Handbuchs orientiert sich an der Menüstruktur des Umrichters (Kapitel 1 und 4-8).

#### **Kapitel 1: Kurzanleitung**

• Einführung in die Steuertafel

#### **Kapitel 2: Assistenten**

- Auswahl der Anwendungskonfiguration
- Schnelle Einrichtung von Anwendungen
- Vorstellung der verschiedenen Anwendungen mit Beispielen

#### **Kapitel 3: Benutzerschnittstellen**

- Vorstellung der verschiedenen Displays und Einführung in die Benutzung der Steuertafel
- Das PC-Tool Vacon Live
- Die Feldbus-Funktionen

#### **Kapitel 4: Das Menü "Betriebsdaten"**

• Angaben zu den Betriebsdaten

#### **Kapitel 5: Das Menü "Parameter"**

• Eine Liste aller Parameter des Umrichters

#### Kapitel 6: Das Menü "Fehlerspeicher"

Kapitel 7: Das Menü "E/A und Hardware"

Kapitel 8: Die Menüs "Benutzereinstellungen", "Favoriten" und "Anwendergruppe"

#### **Kapitel 9: Parameterbeschreibungen**

- Parameter und ihre Verwendung
- Programmieren von Digital- und Analogeingängen
- Anwendungsspezifische Funktionen

#### **Kapitel 10: Fehlersuche**

- Fehler und ihre Ursachen
- Quittieren von Fehlern

#### **Kapitel 11: Anhang**

• Angaben zu den verschiedenen Werkseinstellungen der Anwendungen

Dieses Handbuch enthält viele Parametertabellen. Diese Anleitung erklärt Ihnen, wie Sie diese Tabellen richtig lesen.

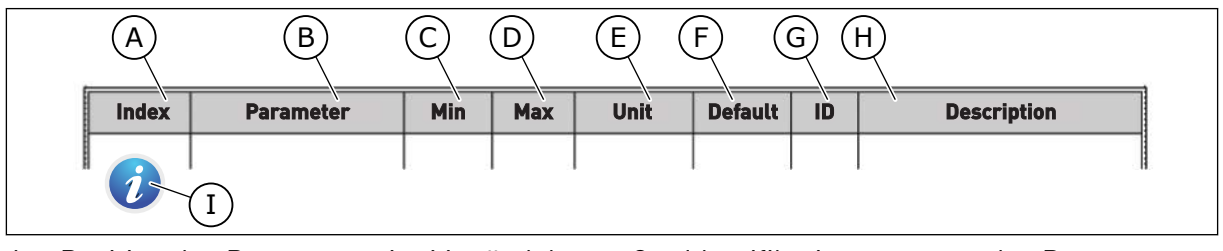

- A. Position des Parameters im Menü, d. h. die Parameternummer
- B. Name des Parameters
- C. Mindestwert des Parameters
- D. Höchstwert des Parameters
- E. Einheit des Parameters; wird angezeigt, sofern vorhanden
- F. Werkseitig voreingestellter Wert
- G. Identifikationsnummer des Parameters
- H. Kurzbeschreibung der Werte und/oder der Funktion des Parameters
- I. Wenn Sie dieses Symbol sehen, finden Sie weitere Informationen zu dem Parameter in Kapitel *[5 Menü](#page-116-0)  ["Parameter"](#page-116-0)*.

#### <span id="page-4-0"></span>**FUNKTIONEN DES VACON**® **FREQUENZUMRICHTERS**

- Assistenten für Anlaufen, PID-Regelung, Multi-Pump und Brand-Modus zur Erleichterung der Inbetriebnahme
- Taste "FUNCT" für den einfachen Wechsel zwischen den Steuerplätzen "Ort" und "Fern". Als Fernsteuerungsplatz können Sie E/A oder Feldbus festgelegen. Die Auswahl des Fernsteuerungsplatzes erfolgt über einen Parameter.
- 8 Festfrequenzen
- Motorpotentiometer-Funktionen
- Joystick-Steuerung
- Funktion "Tippen"
- 2 programmierbare Rampenzeiten, 2 Überwachungsfunktionen und 3 Frequenzausblendungsbereiche
- Erzwungener Stopp
- Steuerungsseite für die schnelle Bedienung und Überwachung der wichtigsten Werte
- Datenzuordnung für den Feldbus
- Automatische Fehlerquittierung
- Verschiedene Vorheiz-Modi zur Vermeidung von Problemen durch Kondensation
- Maximale Ausgangsfrequenz von 320 Hz
- Echtzeituhr und Timerfunktionen (optionale Batterie erforderlich). Möglichkeit der Programmierung von 3 Zeitkanälen für verschiedene Funktionen am Umrichter
- Externer PID-Regler verfügbar. Mit diesem kann z. B. ein Ventil über den E/A des Frequenzumrichters gesteuert werden.
- Energiesparender Sleep-Modus zum automatischen Aktivieren und Deaktivieren des Frequenzumrichters
- 2-Zonen PID-Regler mit 2 unterschiedliche Rückmeldungssignale: minimale und maximale Regelung
- Zwei Einstellwert-Quellen für die PID-Regelung. Die Quelle kann über einen Digitaleingang ausgewählt werden.
- Funktion zur PID-Einstellwerterhöhung
- Vorausschauende Regelung zur Verbesserung der Reaktion auf Prozessänderungen
- Prozesswertüberwachung
- Multi-Pumpensteuerung
- Wartungszähler
- Pumpenregelung: Ansaugpumpensteuerung, Jockeypumpensteuerung, Pumpenrad-Auto-Cleaning, Pumpeneingangsdruck-Überwachung und Frostschutzfunktion

a dhe ann an 1970.<br>Na bailtean

a dhe ann an 1970.<br>Chuir ann an 1970, ann an 1970, ann an 1970.

a dheka ku shekarar waxaa ku shekarar waxaa ku shekarar waxaa ku shekarar waxa ku shekarar waxaa ku shekarar i<br>Marka waxaa ku shekarar waxaa ku shekarar in duubada ku shekarar in duubada ku shekarar in duubada ku shekarar

# **INHALTSVERZEICHNIS**

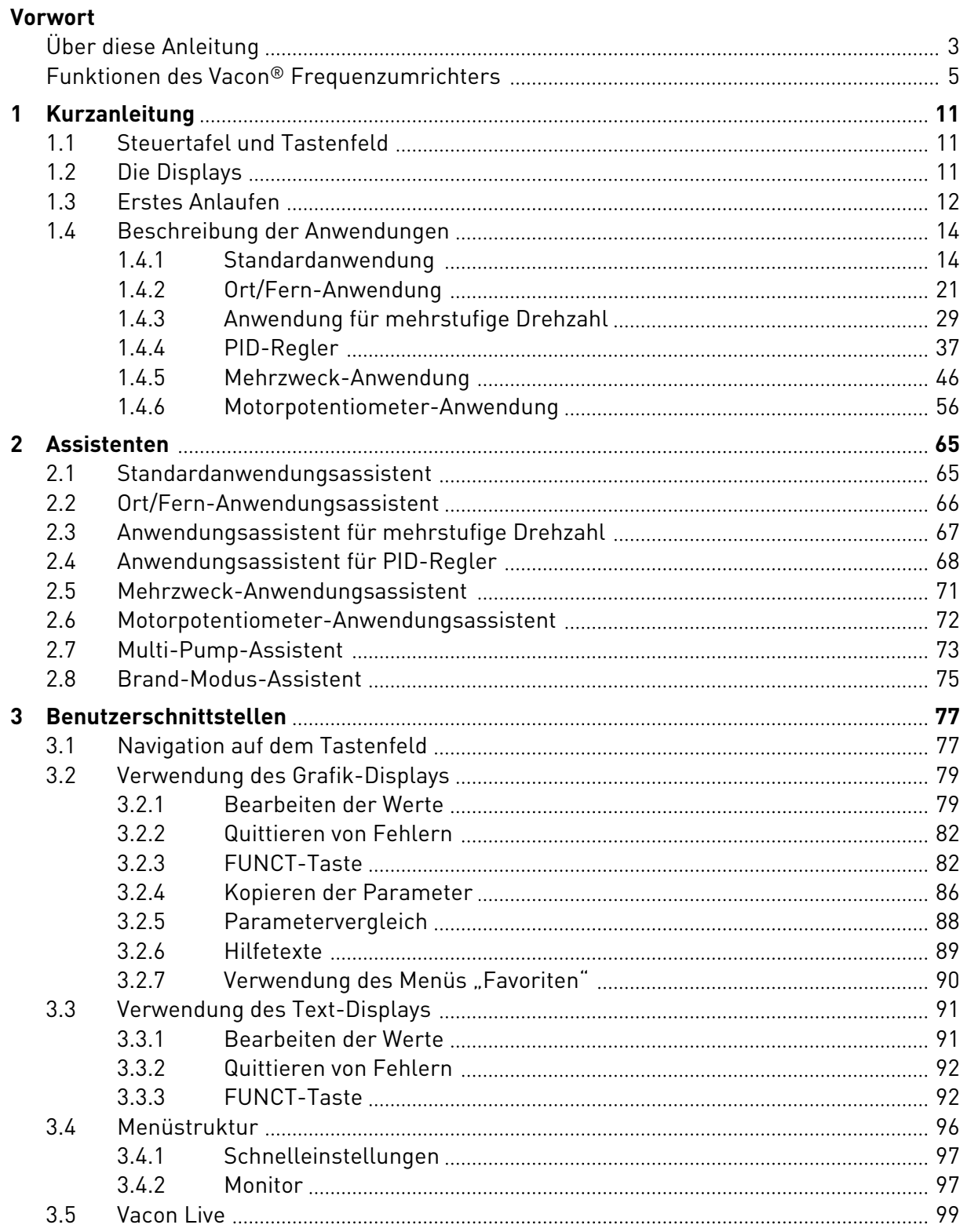

a dhe ann ann an 1970.<br>Bhailtean

a dhe ann an 1970.<br>Tha Bhuailte

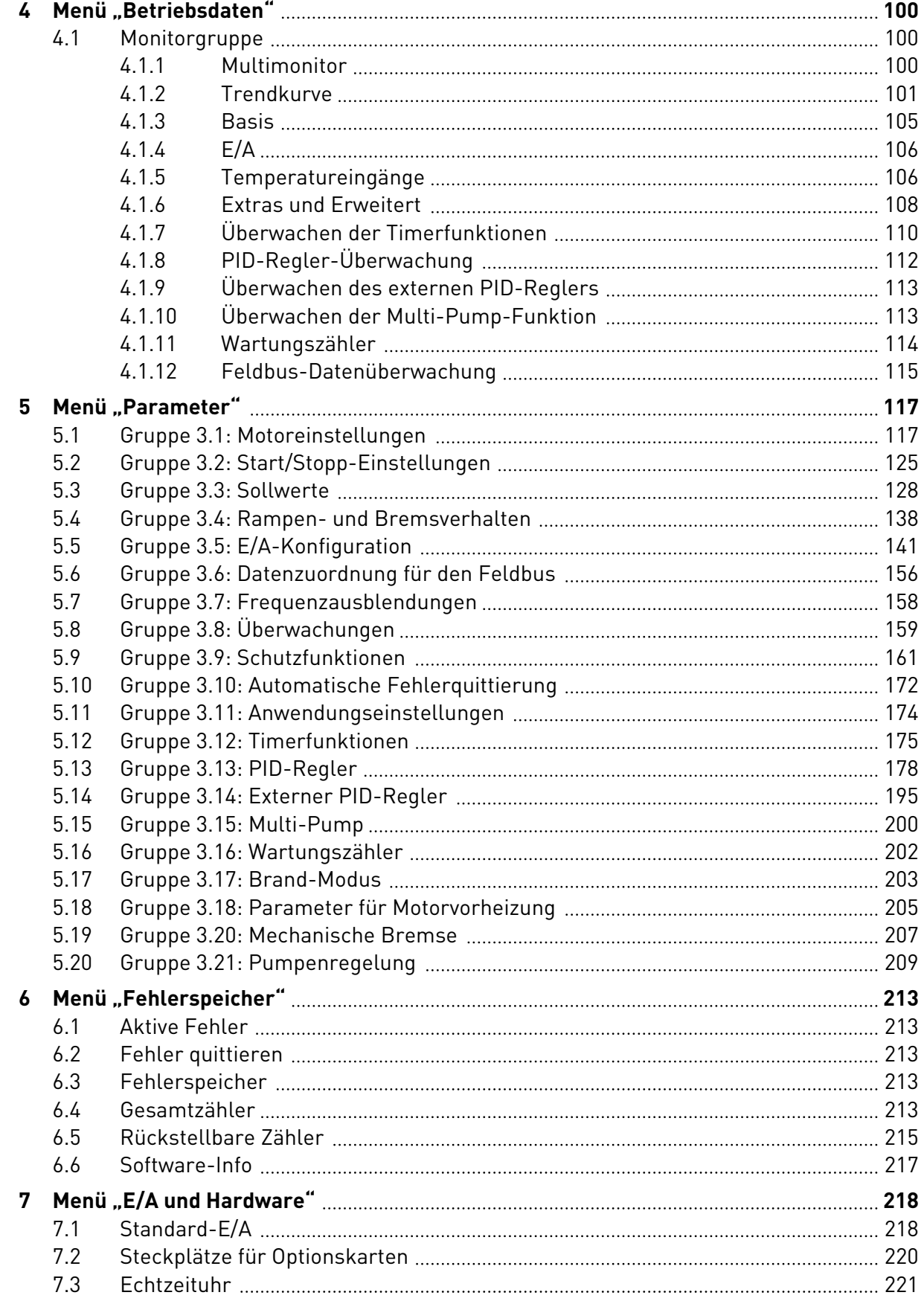

ffill fra

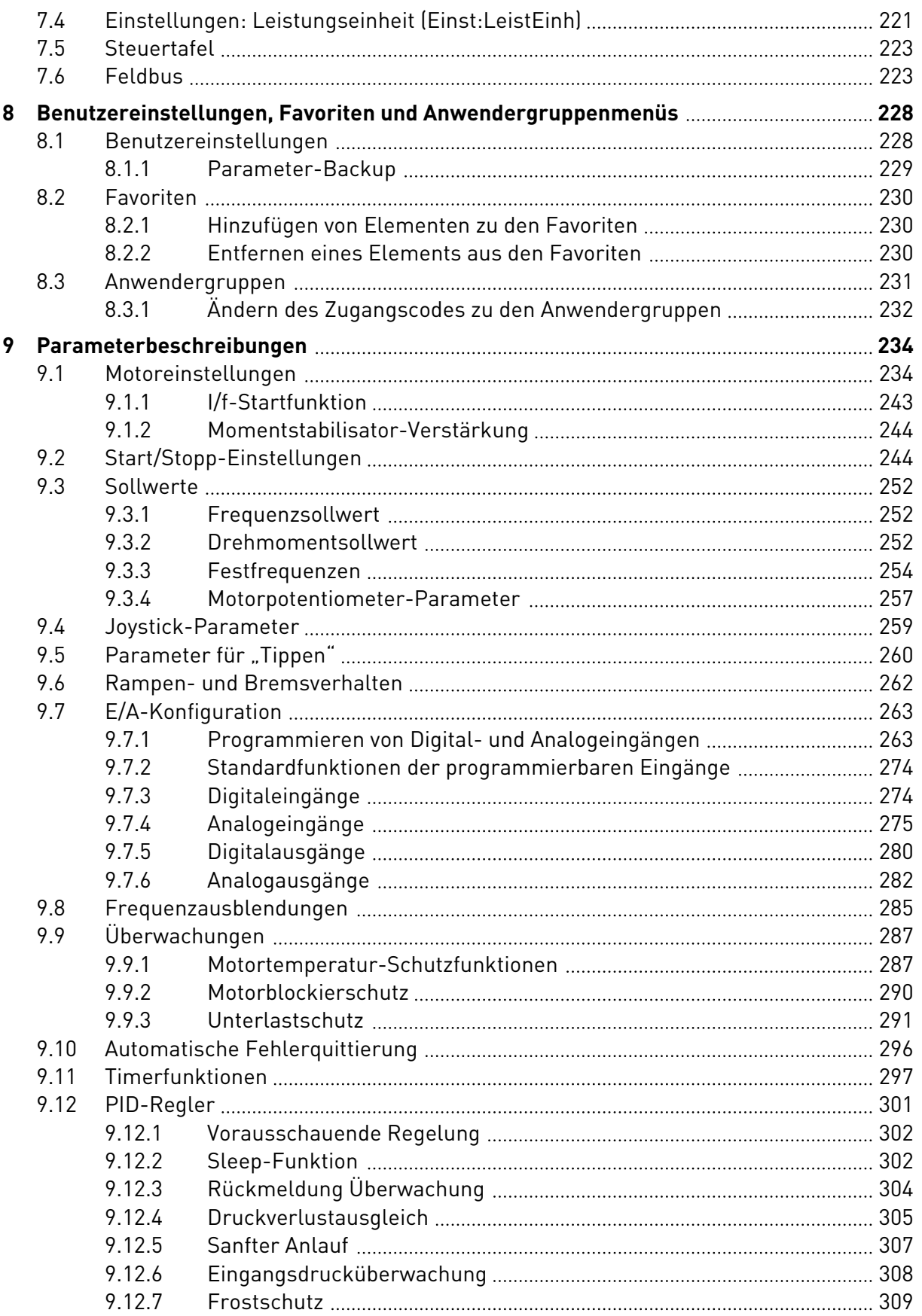

a dhe ann ann an 1970.<br>Bhailtean

a dhe ann an 1970.<br>Tha Bhuailte

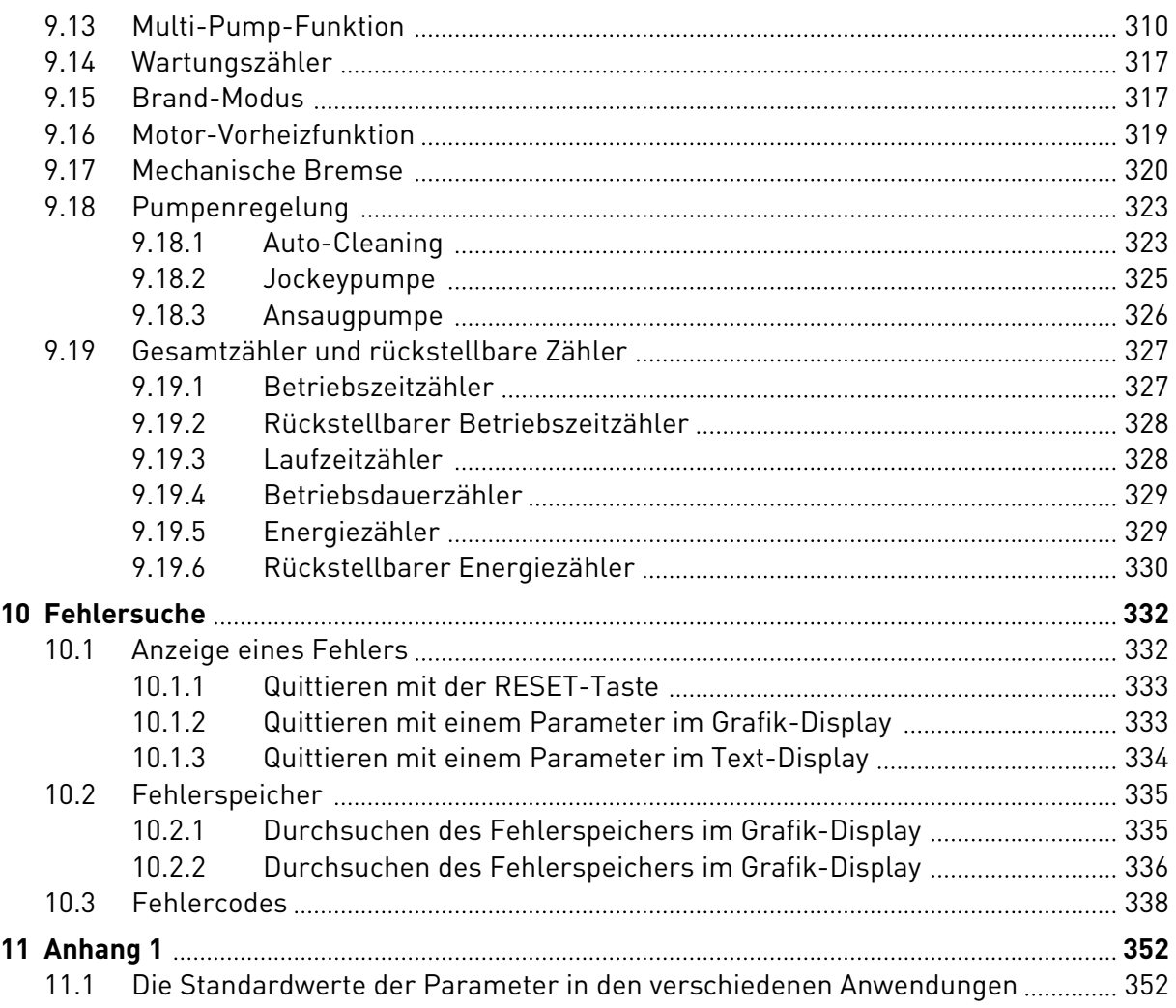

# <span id="page-10-0"></span>**1 KURZANLEITUNG**

# **1.1 STEUERTAFEL UND TASTENFELD**

Die Steuertafel bildet die Schnittstelle zwischen Frequenzumrichter und Benutzer. Mit der Steuertafel können Sie die Drehzahl von Motoren regeln und den Status des Frequenzumrichters überwachen. Sie können außerdem die Parameter des Frequenzumrichters einstellen.

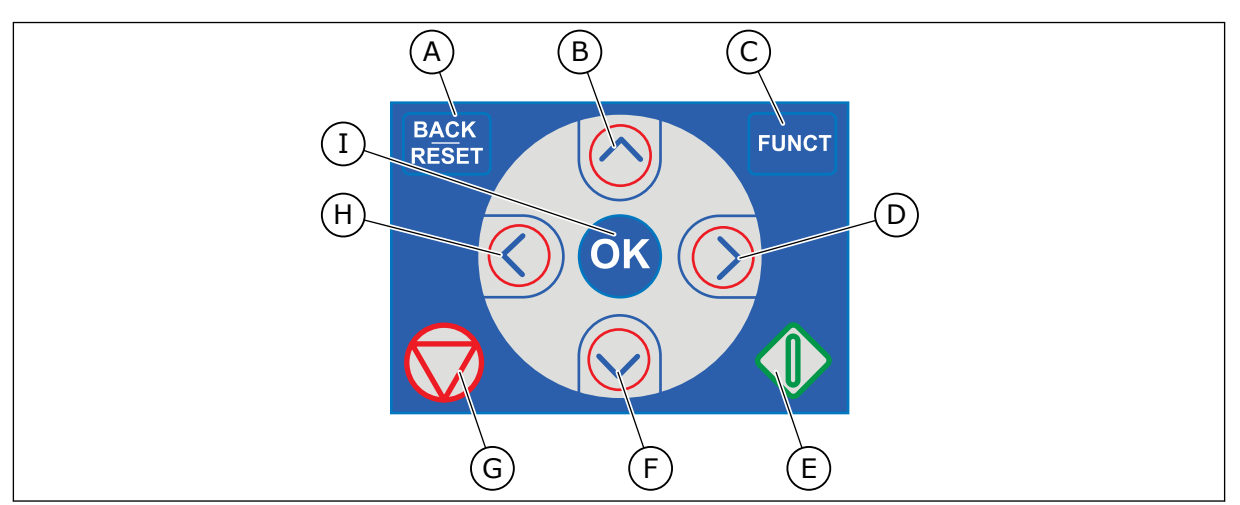

*Abb. 1: Die Tasten des Tastenfelds*

- A. BACK/RESET-Taste: Zurückblättern im Menü, Bearbeitungsmodus verlassen, Fehler quittieren
- B. Pfeiltaste NACH OBEN: Zurückblättern im Menü und Werte erhöhen
- C. FUNCT-Taste: Drehrichtung des Motors ändern, Steuerungsseite aufrufen und Steuerplatz ändern. Weitere Informationen finden Sie in *[Tabelle 38](#page-127-0)  [Frequenzsollwert-Parameter](#page-127-0)*.
- D. Pfeiltaste NACH RECHTS:
- E. START-Taste
- F. Pfeiltaste NACH UNTEN: Vorblättern im Menü und Werte verringern
- G. STOP-Taste.
- H. Pfeiltaste NACH LINKS: Cursor nach links bewegen
- I. OK-Taste: Zu aktiver Ebene oder aktivem Element wechseln, Auswahl bestätigen

# **1.2 DIE DISPLAYS**

Es gibt zwei Arten von Displays: ein Grafik-Display und ein Text-Display. Die Steuertafel hat immer dasselbe Tastenfeld mit denselben Tasten.

Das Display zeigt die folgenden Daten:

- den Status von Motor und Frequenzumrichter
- eventuelle Fehler des Motors und des Frequenzumrichters
- Ihre aktuelle Position in der Menüstruktur

<span id="page-11-0"></span>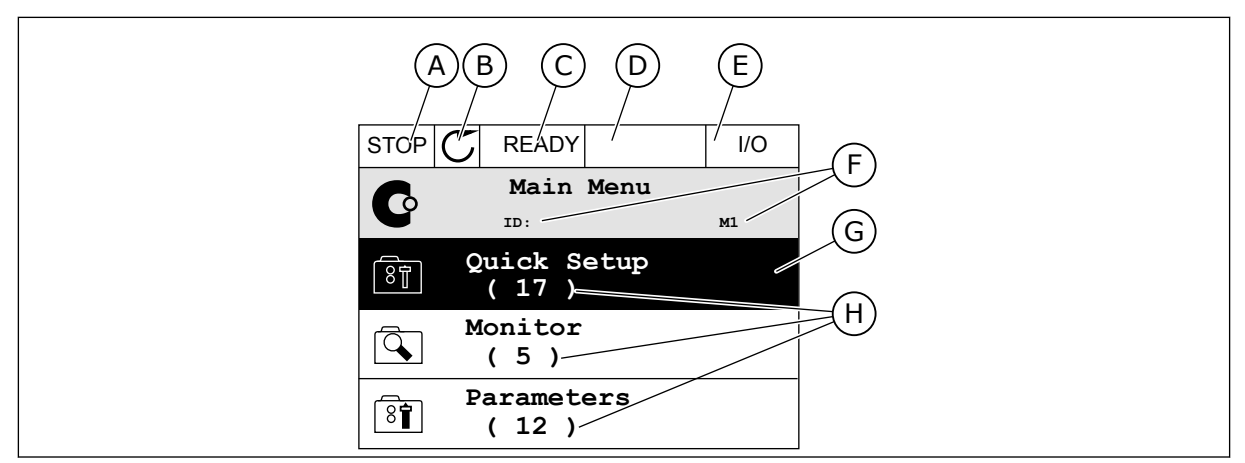

*Abb. 2: Das Grafik-Display*

- A. Das erste Statusfeld: STOPP/BETRIEB
- B. Die Drehrichtung des Motors
- C. Das zweite Statusfeld: BEREIT/NICHT BEREIT/FEHLER
- D. Das Alarmfeld: ALARM/-
- E. Das Steuerplatzfeld: PC/EA/ STEUERTAFEL/FELDBUS
- F. Das Positionsfeld: ID-Nummer des Parameters und aktuelle Position im Menü
- G. Aktivierte Gruppe oder aktiviertes Element
- H. Anzahl der Elemente in der betreffenden Gruppe

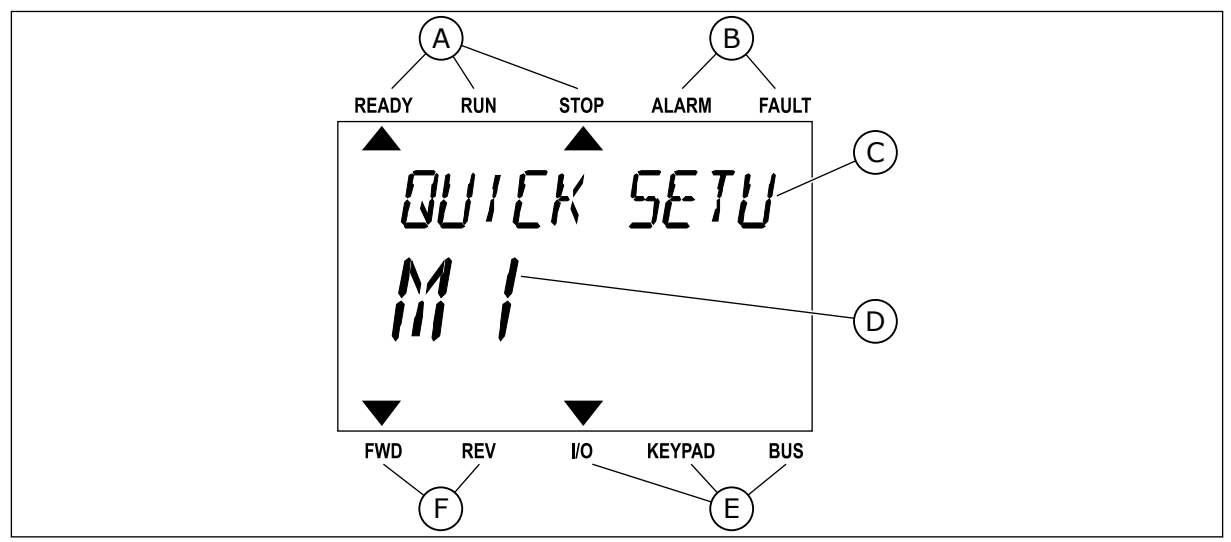

*Abb. 3: Das Text-Display Wenn der Text zu lang ist, läuft er automatisch durch das Display.*

- A. Die Statusanzeigen
- B. Die Alarm- und Fehleranzeigen
- C. Der Name der Gruppe oder des Elements der aktuellen Position

#### **1.3 ERSTES ANLAUFEN**

- D. Die aktuelle Position im Menü
- E. Die Steuerplatzanzeigen
- F. Die Drehrichtungsanzeigen

Der Anlaufassistent fordert Sie zur Eingabe der Daten auf, die der Umrichter zur Steuerung Ihres Verfahrens benötigt.

<span id="page-12-0"></span>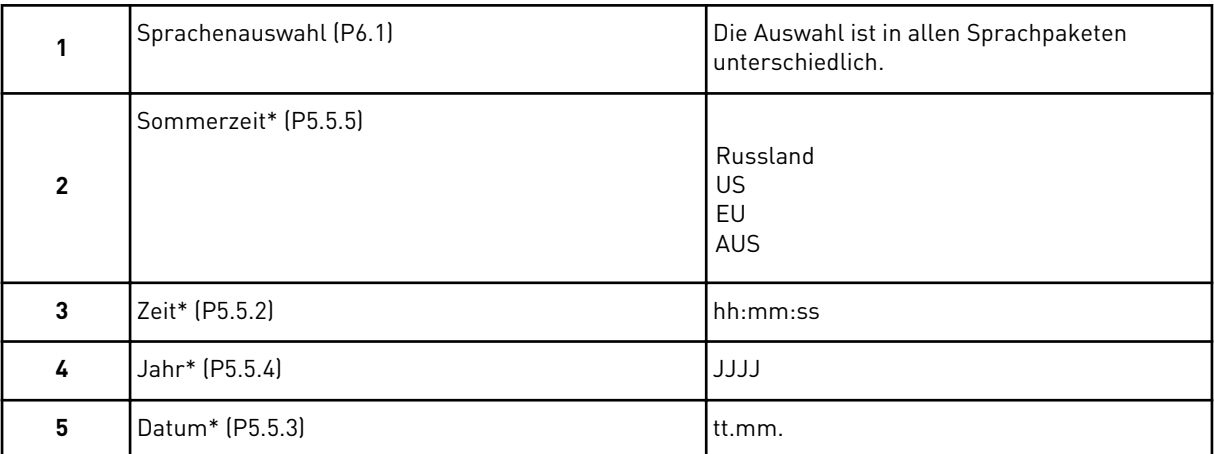

\* Diese Fragen werden angezeigt, wenn eine Batterie eingebaut ist.

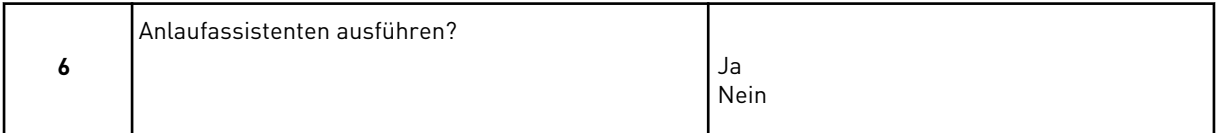

Um die Parameterwerte manuell festzulegen, wählen Sie *Nein* bestätigen Sie mit OK.

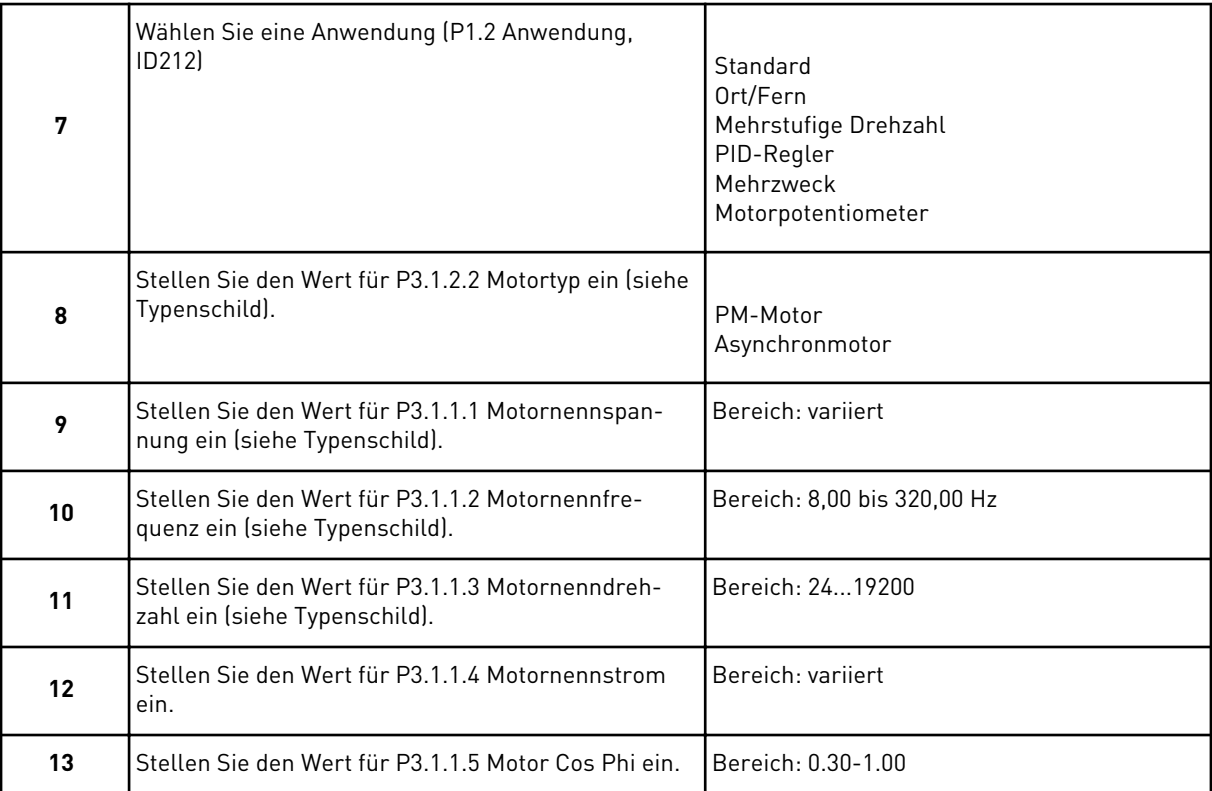

Falls unter "Motortyp" die Option *Asynchronmotor* ausgewählt wurde, wird die nächste Frage angezeigt. Falls *PM-Motor* ausgewählt wurde, wird für den Parameter P3.1.1.5 Motor Cos Phi der Wert 1,00 eingestellt, und der Assistent fährt direkt mit Frage 14 fort.

<span id="page-13-0"></span>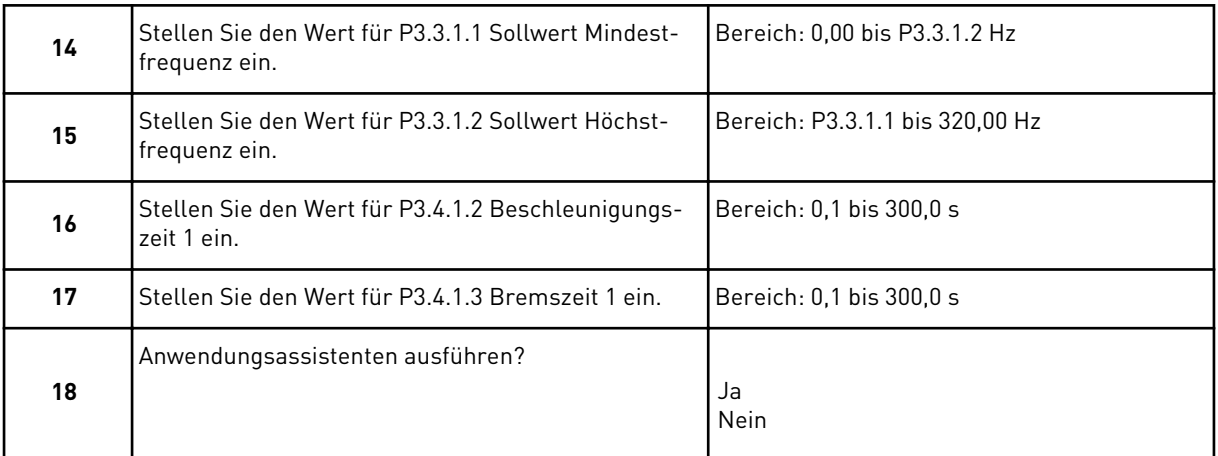

Um den Anwendungsassistenten weiter auszuführen, wählen Sie *Ja* und bestätigen Sie mit OK. Siehe die Beschreibung der verschiedenen Anwendungsassistenten in Kapitel *[2](#page-64-0)  [Assistenten](#page-64-0)*.

Der Anlaufassistent ist mit diesen Einstellungen abgeschlossen. Wenn Sie den Anlaufassistenten erneut aufrufen möchten, haben Sie zwei Möglichkeiten: Gehen Sie entweder zu Parameter P6.5.1 Werkseinstell. oder zu Parameter B1.1.2 Anlaufassistent. Stellen Sie hier den Wert auf *Aktivieren*.

#### **1.4 BESCHREIBUNG DER ANWENDUNGEN**

Verwenden Sie Parameter P1.2 (Anwendung), um eine Anwendung für den Umrichter auszuwählen. Bei Änderung des Parameters P1.2 wird eine Gruppe von Parametern sofort auf ihre vordefinierten Werte gesetzt.

#### 1.4.1 STANDARDANWENDUNG

Die Standardanwendung wird in der Regel für drehzahlgeregelte Prozesse eingesetzt, bei denen keine speziellen Funktionen erforderlich sind (z. B. Pumpen, Lüfter oder Förderanlagen).

Der Umrichter kann entweder über das Tastenfeld, den Feldbus oder die E/A-Klemmleiste gesteuert werden.

Bei Steuerung des Frequenzumrichters über die E/A-Klemmleiste wird das Frequenzsollwertsignal an AI1 (0 bis 10 V) oder AI2 (4 bis 20 mA) angeschlossen. Der Anschluss hängt von der Art des Signals ab. Es sind auch drei vorab definierte Frequenzsollwerte verfügbar. Die vorab definierten Frequenzsollwerte können über DI4 und DI5 aktiviert werden. Die Start-/Stopp-Signale des Umrichters sind an DI1 (Start vorwärts) und DI2 (Start rückwärts) gekoppelt.

Alle Umrichterausgänge lassen sich in allen Anwendungen frei konfigurieren. Die E/A-Standardkarte verfügt über einen Analogausgang (Ausgangsfrequenz) und drei Relaisausgänge (Betrieb, Fehler, Bereit).

|                                                  | Standard-E/A-Karte |                 |                                  |                                                                                                    |  |  |
|--------------------------------------------------|--------------------|-----------------|----------------------------------|----------------------------------------------------------------------------------------------------|--|--|
|                                                  |                    | <b>Klemme</b>   | <b>Signal</b>                    | <b>Beschreibung</b>                                                                                    |  |  |
|                                                  | 1                  | $+10$ Vref      | Sollausgang                      |                                                                                                    |  |  |
| Sollwertpo-<br>tentiometer<br>1 bis 10 $k\Omega$ | $\overline{2}$     | $AI1+$          | Analogeingang 1 +                | Frequenzsollwert                                                                                       |  |  |
|                                                  | з                  | $AI1 -$         | Analogeingang 1 -                | (Standard 0 bis 10 V)                                                                                  |  |  |
|                                                  | 4                  | $AI2+$          | Analogeingang 2 +                | Frequenzsollwert<br>(Standard 4 bis 20 mA)                                                             |  |  |
|                                                  | 5                  | $AI2-$          | Analogeingang 2 -                |                                                                                                    |  |  |
|                                                  | 6                  | 24 Vout         | 24 V Hilfsspannung               |                                                                                                    |  |  |
|                                                  | 7                  | GND             | E/A Masse                        |                                                                                                    |  |  |
|                                                  | 8                  | DI1             | Digitaleingang 1                 | Start vorwärts                                                                                         |  |  |
|                                                  | 9                  | DI2             | Digitaleingang 2                 | Start rückwärts                                                                                        |  |  |
|                                                  | 10                 | DI3             | Digitaleingang 3                 | Externer Fehler                                                                                        |  |  |
|                                                  | 11                 | CМ              | Gemeinsamer<br>Bezug für DI1-DI6 | $^{*}$                                                                                                 |  |  |
|                                                  | 12                 | 24 Vout         | 24 V Hilfsspannung               |                                                                                                    |  |  |
|                                                  | 13                 | GND             | E/A Masse                        |                                                                                                    |  |  |
|                                                  | 14                 | DI4             | Digitaleingang 4                 | DI4<br>DI5<br>Freq.sollw.<br>Offen<br>Offen<br>Analogeingang 1<br>Offen<br>Festfrequenz 1<br>Geschosse |  |  |
|                                                  | 15                 | DI <sub>5</sub> | Digitaleingang 5                 | Geschlossen Festfrequenz 2<br>Offen<br>Geschossen Geschossen Festfrequenz 3                            |  |  |
|                                                  | 16                 | DI6             | Digitaleingang 6                 | Fehlerquittierung                                                                                      |  |  |
|                                                  | 17                 | <b>CM</b>       | Gemeinsamer<br>Bezug für DI1-DI6 | $\overline{\ast}$                                                                                      |  |  |
|                                                  | 18                 | $AO1+$          | Analogausgang 1 +                |                                                                                                    |  |  |
| mA                                               | 19                 | $AO1 -$         | Analogausgang 1 -                | Ausgangsfrequenz<br>$(0 \text{ bis } 20 \text{ mA})$                                                   |  |  |
|                                                  | 30                 | $+24$ Vin       | 24 V<br>Hilfseingangsspannung    |                                                                                                    |  |  |
|                                                  | A                  | <b>RS485</b>    | Serieller Bus, negativ           | Modbus RTU,                                                                                            |  |  |
|                                                  | В                  | <b>RS485</b>    | Serieller Bus, positiv           | N2, BACnet                                                                                             |  |  |
| <b>BETRIEB</b>                                   | 21                 | <b>RO1/1 NC</b> | Relaisausgang 1                  |                                                                                                    |  |  |
|                                                  | 22                 | <b>RO1/2 CM</b> |                                  | <b>BETRIEB</b>                                                                                         |  |  |
|                                                  | 23                 | RO1/3 NO        |                                  |                                                                                                    |  |  |
|                                                  | 24                 | <b>RO2/1 NC</b> | Relaisausgang 2                  |                                                                                                    |  |  |
| <b>FEHLER</b>                                    | 25                 | RO2/2 CM        |                                  | <b>FEHLER</b>                                                                                          |  |  |
|                                                  | 26                 | RO2/3 NO        |                                  |                                                                                                    |  |  |
|                                                  | 32                 | RO3/2 CM        | Relaisausgang 3                  | $***$<br><b>BEREIT</b>                                                                                 |  |  |
|                                                  | 33                 | RO3/3 NO        |                                  |                                                                                                    |  |  |

*Abb. 4: Die werkseitig festgelegten Steueranschlüsse der Standardanwendung*

\*Die Digitaleingänge können mit einem DIP-Schalter von der Masse isoliert werden.

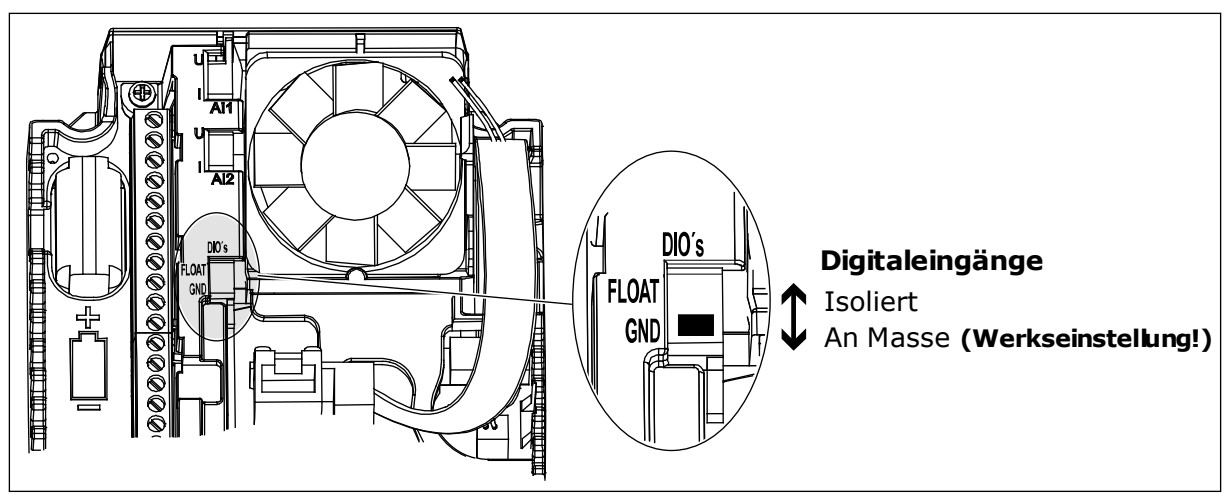

*Abb. 5: Der DIP-Schalter*

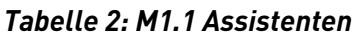

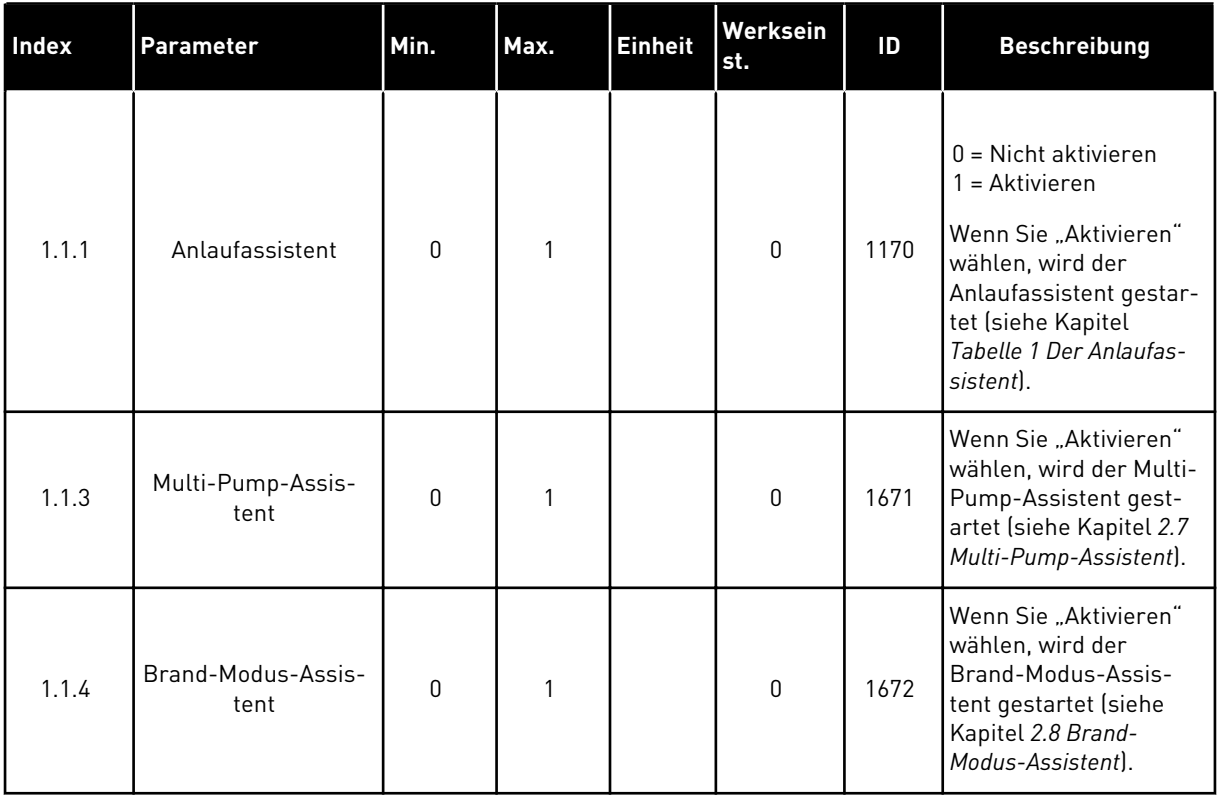

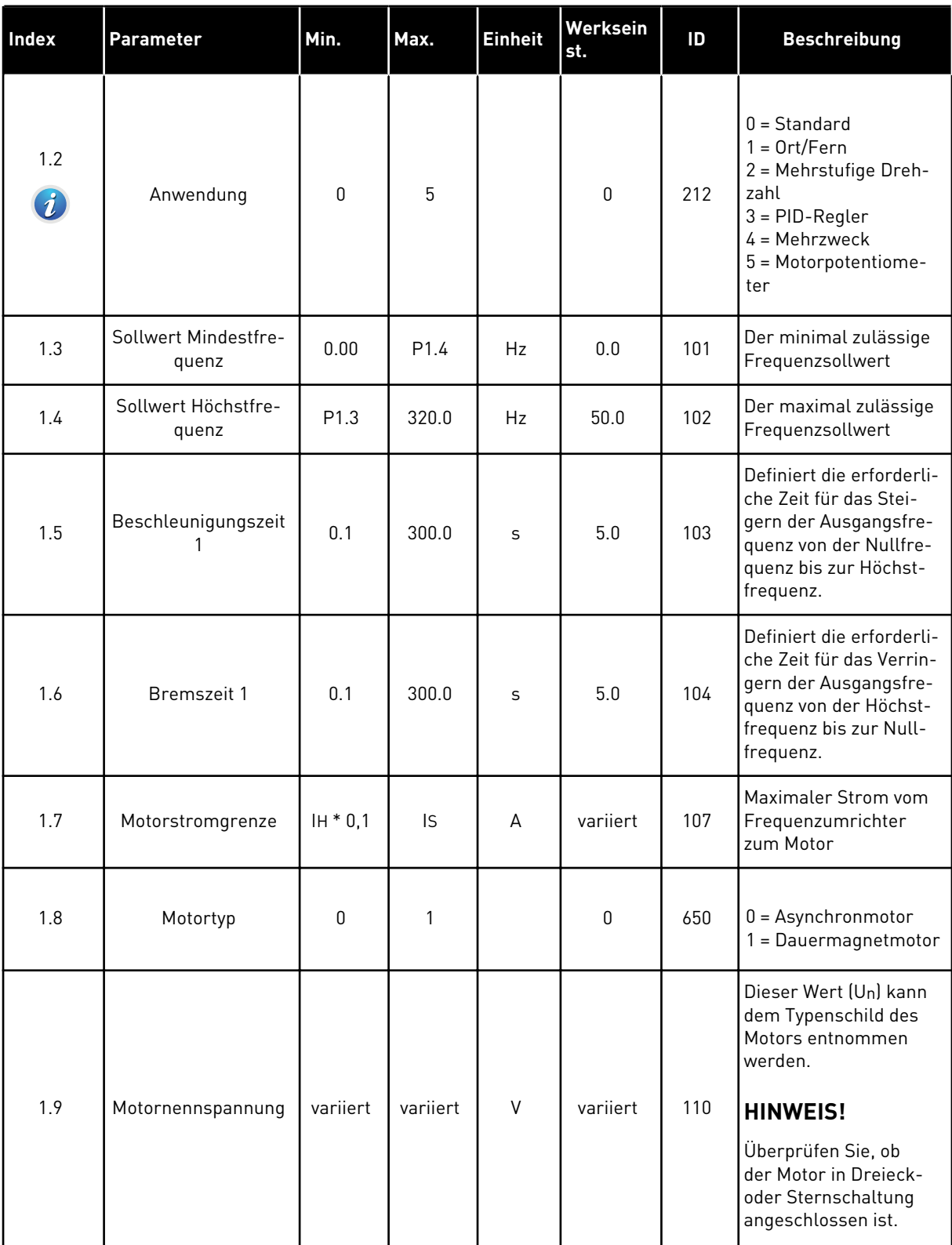

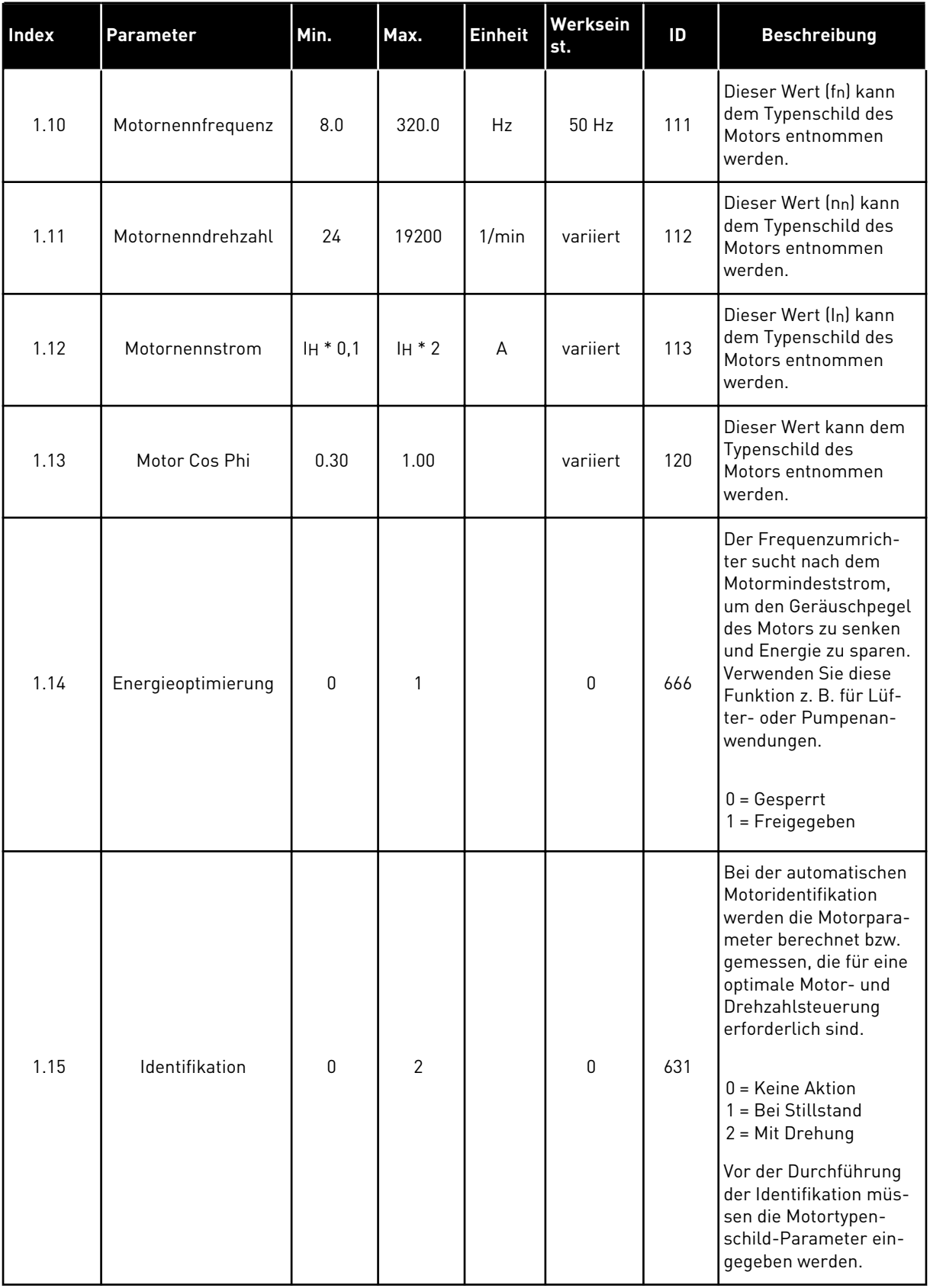

a dhe ann ann an 1970.

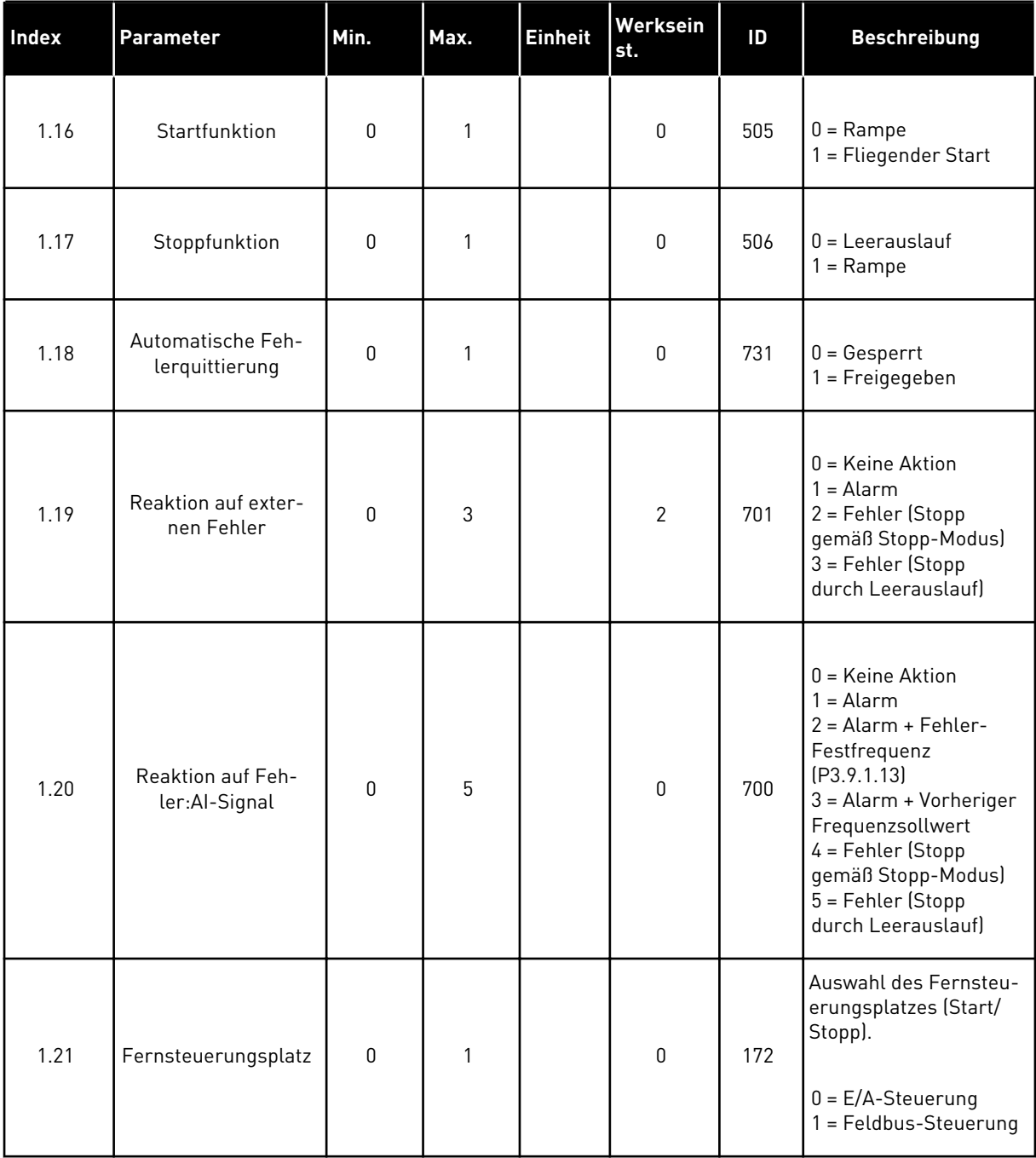

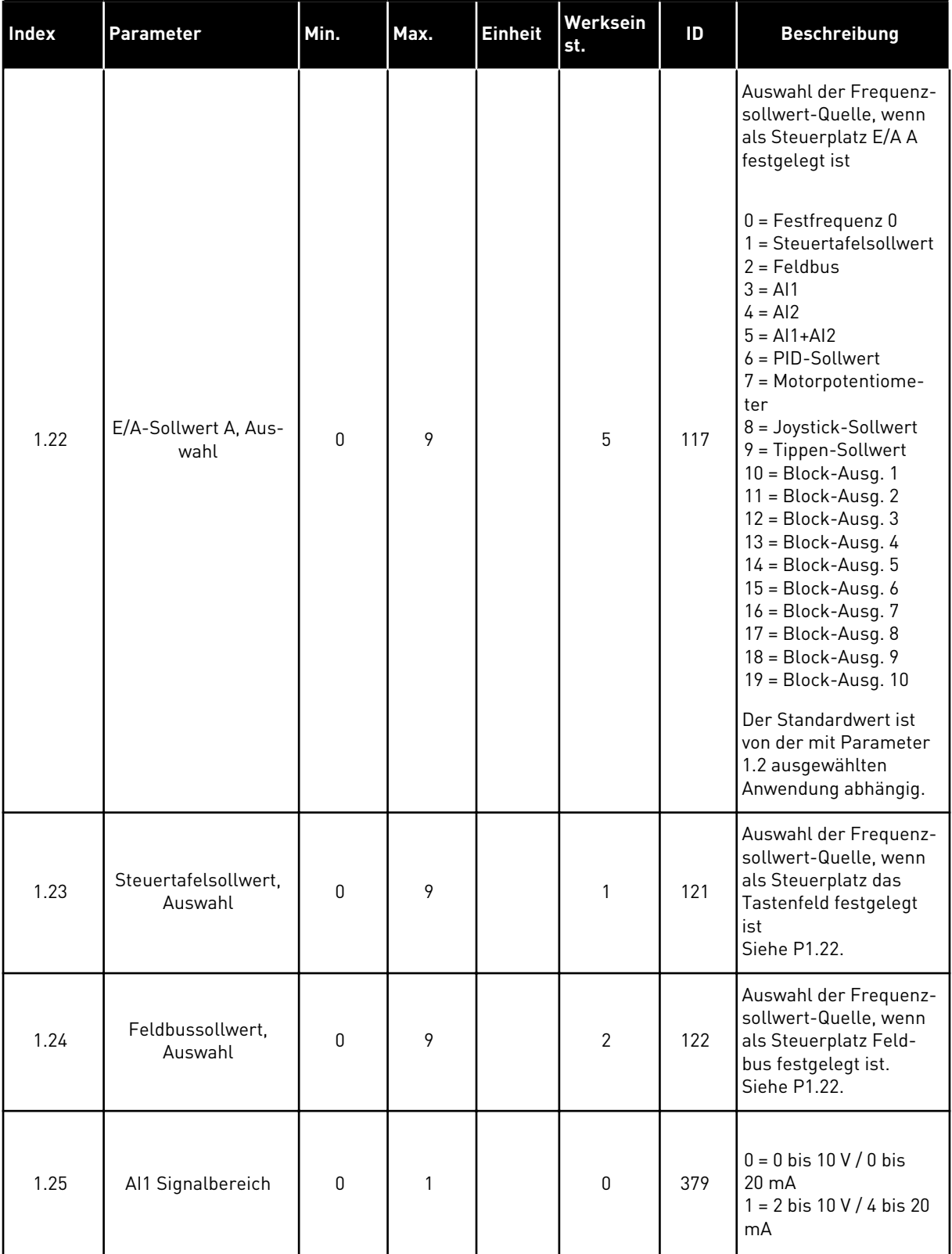

<span id="page-20-0"></span>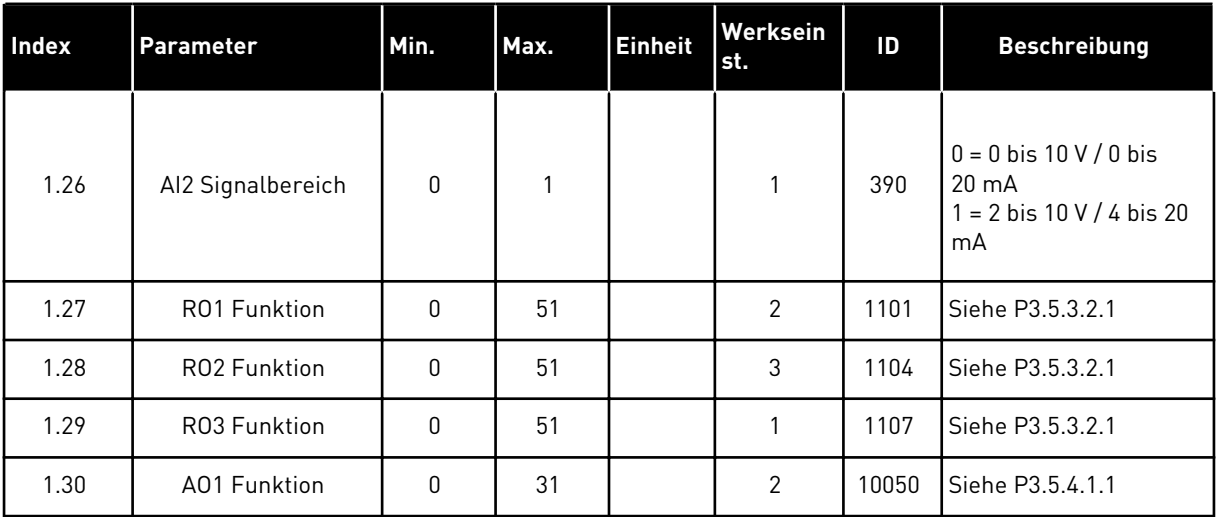

#### *Tabelle 4: M1.31 Standard*

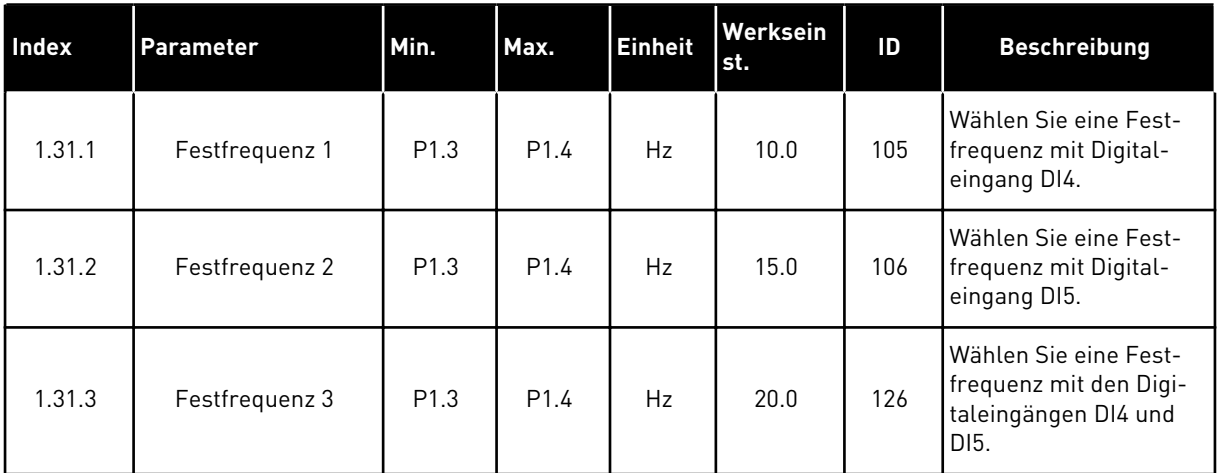

#### 1.4.2 ORT/FERN-ANWENDUNG

Die Ort/Fern-Anwendung wird in der Regel verwendet, wenn zwei unterschiedliche Steuerplätze erforderlich sind.

Verwenden Sie DI6, um zwischen den Steuerplätzen "Ort" und "Fern" zu wechseln. Wenn die Fernsteuerung aktiv ist, können die Start/Stopp-Befehle entweder vom Feldbus oder aber von der E/A-Klemmleiste (DI1 und DI2) aus gegeben werden. Wenn die lokale Steuerung aktiv ist, können die Start/Stopp-Befehle entweder vom Tastenfeld der Steuertafel, vom Feldbus oder aber von der E/A-Klemmleiste (DI4 und DI5) aus gegeben werden.

Der Frequenzsollwert kann entweder über das Tastenfeld der Steuertafel, den Feldbus oder die E/A-Klemmleiste (AI1 oder AI2) für jeden Steuerplatz einzeln ausgewählt werden.

Alle Umrichterausgänge lassen sich in allen Anwendungen frei konfigurieren. Die E/A-Standardkarte verfügt über einen Analogausgang (Ausgangsfrequenz) und drei Relaisausgänge (Betrieb, Fehler, Bereit).

|                                                  | Standard-E/A-Karte                                                                                                    |                 |  |                               |                                                      |  |  |
|--------------------------------------------------|----------------------------------------------------------------------------------------------------|-----------------|--|-------------------------------|------------------------------------------------------|--|--|
|                                                  | <b>Klemme</b>                                                                                                    |                 |  | <b>Signal</b>                 | <b>Beschreibung</b>                                  |  |  |
| Sollwertpo-<br>tentiometer<br>1 bis 10 $k\Omega$ | 1                                                                                                    | $+10$ Vref      |  | Sollausgang                   |                                                      |  |  |
|                                                  | 2                                                                                                    | $AI1+$          |  | Analogeingang 1 +             | ORT:<br>Frequenzsollwert<br>(Standard: 0 bis 10 V)   |  |  |
|                                                  | 3                                                                                                    | $AI1 -$         |  | Analogeingang 1 -             |                                                      |  |  |
| Fernsollwert                                     | 4                                                                                                    | $AI2+$          |  | Analogeingang 2 +             | FERN:<br>Frequenzsollwert<br>(Standard: 4 bis 20 mA) |  |  |
| (4 bis 20 mA)                                    | 5                                                                                                    | $AI2-$          |  | Analogeingang 2 -             |                                                      |  |  |
| Fernsteuerung                                    | 6                                                                                                    | 24 Vout         |  | 24 V Hilfsspannung            |                                                      |  |  |
| $(+24 V)$                                        | 7                                                                                                    | GND             |  | E/A Masse                     |                                                      |  |  |
|                                                  | 8                                                                                                    | DI1             |  | Digitaleingang 1              | FERN: Start vorwärts                                 |  |  |
|                                                  | 9                                                                                                    | DI <sub>2</sub> |  | Digitaleingang 2              | FERN: Start rückwärts                                |  |  |
|                                                  | 10                                                                                                    | DI3             |  | Digitaleingang 3              | <b>Externer Fehler</b>                               |  |  |
| Fernsteuerung Masse                              | 11                                                                                                    | <b>CM</b>       |  |                               | $^*)$                                                |  |  |
|                                                  | 12                                                                                                    | 24 Vout         |  | 24 V Hilfsspannung            |                                                      |  |  |
|                                                  | 13                                                                                                    | GND             |  | E/A Masse                     |                                                      |  |  |
|                                                  | 14                                                                                                    | DI <sub>4</sub> |  | Digitaleingang 4              | ORT: Start vorwärts                                  |  |  |
|                                                  | 15                                                                                                    | DI5             |  | Digitaleingang 5              | ORT: Start rückwärts                                 |  |  |
|                                                  | 16                                                                                                    | DI <sub>6</sub> |  | Digitaleingang 6              | ORT/FERN-Auswahl                                     |  |  |
|                                                  | 17                                                                                                    | <b>CM</b>       |  |                               | $^{*}$                                               |  |  |
| mA                                               | 18                                                                                                    | $AO1+$          |  | Analogausgang $1 +$           |                                                      |  |  |
|                                                  | 19                                                                                                    | AO1-/GND        |  | Analogausgang 1 -             | Ausgangsfrequenz<br>(0 bis 20 mA)                    |  |  |
|                                                  | 30                                                                                                    | $+24$ Vin       |  | 24 V<br>Hilfseingangsspannung |                                                      |  |  |
|                                                  | Gemeinsamer<br>Bezug für DI1-DI6<br>Gemeinsamer<br>Bezug für DI1-DI6<br><b>RS485</b><br>Serieller Bus, negativ<br>A<br>Serieller Bus, positiv<br><b>RS485</b><br>в<br>21<br><b>RO1/1 NC</b><br>Relaisausgang 1<br>22<br><b>RO1/2 CM</b><br>23<br>RO1/3 NO<br><b>RO2/1 NC</b><br>24<br>Relaisausgang 2 | Modbus RTU,     |  |                               |                                                      |  |  |
|                                                  |                                                                                                    |                 |  |                               | N2, BACnet                                           |  |  |
| <b>BETRIEB</b>                                   |                                                                                                    |                 |  |                               |                                                      |  |  |
|                                                  |                                                                                                    |                 |  |                               | <b>BETRIEB</b>                                       |  |  |
|                                                  |                                                                                                    |                 |  |                               |                                                      |  |  |
|                                                  |                                                                                                    |                 |  |                               |                                                      |  |  |
| <b>FEHLER</b>                                    | 25                                                                                                    | <b>RO2/2 CM</b> |  |                               | <b>FEHLER</b>                                        |  |  |
|                                                  | 26                                                                                                    | RO2/3 NO        |  |                               |                                                      |  |  |
|                                                  | 32                                                                                                    | RO3/2 CM        |  | Relaisausgang 3               | <b>BEREIT</b>                                        |  |  |
|                                                  | 33                                                                                                    | RO3/3 NO        |  |                               |                                                      |  |  |

*Abb. 6: Werkseitig festgelegte Steueranschlüsse der Ort/Fern-Anwendung*

\*Die Digitaleingänge können mit einem DIP-Schalter von der Masse isoliert werden.

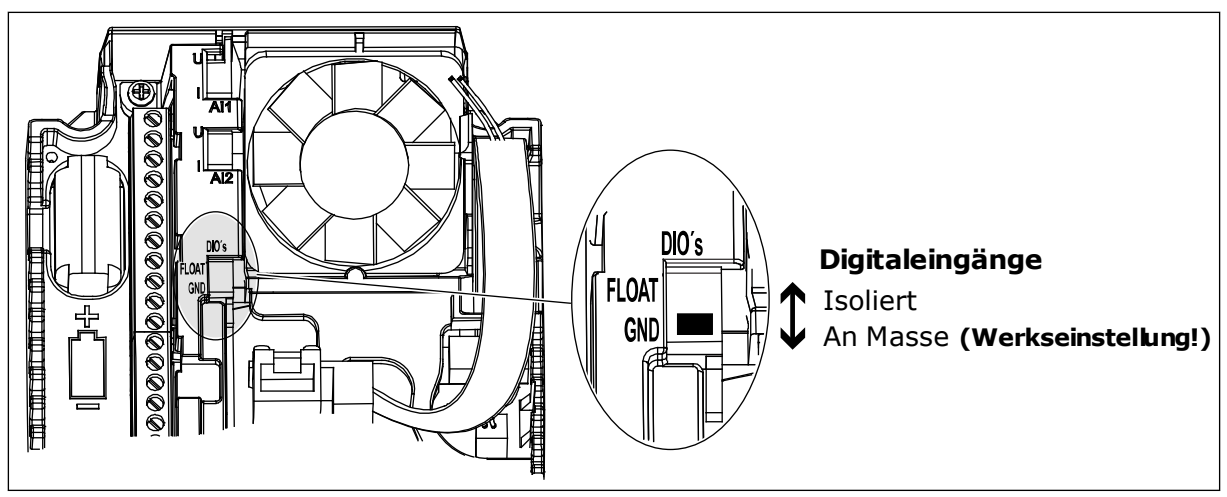

*Abb. 7: Der DIP-Schalter*

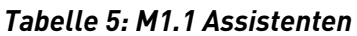

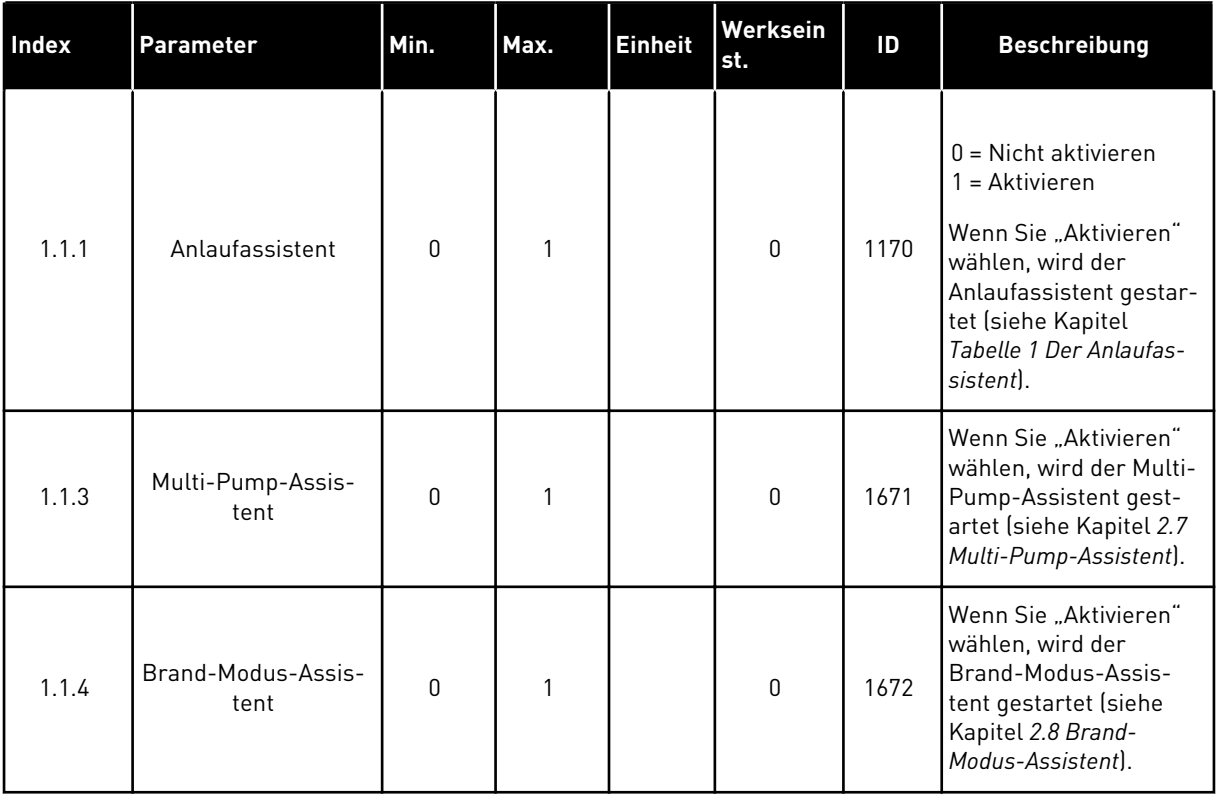

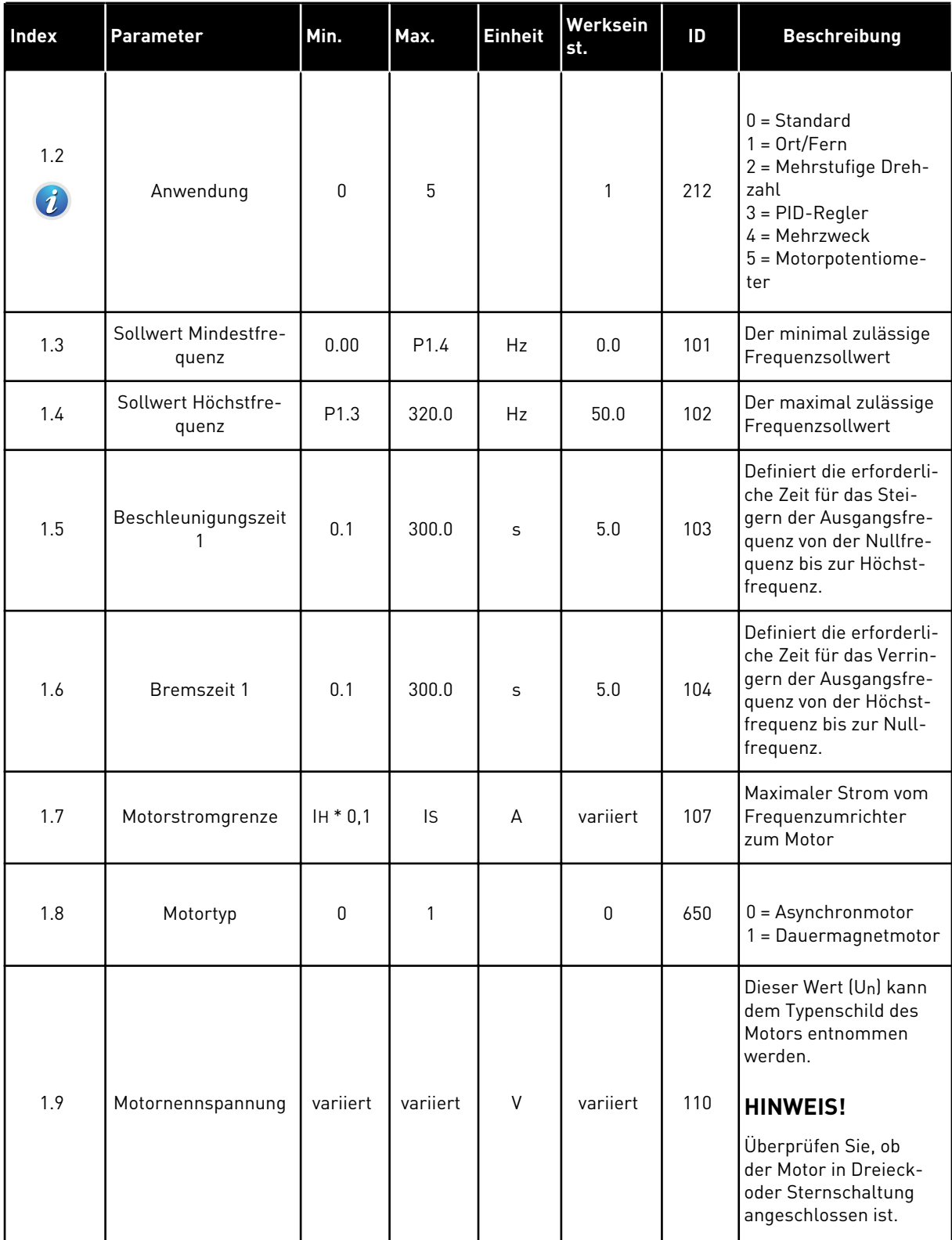

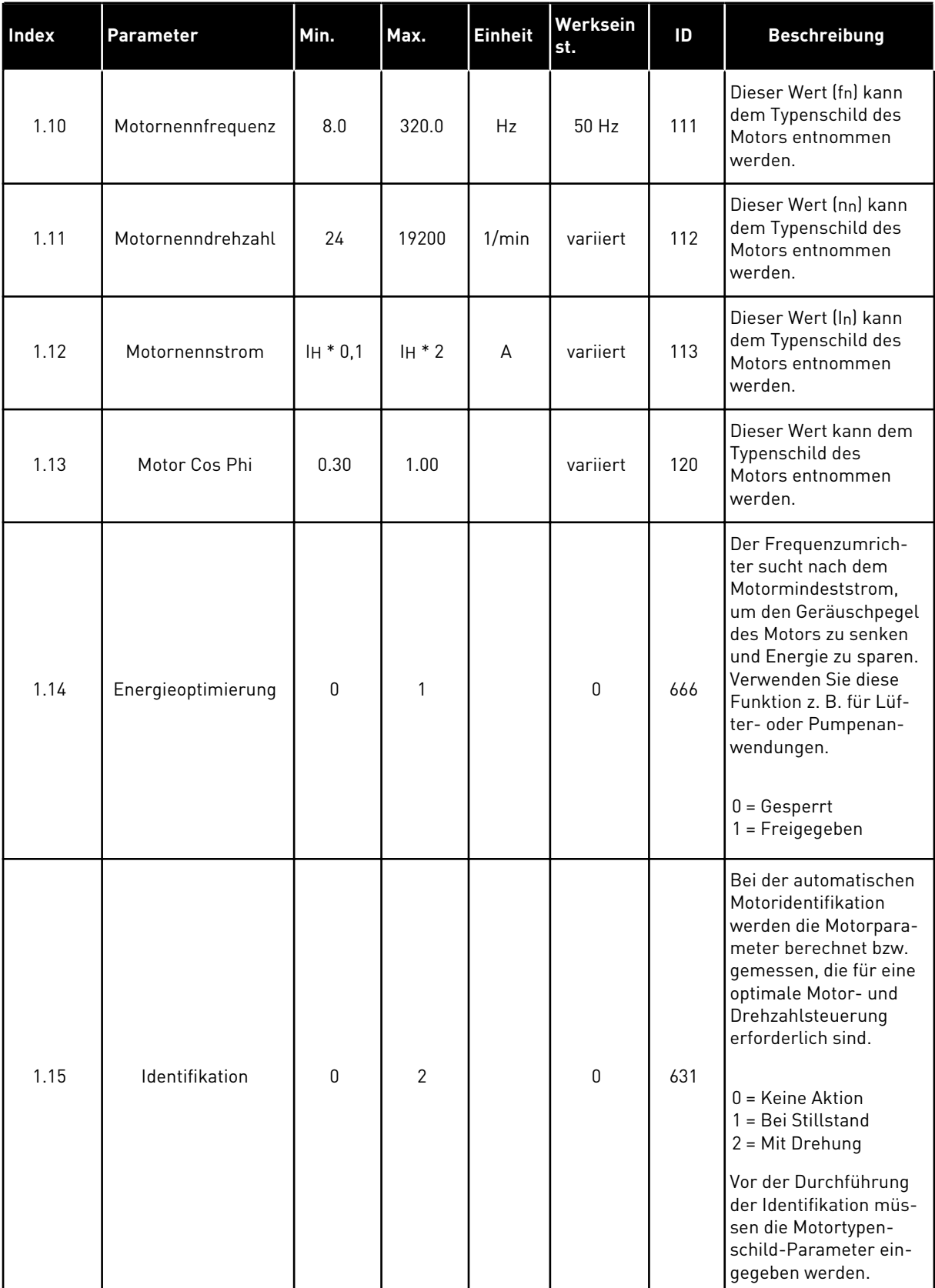

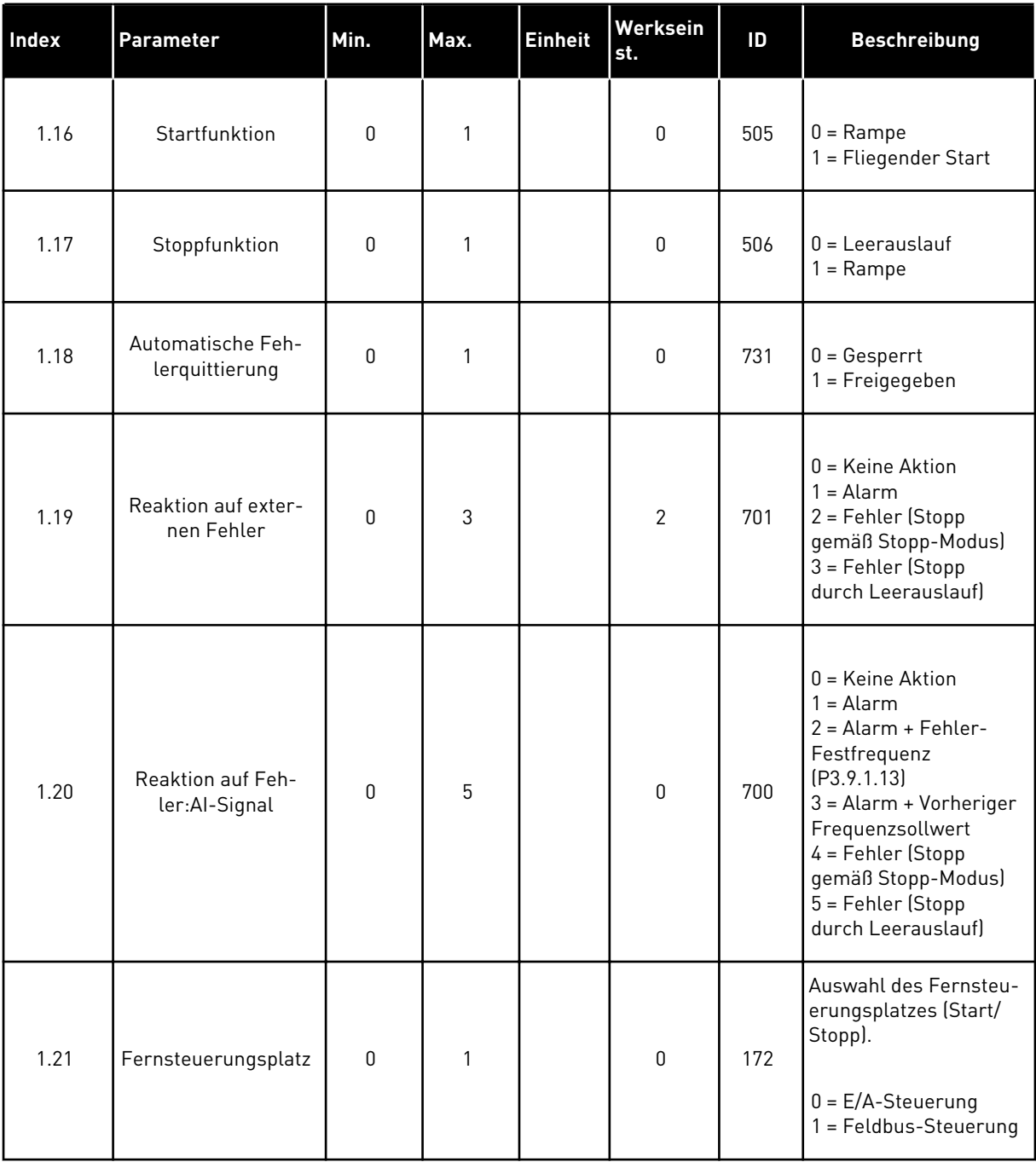

a dhe ann ann an 1970.

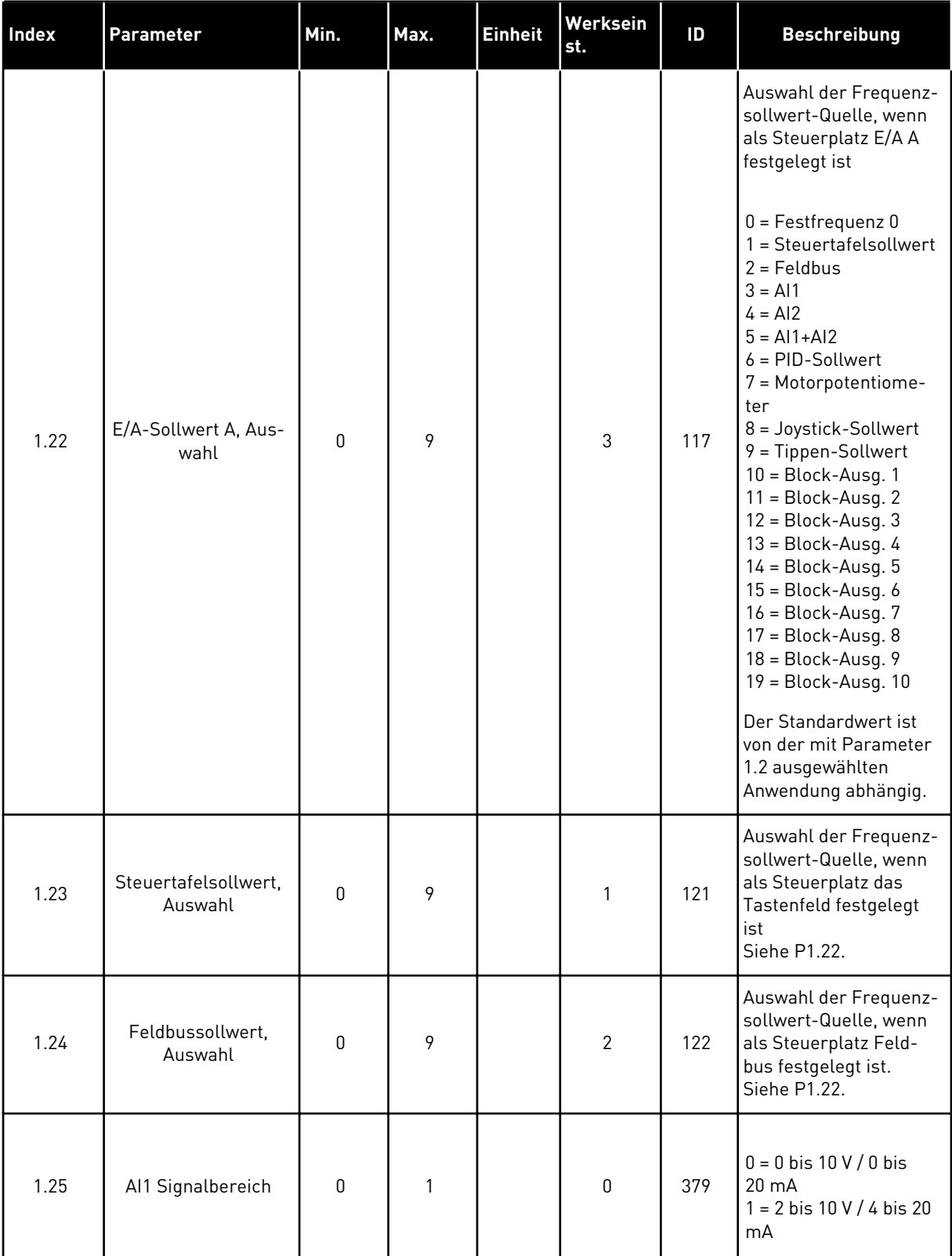

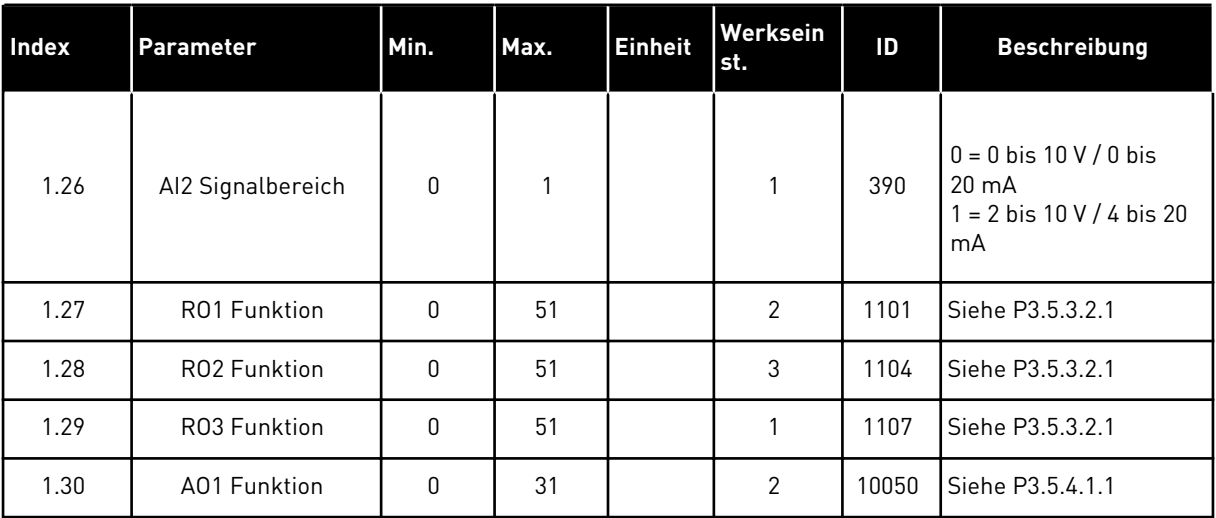

#### *Tabelle 7: M1.32 Ort/Fern*

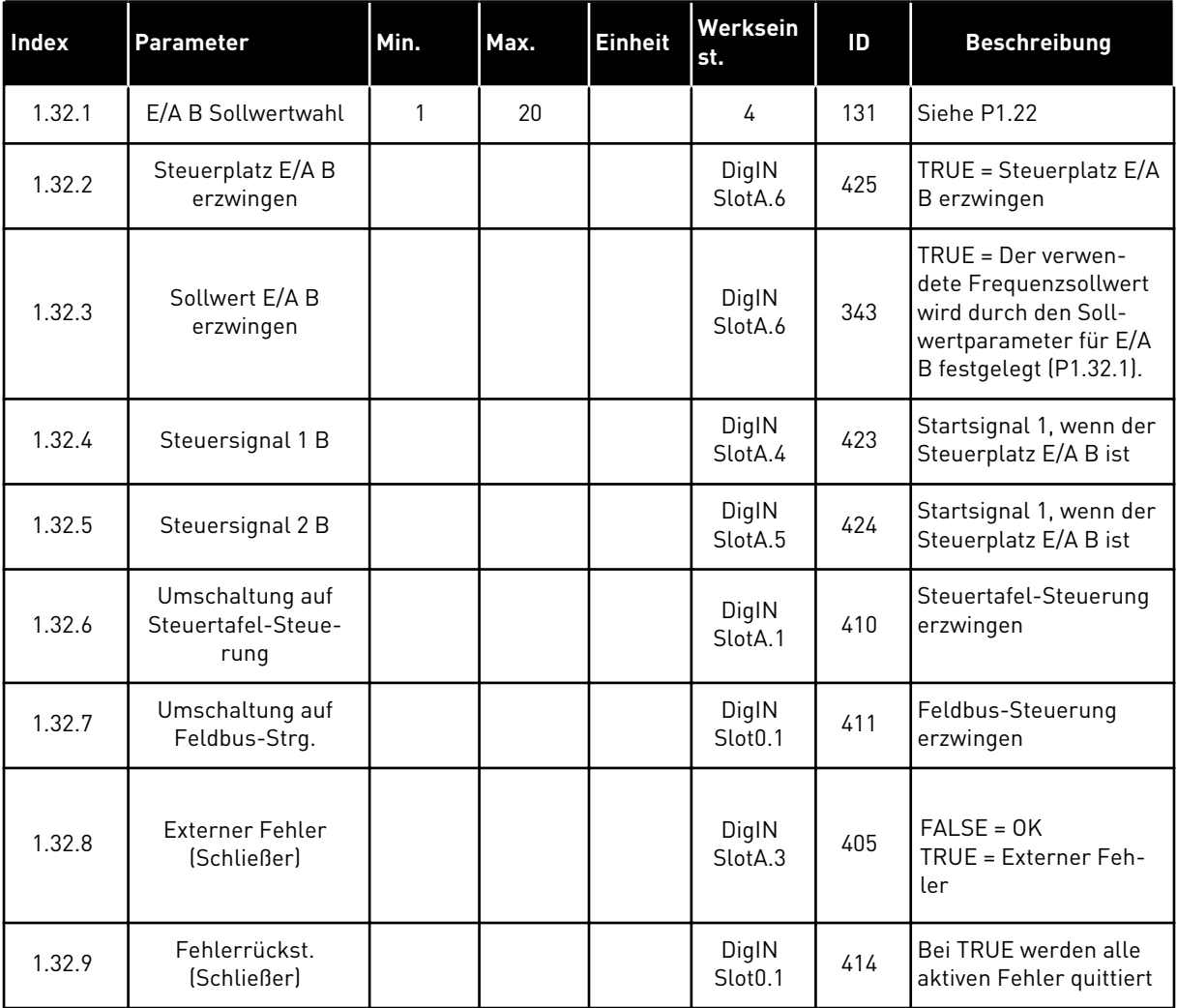

a dhe ann ann an 1970.

#### <span id="page-28-0"></span>1.4.3 ANWENDUNG FÜR MEHRSTUFIGE DREHZAHL

Die Anwendung für mehrstufige Drehzahl kann in Anwendungen eingesetzt werden, bei denen mehrere feste Frequenzsollwerte erforderlich sind (z. B. Prüfstände).

Es können 1 + 7 Frequenzsollwerte verwendet werden: ein Basissollwert (AI1 oder AI2) und sieben vorab definierte Sollwerte.

Wählen Sie die Festfrequenzsollwerte mit den Digitaleingängen DI4, DI5 und DI6. Wenn keiner dieser Eingänge aktiv ist, wird der Frequenzsollwert vom Analogeingang (AI1 oder AI2) bezogen. Die Start-/Stopp-Befehle werden über die E/A-Klemmleiste (DI1 und DI2) gegeben.

Alle Umrichterausgänge lassen sich in allen Anwendungen frei konfigurieren. Die E/A-Standardkarte verfügt über einen Analogausgang (Ausgangsfrequenz) und drei Relaisausgänge (Betrieb, Fehler, Bereit).

|                                   | Standard-E/A-Karte      |                 |                                  |                                                                                                    |  |  |
|-----------------------------------|-------------------------|-----------------|----------------------------------|----------------------------------------------------------------------------------------------------|--|--|
|                                   |                         | <b>Klemme</b>   | <b>Signal</b>                    | <b>Beschreibung</b>                                                                                                    |  |  |
| Sollwertpo-                       | 1                       | $+10$ Vref      | Sollausgang                      |                                                                                                    |  |  |
| tentiometer<br>1 bis 10 $k\Omega$ | $\overline{\mathbf{z}}$ | $AI1+$          | Analogeingang 1 +                | Frequenzsollwert                                                                                                    |  |  |
|                                   | 3                       | $AI1-$          | Analogeingang 1 -                | (Standard 0 bis 10 V)                                                                                                    |  |  |
|                                   | 4                       | $AI2+$          | Analogeingang 2 +                | Frequenzsollwert<br>(Standard 4 bis 20 mA)                                                                                            |  |  |
|                                   | 5                       | $AI2-$          | Analogeingang 2 -                |                                                                                                    |  |  |
|                                   | 6                       | 24 Vout         | 24 V Hilfsspannung               |                                                                                                    |  |  |
|                                   | 7                       | <b>GND</b>      | E/A Masse                        |                                                                                                    |  |  |
|                                   | 8                       | DI1             | Digitaleingang 1                 | Start vorwärts                                                                                                    |  |  |
|                                   | 9                       | DI <sub>2</sub> | Digitaleingang 2                 | Start rückwärts                                                                                                    |  |  |
|                                   | 10                      | DI3             | Digitaleingang 3                 | <b>Externer Fehler</b>                                                                                                    |  |  |
|                                   | 11                      | <b>CM</b>       | Gemeinsamer<br>Bezug für DI1-DI6 |                                                                                                    |  |  |
|                                   | 12                      | 24 Vout         | 24 V Hilfsspannung               |                                                                                                    |  |  |
|                                   | 13                      | GND             | E/A Masse                        |                                                                                                    |  |  |
|                                   | 14                      | DI4             | Digitaleingang 4                 | DI4<br>DI5<br>DI6   Freq.sollw.<br>$\overline{\mathbf{o}}$<br>$\overline{0}$<br>Analogeingang<br>O<br>0<br><b>Festfrequenz 1</b><br>0 |  |  |
|                                   | 15                      | DI5             | Digitaleingang 5                 | Festfrequenz 2<br>$\bf{0}$<br>n<br>Festfrequenz<br>$\overline{\mathtt{o}}$<br>o<br>Festfrequenz 4                                     |  |  |
|                                   | 16                      | DI <sub>6</sub> | Digitaleingang 6                 | $\overline{\mathbf{o}}$<br>Festfrequenz 5<br>Festfrequenz 6<br>Festfrequenz 7<br>0<br>ī<br>T                                          |  |  |
|                                   | 17                      | <b>CM</b>       | Gemeinsamer<br>Bezug für DI1-DI6 |                                                                                                    |  |  |
|                                   | 18                      | $AO1+$          | Analogausgang 1 +                |                                                                                                    |  |  |
| m۳                                | 19                      | $AO1-$          | Analogausgang 1 -                | Ausgangsfrequenz<br>$(0 \text{ bis } 20 \text{ mA})$                                                                                  |  |  |
|                                   | 30                      | $+24$ Vin       | 24 V<br>Hilfseingangsspannung    |                                                                                                    |  |  |
|                                   | A                       | <b>RS485</b>    | Serieller Bus, negativ           | Modbus RTU,                                                                                                    |  |  |
|                                   | в                       | <b>RS485</b>    | Serieller Bus, positiv           | N2, BACnet                                                                                                    |  |  |
|                                   | 21                      | <b>RO1/1 NC</b> | Relaisausgang 1                  |                                                                                                    |  |  |
| <b>BETRIEB</b>                    | 22                      | <b>RO1/2 CM</b> |                                  | <b>BETRIEB</b>                                                                                                    |  |  |
|                                   | 23                      | RO1/3 NO        |                                  |                                                                                                    |  |  |
|                                   | 24                      | <b>RO2/1 NC</b> | Relaisausgang 2                  |                                                                                                    |  |  |
| <b>FEHLER</b>                     | 25                      | <b>RO2/2 CM</b> |                                  | <b>FEHLER</b>                                                                                                    |  |  |
|                                   | 26                      | RO2/3 NO        |                                  |                                                                                                    |  |  |
|                                   | 32                      | RO3/2 CM        | Relaisausgang 3                  | <b>BEREIT</b>                                                                                                    |  |  |
|                                   | 33                      | RO3/3 NO        |                                  |                                                                                                    |  |  |

*Abb. 8: Werkseitig festgelegte Steueranschlüsse der Anwendung für mehrstufige Drehzahl*

\*Die Digitaleingänge können mit einem DIP-Schalter von der Masse isoliert werden.

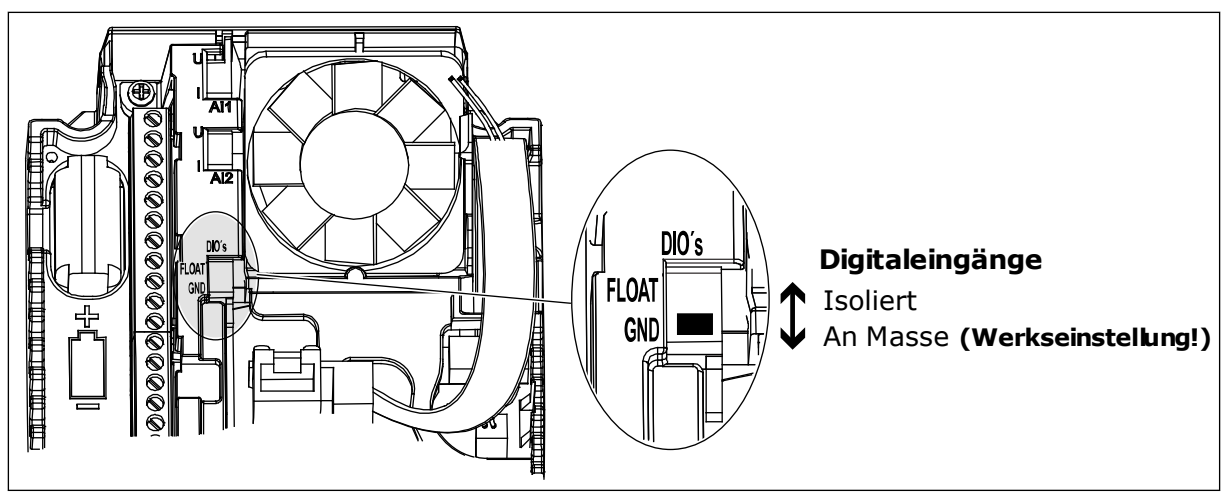

*Abb. 9: Der DIP-Schalter*

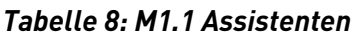

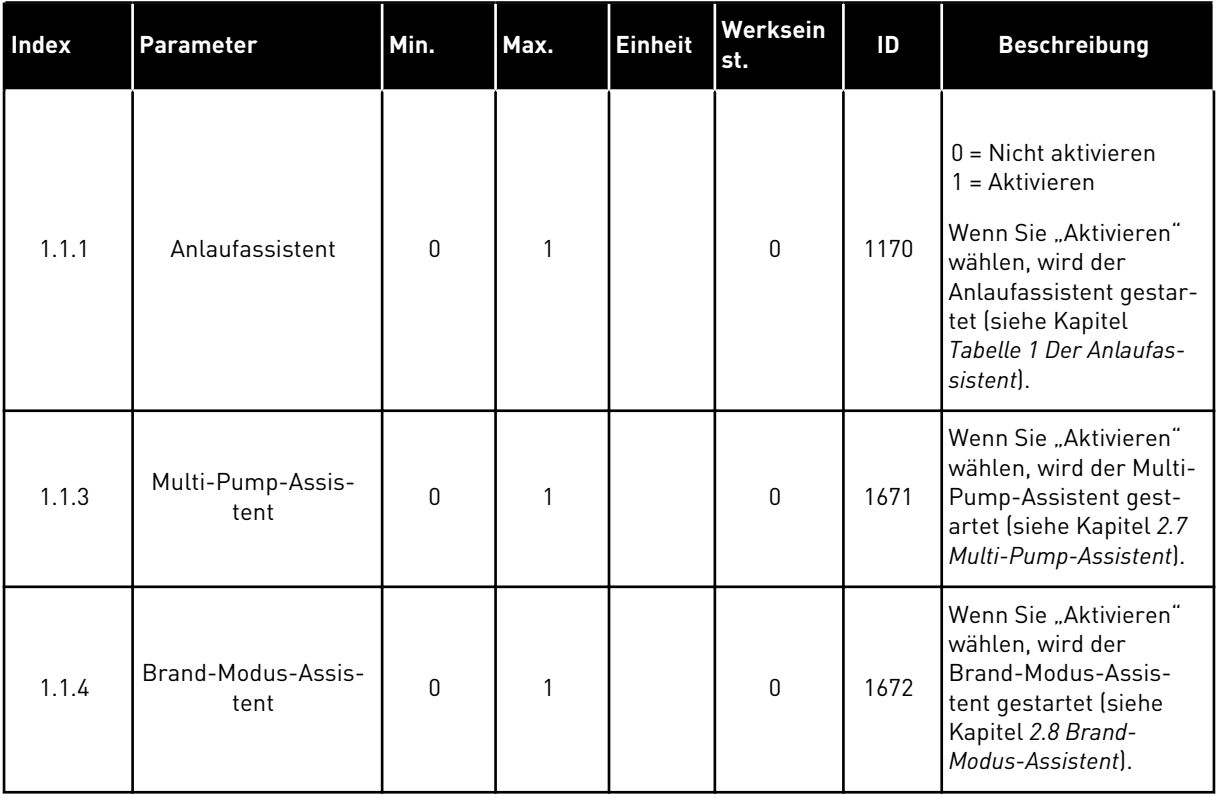

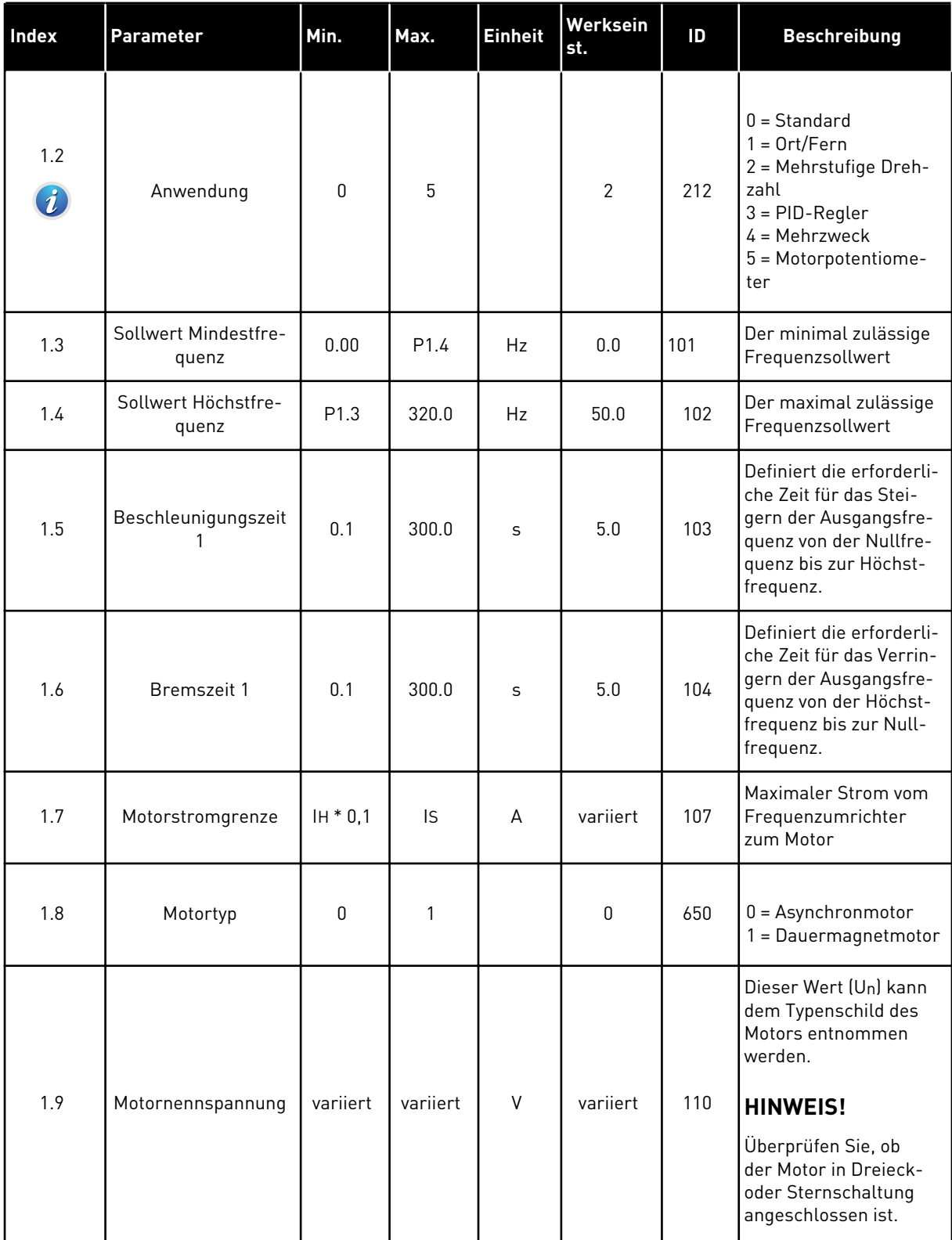

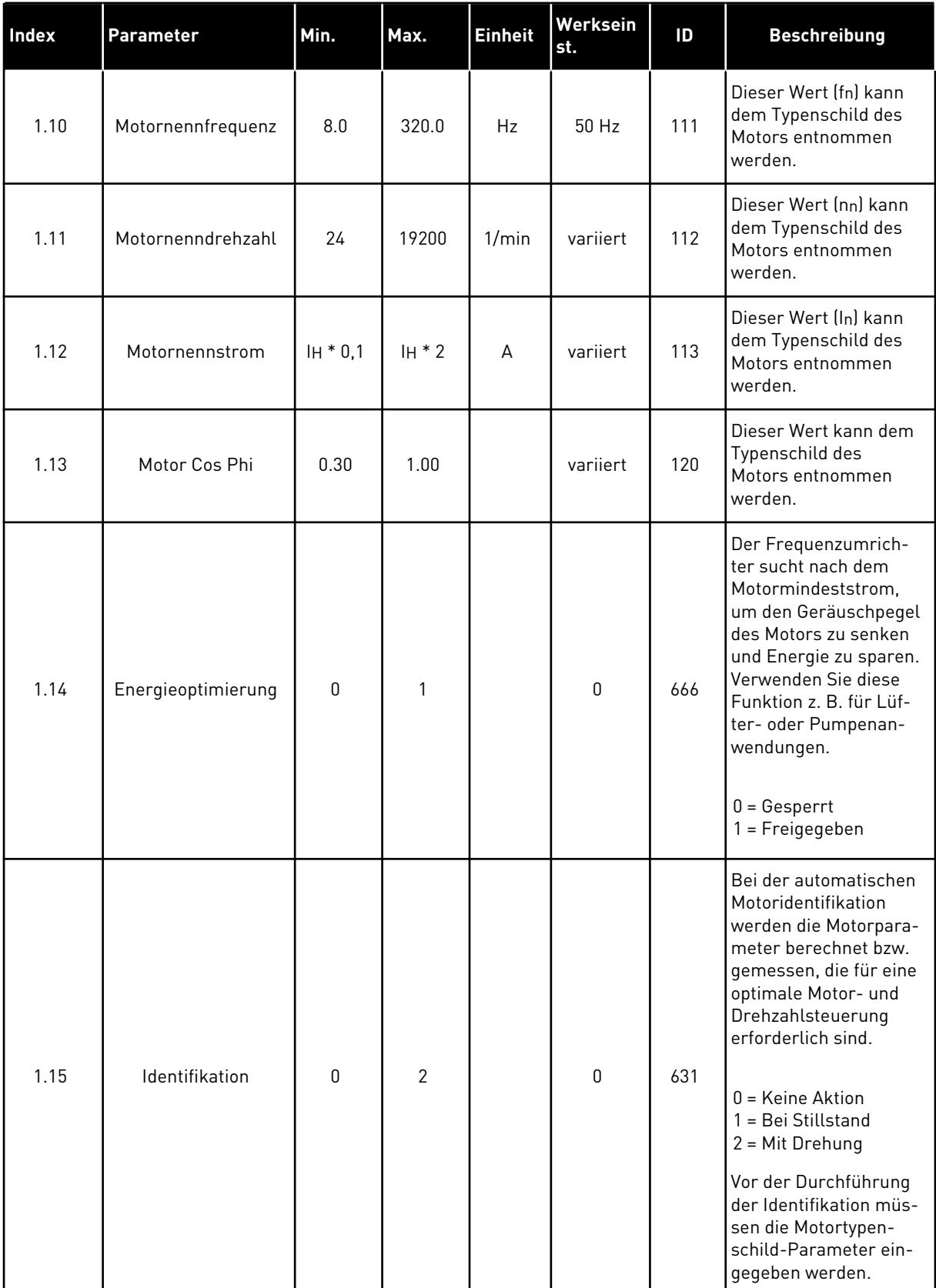

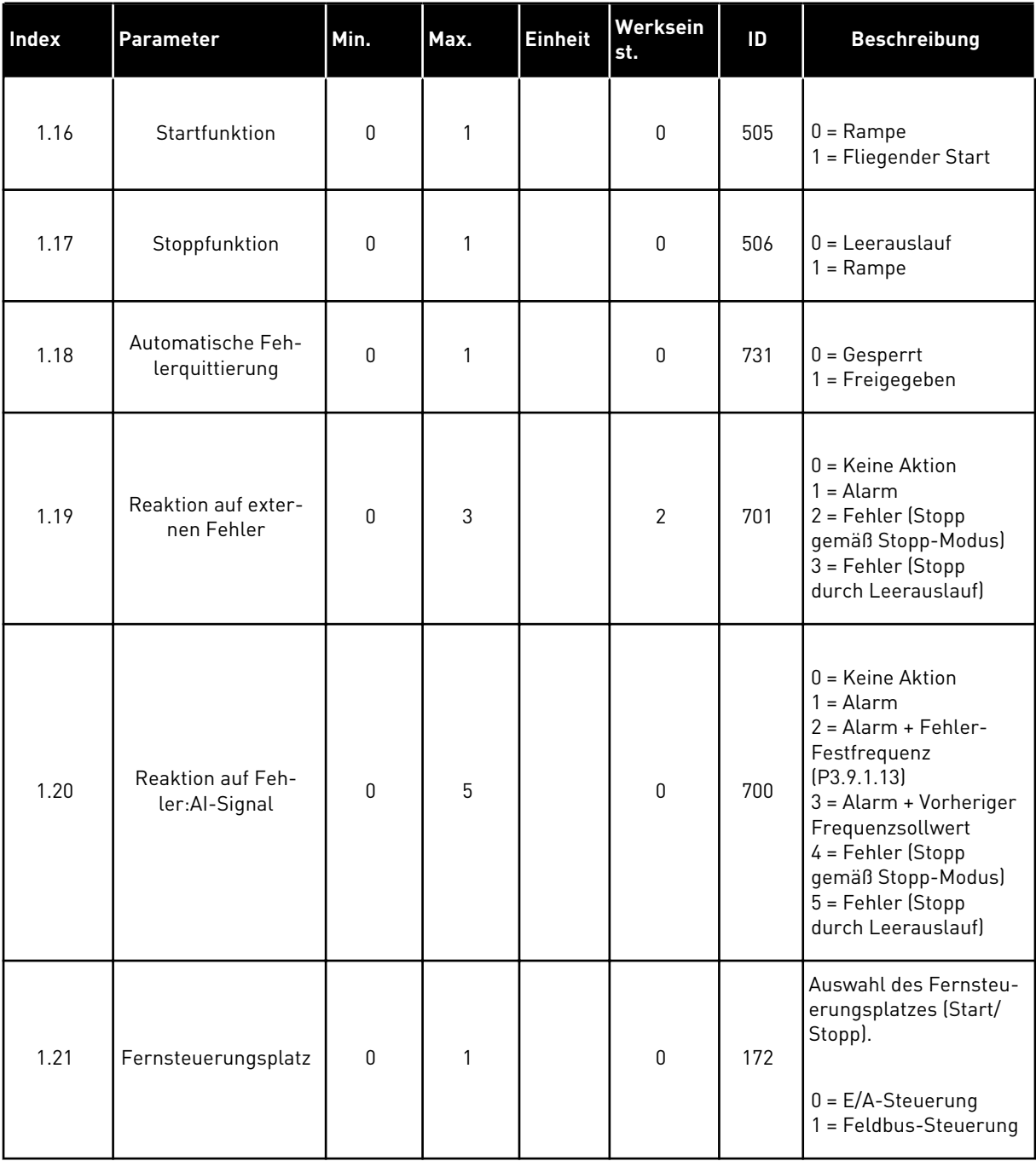

a dhe ann ann an 1970.

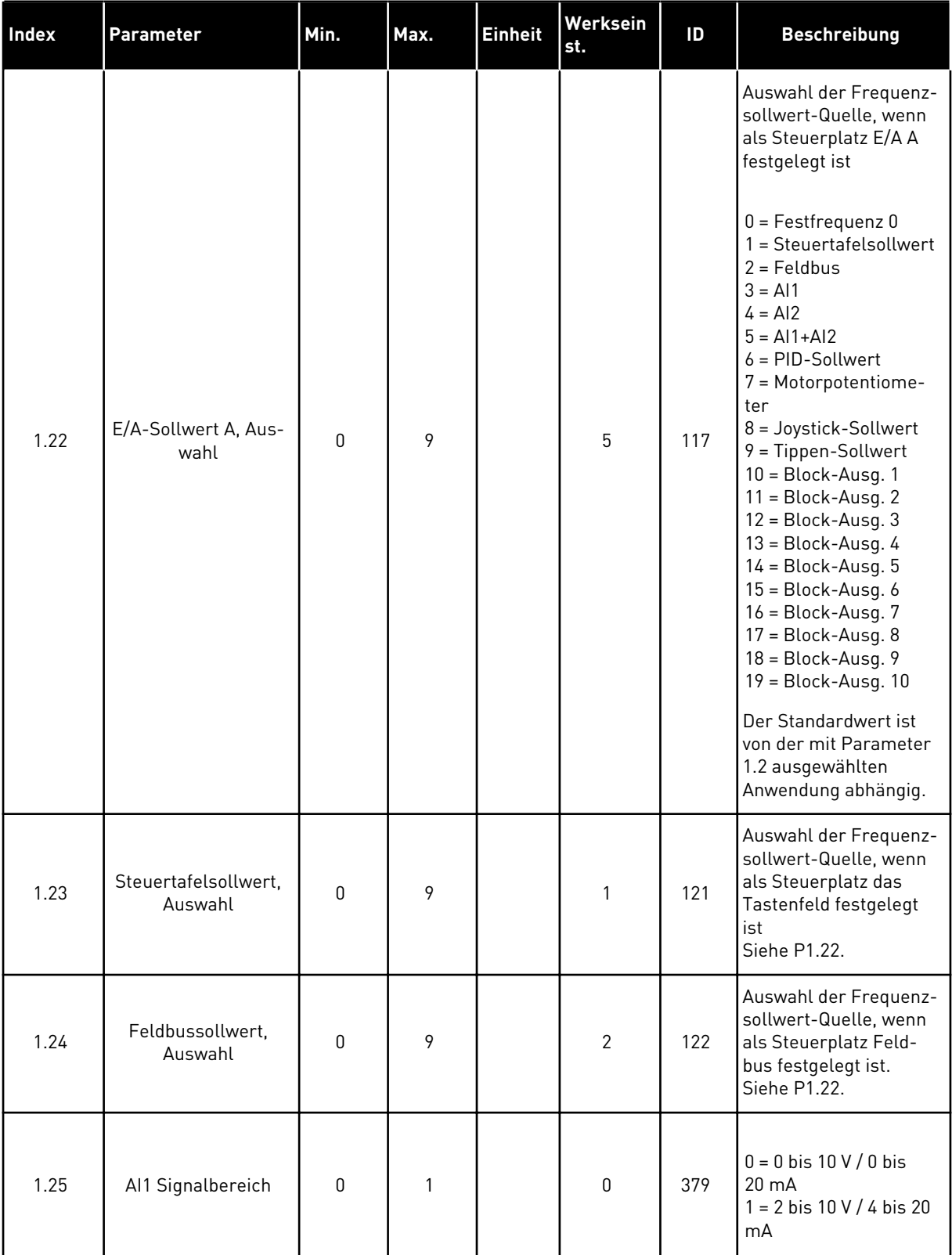

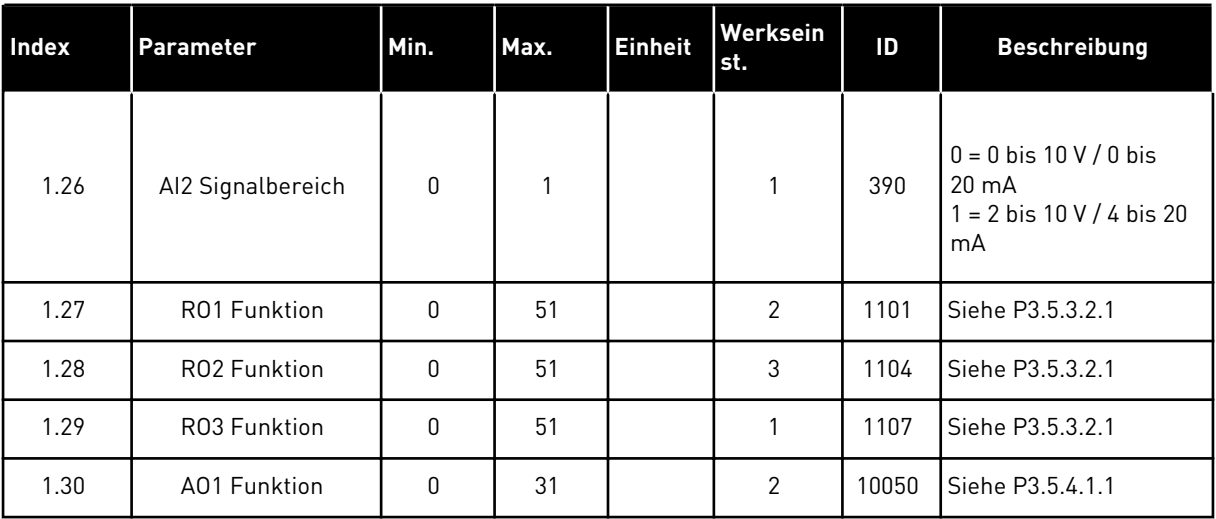

#### *Tabelle 10: M1.33 Mehrstufige Drehzahl*

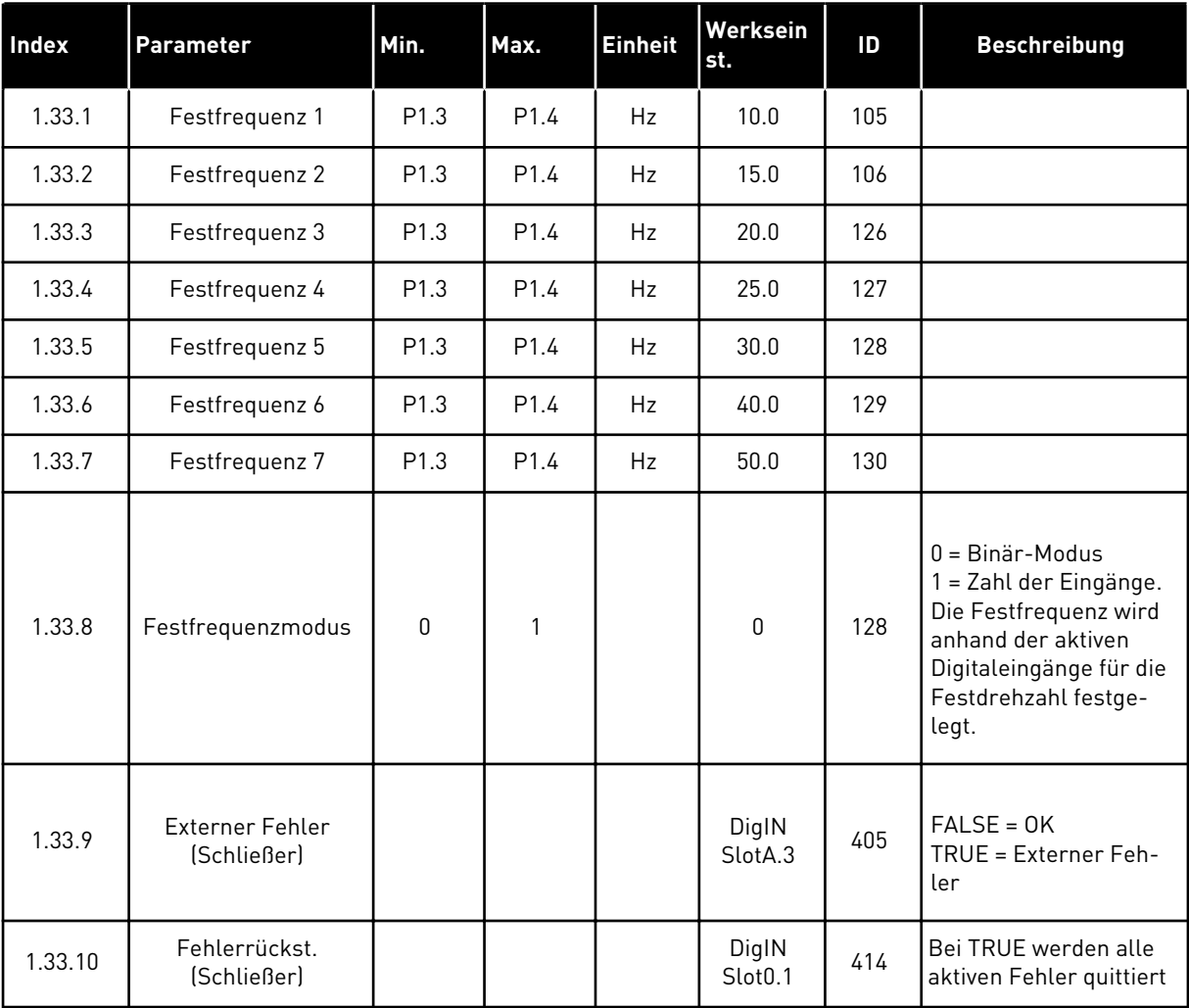

a dhe ann an 1970.<br>Tha ann an 1970, ann an 1970, ann an 1970.
#### 1.4.4 PID-REGLER

Der PID-Regler wird in der Regel bei Anwendungen eingesetzt, bei denen die Prozessvariable (z. B. Druck) über die Motordrehzahl gesteuert wird.

Bei dieser Anwendung wird der interne PID-Regler des Umrichters für einen Einstellwert und für ein Rückmeldungssignal konfiguriert.

Es können zwei Steuerplätze verwendet werden. Wählen Sie Steuerplatz A oder B mit DI6. Wenn Steuerplatz A aktiv ist, werden die Start-/Stopp-Befehle über DI1 gegeben und der Frequenzsollwert wird vom PID-Regler bezogen. Wenn Steuerplatz B aktiv ist, werden die Start-/Stopp-Befehle über DI4 gegeben und der Frequenzsollwert wird von AI1 bezogen.

Alle Umrichterausgänge lassen sich in allen Anwendungen frei konfigurieren. Die E/A-Standardkarte verfügt über einen Analogausgang (Ausgangsfrequenz) und drei Relaisausgänge (Betrieb, Fehler, Bereit).

|                                                  | Standard-E/A-Karte |                 |                                  |                                                        |  |  |
|--------------------------------------------------|--------------------|-----------------|----------------------------------|--------------------------------------------------------|--|--|
|                                                  |                    | <b>Klemme</b>   | <b>Signal</b>                    | <b>Beschreibung</b>                                    |  |  |
|                                                  | 1                  | $+10$ Vref      | Sollausgang                      |                                                        |  |  |
| Sollwertpo-<br>tentiometer<br>1 bis 10 $k\Omega$ | $\mathbf{z}$       | $AI1+$          | Analogeingang $1 +$              | Platz A:<br>PID-Einstellwert<br>(Sollwert)             |  |  |
| 2-Anschluss-Geber                                | з                  | $AI1-$          | Analogeingang 1 -                | Platz B:<br>Frequenzsollwert<br>(Standard: 0 bis 10 V) |  |  |
| Istwert                                          | 4                  | $AI2+$          | Analogeingang 2 +                | PID-Rückmeldung<br>(Istwert)                           |  |  |
| $= (0)4$ bis                                     | 5                  | $AI2-$          | Analogeingang 2 -                | (Standard: 4 bis 20 mA)                                |  |  |
| 20 mA                                            | 6                  | 24 Vout         | 24 V Hilfsspannung               |                                                        |  |  |
|                                                  | 7                  | GND             | E/A Masse                        |                                                        |  |  |
|                                                  | 8                  | DI1             | Digitaleingang 1                 | Platz A: Start vorwärts (PID-Regler)                   |  |  |
|                                                  | 9                  | DI2             | Digitaleingang 2                 | <b>Externer Fehler</b>                                 |  |  |
|                                                  | 10                 | DI3             | Digitaleingang 3                 | Fehlerquittierung                                      |  |  |
|                                                  | 11                 | <b>CM</b>       | Gemeinsamer<br>Bezug für DI1-DI6 | $^*)$                                                  |  |  |
|                                                  | 12                 | 24 Vout         | 24 V Hilfsspannung               |                                                        |  |  |
|                                                  | 13                 | GND             | E/A Masse                        |                                                        |  |  |
|                                                  | 14                 | DI4             | Digitaleingang 4                 | Platz B: Start vorwärts<br>(Frequenzsollwert P3.3.1.6) |  |  |
|                                                  | 15                 | DI5             | Digitaleingang 5                 | Festfrequenz 1                                         |  |  |
|                                                  | 16                 | DI <sub>6</sub> | Digitaleingang 6                 | Auswahl Steuerplatz A/B                                |  |  |
|                                                  | 17                 | CМ              | Gemeinsamer<br>Bezug für DI1-DI6 | $^{\ast})$                                             |  |  |
| mA                                               | 18                 | $AO1+$          | Analogausgang 1 +                |                                                        |  |  |
|                                                  | 19                 | AO1-/GND        | Analogausgang 1 -                | Ausgangsfrequenz<br>(0 bis 20 mA)                      |  |  |
|                                                  | 30                 | $+24$ Vin       | 24 V<br>Hilfseingangsspannung    |                                                        |  |  |
|                                                  | A                  | <b>RS485</b>    | Serieller Bus, negativ           | Modbus RTU,                                            |  |  |
|                                                  | в                  | <b>RS485</b>    | Serieller Bus, positiv           | N2, BACnet                                             |  |  |
| <b>BETRIEB</b>                                   | 21                 | <b>RO1/1 NC</b> | Relaisausgang 1                  |                                                        |  |  |
|                                                  | 22                 | <b>RO1/2 CM</b> |                                  | <b>BETRIEB</b>                                         |  |  |
|                                                  | 23                 | RO1/3 NO        |                                  |                                                        |  |  |
|                                                  | 24                 | <b>RO2/1 NC</b> | Relaisausgang 2                  |                                                        |  |  |
| <b>FEHLER</b>                                    | 25                 | <b>RO2/2 CM</b> |                                  | <b>FEHLER</b>                                          |  |  |
|                                                  | 26                 | RO2/3 NO        |                                  |                                                        |  |  |
|                                                  | 32                 | RO3/2 CM        | Relaisausgang 3                  | <b>BEREIT</b>                                          |  |  |
|                                                  | 33                 | RO3/3 NO        |                                  |                                                        |  |  |
|                                                  |                    |                 |                                  |                                                        |  |  |

*Abb. 10: Werkseitig festgelegte Steueranschlüsse des PID-Reglers*

\*Die Digitaleingänge können mit einem DIP-Schalter von der Masse isoliert werden.

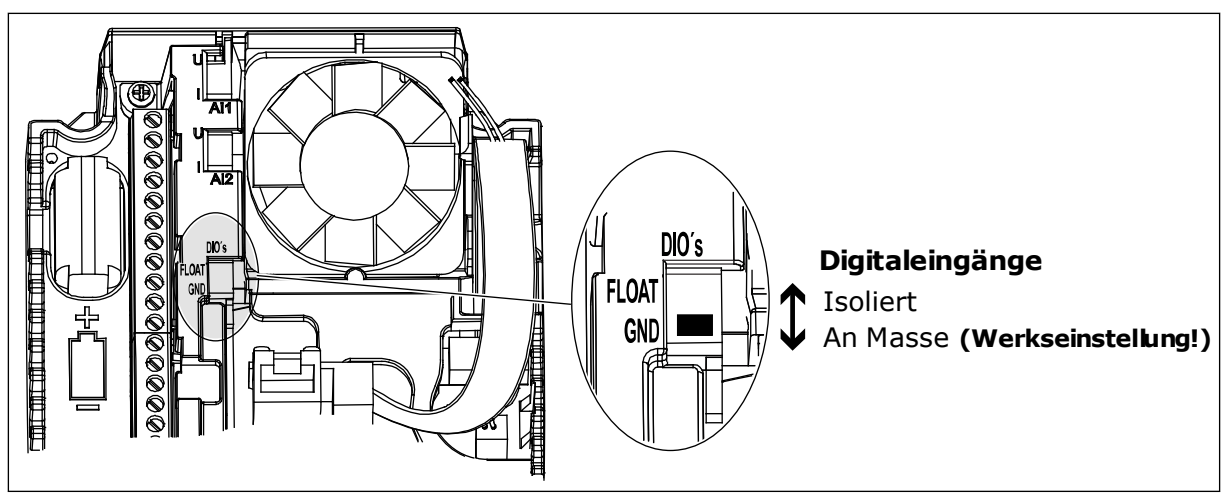

*Abb. 11: Der DIP-Schalter*

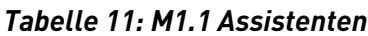

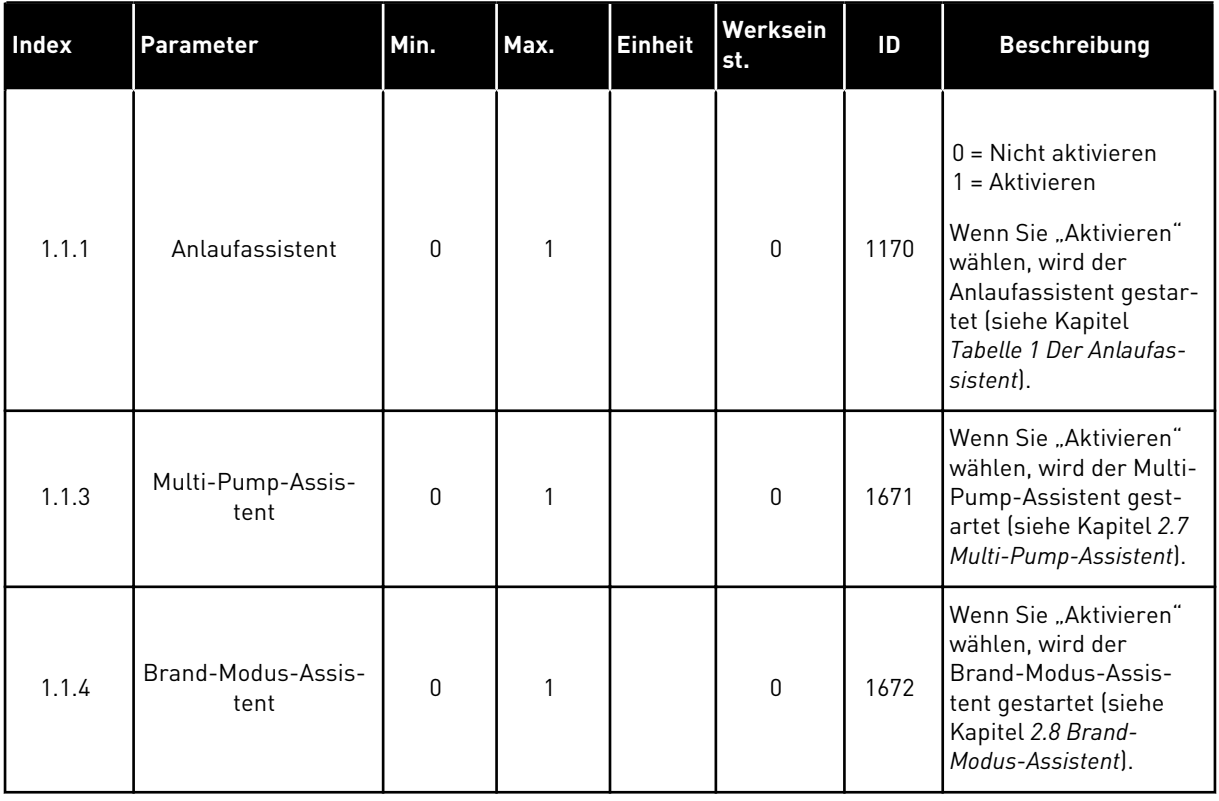

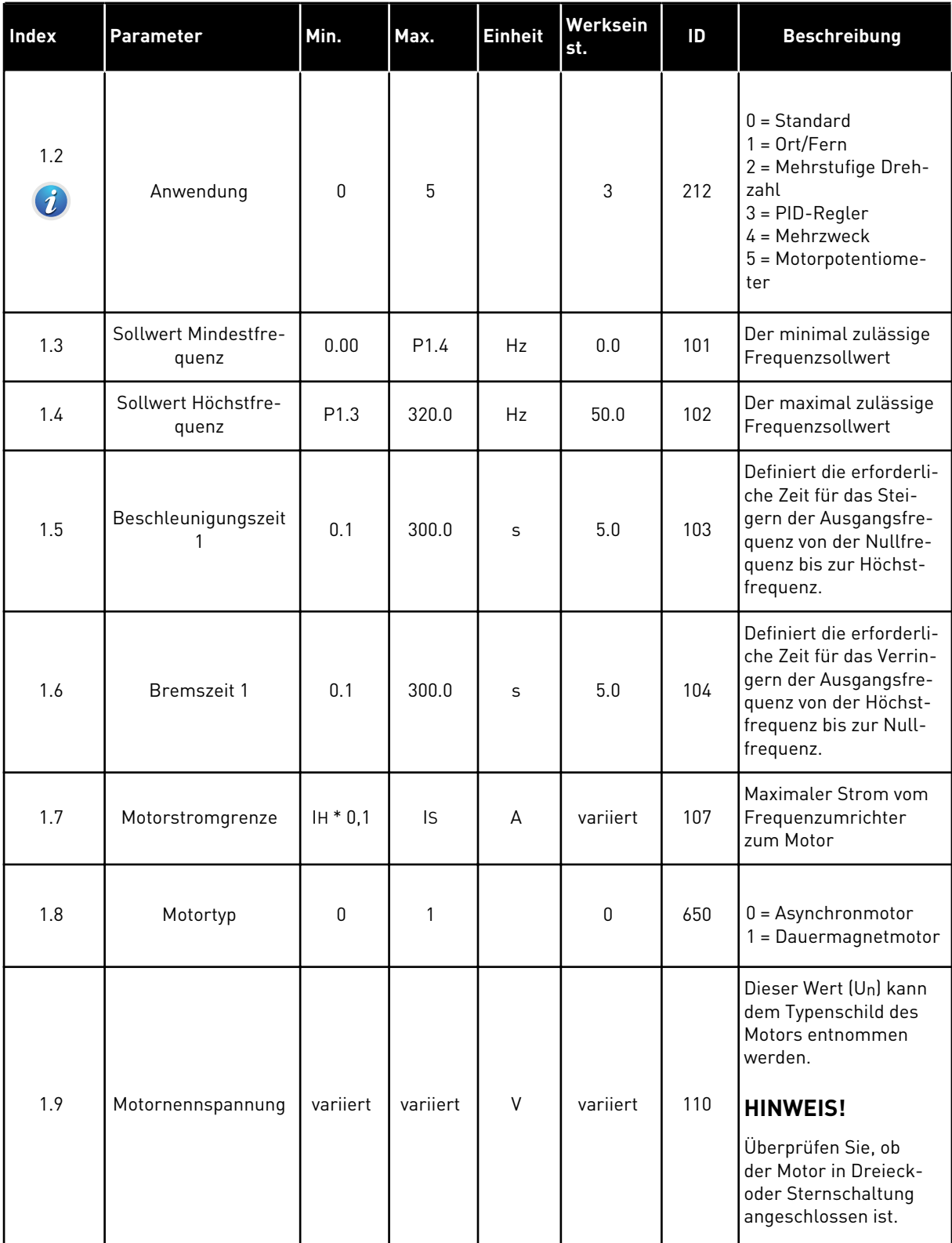

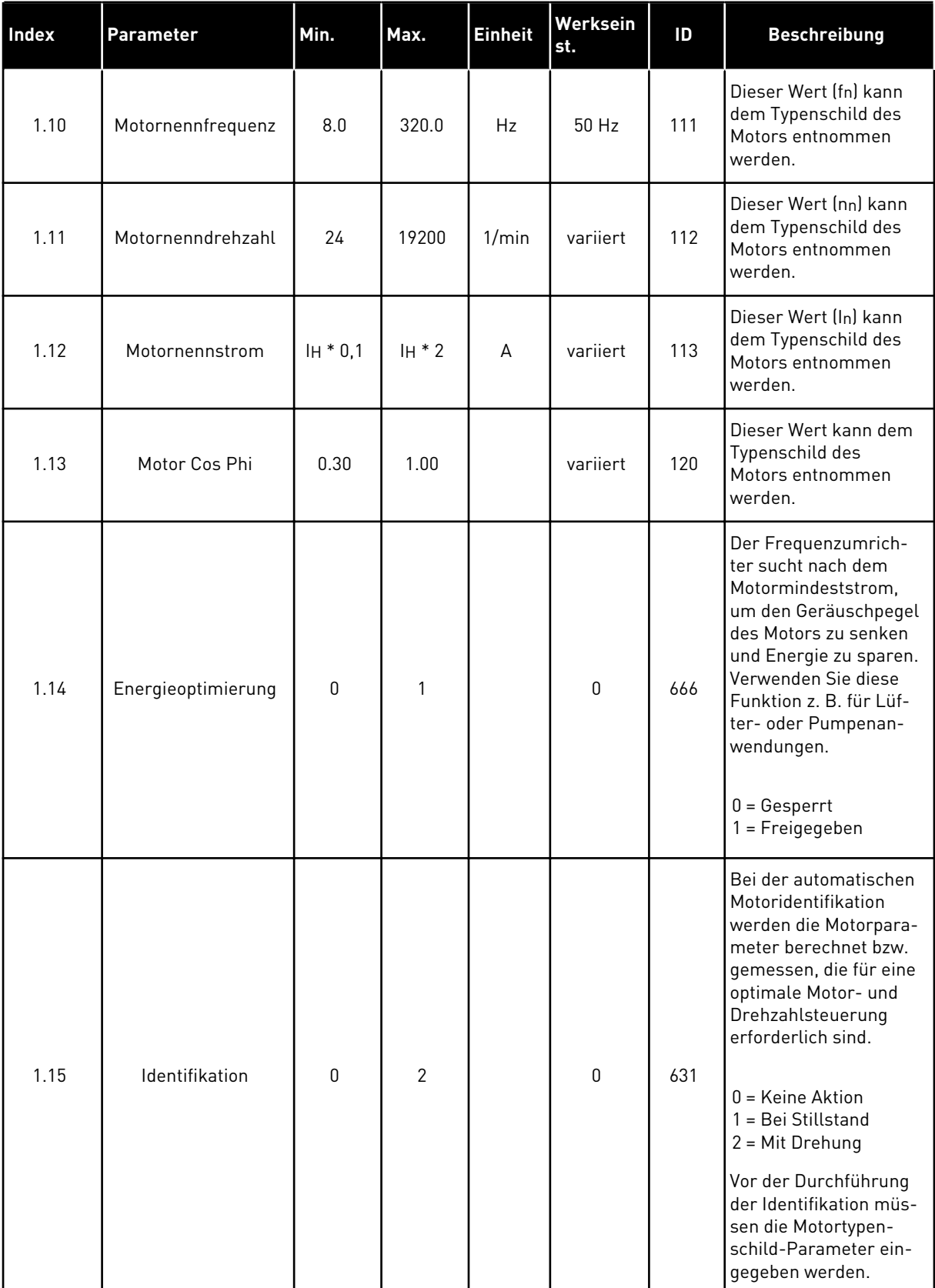

a dhe ann ann an 1970.

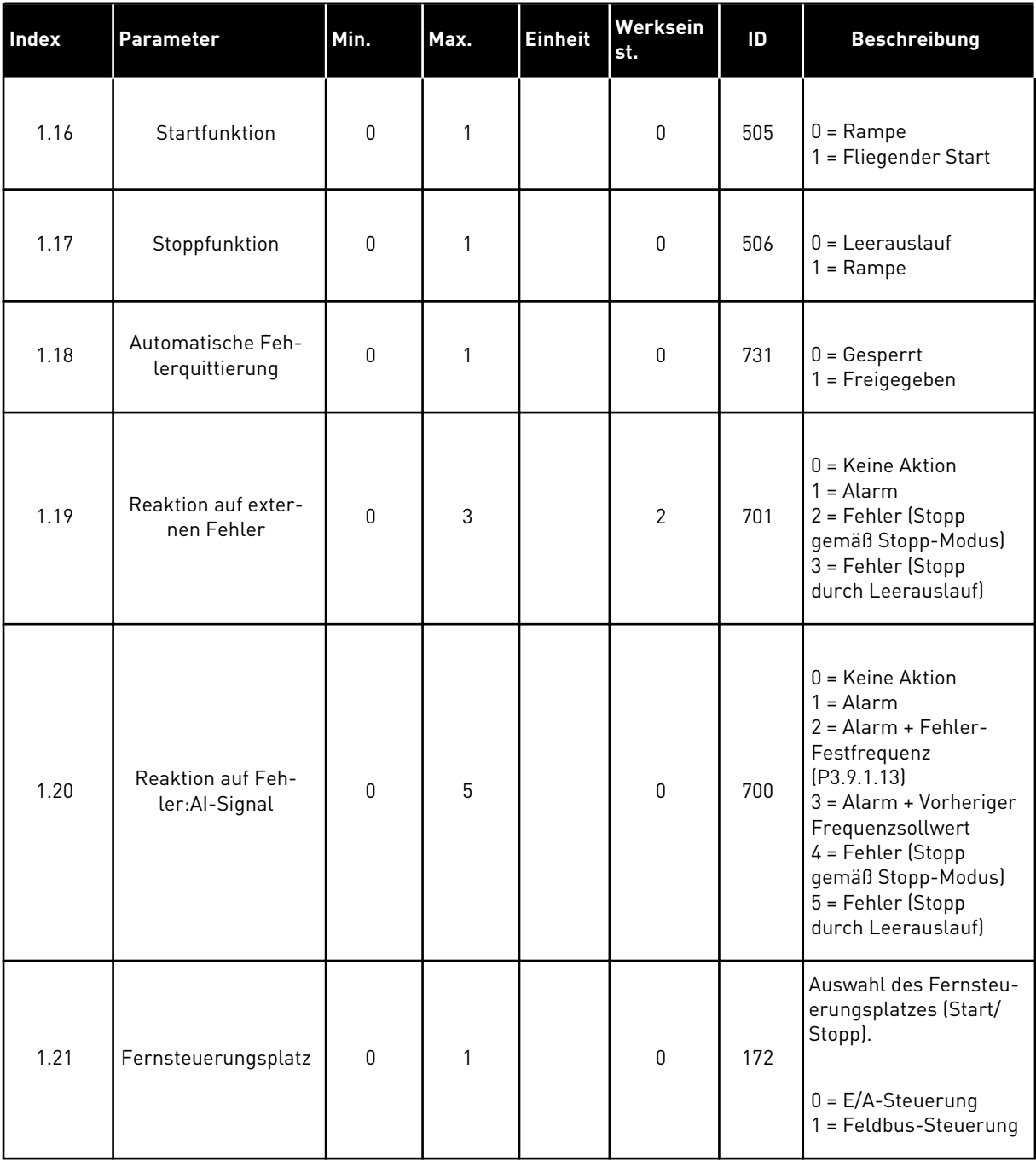

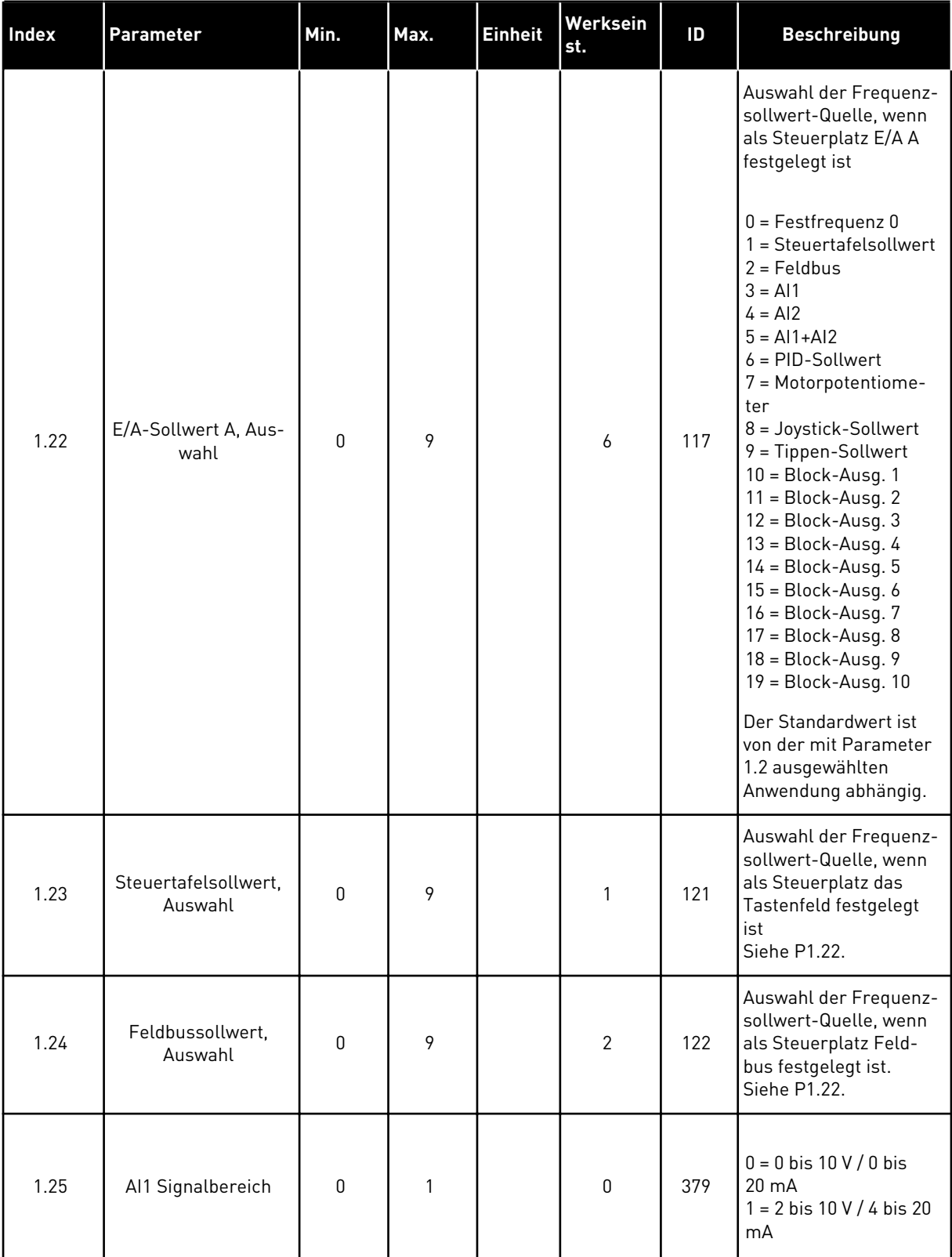

a dhe ann an 1970.

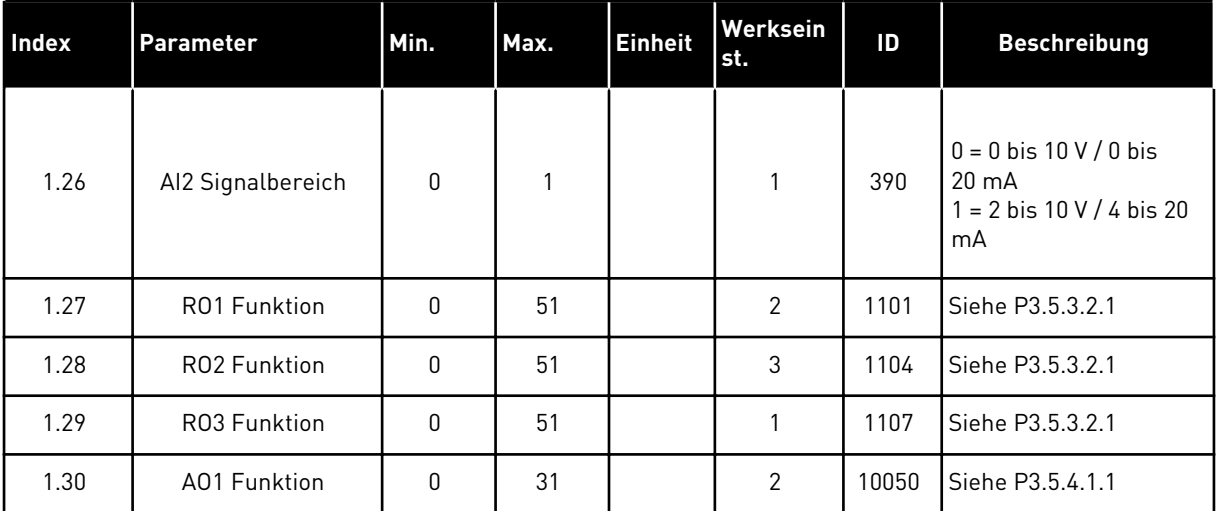

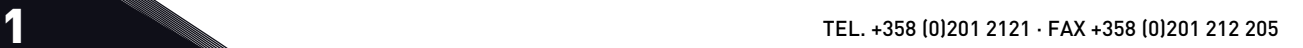

# *Tabelle 13: M1.34 PID-Regler*

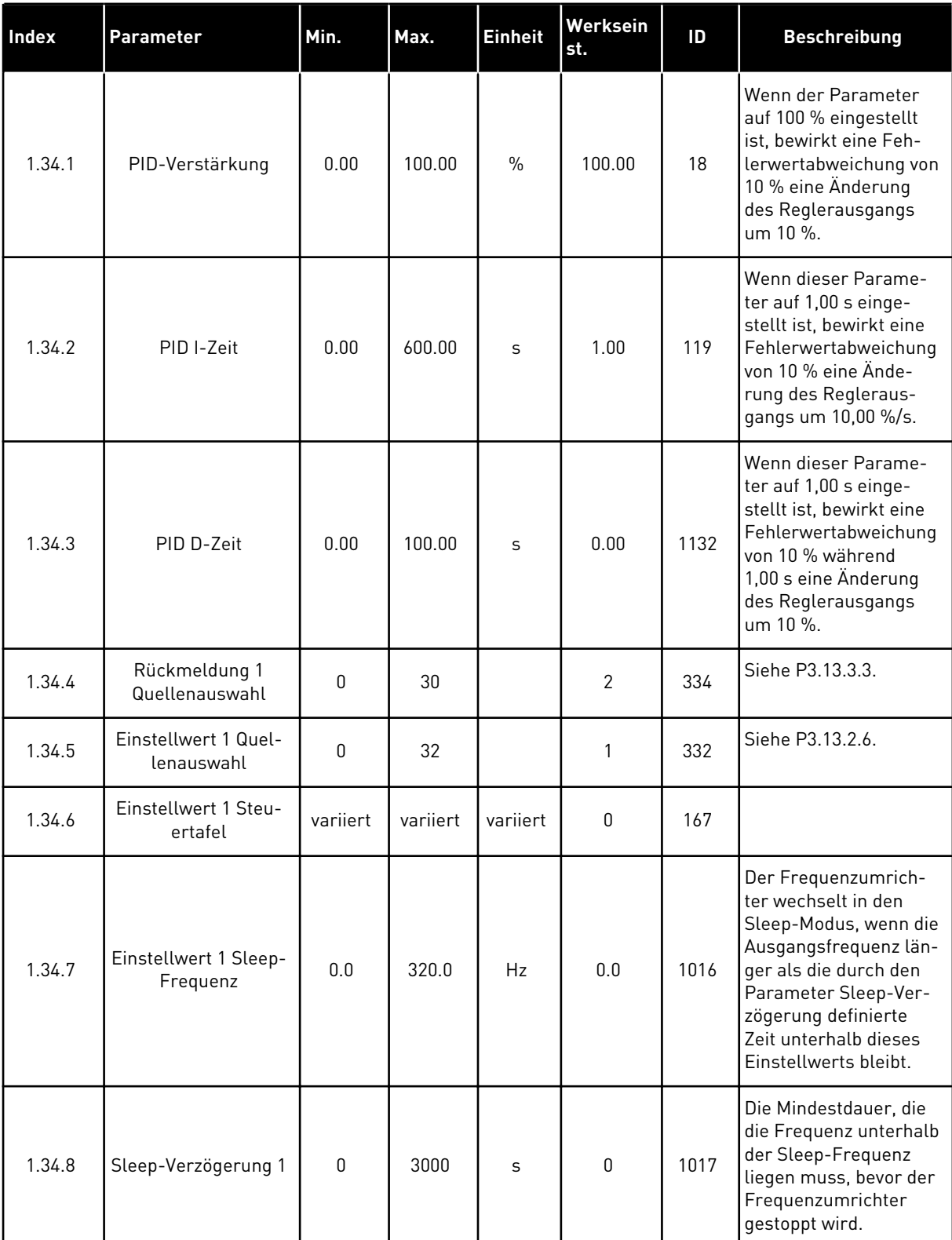

#### *Tabelle 13: M1.34 PID-Regler*

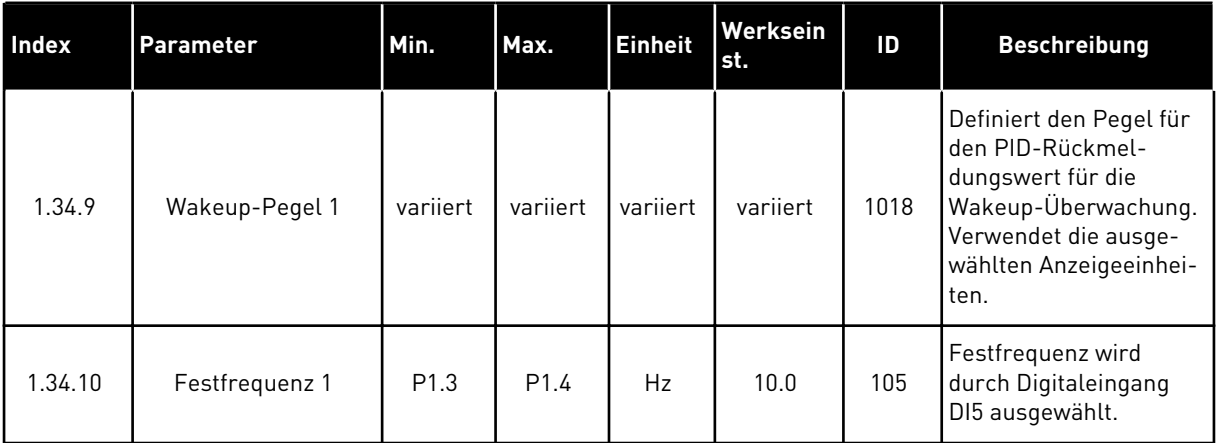

#### 1.4.5 MEHRZWECK-ANWENDUNG

Die Mehrzweck-Anwendung kann in verschiedenen Anwendungen eingesetzt werden, die eine Vielzahl von Motorregelungsfunktionen erfordern (z. B. Förderanlagen).

Der Umrichter kann entweder über das Tastenfeld, den Feldbus oder die E/A-Klemmleiste gesteuert werden. Bei Steuerung über die E/A-Klemmleiste werden die Start-/Stopp-Befehle über DI1 und DI2 gegeben und der Frequenzsollwert entweder von AI1 oder AI2 bezogen.

Es stehen zwei Beschleunigungs-/Verzögerungsrampen zur Verfügung. Die Auswahl zwischen Rampe 1 und Rampe 2 erfolgt über DI6.

Alle Umrichterausgänge lassen sich in allen Anwendungen frei konfigurieren. Die E/A-Standardkarte verfügt über einen Analogausgang (Ausgangsfrequenz) und drei Relaisausgänge (Betrieb, Fehler, Bereit).

|                                   | Standard-E/A-Karte |                 |                                  |                                            |  |  |
|-----------------------------------|--------------------|-----------------|----------------------------------|--------------------------------------------|--|--|
|                                   |                    | <b>Klemme</b>   | <b>Signal</b>                    | <b>Beschreibung</b>                        |  |  |
| Sollwertpo-                       | 1                  | $+10$ Vref      | Sollausgang                      |                                            |  |  |
| tentiometer<br>1 bis 10 $k\Omega$ | $\mathbf{z}$       | $AI1+$          | Analogeingang 1 +                | Frequenzsollwert                           |  |  |
|                                   | 3                  | $AI1 -$         | Analogeingang 1 -                | (Standard 0 bis 10 V)                      |  |  |
| 2-Draht-<br>Wandler               | 4                  | $AI2+$          | Analogeingang 2 +                | Frequenzsollwert<br>(Standard 4 bis 20 mA) |  |  |
|                                   | 5                  | $AI2-$          | Analogeingang 2 -                |                                            |  |  |
| (0)420mA                          | 6                  | 24 Vout         | 24 V Hilfsspannung               |                                            |  |  |
|                                   | 7                  | <b>GND</b>      | E/A Masse                        |                                            |  |  |
|                                   | 8                  | DI1             | Digitaleingang 1                 | Start vorwärts                             |  |  |
|                                   | 9                  | DI <sub>2</sub> | Digitaleingang 2                 | Start rückwärts                            |  |  |
|                                   | 10                 | DI3             | Digitaleingang 3                 | Fehlerquittierung                          |  |  |
|                                   | 11                 | <b>CM</b>       | Gemeinsamer<br>Bezug für DI1-DI6 | $^*)$                                      |  |  |
|                                   | 12                 | 24 Vout         | 24 V Hilfsspannung               |                                            |  |  |
|                                   | 13                 | <b>GND</b>      | E/A Masse                        |                                            |  |  |
|                                   | 14                 | DI <sub>4</sub> | Digitaleingang 4                 | Festfrequenz 1                             |  |  |
|                                   | 15                 | DI5             | Digitaleingang 5                 | <b>Externer Fehler</b>                     |  |  |
|                                   | 16                 | DI <sub>6</sub> | Digitaleingang 6                 | Auswahl Rampe 1 / Rampe 2                  |  |  |
|                                   | 17                 | <b>CM</b>       | Gemeinsamer<br>Bezug für DI1-DI6 | $^*)$                                      |  |  |
| mA                                | 18                 | $AO1+$          | Analogausgang 1 +                |                                            |  |  |
|                                   | 19                 | AO1-/GND        | Analogausgang 1 -                | Ausgangsfrequenz<br>(0 bis 20 mA)          |  |  |
|                                   | 30                 | $+24$ Vin       | 24 V<br>Hilfseingangsspannung    |                                            |  |  |
|                                   | A                  | <b>RS485</b>    | Serieller Bus, negativ           | Modbus RTU,                                |  |  |
|                                   | в                  | <b>RS485</b>    | Serieller Bus, positiv           | N2, BACnet                                 |  |  |
| <b>BETRIEB</b>                    | 21                 | RO1/1 NC        | Relaisausgang 1                  |                                            |  |  |
|                                   | 22                 | <b>RO1/2 CM</b> |                                  | <b>BETRIEB</b>                             |  |  |
|                                   | 23                 | RO1/3 NO        |                                  |                                            |  |  |
|                                   | 24                 | <b>RO2/1 NC</b> | Relaisausgang 2                  |                                            |  |  |
| <b>FEHLER</b>                     | 25                 | RO2/2 CM        |                                  | <b>FEHLER</b>                              |  |  |
|                                   | 26                 | RO2/3 NO        |                                  |                                            |  |  |
|                                   | 32                 | RO3/2 CM        | Relaisausgang 3                  | <b>BEREIT</b>                              |  |  |
|                                   | 33                 | RO3/3 NO        |                                  |                                            |  |  |
|                                   |                    |                 |                                  |                                            |  |  |

*Abb. 12: Werkseitig festgelegte Steueranschlüsse der Mehrzweck-Anwendung*

\*Die Digitaleingänge können mit einem DIP-Schalter von der Masse isoliert werden.

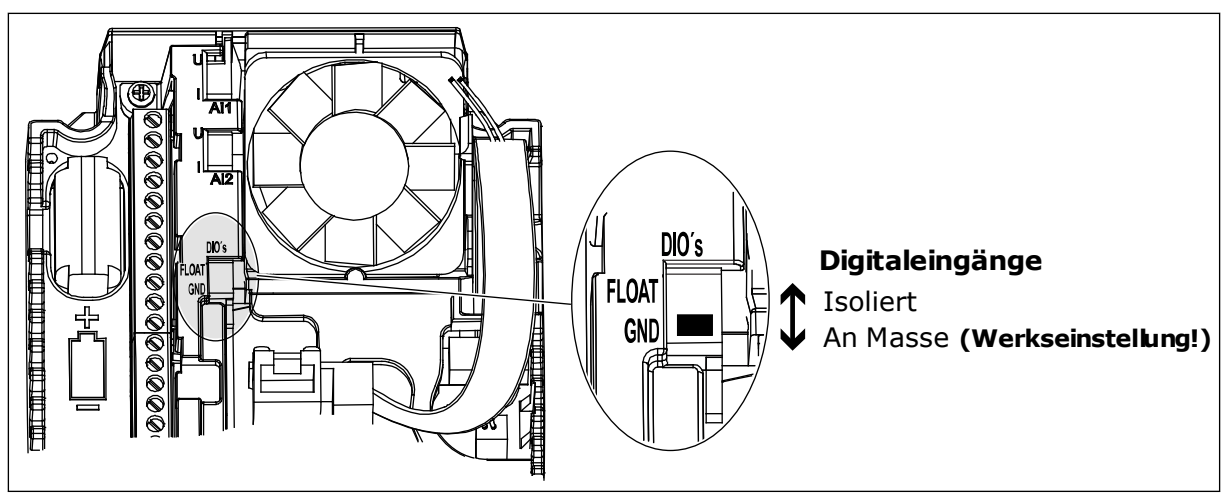

*Abb. 13: Der DIP-Schalter*

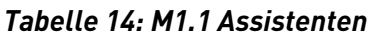

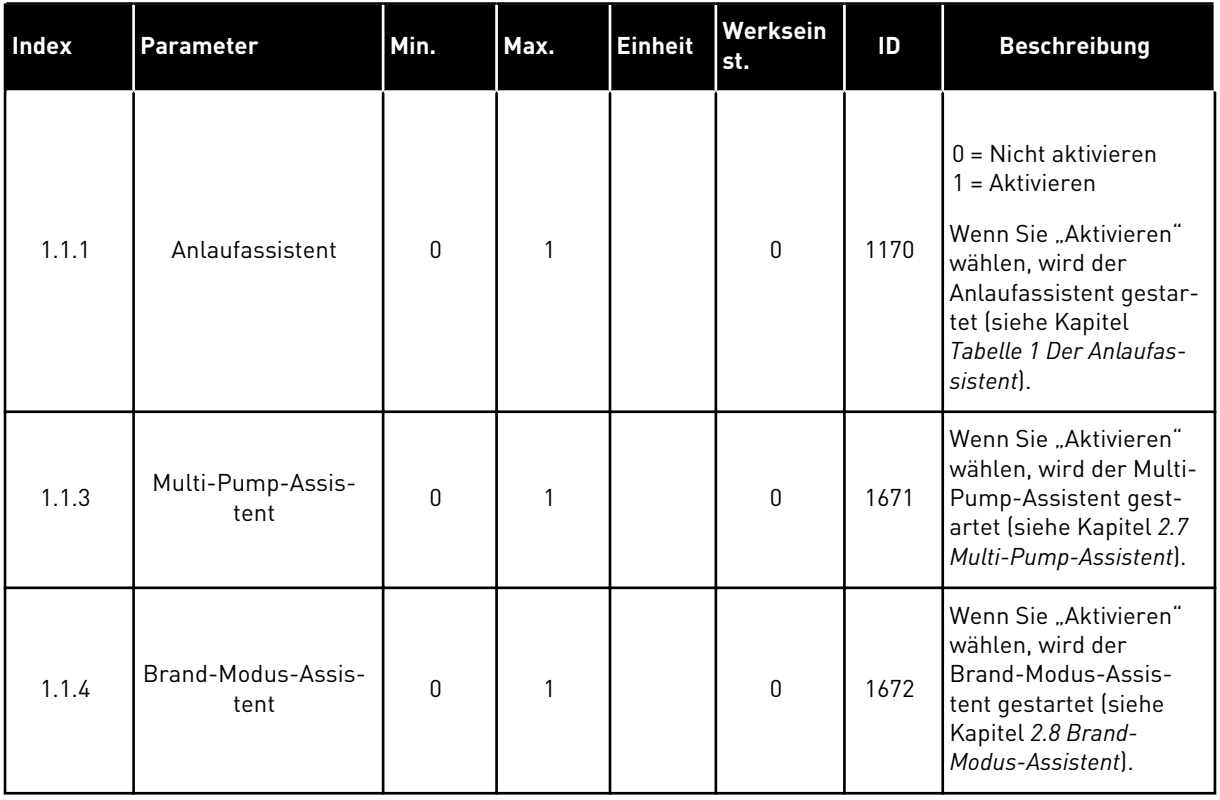

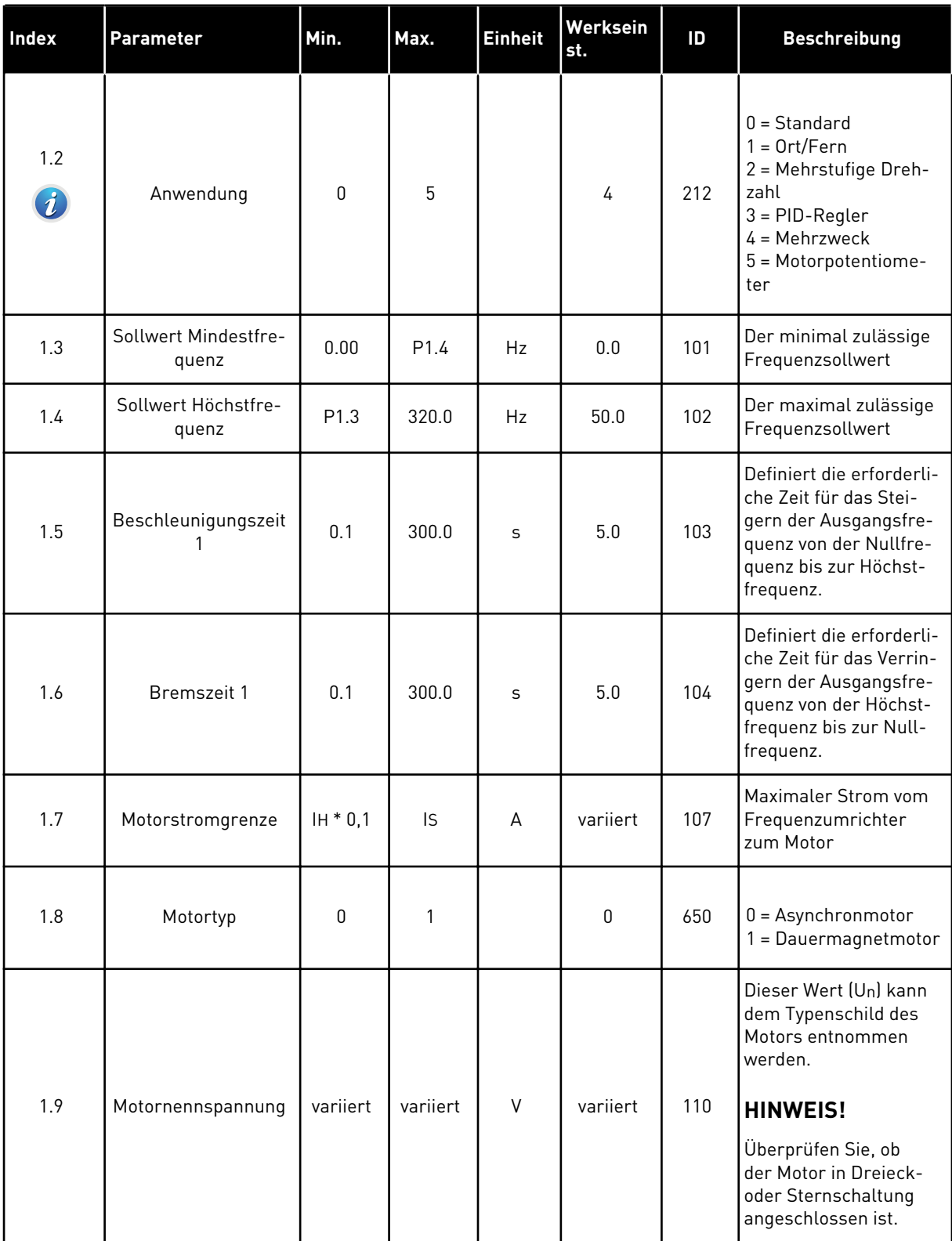

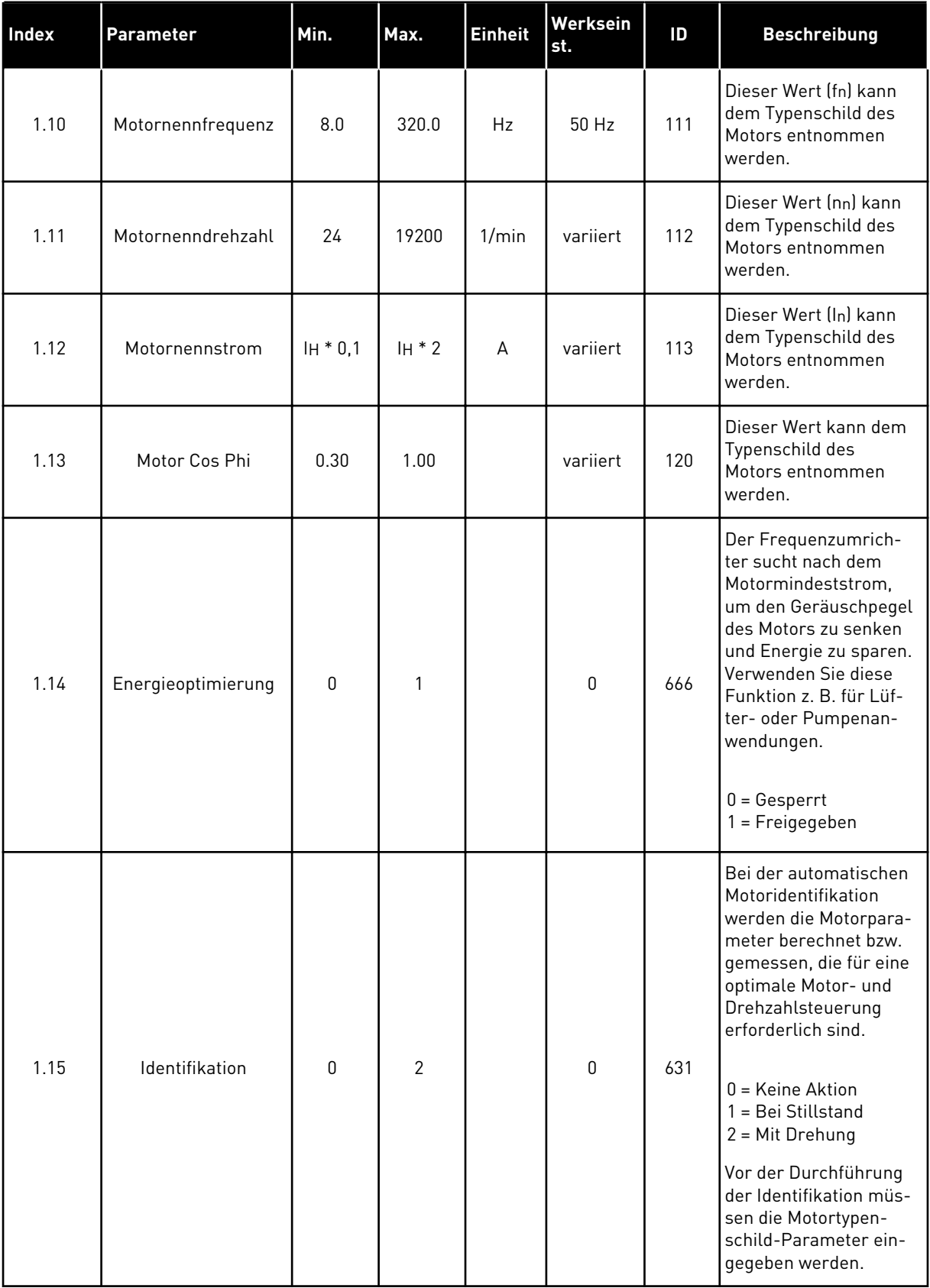

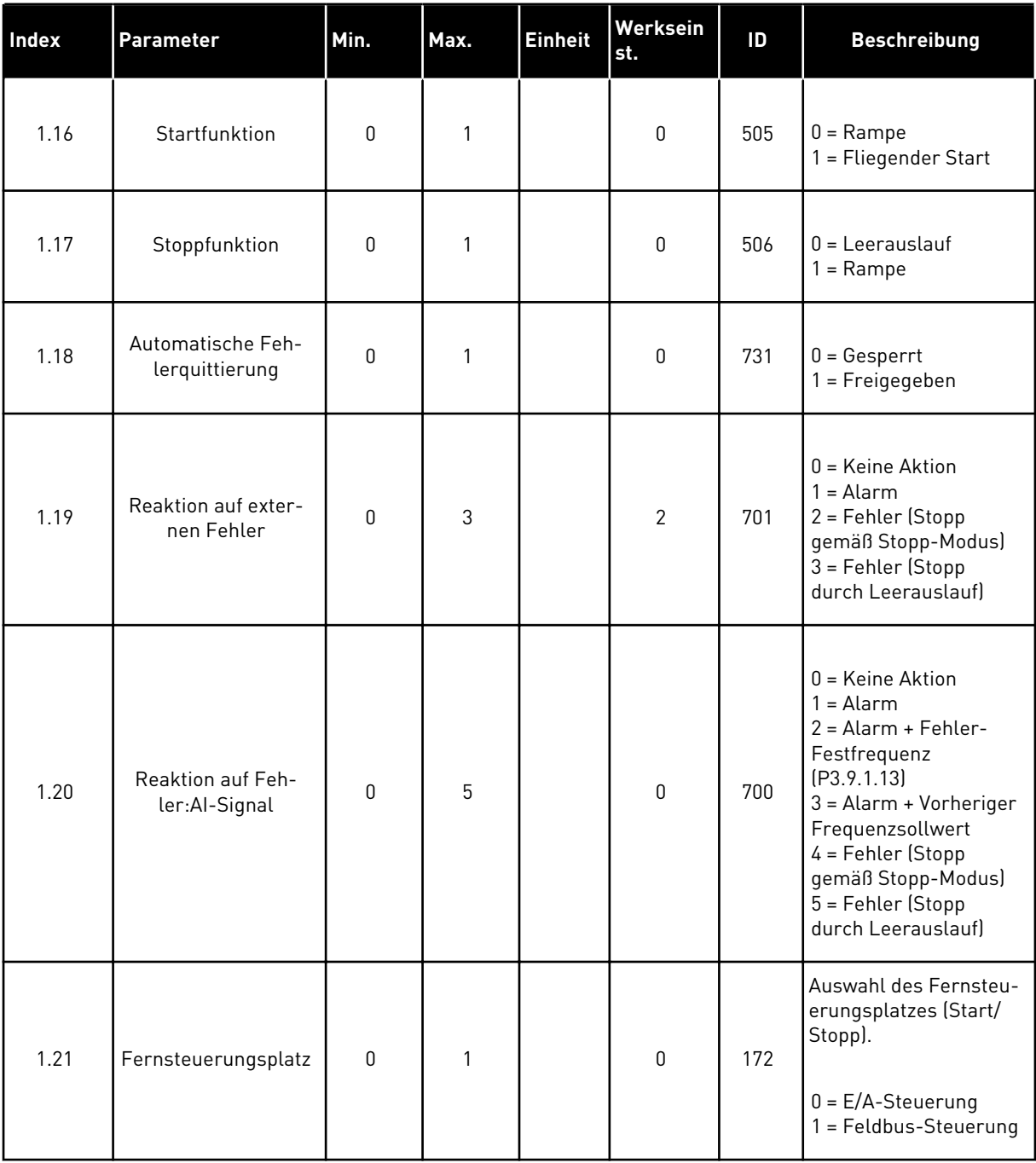

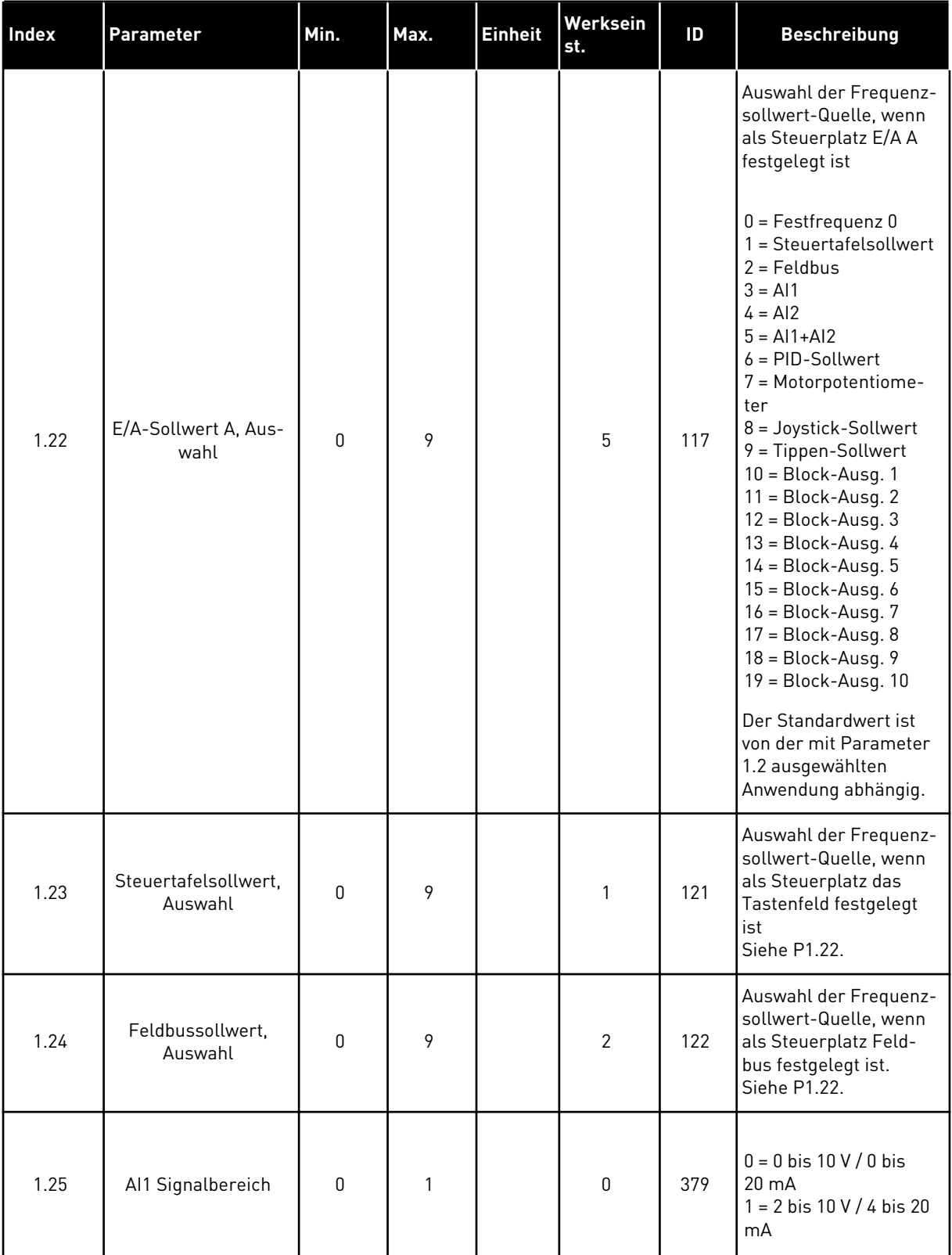

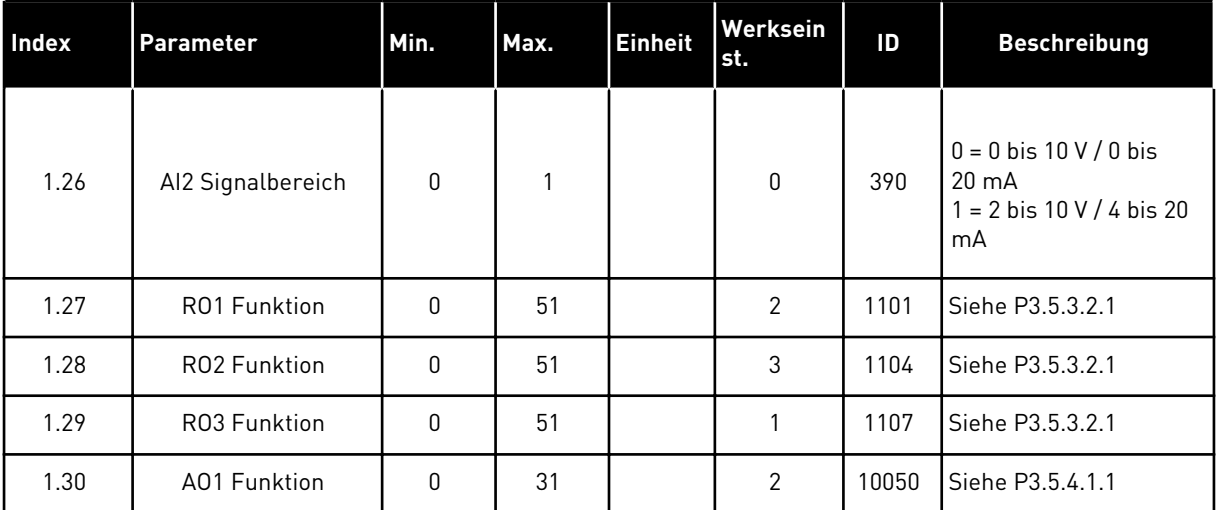

## *Tabelle 16: M1.35 Mehrzweck*

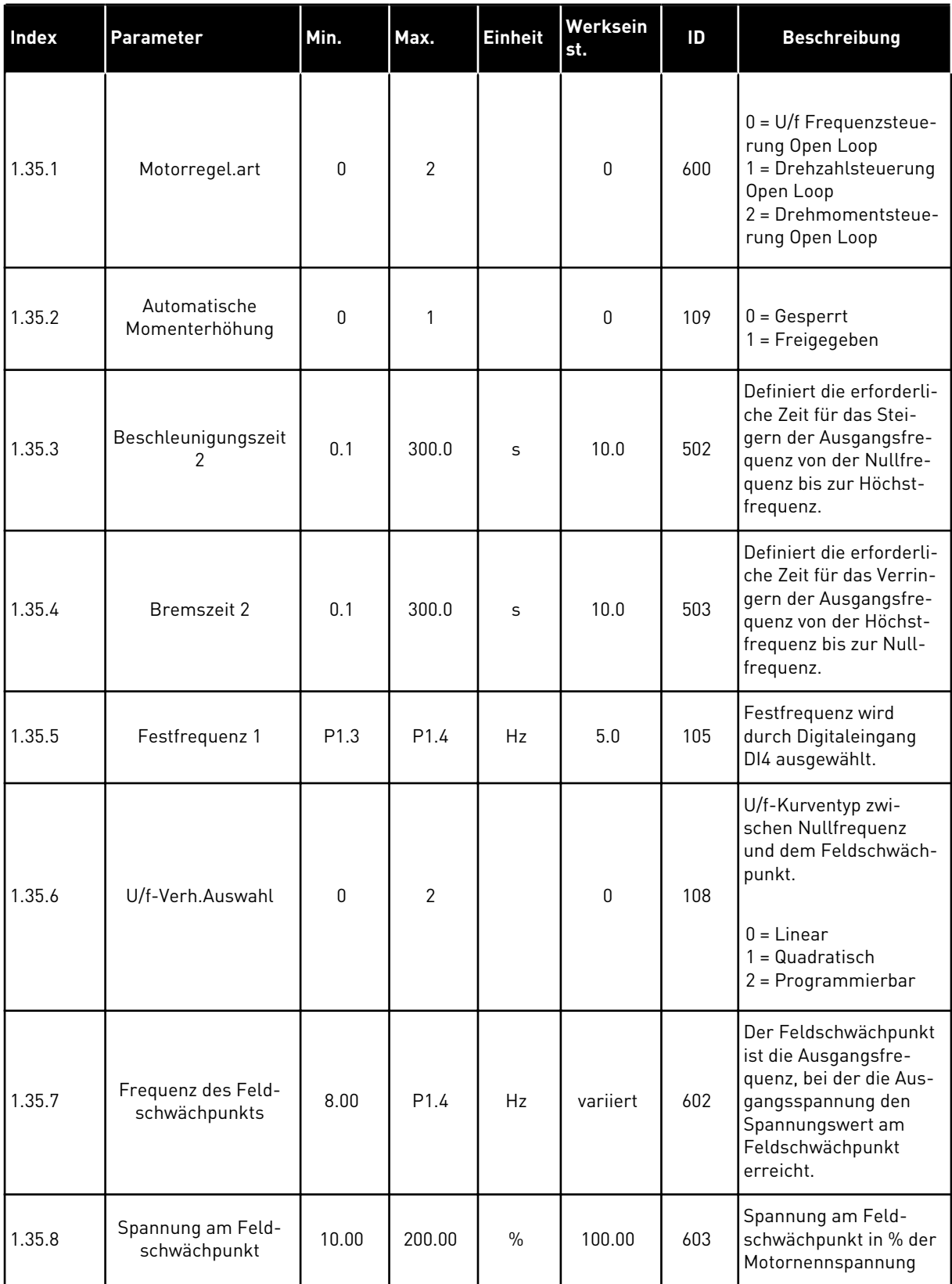

a dhe ann ann an 1970.

#### *Tabelle 16: M1.35 Mehrzweck*

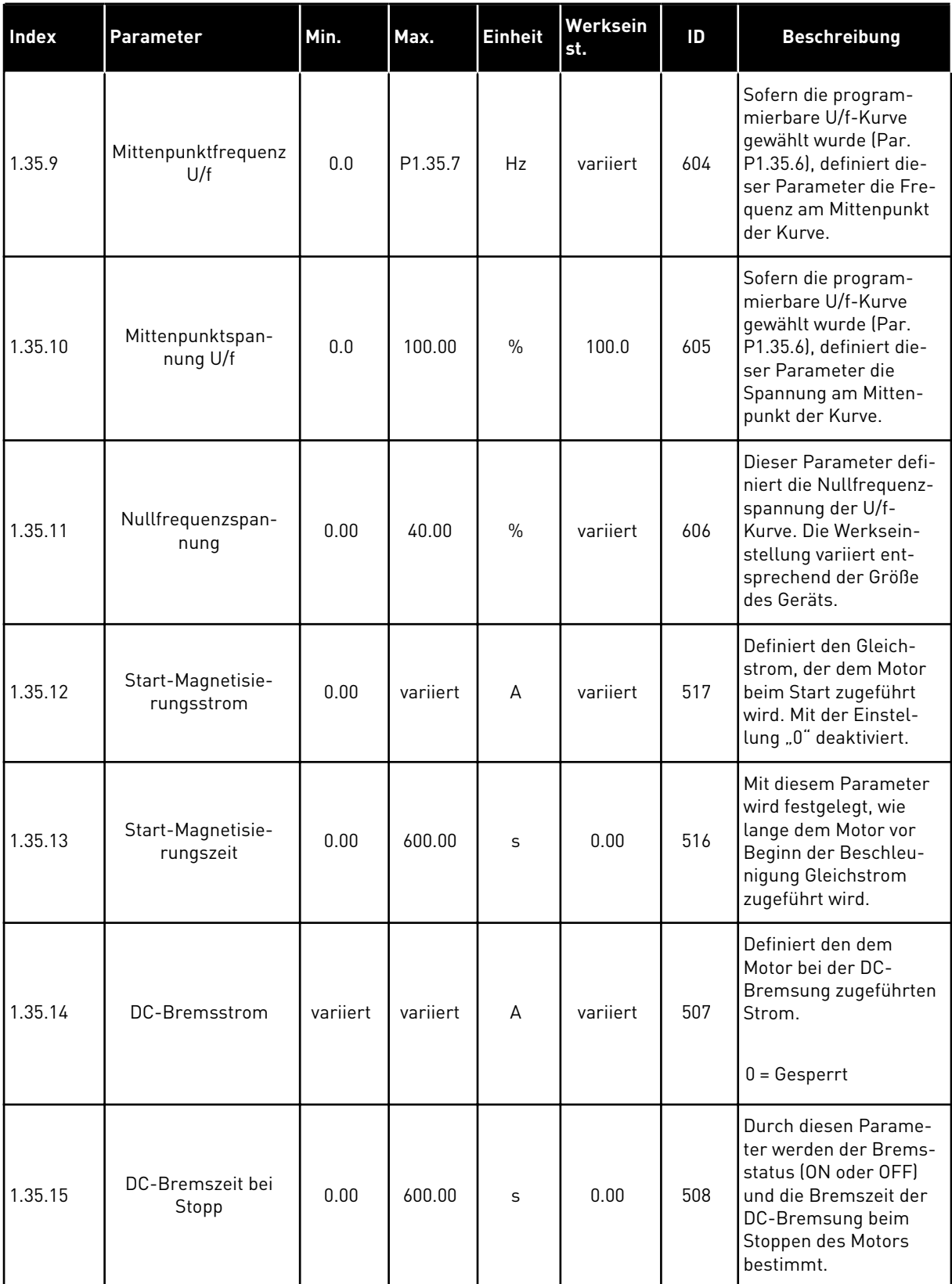

#### *Tabelle 16: M1.35 Mehrzweck*

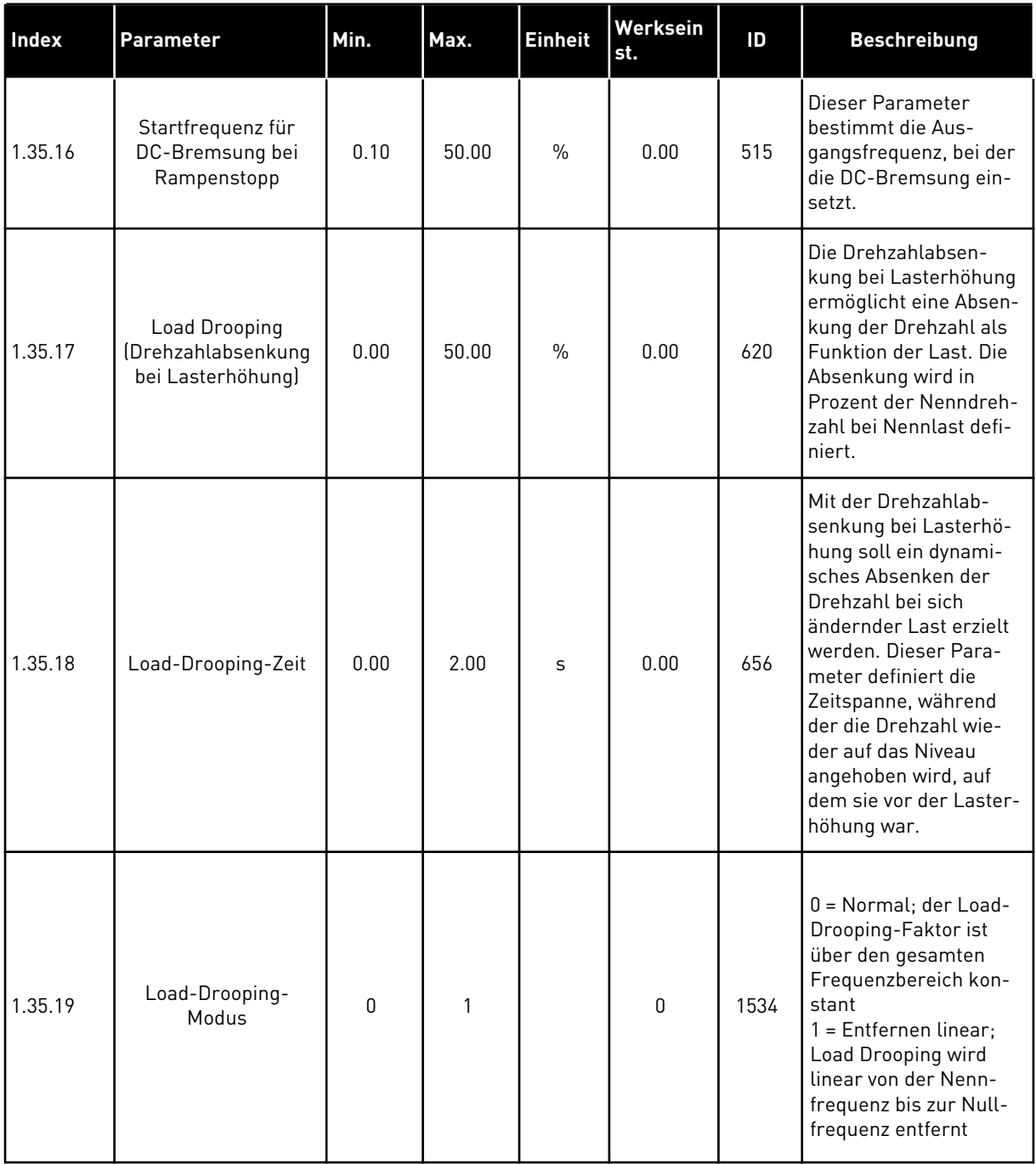

#### 1.4.6 MOTORPOTENTIOMETER-ANWENDUNG

Die Motorpotentiometer-Anwendung wird für Prozesse verwendet, bei denen der Motorfrequenzsollwert über Digitaleingänge gesteuert wird (Beschleunigung/Bremsen).

Bei dieser Anwendung ist die E/A-Klemmleiste als Standard-Steuerplatz eingestellt. Die Start-/Stopp-Befehle werden über DI1 und DI2 gegeben. Der Motorfrequenzsollwert wird über DI5 erhöht und über DI6 verringert.

Alle Umrichterausgänge lassen sich in allen Anwendungen frei konfigurieren. Die E/A-Standardkarte verfügt über einen Analogausgang (Ausgangsfrequenz) und drei Relaisausgänge (Betrieb, Fehler, Bereit).

| <b>Beschreibung</b><br><b>Klemme</b><br><b>Signal</b><br>$+10$ Vref<br>1<br>Sollausgang<br>$AI1+$<br>Analogeingang 1 +<br>$\mathbf{z}$<br>Nicht verwendet<br>Analogeingang 1 -<br>$AI1 -$<br>з<br>$AI2+$<br>Analogeingang 2 +<br>4<br>Nicht verwendet<br>$AI2-$<br>5<br>Analogeingang 2 -<br>24 Vout<br>24 V Hilfsspannung<br>6<br>E/A Masse<br>7<br>GND<br>Start vorwärts<br>8<br>DI1<br>Digitaleingang 1<br>Digitaleingang 2<br>9<br>DI <sub>2</sub><br>Start rückwärts<br>10<br>Digitaleingang 3<br>Externer Fehler<br>DI3<br>Gemeinsamer<br>Bezug für DI1-DI6<br><b>CM</b><br>11<br>24 Vout<br>12<br>24 V Hilfsspannung<br>E/A Masse<br><b>GND</b><br>13<br>14<br>DI <sub>4</sub><br>Digitaleingang 4<br>Festfrequenz 1<br>Frequenzsolwert<br>ERHÖHEN<br>15<br>Digitaleingang 5<br>DI5<br>Frequenzsolwert<br>VERRINGERN<br>16<br>DI6<br>Digitaleingang 6<br>Gemeinsamer<br>Bezug für DI1-DI6<br><b>CM</b><br>17<br>Analogausgang 1 +<br>18<br>$AO1+$<br>Ausgangsfrequenz<br>mA<br>$(0 \text{ bis } 20 \text{ mA})$<br>19<br>AO1-/GND<br>Analogausgang 1 -<br>24 V<br>30<br>$+24$ Vin<br>Hilfseingangsspannung<br><b>RS485</b><br>Serieller Bus, negativ<br>A<br>Modbus, RTU,<br>BACnet, N2<br>Serieller Bus, positiv<br><b>RS485</b><br>В<br><b>RO1/1 NC</b><br>21<br>Relaisausgang 1<br><b>BETRIEB</b><br>22<br><b>BETRIEB</b><br><b>RO1/2 CM</b><br>23<br>RO1/3 NO<br><b>RO2/1 NC</b><br>24<br>Relaisausgang 2<br><b>FEHLER</b><br><b>FEHLER</b><br><b>RO2/2 CM</b><br>25<br>RO2/3 NO<br>26 |  |    |          | Standard-E/A-Karte |               |       |
|----------------------------------------------------------------------------------------------------|--|----|----------|--------------------|---------------|-------|
|                                                                                                    |  |    |          |                    |               |       |
|                                                                                                    |  |    |          |                    |               |       |
|                                                                                                    |  |    |          |                    |               |       |
|                                                                                                    |  |    |          |                    |               |       |
|                                                                                                    |  |    |          |                    |               |       |
|                                                                                                    |  |    |          |                    |               |       |
|                                                                                                    |  |    |          |                    |               |       |
|                                                                                                    |  |    |          |                    |               |       |
|                                                                                                    |  |    |          |                    |               |       |
|                                                                                                    |  |    |          |                    |               |       |
|                                                                                                    |  |    |          |                    |               |       |
|                                                                                                    |  |    |          |                    |               | $^*)$ |
|                                                                                                    |  |    |          |                    |               |       |
|                                                                                                    |  |    |          |                    |               |       |
|                                                                                                    |  |    |          |                    |               |       |
|                                                                                                    |  |    |          |                    |               |       |
|                                                                                                    |  |    |          |                    |               |       |
|                                                                                                    |  |    |          |                    |               | $^*)$ |
|                                                                                                    |  |    |          |                    |               |       |
|                                                                                                    |  |    |          |                    |               |       |
|                                                                                                    |  |    |          |                    |               |       |
|                                                                                                    |  |    |          |                    |               |       |
|                                                                                                    |  |    |          |                    |               |       |
|                                                                                                    |  |    |          |                    |               |       |
|                                                                                                    |  |    |          |                    |               |       |
|                                                                                                    |  |    |          |                    |               |       |
|                                                                                                    |  |    |          |                    |               |       |
|                                                                                                    |  |    |          |                    |               |       |
| 32<br>RO3/2 CM<br>Relaisausgang 3                                                                                                    |  |    |          |                    |               |       |
|                                                                                                    |  | 33 | RO3/3 NO |                    | <b>BEREIT</b> |       |

*Abb. 14: Werkseitig festgelegte Steueranschlüsse der Motorpotentiometer-Anwendung*

\*Die Digitaleingänge können mit einem DIP-Schalter von der Masse isoliert werden.

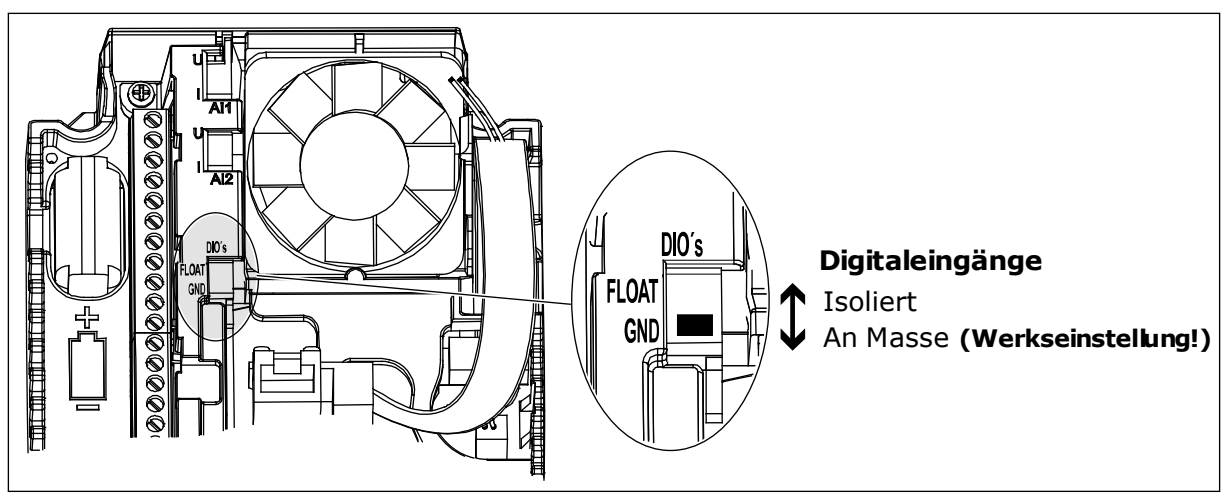

*Abb. 15: Der DIP-Schalter*

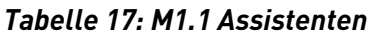

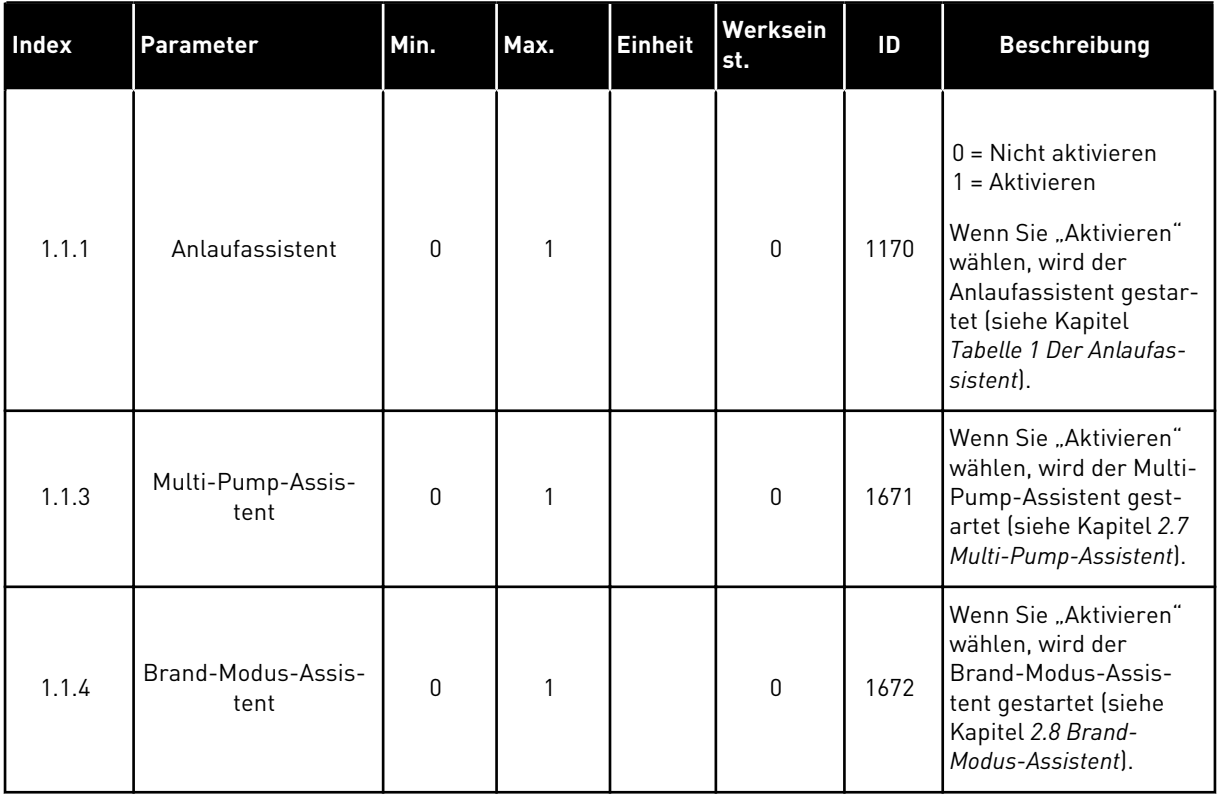

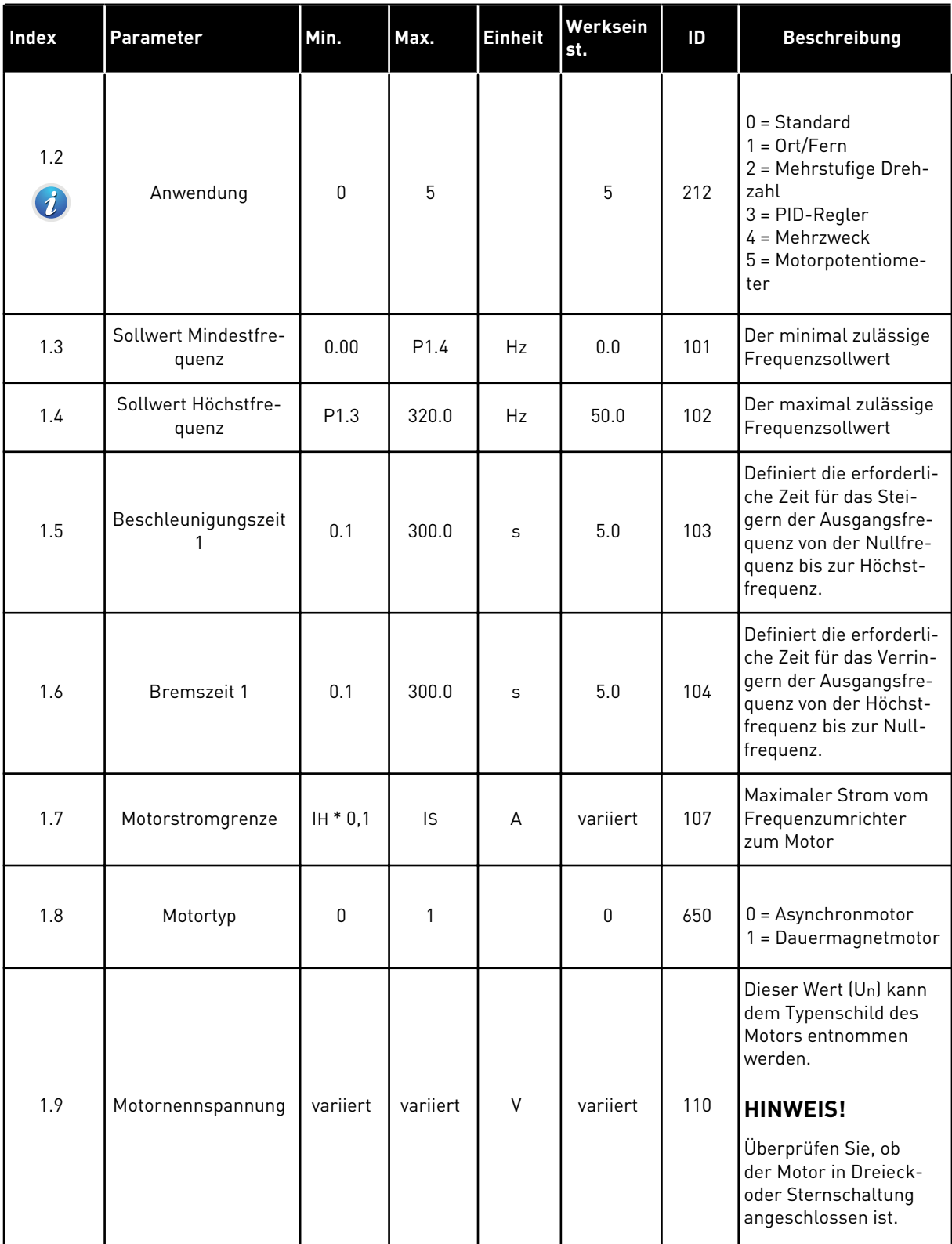

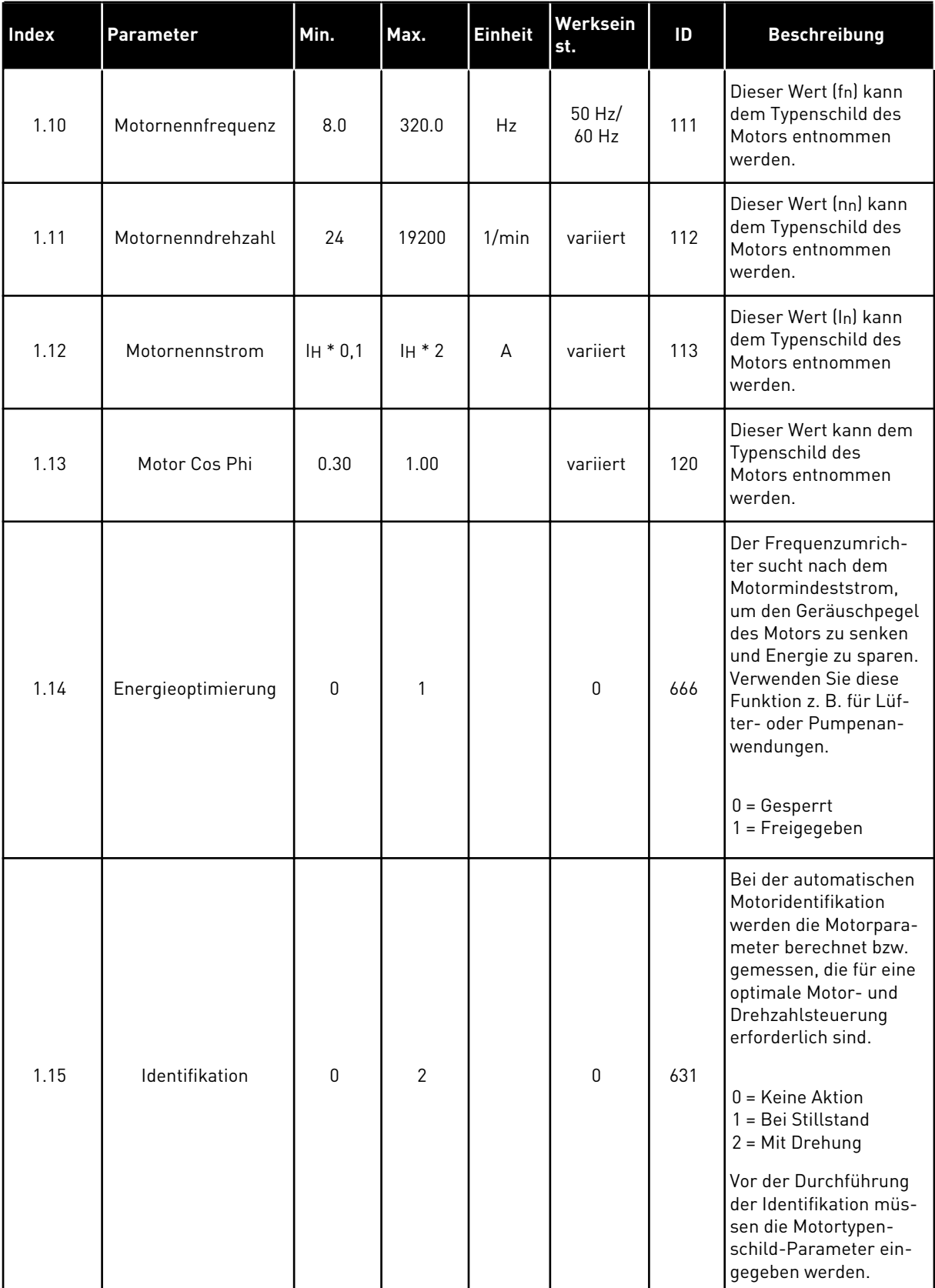

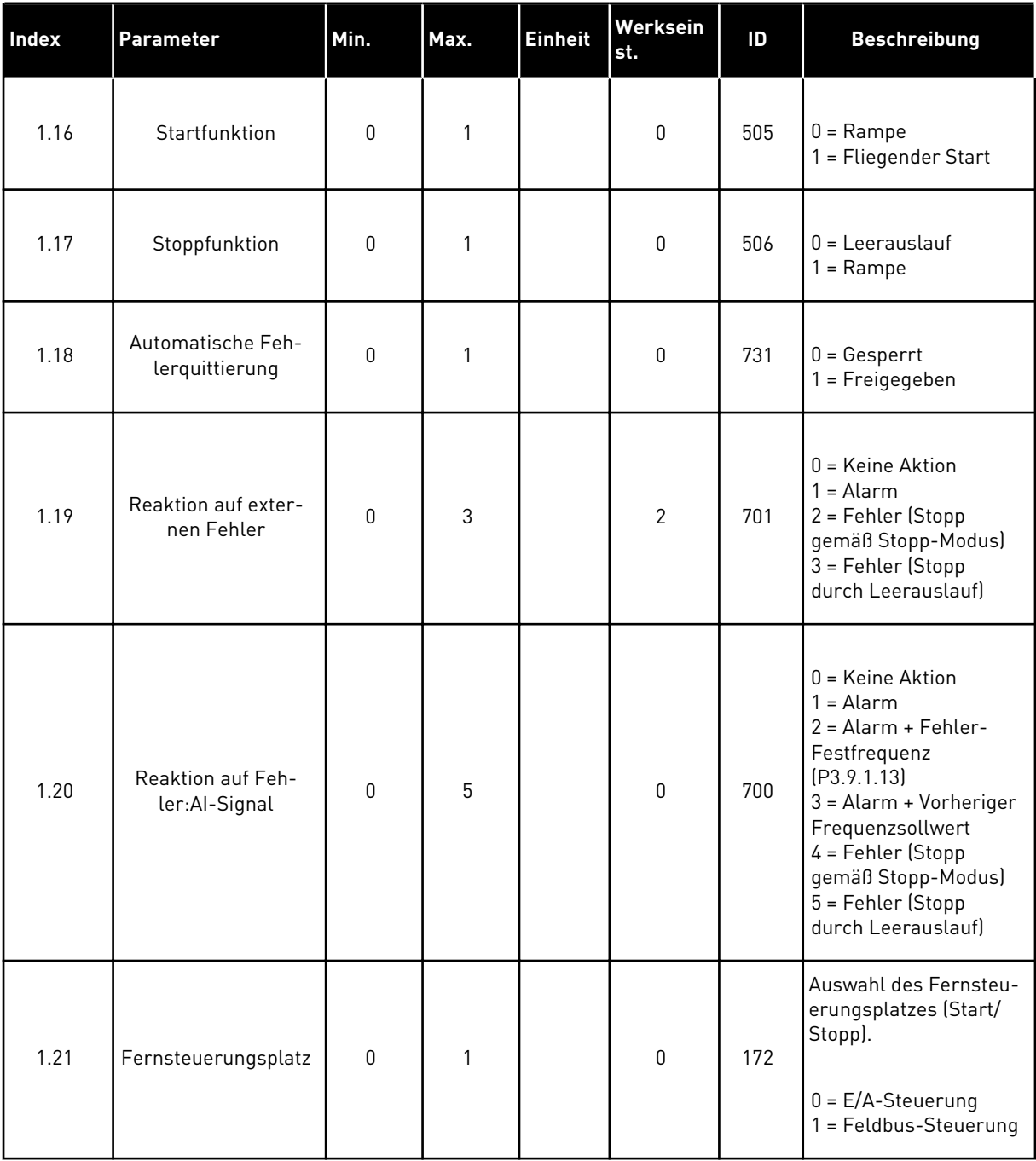

a dhe ann ann an 1970.

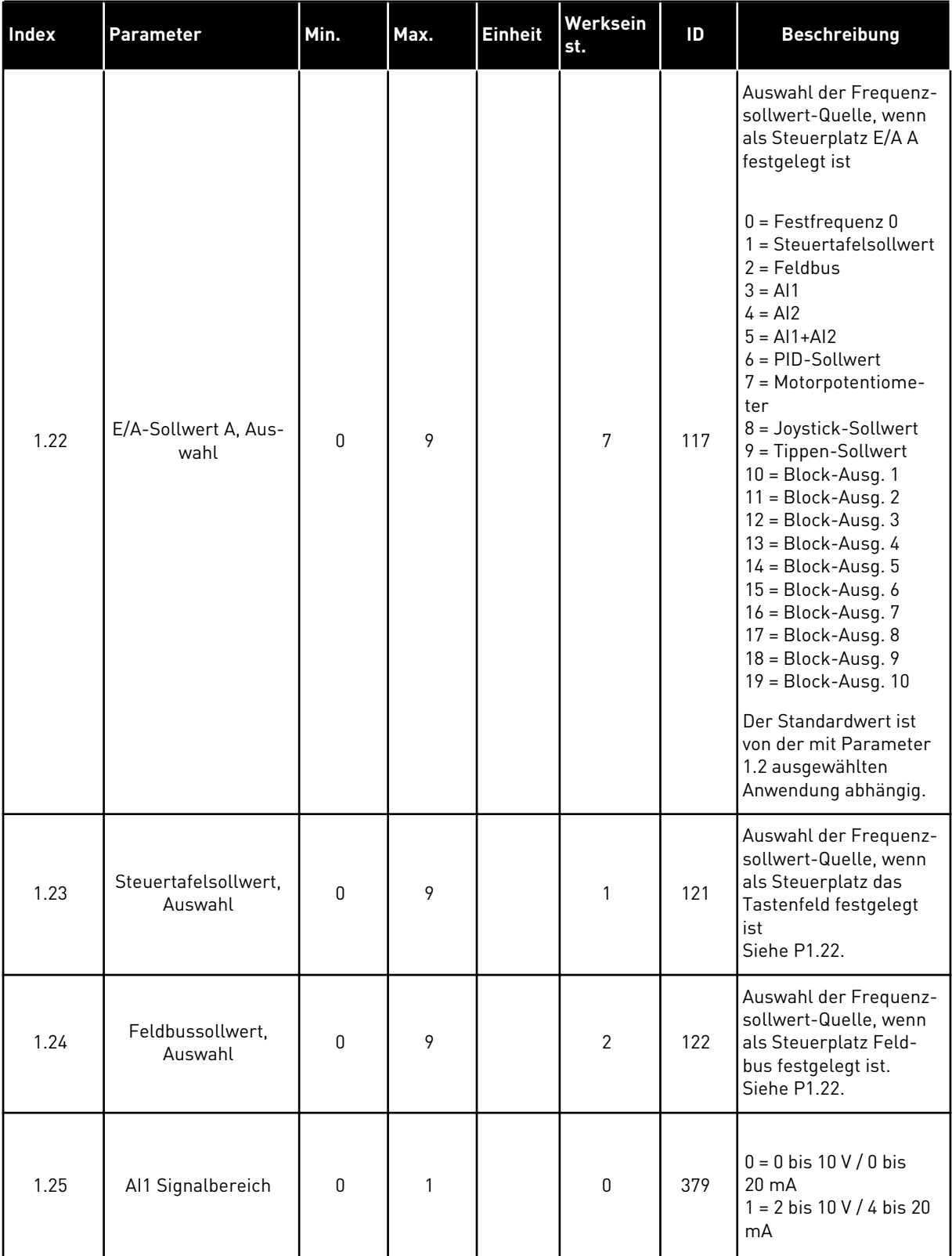

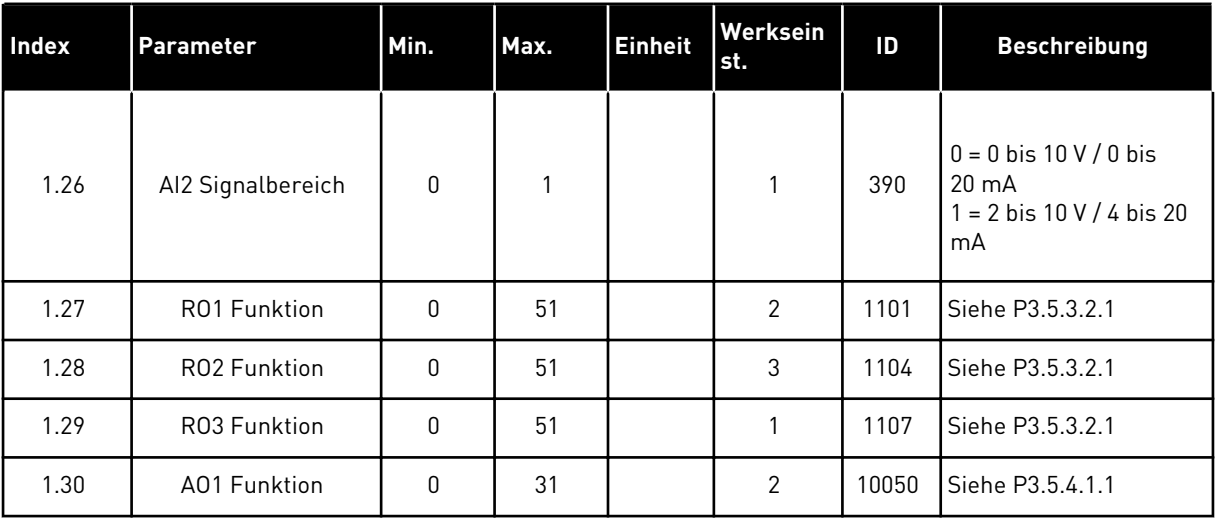

#### *Tabelle 19: M1.36 Motorpotentiometer*

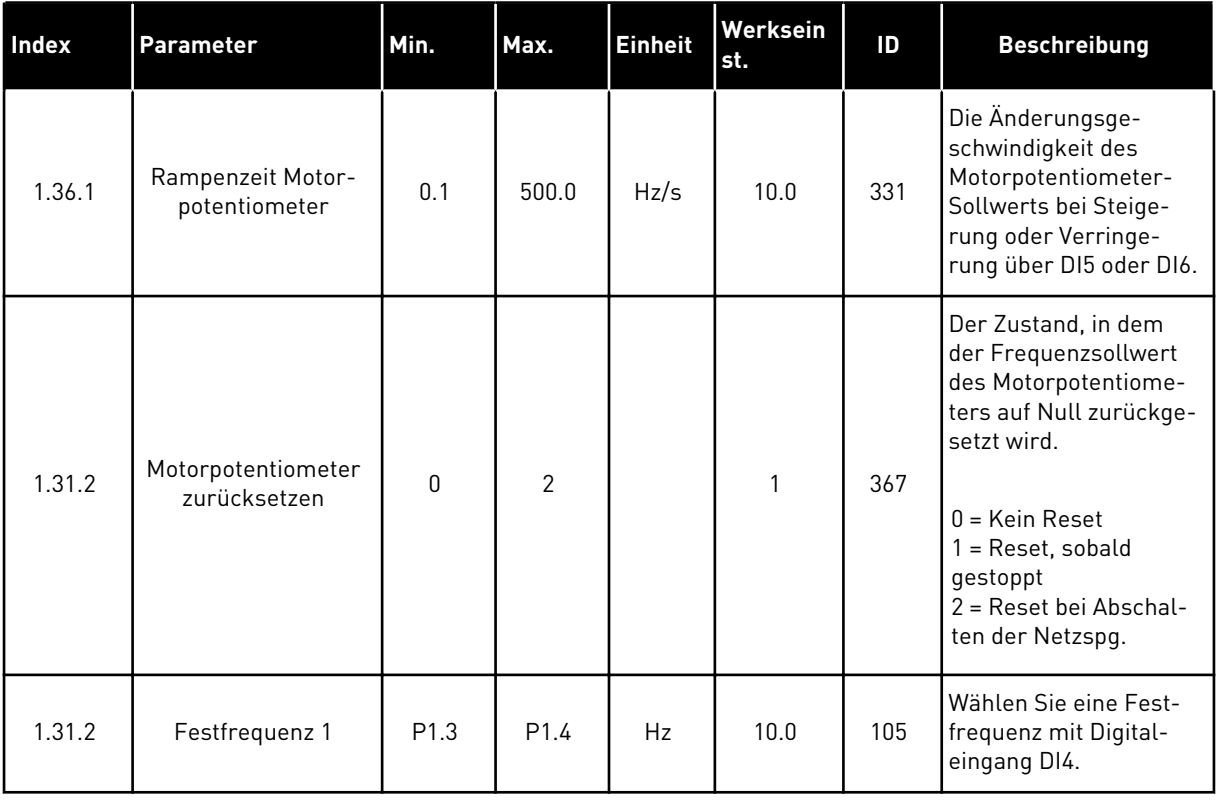

a dhe ann an 1970.<br>Tha ann an 1970, ann an 1970, ann an 1970.

# **2 ASSISTENTEN**

## **2.1 STANDARDANWENDUNGSASSISTENT**

Der Anwendungsassistent hilft Ihnen beim Eingeben der anwendungsspezifischen Basisparameter.

Um den Standardanwendungsassistenten zu aktivieren, setzen Sie auf der Steuertafel den Wert von Parameter P1.2 Anwendung (ID 212) auf *Standard*.

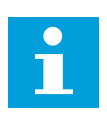

#### **HINWEIS!**

Wenn Sie den Anwendungsassistenten aus dem Anlaufassistenten heraus starten, fährt der Assistent direkt mit Frage 11 fort.

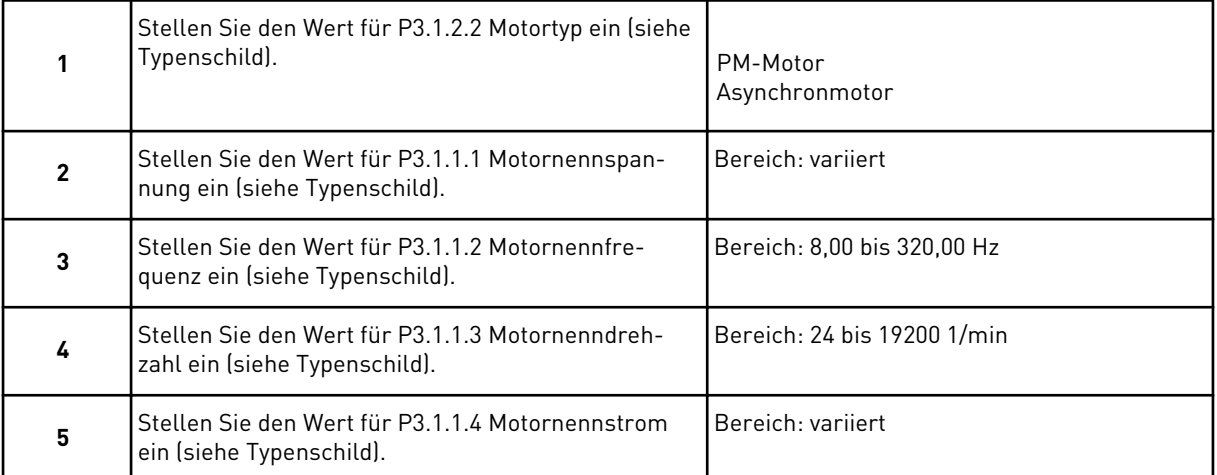

Falls unter "Motortyp" die Option *Asynchronmotor* ausgewählt wurde, wird die nächste Frage angezeigt. Falls *PM-Motor* ausgewählt wurde, wird für den Parameter P3.1.1.5 Motor Cos Phi der Wert 1,00 eingestellt, und der Assistent fährt direkt mit Frage 7 fort.

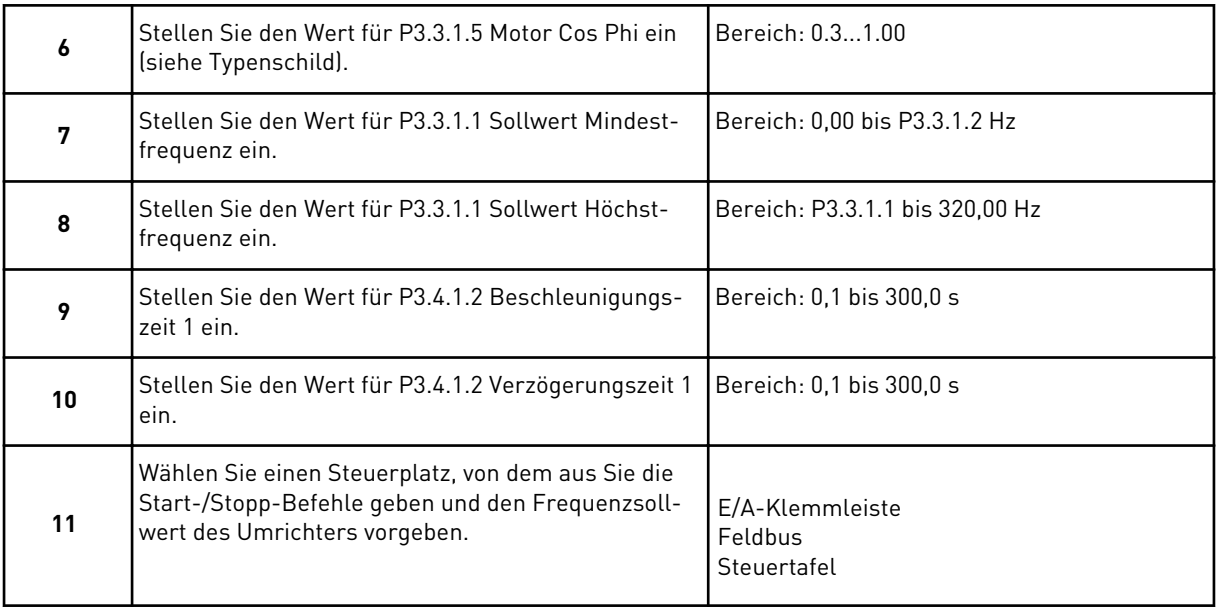

Der Standardanwendungsassistent ist nun abgeschlossen.

## **2.2 ORT/FERN-ANWENDUNGSASSISTENT**

Der Anwendungsassistent hilft Ihnen beim Einstellen der anwendungsspezifischen Basisparameter.

Um den Ort/Fernanwendungsassistenten zu aktivieren, setzen Sie auf der Steuertafel den Wert von Parameter P1.2 Anwendung (ID 212) auf *Ort/Fern*.

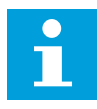

#### **HINWEIS!**

Wenn Sie den Anwendungsassistenten aus dem Anlaufassistenten heraus starten, fährt der Assistent direkt mit Frage 11 fort.

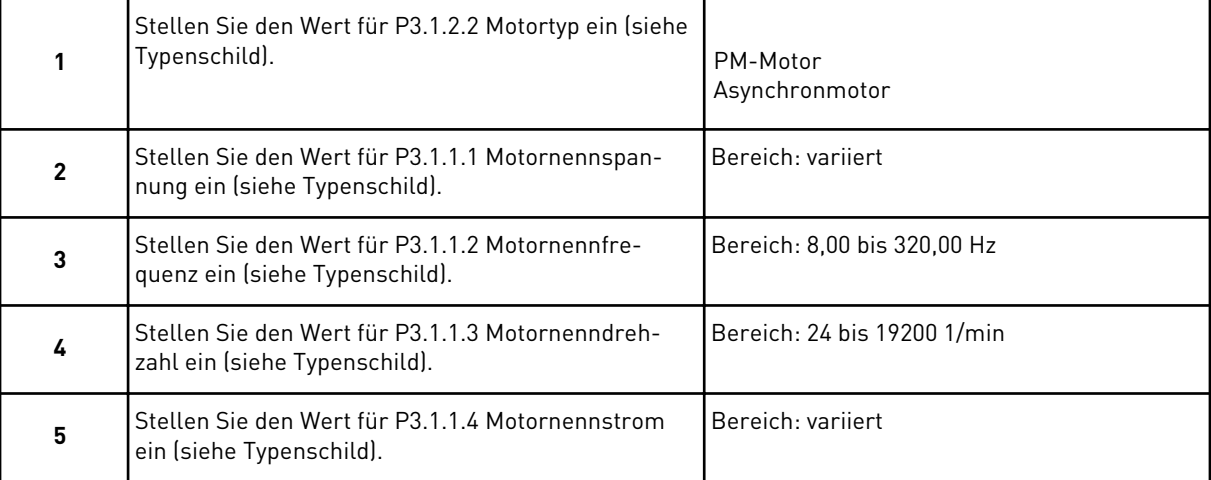

Falls unter "Motortyp" die Option *Asynchronmotor* ausgewählt wurde, wird die nächste Frage angezeigt. Falls *PM-Motor* ausgewählt wurde, wird für den Parameter P3.1.1.5 Motor Cos Phi der Wert 1,00 eingestellt, und der Assistent fährt direkt mit Frage 7 fort.

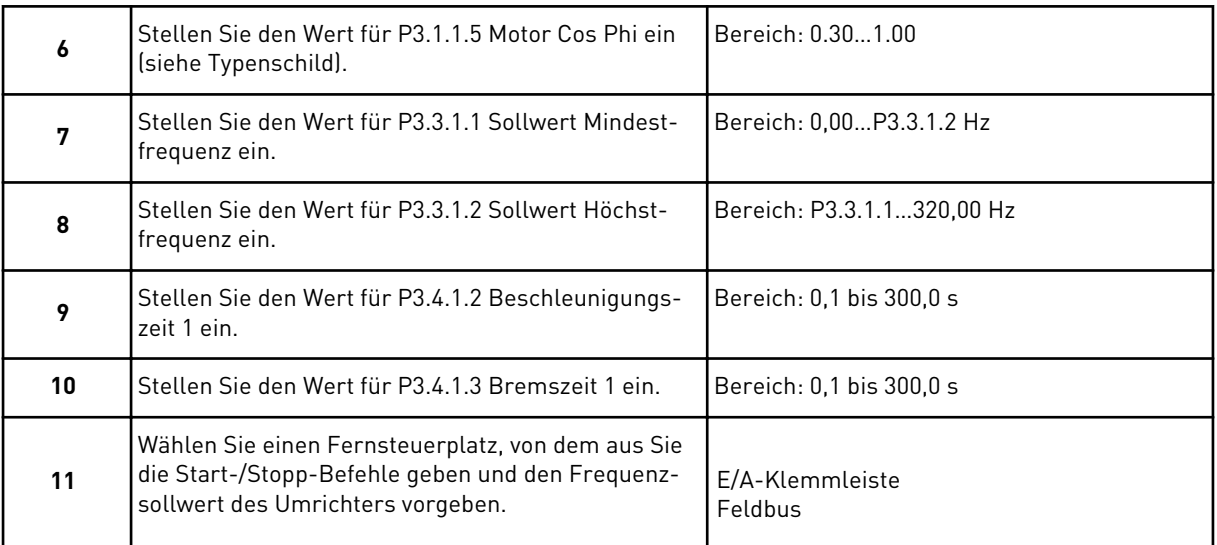

Wurde *E/A-Klemmleiste* als Fernsteuerplatz ausgewählt, wird die nächste Frage angezeigt. Wenn Sie *Feldbus* auswählen, fährt der Assistent direkt mit Frage 14 fort.

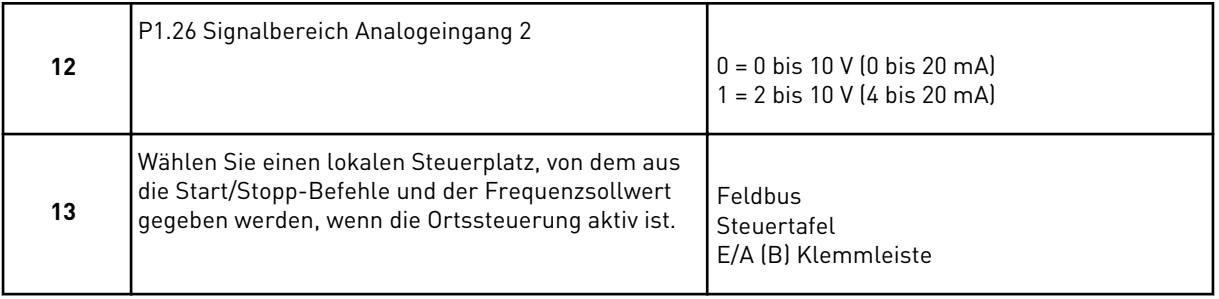

Wurde *E/A (B) Klemmleiste* als lokaler Steuerplatz ausgewählt, wird die nächste Frage angezeigt. Bei einer anderen Auswahl fährt der Assistent direkt mit Frage 16 fort.

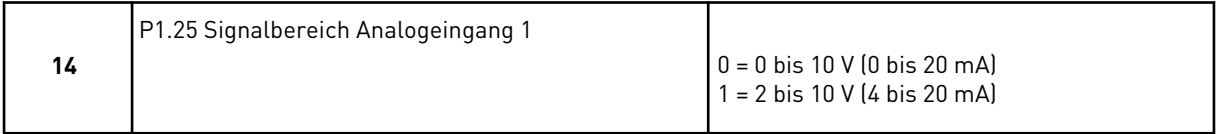

Der Ort/Fern-Anwendungsassistent ist damit abgeschlossen.

# **2.3 ANWENDUNGSASSISTENT FÜR MEHRSTUFIGE DREHZAHL**

Der Anwendungsassistent hilft Ihnen beim Eingeben der anwendungsspezifischen Basisparameter.

Um den Anwendungsassistenten für mehrstufige Drehzahl zu aktivieren, setzen Sie auf der Steuertafel den Wert von Parameter P1.2 Anwendung (ID 212) auf *Mehrstufige Drehzahl*.

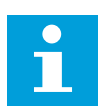

#### **HINWEIS!**

Wenn der Anwendungsassistent aus dem Anlaufassistenten heraus gestartet wird, zeigt der Assistent nur die E/A-Konfiguration an.

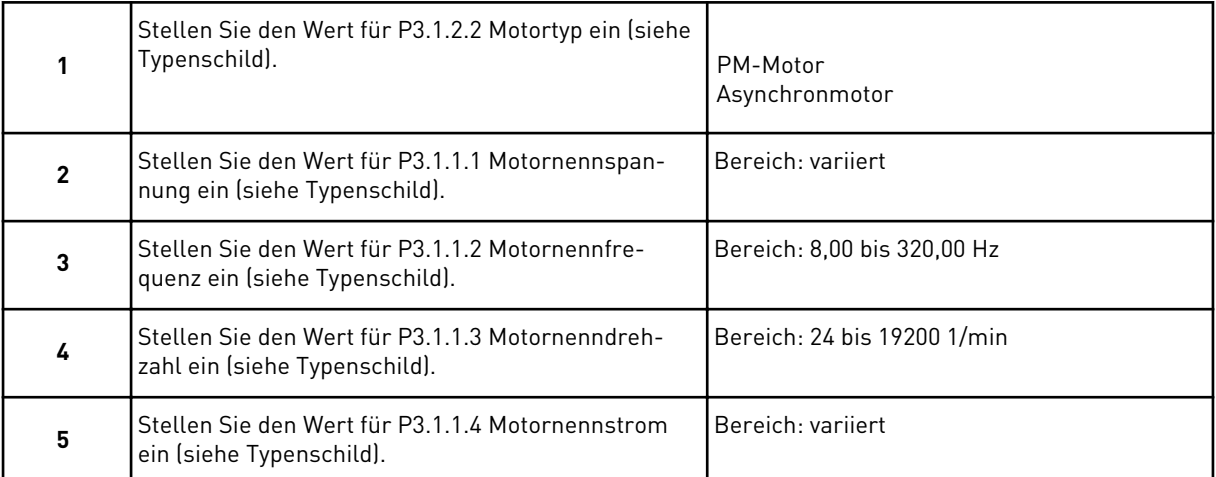

Falls unter "Motortyp" die Option *Asynchronmotor* ausgewählt wurde, wird die nächste Frage angezeigt. Falls *PM-Motor* ausgewählt wurde, wird für den Parameter P3.1.1.5 Motor Cos Phi der Wert 1,00 eingestellt, und der Assistent fährt direkt mit Frage 7 fort.

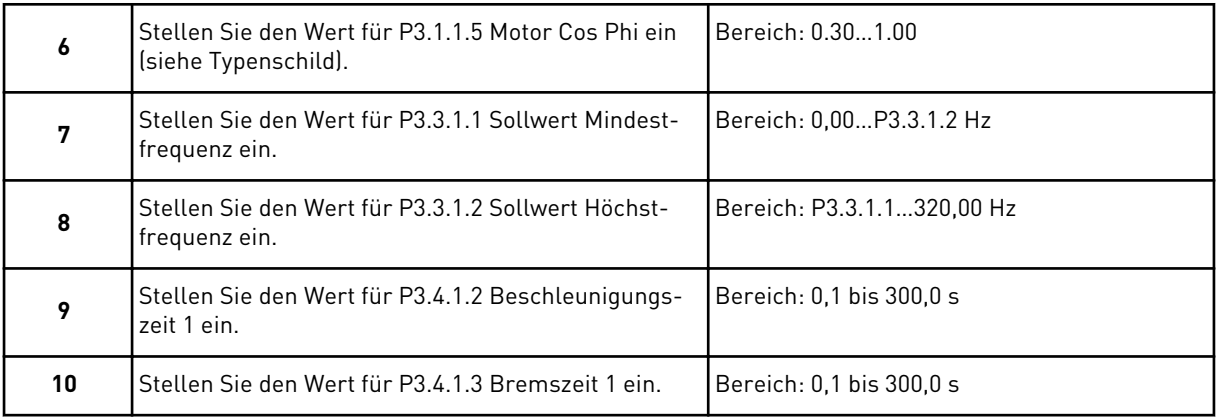

Der Anwendungsassistent für mehrstufige Drehzahl ist damit abgeschlossen.

# **2.4 ANWENDUNGSASSISTENT FÜR PID-REGLER**

Der Anwendungsassistent hilft Ihnen beim Eingeben der anwendungsspezifischen Basisparameter.

Um den PID-Regler-Assistenten zu aktivieren, setzen Sie auf der Steuertafel den Wert von Parameter P1.2 Anwendung (ID 212) auf *PID-Regler*.

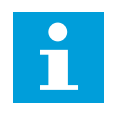

#### **HINWEIS!**

Wenn Sie den Anwendungsassistenten aus dem Anlaufassistenten heraus starten, fährt der Assistent direkt mit Frage 11 fort.

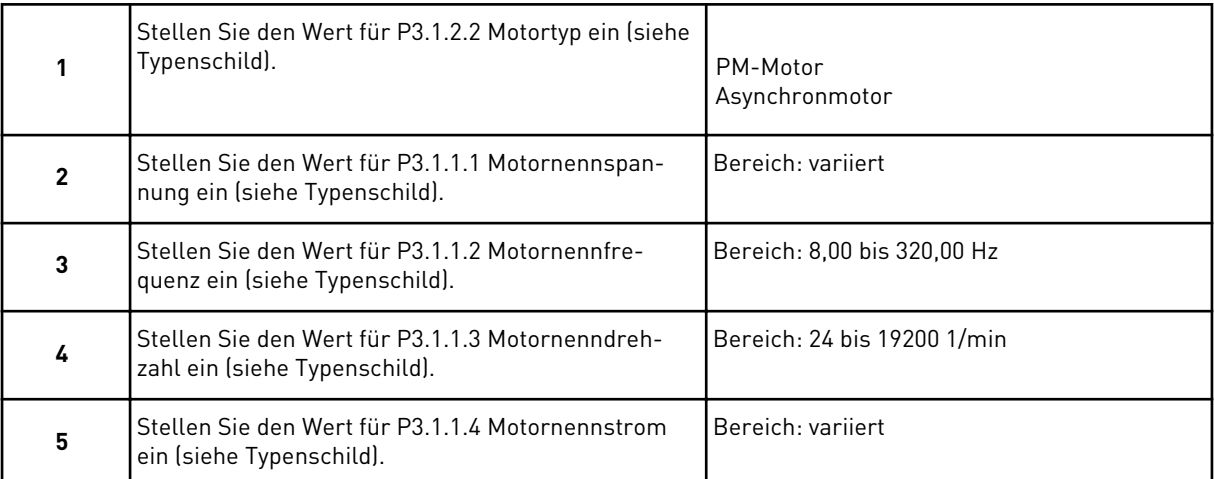

Falls unter "Motortyp" die Option *Asynchronmotor* ausgewählt wurde, wird die nächste Frage angezeigt. Falls *PM-Motor* ausgewählt wurde, wird für den Parameter P3.1.1.5 Motor Cos Phi der Wert 1,00 eingestellt, und der Assistent fährt direkt mit Frage 7 fort.

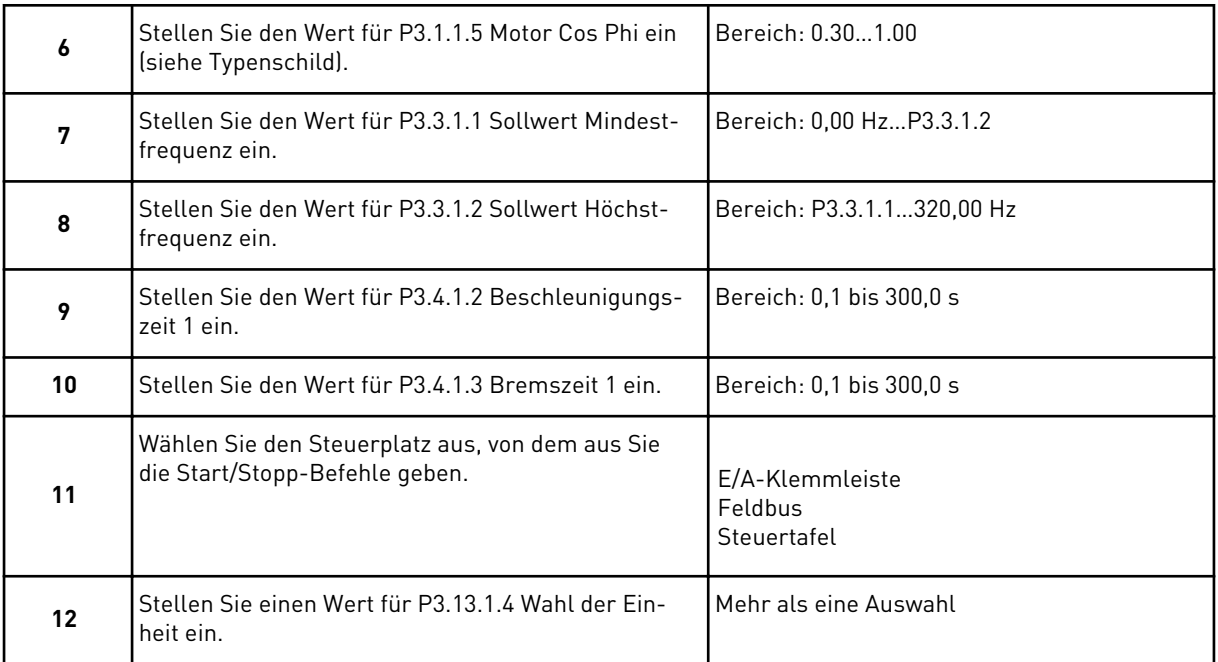

Wenn Sie eine andere Einheit als "%" auswählen, werden die nächsten Fragen angezeigt. Wenn Sie "%" auswählen, fährt der Assistent direkt mit Frage 17 fort.

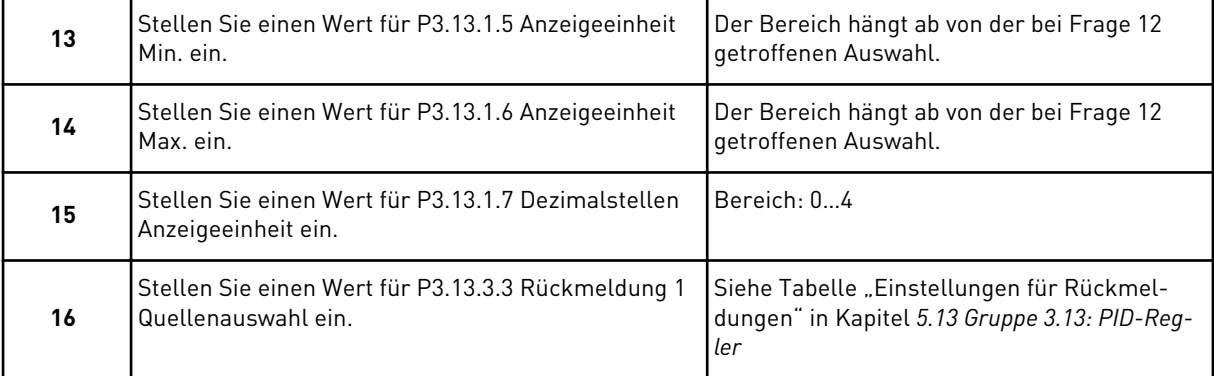

Wenn Sie ein Analogeingangssignal auswählen, sehen Sie die Frage 18. Bei einer anderen Auswahl fährt der Assistent direkt mit Frage 19 fort.

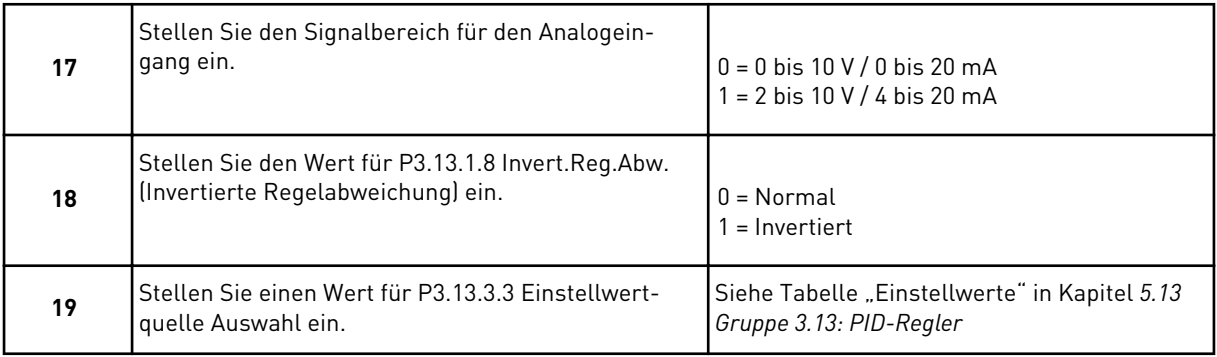

Wenn Sie ein Analogeingangssignal auswählen, sehen Sie die Frage 21. Bei einer anderen Auswahl fährt der Assistent direkt mit Frage 23 fort.

Wenn Sie eine der Optionen *Einstellwert Steuertafel 1* oder *Einstellwert Steuertafel 2* auswählen, springt der Assistent direkt zu Frage 22.

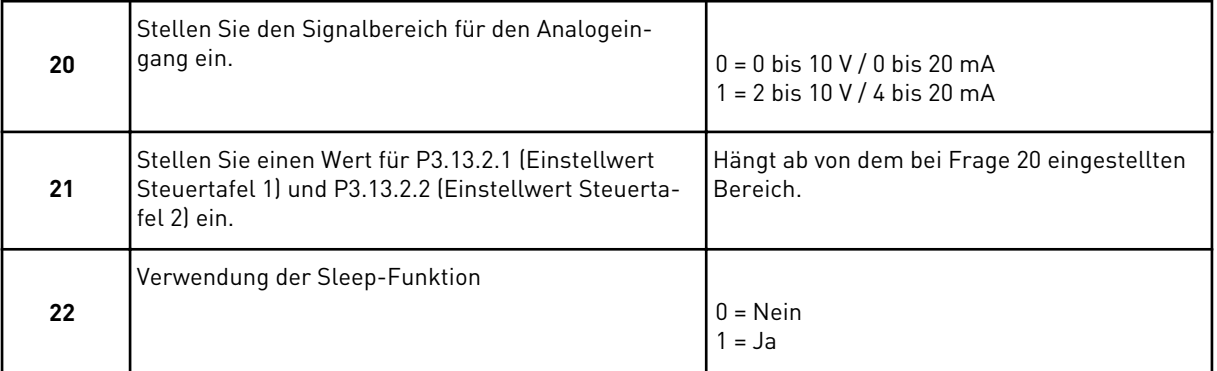

Wenn Sie bei Frage 22 *Ja* wählen, sehen Sie die nächsten drei Fragen. Wenn Sie *Nein* wählen, wird der Assistent beendet.

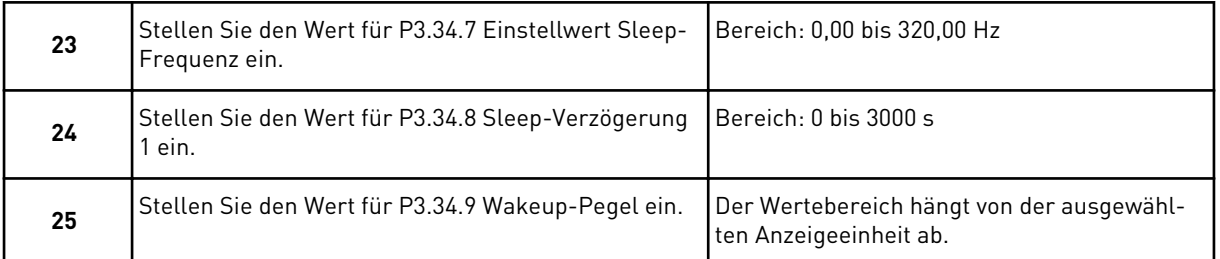

Der PID-Regler-Assistent ist nun abgeschlossen.

#### **2.5 MEHRZWECK-ANWENDUNGSASSISTENT**

Der Anwendungsassistent hilft Ihnen beim Eingeben der anwendungsspezifischen Basisparameter.

Um den Mehrzweck-Anwendungsassistenten aktivieren, setzen Sie auf der Steuertafel den Wert von Parameter P1.2 Anwendung (ID 212) auf *Mehrzweck*.

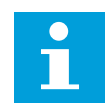

## **HINWEIS!**

Wenn Sie den Anwendungsassistenten aus dem Anlaufassistenten heraus starten, fährt der Assistent direkt mit Frage 11 fort.

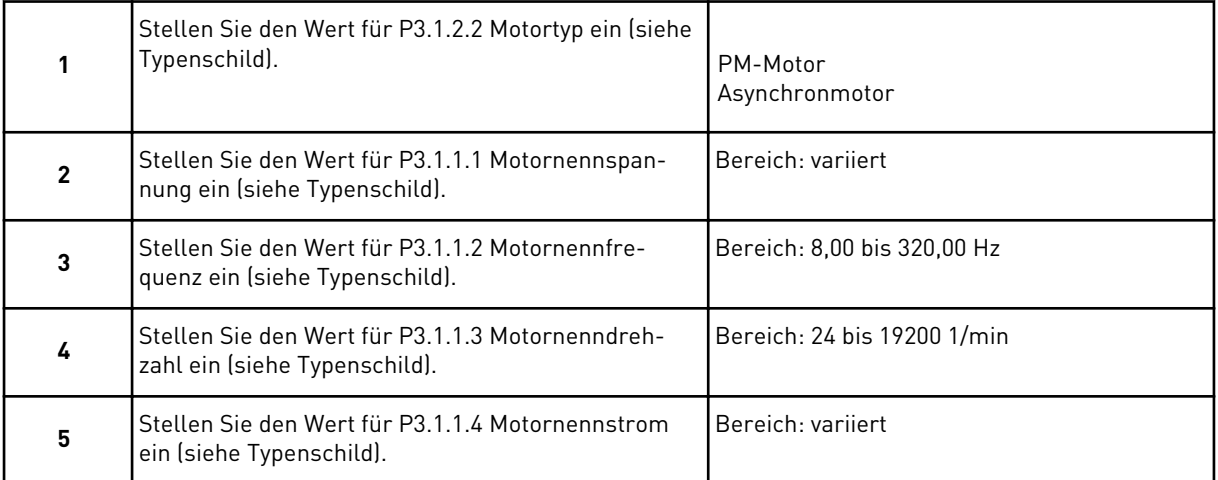

Falls unter "Motortyp" die Option *Asynchronmotor* ausgewählt wurde, wird die nächste Frage angezeigt. Falls *PM-Motor* ausgewählt wurde, wird für den Parameter P3.1.1.5 Motor Cos Phi der Wert 1,00 eingestellt, und der Assistent fährt direkt mit Frage 7 fort.

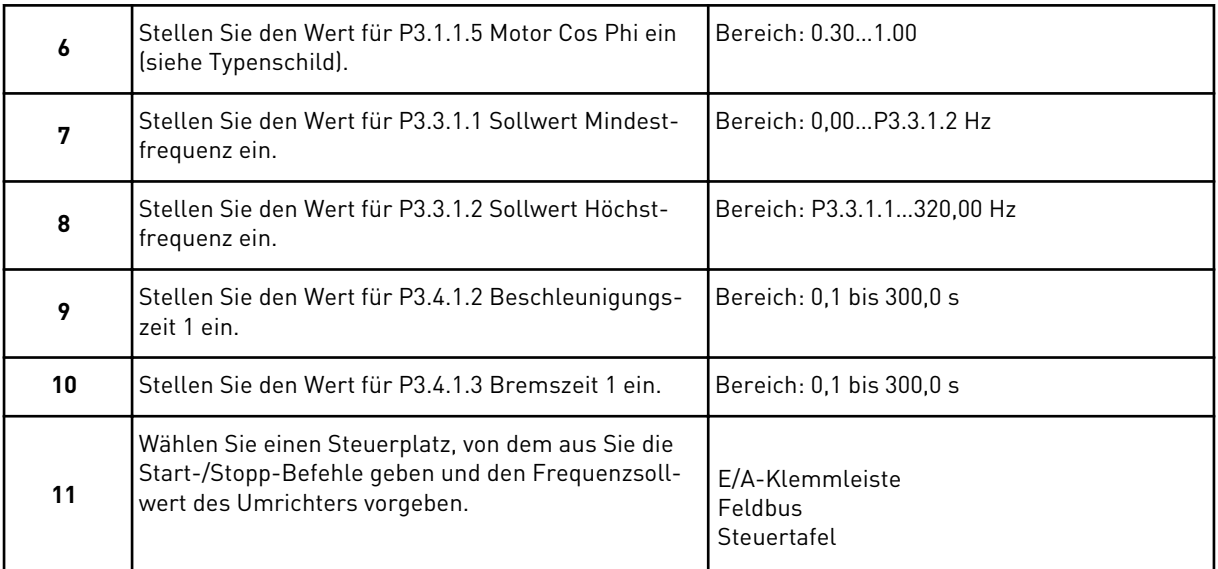

Der Mehrzweck-Anwendungsassistent ist damit abgeschlossen.

# **2.6 MOTORPOTENTIOMETER-ANWENDUNGSASSISTENT**

Der Anwendungsassistent hilft Ihnen beim Einstellen der anwendungsspezifischen Basisparameter.

Um den Motorpotentiometer-Anwendungsassistenten zu aktivieren, setzen Sie auf der Steuertafel den Wert von Parameter P1.2 Anwendung (ID 212) auf *Motorpotentiometer*.

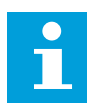

#### **HINWEIS!**

Wenn Sie den Anwendungsassistenten aus dem Anlaufassistenten heraus starten, fährt der Assistent direkt mit Frage 11 fort.

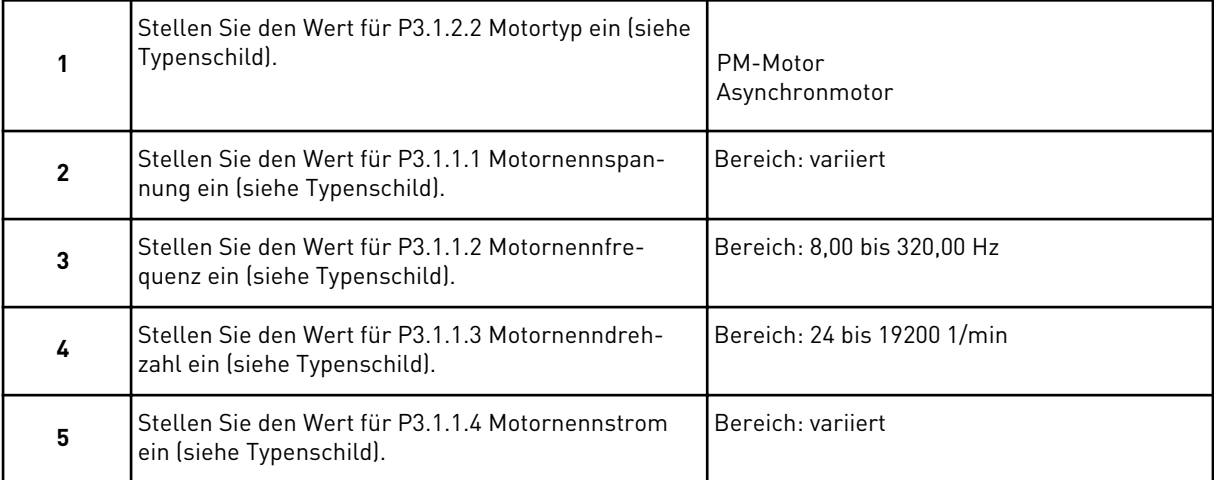

Falls unter "Motortyp" die Option *Asynchronmotor* ausgewählt wurde, wird die nächste Frage angezeigt. Falls *PM-Motor* ausgewählt wurde, wird für den Parameter P3.1.1.5 Motor Cos Phi der Wert 1,00 eingestellt, und der Assistent fährt direkt mit Frage 7 fort.
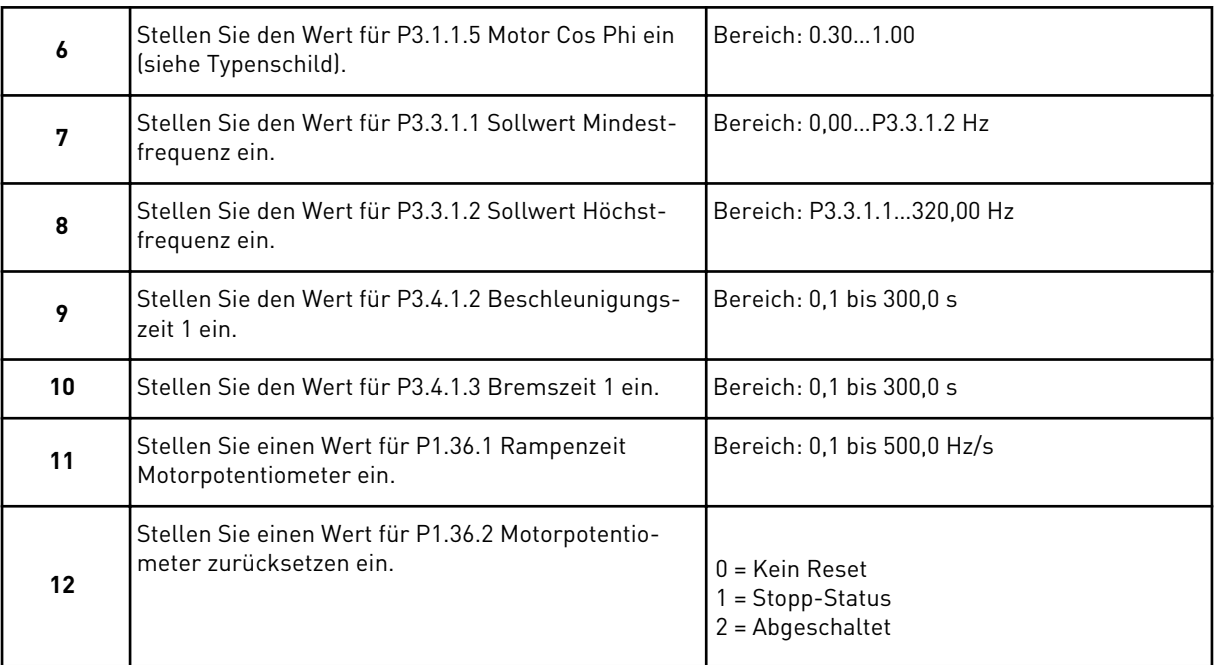

Der Motorpotentiometer-Anwendungsassistent ist damit abgeschlossen.

### **2.7 MULTI-PUMP-ASSISTENT**

Sie können den Multi-Pump-Assistenten aufrufen, indem Sie im Schnelleinst.-Menü *Aktivieren* für Parameter B1.1.3 wählen. Dieser Assistent geht davon aus, dass Sie den PID-Regler im Modus "eine Rückmeldung/ein Einstellwert" verwenden. Der Standard-Steuerplatz ist E/A A und die Standard-Anzeigeeinheit %.

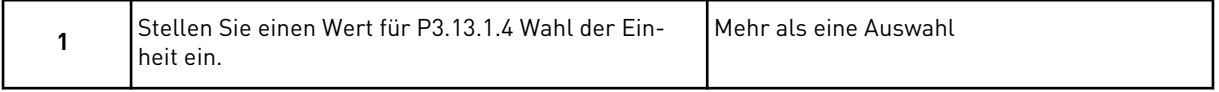

Wenn Sie eine andere Einheit als "%" auswählen, werden die nächsten Fragen angezeigt. Wenn Sie "%" auswählen, fährt der Assistent direkt mit Frage 5 fort.

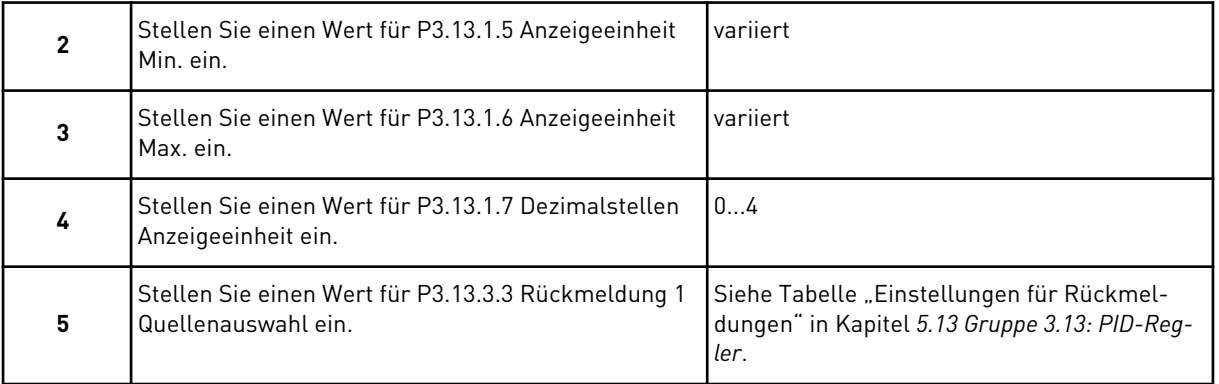

Wenn Sie ein Analogeingangssignal auswählen, sehen Sie die Frage 6. Bei einer anderen Auswahl fährt der Assistent direkt mit Frage 7 fort.

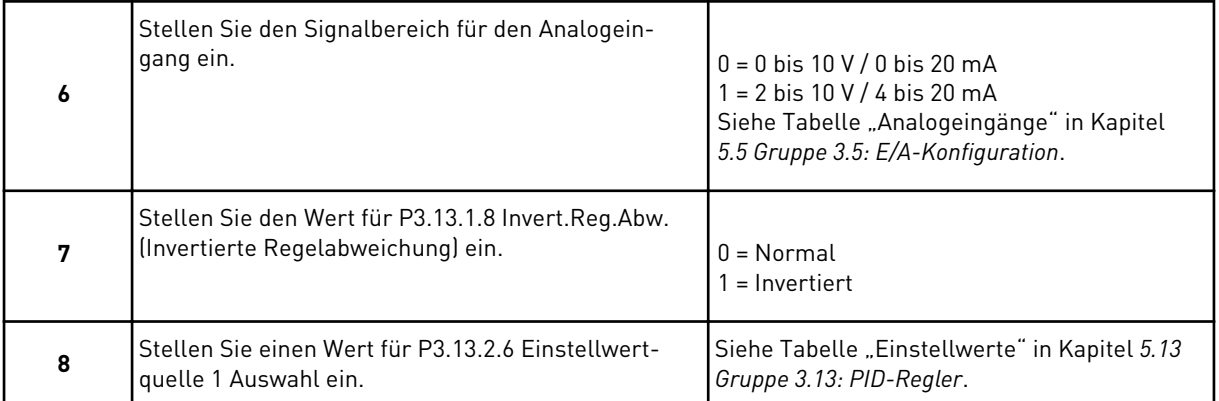

Wenn Sie ein Analogeingangssignal auswählen, sehen Sie die Frage 9. Bei einer anderen Auswahl fährt der Assistent direkt mit Frage 11 fort.

Wenn Sie eine der Optionen *Einstellwert Steuertafel 1* oder *Einstellwert Steuertafel 2* auswählen, springt der Assistent direkt zu Frage 10.

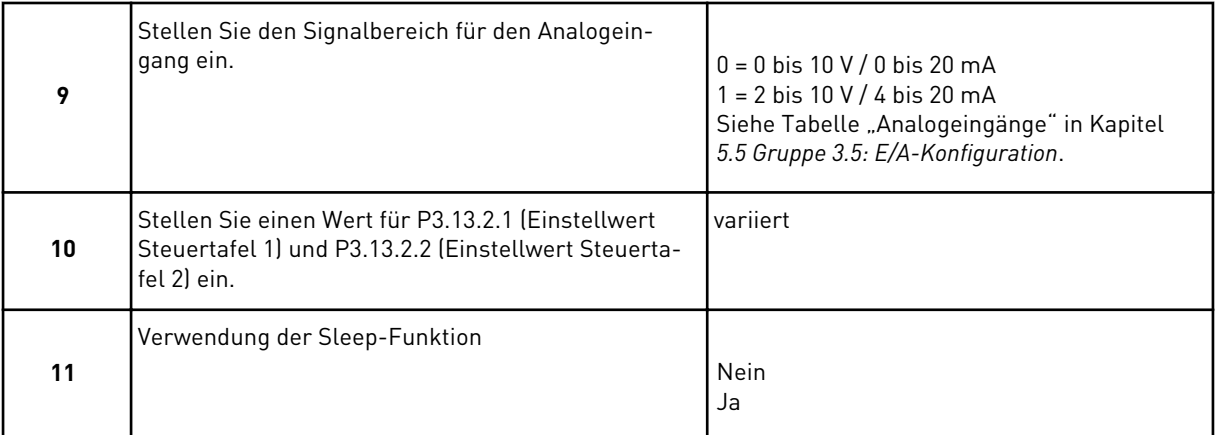

Wenn Sie bei Frage 11 *Ja* wählen, sehen Sie die nächsten drei Fragen.

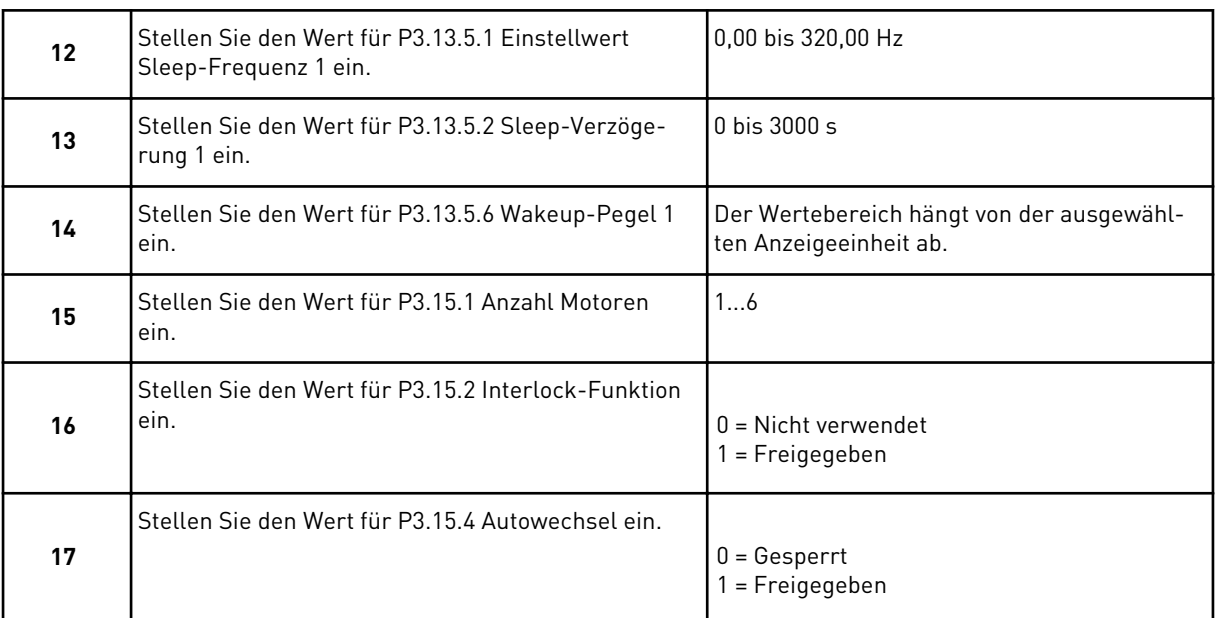

Wenn Sie die Autowechsel-Funktion aktivieren, werden die nächsten drei Fragen angezeigt. Wenn Sie die Autowechsel-Funktion nicht verwenden, springt der Assistent direkt zu Frage 21.

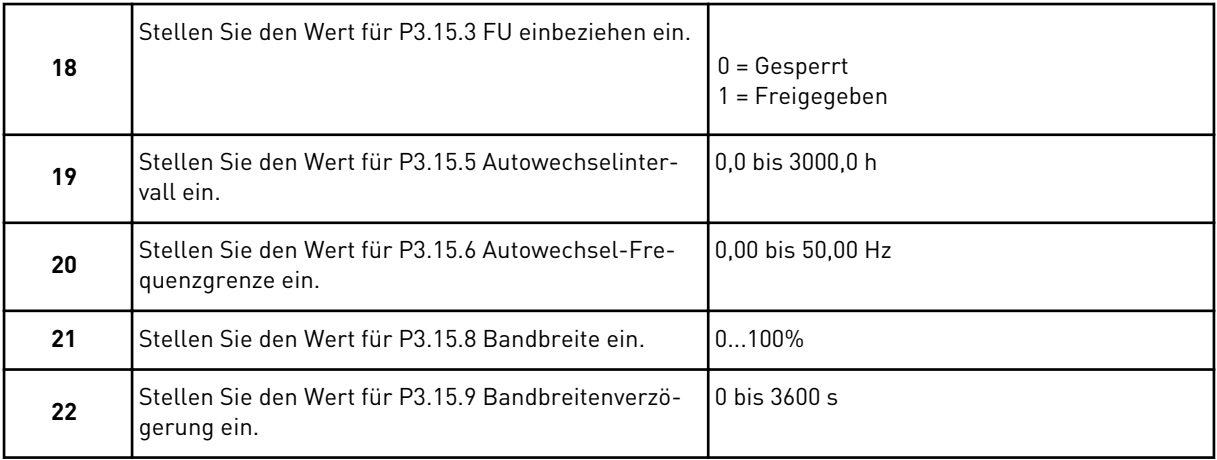

Anschließend zeigt das Display die Konfiguration der Digitaleingänge und Relaisausgänge an, die von der Anwendung automatisch vorgenommen wird. Notieren Sie sich diese Werte. Diese Funktion ist im Text-Display nicht verfügbar.

### **2.8 BRAND-MODUS-ASSISTENT**

Sie können den Band-Modus-Assistenten aufrufen, indem Sie im Schnelleinst.-Menü *Aktivieren* für Parameter B1.1.4 wählen.

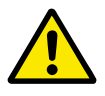

# **ACHTUNG!**

Bevor Sie fortfahren, lesen Sie bitte erst die Informationen zu Kennwort- und Garantieproblemen in Kapitel *[9.15 Brand-Modus](#page-316-0)*.

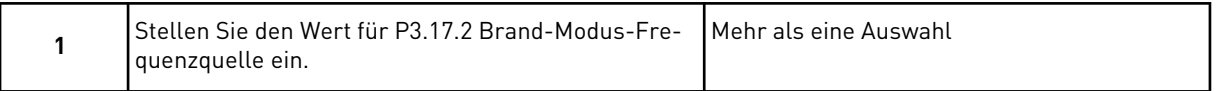

### Wenn Sie einen anderen Wert als *Brand-Modus-Frequenz* wählen, springt der Assistent direkt zu Schritt 3.

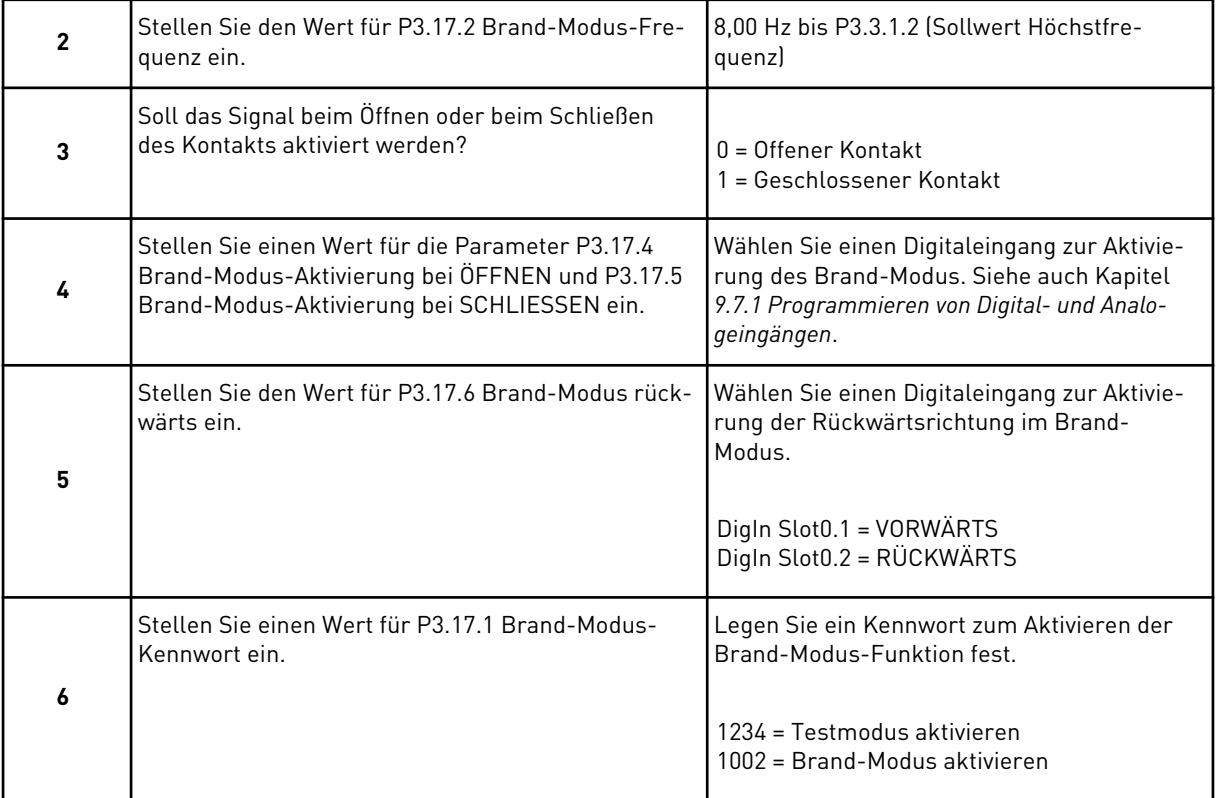

# **3 BENUTZERSCHNITTSTELLEN**

# **3.1 NAVIGATION AUF DEM TASTENFELD**

Die Daten des Frequenzumrichters sind in Menüs und Untermenüs unterteilt. Verwenden Sie für die Navigation zwischen den Menüs die Pfeiltasten NACH OBEN/NACH UNTEN auf dem Tastenfeld. Drücken Sie die OK-Taste, um eine Gruppe oder ein Element aufzurufen. Drücken Sie die Taste BACK/RESET, um zur vorherigen Ebene zurückzukehren.

Auf dem Display wird Ihnen die aktuelle Position im Menü angezeigt, z. B. M3.2.1. Außerdem wird Ihnen der Name der Gruppe oder des Elements der aktuellen Position angezeigt.

| Untermenüs | M4.3 Fehlerspeicher<br>Leistungseinh. Einst.<br>M4.6 Software-Info<br>M4.4 Gesamtzähler<br>Zugangscode<br>M4.1 Aktive Fehler<br>Parameter-Backup<br>E/A und Hardware<br>M6.7 Name d. FU<br>Anwendergruppe<br>Echtzeituhr<br>RückstellbZähler<br>M5.7 Steuertafel<br>Fehler quittieren<br>M5.2 bis M5.4<br>RS-485<br>C,D,E<br>Sprachwahl<br>M6.5<br>St.pl.<br>M5.5<br>M8.2<br>M5.8<br>M4.5<br><b>S-SM</b><br>M4.2<br>M6.1<br>$\overline{\text{NS}}$ .1<br><br>8<br>2                                                                                         |
|------------|----------------------------------------------------------------------------------------------------|
| Hauptmenü  | Benutzereinstell.<br>M8 Anwender-<br>Fehlerspei-<br>Hardware<br>E/A und<br>Favoriten<br>aher<br>Che<br><b>M4</b><br>gruppen<br>ο<br>Σ<br>η<br>Σ<br><u>Σ</u>                                                                                                    |
| Untermenüs | M3.8 Überwachungen<br><u>Mechanische Bremse</u><br>M3.21<br>M3.10 Automatische<br>M3.17 Brand-Modus<br>Rampen & Bremsen<br><b>FB</b> Datenzuordnung<br>M3.15 Multi-Pump<br>Freq.ausblendung<br>M3.13 PID-Regler<br>E/A-Konfiguration<br>Start/Stopp-Einst<br>Motor Vorheizung<br>Schutzfunktionen<br>Fehlerquittierung<br>Pumpenregelung<br>Motoreinstellung<br><b>imerfunktionen</b><br>Ext. PID-Regler<br>Wartungszähler<br>M3.3 Sollwerte<br>M3.12<br>M3.14<br>M3.16<br>M3.20<br>M3.18<br>M3.4<br>M3.6<br>M3.9<br>М3.5<br>М<br>M3.1<br>$\overline{M3}.2$ |
| Hauptmenü  | Parameter<br><b>N3</b>                                                                                                    |
| Untermenüs | on P1.2, App select.)<br>Eingänge<br>M2.12 Feldbusdaten<br>(Content depends<br>M2.1 Multimonitor<br>M2.10 Multi-Pump<br>$\overleftarrow{\mathbf{e}}$<br>M2.2 Trendkurve<br>Extras/Erweitert<br>M2.7<br><b>imerfunktionen</b><br>Wartungszähler<br>Ext PID Controll<br>M1.1 Wizards<br><b>Basis</b><br>PID-Regler<br>emperat.<br>M2.4 E/A<br>M2.3<br>$\overline{\text{M2.5}}$<br>M2.6<br>M2.9<br>M2.8                                                                                                    |
| Hauptmenü  | <b>M2 Monitor</b><br>Schnellein-<br>stellungen<br><b>N<sub>1</sub></b>                                                                                                    |

*Abb. 16: Die Menüstruktur des Frequenzumrichters*

# **3.2 VERWENDUNG DES GRAFIK-DISPLAYS**

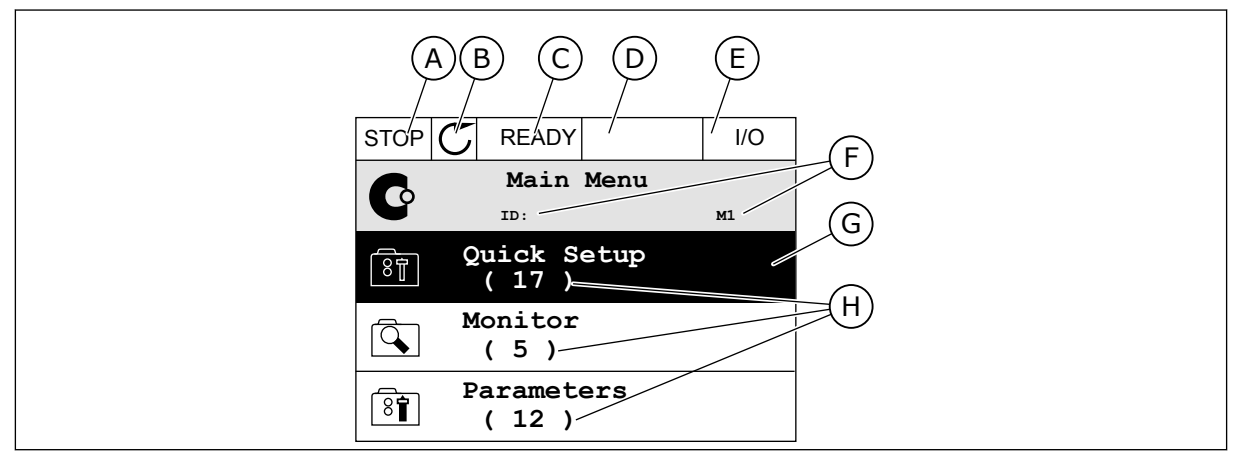

*Abb. 17: Das Hauptmenü des Grafik-Displays*

- A. Das erste Statusfeld: STOPP/BETRIEB
- B. Die Drehrichtung
- C. Das zweite Statusfeld: BEREIT/NICHT BEREIT/FEHLER
- D. Das Alarmfeld: ALARM/-
- E. Der Steuerplatz: PC/EA/STEUERTAFEL/ FELDBUS
- F. Das Positionsfeld: ID-Nummer des Parameters und aktuelle Position im Menü
- G. Aktivierte Gruppe oder aktiviertes Element: mit OK aufrufen
- H. Anzahl der Elemente in der betreffenden Gruppe

### 3.2.1 BEARBEITEN DER WERTE

Das Grafik-Display bietet zwei verschiedene Möglichkeiten zur Bearbeitung der Werte eines Elements.

Normalerweise können Sie nur einen Wert pro Parameter einstellen. Treffen Sie eine Auswahl aus einer Liste von Textwerten oder aus einem Bereich von Zahlenwerten.

### ÄNDERN DES TEXTWERTS EINES PARAMETERS

1 Suchen Sie den Parameter.

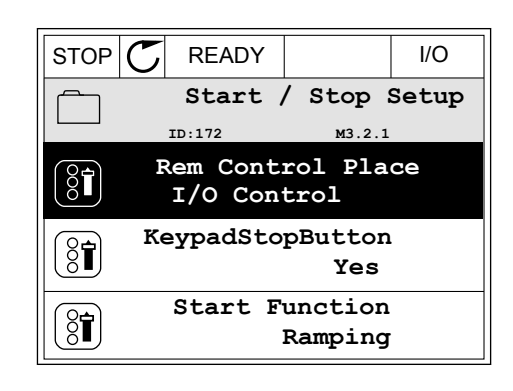

2 Drücken Sie zweimal die OK-Taste oder einmal die Pfeiltaste NACH RECHTS, um in den Bearbeitungsmodus zu wechseln.

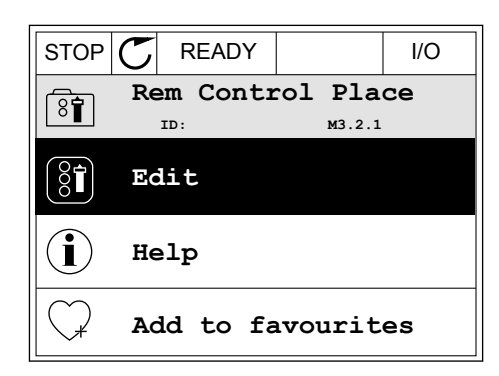

- 3 Stellen Sie den neuen Wert mithilfe der Pfeiltasten  $NACH OBEN/NACH UNTEN ein.$   $\parallel$ STOP $\vert C \vert$  READY  $\parallel$  I/O
	- **Rem Control Place** िंगे **ID: M3.2.1 FieldbusCTRL I/O Control**
- 4 Bestätigen Sie die Änderung mit OK. Drücken Sie die Taste BACK/RESET, um die Änderung zu verwerfen.

2 Wechseln Sie in den Bearbeitungsmodus.

### BEARBEITEN DER ZAHLENWERTE

1 Suchen Sie den Parameter.

- $STOP$   $C$  READY  $|$   $|$   $|$   $|$ **Frequency Ref ID:101 P3.3.1.1 MaxFreqReference** 0.00 Hz **MinFreqReference**  $\left[\begin{smallmatrix} 8 \\ 8 \end{smallmatrix}\right]$ 50.00 Hz **PosFreqRefLimit**  $\frac{1}{6}$ 320.00 Hz
- $STOP$   $\boxed{\bigcirc}$  READY  $\boxed{\qquad}$  I/O **MinFreqReference**  $\left(\overline{\S} \right)$ **ID:101 P3.3.1.1**  $\hat{\mathsf{c}}$  $\sim$  1  $\times$  $0.00$  Hz  $\sqrt{2}$  $\pm$   $\infty$ Min: 0.00Hz Max: 50.00Hz

3 Wenn Sie einen Zahlenwert bearbeiten wollen, springen Sie mit den Pfeiltasten NACH LINKS/ NACH RECHTS von Ziffer zu Ziffer. Ändern Sie die Ziffern mithilfe der Pfeiltasten NACH OBEN/NACH **UNTEN** 

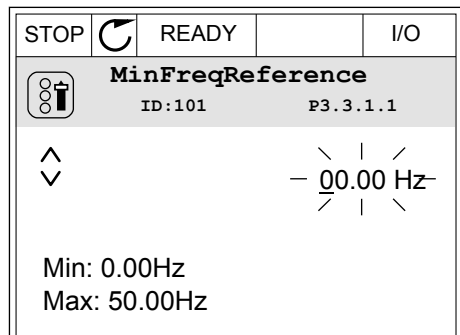

4 Bestätigen Sie die Änderung mit OK. Drücken Sie die Taste BACK/RESET, um die Änderung zu verwerfen und zur vorherigen Ebene zurückzukehren.

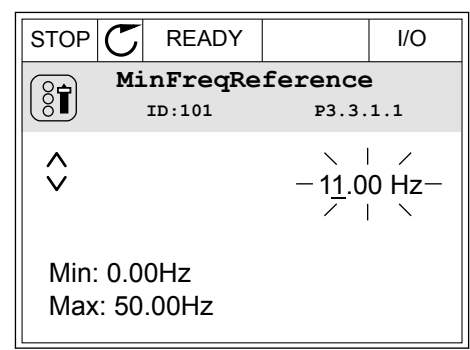

### AUSWÄHLEN VON MEHR ALS EINEM WERT

Bei einigen Parametern können Sie mehr als einen Wert auswählen. Markieren Sie bei jedem Wert, den Sie aktivieren möchten, das zugehörige Kontrollkästchen.

1 Suchen Sie den Parameter. Wenn eine Kontrollkästchen-Auswahl möglich ist, sehen Sie ein entsprechendes Symbol im Display.

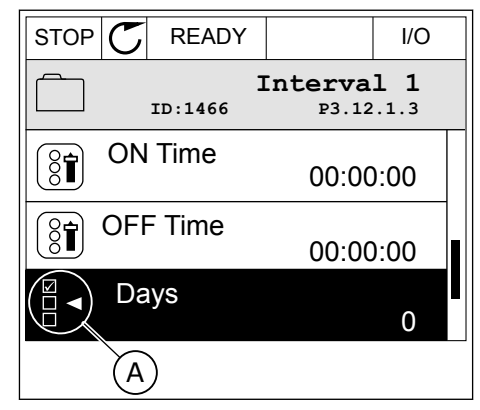

A. Symbol für Kontrollkästchen-Auswahl

2 Verwenden Sie für die Navigation in der Werteliste die Pfeiltasten NACH OBEN/NACH UNTEN.

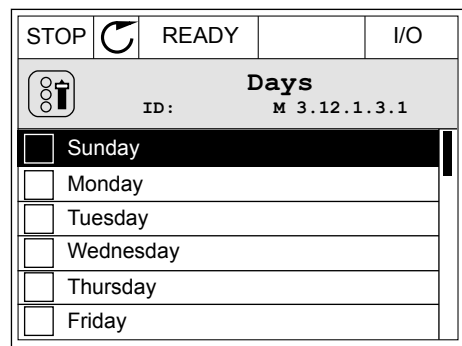

3 Um einen Wert zu Ihrer Auswahl hinzuzufügen, markieren Sie das nebenstehende Kästchen mit der Pfeiltaste NACH RECHTS.

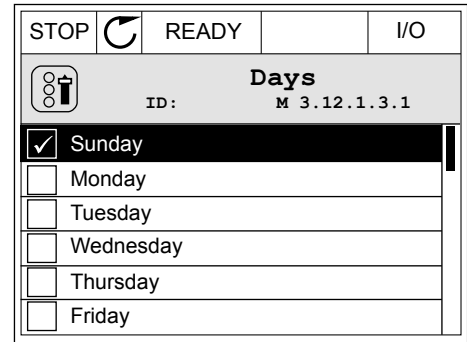

### 3.2.2 QUITTIEREN VON FEHLERN

Um einen Fehler zu quittieren, können Sie entweder die RESET-Taste oder den Parameter "Fehl.quittieren" verwenden. Siehe hierzu die Anleitung in *[10.1 Anzeige eines Fehlers](#page-331-0)*.

### 3.2.3 FUNCT-TASTE

Die FUNCT-Taste verfügt über vier Funktionen:

- Schnellzugriff auf die Steuerungsseite
- einfacher Wechsel zwischen den Steuerplätzen "Ort" und "Fern"
- Ändern der Drehrichtung
- schnelles Ändern eines Parameterwerts

Die Auswahl des Steuerplatzes entscheidet darüber, woher der Frequenzumrichter die Start- und Stopp-Befehle erhält. Für jeden Steuerplatz gibt es einen eigenen Parameter zur Wahl der Frequenzsollwert-Quelle. Der lokale Steuerplatz ist immer die Steuertafel. Als Fernsteuerungsplatz können Sie E/A oder Feldbus festgelegen. Der aktuelle Steuerplatz wird in der Statuszeile des Displays angezeigt.

Als Fernsteuerungsplätze können Sie E/A A, E/A B und Feldbus verwenden. E/A A und Feldbus haben die niedrigste Priorität. Die Auswahl des Fernsteuerungsplatzes erfolgt über P3.2.1. E/A B kann die Fernsteuerungsplätze E/A A und Feldbus mit einem Digitaleingang umgehen. Die Auswahl des Digitaleingangs erfolgt über P3.5.1.7 "Steuerplatz E/A B erzwingen".

Zur lokalen Steuerung wird immer die Steuertafel als Steuerplatz verwendet. Die lokale Steuerung hat eine höhere Priorität als die Fernsteuerung. Daher wechselt der Steuerplatz beispielsweise auch dann zu "Steuertafel", wenn eine Umgehung über Parameter P3.5.1.7 via Digitaleingang stattgefunden hat (während "Fern" eingestellt ist), sobald "Ort" gewählt

wird. Verwenden Sie die FUNCT-Taste oder P3.2.2 "Ort/Fern", um zwischen lokaler und Fernsteuerung zu wechseln.

### ÄNDERN DES STEUERPLATZES

1 Drücken Sie an beliebiger Stelle der Menüstruktur die Taste FUNCT.

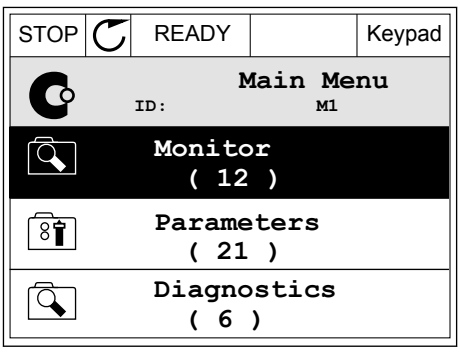

2 Navigieren Sie mit den Pfeiltasten NACH OBEN/ NACH UNTEN zum Auswahlmenü "Ort/Fern". Drücken Sie auf OK.

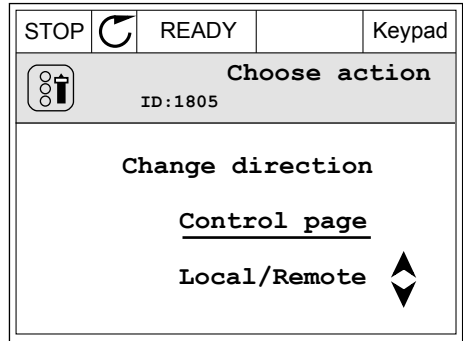

- 3 Wählen Sie nun mit den Pfeiltasten NACH OBEN/ NACH UNTEN zwischen lokaler und Fernsteuerung. Bestätigen Sie Ihre Auswahl mit OK.
- STOP **C** READY Keypad **Local/Remote**  $\boldsymbol{P}$ **ID:211 Local Remote**
- 4 Wurde allerdings der Fernsteuerungsplatz zu "Ort" (Steuertafel) geändert, werden Sie zur Sollwerteinstellung über die Steuertafel aufgefordert.

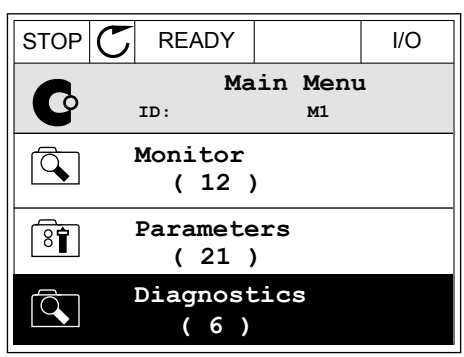

Nachdem Sie Ihre Auswahl getroffen haben, kehrt das Display zu der Position zurück, an der Sie sich vor Drücken der FUNCT-Taste befanden.

# AUFRUFEN DER STEUERUNGSSEITE

Die wichtigsten Werte lassen sich leicht auf der Steuerungsseite überwachen.

1 Drücken Sie an beliebiger Stelle der Menüstruktur die Taste FUNCT.

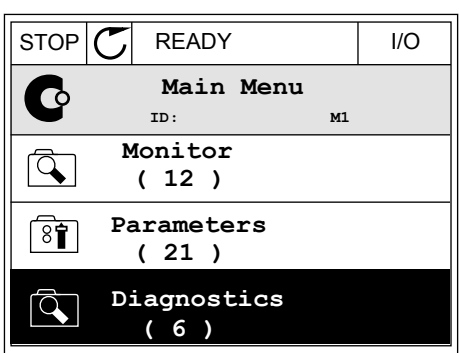

 $STOP$  READY | Keypad

**Choose action**

**Control page**

**Local/Remote**

**Change direction**

**ID:1805** 

 $\left[\begin{matrix} 8 \\ 0 \end{matrix}\right]$ 

2 Verwenden Sie die Pfeiltasten NACH OBEN/NACH UNTEN, um die Steuerungsseite auszuwählen. Bestätigen Sie Ihre Auswahl mit OK. Die Steuerungsseite wird geöffnet.

- 3 Wenn Sie den lokalen Steuerplatz und die Sollwerteinstellung über die Steuertafel verwenden, können Sie P3.3.1.8 "St.tafelsollwert" mit der OK-Taste bestätigen.
- $STOP$   $\begin{bmatrix} \bullet \\ \bullet \end{bmatrix}$  READY Reypad **Keypad Reference**  $\mathbf{r}$ **ID: 184** A 0.00Hz  $\checkmark$ **Output Frequency Motor Torque** 0.00Hz 0.00% **Motor Current Motor Power** 0.00A 0.00%
- $STOP$  READY | Keypad **Keypad Reference**  $\mathbf{R}$ **ID: 168** 0.00Hz **Output Frequency Motor Torque** 0.00% 0.00Hz **Motor Current Motor Power** 0.00A 0.00%
- 4 Ändern Sie die Ziffern mithilfe der Pfeiltasten NACH OBEN/NACH UNTEN. Bestätigen Sie die Änderung mit OK.

Weitere Informationen zur Sollwerteinstellung über die Steuertafel finden Sie in *[5.3 Gruppe](#page-127-0)  [3.3: Sollwerte](#page-127-0)*. Wenn andere Steuerplätze oder Sollwerte verwendet werden, wird der Frequenzsollwert angezeigt. Dieser kann nicht verändert werden. Die anderen Werte auf der Seite sind Betriebsdaten. Sie können eine Auswahl der hier angezeigten Werte treffen (siehe hierzu die Anleitung in *[4.1.1 Multimonitor](#page-99-0)*).

### ÄNDERN DER DREHRICHTUNG

Die Drehrichtung des Motors lässt sich mit der FUNCT-Taste schnell ändern.

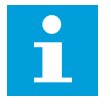

# **HINWEIS!**

Der Befehl "Richtung ändern" ist im Menü nur dann verfügbar, wenn der Steuerplatz "Ort" ausgewählt wurde.

1 Drücken Sie an beliebiger Stelle der Menüstruktur die Taste FUNCT.  $\|\text{STOP}[\mathcal{C}] \|$  READY | I/O

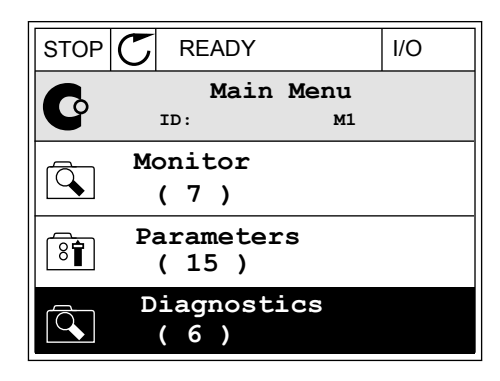

- 2 Verwenden Sie die Pfeiltasten NACH OBEN/NACH UNTEN, um die Option "Richtung ändern" auszuwählen. Drücken Sie auf OK.
- RUN  $\boxed{\bullet}$  READY Keypad **Choose action**  $\left[ \begin{smallmatrix} 8 \ 6 \end{smallmatrix} \right]$ **ID:1805 Change direction Control page Local/Remote**
- 3 Legen Sie eine neue Drehrichtung fest. Die aktuelle Drehrichtung blinkt. Drücken Sie auf OK.  $\|\text{RUN}(\mathbb{C})\|$ READY  $\|\text{Keypad}\|$

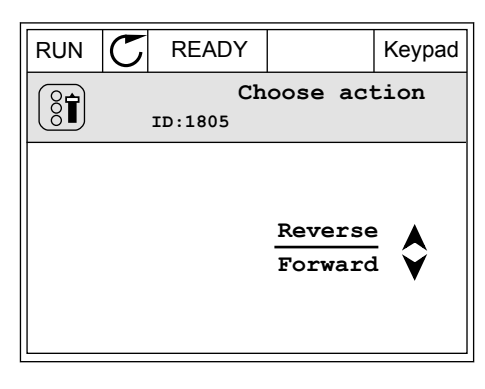

4 Die Drehrichtung ändert sich sofort. Das Pfeilsymbol im Statusfeld des Displays ändert sich ebenfalls.

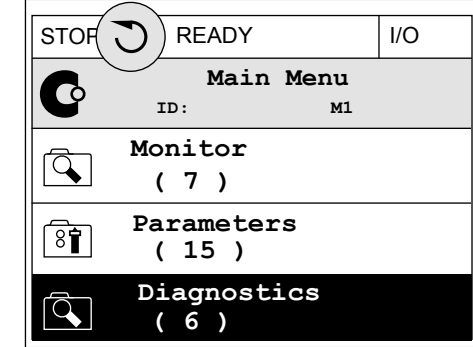

### DIE SCHNELLBEARBEITUNGSFUNKTION

Mit der Schnellbearbeitungsfunktion können Sie durch Eingabe der Parameternummer schnell auf den gewünschten Parameter zugreifen.

- 1 Drücken Sie an beliebiger Stelle der Menüstruktur die Taste FUNCT.
- 2 Verwenden Sie die Pfeiltasten NACH OBEN/NACH UNTEN, um die Option "Schnellbearbeitung" zu wählen, und bestätigen Sie Ihre Auswahl mit OK.
- 3 Geben Sie nun die ID-Nummer des Parameters oder Betriebswerts ein, auf den Sie zugreifen möchten. Bestätigen Sie mit OK. Der gewünschte Parameter/Betriebswert erscheint auf dem Display im Bearbeitungs-bzw. Überwachungsmodus.

### 3.2.4 KOPIEREN DER PARAMETER

### **HINWEIS!**

 $\bullet$  $\blacksquare$ 

Diese Funktion ist nur im Grafik-Display verfügbar.

Bevor Sie Parameter von der Steuertafel auf den Umrichter übertragen, müssen Sie den Umrichter stoppen.

### KOPIEREN DER PARAMETER EINES FREQUENZUMRICHTERS

Mit dieser Funktion können Sie Parameter von einem Umrichter auf einen anderen übertragen.

- 1 Speichern Sie die Parameter auf der Steuertafel.
- 2 Trennen Sie die Steuertafel vom Umrichter und schließen Sie sie an einem anderen Umrichter an.
- 3 Laden Sie die Parameter mit dem Befehl "Von StT laden" auf den neuen Umrichter herunter.

# SPEICHERN DER PARAMETER AUF DER STEUERTAFEL

1 Gehen Sie zum Menü "Benutzereinstellungen".

2 Gehen Sie in das Untermenü "Parameter-Backup".

3 Wählen Sie mit den Pfeiltasten NACH OBEN/NACH UNTEN eine Funktion aus. Bestätigen Sie die Auswahl mit OK.

Mit dem Befehl "Werkseinstell." werden die werkseitig vorgenommenen Parametereinstellungen wiederhergestellt. Mit dem Befehl "Zur StT.speichrn" können Sie alle Parameter auf die Steuertafel kopieren. Mit dem Befehl "Von StT laden" werden alle Parameter von der Steuertafel auf den Frequenzumrichter kopiert.

### **Nicht kopierbare Parameter bei Umrichtern unterschiedlicher Größe**

Wenn Sie die Steuertafel eines Umrichters gegen die Steuertafel eines Umrichters unterschiedlicher Größe austauschen, bleiben die Werte dieser Parameter unverändert.

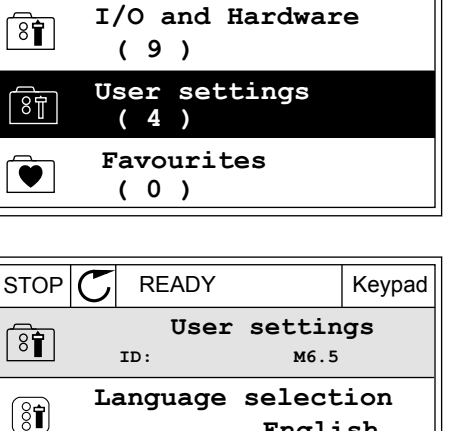

**Parameter backup**

**( 7 ) Drive name**

 $\left( \mathbf{\widehat{31}}\right)$ 

**English**

**Drive**

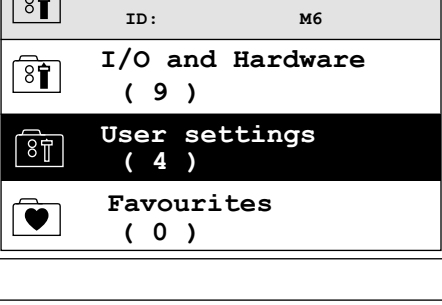

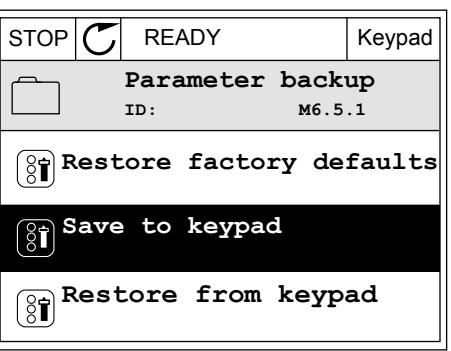

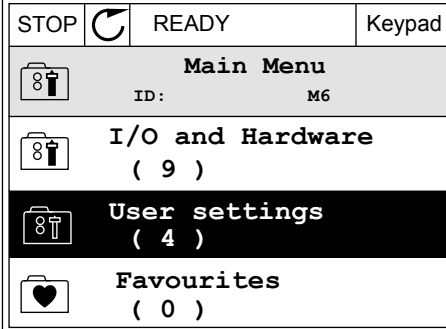

- Motornennstrom (P3.1.1.4)
- Motornennspannung (P3.1.1.1)
- Motornenndrehzahl (P3.1.1.3)
- Motornennleistung (P3.1.1.6)
- Motornennfrequenz (P3.1.1.2)
- Motor Cos Phi (P3.1.1.5)
- Schaltfrequenz (P3.1.2.3)
- Motorstromgrenze (P3.1.3.1)
- Blockierstromgrenze (P3.9.3.2)
- Höchstfrequenz (P3.3.1.2)
- Frequenz des Feldschwächpunkts (P3.1.4.2)
- Mittenpunktfrequenz U/f (P3.1.4.4)
- Nullfrequenzspannung (P3.1.4.6)
- Start-Magnetisierungsstrom (P3.4.3.1)
- DC-Bremsstrom (P3.4.4.1)
- Flussbremsstrom (P3.4.5.2)
- Motor-Temperaturzeitkonstante (P3.9.2.4)

### 3.2.5 PARAMETERVERGLEICH

Mit dieser Funktion können Sie den aktuellen Parametersatz mit einem dieser vier Parametersätze vergleichen:

- Satz 1 (B6.5.4 ParSatz1 speichern)
- Satz 2 (B6.5.6 ParSatz2 speichern)
- Standardparameter (P6.5.1 Werkseinstell.)
- Der Steuertafelparametersatz (P6.5.2 Zur StT.speichrn)

Weitere Informationen zu diesen Parametern in *[Tabelle 114 Parameter für "Parameter-](#page-228-0)[Backup" im Menü "Benutzereinstellungen"](#page-228-0)*.

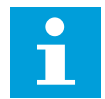

### **HINWEIS!**

Wenn Sie den Parametersatz, mit dem Sie den aktuellen Satz vergleichen möchten, nicht gespeichert haben, erscheint im Display die Meldung *Vergleich fehlgeschlagen*.

### VERWENDUNG DER FUNKTION "PARAMETERVERGLEICH"

1 Gehen Sie im Menü "Benutzereinstellungen" zum Menüpunkt "Parametervergleich".

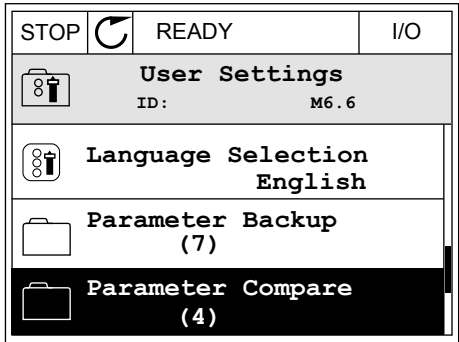

2 Wählen Sie ein Paar von Parametersätzen aus. Bestätigen Sie Ihre Auswahl mit OK.  $\|\text{STOP}[\mathcal{C}]$  READY | I/O

3 Wählen Sie die Option "Aktivieren" und bestätigen Sie mit OK.  $\|\text{STOP}[\mathcal{C}]$  READY | I/O

4 Vergleichen Sie die aktuellen Parameterwerte mit den Werten des Vergleichssatzes.  $\|\text{STOP}[\mathbb{C}]$  READY | I/O

3.2.6 HILFETEXTE

Im Grafik-Display können Sie Hilfetexte zu vielen Themen anzeigen lassen. Zu jedem Parameter gibt es einen Hilfetext.

Außerdem stehen Hilfetexte zu Fehlern, Warnungen ("Alarmen") und zum Anlaufassistenten zur Verfügung.

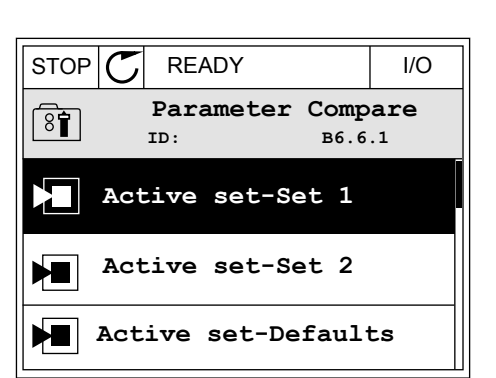

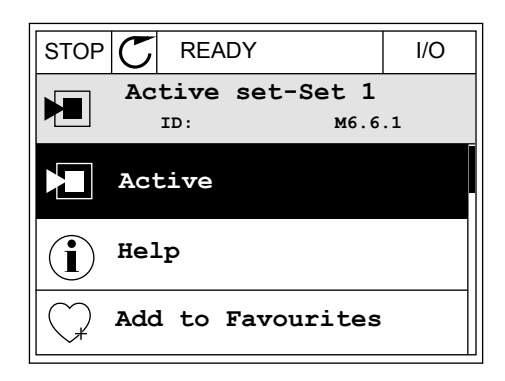

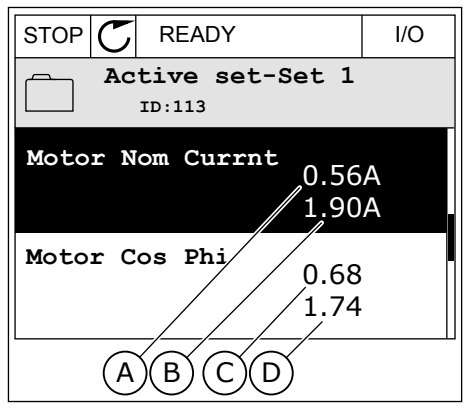

A. Aktueller Parameterwert

- B. Wert des Vergleichssatzes
- C. Aktueller Parameterwert
- D. Wert des Vergleichssatzes

### HILFETEXTE LESEN

1 Suchen Sie das Element, über das Sie etwas lesen möchten. III in eine Stop <mark>STOP (C) READY I/O</mark>

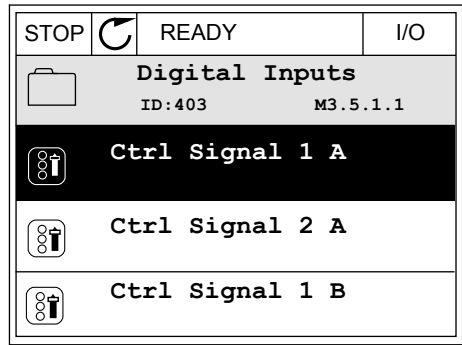

2 Wählen Sie mit den Pfeiltasten NACH OBEN/NACH UNTEN die Option "Hilfe" aus.  $\sqrt{STOP}$  READY I/O

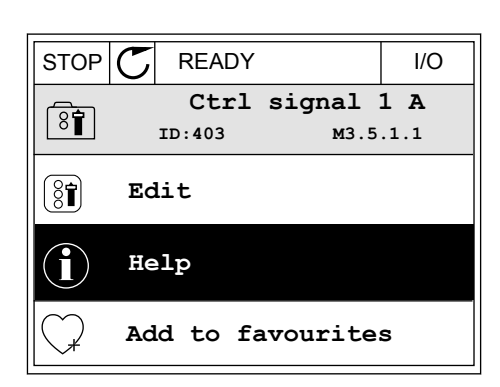

3 Rufen Sie den Hilfetext mit OK auf.

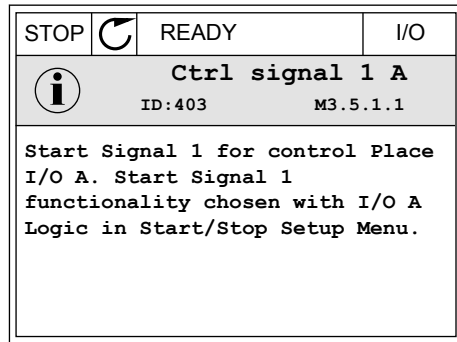

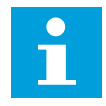

#### **HINWEIS!**

Die Hilfetexte sind immer auf Englisch.

### 3.2.7 VERWENDUNG DES MENÜS "FAVORITEN"

Wenn Sie dieselben Elemente öfter verwenden, können Sie sie zu Ihren Favoriten hinzufügen. Sie können Parametersätze oder Überwachungssignale aus allen Steuertafelmenüs zusammenstellen.

Weitere Informationen zur Verwendung des Menüs "Favoriten" finden Sie in Kapitel 8.2 *[Favoriten](#page-229-0)*.

# **3.3 VERWENDUNG DES TEXT-DISPLAYS**

Sie können als Benutzerschnittstelle auch die Steuertafel mit Text-Display verwenden. Das Text-Display und das Grafik-Display bieten nahezu dieselben Funktionen. Einige Funktionen sind nur im Grafik-Display verfügbar.

Das Display zeigt den Status on Motor und Frequenzumrichter an. Es zeigt auch Betriebsfehler des Motors und des Umrichters an. Auf dem Display wird Ihnen die aktuelle Position im Menü angezeigt. Außerdem wird Ihnen der Name der Gruppe oder des Elements der aktuellen Position angezeigt. Wenn der Text zu lang ist, läuft er automatisch durch das Display.

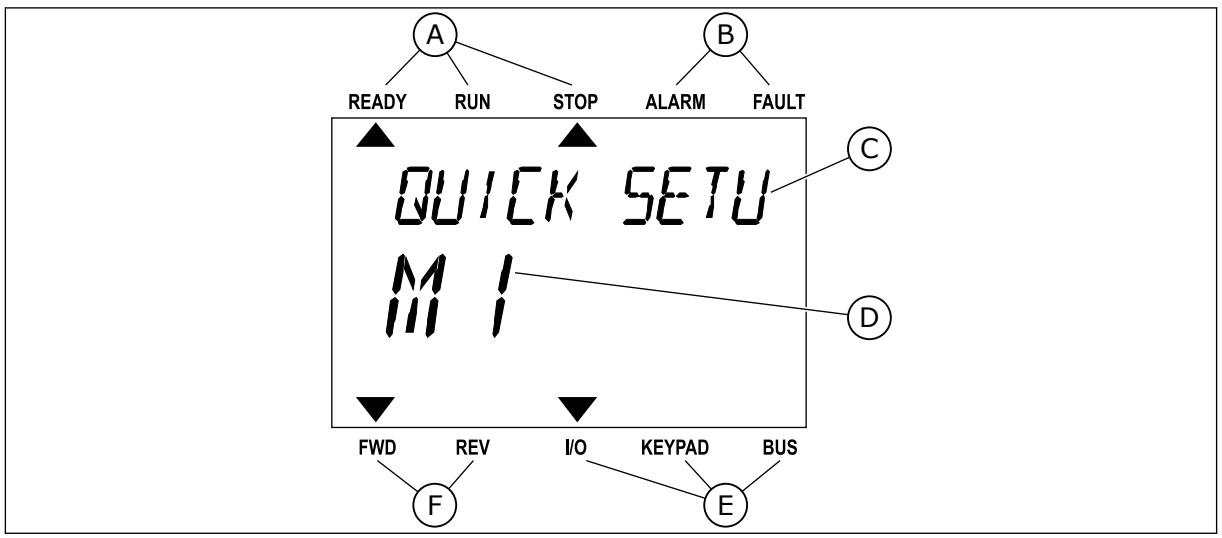

*Abb. 18: Das Hauptmenü des Text-Displays*

- A. Die Statusanzeigen
- B. Die Alarm- und Fehleranzeigen
- C. Der Name der Gruppe oder des Elements der aktuellen Position
- D. Die aktuelle Position im Menü
- E. Die Steuerplatzanzeigen
- F. Die Drehrichtungsanzeigen

# 3.3.1 BEARBEITEN DER WERTE

### ÄNDERN DES TEXTWERTS EINES PARAMETERS

Gehen Sie zum Einstellen eines Parameterwertes folgendermaßen vor:

1 Suchen Sie den Parameter.

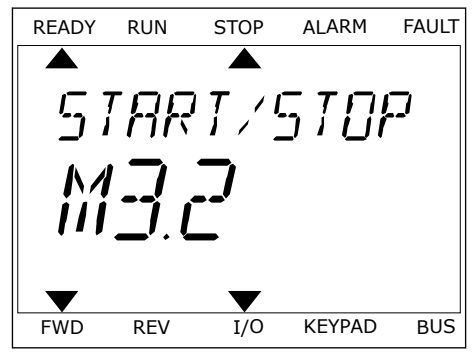

2 Gehen Sie in den Bearbeitungsmodus und drücken Sie auf OK. The state of the state of the state of the state of the store alarm fault

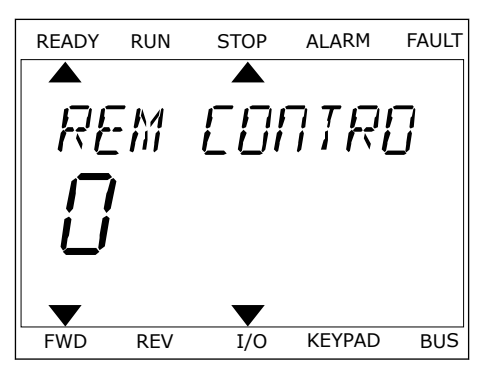

3 Stellen Sie den neuen Wert mithilfe der Pfeiltasten Stellen sie den neuen wert mithilie der Piertuasten READY RUN STOP ALARM FAULT

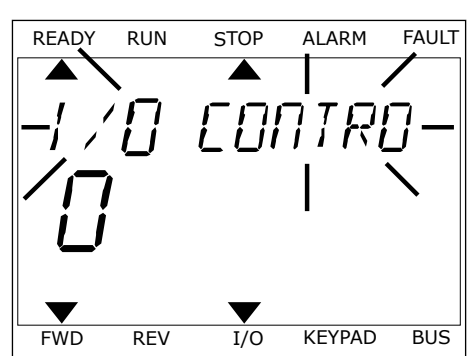

4 Bestätigen Sie die Änderung mit OK. Drücken Sie die Taste BACK/RESET, um die Änderung zu verwerfen und zur vorherigen Ebene zurückzukehren.

### BEARBEITEN DER ZAHLENWERTE

- 1 Suchen Sie den Parameter.
- 2 Wechseln Sie in den Bearbeitungsmodus.
- 3 Springen Sie mit den Pfeiltasten NACH LINKS/ NACH RECHTS von Ziffer zu Ziffer. Ändern Sie die Ziffern mithilfe der Pfeiltasten NACH OBEN/NACH UNTEN.
- 4 Bestätigen Sie die Änderung mit OK. Drücken Sie die Taste BACK/RESET, um die Änderung zu verwerfen und zur vorherigen Ebene zurückzukehren.

### 3.3.2 QUITTIEREN VON FEHLERN

Um einen Fehler zu quittieren, können Sie entweder die RESET-Taste oder den Parameter "Fehl.quittieren" verwenden. Siehe hierzu die Anleitung in *[10.1 Anzeige eines Fehlers](#page-331-0)*.

### 3.3.3 FUNCT-TASTE

Die FUNCT-Taste verfügt über vier Funktionen:

- Schnellzugriff auf die Steuerungsseite
- einfacher Wechsel zwischen den Steuerplätzen "Ort" und "Fern"
- Ändern der Drehrichtung
- schnelles Ändern eines Parameterwerts

Die Auswahl des Steuerplatzes entscheidet darüber, woher der Frequenzumrichter die Start- und Stopp-Befehle erhält. Für jeden Steuerplatz gibt es einen eigenen Parameter zur Wahl der Frequenzsollwert-Quelle. Der lokale Steuerplatz ist immer die Steuertafel. Als Fernsteuerungsplatz können Sie E/A oder Feldbus festgelegen. Der aktuelle Steuerplatz wird in der Statuszeile des Displays angezeigt.

Als Fernsteuerungsplätze können Sie E/A A, E/A B und Feldbus verwenden. E/A A und Feldbus haben die niedrigste Priorität. Die Auswahl des Fernsteuerungsplatzes erfolgt über P3.2.1. E/A B kann die Fernsteuerungsplätze E/A A und Feldbus mit einem Digitaleingang umgehen. Die Auswahl des Digitaleingangs erfolgt über P3.5.1.7 "Steuerplatz E/A B erzwingen".

Zur lokalen Steuerung wird immer die Steuertafel als Steuerplatz verwendet. Die lokale Steuerung hat eine höhere Priorität als die Fernsteuerung. Daher wechselt der Steuerplatz beispielsweise auch dann zu "Steuertafel", wenn eine Umgehung über Parameter P3.5.1.7 via Digitaleingang stattgefunden hat (während "Fern" eingestellt ist), sobald "Ort" gewählt wird. Verwenden Sie die FUNCT-Taste oder P3.2.2 "Ort/Fern", um zwischen lokaler und Fernsteuerung zu wechseln.

### ÄNDERN DES STEUERPLATZES

1 Drücken Sie an beliebiger Stelle der Menüstruktur Die die Taste FUNCT. Beide der Mendstrakten die READY RUN STOP ALARM FAULT

2 Navigieren Sie mit den Pfeiltasten NACH OBEN/ NACH UNTEN zum Auswahlmenü "Ort/Fern". Drücken Sie auf OK.

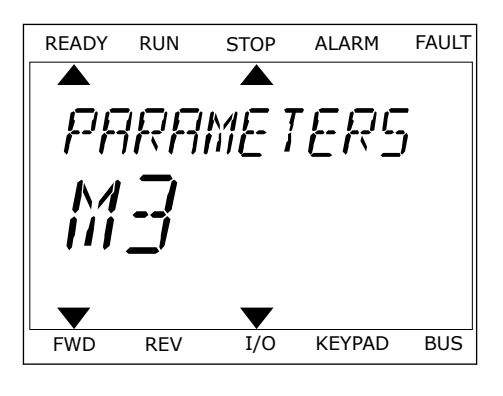

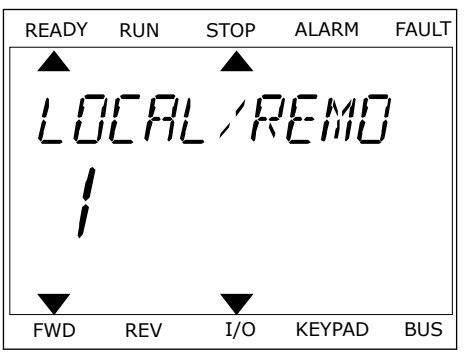

3 Wählen Sie nun mit den Pfeiltasten NACH OBEN/ NACH UNTEN zwischen lokaler und Fernsteuerung. Bestätigen Sie Ihre Auswahl mit OK.

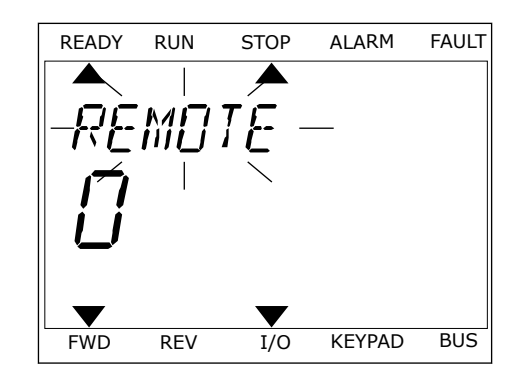

4 Wurde allerdings der Fernsteuerungsplatz zu "Ort" (Steuertafel) geändert, werden Sie zur Sollwerteinstellung über die Steuertafel aufgefordert.

Nachdem Sie Ihre Auswahl getroffen haben, kehrt das Display zu der Position zurück, an der Sie sich vor Drücken der FUNCT-Taste befanden.

# AUFRUFEN DER STEUERUNGSSEITE

Die wichtigsten Werte lassen sich leicht auf der Steuerungsseite überwachen.

1 Drücken Sie an beliebiger Stelle der Menüstruktur Die Ready RUN STOP ALARM FAULT<br>die Taste FUNCT.

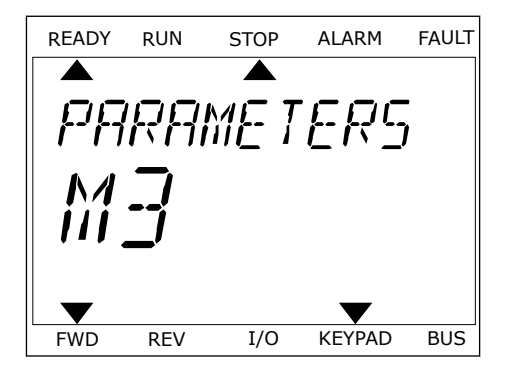

2 Verwenden Sie die Pfeiltasten NACH OBEN/NACH UNTEN, um die Steuerungsseite auszuwählen. Bestätigen Sie Ihre Auswahl mit OK. Die Steuerungsseite wird geöffnet.

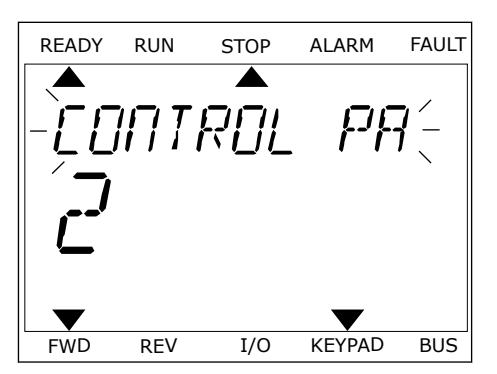

3 Wenn Sie den lokalen Steuerplatz und die Sollwerteinstellung über die Steuertafel verwenden, können Sie P3.3.1.8 "St.tafelsollwert" mit der OK-Taste bestätigen.

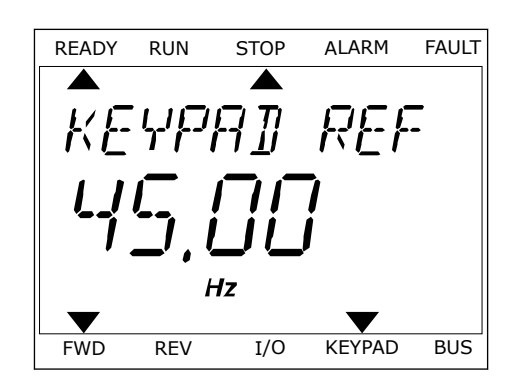

Weitere Informationen zur Sollwerteinstellung über die Steuertafel finden Sie in *[5.3 Gruppe](#page-127-0)  [3.3: Sollwerte](#page-127-0)*). Wenn andere Steuerplätze oder Sollwerte verwendet werden, wird der Frequenzsollwert angezeigt. Dieser kann nicht verändert werden. Die anderen Werte auf der Seite sind Betriebsdaten. Sie können eine Auswahl der hier angezeigten Werte treffen (siehe hierzu die Anleitung in *[4.1.1 Multimonitor](#page-99-0)*).

### ÄNDERN DER DREHRICHTUNG

Die Drehrichtung des Motors lässt sich mit der FUNCT-Taste schnell ändern.

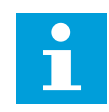

### **HINWEIS!**

Der Befehl "Richtung ändern" ist im Menü nur dann verfügbar, wenn der Steuerplatz "Ort" ausgewählt wurde.

- 1 Drücken Sie an beliebiger Stelle der Menüstruktur die Taste FUNCT.
- 2 Verwenden Sie die Pfeiltasten NACH OBEN/NACH UNTEN, um die Option "Richtung ändern" auszuwählen. Drücken Sie auf OK.
- 3 Legen Sie eine neue Drehrichtung fest. Die aktuelle Drehrichtung blinkt. Drücken Sie auf OK. Die Drehrichtung ändert sich sofort, und das Pfeilsymbol im Statusfeld des Displays ebenfalls.

### DIE SCHNELLBEARBEITUNGSFUNKTION

Mit der Schnellbearbeitungsfunktion können Sie durch Eingabe der Parameternummer schnell auf den gewünschten Parameter zugreifen.

- 1 Drücken Sie an beliebiger Stelle der Menüstruktur die Taste FUNCT.
- 2 Verwenden Sie die Pfeiltasten NACH OBEN/NACH UNTEN, um die Option "Schnellbearbeitung" zu wählen, und bestätigen Sie Ihre Auswahl mit OK.
- 3 Geben Sie nun die ID-Nummer des Parameters oder Betriebswerts ein, auf den Sie zugreifen möchten. Bestätigen Sie mit OK. Der gewünschte Parameter/Betriebswert erscheint auf dem Display im Bearbeitungs-bzw. Überwachungsmodus.

# **3.4 MENÜSTRUKTUR**

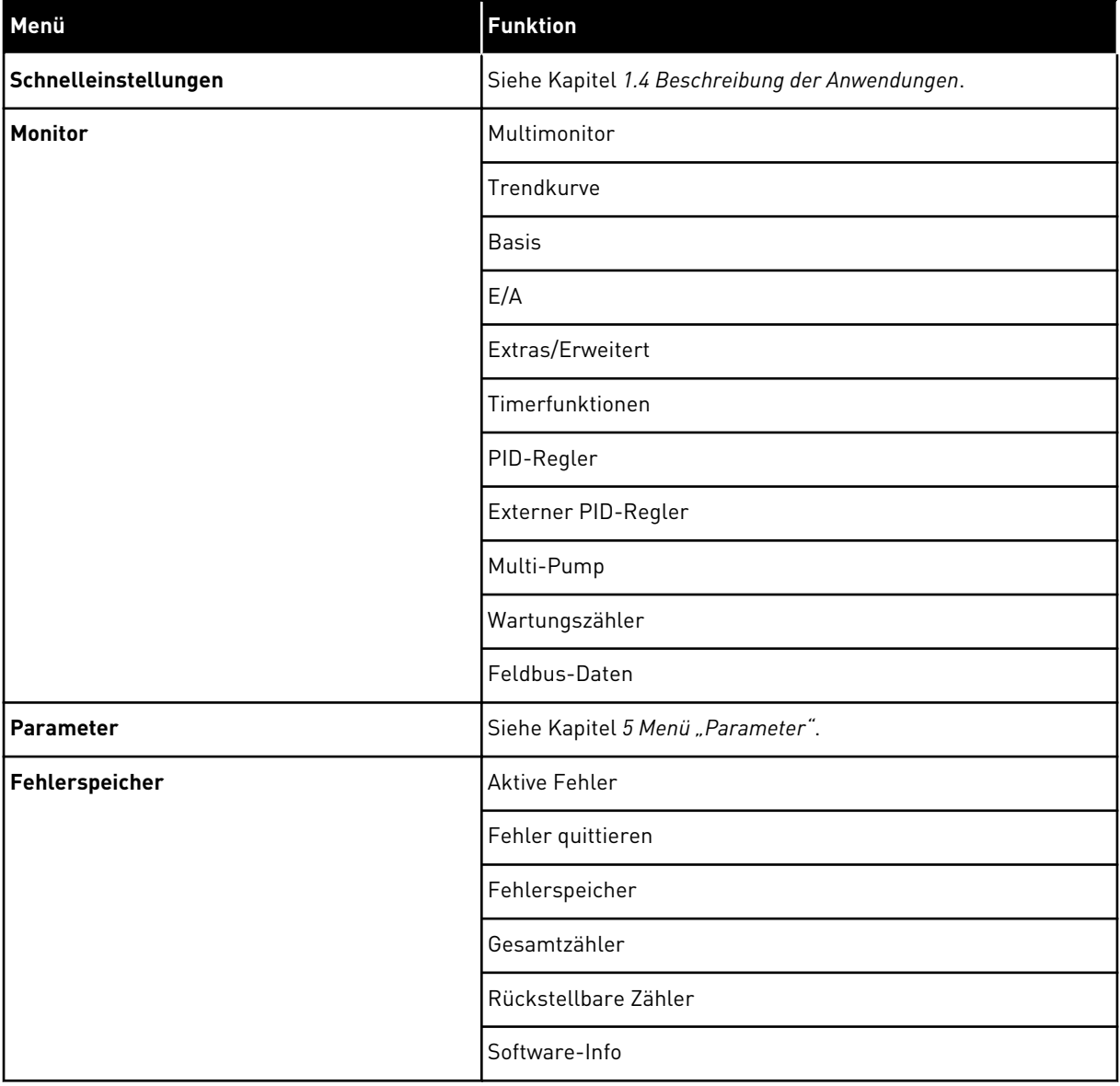

a dhe ann an 1970.<br>Bhuailtean

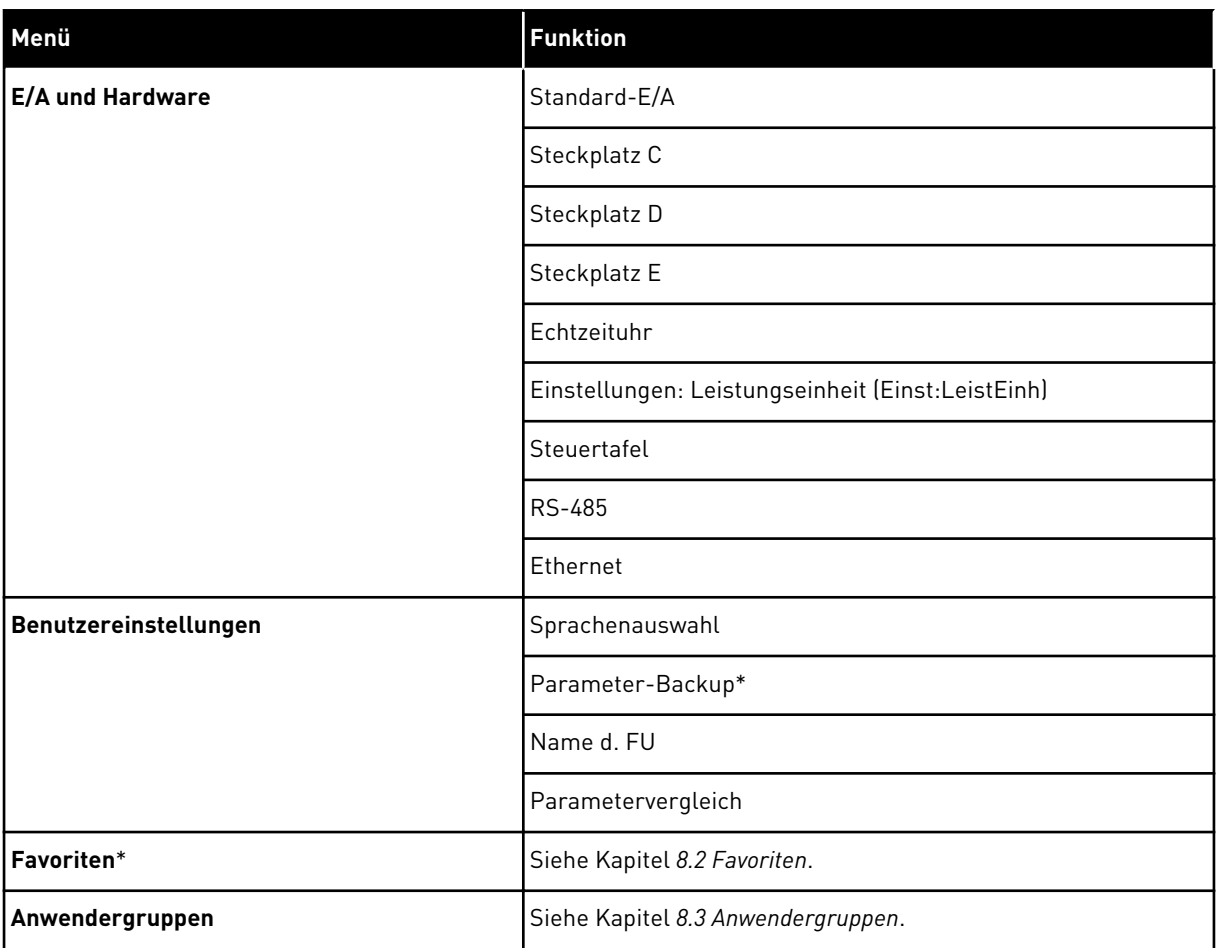

\* Diese Funktion ist in der Steuertafel mit Text-Display nicht verfügbar.

### 3.4.1 SCHNELLEINSTELLUNGEN

Zur Gruppe der Schnelleinstellungen gehören die verschiedenen Assistenten und Schnelleinstellungsparameter der Vacon 100 Anwendung. Nähere Informationen zu den Parametern dieser Gruppe finden Sie in den Kapiteln *[1.3 Erstes Anlaufen](#page-11-0)* und *[2 Assistenten](#page-64-0)*.

### 3.4.2 MONITOR

### MULTIMONITOR

Mit der Mulitmonitor-Funktion können Sie vier bis neun Werte sammeln, die Sie überwachen möchten. Siehe *[4.1.1 Multimonitor](#page-99-0)*.

# $\bullet$ ╻╷

### **HINWEIS!**

Die Multimonitor-Funktion ist im Text-Display nicht verfügbar.

### TRENDKURVE

Die Funktion "Trendkurve" ist eine grafische Darstellung von zwei Betriebswerten gleichzeitig. Siehe *[4.1.2 Trendkurve](#page-100-0)*.

### BASIS

Bei den Betriebsdaten handelt es sich sowohl um die Istwerte der Parameter und Signale als auch um Statusinformationen und Messwerte. Siehe *[4.1.3 Basis](#page-104-0)*.

### E/A

Sie können Status und Wert verschiedener Eingangs- und Ausgangssignale überwachen. Siehe *[4.1.4 E/A](#page-105-0)*.

### EXTRAS/ERWEITERT

Sie können verschiedene erweiterte Werte überwachen, z. B. Feldbuswerte. Siehe *[4.1.6](#page-107-0)  [Extras und Erweitert](#page-107-0)*.

### TIMERFUNKTIONEN

Mit dieser Funktion können Sie die Timerfunktionen und die Echtzeituhr überwachen. Siehe *[4.1.7 Überwachen der Timerfunktionen](#page-109-0)*.

### PID-REGLER

Mit dieser Funktion können Sie die Werte des PID-Reglers überwachen. Siehe *[4.1.8 PID-](#page-111-0)[Regler-Überwachung](#page-111-0)*.

### EXTERNER PID-REGLER

Mit dieser Funktion können Sie Werte des externen PID-Reglers überwachen. Siehe *[4.1.9](#page-112-0)  [Überwachen des externen PID-Reglers](#page-112-0)*.

### MULTI-PUMP

Mit dieser Funktion können Sie die Werte überwachen, die mit dem geleichzeitigen Betrieb mehrerer Umrichter zusammenhängen. Siehe *[4.1.10 Überwachen der Multi-Pump-Funktion](#page-112-0)*.

### WARTUNGSZÄHLER

Mit dieser Funktion können Sie die zu Wartungszählern gehörigen Werte überwachen. Siehe *[4.1.11 Wartungszähler](#page-113-0)*.

### FELDBUSDATEN

Mit dieser Funktion können Sie die Feldbusdaten als Betriebswerte anzeigen lassen. Dies ist z. B. bei der Inbetriebnahme des Feldbus nützlich. Siehe *[4.1.12 Feldbus-Datenüberwachung](#page-114-0)*.

# **3.5 VACON LIVE**

Vacon Live ist ein PC-Tool für die Inbetriebnahme und Wartung der Frequenzumrichter Vacon® 10, Vacon® 20 und Vacon® 100. Sie können das Vacon-Live-Tool von www.vacon.com herunterladen.

Vacon Live beinhaltet folgende Funktionen:

- Parametrisierung, Überwachung, Umrichterinformationen, Data Logger usw.
- Das Software-Download-Tool Vacon Loader
- Unterstützung von RS-422 und Ethernet
- Unterstützung von Windows XP, Vista, 7 und 8
- 17 Sprachen: Englisch, Deutsch, Spanisch, Finnisch, Französisch, Italienisch, Russisch, Schwedisch, Chinesisch, Tschechisch, Dänisch, Niederländisch, Polnisch, Portugiesisch, Rumänisch, Slowakisch und Türkisch

Die Verbindung zwischen Frequenzumrichter und PC-Tool können Sie über das schwarze USB/RS-422-Kabel von Vacon oder über das Vacon 100 Ethernet-Kabel herstellen. Die RS-422-Treiber werden bei der Installation von Vacon Live automatisch installiert. Wenn Sie das Kabel angeschlossen haben, findet Vacon Live den angeschlossenen Umrichter automatisch.

Weitere Hinweise zur Verwendung von Vacon Live finden Sie im Hilfemenü des Programms.

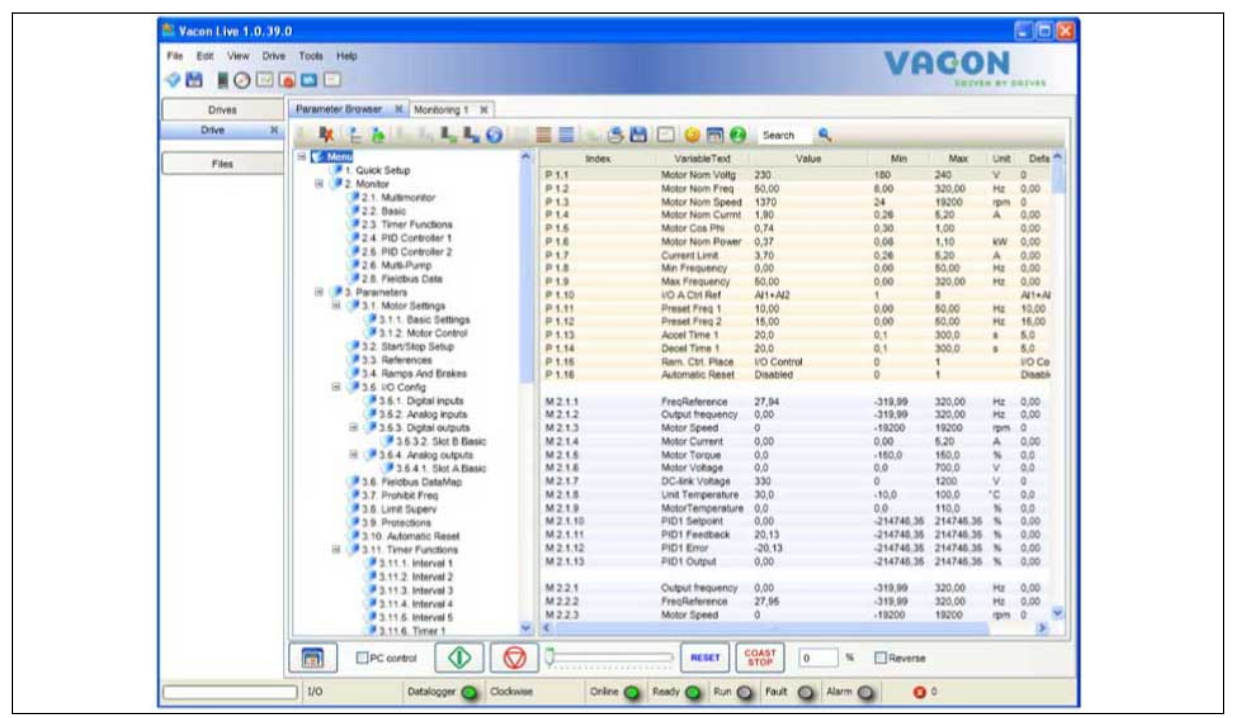

*Abb. 19: Das PC-Tool Vacon Live*

# <span id="page-99-0"></span>4 MENÜ "BETRIEBSDATEN"

# **4.1 MONITORGRUPPE**

Sie könne die Istwerte der Parameter und Signale überwachen. Außerdem können Sie die Status und Messungen überwachen. Einige der zu überwachenden Werte können angepasst werden.

### 4.1.1 MULTIMONITOR

Auf der Multimonitor-Seite können Sie vier bis neun Elemente zusammenfassen, die Sie überwachen möchten. Die Anzahl der überwachten Elemente kann mit Parameter P3.11.4 "Multimonitor-Ansicht" gewählt werden. Weitere Informationen finden Sie in Kapitel *[5.11](#page-173-0)  [Gruppe 3.11: Anwendungseinstellungen](#page-173-0)*.

## ÄNDERN DER ZU ÜBERWACHENDEN ELEMENTE

1 Gehen Sie in das Menü "Monitor" und drücken Sie auf OK. Note that the state of the state of the state of the state of the state of the state of the state of the state of the state of the state of the state of the state of the state of the state of the state of the state

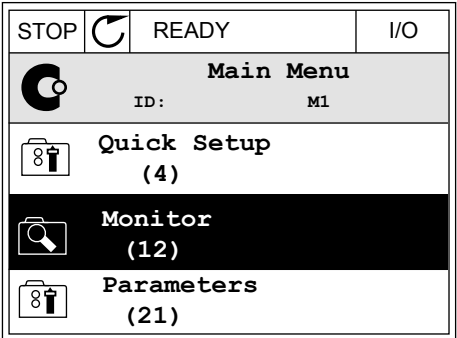

- 2 Rufen Sie die Ansicht "Multimonitor" auf.
- $STOP$   $\boxed{\bigcirc}$  READY | I/O **Monitor**  $\overline{\mathcal{L}}$ **ID: M2.1 Multimonitor** 廷 **Basic (7) Timer Functions (13)**
- 3 Aktivieren Sie ein altes Element, um es zu ersetzen. Verwenden Sie hierzu die Pfeiltasten.

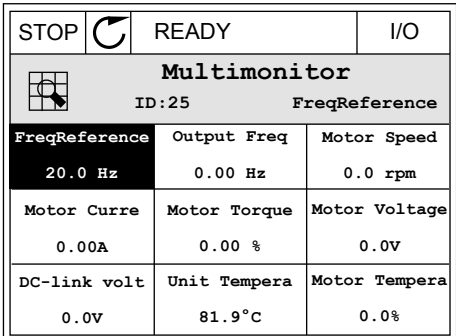

<span id="page-100-0"></span>4 Drücken Sie auf OK, um ein neues Element aus der Liste auszuwählen.

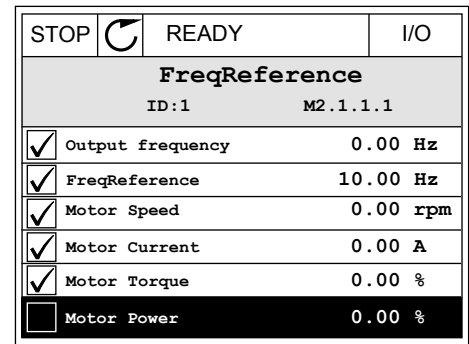

### 4.1.2 TRENDKURVE

Die Funktion "Trendkurve" ist eine grafische Darstellung von zwei Betriebswerten gleichzeitig.

Wenn Sie einen Wert auswählen, beginnt der Umrichter mit der Aufzeichnung der Werte. Im Untermenü "Trendkurve" können Sie die Trendkurve untersuchen und Signale auswählen. Außerdem können Sie Mindest- und Höchstwerte sowie das Abtastintervall festlegen und die Autoscaling-Funktion verwenden.

### ÄNDERN DER WERTE

Zur Änderung der zu überwachenden Werte gehen Sie folgendermaßen vor:

1 Suchen Sie das Untermenü "Trendkurve" im Menü "Monitor" und drücken Sie OK.  $\|\text{STOP}[\mathcal{C}]$  READY | I/O

2 Gehen Sie in das Untermenü "Trendkurve anzeigen" und drücken Sie OK.

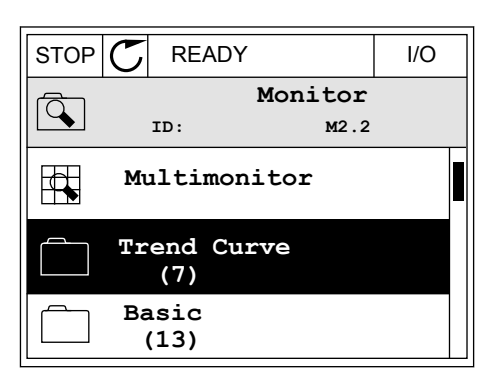

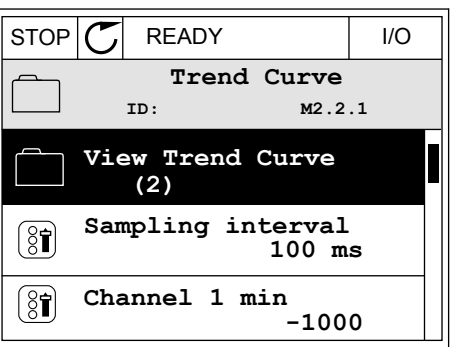

3 Sie können nur zwei Werte gleichzeitig in Form von Trendkurven überwachen. Die aktuell zur Überwachung ausgewählten Werte sind Frequenzsollwert und Motordrehzahl, wie unten im Display zu erkennen ist. Wählen Sie mithilfe der Pfeiltasten NACH UNTEN/NACH OBEN einen der aktuellen Werte, den Sie ändern möchten, und drücken Sie OK.

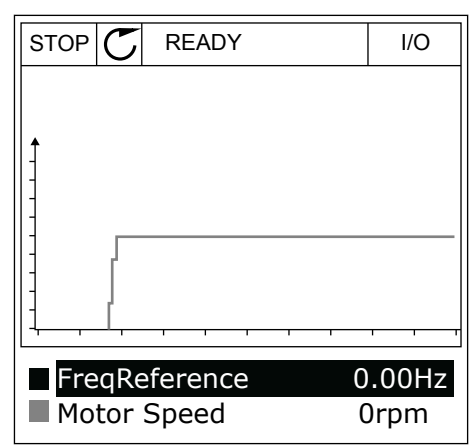

4 Verwenden Sie für die Navigation in der Werteliste die Pfeiltasten NACH OBEN/NACH UNTEN.

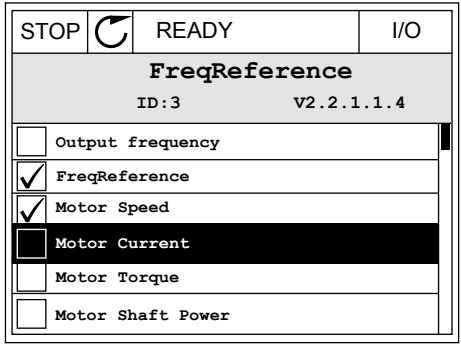

5 Bestätigen Sie Ihre Auswahl mit OK.

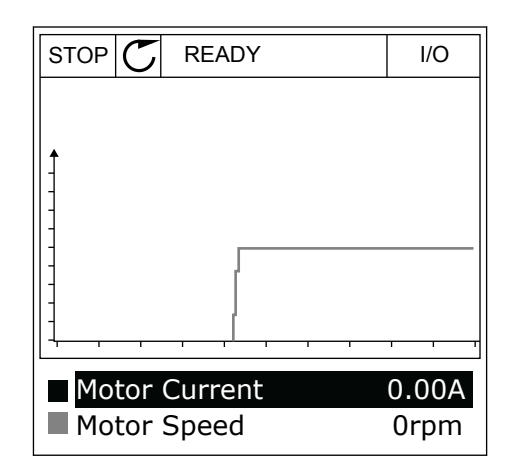

### ANHALTEN DER KURVE

Die Funktion "Trendkurve" ermöglicht auch ein "Anhalten" der Kurve, um die Istwerte abzulesen. Anschließend können Sie die Kurve wieder fortlaufen lassen.

1 Aktivieren Sie mit der Pfeiltaste NACH OBEN eine Kurve in der Trendkurvenansicht. Der Display-Rahmen wird breiter.

2 Drücken Sie am Zielpunkt der Kurve auf OK.

3 Im Display erscheint eine senkrechte Linie. Die unten im Display angezeigten Werte entsprechen der Position auf der Linie.

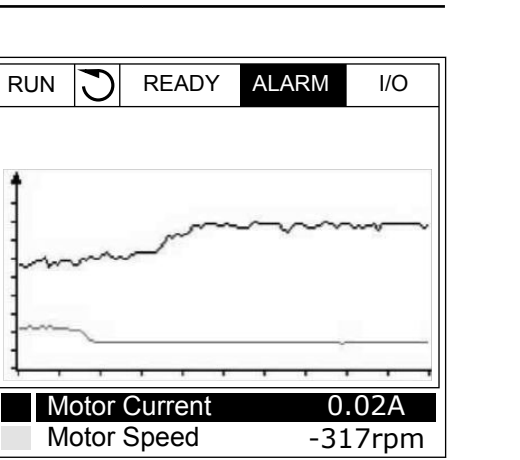

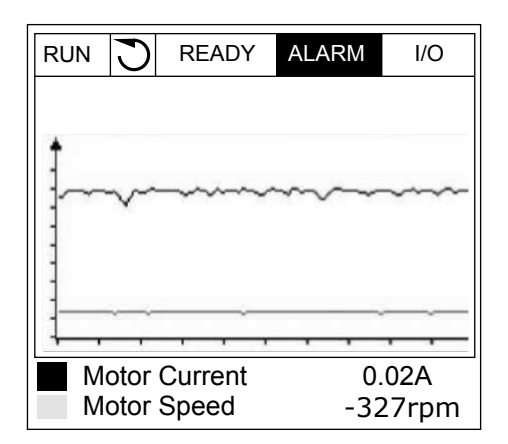

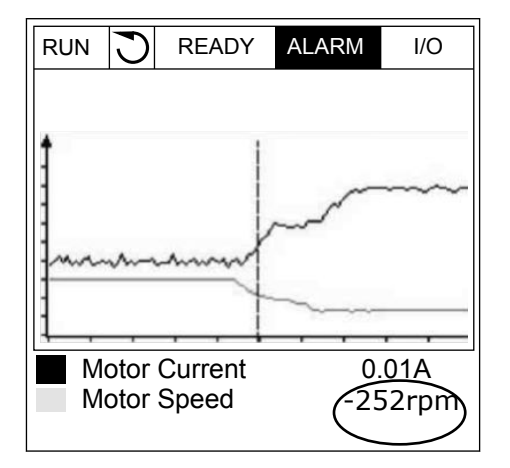

4 Verwenden Sie die Pfeiltasten NACH LINKS/NACH RECHTS, um die Linie zu verschieben und die Werte an anderen Positionen der Kurve zu betrachten.

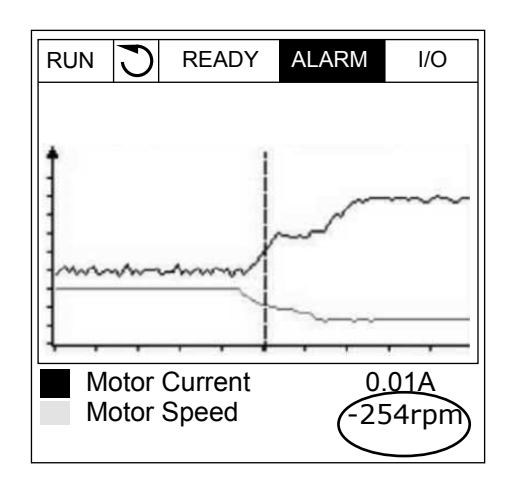

Index Parameter Min. Max. Einheit Werksein **st. ID Beschreibung** M2.2.1 Trendkurve anzeigen Öffnen Sie dieses Menü, um Betriebsdaten in Kurvenform anzuzeigen. P2.2.2 Abtastintervall <sup>100</sup> <sup>432000</sup> ms <sup>100</sup> <sup>2368</sup> Legen Sie hier das Abtastintervall fest. P2.2.3 | Kanal 1 min | -214748 | 1000 | | -1000 | 2369 Werkseinstellung für die Skalierung. Muss evtl. angepasst werden. P2.2.4 | Kanal 1 max | -1000 | 214748 | | | 1000 | 2370 Werkseinstellung für die Skalierung. Muss evtl. angepasst werden. P2.2.5 Kanal 2 min  $-214748$  1000  $-1000$  2371 Werkseinstellung für die Skalierung. Muss evtl. angepasst werden. P2.2.6 | Kanal 2 max | -1000 | 214748 | | 1000 | 2372 Werkseinstellung für die Skalierung. Muss

P2.2.7 | Autoscale | 0 | 1 | | 0 | 2373

### *Tabelle 20: Trendkurvenparameter*

evtl. angepasst wer-

Das gewählte Signal wird automatisch zwischen Mindest- und Höchstwert skaliert, wenn der Wert dieses Parameters 1 ist.

den.

### <span id="page-104-0"></span>4.1.3 BASIS

Die Basis-Betriebsdaten mit den zugehörigen Daten sehen Sie in der nächsten Tabelle.

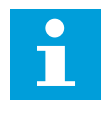

### **HINWEIS!**

Im Menü "Monitor" stehen nur Status von Standard-E/A-Karten zur Verfügung. Die Statuswerte für alle E/A-Kartensignale finden Sie als Rohdaten im Systemmenü .E/A und Hardware".

Überprüfen Sie die Statuswerte von E/A-Erweiterungskarten im Systemmenü "E/A und Hardware", wenn Sie vom System dazu aufgefordert werden.

| <b>Index</b> | <b>Betriebswert</b>            | <b>Einheit</b> | <b>Skalieru</b><br>nq | ID           | <b>Beschreibung</b>                                                                                              |
|--------------|--------------------------------|----------------|-----------------------|--------------|----------------------------------------------------------------------------------------------------|
| V2.3.1       | Ausgangsfrequenz               | Hz             | 0.01                  | $\mathbf{1}$ | Die Ausgangsfrequenz zum Motor                                                                                   |
| V2.3.2       | Frequenzsollwert               | Hz             | 0.01                  | 25           | Der Frequenzsollwert zur Motorsteuerung                                                                          |
| V2.3.3       | Motordrehzahl                  | 1/min          | 1                     | 2            | Die Istdrehzahl des Motors in 1/min                                                                              |
| V2.3.4       | Motorstrom                     | A              | variiert              | 3            |                                                                                                    |
| V2.3.5       | Motordrehmo-<br>ment           | $\frac{0}{0}$  | 0.1                   | 4            | Das berechnete Motorwellen-Drehmoment                                                                            |
| V2.3.7       | Motorwellenleis-<br>tung       | $\frac{0}{0}$  | 0.1                   | 5            | Die berechnete Motorwellenleistung in Pro-<br>zent                                                               |
| V2.3.8       | Motorwellenleis-<br>tung       | kW/PS          | variiert              | 73           | Die berechnete Motorwellenleistung in kW<br>oder PS. Die Einheit wird im Einheitswahlpa-<br>rameter eingestellt. |
| V2.3.9       | Motorspannung                  | V              | 0.1                   | 6            | Die Ausgangsspannung zum Motor                                                                                   |
| V2.3.10      | DC-Zwischen-<br>kreis-Spannung | $\vee$         | $\mathbf{1}$          | 7            | Die gemessene Spannung im DC-Zwischen-<br>kreis des Frequenzumrichters                                           |
| V2.3.11      | Gerätetemperatur               | °C             | 0.1                   | 8            | Die Kühlkörpertemperatur in Celsius oder<br>Fahrenheit                                                           |
| V2.3.12      | Motortemperatur                | $\frac{0}{0}$  | 0.1                   | 9            | Die berechnete Motortemperatur in Prozent<br>der Nennbetriebstemperatur                                          |
|              |                                |                |                       |              | Der Status der Motor-Vorheizfunktion                                                                             |
| V2.3.13      | Motorvorheizung                |                | 1                     | 1228         | $0 = \text{AUS}$<br>1 = Heizung (Gleichstrom wird zugeführt)                                                     |
| V2.3.14      | Drehmomentsoll-<br>wert        | $\%$           | 0.1                   | 18           | Der endgültige Drehmomentsollwert zur<br>Motorregelung                                                           |

*Tabelle 21: Elemente des Menüs "Betriebsdaten"*

### <span id="page-105-0"></span>4.1.4 E/A

*Tabelle 22: E/A-Signalüberwachung*

| <b>Index</b> | <b>Betriebswert</b>      | <b>Einheit</b> | <b>Skalieru</b><br>ng | ID | <b>Beschreibung</b>                                                                              |
|--------------|--------------------------|----------------|-----------------------|----|--------------------------------------------------------------------------------------------------|
| V2.4.1       | Steckpl. A DIN 1,<br>2.3 |                | 1                     | 15 | Zeigt den Status der Digitaleingänge 1-3 in<br>Steckplatz A (Standard-E/A).                      |
| V2.4.2       | Steckpl. A DIN 4,<br>5.6 |                | 1                     | 16 | Zeigt den Status der Digitaleingänge 4-6 in<br>Steckplatz A (Standard-E/A).                      |
| V2.4.3       | Steckpl. B RO 1, 2,<br>3 |                | 1                     | 17 | Zeigt den Status der Relaiseingänge 1-3 in<br>Steckplatz B.                                      |
| V2.4.4       | Analogeingang 1          | $\frac{0}{n}$  | 0.01                  | 59 | Das Eingangssignal in Prozent des verwen-<br>deten Bereichs Steckplatz A.1 als Standard.         |
| V2.4.5       | Analogeingang 2          | $\frac{0}{0}$  | 0.01                  | 60 | Das Eingangssignal in Prozent des verwen-<br>deten Bereichs Steckplatz A.2 als Standard.         |
| V2.4.6       | Analogeingang 3          | $\frac{0}{0}$  | 0.01                  | 61 | Das Eingangssignal in Prozent des verwen-<br>deten Bereichs Steckplatz D.1 als Standard.         |
| V2.4.7       | Analogeingang 4          | $\frac{0}{0}$  | 0.01                  | 62 | Das Eingangssignal in Prozent des verwen-<br>deten Bereichs Steckplatz D.2 als Standard.         |
| V2.4.8       | Analogeingang 5          | $\frac{0}{n}$  | 0.01                  | 75 | Das Eingangssignal in Prozent des verwen-<br>deten Bereichs Steckplatz E.1 als Standard.         |
| V2.4.9       | Analogeingang 6          | $\frac{0}{0}$  | 0.01                  | 76 | Das Eingangssignal in Prozent des verwen-<br>deten Bereichs Steckplatz E.2 als Standard.         |
| V2.4.10      | Steckpl. A A01           | $\frac{0}{0}$  | 0.01                  | 81 | Das Analogausgangssignal in Prozent des<br>verwendeten Bereichs Steckplatz A (Stan-<br>dard E/A) |

# 4.1.5 TEMPERATUREINGÄNGE

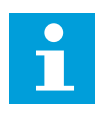

### **HINWEIS!**

Diese Parametergruppe wird nur angezeigt, wenn eine Zusatzkarte für die Temperaturmessung (OPT-BH) installiert ist.

# *Tabelle 23: Überwachung der Temperatureingänge*

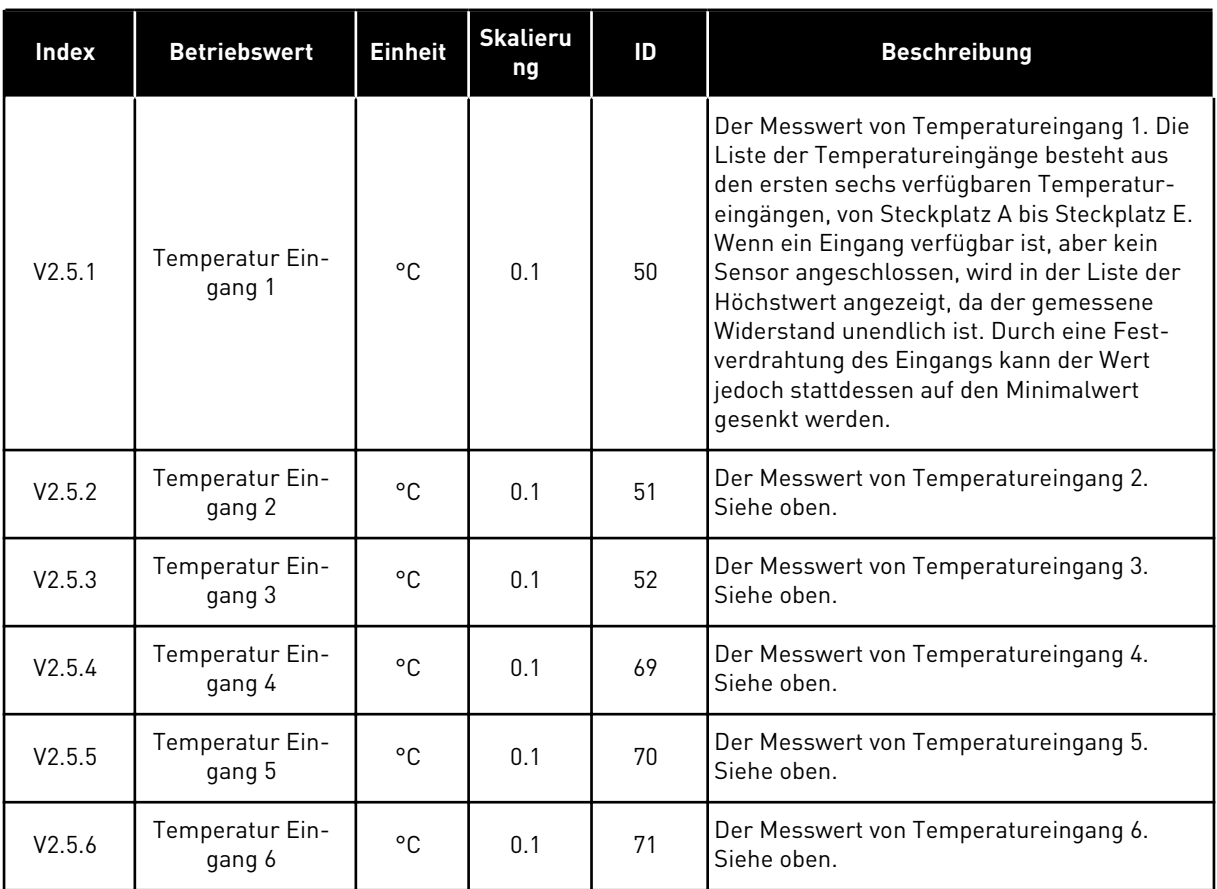

### <span id="page-107-0"></span>4.1.6 EXTRAS UND ERWEITERT

### *Tabelle 24: Überwachung erweiterter Daten*

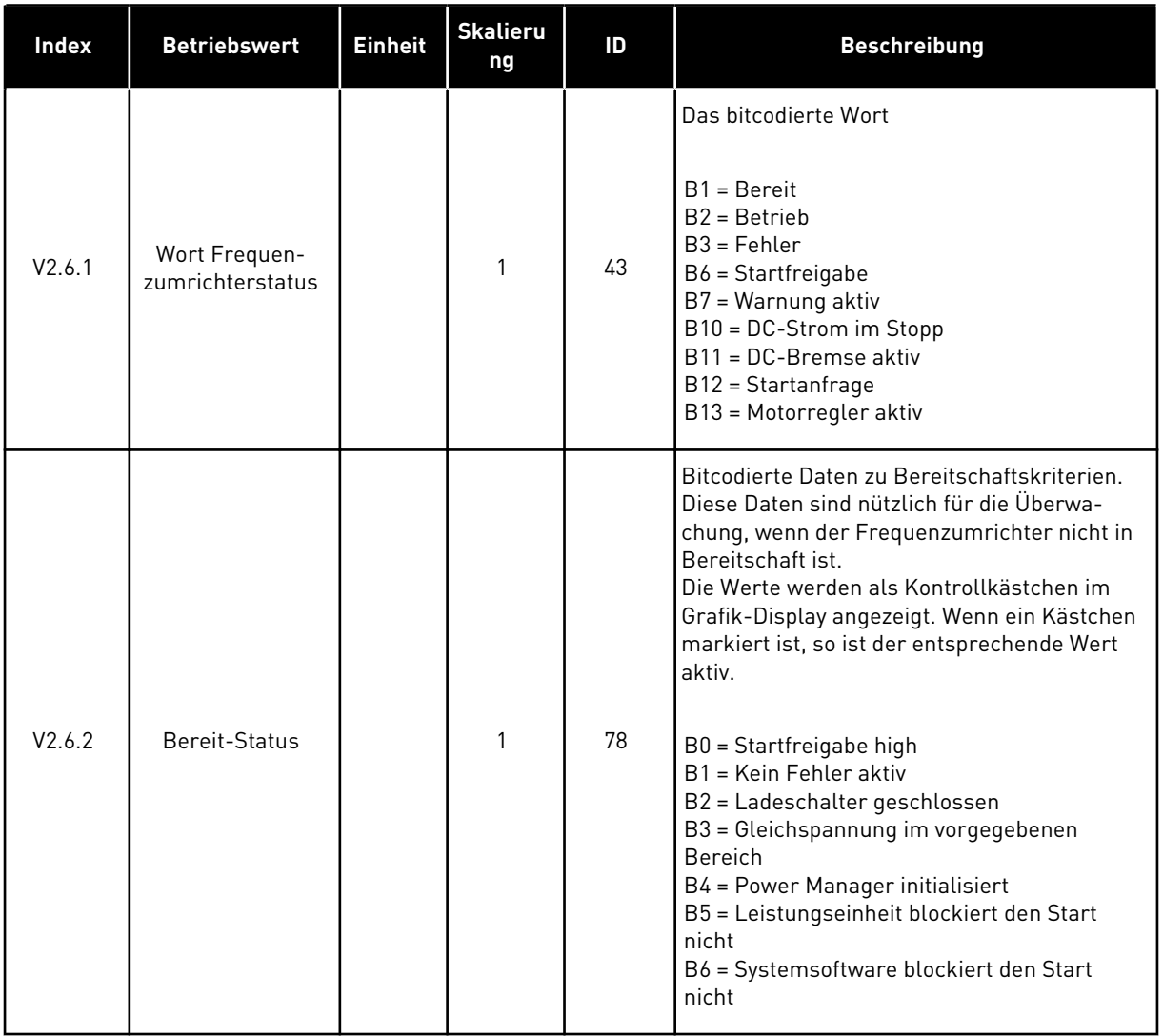

a dhe ann an 1970.<br>Tha ann an 1970, ann an 1970, ann an 1970.
# *Tabelle 24: Überwachung erweiterter Daten*

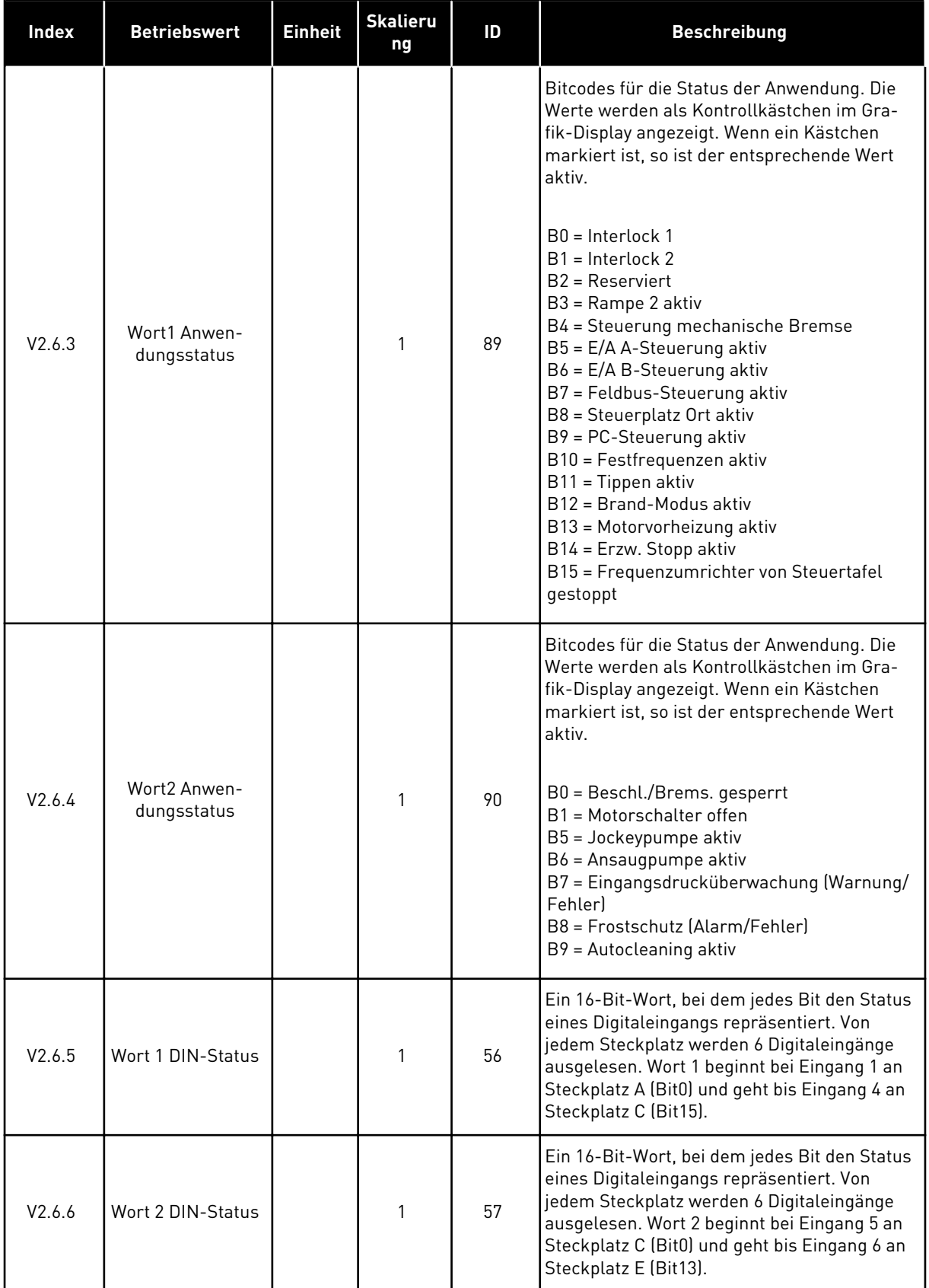

*Tabelle 24: Überwachung erweiterter Daten*

| <b>Index</b> | <b>Betriebswert</b>            | <b>Einheit</b> | <b>Skalieru</b><br>ng | ID   | <b>Beschreibung</b>                                                                                                    |
|--------------|--------------------------------|----------------|-----------------------|------|----------------------------------------------------------------------------------------------------|
| V2.6.7       | Motorstrom 1<br>dezimal        |                | 0.1                   | 45   | Der Motorstrom-Betriebswert mit fester<br>Anzahl von Dezimalstellen und weniger Filte-<br>rung. Kann z. B. für Feldbuszwecke verwen-<br>det werden, um unabhängig von der Bau-<br>größe stets den richtigen Wert zu erhalten,<br>oder zur Überwachung, wenn weniger Filter-<br>zeit für den Motorstrom benötigt wird.                      |
| V2.6.8       | Frequenzsollwert-<br>Quelle    |                | 1                     | 1495 | Zeigt die momentane Frequenzsollwert-<br>Quelle.<br>$0 = PC$<br>1 = Festfrequenzen<br>$2 = Steuertafelsol Iwert$<br>$3 =$ Feldbus<br>$4 = A11$<br>$5 = A12$<br>$6 = A11 + A12$<br>7 = PID-Regler<br>8 = Motorpotentiometer<br>$9 =$ Joystick<br>$10 = Tippen$<br>100 = Nicht definiert<br>101 = Alarm, Festfrequenz<br>102 = Auto-Cleaning |
| V2.6.9       | Letzter aktiver<br>Fehlercode  |                | $\mathbf{1}$          | 37   | Der Fehlercode des letzten nicht quittierten<br>Fehlers                                                                                                    |
| V2.6.10      | Letzte aktive Feh-<br>$ler-ID$ |                | 1                     | 95   | Die Fehler-ID des letzten nicht quittierten<br>Fehlers                                                                                                    |
| V2.6.11      | Letzter aktiver<br>Alarmcode   |                | 1                     | 74   | Der Alarmcode des letzten nicht quittierten<br>Alarms                                                                                                    |
| V2.6.12      | Letzte aktive<br>Alarm-ID      |                | 1                     | 94   | Die Alarm-ID des letzten nicht quittierten<br>Alarms                                                                                                    |

## 4.1.7 ÜBERWACHEN DER TIMERFUNKTIONEN

Überwachen Sie die Timerfunktionen und die Echtzeituhr.

| Index   | <b>Betriebswert</b> | <b>Einheit</b> | <b>Skalieru</b><br>ng | ID   | <b>Beschreibung</b>                                           |
|---------|---------------------|----------------|-----------------------|------|---------------------------------------------------------------|
| V2.7.1  | ZK 1, ZK 2, ZK 3    |                | 1                     | 1441 | Sie können die Status der drei Zeitkanäle<br>(ZK) überwachen. |
| V2.7.2  | Intervall 1         |                | 1                     | 1442 | Der Status des Timerintervalls                                |
| V2.7.3  | Intervall 2         |                | 1                     | 1443 | Der Status des Timerintervalls                                |
| V2.7.4  | Intervall 3         |                | 1                     | 1444 | Der Status des Timerintervalls                                |
| V2.7.5  | Intervall 4         |                | 1                     | 1445 | Der Status des Timerintervalls                                |
| V2.7.6  | Intervall 5         |                | 1                     | 1446 | Der Status des Timerintervalls                                |
| V2.7.7  | Timer 1             | S              | 1                     | 1447 | Die Restzeit des aktiven Timers                               |
| V2.7.8  | Timer 2             | S              | 1                     | 1448 | Die Restzeit des aktiven Timers                               |
| V2.7.9  | Timer 3             | S              | 1                     | 1449 | Die Restzeit des aktiven Timers                               |
| V2.7.10 | Echtzeituhr         |                |                       | 1450 | hh:mm:ss                                                      |

*Tabelle 25: Überwachen der Timerfunktionen*

#### 4.1.8 PID-REGLER-ÜBERWACHUNG

#### *Tabelle 26: Überwachen der Werte des PID-Reglers*

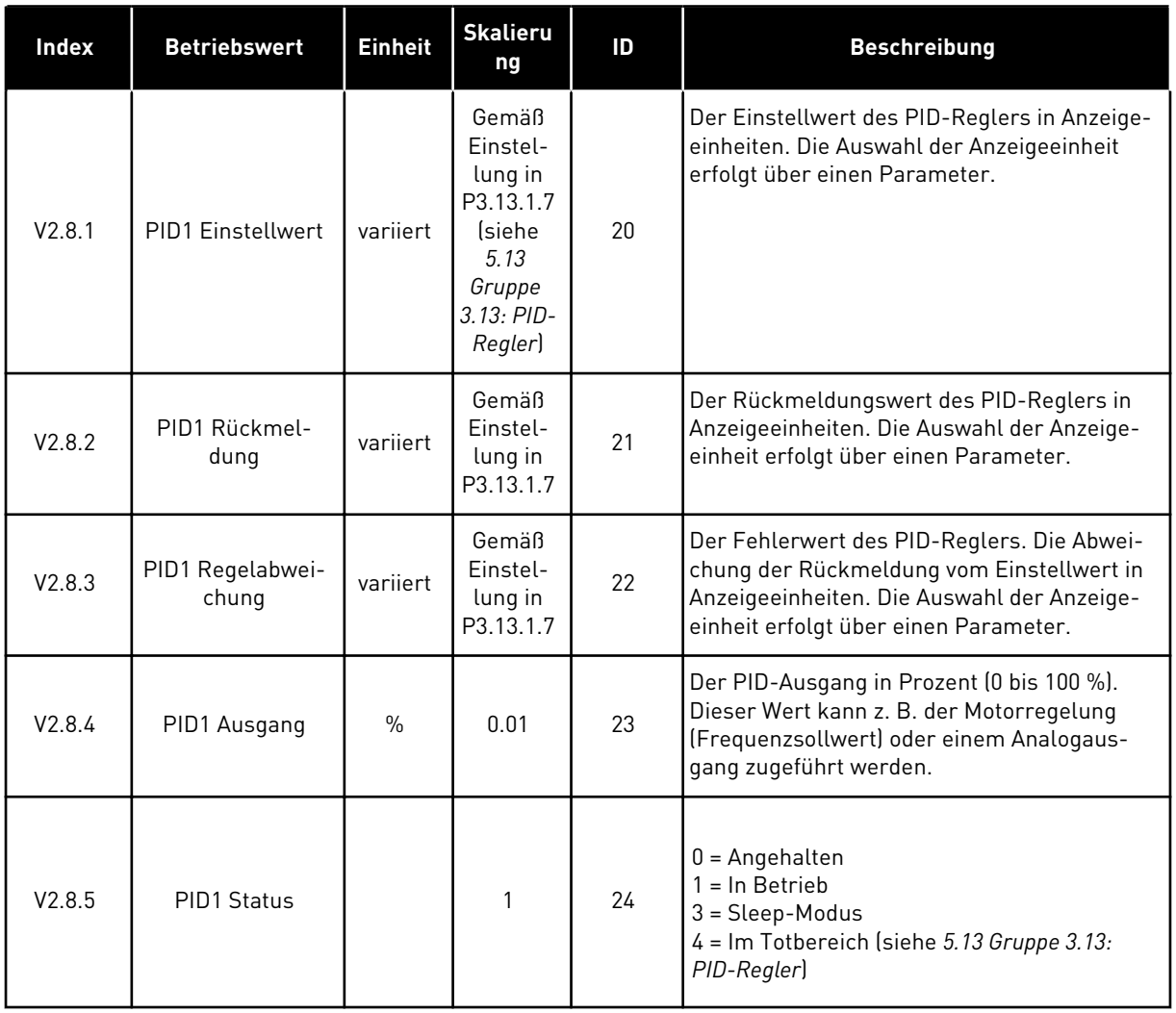

a dhe ann ann an 1970.

#### 4.1.9 ÜBERWACHEN DES EXTERNEN PID-REGLERS

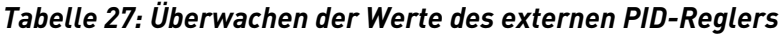

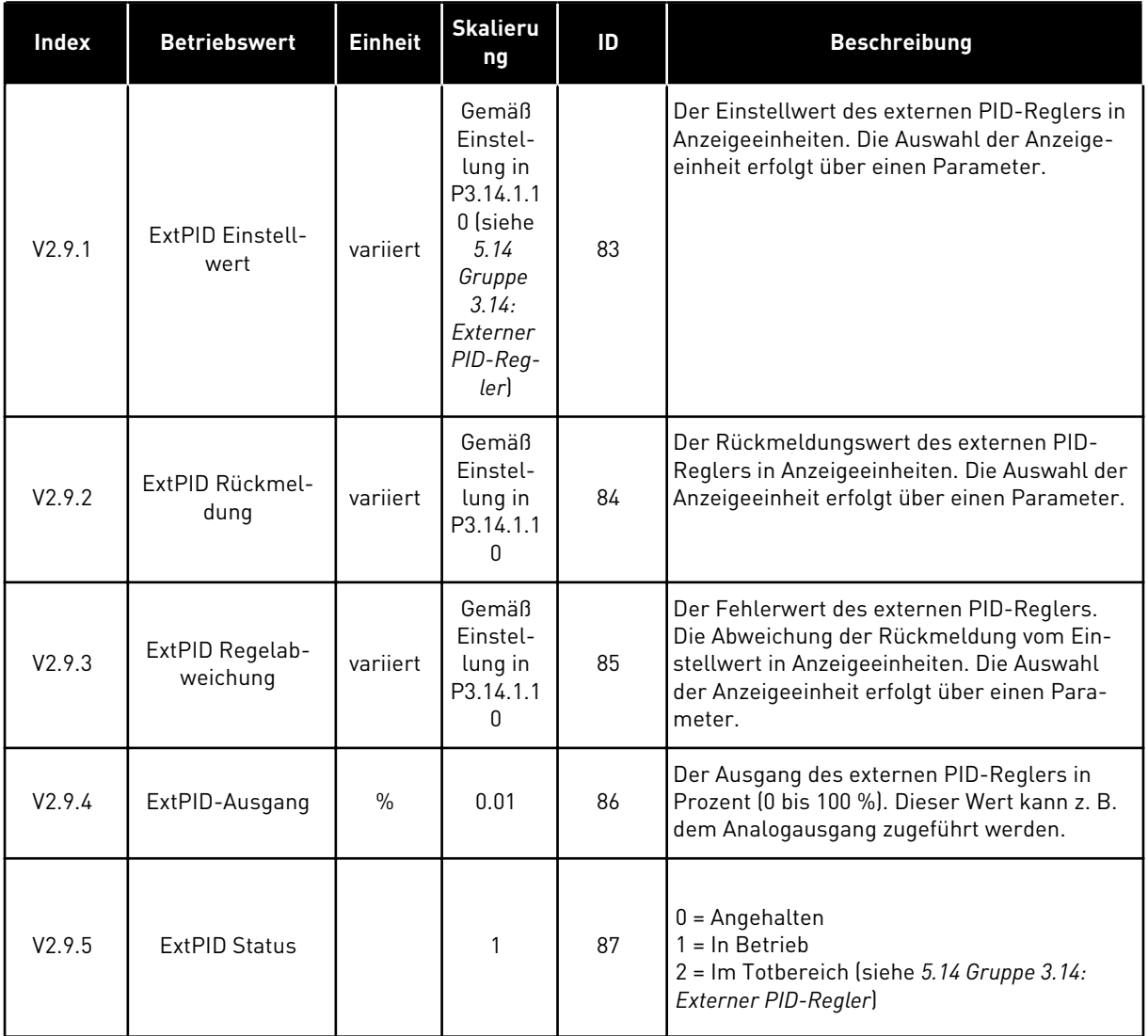

#### 4.1.10 ÜBERWACHEN DER MULTI-PUMP-FUNKTION

*Tabelle 28: Überwachen der Multi-Pump-Funktion*

| Index   | <b>Betriebswert</b> | <b>Einheit</b> | <b>Skalieru</b><br>ng | ID   | <b>Beschreibung</b>                                                            |
|---------|---------------------|----------------|-----------------------|------|--------------------------------------------------------------------------------|
| V2.10.1 | Laufende Motoren    |                |                       | 30   | l Die Anzahl der laufenden Motoren bei Ver-<br>wendung der Multi-Pump-Funktion |
| V2.10.2 | Autowechsel         |                |                       | 1113 | Das System meldet, ob ein Autowechsel<br>l erforderlich ist.                   |

a dhe ann an 1970.<br>Bhailtean

## 4.1.11 WARTUNGSZÄHLER

*Tabelle 29: Überwachen der Wartungszähler*

| <b>Index</b> | <b>Betriebswert</b> | <b>Einheit</b> | <b>Skalieru</b><br>ng | ID   | <b>Beschreibung</b>                                                                                                    |  |  |
|--------------|---------------------|----------------|-----------------------|------|----------------------------------------------------------------------------------------------------|--|--|
| V2.11.1      | Wartungszähler 1    | h/ kRev        | variiert              | 1101 | Der Status des Wartungszählers in Umdre-<br>hungen mal 1000 oder in Stunden. Zur Konfi-<br>guration und Aktivierung dieses Zählers<br>siehe Kapitel 5.16 Gruppe 3.16: Wartungszäh-<br>ler. |  |  |

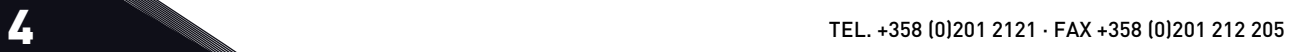

## 4.1.12 FELDBUS-DATENÜBERWACHUNG

# *Tabelle 30: Feldbus-Datenüberwachung*

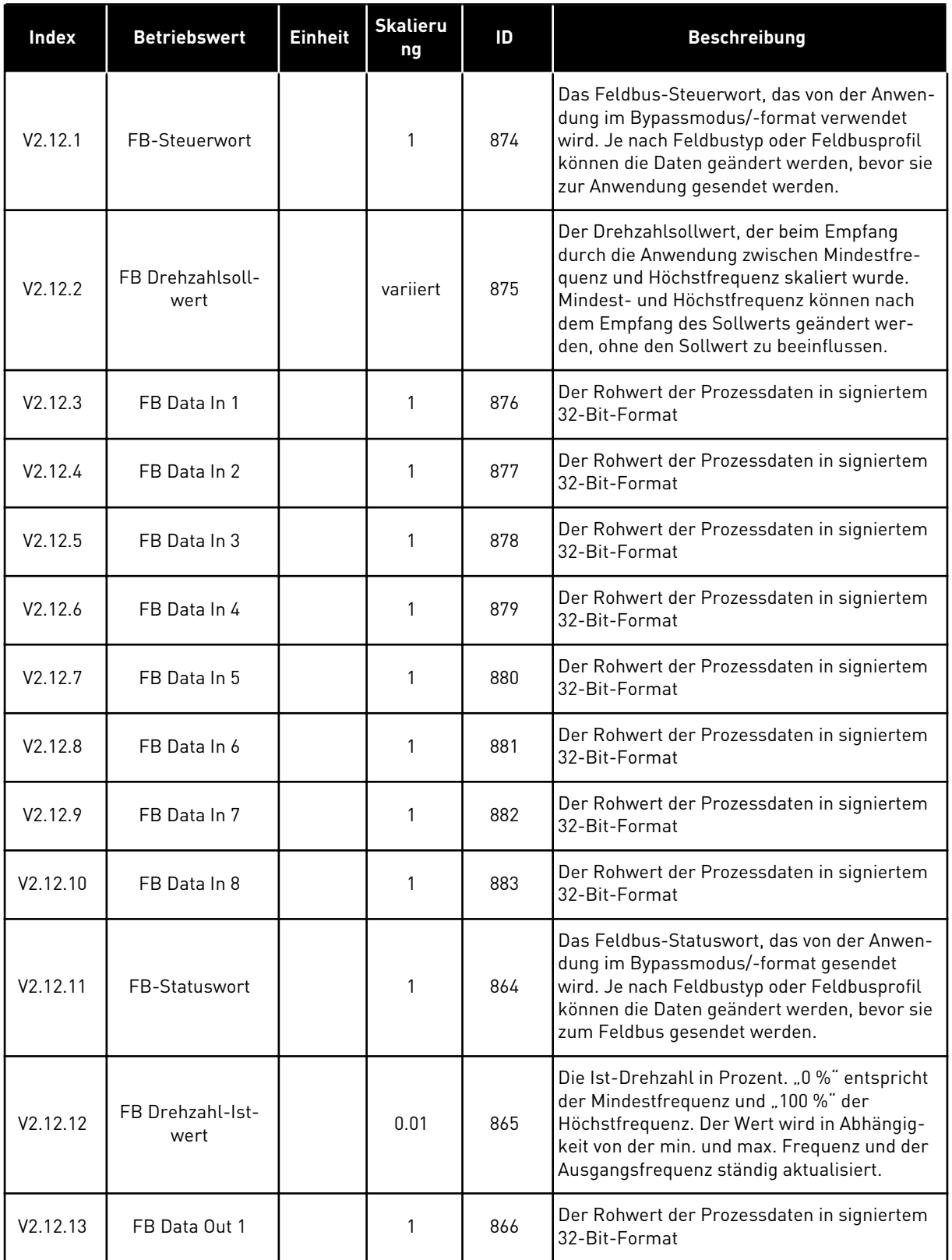

*Tabelle 30: Feldbus-Datenüberwachung*

| Index                | <b>Betriebswert</b> | <b>Einheit</b> | <b>Skalieru</b><br>ng | ID  | <b>Beschreibung</b>                                         |
|----------------------|---------------------|----------------|-----------------------|-----|-------------------------------------------------------------|
| V2.12.14             | FB Data Out 2       |                |                       | 867 | Der Rohwert der Prozessdaten in signiertem<br>32-Bit-Format |
| V2.12.15             | FB Data Out 3       |                |                       | 868 | Der Rohwert der Prozessdaten in signiertem<br>32-Bit-Format |
| V2.12.16             | FB Data Out 4       |                |                       | 869 | Der Rohwert der Prozessdaten in signiertem<br>32-Bit-Format |
| V2.12.17             | FB Data Out 5       |                |                       | 870 | Der Rohwert der Prozessdaten in signiertem<br>32-Bit-Format |
| V2.12.18             | FB Data Out 6       |                |                       | 871 | Der Rohwert der Prozessdaten in signiertem<br>32-Bit-Format |
| V <sub>2.12.19</sub> | FB Data Out 7       |                |                       | 872 | Der Rohwert der Prozessdaten in signiertem<br>32-Bit-Format |
| V2.12.20             | FB Data Out 8       |                |                       | 873 | Der Rohwert der Prozessdaten in signiertem<br>32-Bit-Format |

a dhe ann ann an 1970.<br>Tha ann an 1970, ann an 1970, ann an 1970.

# 5 MENÜ "PARAMETER"

# **5.1 GRUPPE 3.1: MOTOREINSTELLUNGEN**

#### *Tabelle 31: Motortypenschild-Parameter*

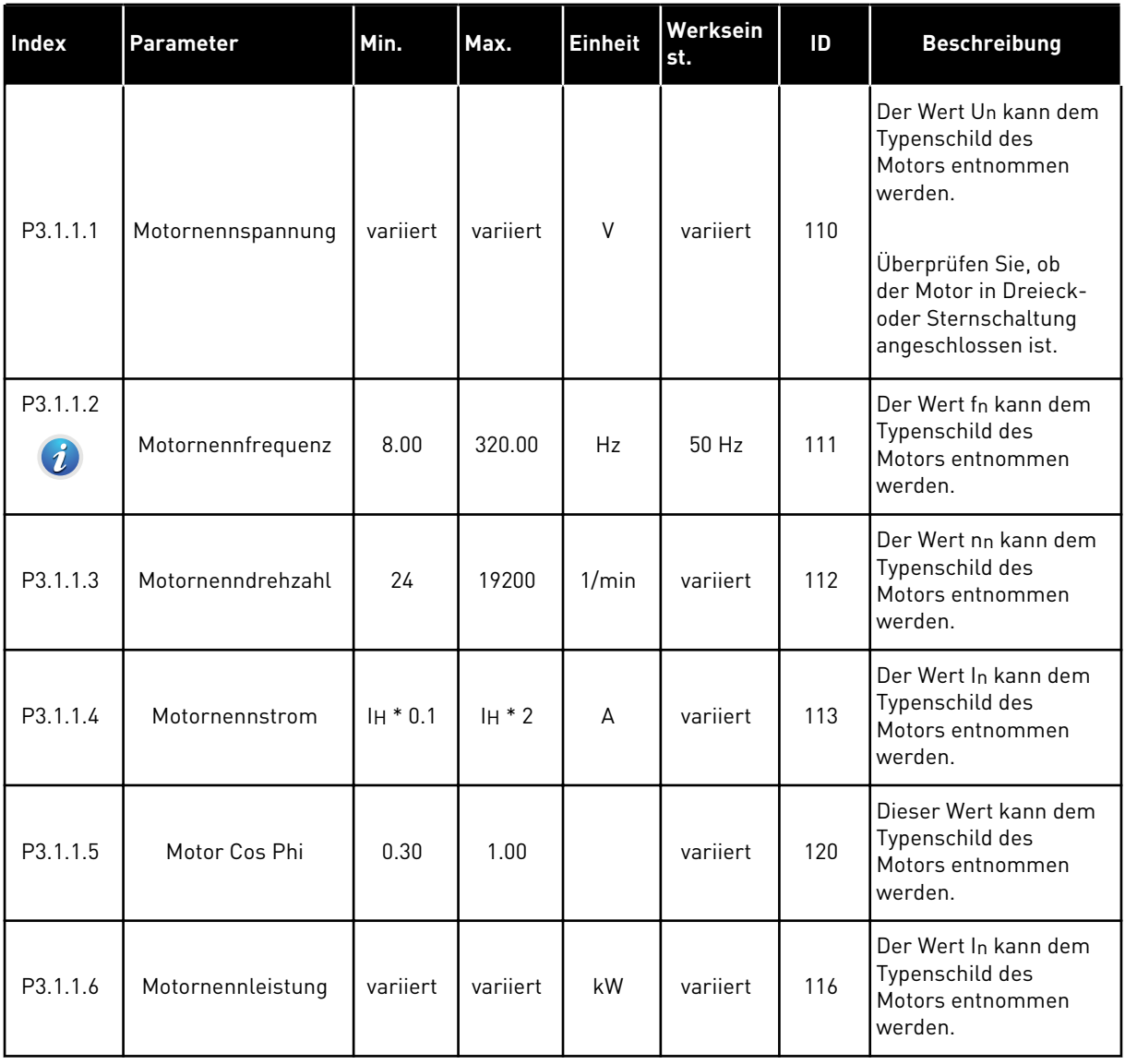

# *Tabelle 32: Motorsteuereinstellungen*

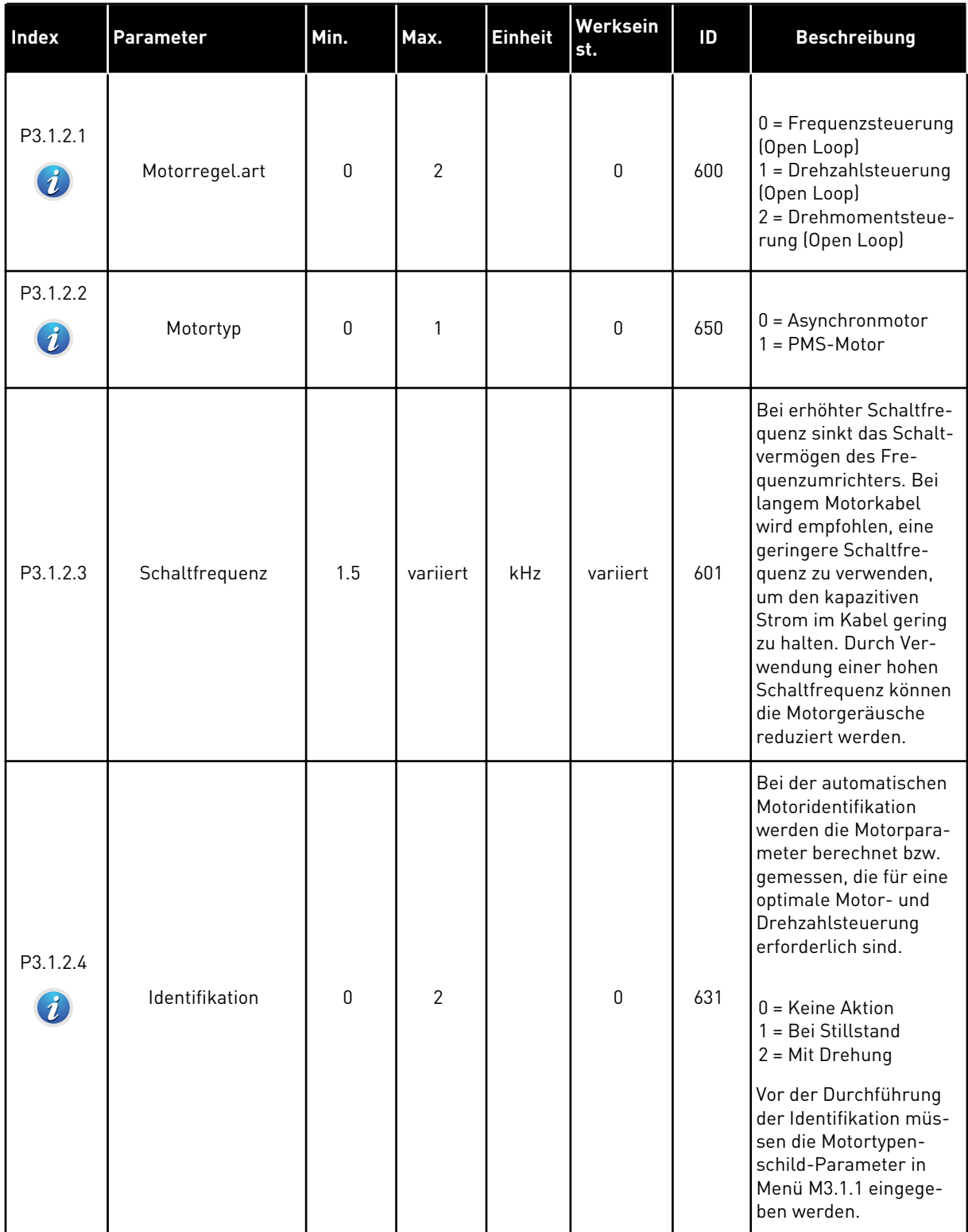

a dhe ann ann an 1970.<br>Tha ann an 1970, ann an 1970, ann an 1970.

# *Tabelle 32: Motorsteuereinstellungen*

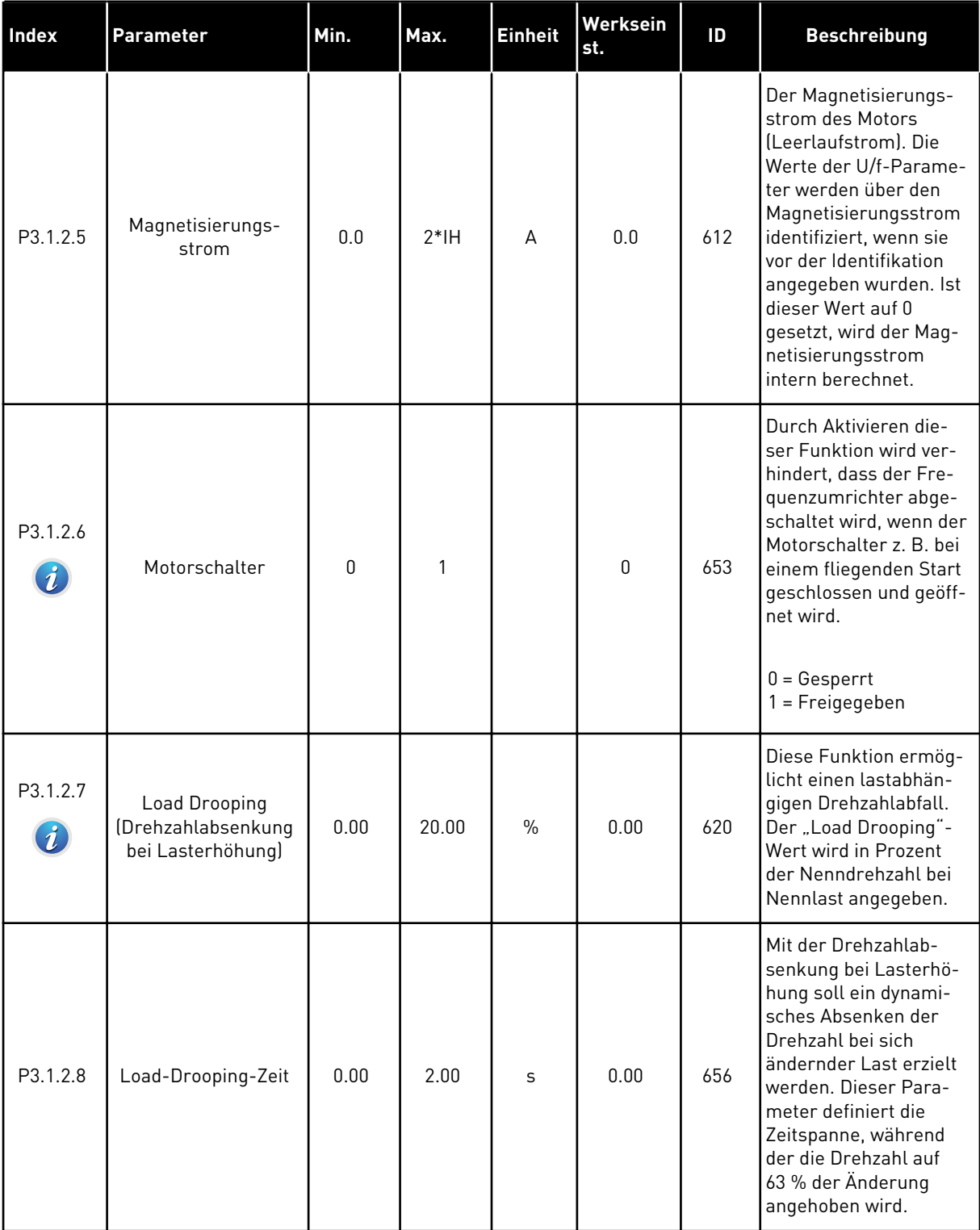

## *Tabelle 32: Motorsteuereinstellungen*

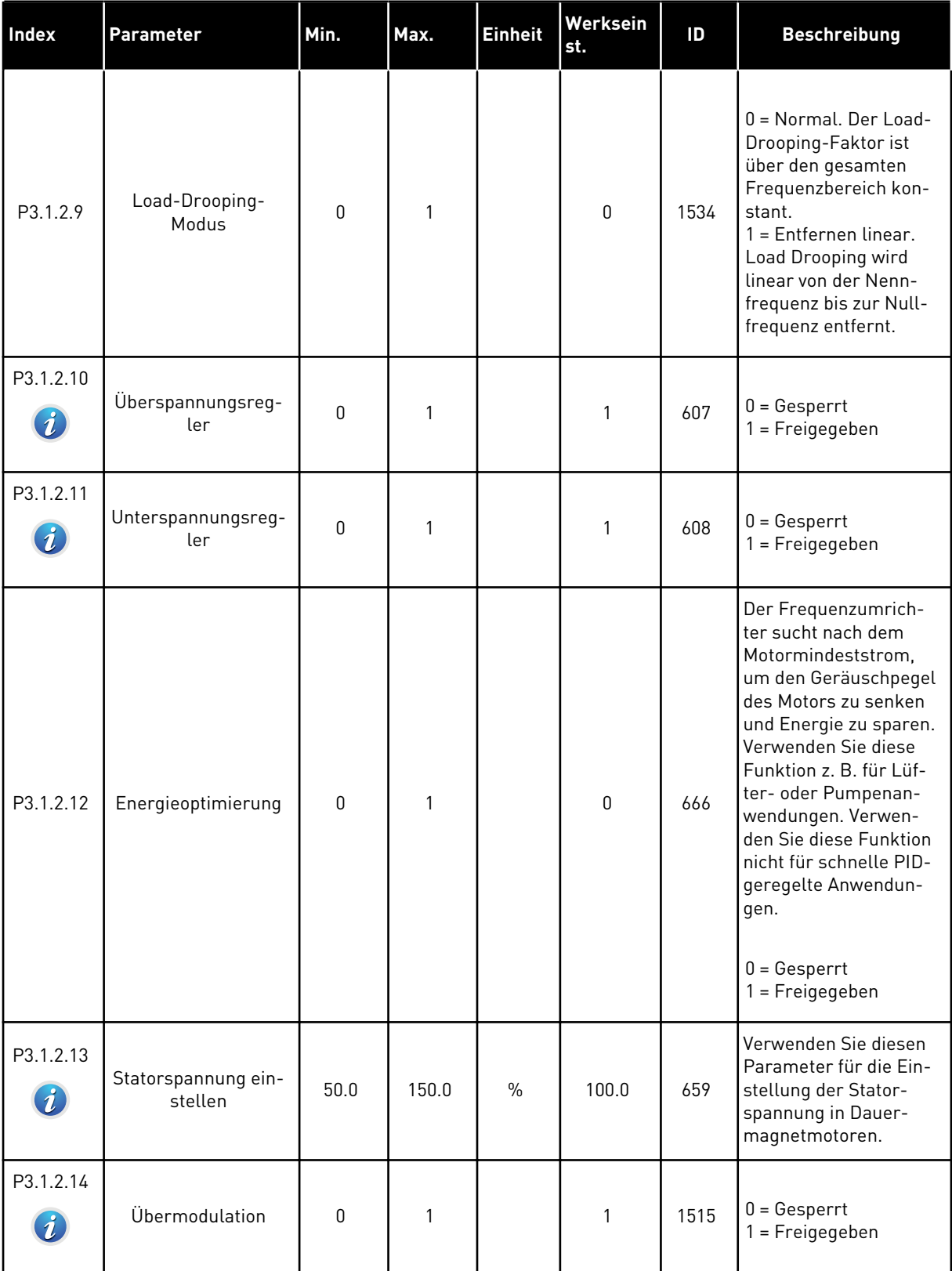

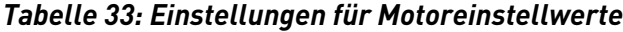

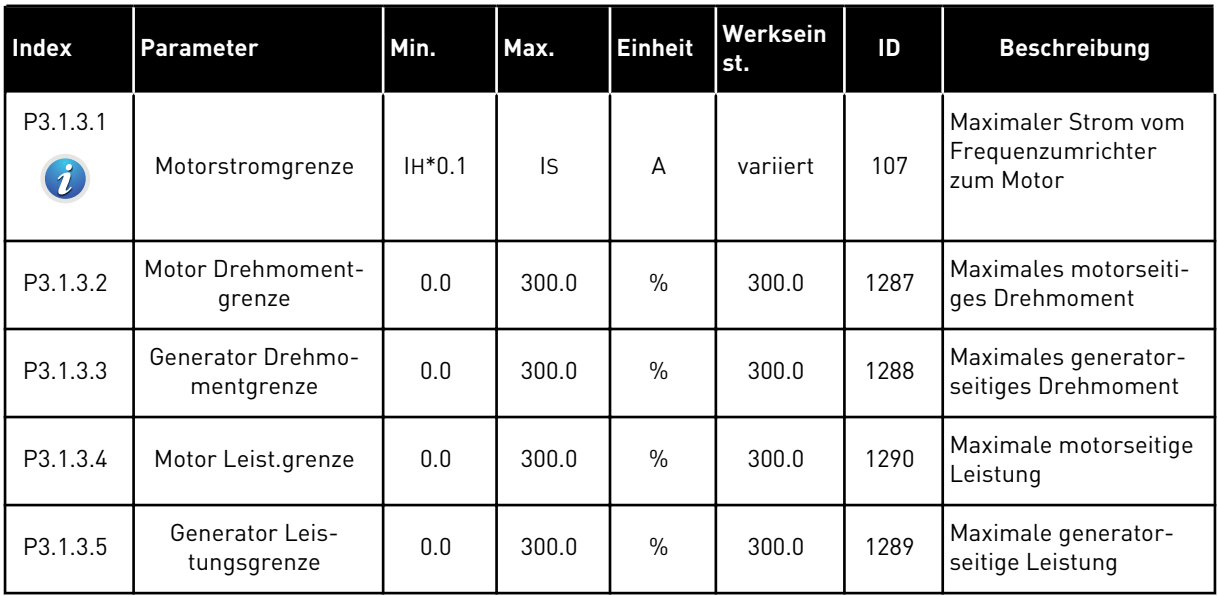

# *Tabelle 34: Open-Loop-Einstellungen*

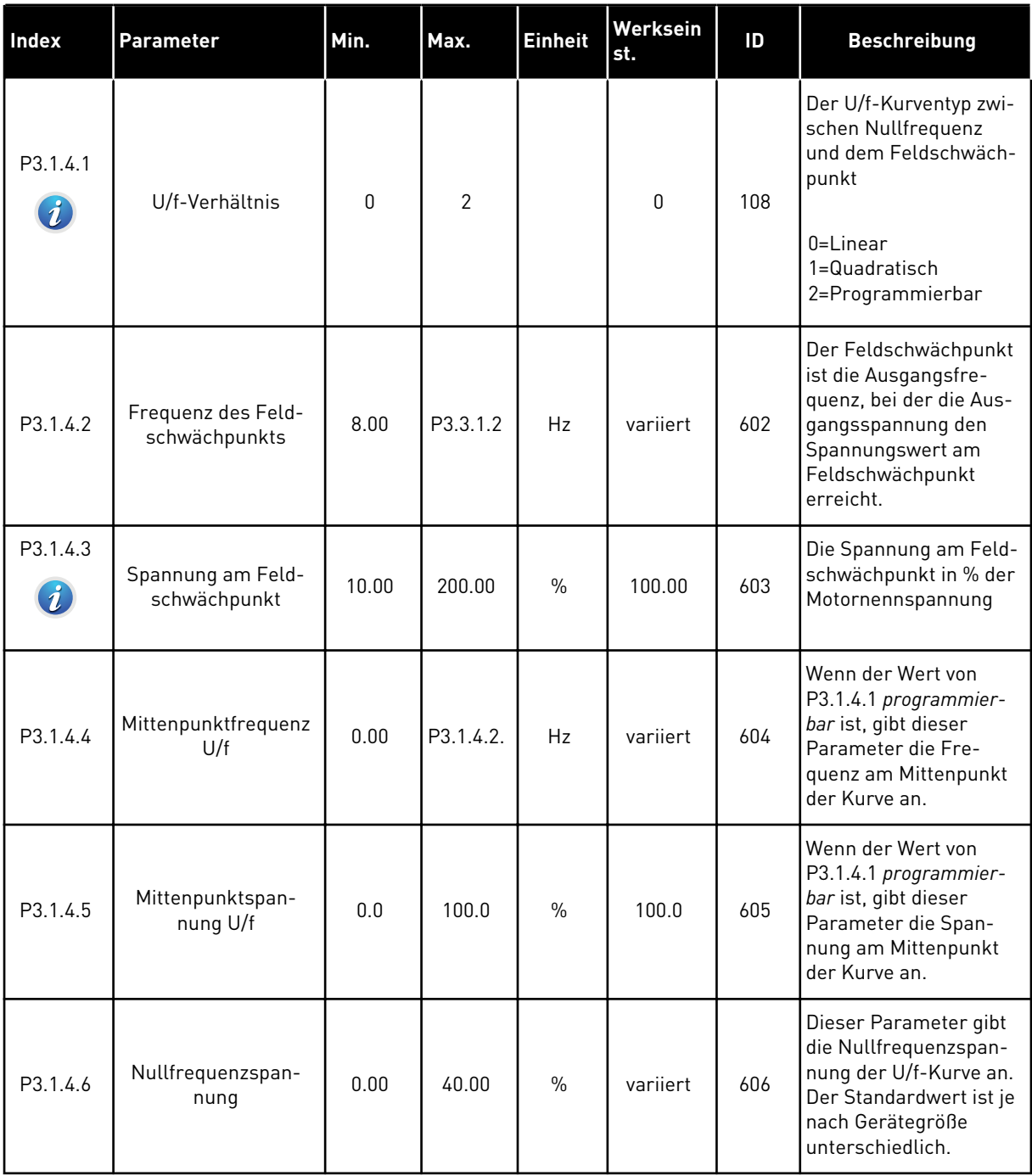

a dhe ann ann an 1970.

# *Tabelle 34: Open-Loop-Einstellungen*

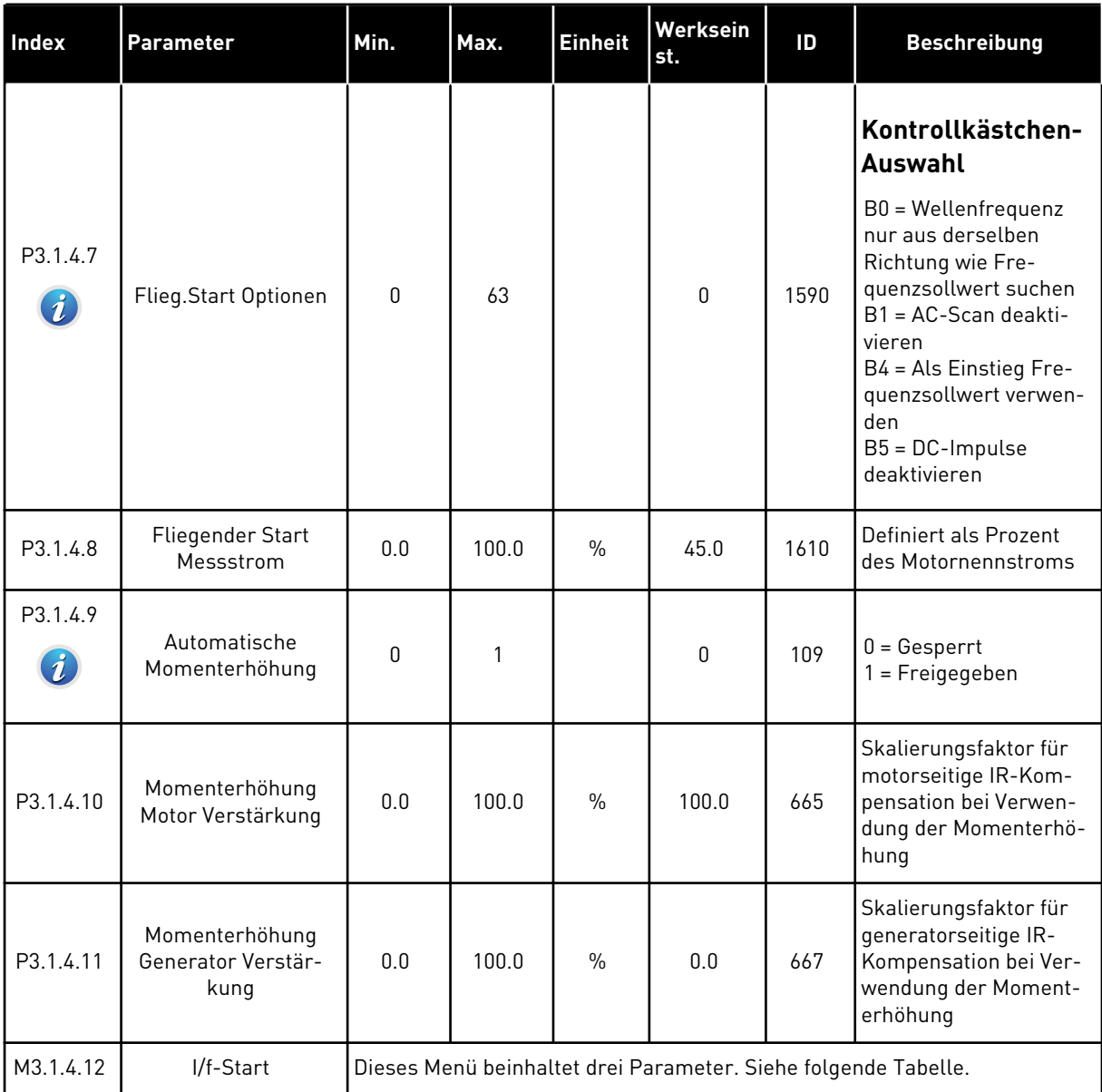

#### *Tabelle 35: I/f-Start-Parameter*

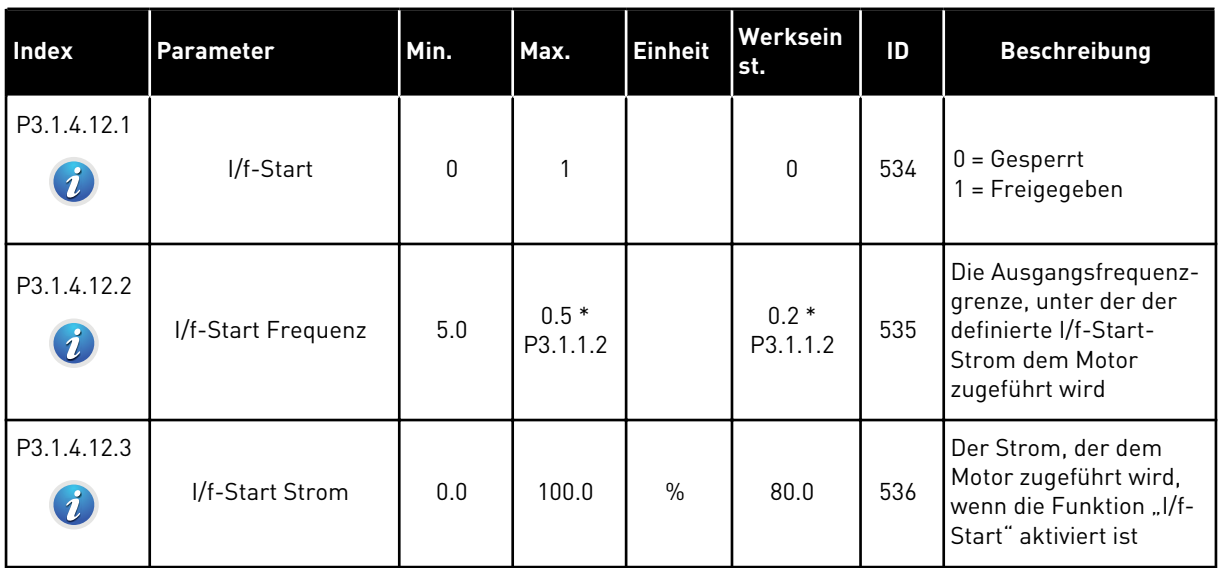

#### *Tabelle 36: Parameter des Momentstabilisators*

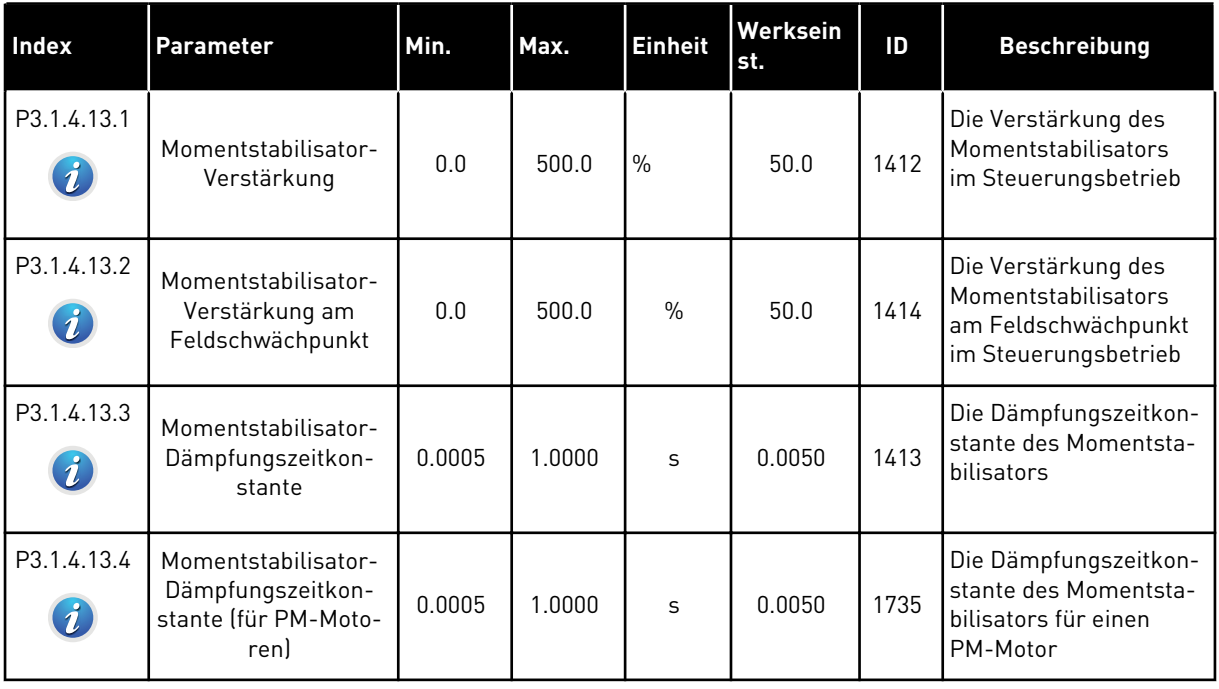

a dhe ann ann an 1970.<br>Tha ann an 1970, ann an 1970, ann an 1970.

# **5.2 GRUPPE 3.2: START/STOPP-EINSTELLUNGEN**

## *Tabelle 37: Start/Stopp-Einstellungsmenü*

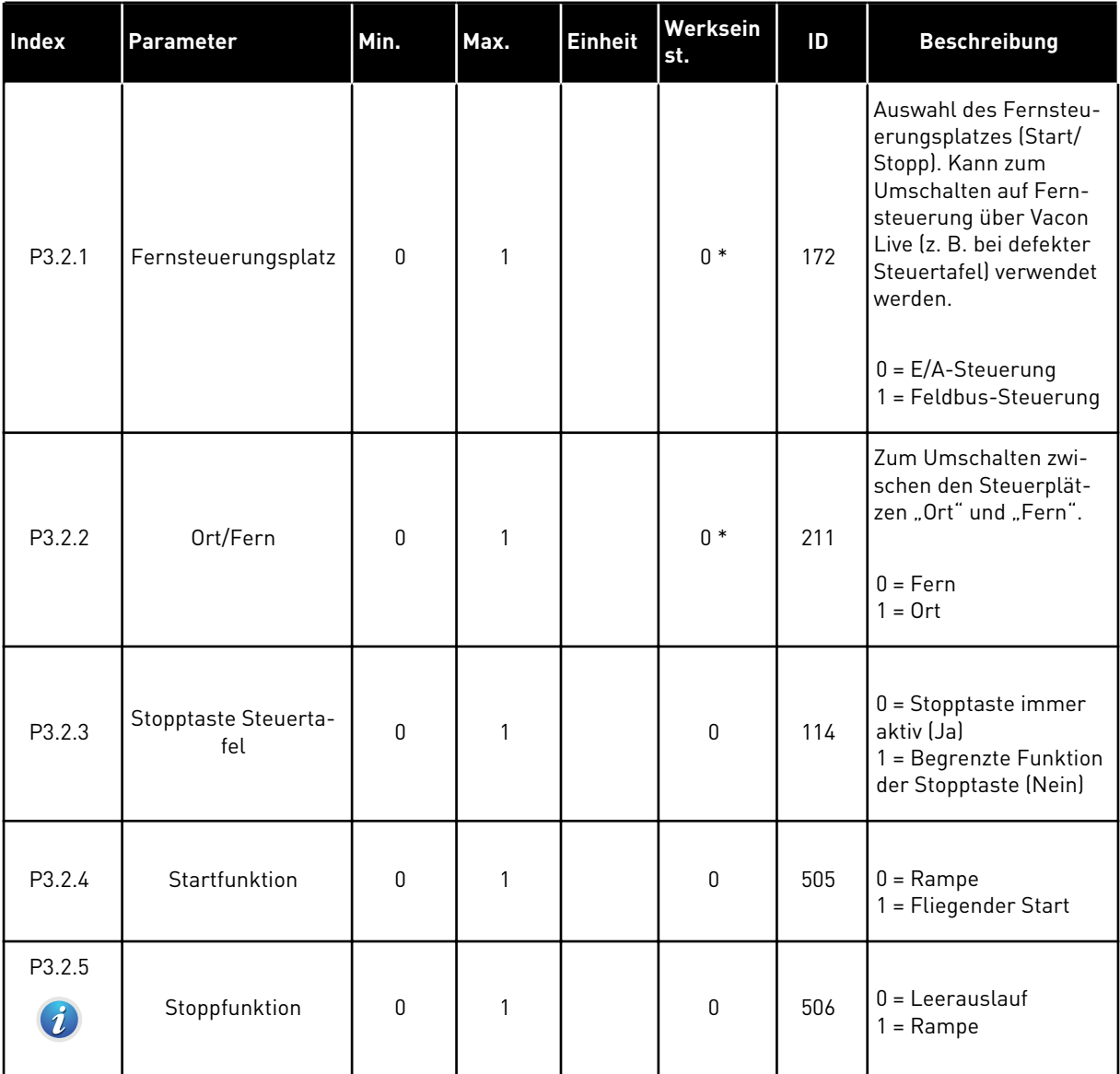

# *Tabelle 37: Start/Stopp-Einstellungsmenü*

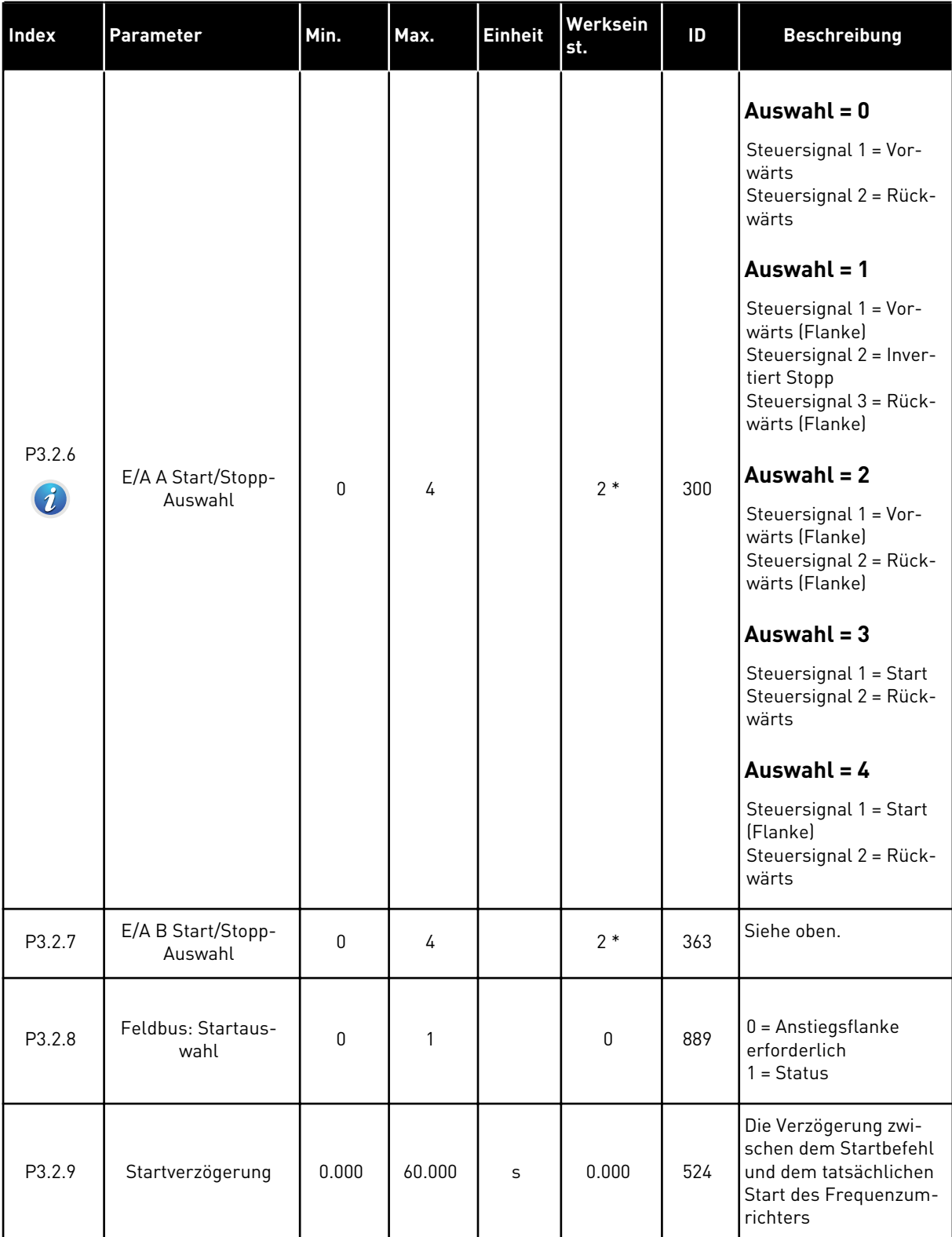

*Tabelle 37: Start/Stopp-Einstellungsmenü*

| <b>Index</b> | Parameter                  | Min. | Max.           | <b>Einheit</b> | Werksein<br>st. | ID  | <b>Beschreibung</b>                                                                                                    |
|--------------|----------------------------|------|----------------|----------------|-----------------|-----|----------------------------------------------------------------------------------------------------|
| P3.2.10      | Fern auf Ort-Funk-<br>tion | 0    | $\overline{2}$ |                | $\overline{2}$  | 181 | Die Auswahl der<br>Kopiereinstellungen<br>für den Wechsel von<br>der Fernsteuerung zur<br>lokalen Steuerung<br>(Steuertafel)<br>$0 =$ Betrieb halten<br>$1 =$ Betrieb halten &<br>Sollwert<br>$2 = Stop$ |

\* Bei Auswahl der Anwendung mit Parameter P1.2 "Anwendung" wird der Standardwert festgelegt. Siehe die Werkseinstellungen in Kapitel *[11 Anhang 1](#page-351-0)*

# **5.3 GRUPPE 3.3: SOLLWERTE**

## *Tabelle 38: Frequenzsollwert-Parameter*

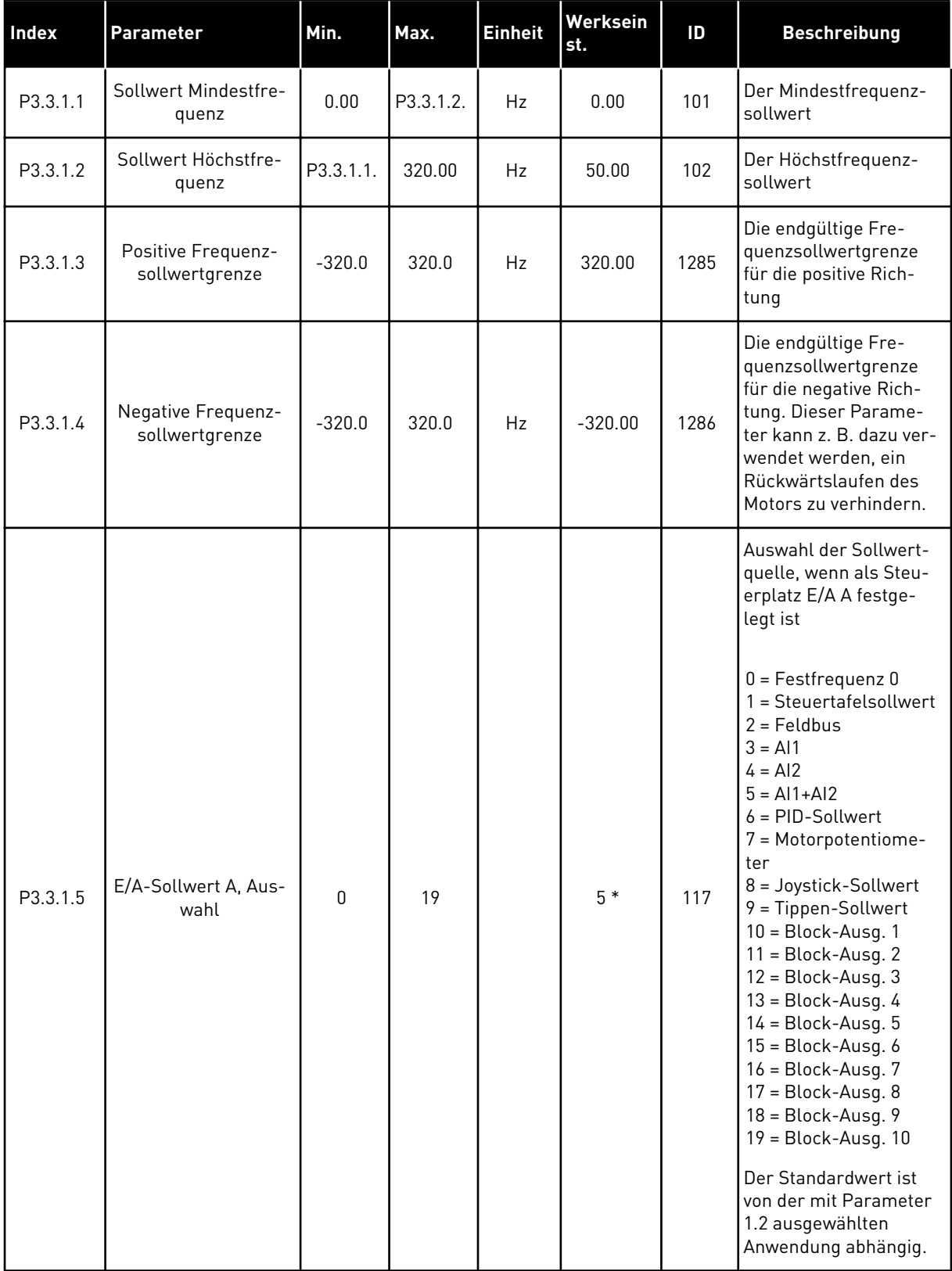

a dhe ann an 1970.<br>Tha ann an 1970, ann an 1970, ann an 1970.

## *Tabelle 38: Frequenzsollwert-Parameter*

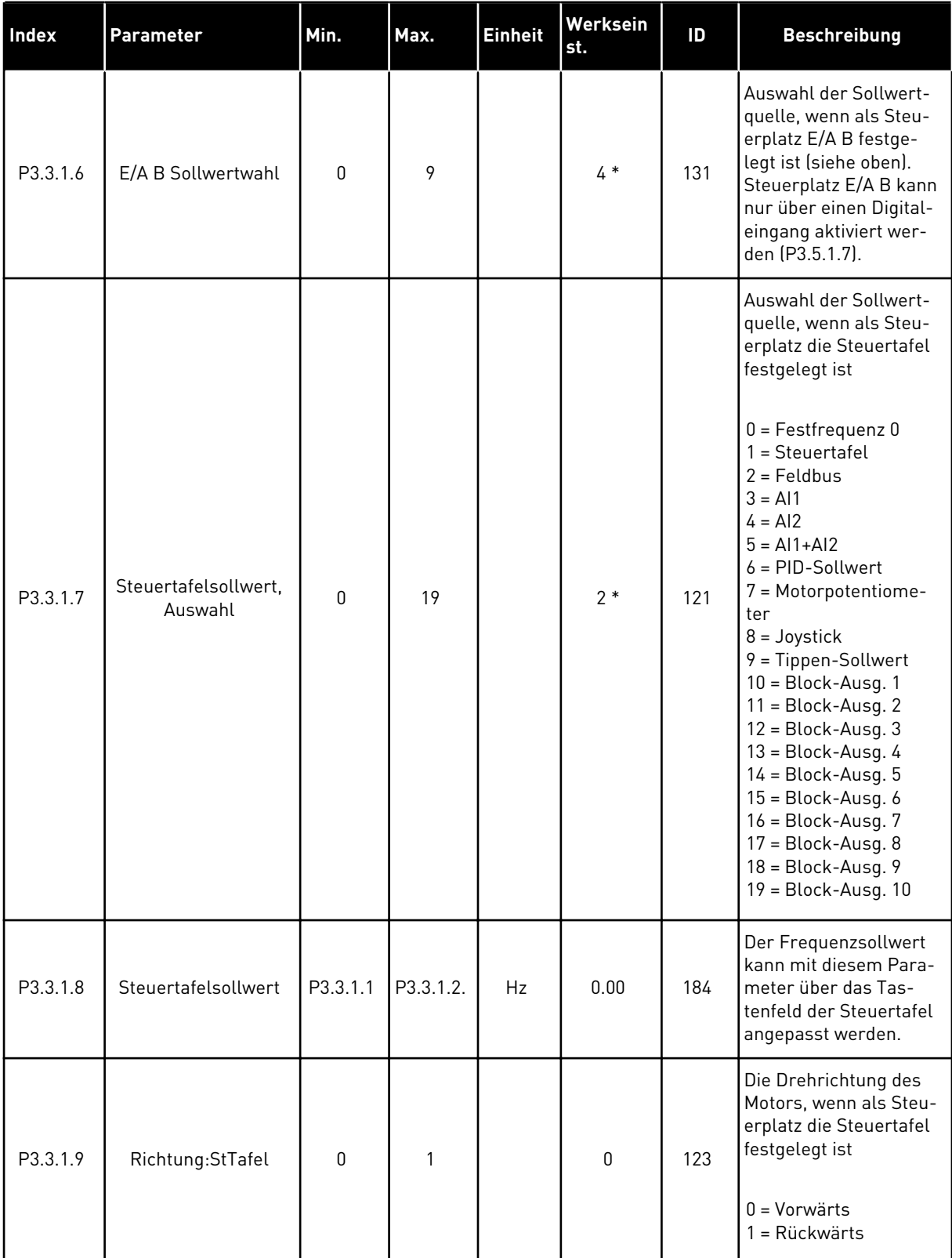

#### *Tabelle 38: Frequenzsollwert-Parameter*

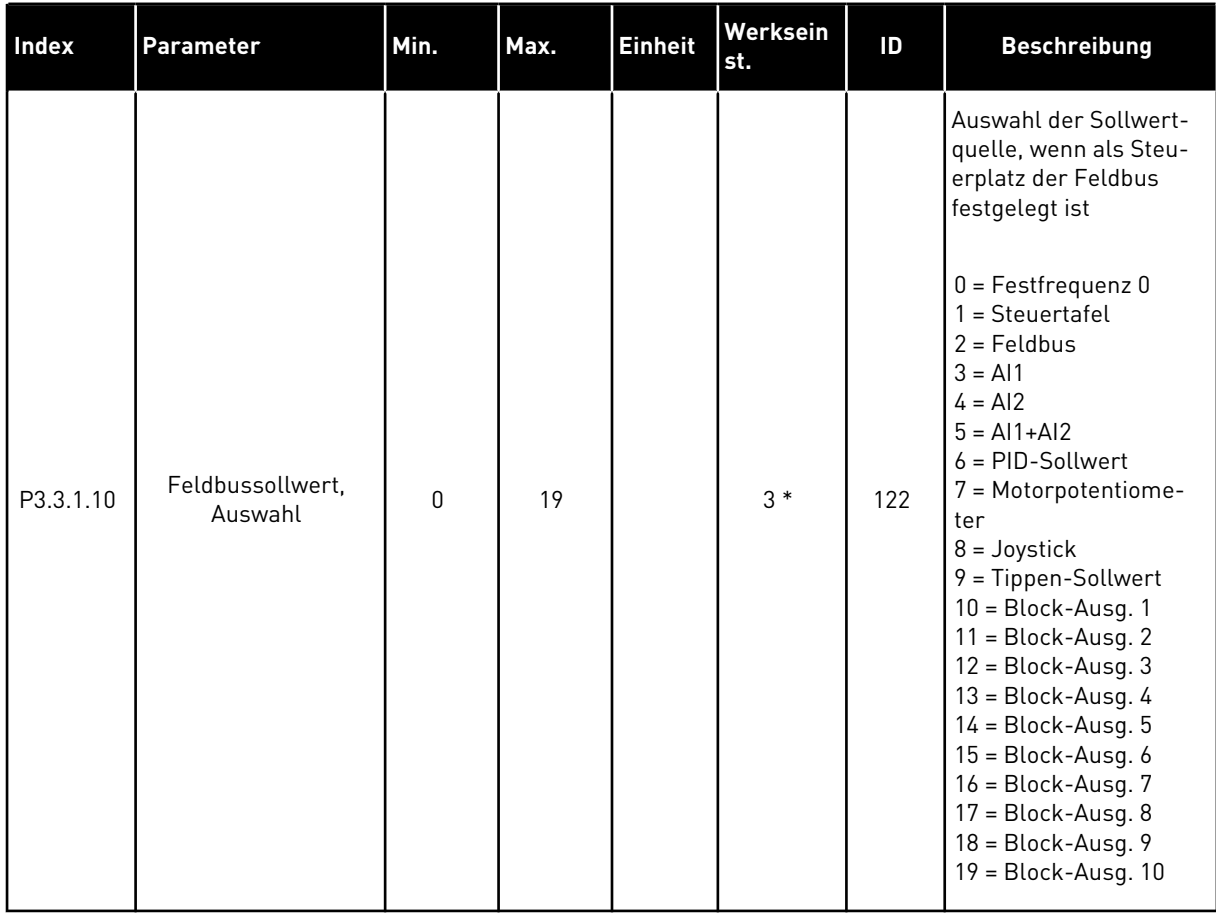

\* Bei Auswahl der Anwendung mit Parameter P1.2 "Anwendung" wird der Standardwert festgelegt. Siehe die Werkseinstellungen in Kapitel *[11 Anhang 1](#page-351-0)*

#### *Tabelle 39: Drehmomentsollwert-Parameter*

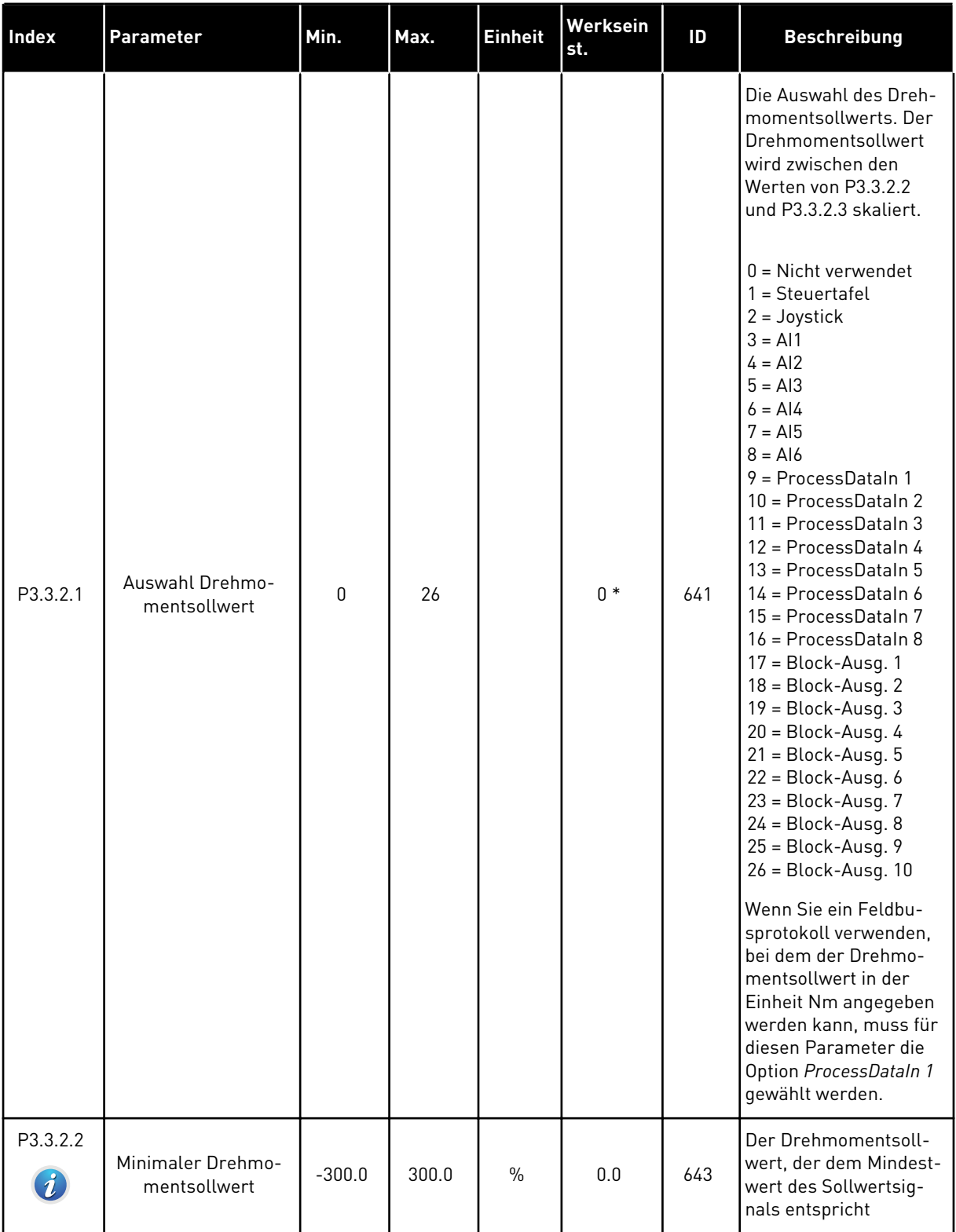

#### *Tabelle 39: Drehmomentsollwert-Parameter*

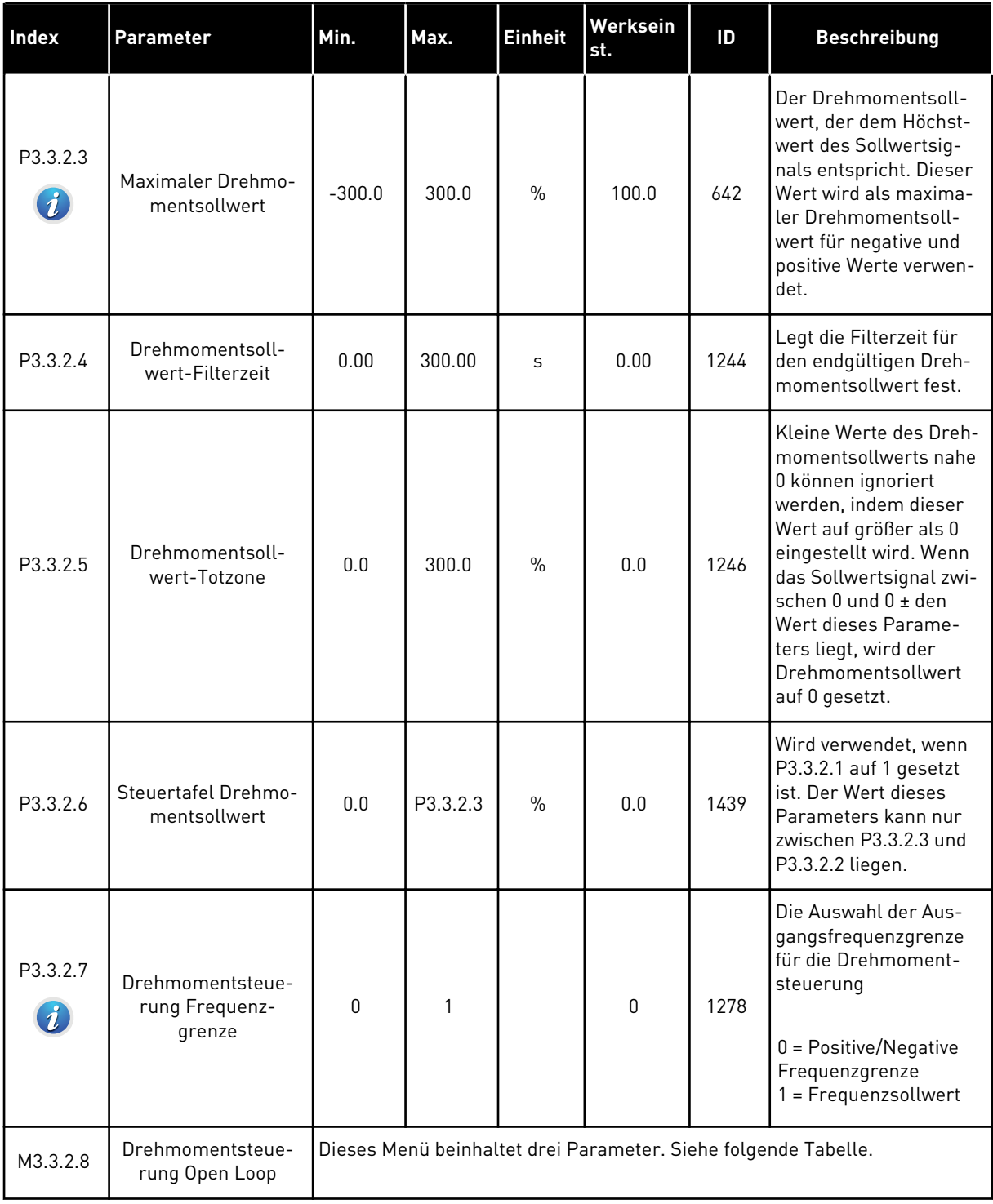

a dhe ann an 1970.

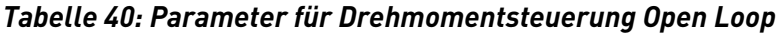

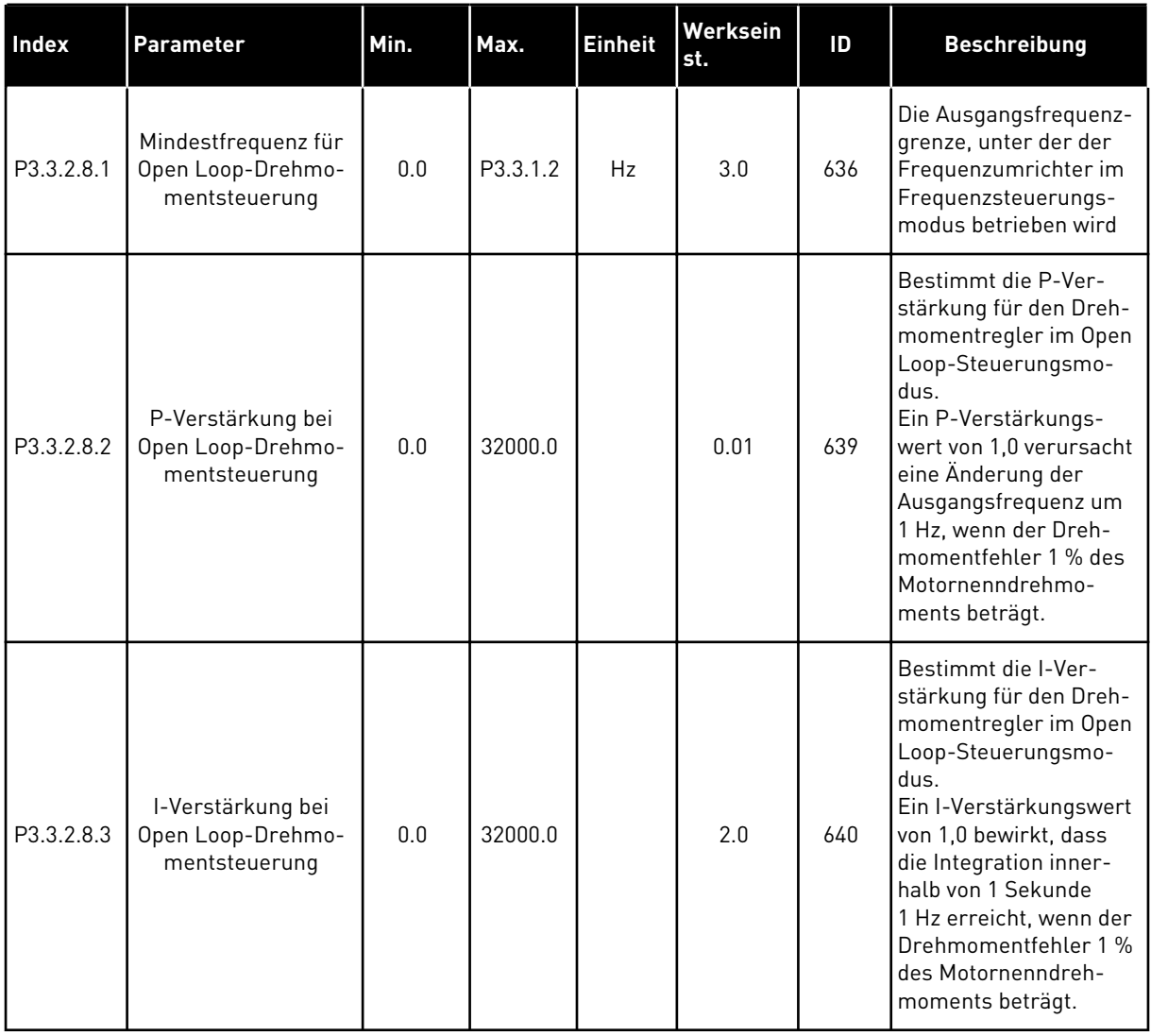

# <span id="page-133-0"></span>*Tabelle 41: Festfrequenz-Parameter*

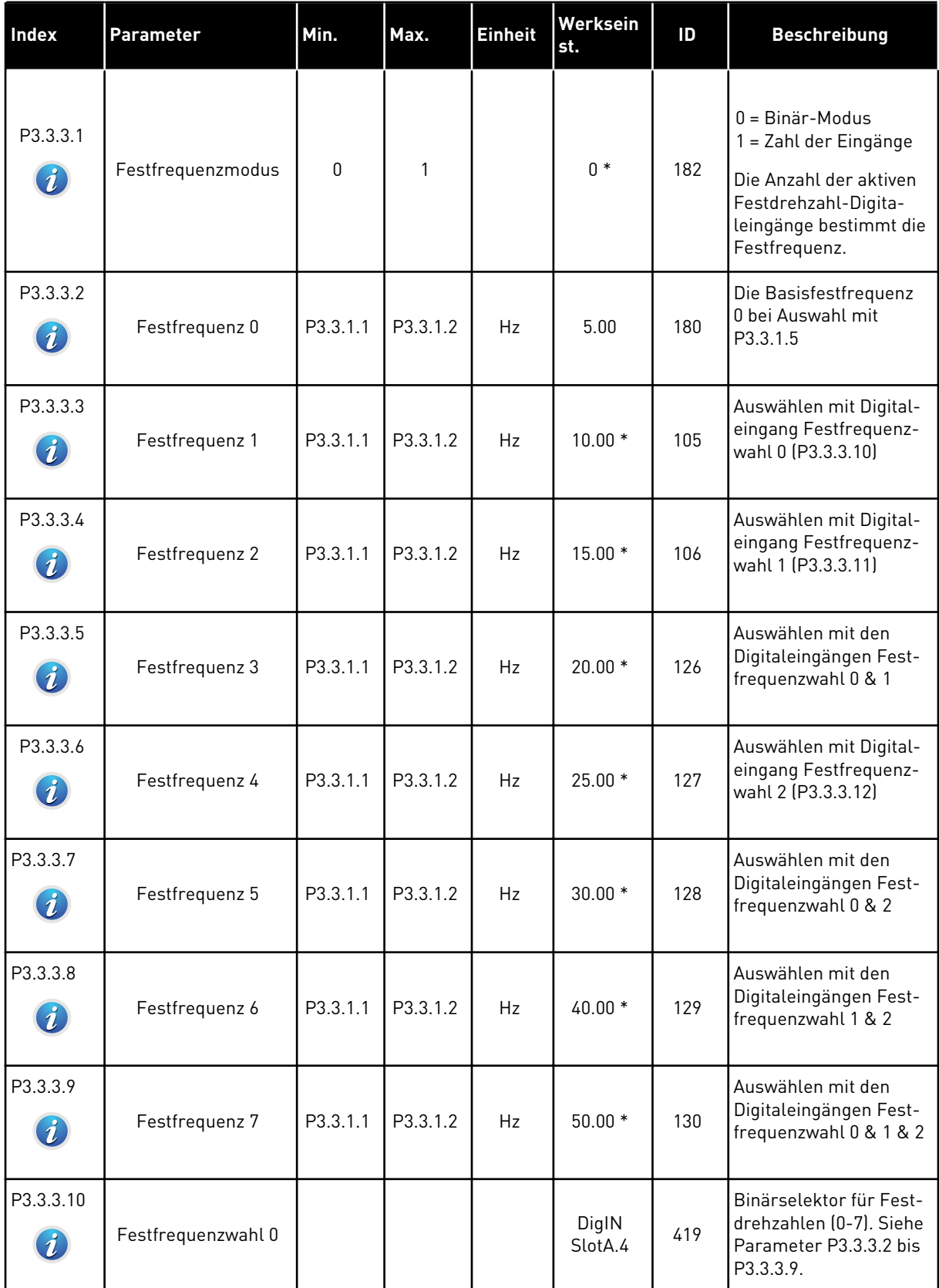

a dhe ann ann an 1970.<br>Tha ann an 1970, ann an 1970, ann an 1970.

## *Tabelle 41: Festfrequenz-Parameter*

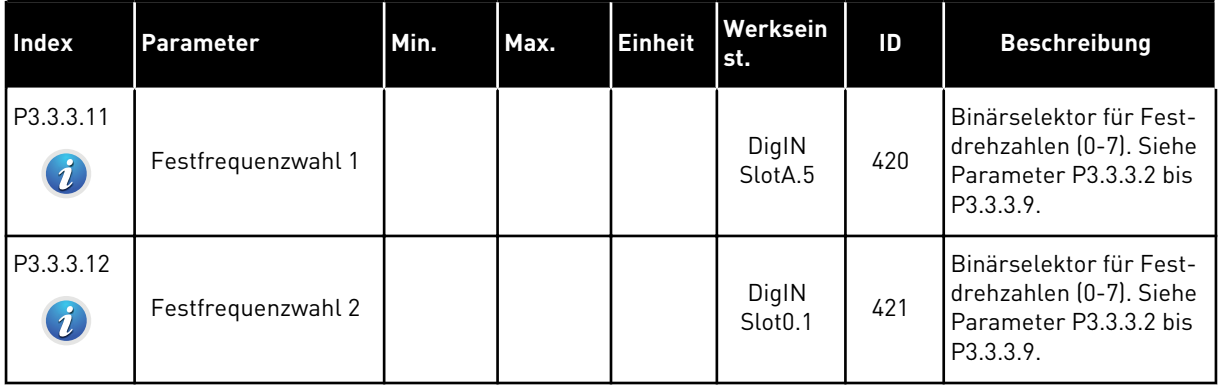

## *Tabelle 42: Motorpotentiometer-Parameter*

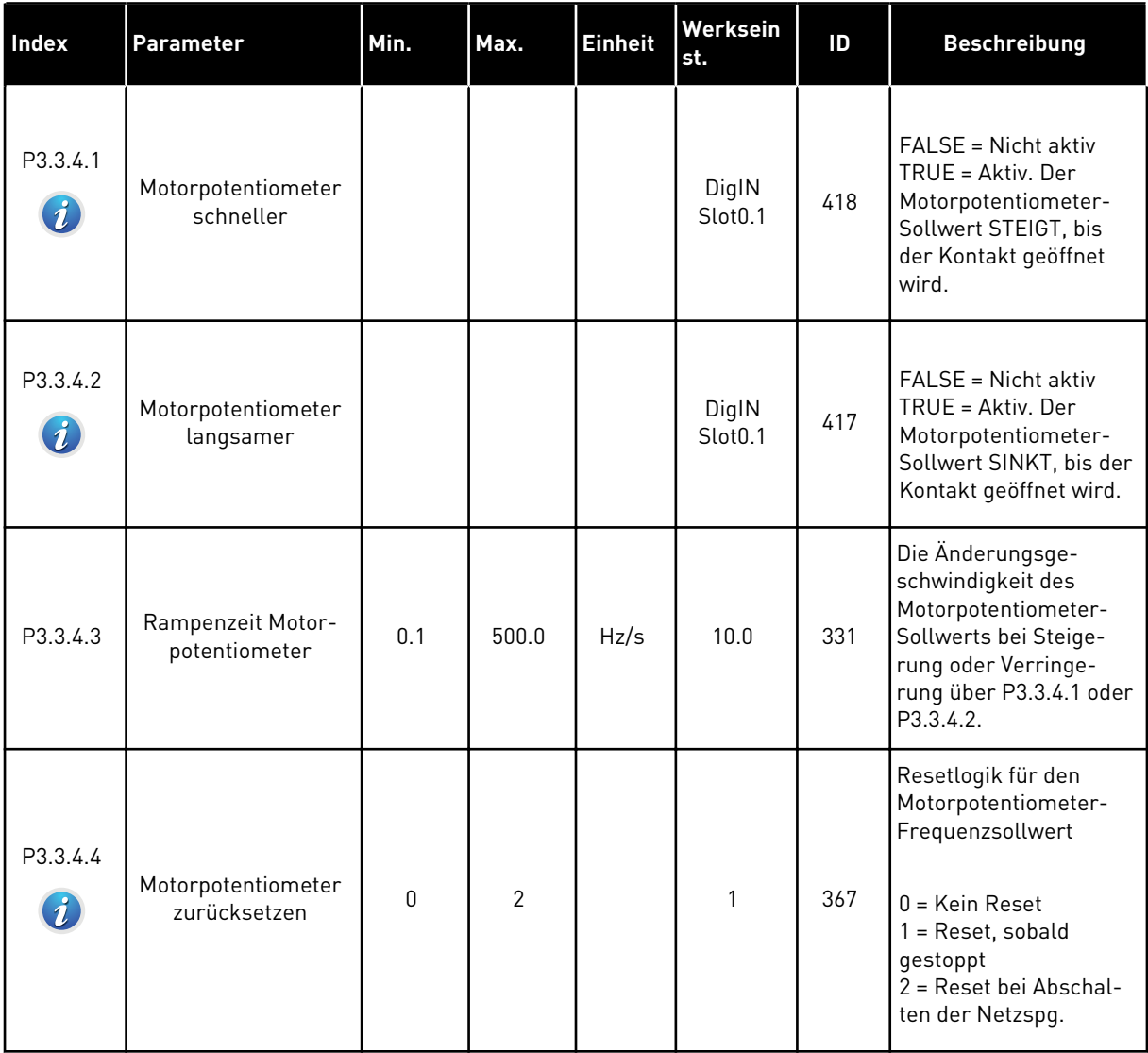

*Tabelle 43: Parameter für Joystick-Steuerung*

| Index                        | Parameter                       | Min. | Max.   | <b>Einheit</b> | Werksein<br>st. | ID  | <b>Beschreibung</b>                                                                                                    |
|------------------------------|---------------------------------|------|--------|----------------|-----------------|-----|----------------------------------------------------------------------------------------------------|
| P3.3.5.1<br>$\boldsymbol{i}$ | Joystick-Signalaus-<br>wahl     | 0    | 6      |                | $\pmb{0}$       | 451 | $0 =$ Nicht verwendet<br>$1 = A11 (0 - 100 %)$<br>$2 = A12 [0 - 100 %]$<br>$3 = A13 (0 - 100 %)$<br>$4 = A14 [0 - 100 %]$<br>$5 = A15 (0 - 100 %)$<br>$6 = A16 [0 - 100 \%]$                                                                                                    |
| P3.3.5.2<br>$\boldsymbol{i}$ | Joystick-Totzone                | 0.0  | 20.0   | $\%$           | 2.0             | 384 | Wenn der Sollwert zwi-<br>schen 0 und 0 ± diesen<br>Parameter liegt, wird<br>der Sollwert auf 0<br>gesetzt.                                                                                                    |
| P3.3.5.3<br>$\boldsymbol{i}$ | Joystick Sleep-Zone             | 0.0  | 20.0   | $\%$           | 0.0             | 385 | Der Frequenzumrich-<br>ter stoppt, wenn der<br>Joystick-Sollwert län-<br>ger als die Sleep-Ver-<br>zögerung in der Sleep-<br>Zone verharrt.<br>$0 =$ Nicht verwendet<br>Die Sleep-Funktion ist<br>nur verfügbar, wenn<br>Sie den Frequenzsoll-<br>wert über den Joy-<br>stick regeln. |
| P3.3.5.4<br>$\boldsymbol{i}$ | Joystick Sleep-Ver-<br>zögerung | 0.00 | 300.00 | $\sf S$        | 0.00            | 386 | Der Frequenzumrich-<br>ter stoppt, wenn der<br>Joystick-Sollwert län-<br>ger als die Sleep-Ver-<br>zögerung in der Sleep-<br>Zone verharrt.<br>Die Sleep-Funktion ist<br>nur verfügbar, wenn<br>Sie den Frequenzsoll-<br>wert über den Joy-<br>stick regeln.                          |

a dhe ann an 1970.<br>Bhuailtean

# **Tabelle 44: Parameter für "Tippen"**

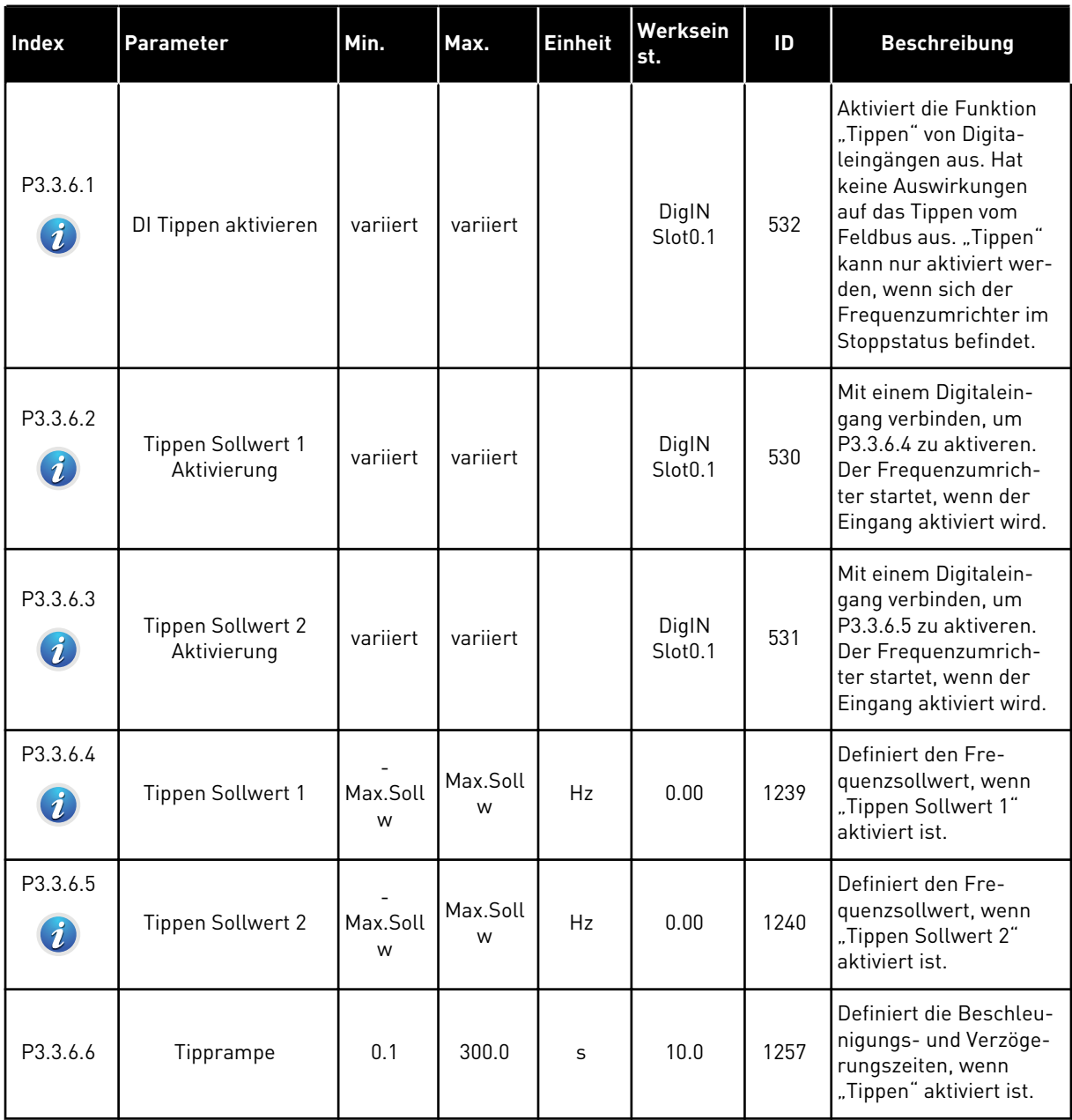

\* Bei Auswahl der Anwendung mit Parameter P1.2 "Anwendung" wird der Standardwert festgelegt. Siehe die Werkseinstellungen in Kapitel *[11 Anhang 1](#page-351-0)*

## **5.4 GRUPPE 3.4: RAMPEN- UND BREMSVERHALTEN**

## *Tabelle 45: Einstellungen für Rampe 1*

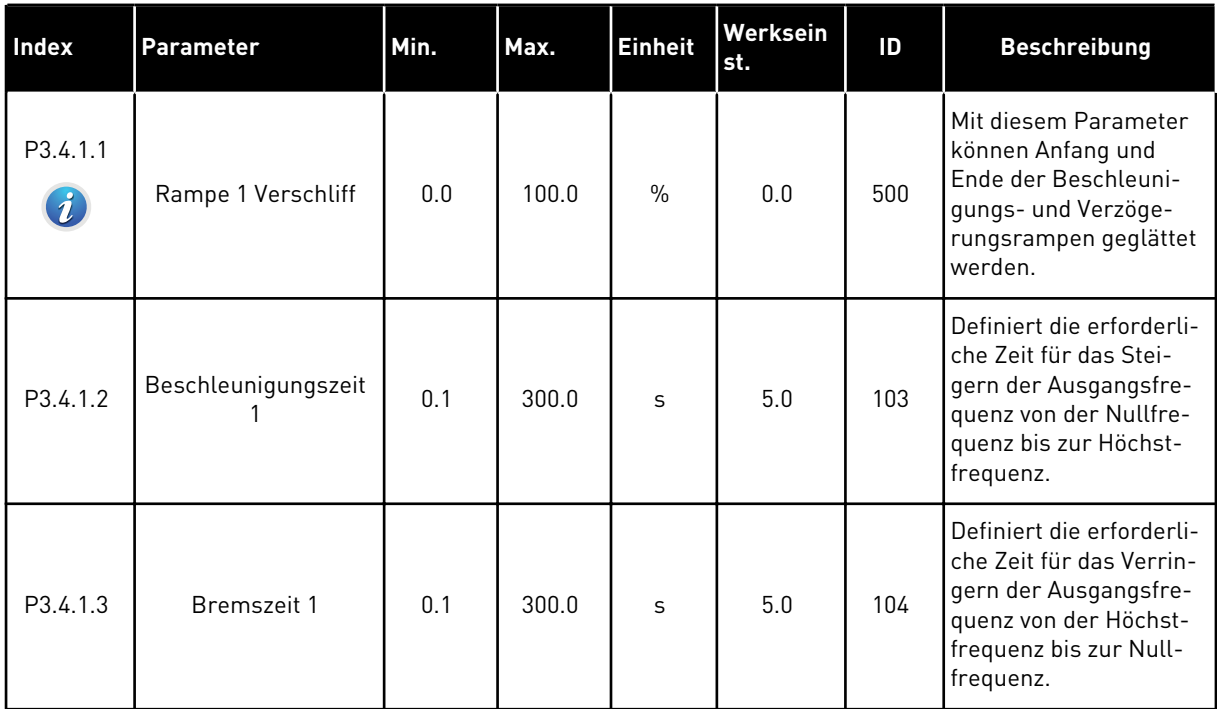

a dhe ann an 1970.<br>Chuirtean

# *Tabelle 46: Einstellungen für Rampe 2*

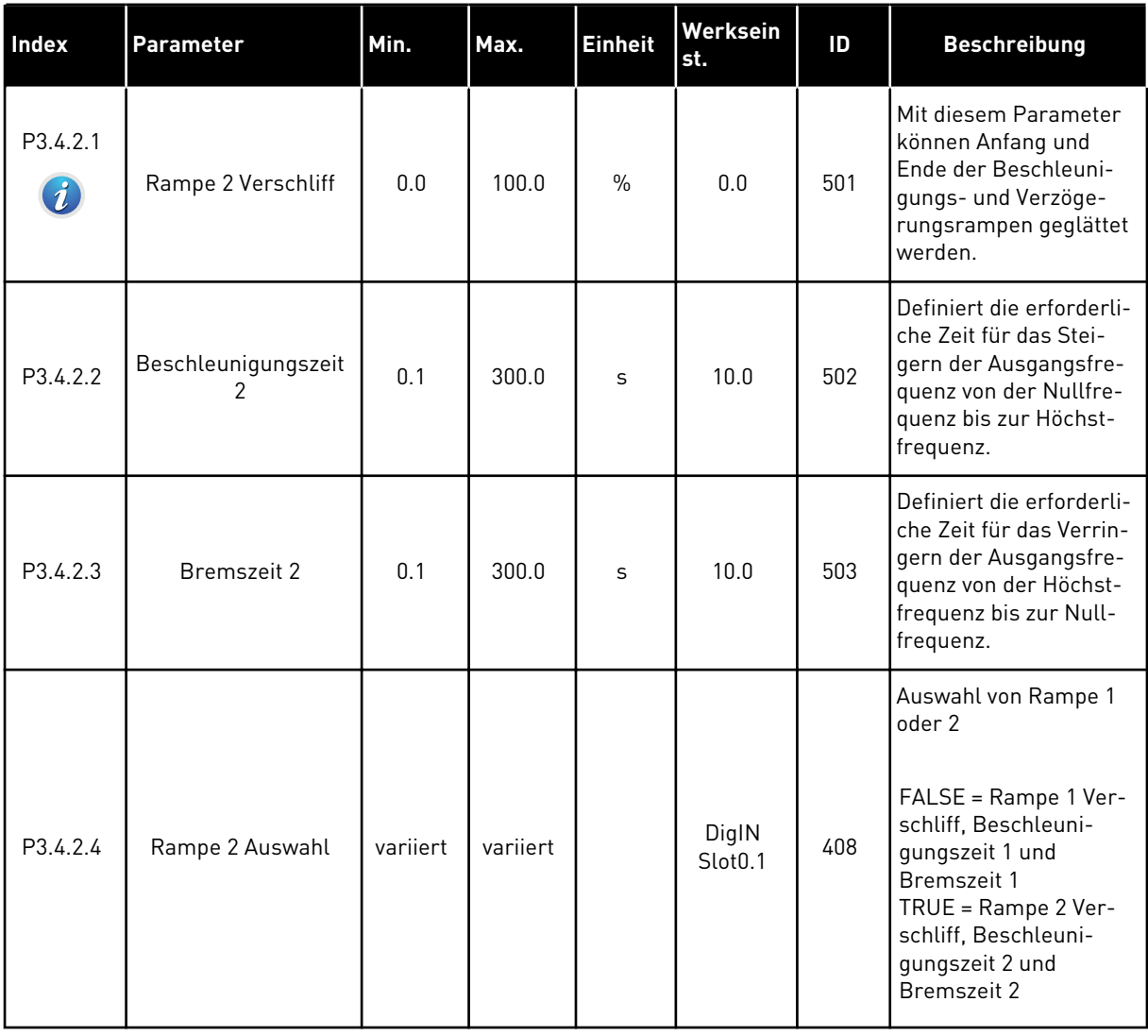

# *Tabelle 47: Parameter für Startmagnetisierung*

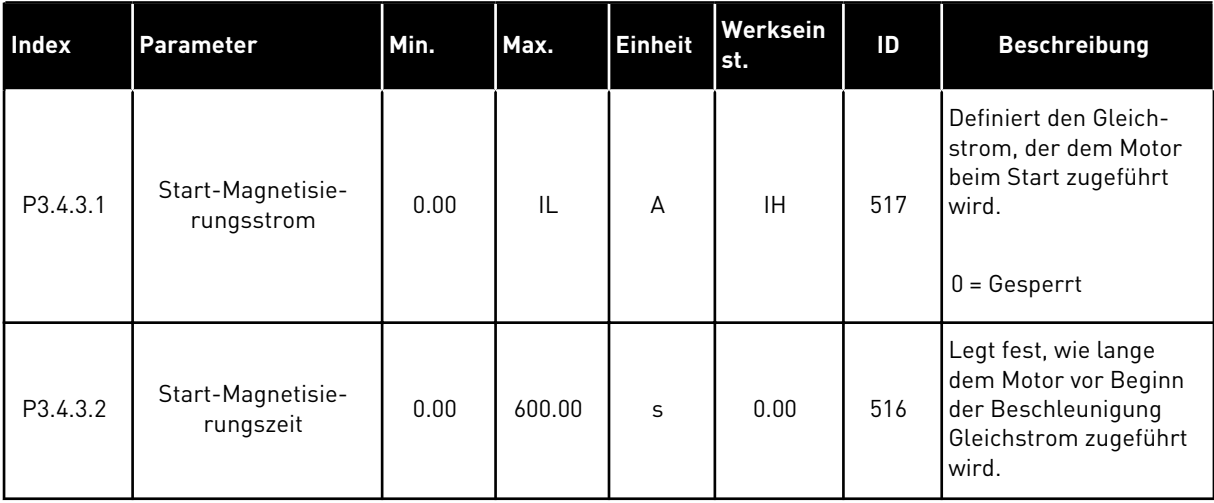

#### *Tabelle 48: Parameter für DC-Bremse*

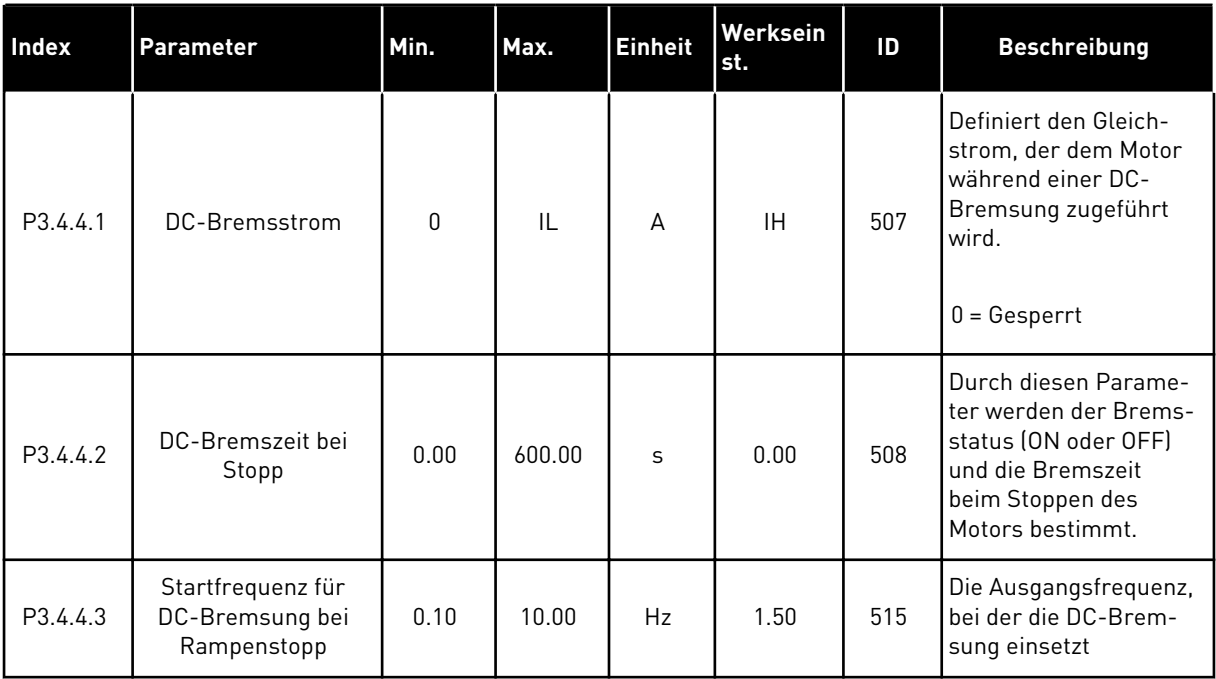

#### *Tabelle 49: Parameter für Flussbremsung*

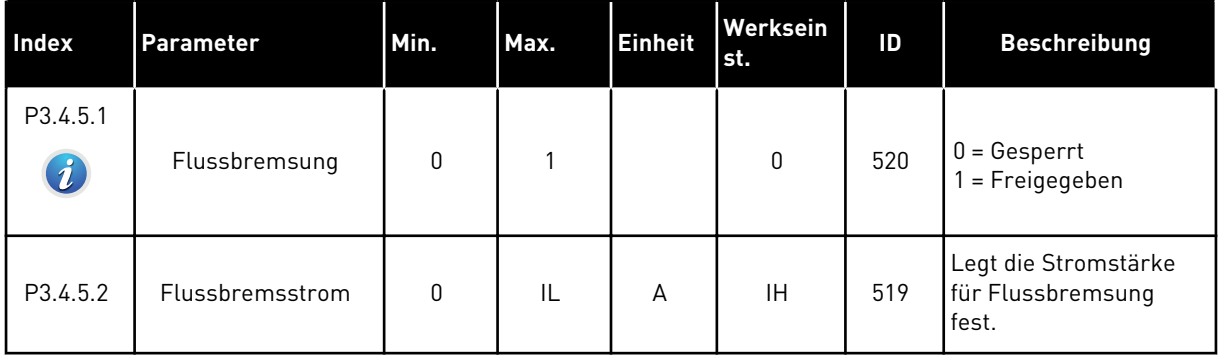

a dhe ann an 1970.<br>Bhuailtean

# **5.5 GRUPPE 3.5: E/A-KONFIGURATION**

## *Tabelle 50: Einstellungen für Digitaleingänge*

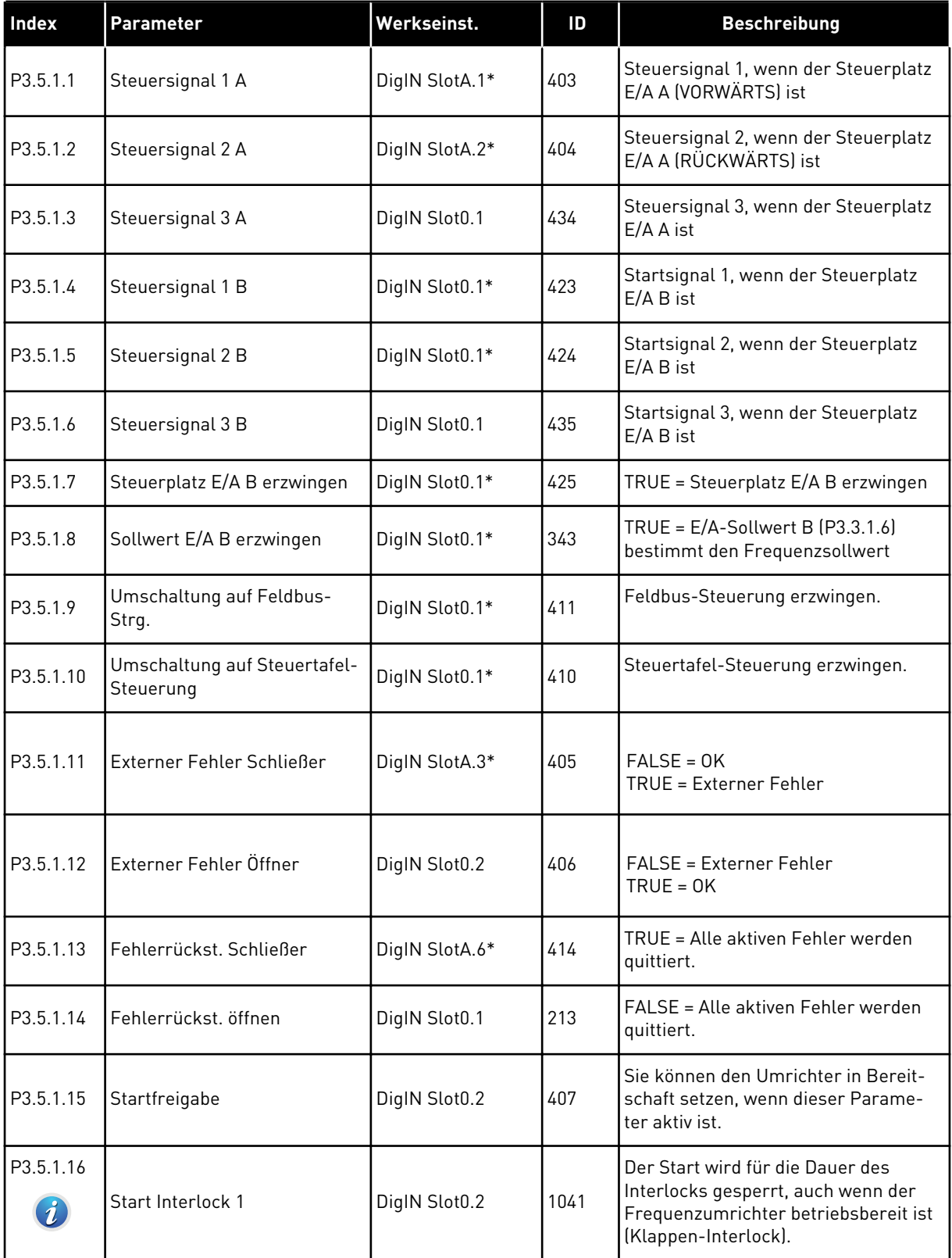

# *Tabelle 50: Einstellungen für Digitaleingänge*

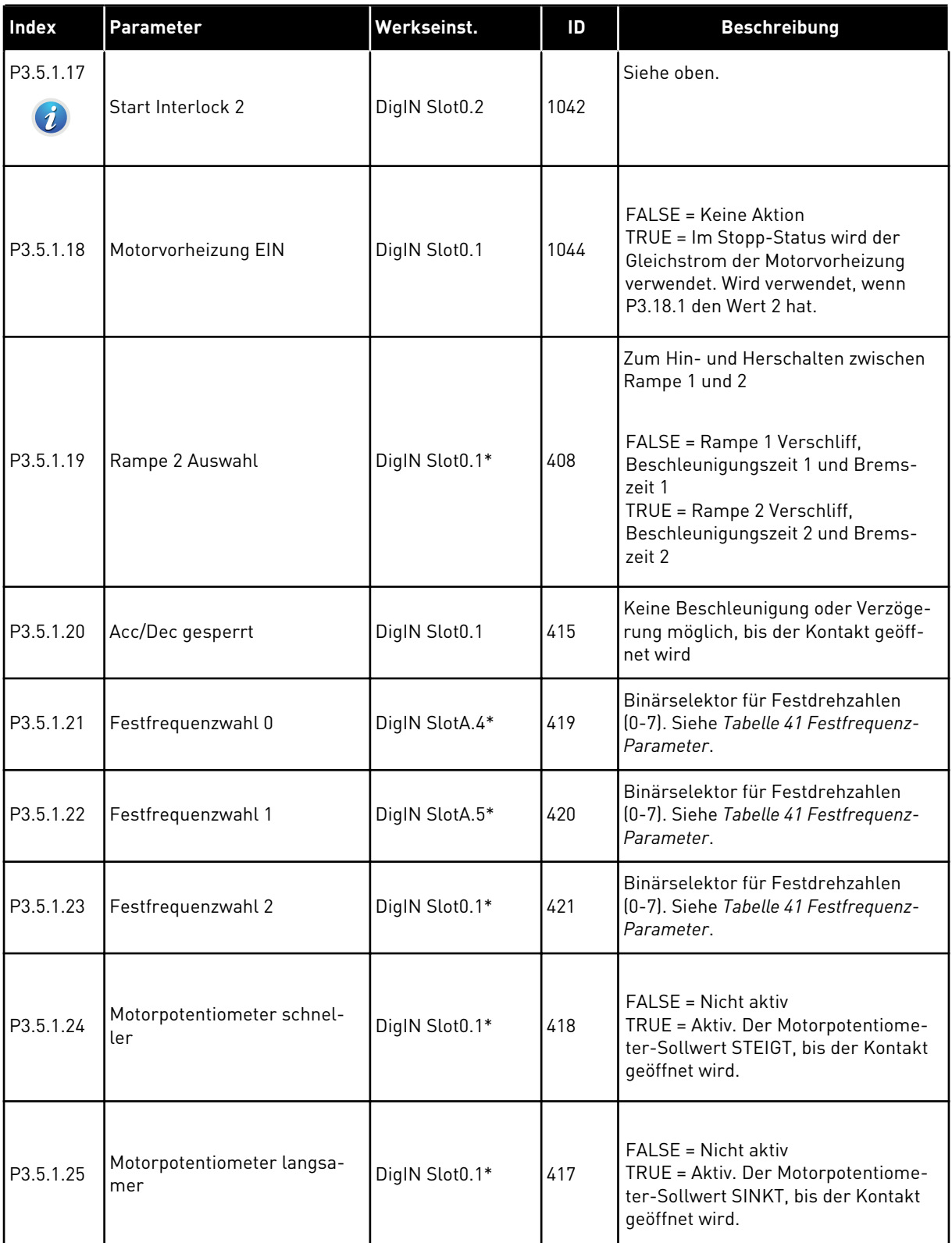

a dhe ann ann an 1970.<br>Tha ann an 1970, ann an 1970, ann an 1970.

# *Tabelle 50: Einstellungen für Digitaleingänge*

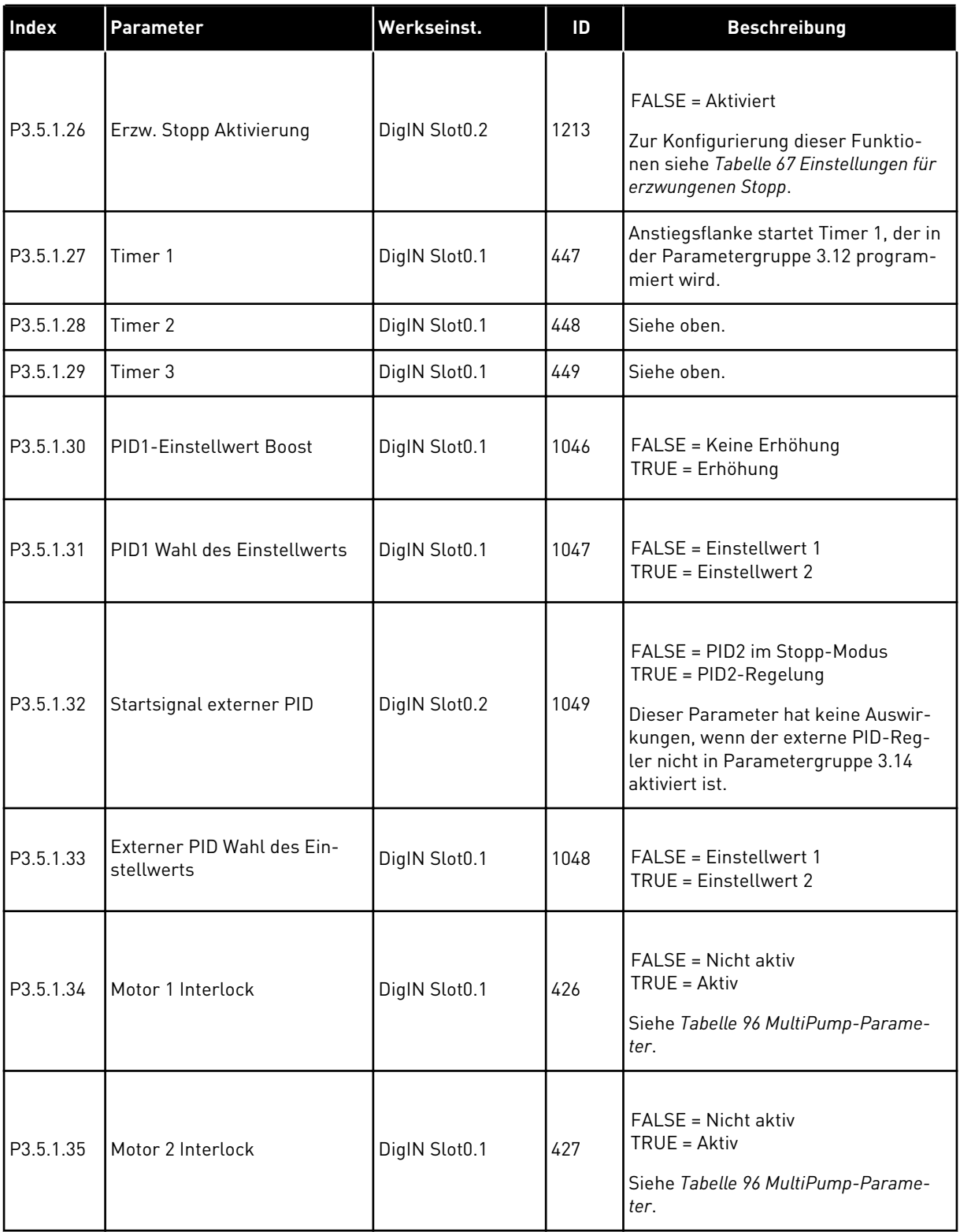

# *Tabelle 50: Einstellungen für Digitaleingänge*

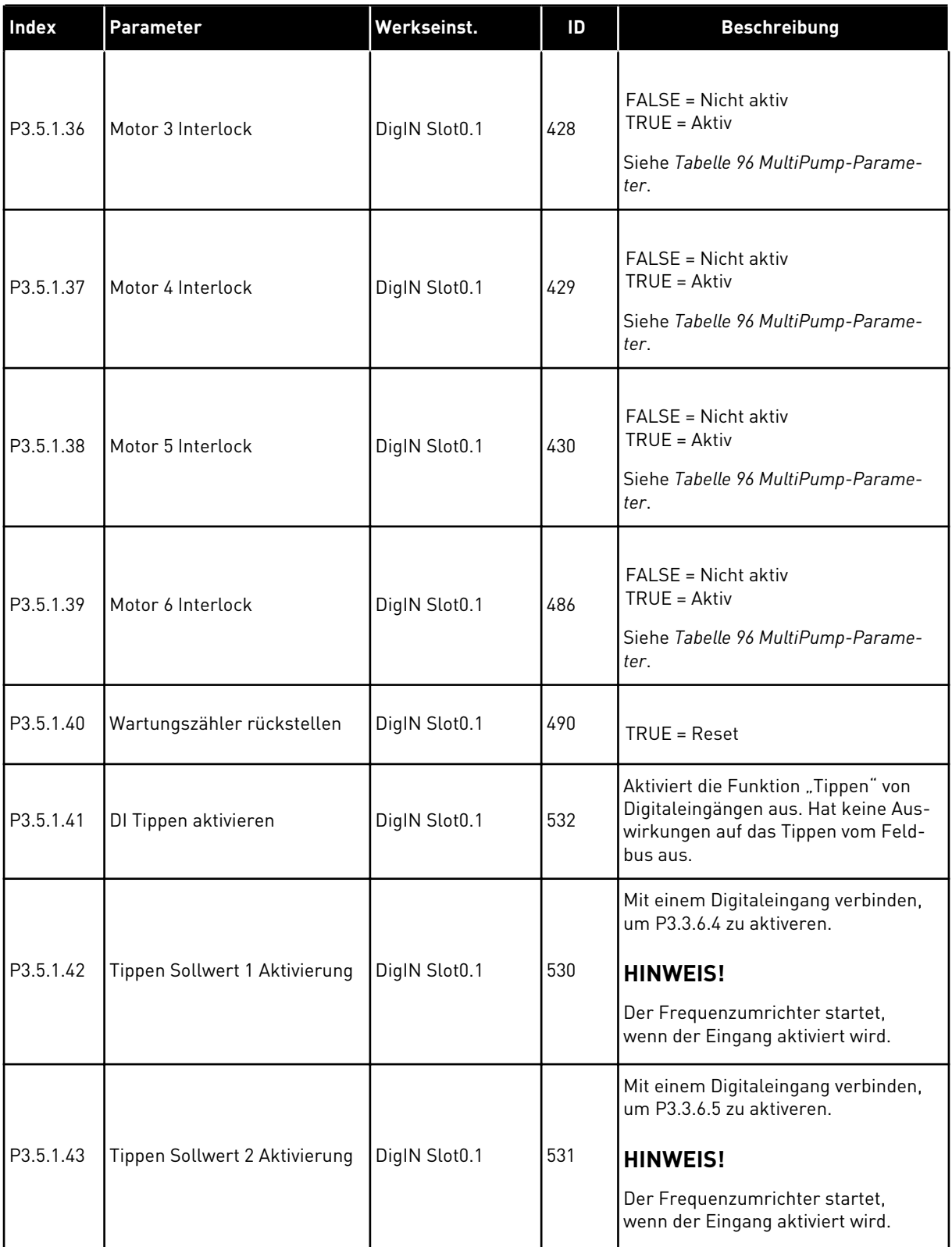

a dhe ann ann an 1970.<br>Tha ann an 1970, ann an 1970, ann an 1970.
*Tabelle 50: Einstellungen für Digitaleingänge*

| <b>Index</b>                  | Parameter                              | Werkseinst.   | ID    | <b>Beschreibung</b>                                                                                                    |
|-------------------------------|----------------------------------------|---------------|-------|----------------------------------------------------------------------------------------------------|
| P3.5.1.44                     | Mechanische Bremse Rück-<br>meldung    | DigIN Slot0.1 | 1210  | Verbinden Sie dieses Eingangssignal<br>mit dem Hilfskontakt der mechani-<br>schen Bremse. Wenn der Kontakt<br>nicht innerhalb des vorgegebenen<br>Zeitraums schließt, meldet der Fre-<br>quenzumrichter einen Fehler.              |
| P3.5.1.45                     | Brand-Modus ein, Öffner                | DigIN Slot0.2 | 1596  | Aktiviert bei Aktivierung durch das<br>richtige Kennwort den Brand-Modus.<br>FALSE = Brand-Modus aktiv<br>TRUE = Keine Aktion                                                                                                    |
| P3.5.1.46                     | Brand-Modus ein, Schließer             | DigIN Slot0.1 | 1619  | Aktiviert bei Aktivierung durch das<br>richtige Kennwort den Brand-Modus.<br><b>FALSE = Keine Aktion</b><br>TRUF = Brand-Modus aktiv                                                                                               |
| P3.5.1.47                     | Brand-Modus rückwärts                  | DigIN Slot0.1 | 1618  | Gibt einen Befehl für "Drehrichtung<br>rückwärts" während des Betriebs im<br>Brand-Modus. Im Normalbetrieb hat<br>diese Funktion keine Auswirkungen.<br>FALSE = Vorwärts<br>TRUE = Rückwärts                                       |
| P3.5.1.48                     | Auto-Cleaning Aktivierung              | DigIN Slot0.1 | 1715  | Startet das Auto-Cleaning. Der Vor-<br>gang wird abgebrochen, wenn das<br>Aktivierungssignal vor Abschluss des<br>Vorgangs entfernt wird.<br><b>HINWEIS!</b><br>Der Frequenzumrichter startet,<br>wenn der Eingang aktiviert wird. |
| P3.5.1.49<br>$\boldsymbol{i}$ | Auswahl Parametersatz 1/2              | DigIN Slot0.1 | 496   | <b>OPEN</b> = Parametersatz 1<br>CLOSED = Parametersatz 2                                                                                                    |
| P3.5.1.50<br>$\boldsymbol{i}$ | Benutzerdef. Fehler 1 Akti-<br>vierung | DigIN Slot0.1 | 15523 | <b>OPEN = Keine Aktion</b><br>CLOSED = Fehler aktiv                                                                                                    |
| P3.5.1.51<br>$\boldsymbol{i}$ | Benutzerdef. Fehler 2 Akti-<br>vierung | DigIN Slot0.1 | 15524 | <b>OPEN = Keine Aktion</b><br>CLOSED = Fehler aktiv                                                                                                    |

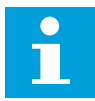

#### **HINWEIS!**

Die Zahl der verwendbaren Analogeingänge ist von der Zusatzkarte und der Kartenkombination abhängig. Die Standard-E/A-Karte besitzt zwei Analogeingänge.

\* Bei Auswahl der Anwendung mit Parameter P1.2 "Anwendung" wird der Standardwert festgelegt. Siehe die Werkseinstellungen in Kapitel *[11 Anhang 1](#page-351-0)*

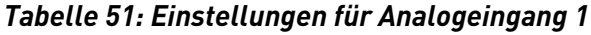

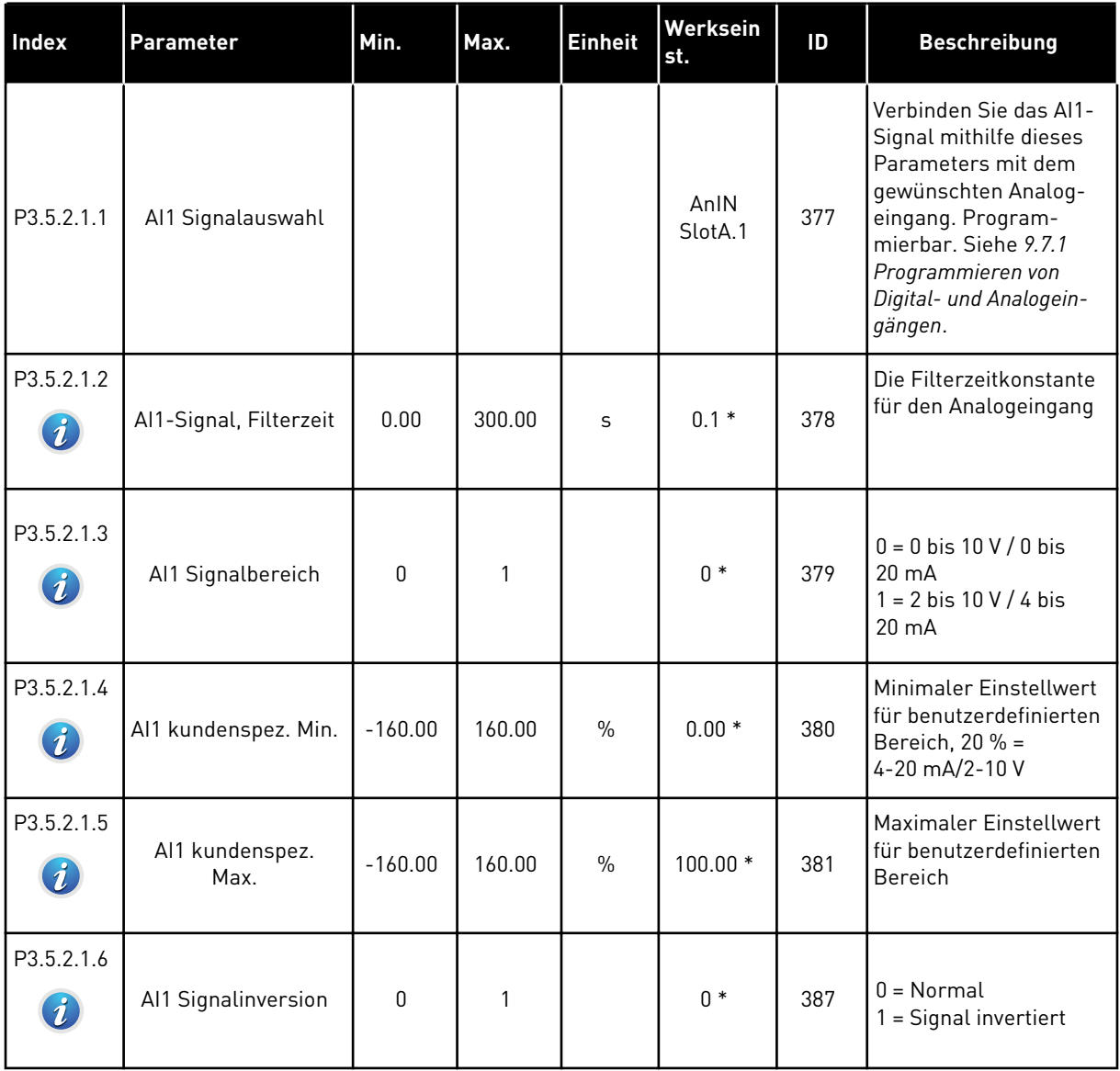

a dhe ann an 1970.

*Tabelle 52: Einstellungen für Analogeingang 2*

| <b>Index</b> | <b>Parameter</b>        | Min.      | Max.   | <b>Einheit</b> | Werksein<br>st. | ID  | <b>Beschreibung</b> |
|--------------|-------------------------|-----------|--------|----------------|-----------------|-----|---------------------|
| P3.5.2.2.1   | Al2 Signalauswahl       |           |        |                | AnIN<br>SlotA.2 | 388 | Siehe P3.5.2.1.1.   |
| P3.5.2.2.2   | Al2-Signal, Filterzeit  | 0.00      | 300.00 | S              | $0.1*$          | 389 | Siehe P3.5.2.1.2.   |
| P3.5.2.2.3   | Al2 Signalbereich       | 0         |        |                | $1 *$           | 390 | Siehe P3.5.2.1.3.   |
| P3.5.2.2.4   | Al2 kundenspez. Min.    | $-160.00$ | 160.00 | $\frac{0}{0}$  | $0.00*$         | 391 | Siehe P3.5.2.1.4.   |
| P3.5.2.2.5   | Al2 kundenspez.<br>Max. | $-160.00$ | 160.00 | $\frac{0}{0}$  | $100.00*$       | 392 | Siehe P3.5.2.1.5.   |
| P3.5.2.2.6   | AI2 Signalinversion     | 0         |        |                | $0 *$           | 398 | Siehe P3.5.2.1.6.   |

*Tabelle 53: Einstellungen für Analogeingang 3*

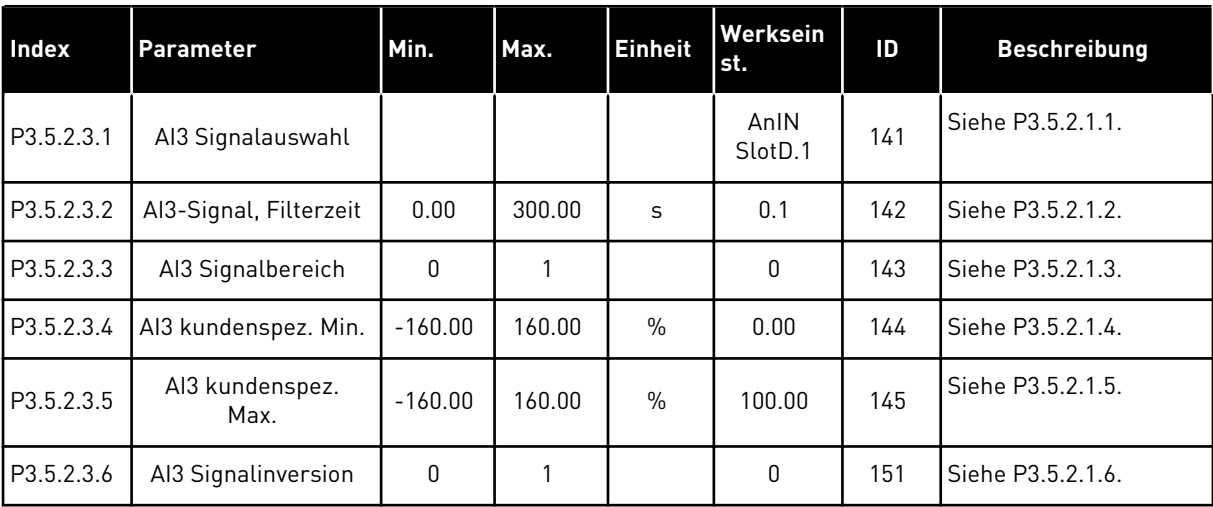

*Tabelle 54: Einstellungen für Analogeingang 4*

| <b>Index</b> | Parameter               | Min.      | Max.   | <b>Einheit</b> | <b>Werksein</b><br>st. | ID  | <b>Beschreibung</b> |
|--------------|-------------------------|-----------|--------|----------------|------------------------|-----|---------------------|
| P3.5.2.4.1   | Al4 Signalauswahl       |           |        |                | AnIN<br>SlotD.2        | 152 | Siehe P3.5.2.1.1.   |
| P3.5.2.4.2   | Al4-Signal, Filterzeit  | 0.00      | 300.00 | S              | 0.1                    | 153 | Siehe P3.5.2.1.2.   |
| P3.5.2.4.3   | Al4 Signalbereich       | 0         |        |                | $\mathbf{0}$           | 154 | Siehe P3.5.2.1.3.   |
| P3.5.2.4.4   | Al4 kundenspez. Min.    | $-160.00$ | 160.00 | $\frac{0}{0}$  | 0.00                   | 155 | Siehe P3.5.2.1.4.   |
| P3.5.2.4.5   | Al4 kundenspez.<br>Max. | $-160.00$ | 160.00 | $\%$           | 100.00                 | 156 | Siehe P3.5.2.1.5.   |
| P3.5.2.4.6   | AI4 Signalinversion     | 0         |        |                | 0                      | 162 | Siehe P3.5.2.1.6.   |

*Tabelle 55: Einstellungen für Analogeingang 5*

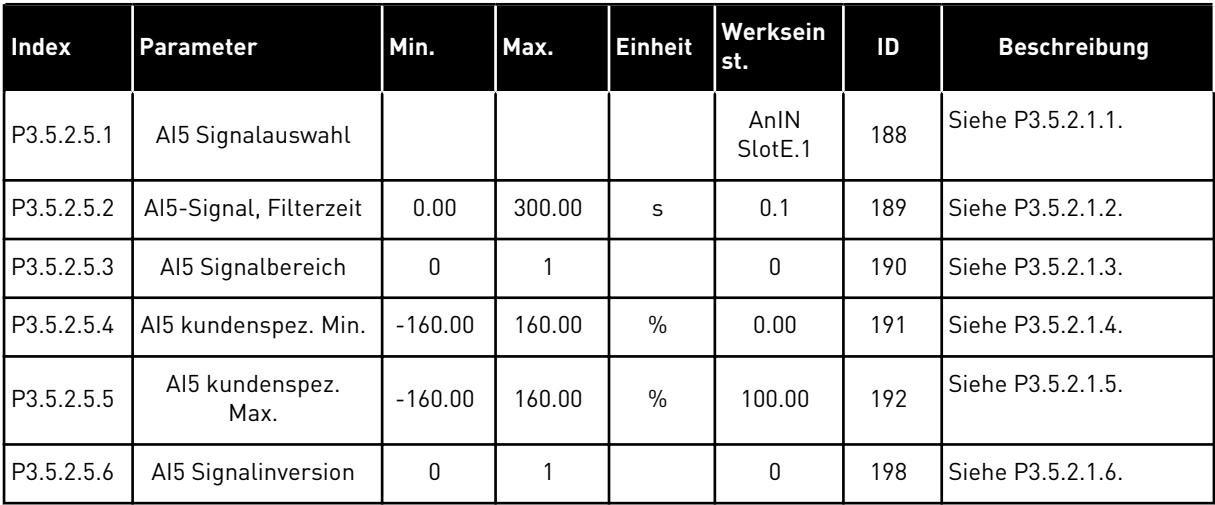

a dhe ann ann an 1970.<br>Tha ann an 1970, ann an 1970, ann an 1970.

*Tabelle 56: Einstellungen für Analogeingang 6*

| <b>Index</b> | Parameter               | Min.      | Max.   | <b>Einheit</b> | Werksein<br>st. | ற   | <b>Beschreibung</b> |
|--------------|-------------------------|-----------|--------|----------------|-----------------|-----|---------------------|
| P3.5.2.6.1   | Al6 Signalauswahl       |           |        |                | AnIN<br>SlotE.2 | 199 | Siehe P3.5.2.1.1.   |
| P3.5.2.6.2   | Al6-Signal, Filterzeit  | 0.00      | 300.00 | S              | 0.1             | 200 | Siehe P3.5.2.1.2.   |
| P3.5.2.6.3   | Aló Signalbereich       | 0         |        |                | $\mathbf{0}$    | 201 | Siehe P3.5.2.1.3.   |
| P3.5.2.6.4   | Al6 kundenspez. Min.    | $-160.00$ | 160.00 | $\frac{0}{0}$  | 0.00            | 202 | Siehe P3.5.2.1.4.   |
| P3.5.2.6.5   | Al6 kundenspez.<br>Max. | $-160.00$ | 160.00 | $\frac{0}{0}$  | 100.00          | 203 | Siehe P3.5.2.1.5.   |
| P3.5.2.6.6   | Al6 Signalinversion     | 0         |        |                | 0               | 209 | Siehe P3.5.2.1.6.   |

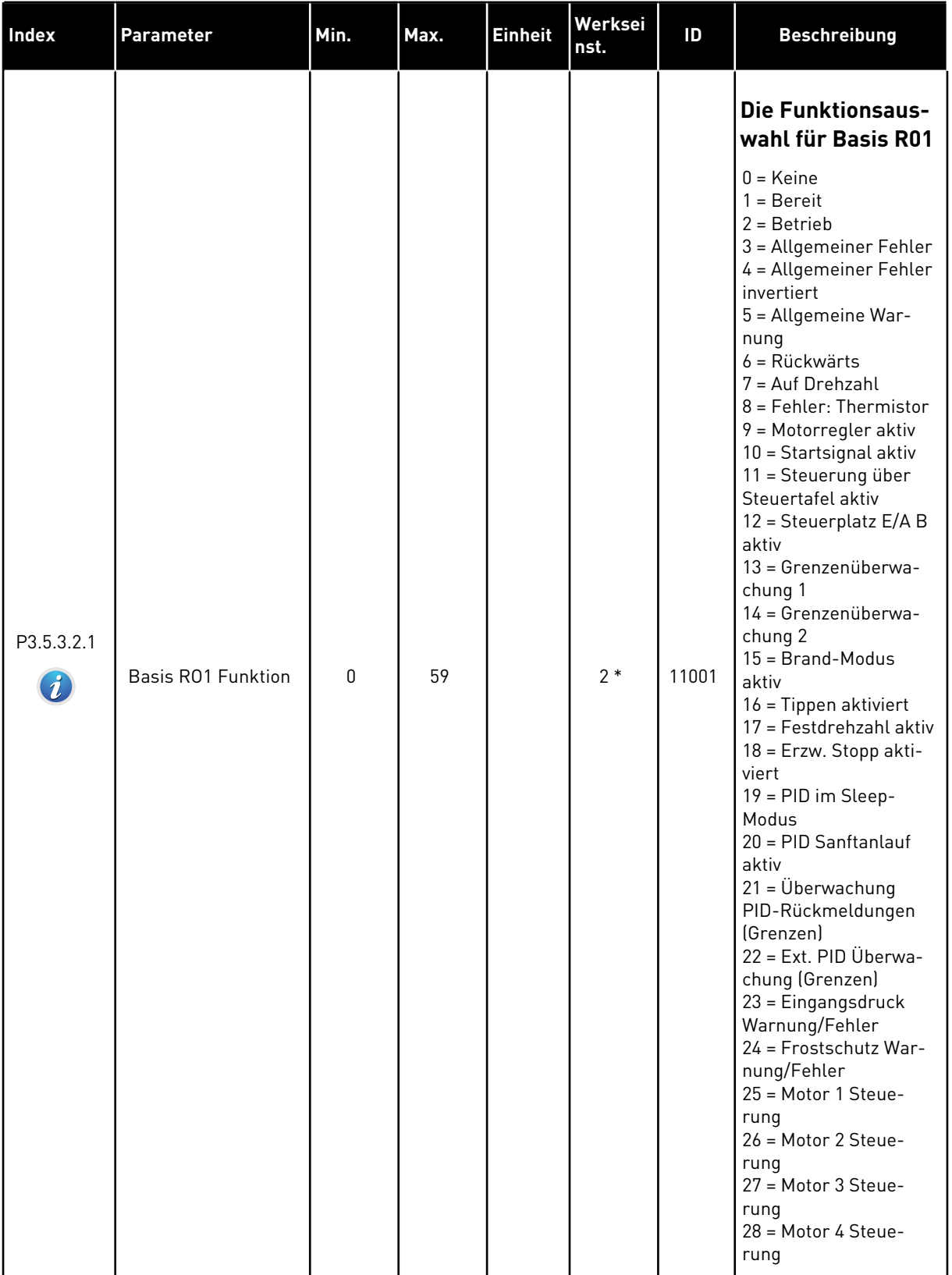

# *Tabelle 57: Digitalausgangseinstellungen für Standard-E/A-Karte*

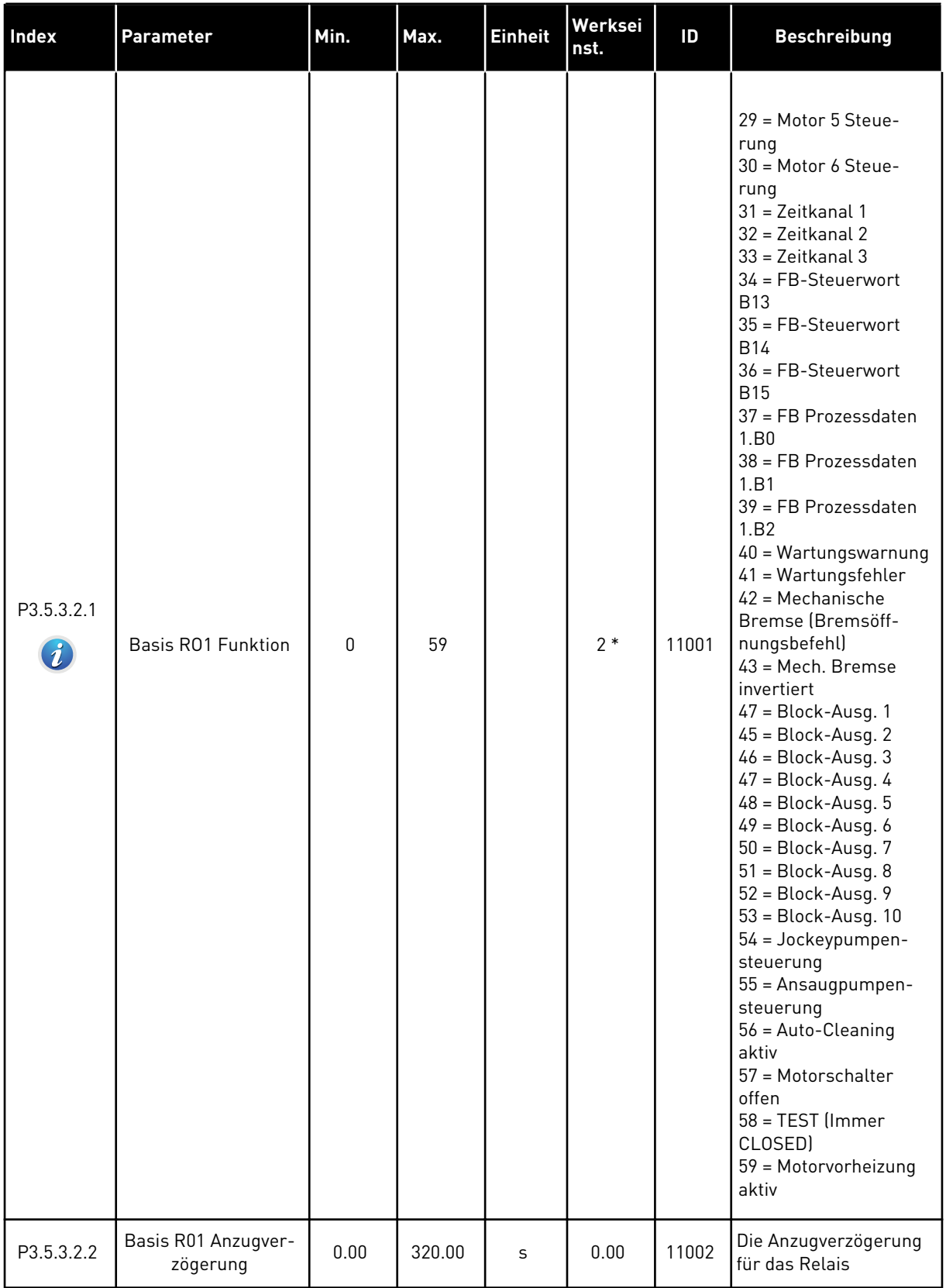

# *Tabelle 57: Digitalausgangseinstellungen für Standard-E/A-Karte*

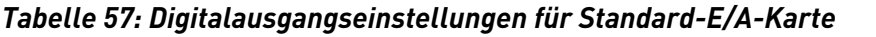

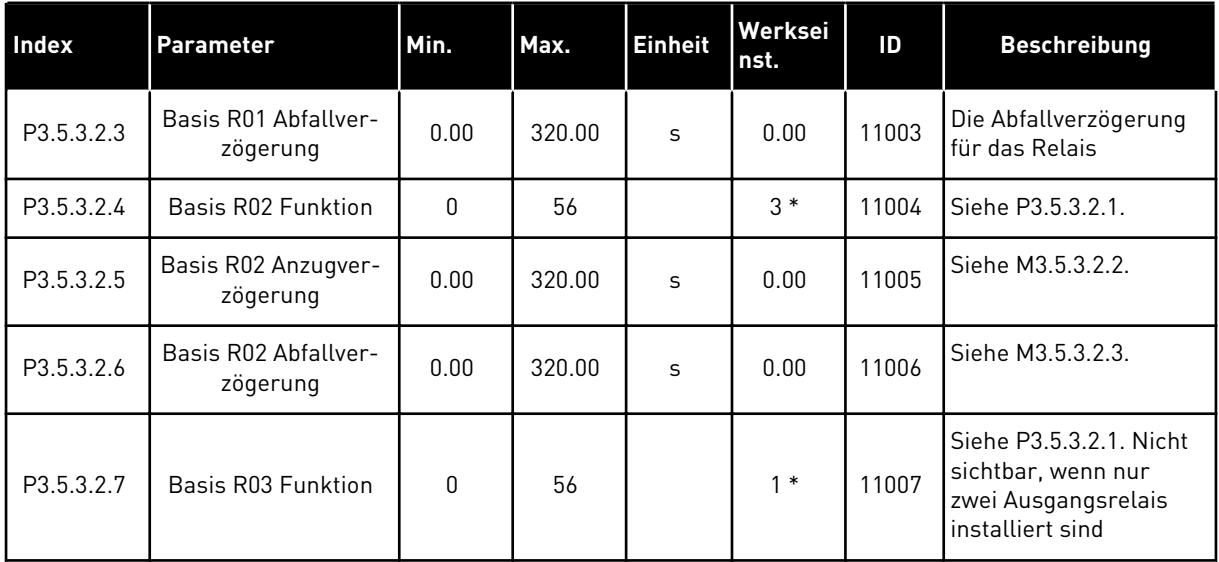

\* Bei Auswahl der Anwendung mit Parameter P1.2 "Anwendung" wird der Standardwert festgelegt. Siehe die Werkseinstellungen in Kapitel *[11 Anhang 1](#page-351-0)*

#### DIE DIGITALAUSGÄNGE DER ZUSATZSTECKPLÄTZE C, D UND E.

Zeigt nur Parameter für vorhandene Ausgänge an Zusatzkarten in den Steckplätzen C, D und E. Auswahl wie bei Basis RO1 Funktion (P3.5.3.2.1).

Diese Gruppe bzw. diese Parameter sind nicht sichtbar, wenn in den Steckplätzen C, D und E keine Digitalausgänge vorhanden sind.

a dhe ann an 1970.<br>Tha ann an 1970, ann an 1970, ann an 1970.

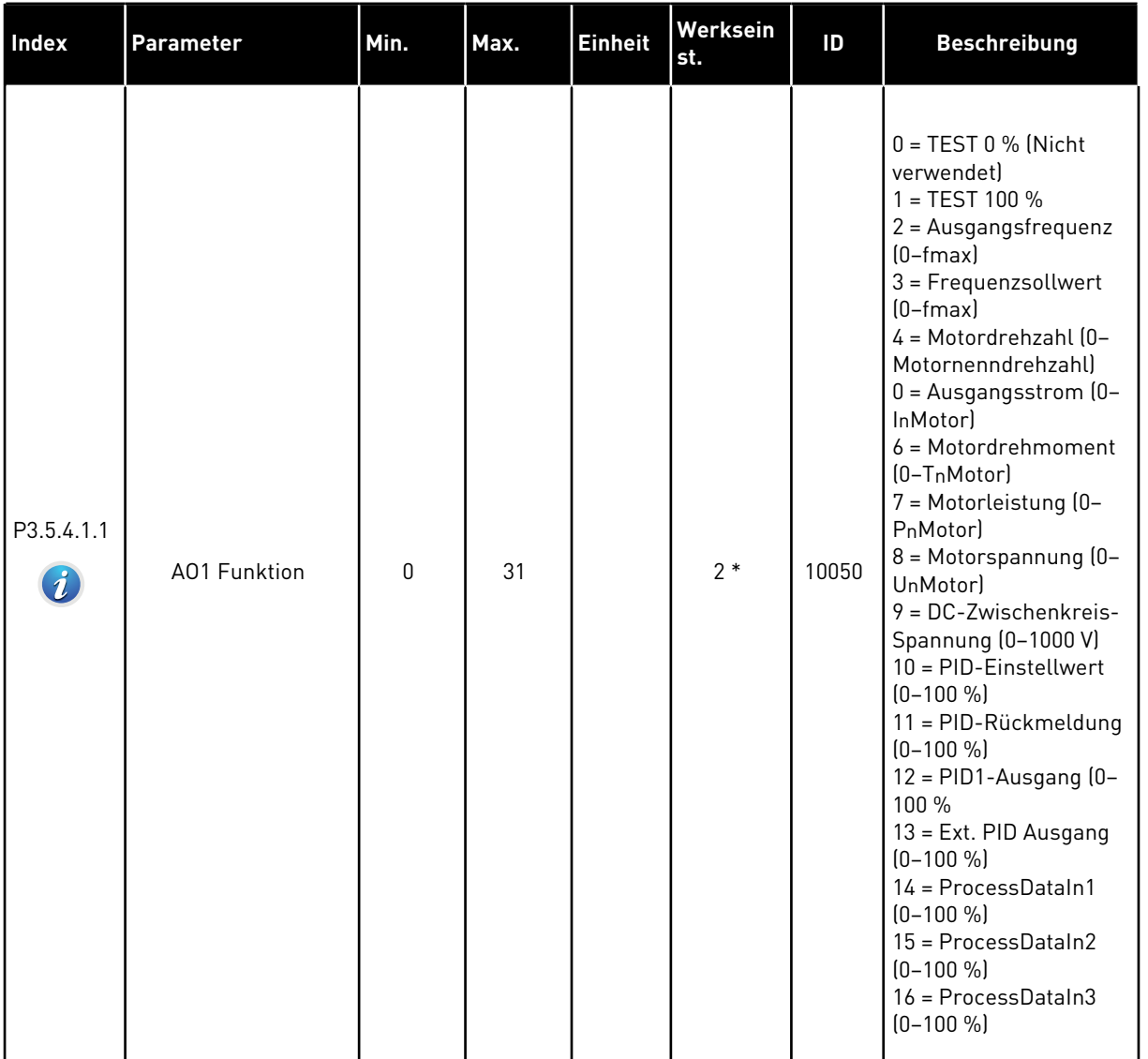

# *Tabelle 58: Analogausgangseinstellungen Standard-E/A-Karte*

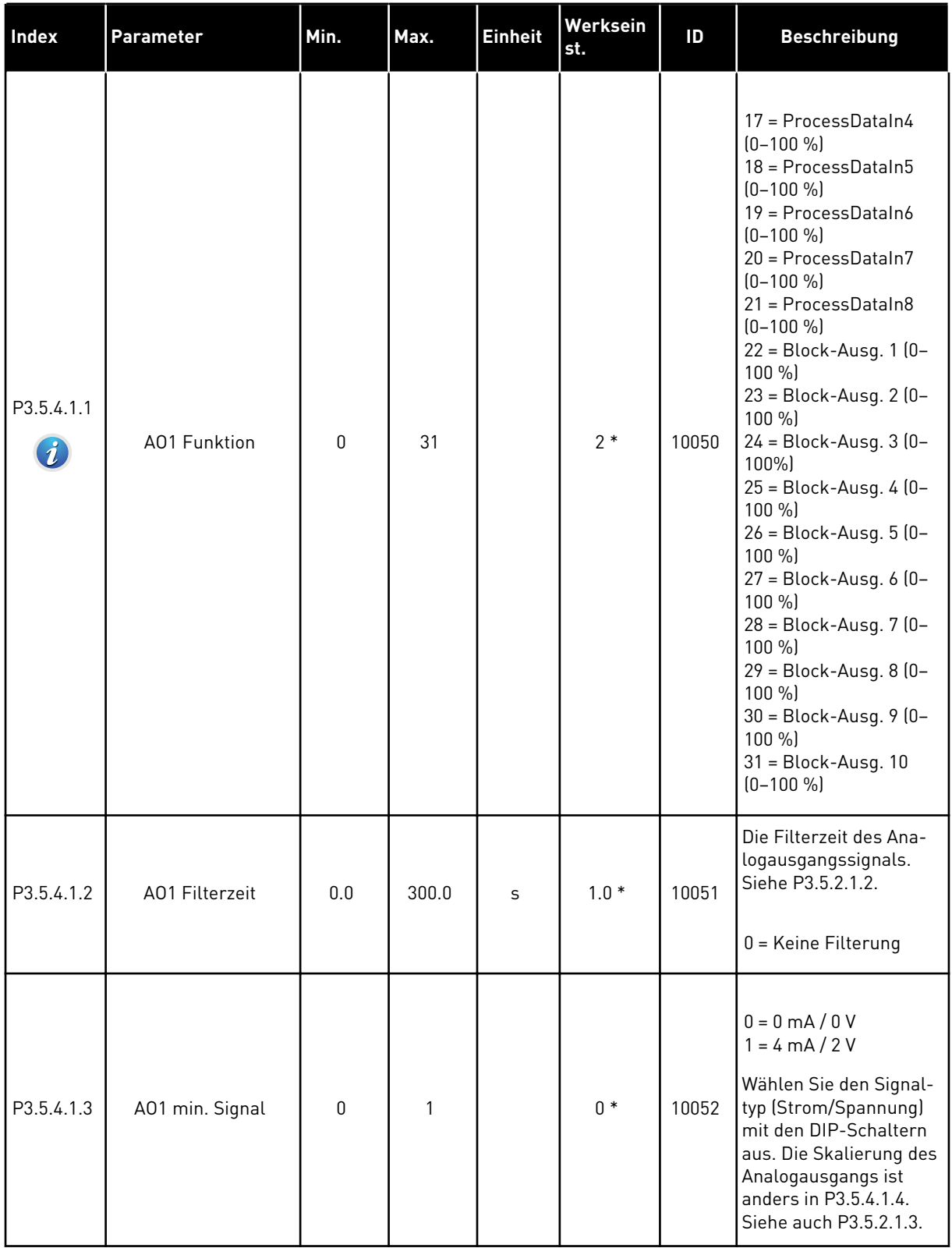

# *Tabelle 58: Analogausgangseinstellungen Standard-E/A-Karte*

a dhe ann ann an 1970.

#### *Tabelle 58: Analogausgangseinstellungen Standard-E/A-Karte*

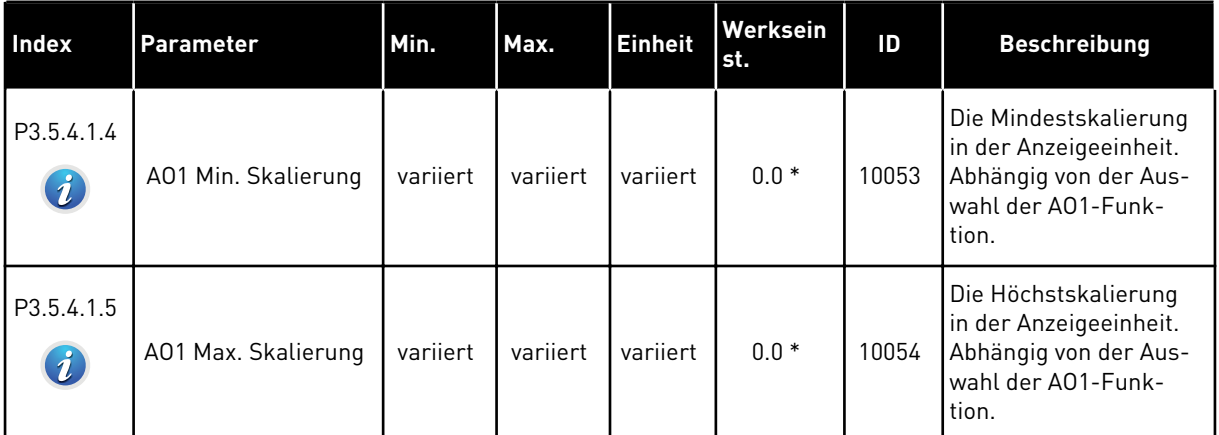

\* Bei Auswahl der Anwendung mit Parameter P1.2 "Anwendung" wird der Standardwert festgelegt. Siehe die Werkseinstellungen in Kapitel *[11 Anhang 1](#page-351-0)*

#### DIE ANALOGAUSGÄNGE DER ZUSATZSTECKPLÄTZE C, D UND E.

Zeigt nur Parameter für vorhandene Ausgänge an Zusatzkarten in den Steckplätzen C, D und E. Auswahl wie bei Basis AO1 Funktion (P3.5.4.1.1).

Diese Gruppe bzw. diese Parameter sind nicht sichtbar, wenn in den Steckplätzen C, D und E keine Digitalausgänge vorhanden sind.

# **5.6 GRUPPE 3.6: DATENZUORDNUNG FÜR DEN FELDBUS**

### *Tabelle 59: Datenzuordnung für den Feldbus*

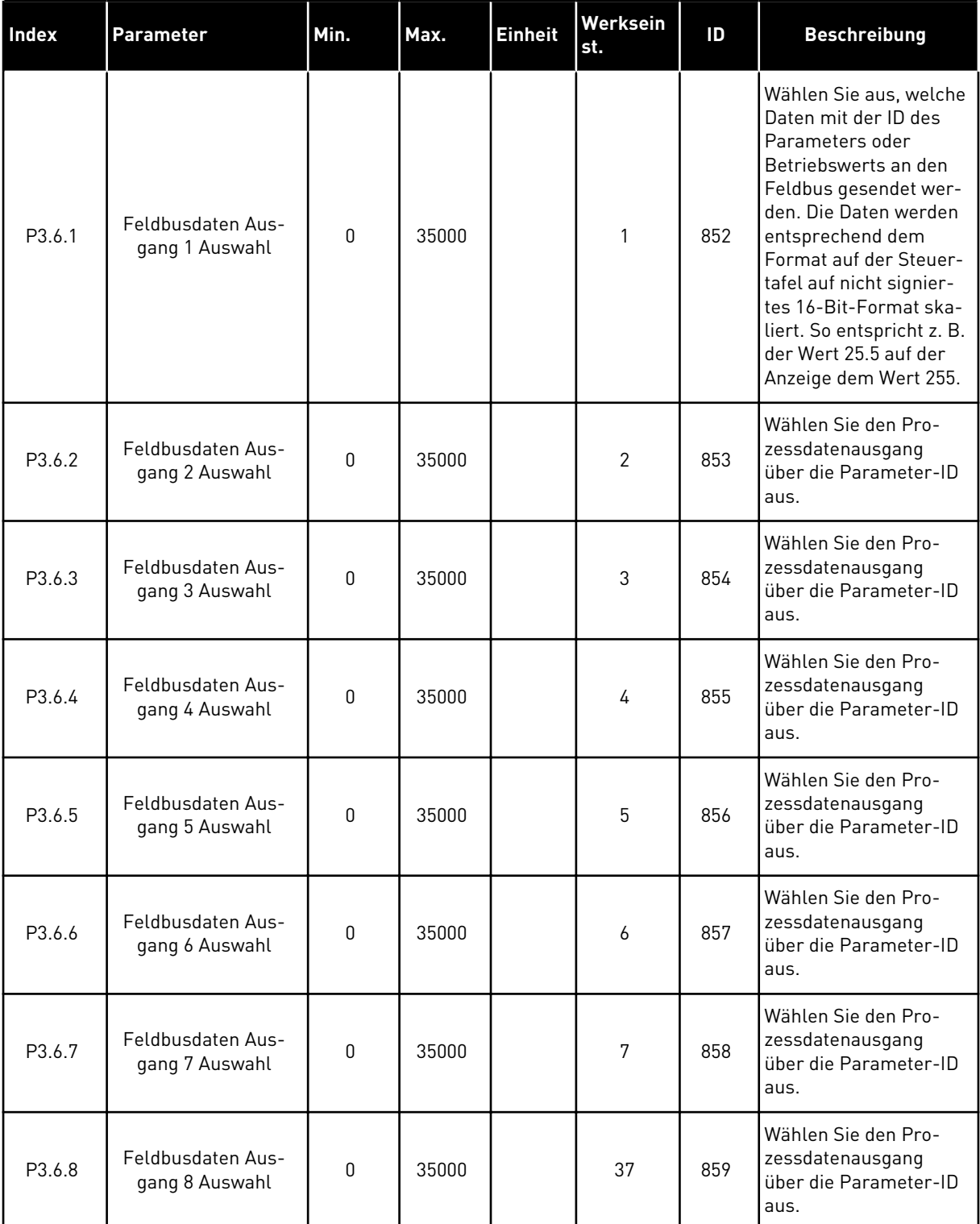

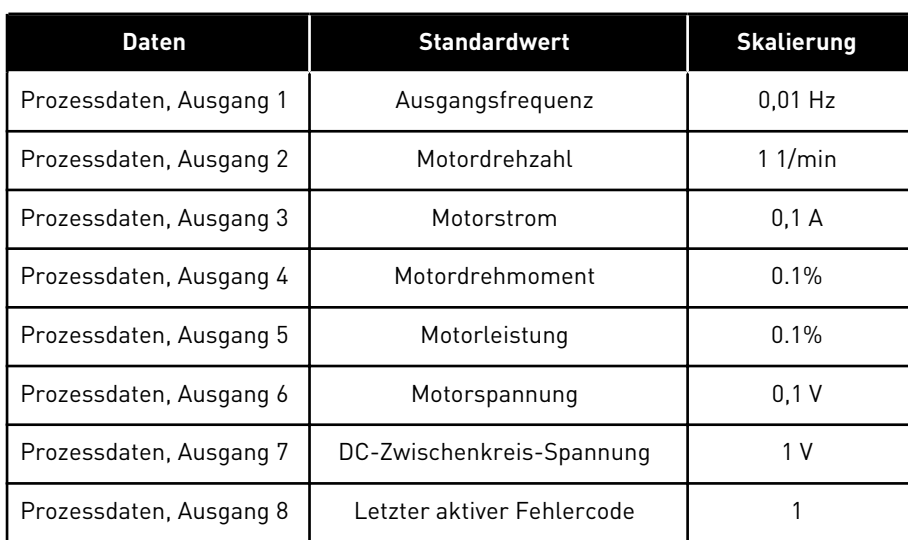

### *Tabelle 60: Die Standardwerte für Prozessdatenausgänge im Feldbus*

Der Wert *2500* der Ausgangsfrequenz entspricht z. B. 25 Hz, da die Skalierung 0,01 beträgt. Alle in Kapitel *[4.1 Monitorgruppe](#page-99-0)* aufgeführten Betriebsdaten erhalten den Skalierungswert.

# **5.7 GRUPPE 3.7: FREQUENZAUSBLENDUNGEN**

### *Tabelle 61: Frequenzausblendungen*

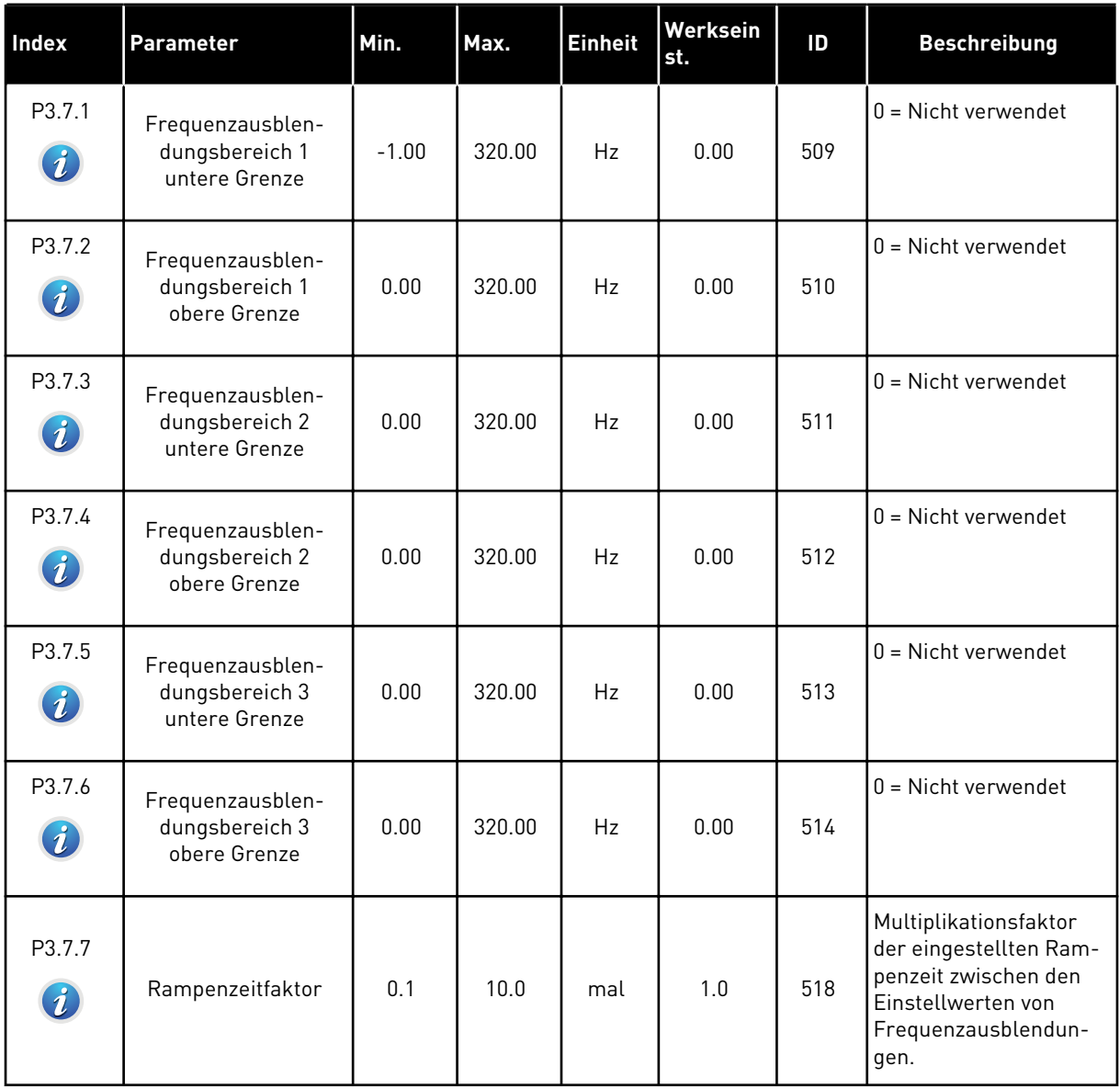

a dhe ann an 1970.<br>Tha ann an 1970, ann an 1970, ann an 1970.

# **5.8 GRUPPE 3.8: ÜBERWACHUNGEN**

# *Tabelle 62: Einstellungen für die Überwachung*

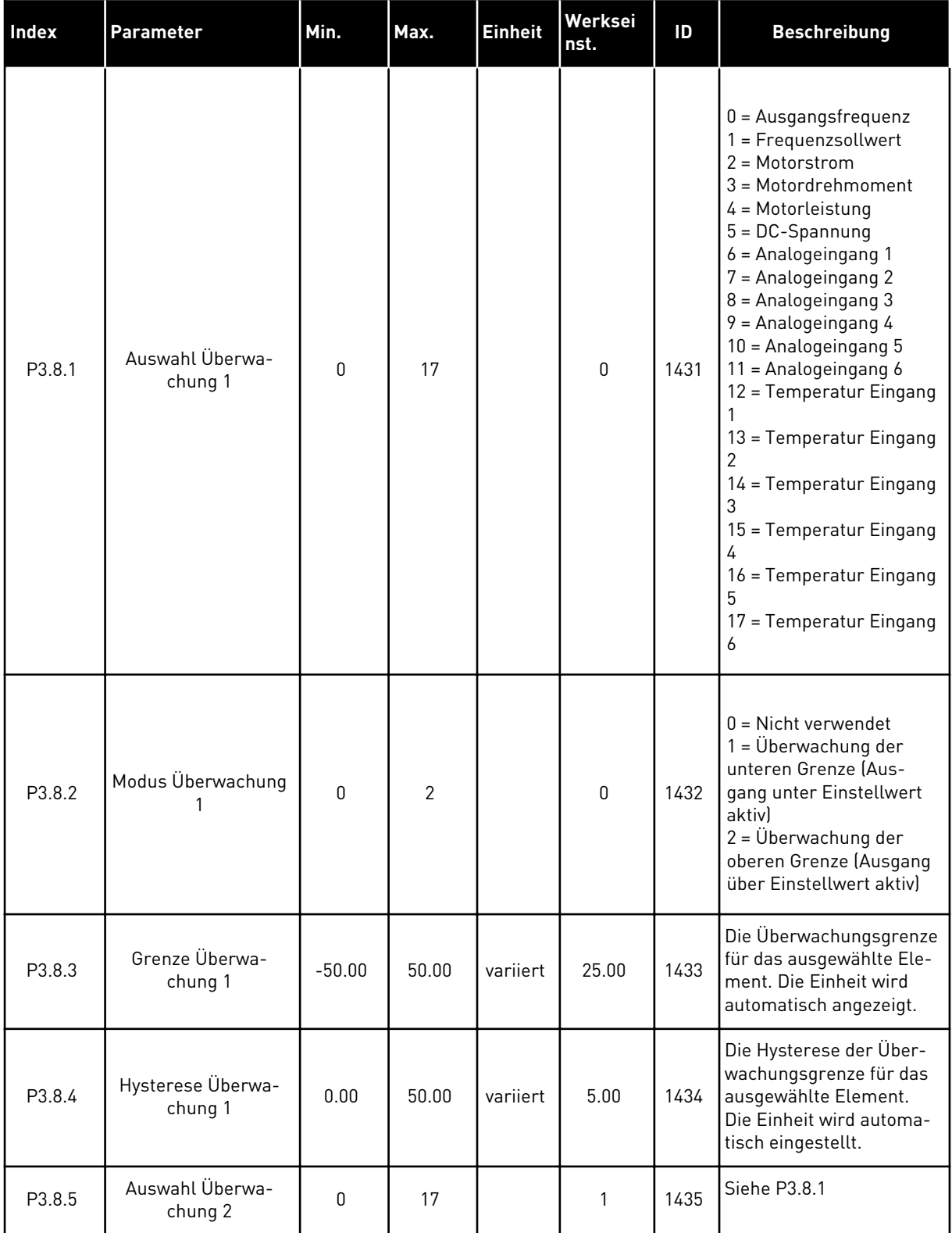

*Tabelle 62: Einstellungen für die Überwachung*

| Index  | <b>Parameter</b>             | Min.     | Max.  | <b>Einheit</b> | Werksei<br>nst. | ID   | <b>Beschreibung</b> |
|--------|------------------------------|----------|-------|----------------|-----------------|------|---------------------|
| P3.8.6 | Modus Überwachung            | 0        | 2     |                | 0               | 1436 | Siehe P3.8.2        |
| P3.8.7 | Grenze Überwa-<br>chung 2    | $-50.00$ | 50.00 | variiert       | 40.00           | 1437 | Siehe P3.8.3        |
| P3.8.8 | Hysterese Überwa-<br>chung 2 | 0.00     | 50.00 | variiert       | 5.00            | 1438 | Siehe P3.8.4        |

# **5.9 GRUPPE 3.9: SCHUTZFUNKTIONEN**

*Tabelle 63: Einstellungen für allgemeine Schutzfunktionen*

| Index                        | Parameter                                           | Min.         | Max. | <b>Einheit</b> | Werksein<br>st. | ID  | <b>Beschreibung</b>                                                                                                    |
|------------------------------|-----------------------------------------------------|--------------|------|----------------|-----------------|-----|----------------------------------------------------------------------------------------------------|
| P3.9.1.2<br>$\boldsymbol{i}$ | Reaktion auf exter-<br>nen Fehler                   | $\mathbf{0}$ | 3    |                | 2               | 701 | $0 =$ Keine Aktion<br>$1 =$ Alarm<br>2 = Fehler (Stopp<br>gemäß Stoppfunktion)<br>3 = Fehler (Stopp<br>durch Leerauslauf)                                                       |
| P3.9.1.3                     | Eingangsphasen-<br>Fehler                           | $\mathbf{0}$ | 1    |                | 0               | 730 | $0 = 3$ -Phasen-Support<br>1 = 1-Phasen-Support<br>Bei 1-phasiger Versor-<br>gung muss "1-Phasen-<br>Support" gewählt wer-<br>den.                                              |
| P3.9.1.4                     | Fehler: Unterspan-<br>nung                          | 0            | 1    |                | 0               | 727 | $0 =$ Fehler in Fehler-<br>speicher<br>1 = Fehler nicht in Feh-<br>lerspeicher                                                                                                  |
| P3.9.1.5                     | Reaktion auf Aus-<br>gangsphasen-Fehler             | 0            | 3    |                | $\overline{2}$  | 702 | Siehe P3.9.1.2.                                                                                                    |
| P3.9.1.6                     | Reaktion auf Feld-<br>bus-Kommunikati-<br>onsfehler | 0            | 5    |                | 3               | 733 | $0 =$ Keine Aktion<br>$1 =$ Alarm<br>2 = Alarm + Fehler-<br>Festfrequenz<br>[P3.9.1.12]<br>3 = Fehler (Stopp<br>gemäß Stoppfunktion)<br>4 = Fehler (Stopp<br>durch Leerauslauf) |
| P3.9.1.7                     | Fehler: Steckplatz-<br>kommunikation                | 0            | 3    |                | $\overline{2}$  | 734 | Siehe P3.9.1.2.                                                                                                    |
| P3.9.1.8                     | Thermistorfehler                                    | $\mathbf 0$  | 3    |                | 0               | 732 | Siehe P3.9.1.2.                                                                                                    |
| P3.9.1.9                     | Fehler: PID Sanftan-<br>lauf                        | $\pmb{0}$    | 3    |                | $\overline{2}$  | 748 | Siehe P3.9.1.2.                                                                                                    |
| P3.9.1.10                    | <b>Reaktion auf Fehler:</b><br>PID-Überwachung      | $\pmb{0}$    | 3    |                | $\overline{2}$  | 749 | Siehe P3.9.1.2.                                                                                                    |

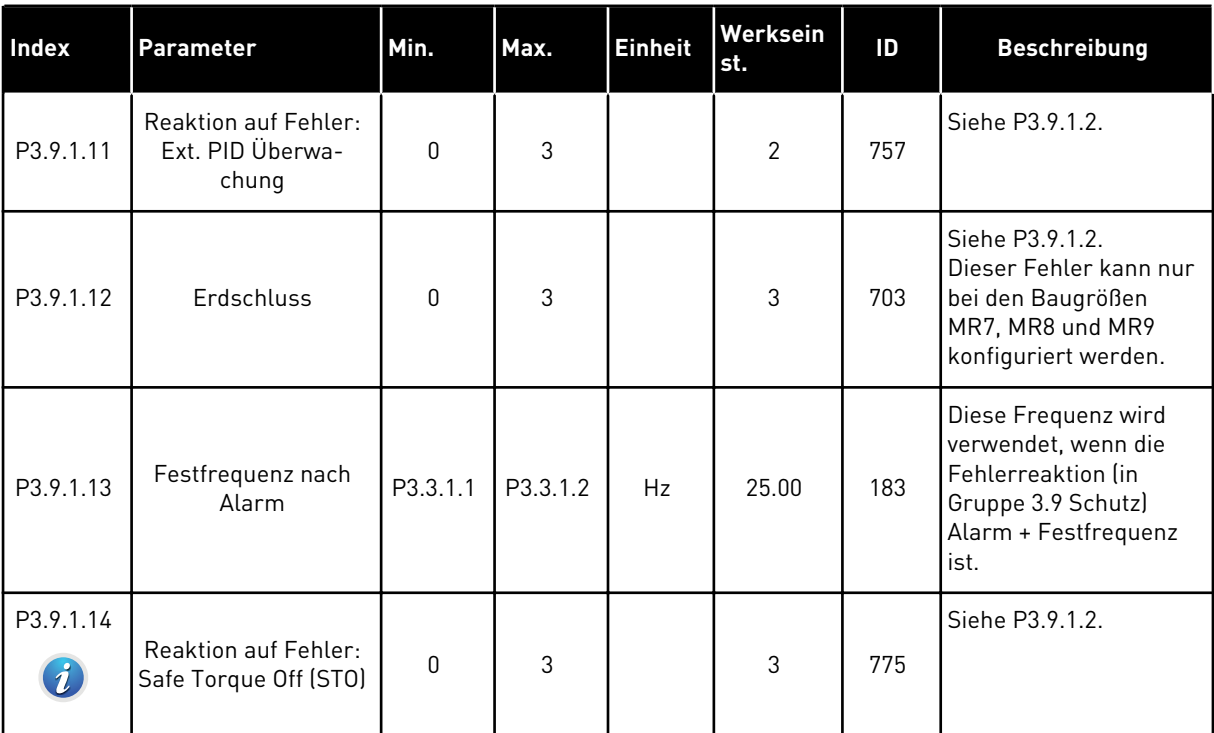

# *Tabelle 63: Einstellungen für allgemeine Schutzfunktionen*

a dhe ann an 1970.

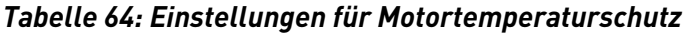

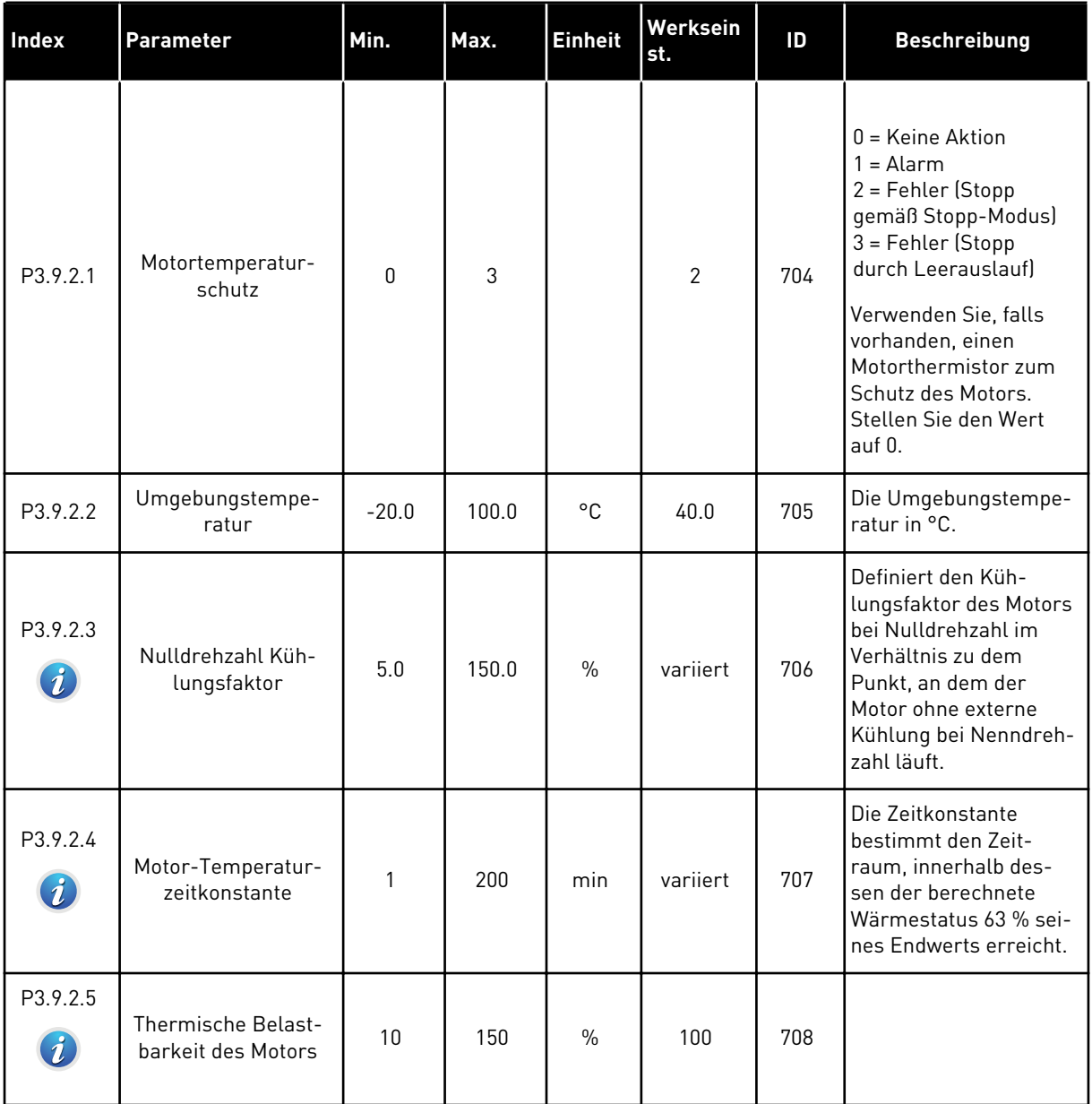

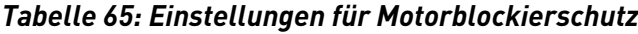

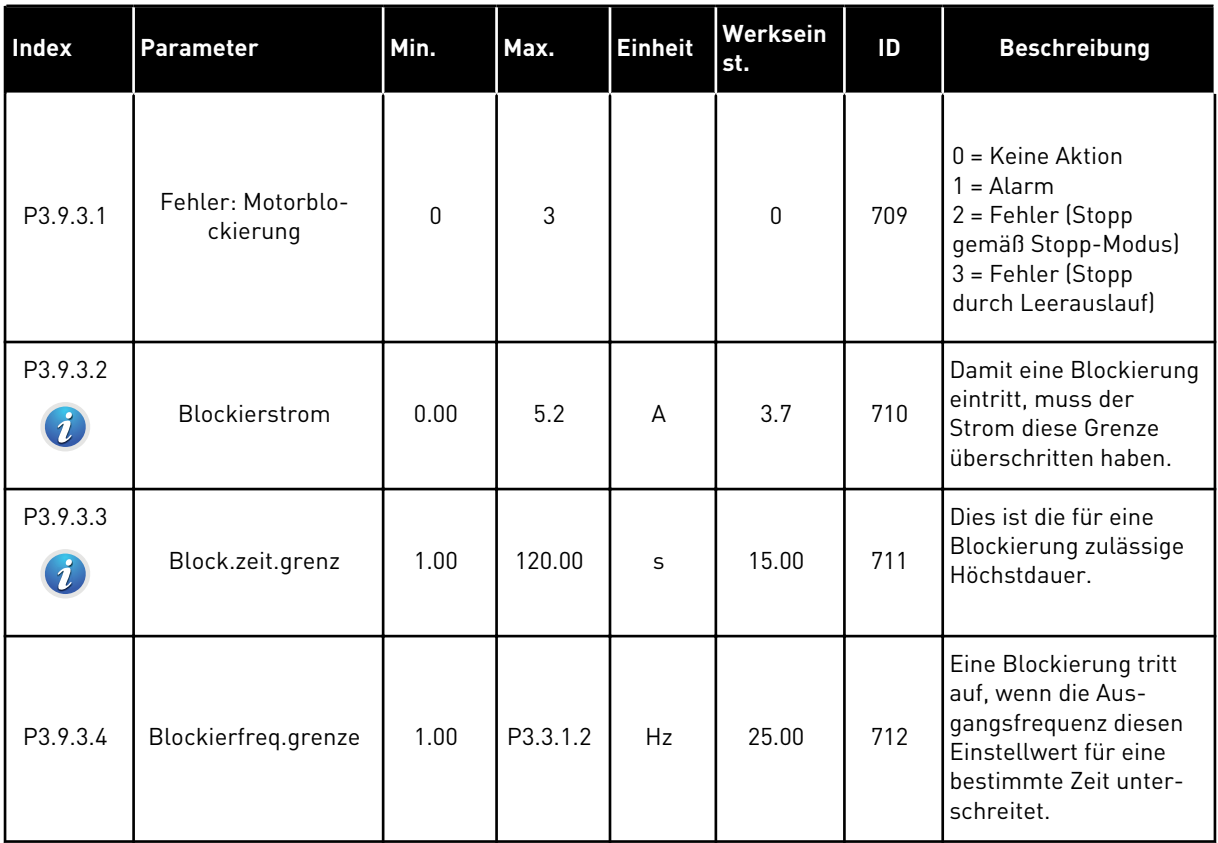

a dhe ann ann an 1970.<br>Tha ann an 1970, ann an 1970, ann an 1970.

# *Tabelle 66: Einstellungen für den Motorunterlastschutz*

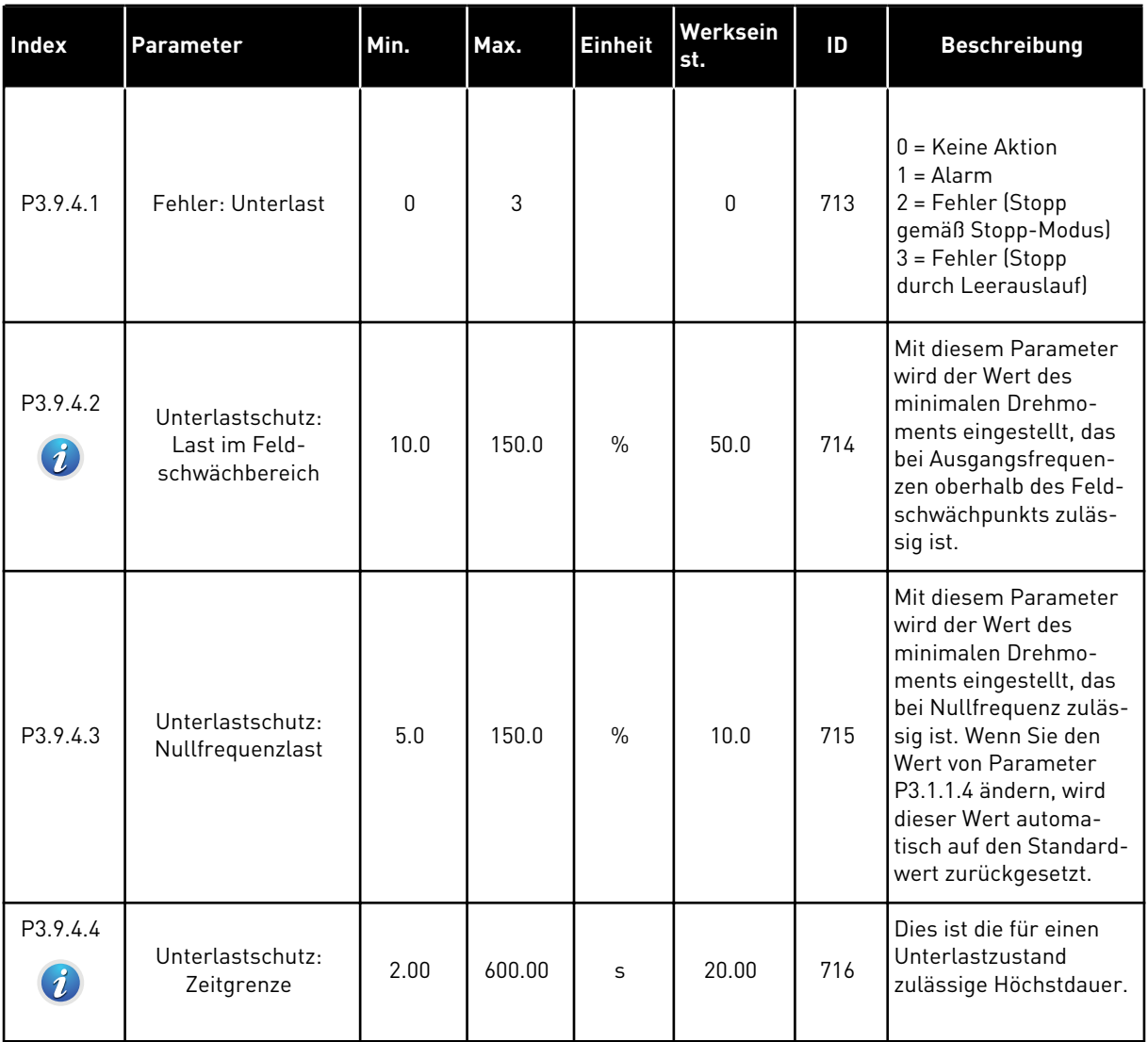

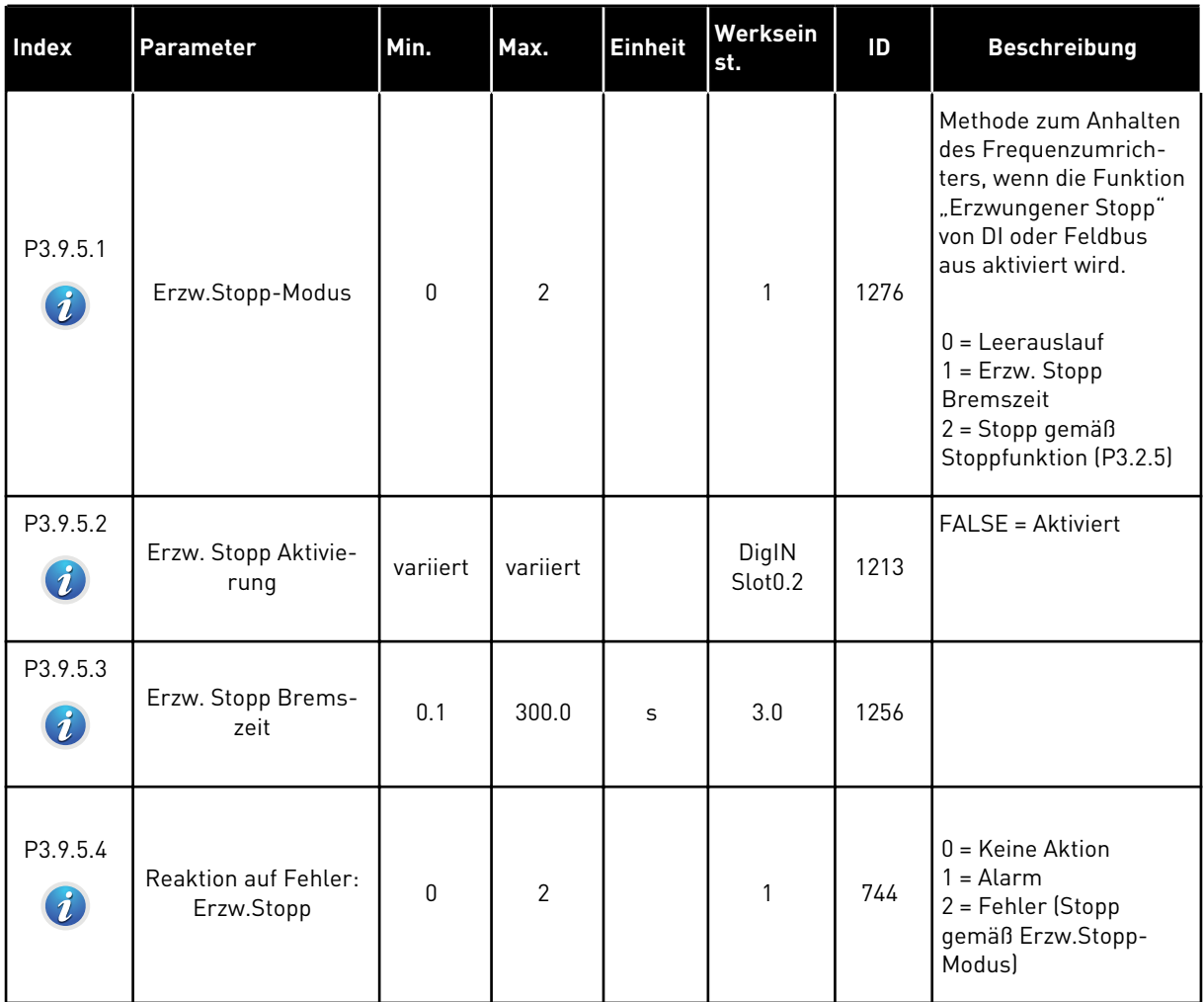

# *Tabelle 67: Einstellungen für erzwungenen Stopp*

a dhe ann an 1970.<br>Chuir ann an 1970, ann an 1970, ann an 1970.

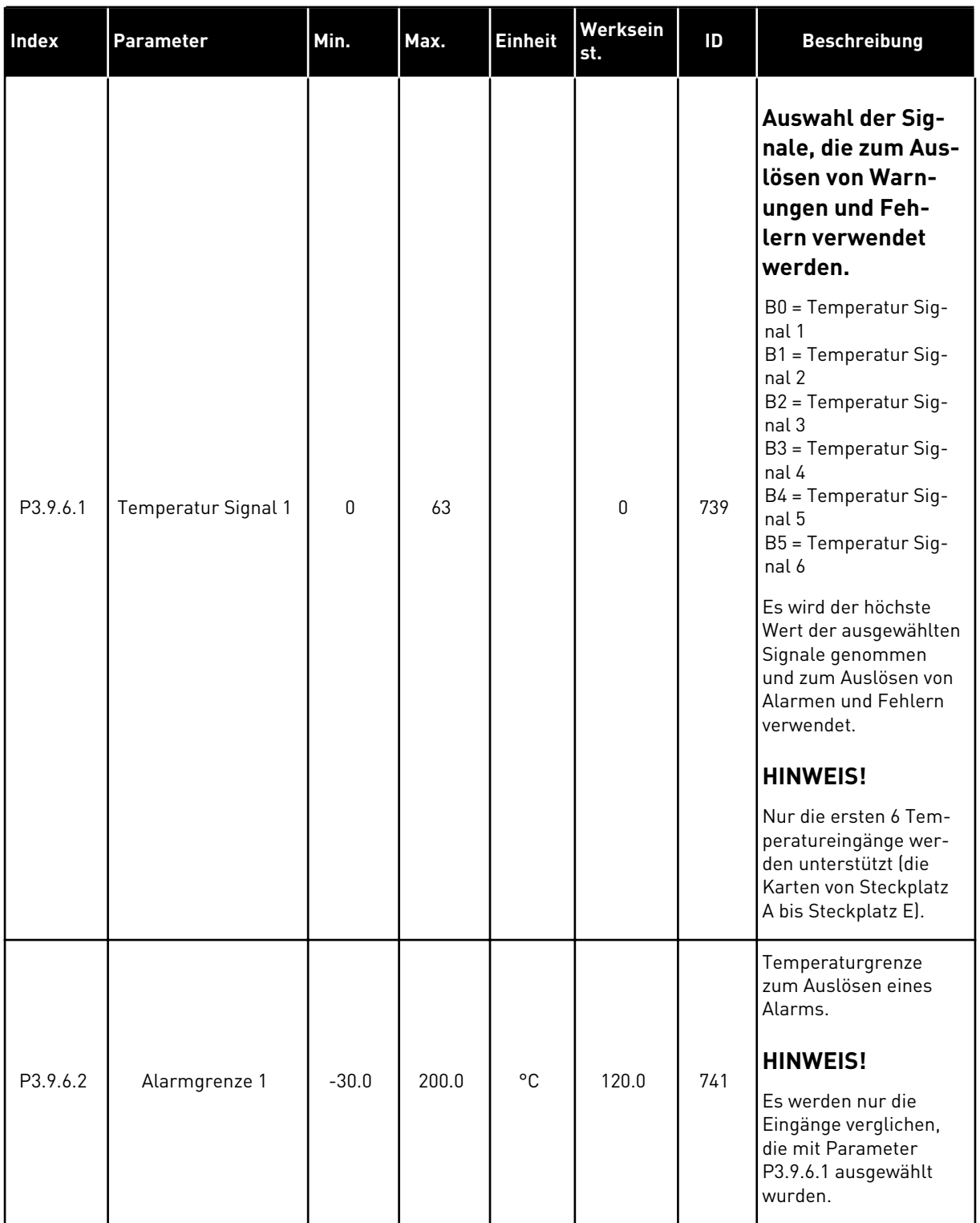

# *Tabelle 68: Einstellungen für Fehler: Temperatur Eingang 1*

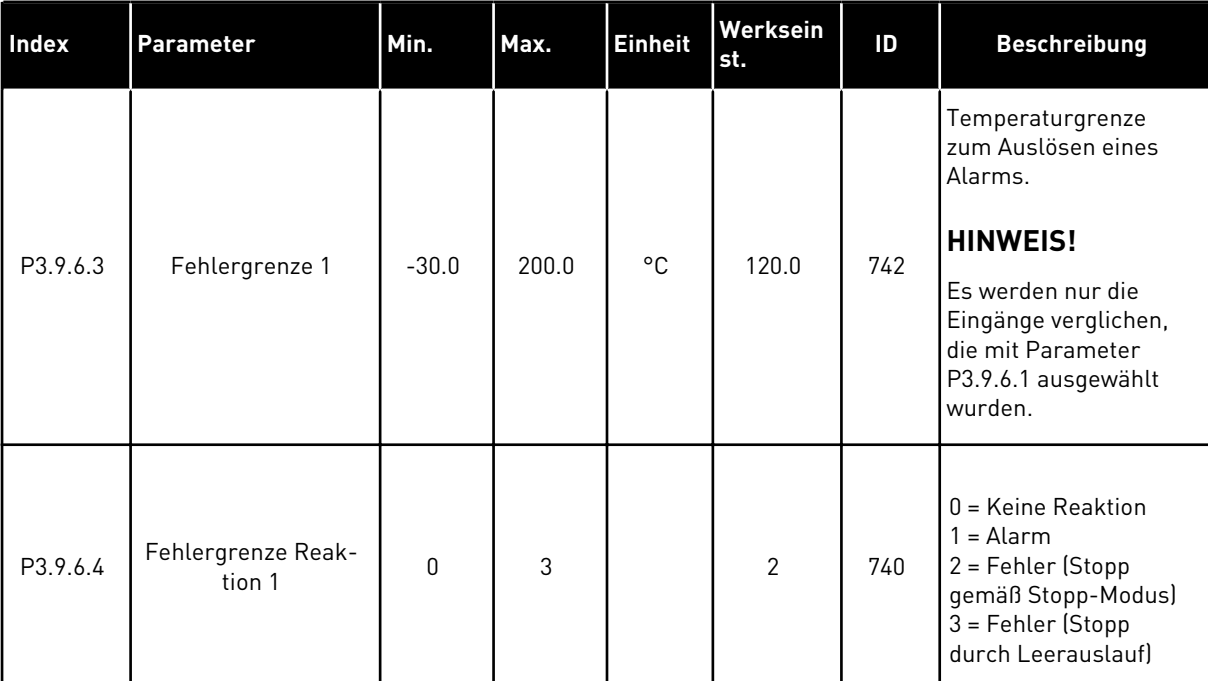

# *Tabelle 68: Einstellungen für Fehler: Temperatur Eingang 1*

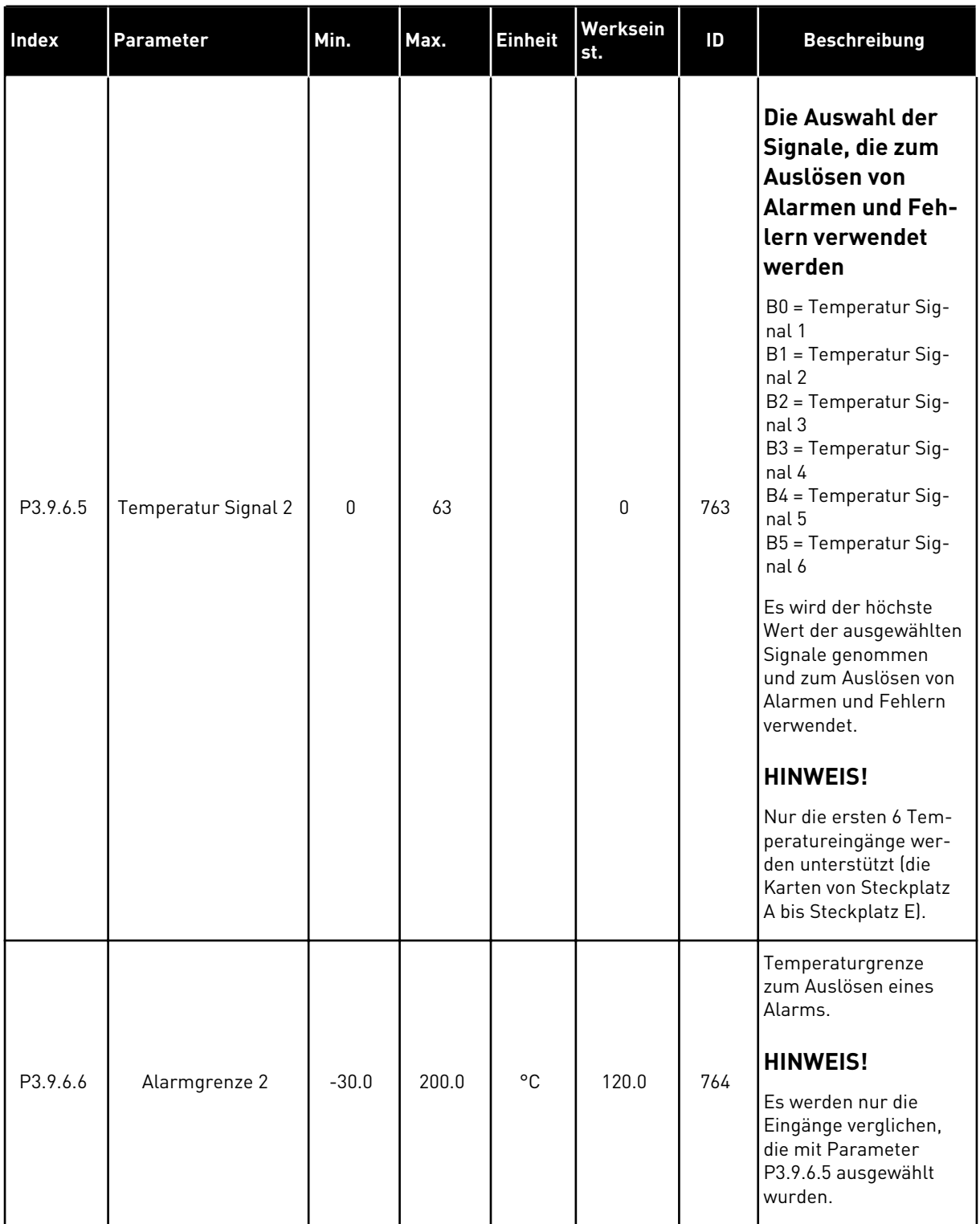

# *Tabelle 69: Einstellungen für Fehler: Temperatur Eingang 2*

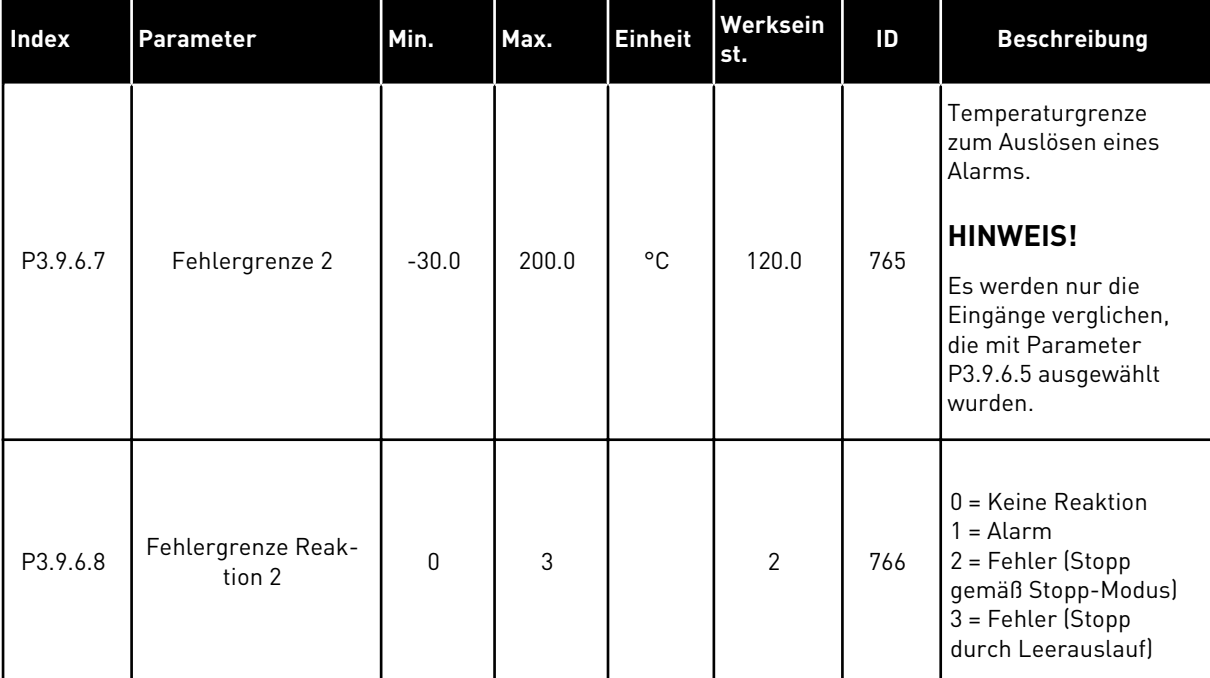

### *Tabelle 69: Einstellungen für Fehler: Temperatur Eingang 2*

*Tabelle 70: Einstellungen für AI NiedrigSchutz*

| Index                        | <b>Parameter</b>                   | Min. | Max.           | <b>Einheit</b> | Werksein<br>st. | ID  | <b>Beschreibung</b>                                                                                                    |
|------------------------------|------------------------------------|------|----------------|----------------|-----------------|-----|----------------------------------------------------------------------------------------------------|
| P3.9.8.1<br>$\boldsymbol{i}$ | Schutz: Analogein-<br>gang niedrig | 0    | $\overline{2}$ |                |                 | 767 | $0 =$ Kein Schutz<br>$1 = Schutz im$<br>Betriebsstatus akti-<br>viert<br>$2 = Schutz$ im<br>Betriebsstatus und im<br>Stoppstatus aktiviert                                                                                    |
| P3.9.8.2<br>$\boldsymbol{i}$ | Fehler: Analogein-<br>gang niedrig | 0    | 5              |                | $\mathbf 0$     | 700 | $0 =$ Keine Aktion<br>$1 =$ Alarm<br>$2 =$ Alarm + Fehler-<br>Festfrequenz<br>[P3.9.1.13]<br>3 = Alarm + Vorheriger<br>Frequenzsollwert<br>4 = Fehler (Stopp<br>gemäß Stopp-Modus)<br>5 = Fehler (Stopp<br>durch Leerauslauf) |

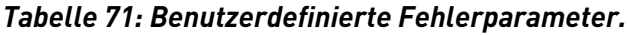

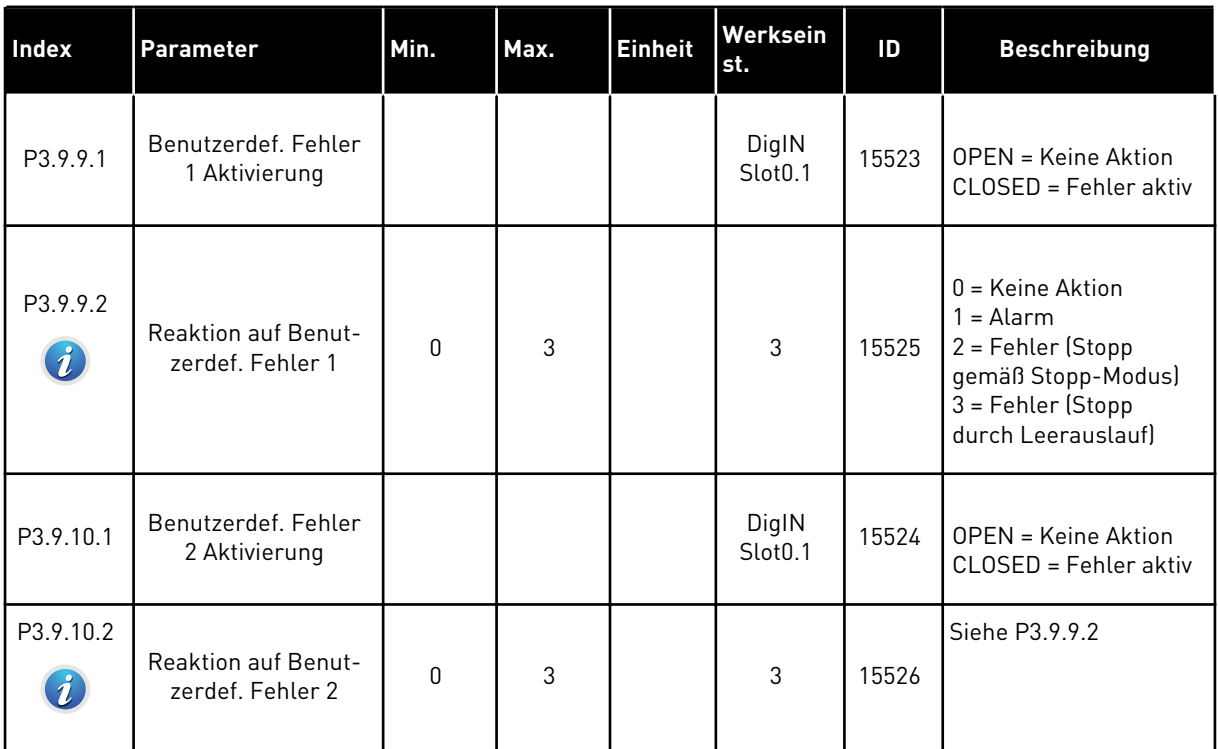

#### **5.10 GRUPPE 3.10: AUTOMATISCHE FEHLERQUITTIERUNG**

*Tabelle 72: Einstellungen für die automatische Fehlerquittierung*

| <b>Index</b>                | <b>Parameter</b>                                       | Min. | Max.                | <b>Einheit</b> | Werksein<br>st.  | ID  | <b>Beschreibung</b>                                                                                                    |
|-----------------------------|--------------------------------------------------------|------|---------------------|----------------|------------------|-----|----------------------------------------------------------------------------------------------------|
| P3.10.1<br>$\boldsymbol{i}$ | Automatische Feh-<br>lerquittierung                    | 0    | $\mathbf{1}$        |                | $\boldsymbol{0}$ | 731 | $0 = Gesperrt$<br>$1 = Freigegeben$                                                                                                    |
| P3.10.2                     | Neustartfunktion                                       | 0    | 1                   |                | $\mathbf{1}$     | 719 | Die Auswahl des Start-<br>modus für die automa-<br>tische Fehlerquittie-<br>rung                                                                                                    |
|                             |                                                        |      |                     |                |                  |     | 0 = Fliegender Start<br>$1 = \text{Gemäß P3.2.4}$                                                                                                    |
| P3.10.3<br>$\boldsymbol{i}$ | Wartezeit                                              | 0.10 | 10000.0<br>$\Omega$ | $\sf S$        | 0.50             | 717 | Die Wartezeit vor der<br>ersten Fehlerquittie-<br>rung                                                                                                    |
| P3.10.4<br>$\boldsymbol{i}$ | AFQ Zeitraum                                           | 0.00 | 10000.0<br>$\Omega$ | $\sf S$        | 60.00            | 718 | Wenn der Fehler nach<br>Ablauf der Versuchs-<br>zeit (AFQ Zeitraum)<br>noch aktiv ist, schaltet<br>sich der Frequenzum-<br>richter aus.                                                                                                    |
| P3.10.5<br>$\boldsymbol{i}$ | AFQ Anz. Versuche                                      | 1    | 10                  |                | 4                | 759 | Die Gesamtzahl der<br>Versuche. Der Fehler-<br>typ spielt hierbei keine<br>Rolle. Wenn sich der<br>Frequenzumrichter<br>innerhalb dieser<br>Anzahl von Versuchen<br>und innerhalb der ein-<br>gestellten Versuchszeit<br>nicht zurücksetzen<br>lässt, wird ein Fehler<br>angezeigt. |
| P3.10.6                     | Automatische Feh-<br>lerquittierung:<br>Unterspannung  | 0    | 1                   |                | $\mathbf{1}$     | 720 | Automatische Fehler-<br>quittierung zulässig?<br>$0 =$ Nein<br>$1 = Ja$                                                                                                    |
| P3.10.7                     | Automatische Feh-<br>lerquittierung: Über-<br>spannung | 0    | 1                   |                | 1                | 721 | Automatische Fehler-<br>quittierung zulässig?<br>$0 =$ Nein<br>$1 = Ja$                                                                                                    |

a dhe ann an 1970.<br>Tha ann an 1970, ann an 1970, ann an 1970.

### *Tabelle 72: Einstellungen für die automatische Fehlerquittierung*

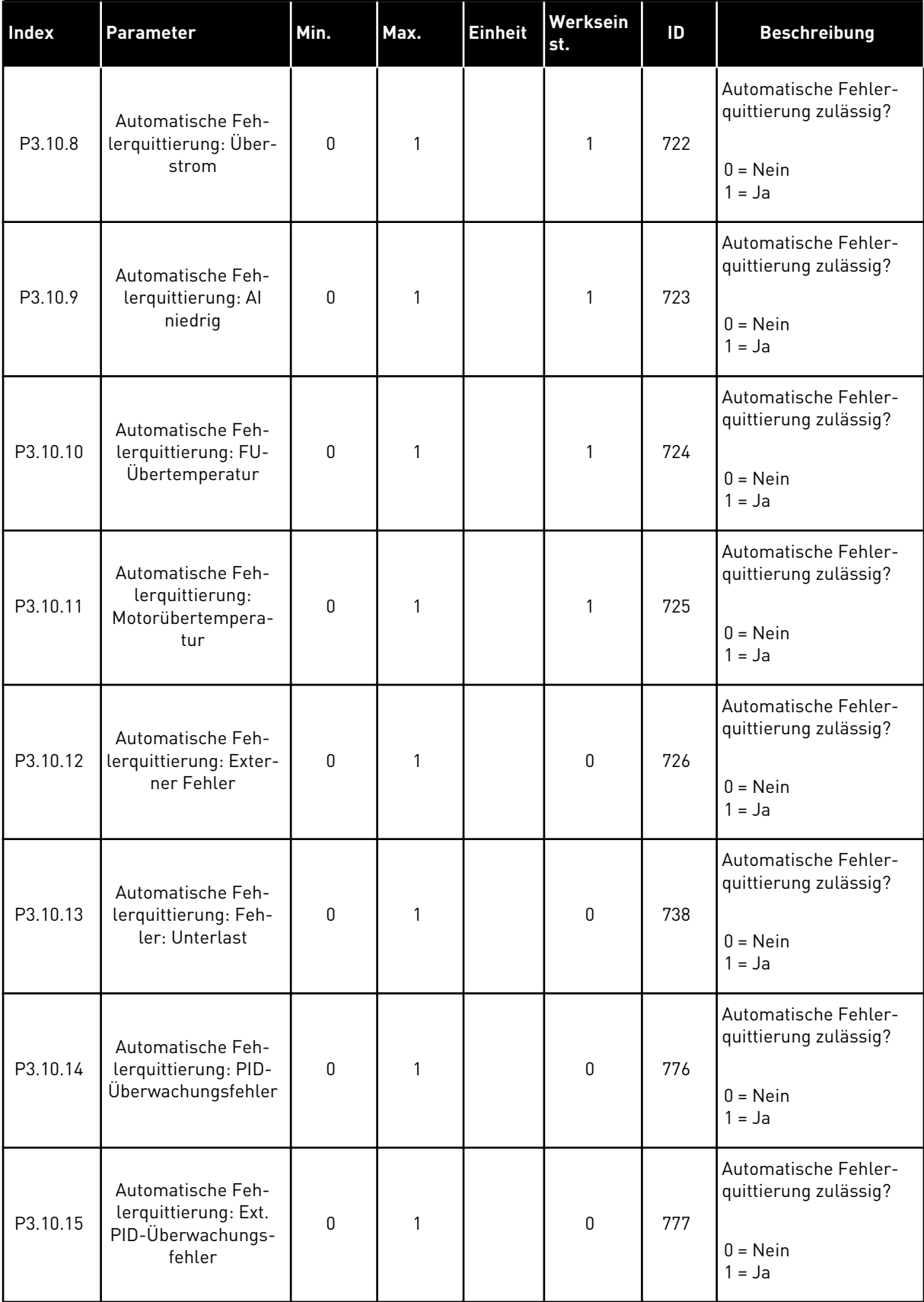

# **5.11 GRUPPE 3.11: ANWENDUNGSEINSTELLUNGEN**

### *Tabelle 73: Anwendungseinstellungen*

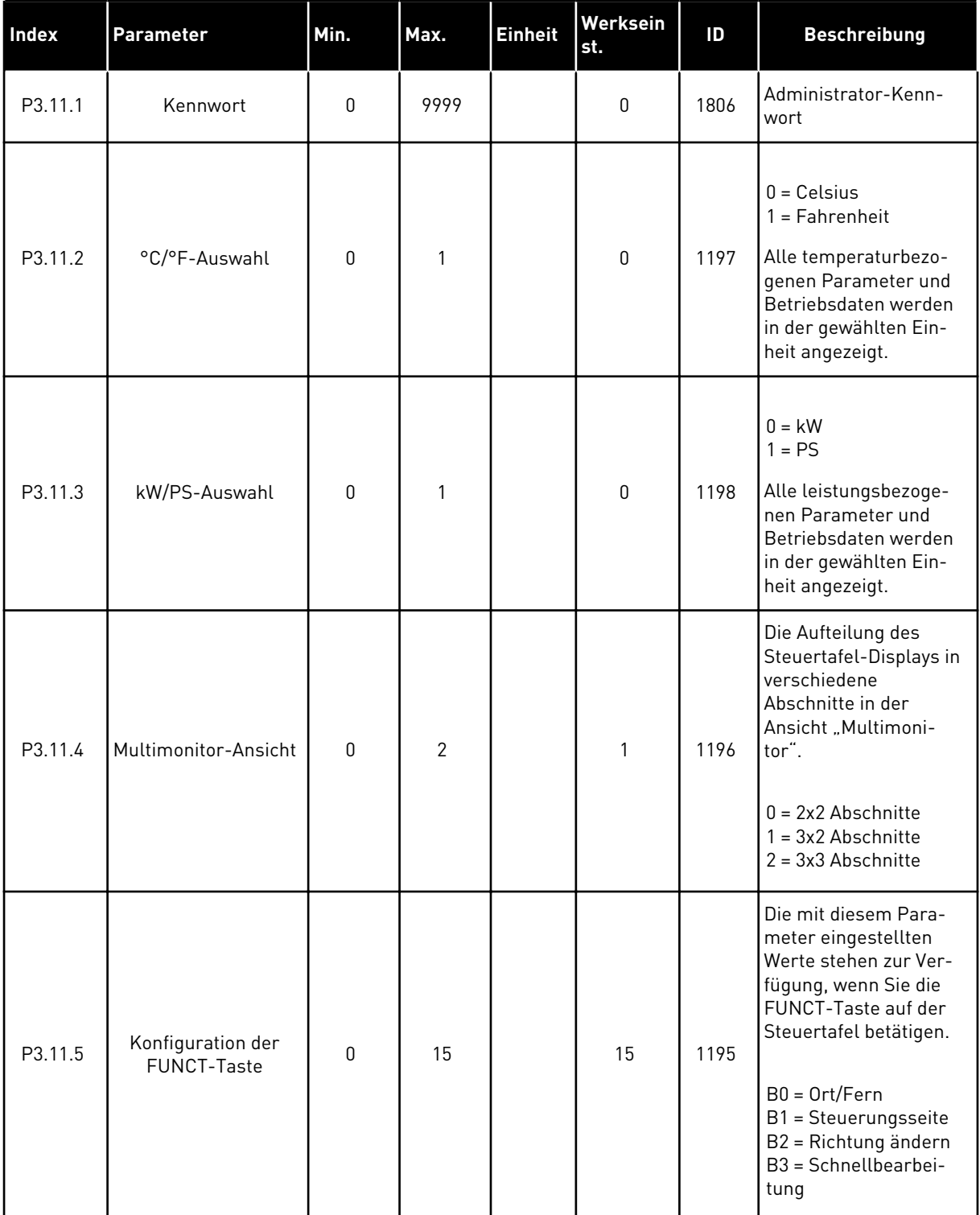

a dhe ann an 1970.<br>Bhailtean

### **5.12 GRUPPE 3.12: TIMERFUNKTIONEN**

#### *Tabelle 74: Intervall 1*

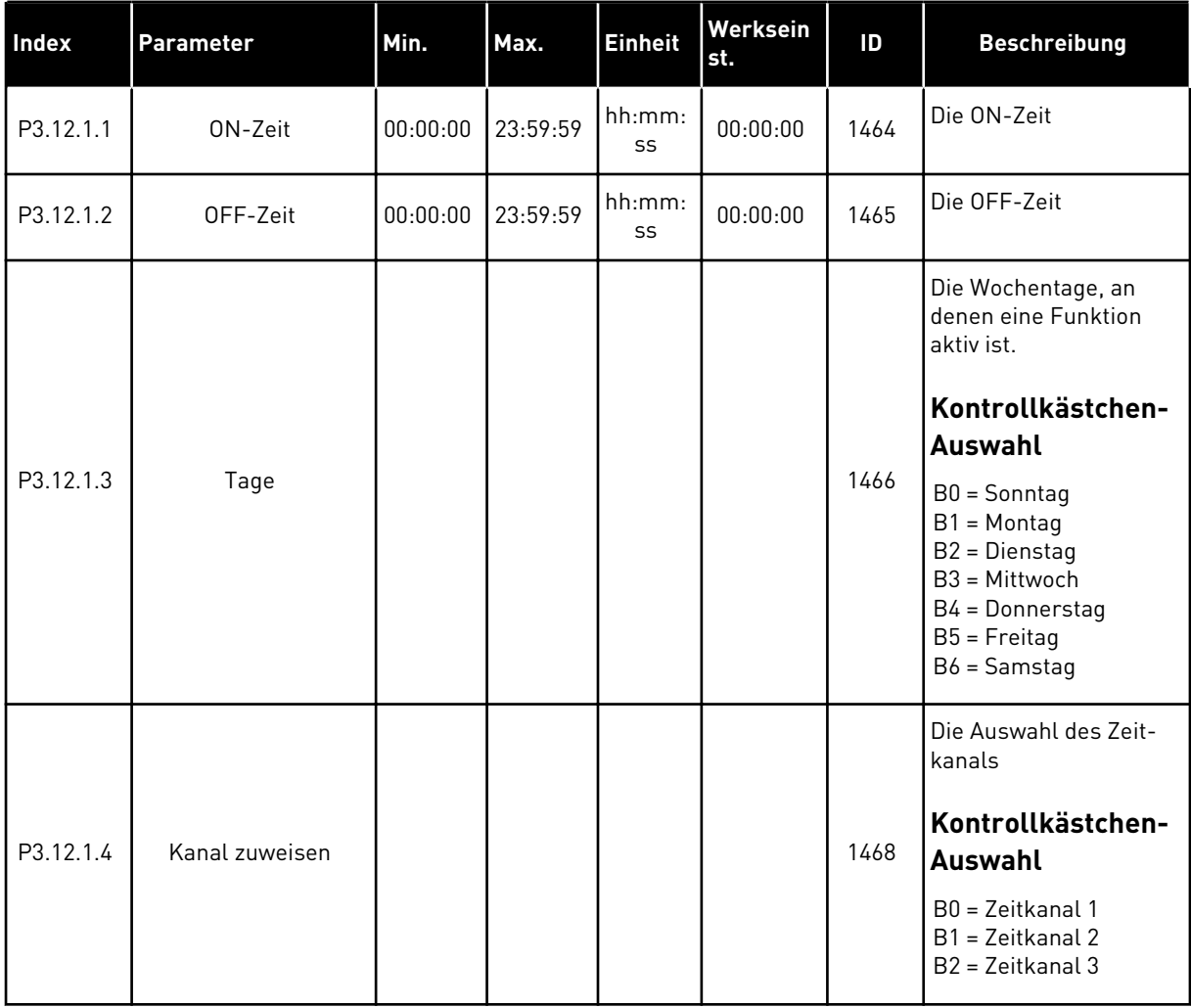

#### *Tabelle 75: Intervall 2*

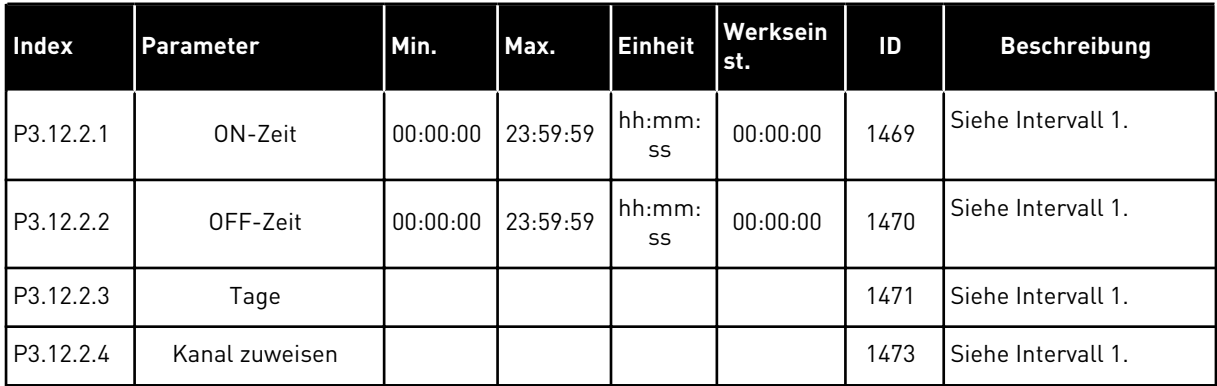

#### *Tabelle 76: Intervall 3*

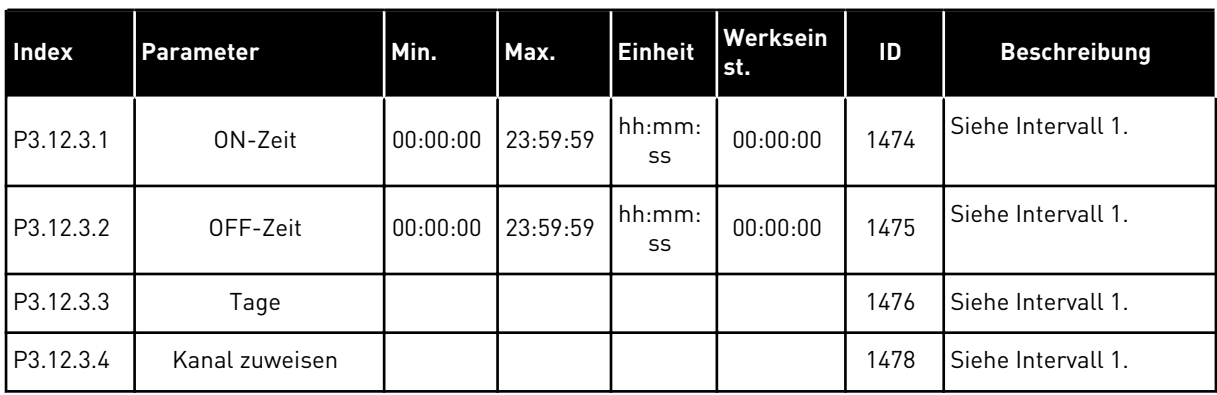

# *Tabelle 77: Intervall 4*

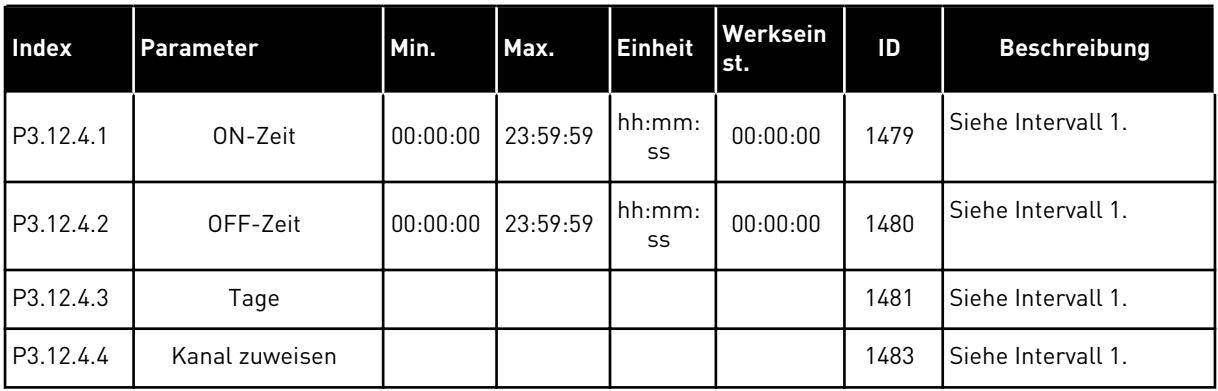

#### *Tabelle 78: Intervall 5*

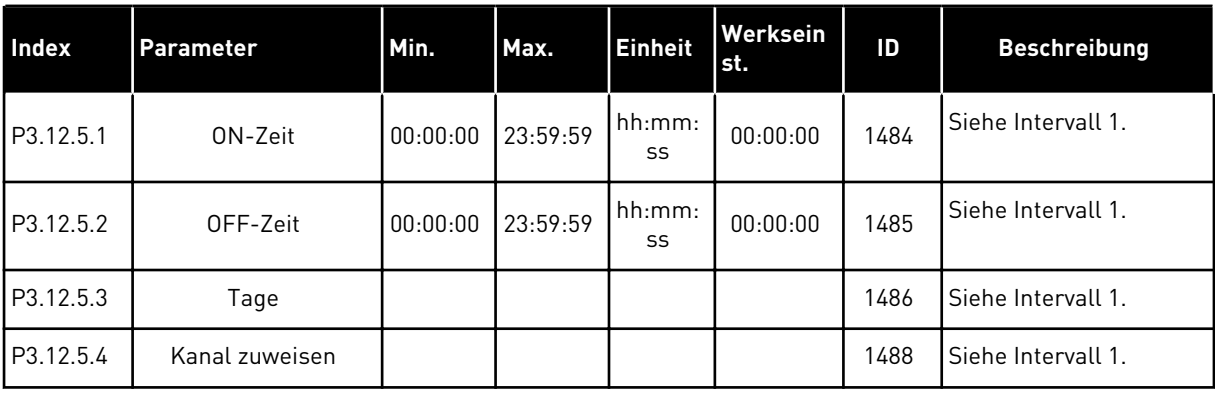

a dhe ann an 1970.<br>Bhuailtean

#### *Tabelle 79: Timer 1*

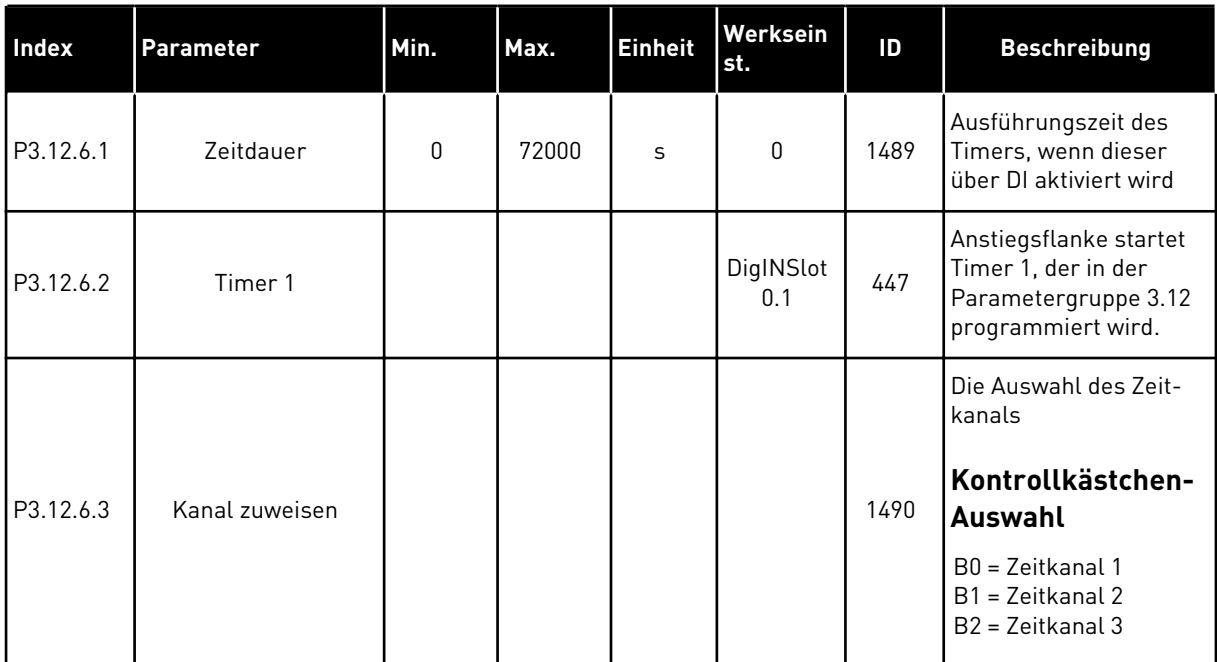

#### *Tabelle 80: Timer 2*

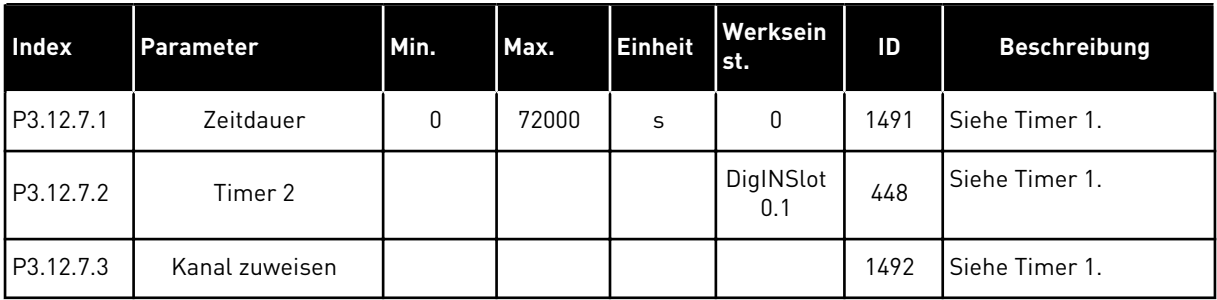

### *Tabelle 81: Timer 3*

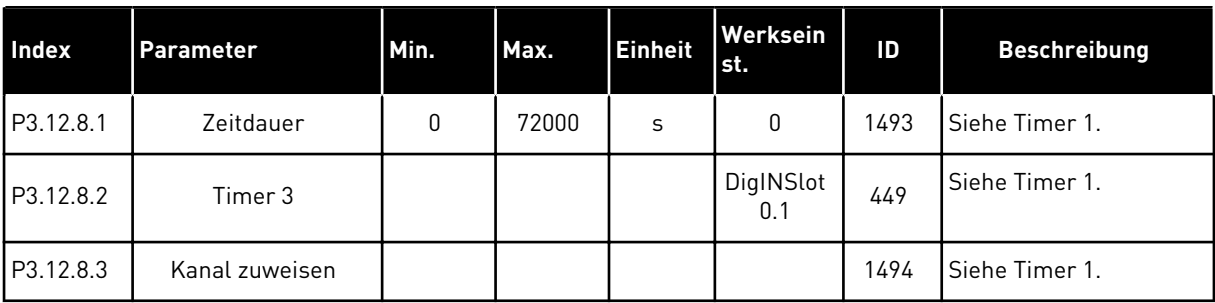

### **5.13 GRUPPE 3.13: PID-REGLER**

*Tabelle 82: Grundeinstellungen für PID-Regler*

| <b>Index</b> | Parameter                        | Min.     | Max.     | <b>Einheit</b> | Werksei<br>nst. | ID   | <b>Beschreibung</b>                                                                                                    |
|--------------|----------------------------------|----------|----------|----------------|-----------------|------|----------------------------------------------------------------------------------------------------|
| P3.13.1.1    | PID-Verstärkung                  | 0.00     | 1000.00  | $\frac{0}{0}$  | 100.00          | 118  | Wenn der Parameter<br>auf 100 % eingestellt<br>ist, bewirkt eine Feh-<br>lerwertabweichung von<br>10 % eine Änderung<br>des Reglerausgangs<br>um 10 %.                                                                                                    |
| P3.13.1.2    | PID I-Zeit                       | 0.00     | 600.00   | S              | 1.00            | 119  | Wenn dieser Parame-<br>ter auf 1,00 s einge-<br>stellt ist, bewirkt eine<br>Fehlerwertabweichung<br>von 10 % eine Ände-<br>rung des Regleraus-<br>gangs um 10,00 %/s.                                                                                        |
| P3.13.1.3    | PID D-Zeit                       | 0.00     | 100.00   | S              | 0.00            | 132  | Wenn dieser Parame-<br>ter auf 1,00 s einge-<br>stellt ist, bewirkt eine<br>Fehlerwertabweichung<br>während 1,00 s eine<br>Änderung des Regler-<br>ausgangs um 10,00 %.                                                                                      |
| P3.13.1.4    | Wahl der Einheit                 | 1        | 38       |                | 1               | 1036 | Wählen Sie eine Einheit<br>für den Istwert aus.                                                                                                    |
| P3.13.1.5    | Anzeigeeinheit Min               | variiert | variiert | variiert       | $\pmb{0}$       | 1033 | Wert in Anzeigeeinhei-<br>ten bei 0 % Rückmel-<br>dung oder Einstellwert.<br>Diese Skalierung<br>erfolgt nur zu Überwa-<br>chungszwecken. Intern<br>verwendet der PID-<br>Regler für Rückmel-<br>dungen und Einstell-<br>werte noch immer Pro-<br>zentsätze. |
| P3.13.1.6    | Anzeigeeinheit Max               | variiert | variiert | variiert       | 100             | 1034 | Siehe oben.                                                                                                    |
| P3.13.1.7    | Dezimalstellen<br>Anzeigeeinheit | 0        | 4        |                | 2               | 1035 | Die Anzahl der Dezi-<br>malstellen für den<br>Wert der Anzeigeein-<br>heit                                                                                                    |

a dhe ann an 1970.<br>Chuir ann an 1970, ann an 1970.

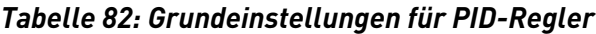

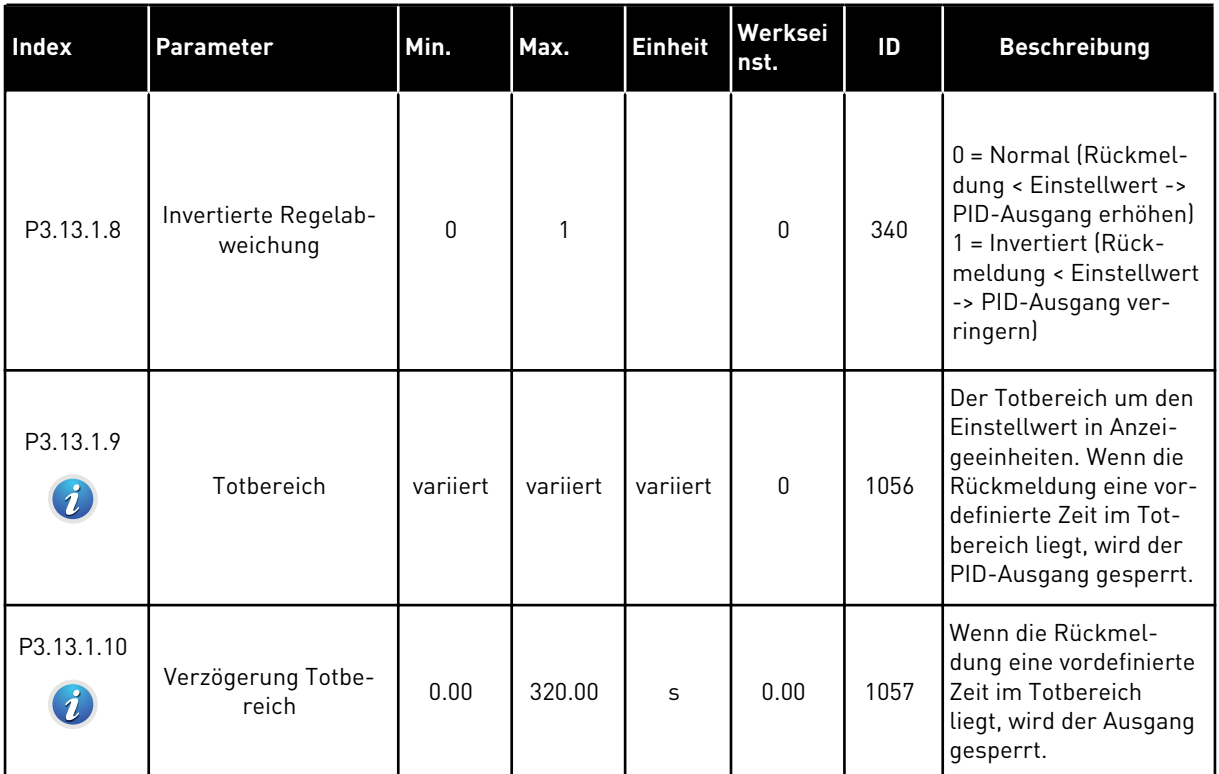

*Tabelle 83: Einstellungen für Einstellwerte*

| Index     | Parameter                                    | Min.     | Max.     | <b>Einheit</b> | Werksei<br>nst.              | ID   | <b>Beschreibung</b>                                                                                                    |
|-----------|----------------------------------------------|----------|----------|----------------|------------------------------|------|----------------------------------------------------------------------------------------------------|
| P3.13.2.1 | Einstellwert 1 Steu-<br>ertafel              | variiert | variiert | variiert       | 0                            | 167  |                                                                                                    |
| P3.13.2.2 | Einstellwert 2 Steu-<br>ertafel              | varijert | variiert | variiert       | <sup>0</sup>                 | 168  |                                                                                                    |
| P3.13.2.3 | Rampenzeit Einstell-<br>wert                 | 0.00     | 300.0    | S              | 0.00                         | 1068 | Definiert die Rampenzei-<br>ten für Anstieg und<br>Abfall für Finstellwert-<br>änderungen, d. h. die<br>Zeit für die Änderung<br>vom Mindest- zum<br>Höchstwert. |
| P3.13.2.4 | <b>PID Einstellwert</b><br>Boost-Aktivierung | varijert | variiert |                | DigIN<br>Slot <sub>0.1</sub> | 1046 | FALSE = Keine Erhö-<br>hung<br>TRUE = Erhöhung                                                                                                    |
| P3.13.2.5 | PID Wahl des Ein-<br>stellwerts              | varijert | varijert |                | DigIN<br>Slot <sub>0.1</sub> | 1047 | <b>FALSE = Einstellwert 1</b><br>TRUE = Einstellwert 2                                                                                                    |

a dhe ann ann an 1970.<br>Tha ann an 1970, ann an 1970, ann an 1970.
### *Tabelle 83: Einstellungen für Einstellwerte*

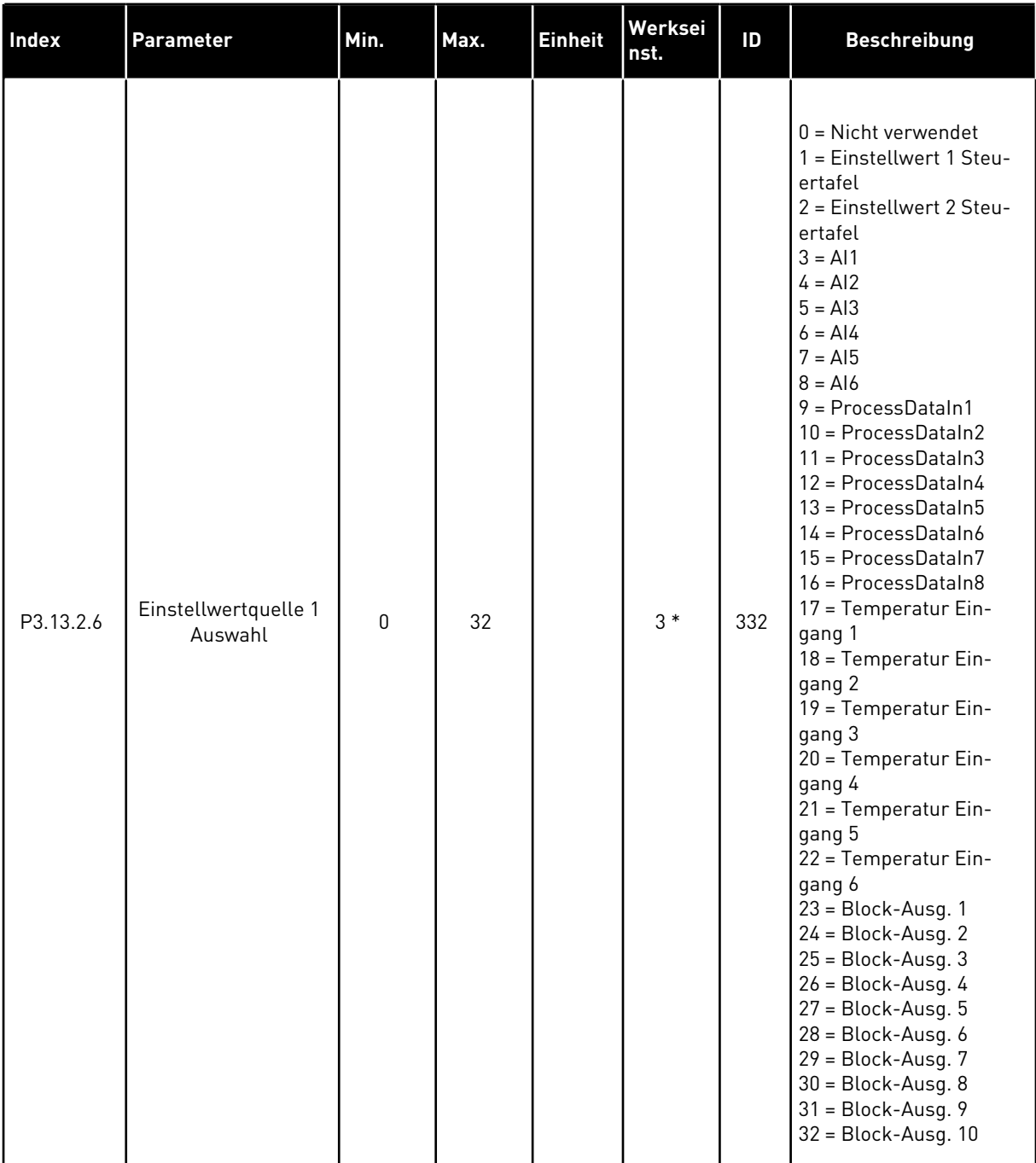

### *Tabelle 83: Einstellungen für Einstellwerte*

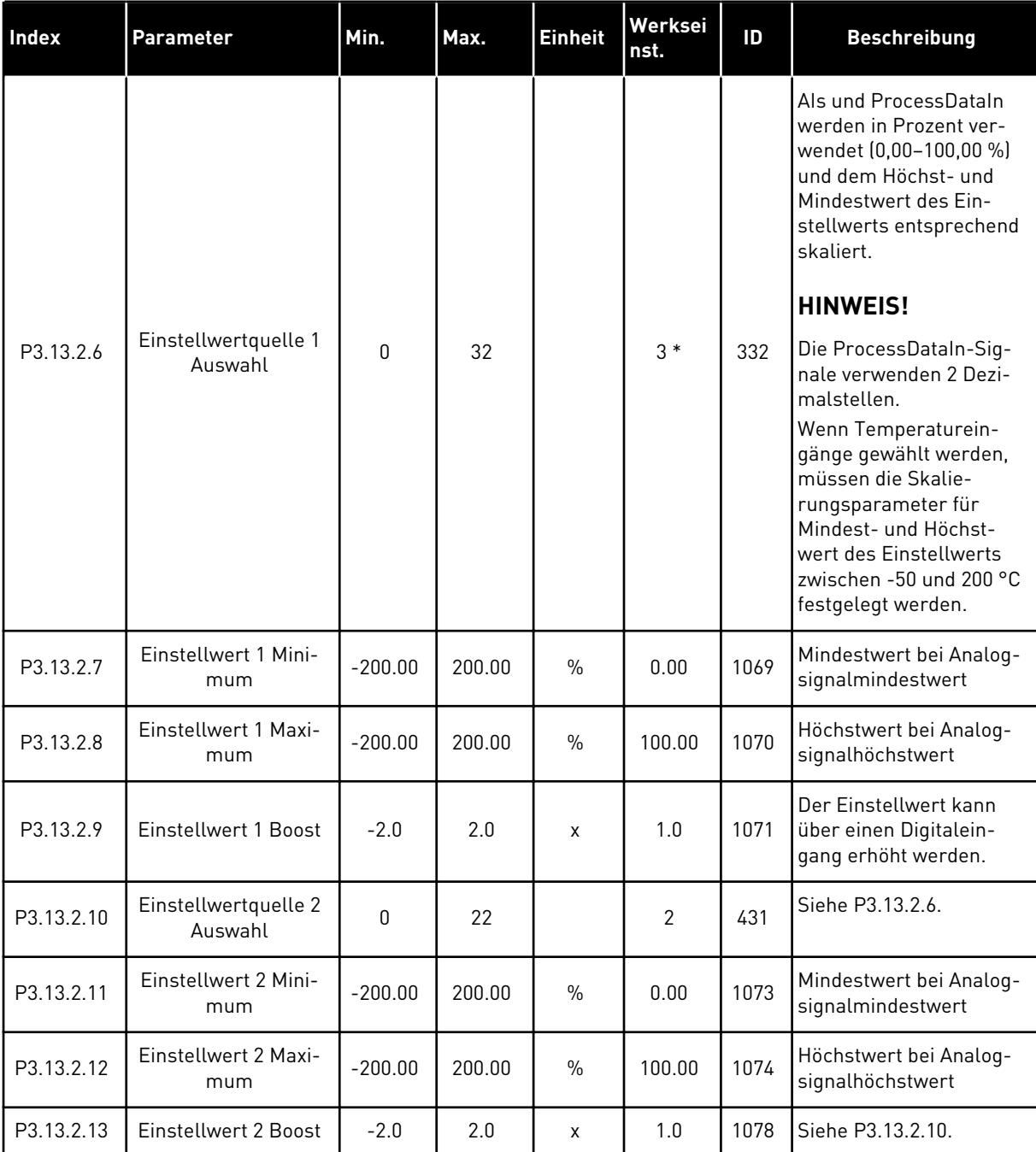

\* Bei Auswahl der Anwendung mit Parameter P1.2 "Anwendung" wird der Standardwert festgelegt. Siehe die Werkseinstellungen in Kapitel *[11 Anhang 1](#page-351-0)*

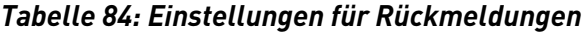

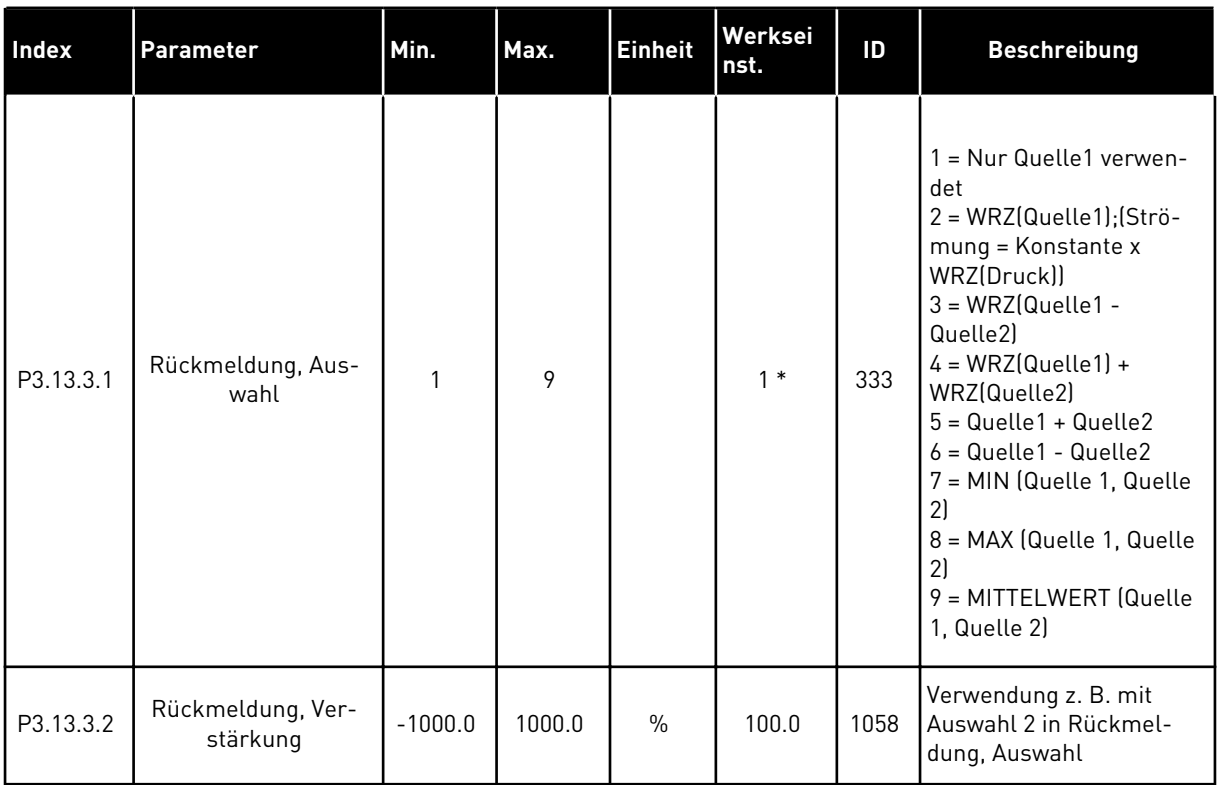

# *Tabelle 84: Einstellungen für Rückmeldungen*

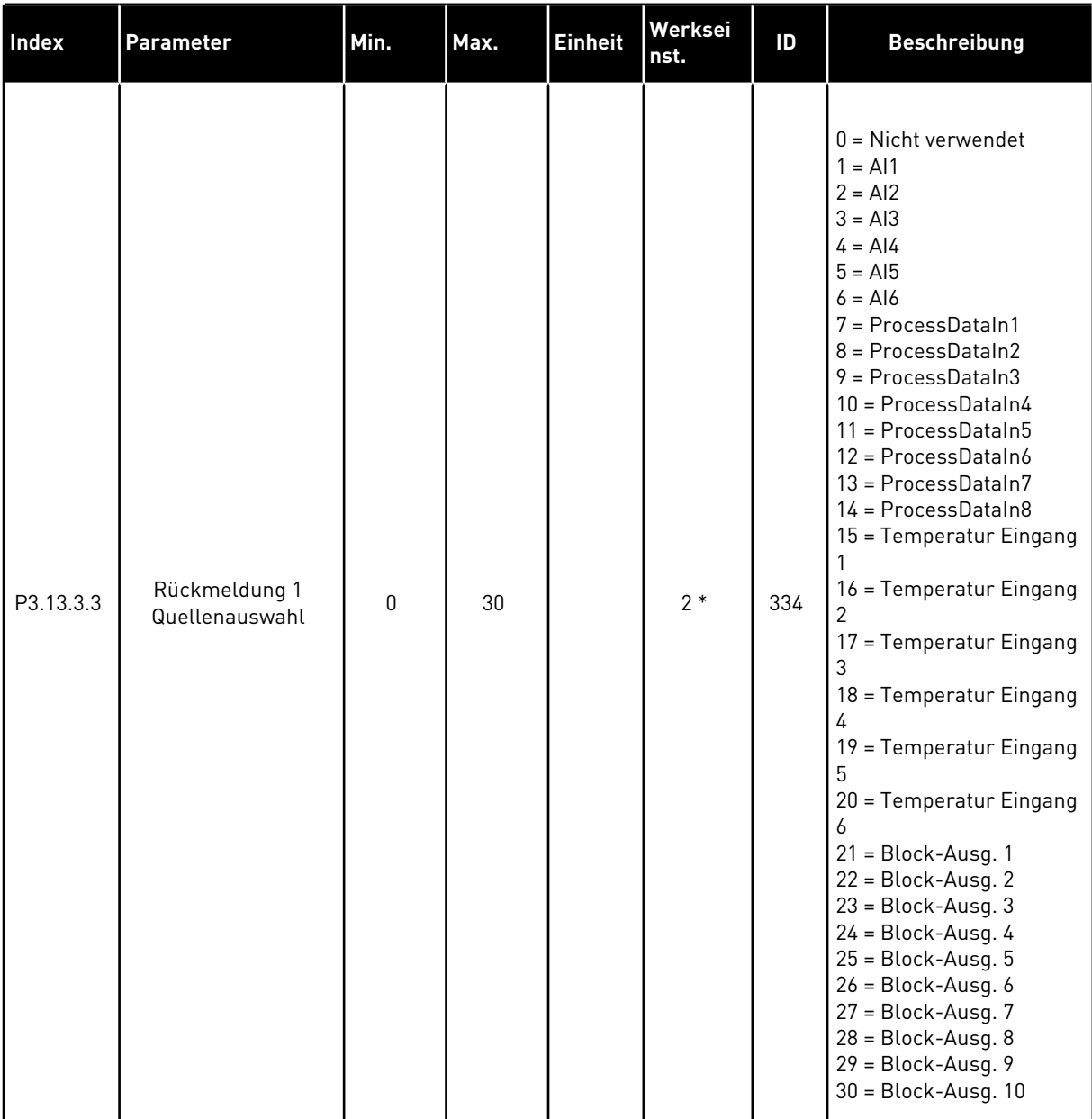

### *Tabelle 84: Einstellungen für Rückmeldungen*

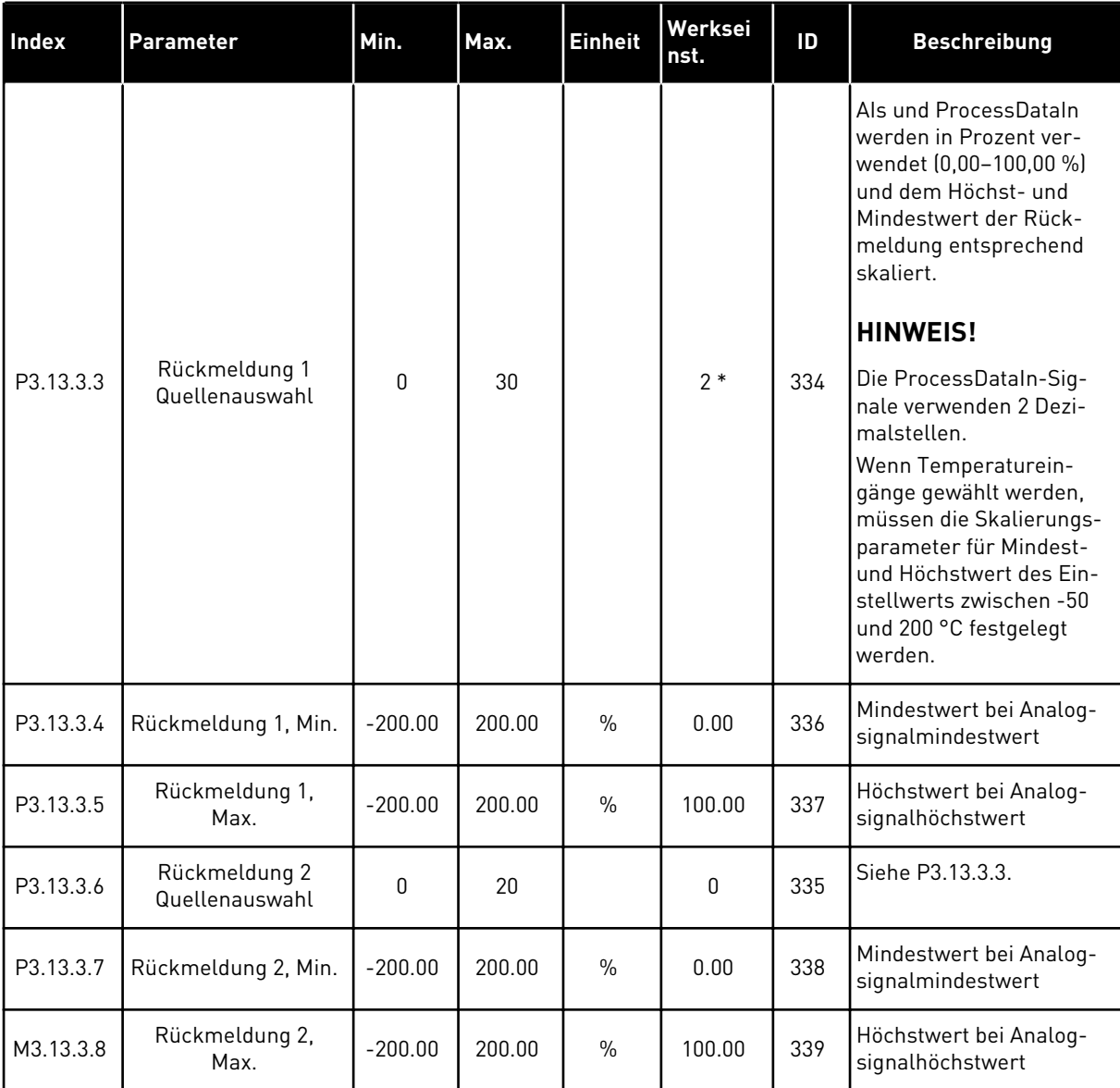

\* Bei Auswahl der Anwendung mit Parameter P1.2 "Anwendung" wird der Standardwert festgelegt. Siehe die Werkseinstellungen in Kapitel *[11 Anhang 1](#page-351-0)*

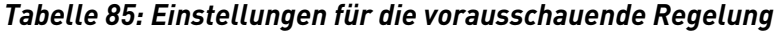

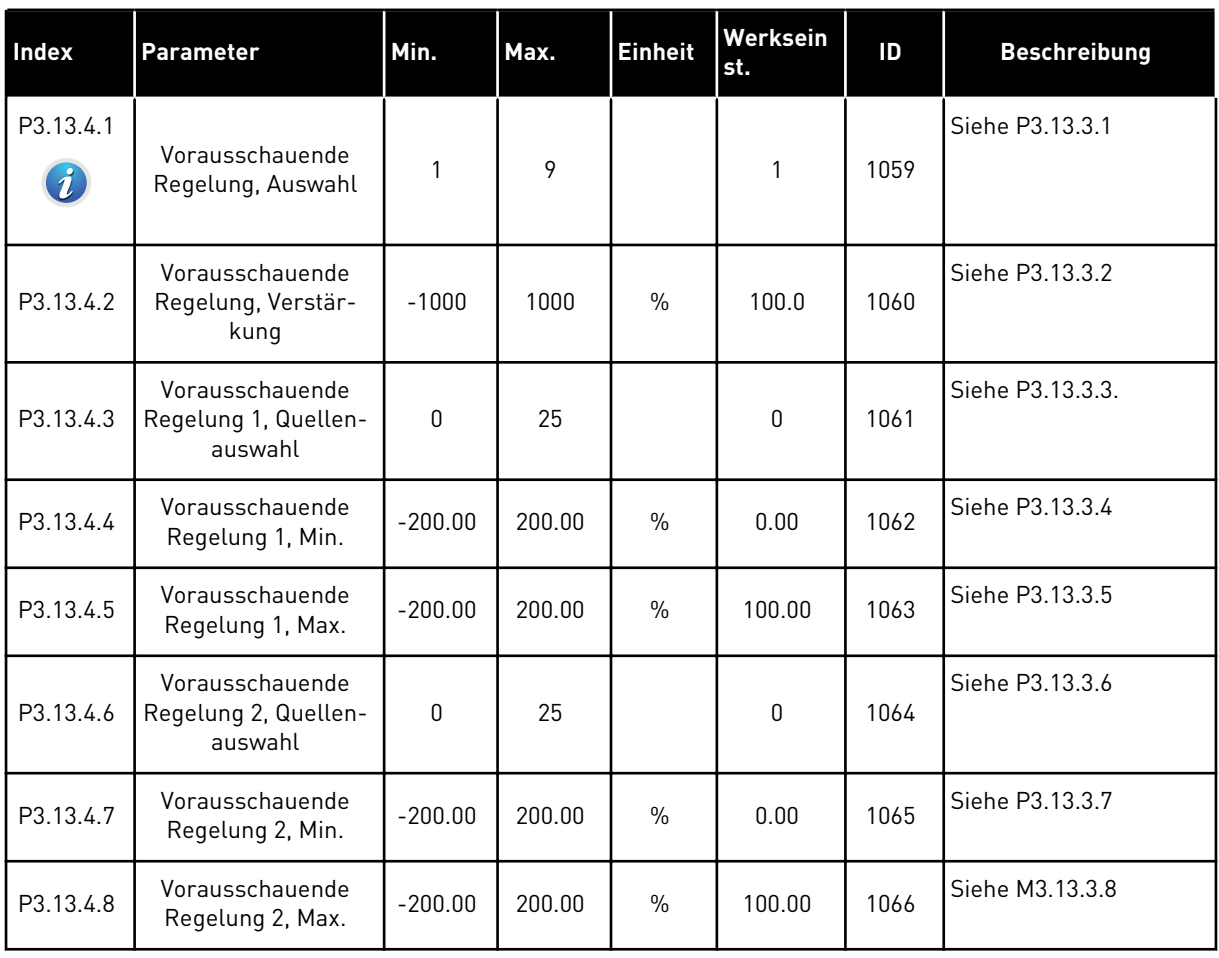

a dhe ann ann an 1970.<br>Tha ann an 1970, ann an 1970, ann an 1970.

# *Tabelle 86: Einstellungen für die Sleep-Funktion*

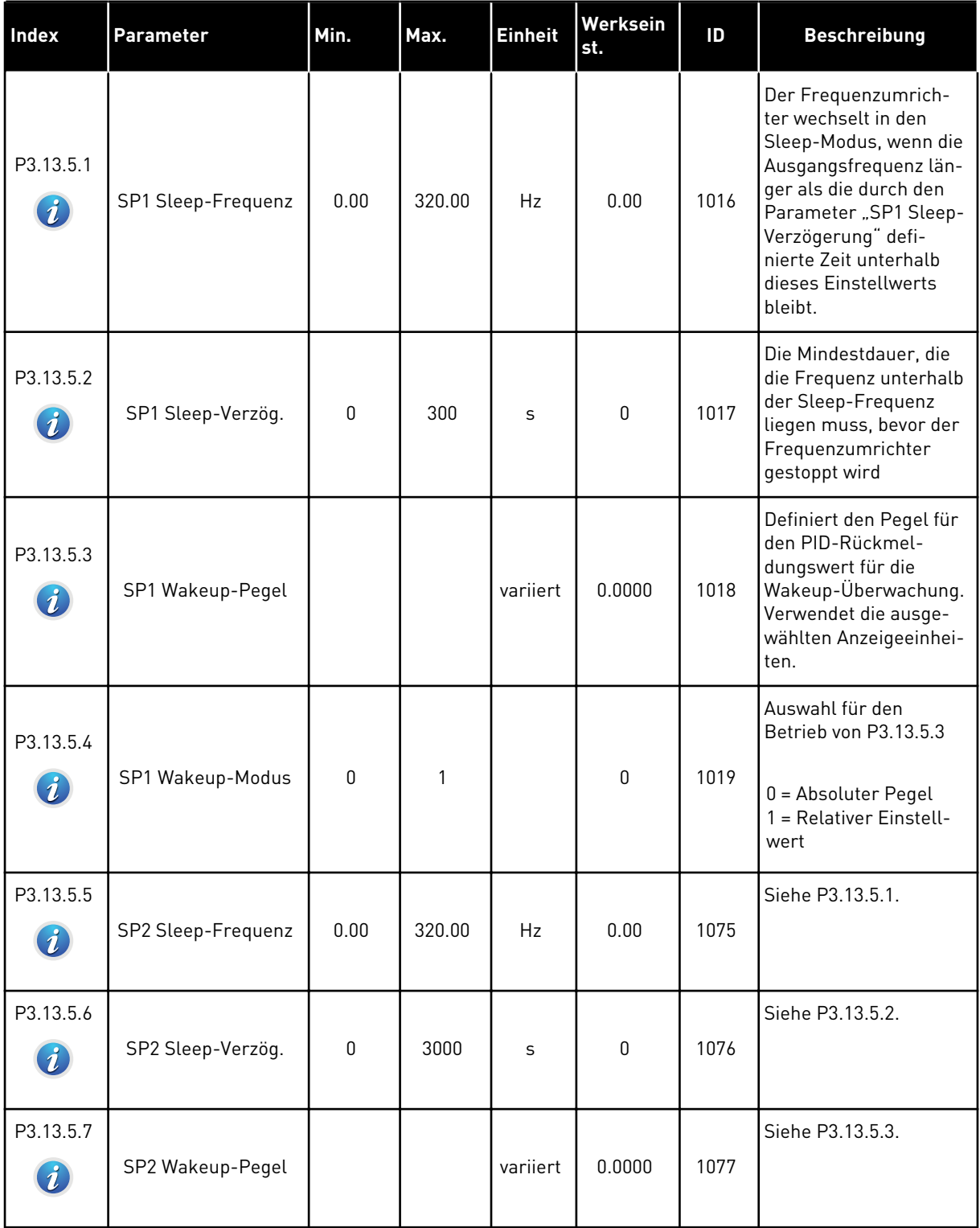

# *Tabelle 86: Einstellungen für die Sleep-Funktion*

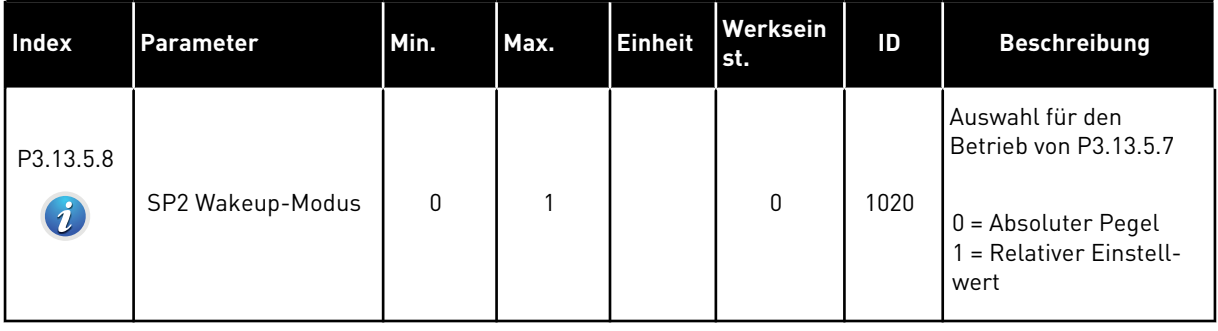

# *Tabelle 87: Parameter für die Rückmeldungsüberwachung*

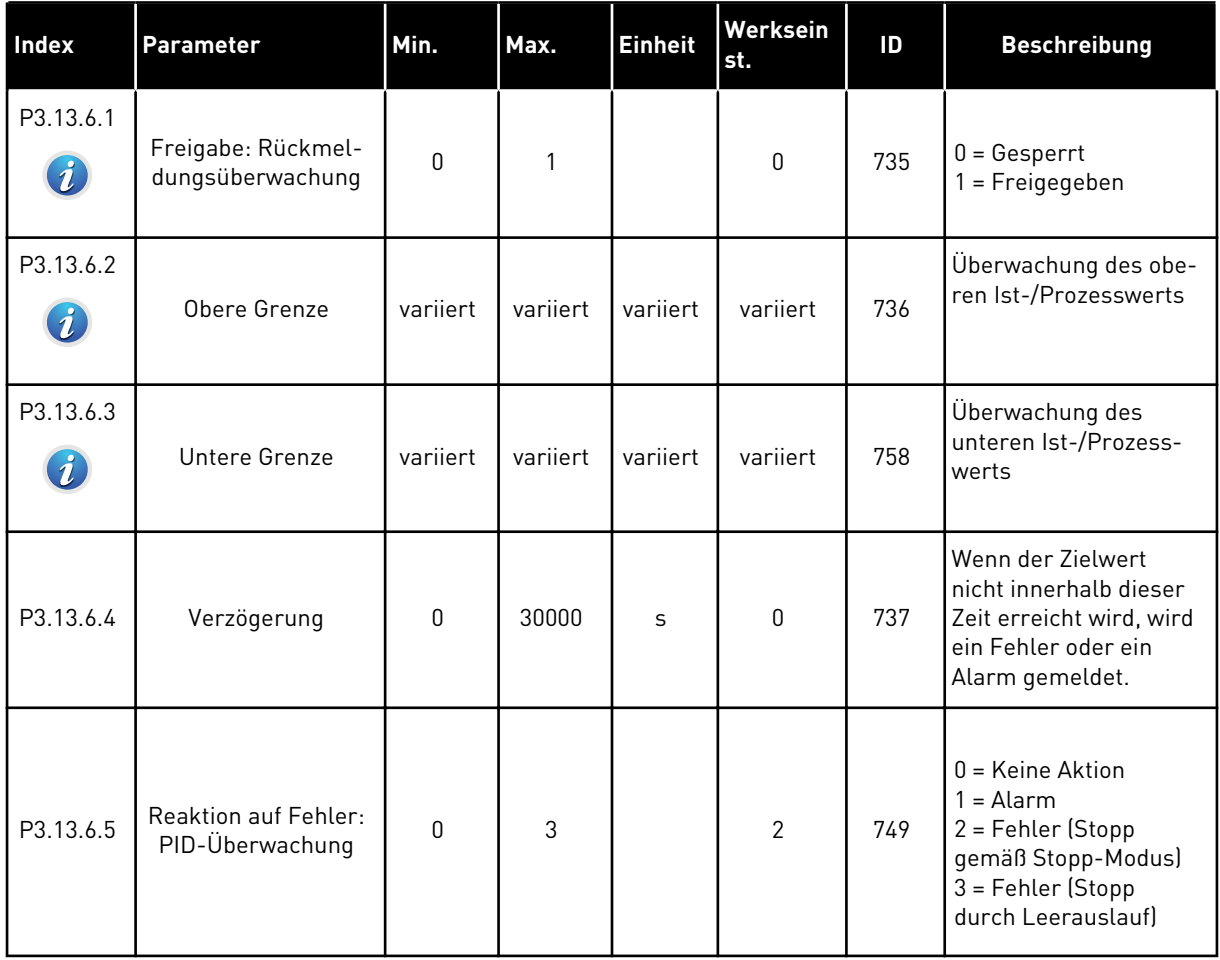

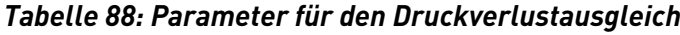

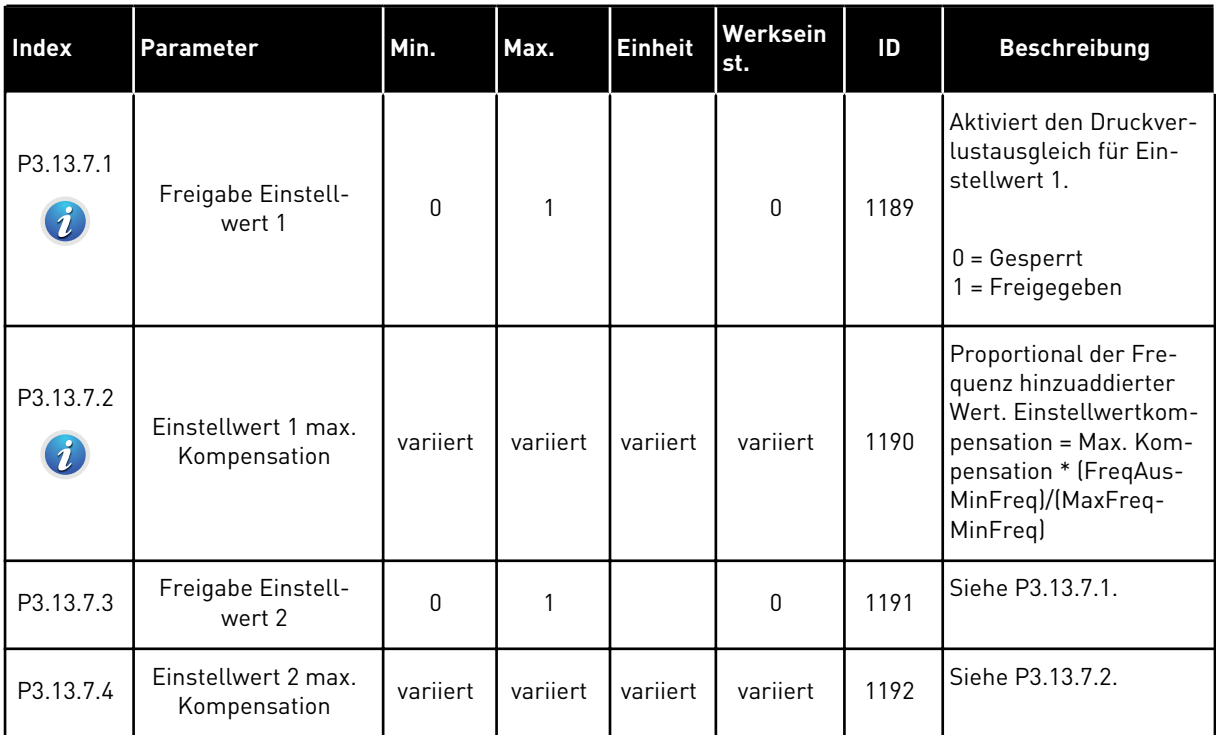

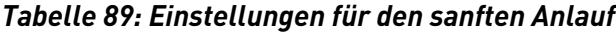

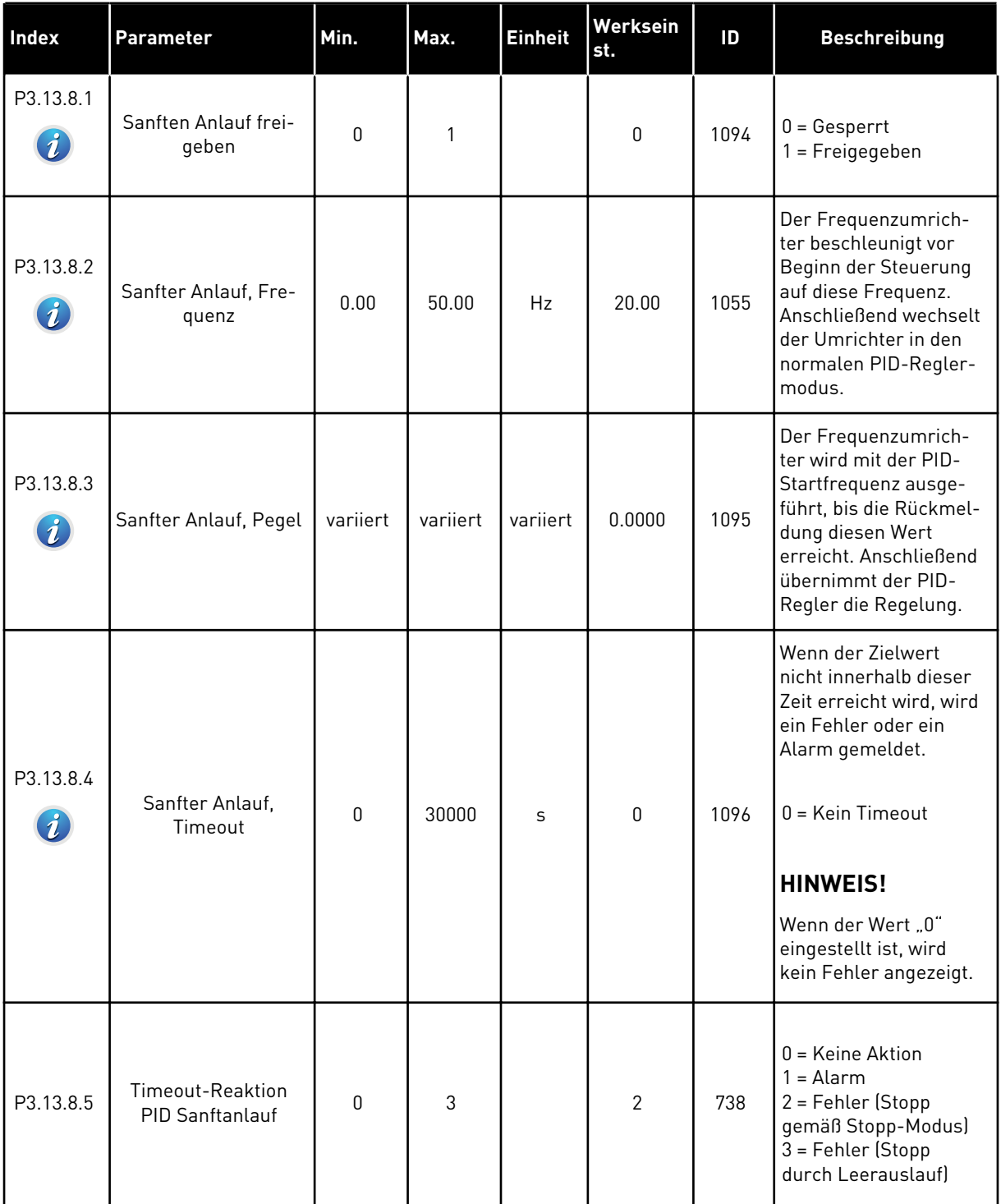

a dhe ann an 1970.

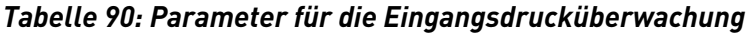

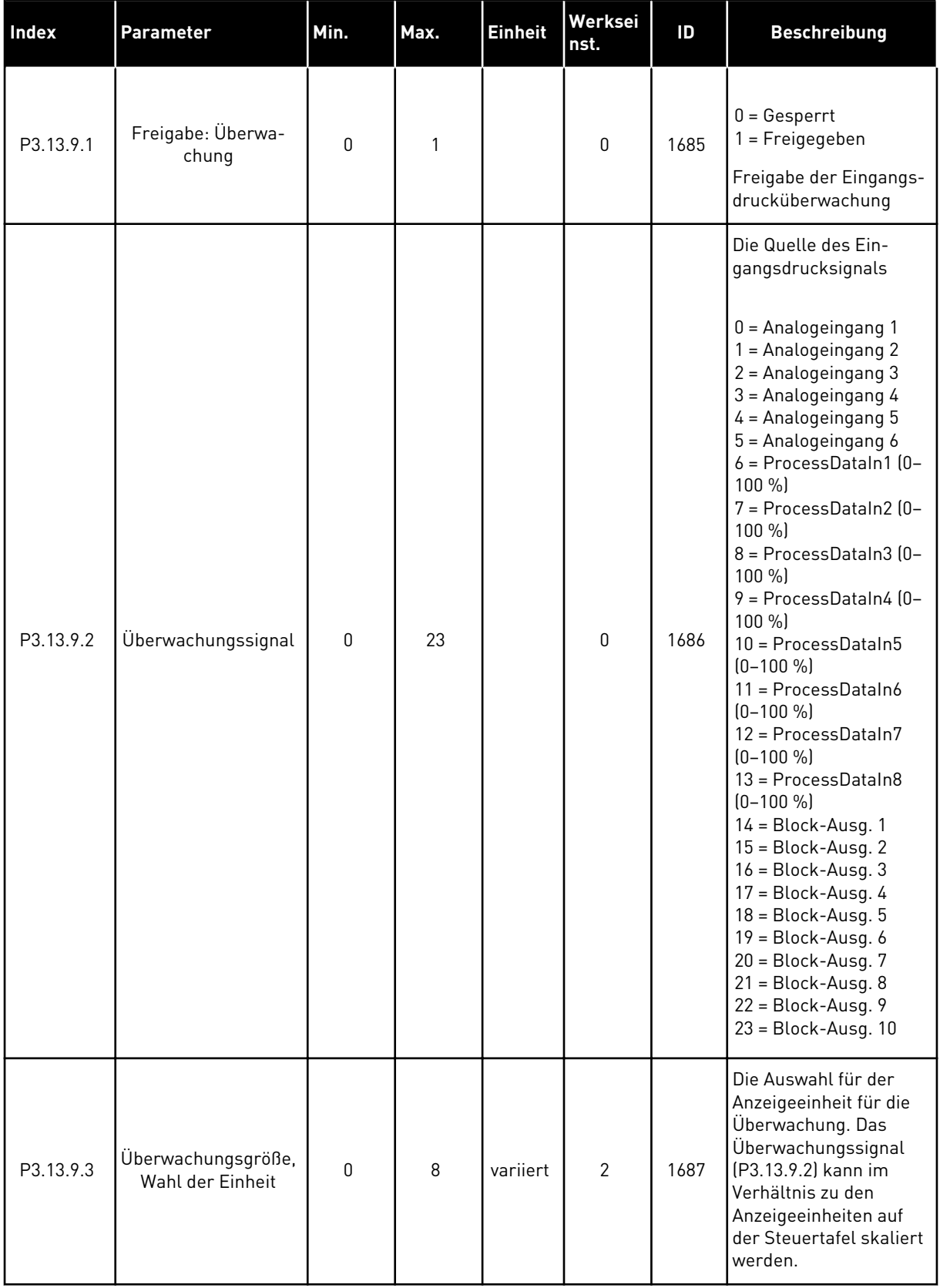

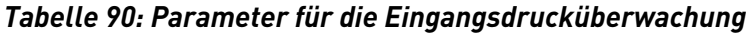

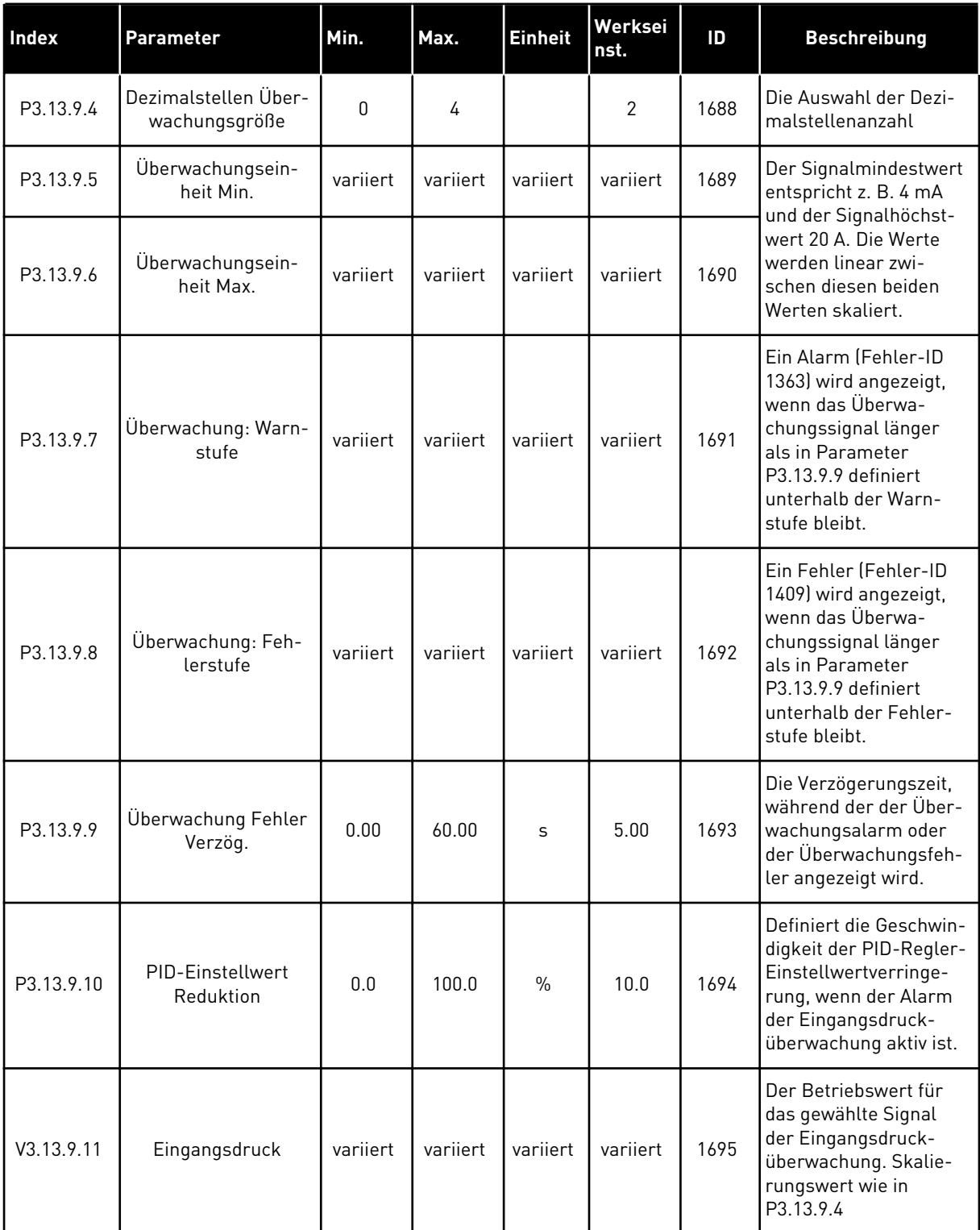

a dhe ann an 1970.

*Tabelle 91: Parameter für den Frostschutz*

| <b>Index</b> | Parameter         | Min. | Max. | <b>Einhei</b><br>t | Werksein<br>st. | ID   | <b>Beschreibung</b>                                                                                                    |
|--------------|-------------------|------|------|--------------------|-----------------|------|----------------------------------------------------------------------------------------------------|
| P3.13.10.1   | Frostschutz       | 0    | 1    |                    | 0               | 1704 | $0 = Gesperrt$<br>$1 = Freigegeben$                                                                                                    |
| P3.13.10.2   | Temperatur Signal | 0    | 29   |                    | 6               | 1705 | 0 = Temperatur Ein-<br>gang 1 (-50 bis 200 °C)<br>1 = Temperatur Ein-<br>gang 2 (-50 bis 200 °C)<br>2 = Temperatur Ein-<br>gang 3 (-50 bis 200 °C)<br>3 = Temperatur Ein-<br>gang 4 (-50 bis 200 °C)<br>4 = Temperatur Ein-<br>gang 5 (-50 bis 200 °C)<br>5 = Temperatur Ein-<br>gang 6 (-50 bis 200 °C)<br>$6$ = Analogeingang 1<br>7 = Analogeingang 2<br>8 = Analogeingang 3<br>9 = Analogeingang 4<br>10 = Analogeingang 5<br>11 = Analogeingang 6<br>12 = ProcessDataIn1<br>$[0 - 100 %]$<br>13 = ProcessDataIn2<br>$[0 - 100 %]$<br>$14 = ProcessDataln3$<br>$(0-100\% )$<br>15 = ProcessDataIn4<br>$[0 - 100 %]$<br>16 = ProcessDataIn5<br>$[0 - 100 %]$<br>17 = ProcessDataIn6<br>$[0 - 100 %]$<br>18 = ProcessDataIn7<br>$(0-100\%$<br>$19 = ProcessDataIn8$<br>$[0 - 100 %]$<br>$20 = Block-Ausq.1$<br>$21 = Block-Ausg. 2$<br>$22 = Block-Ausg.3$<br>$23 = Block-Ausg.4$<br>$24 = Block-Ausg.5$<br>$25 = Block-Ausg. 6$<br>$26 = Block-Ausg.7$<br>$27 = Block-Ausg. 8$<br>$28 = Block-Ausg.9$<br>29 = Block-Ausg. 10 |

*Tabelle 91: Parameter für den Frostschutz*

| <b>Index</b> | <b>Parameter</b>               | Min.                      | Max.           | <b>Einhei</b><br>t         | Werksein<br>st. | ID   | <b>Beschreibung</b>                                                                                                 |
|--------------|--------------------------------|---------------------------|----------------|----------------------------|-----------------|------|----------------------------------------------------------------------------------------------------|
| P3.13.10.3   | Temperatursignal<br>Min.       | $-100.0$                  | P3.13.10.<br>4 | $^{\circ}$ C/ $^{\circ}$ F | $-50,0$ (°C)    | 1706 | Der Temperaturwert,<br>der dem Mindestwert<br>des eingestellten Tem-<br>peratursignals ent-<br>spricht              |
| P3.13.10.4   | Temperatursignal<br>Max.       | P3.13.10<br>$\mathcal{S}$ | 300.0          | °C/°F                      | 200,0 (°C)      | 1707 | Der Temperaturwert,<br>der dem Höchstwert<br>des eingestellten Tem-<br>peratursignals ent-<br>spricht               |
| P3.13.10.5   | Frostschutz Tempe-<br>ratur    | P3.13.10<br>$\cdot$ 3     | P3.13.10.<br>4 | °C/°F                      | 5.00            | 1708 | Die Temperaturgrenze,<br>unterhalb derer die<br>Frostschutzfunktion<br>aktiviert wird                               |
| P3.13.10.6   | Frostschutz Fre-<br>quenz      | 0.0                       | variiert       | Hz                         | 10.0            | 1710 | Der konstante Fre-<br>quenzsollwert, der ver-<br>wendet wird, wenn die<br>Frostschutzfunktion<br>aktiviert ist      |
| V3.13.10.7   | Frosttemperatur<br>Überwachung | variiert                  | variiert       | °C/°F                      |                 | 1711 | Der Betriebswert für<br>das gemessene Tem-<br>peratursignal in der<br>Frostschutzfunktion.<br>Skalierungswert: 0.1. |

5 TEL. +358 (0)201 2121 · FAX +358 (0)201 212 205

a dhe ann ann an 1970.

### **5.14 GRUPPE 3.14: EXTERNER PID-REGLER**

### *Tabelle 92: Grundeinstellungen für den externen PID-Regler*

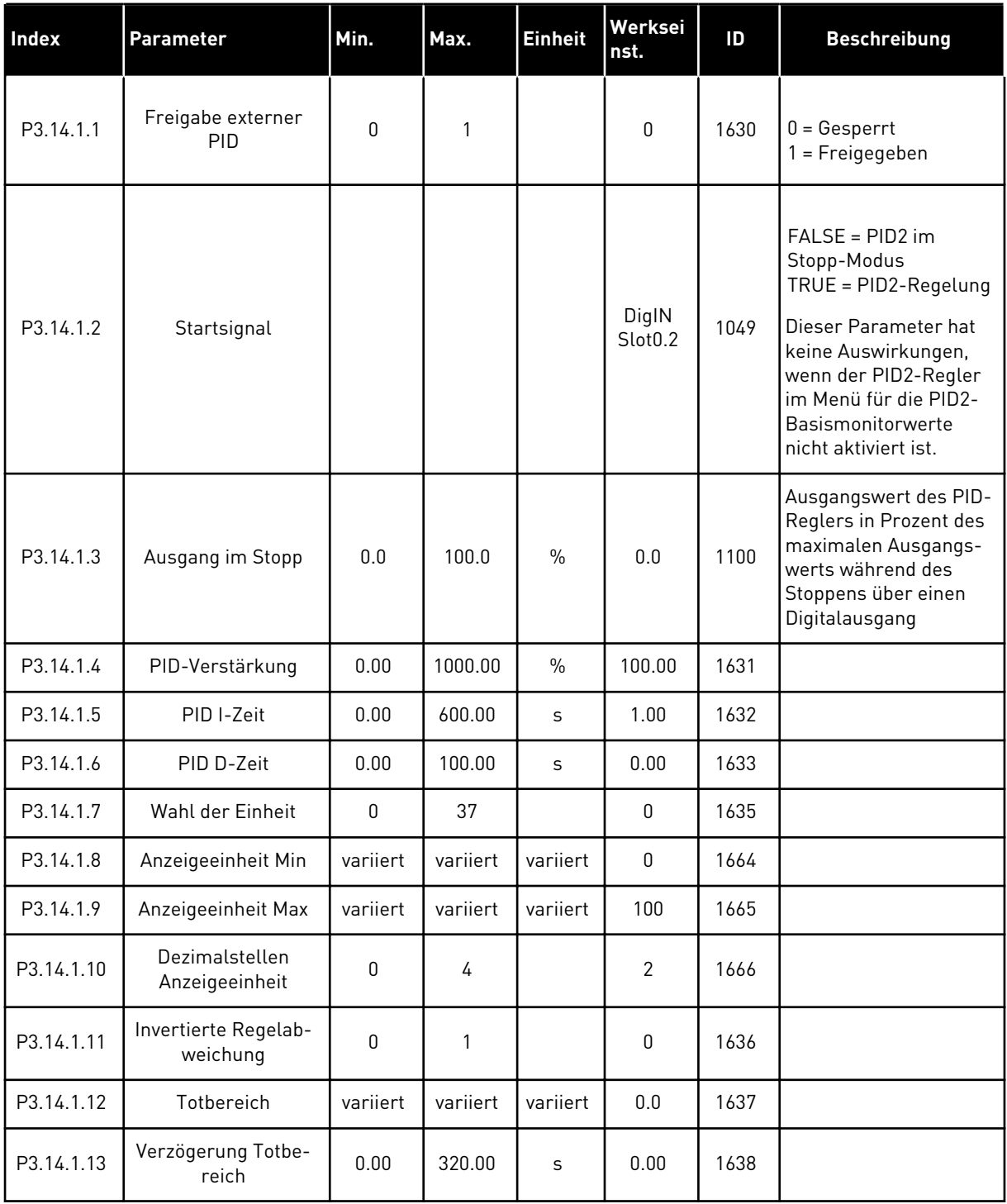

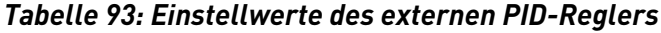

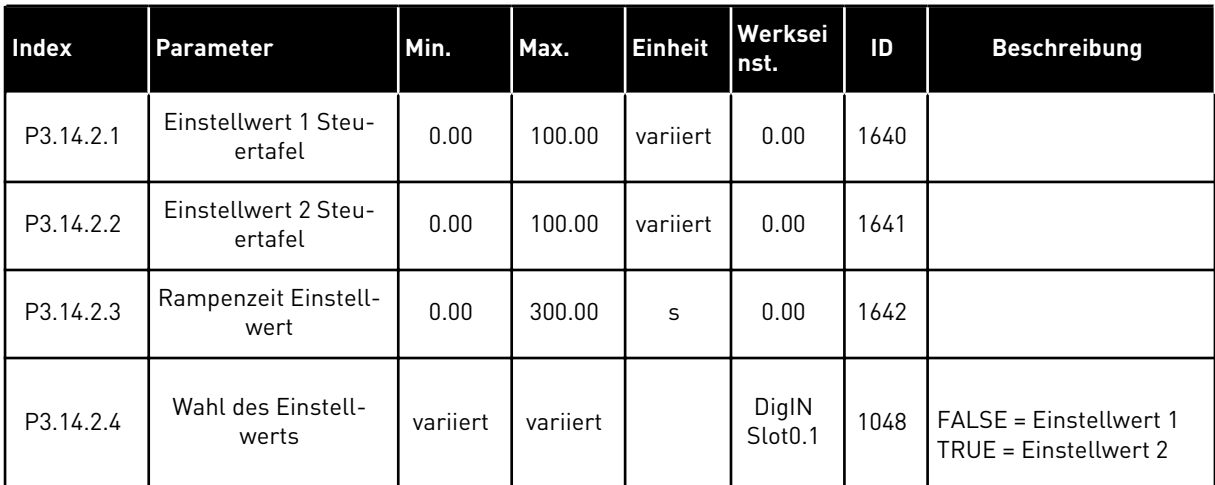

a dhe ann an 1970.<br>Bhailtean

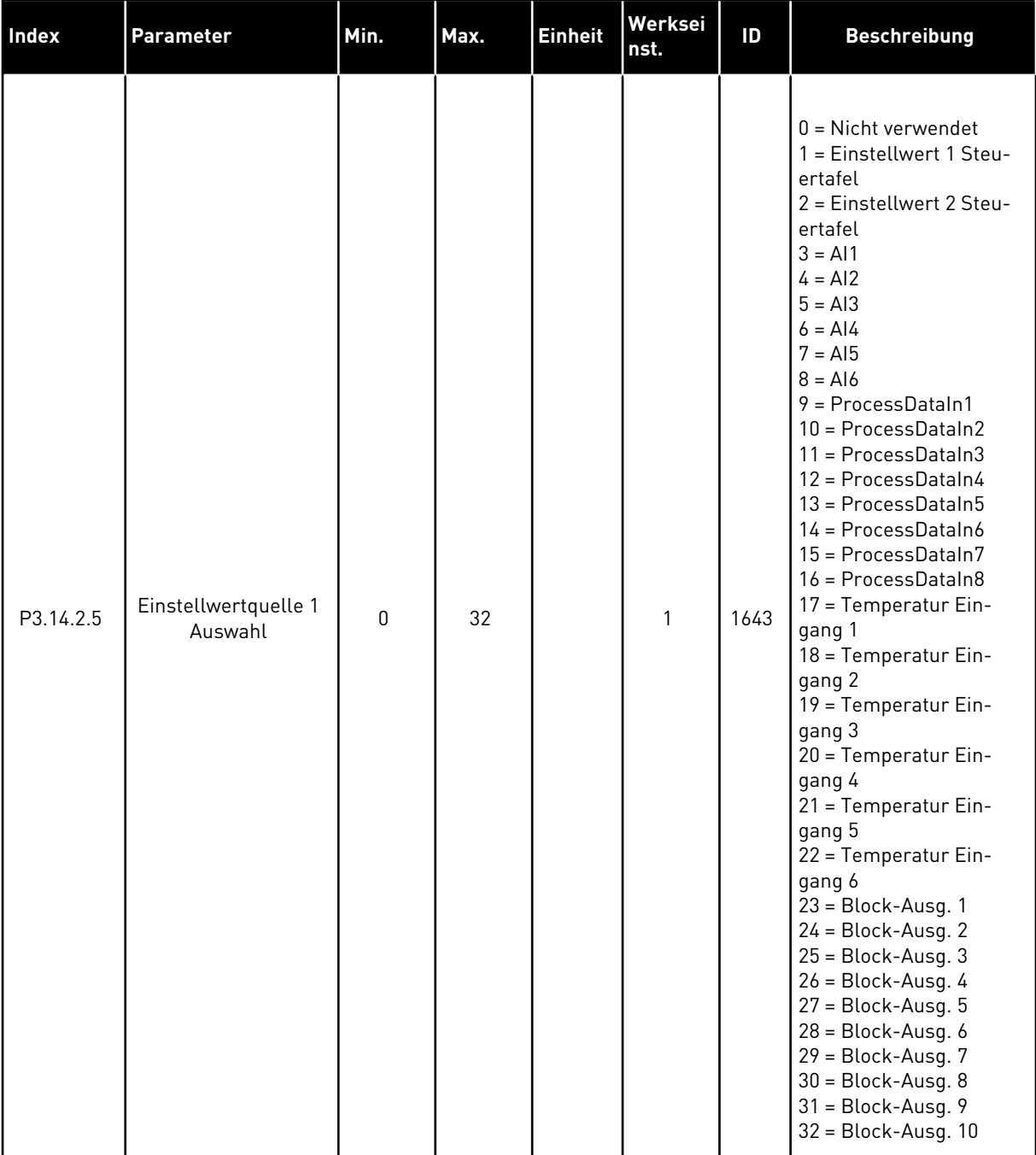

### *Tabelle 93: Einstellwerte des externen PID-Reglers*

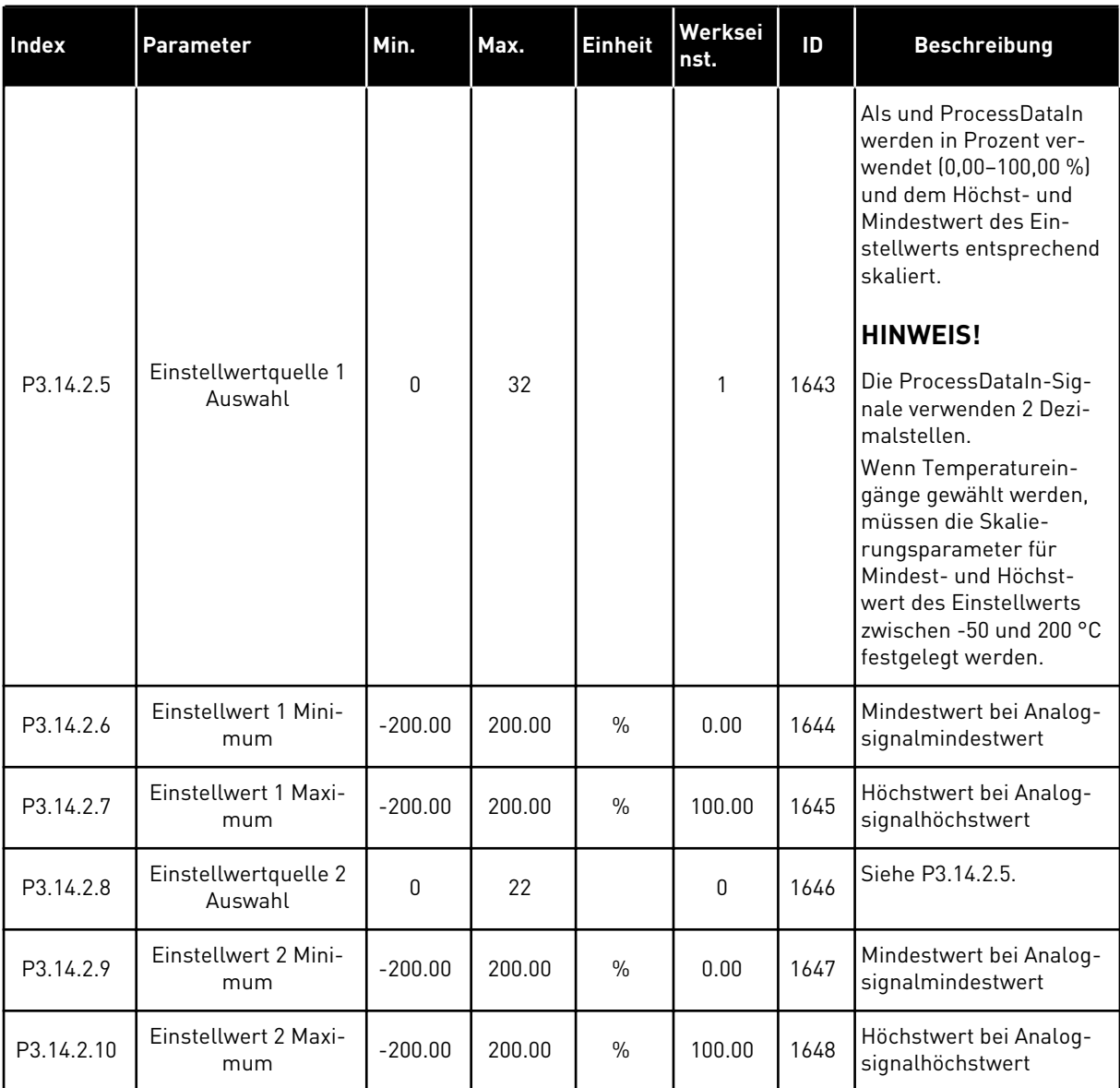

# *Tabelle 93: Einstellwerte des externen PID-Reglers*

| <b>Index</b> | Parameter                       | Min.      | Max.   | <b>Einheit</b> | Werksein<br>st. | ID   | <b>Beschreibung</b>                          |
|--------------|---------------------------------|-----------|--------|----------------|-----------------|------|----------------------------------------------|
| P3.14.3.1    | Rückmeldung, Aus-<br>wahl       | 1         | 9      |                | 1               | 1650 |                                              |
| P3.14.3.2    | Rückmeldung, Ver-<br>stärkung   | $-1000.0$ | 1000.0 | $\frac{0}{0}$  | 100.0           | 1651 |                                              |
| P3.14.3.3    | Rückmeldung 1<br>Quellenauswahl | $\Omega$  | 25     |                | 1               | 1652 | Siehe P3.13.3.3.                             |
| P3.14.3.4    | Rückmeldung 1, Min.             | $-200.00$ | 200.00 | $\frac{0}{0}$  | 0.00            | 1653 | Mindestwert bei Ana-<br>logsignalmindestwert |
| P3.14.3.5    | Rückmeldung 1,<br>Max.          | $-200.00$ | 200.00 | $\frac{0}{0}$  | 100.00          | 1654 | Höchstwert bei Analog-<br>signalhöchstwert   |
| P3.14.3.6    | Rückmeldung 2<br>Quellenauswahl | 0         | 25     |                | 2               | 1655 | Siehe P3.13.3.6.                             |
| P3.14.3.7    | Rückmeldung 2, Min.             | $-200.00$ | 200.00 | $\frac{0}{0}$  | 0.00            | 1656 | Mindestwert bei Ana-<br>logsignalmindestwert |
| P3.14.3.8    | Rückmeldung 2,<br>Max.          | $-200.00$ | 200.00 | $\frac{0}{0}$  | 100.00          | 1657 | Höchstwert bei Analog-<br>signalhöchstwert   |

*Tabelle 94: Rückmeldung des externen PID-Reglers*

# *Tabelle 95: Prozessüberwachung des externen PID-Reglers*

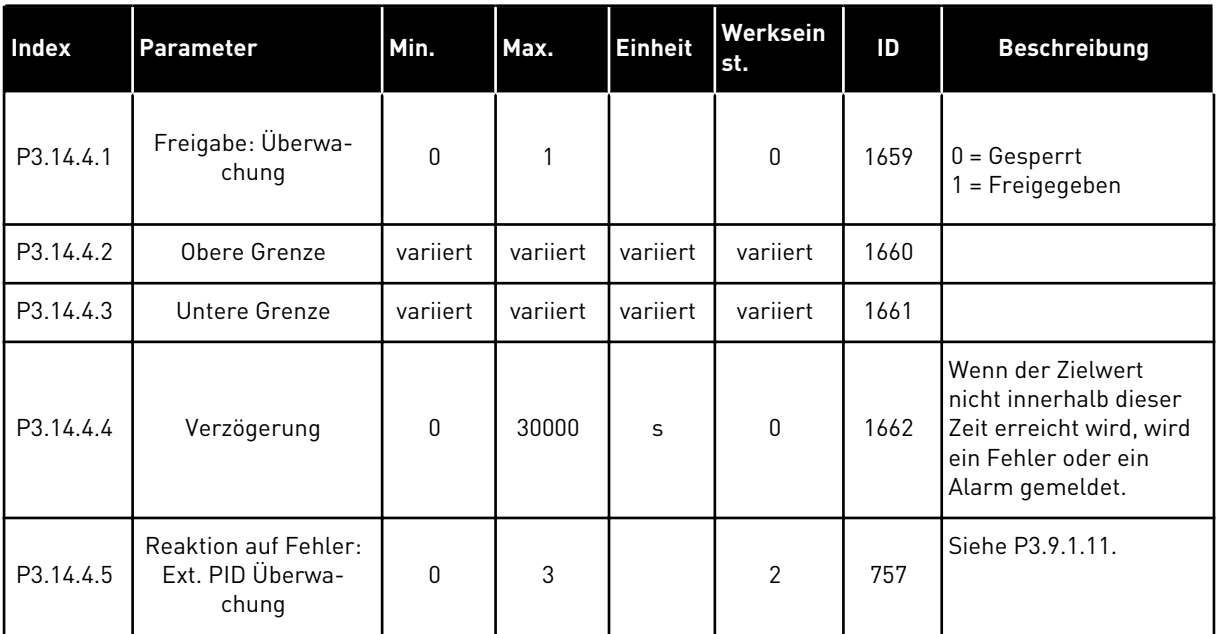

### **5.15 GRUPPE 3.15: MULTI-PUMP**

### *Tabelle 96: MultiPump-Parameter*

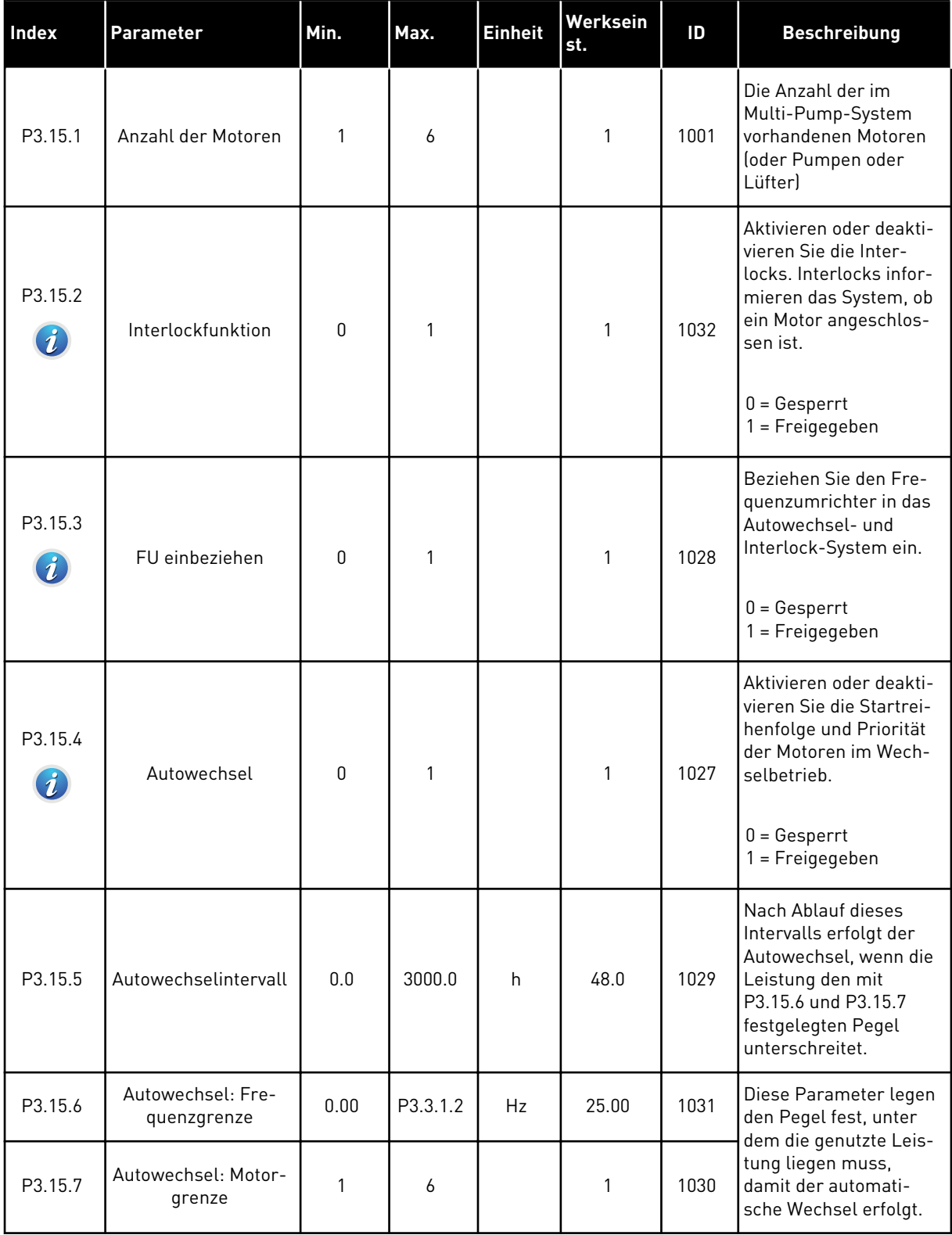

a dhe ann an 1970.<br>Bhuailtean

### *Tabelle 96: MultiPump-Parameter*

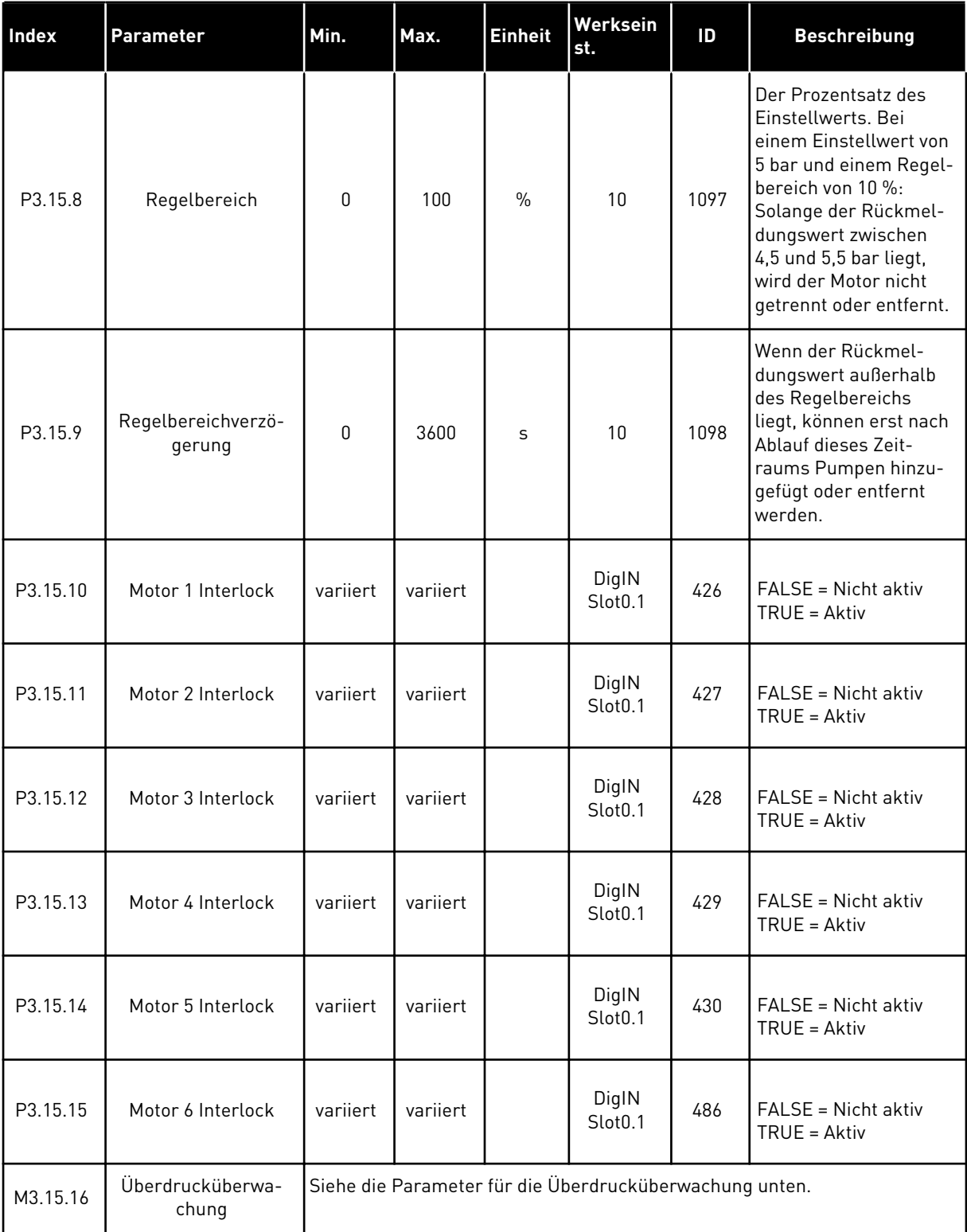

# *Tabelle 97: Parameter für die Überdrucküberwachung*

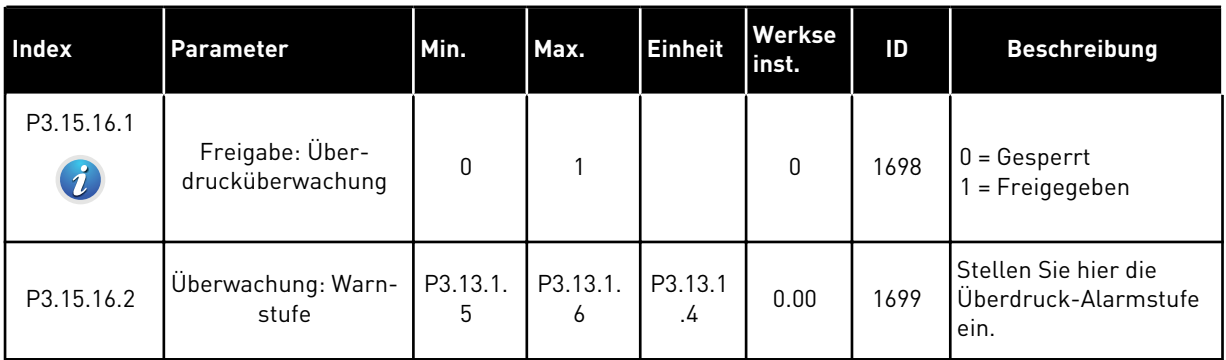

# **5.16 GRUPPE 3.16: WARTUNGSZÄHLER**

### *Tabelle 98: Wartungszähler*

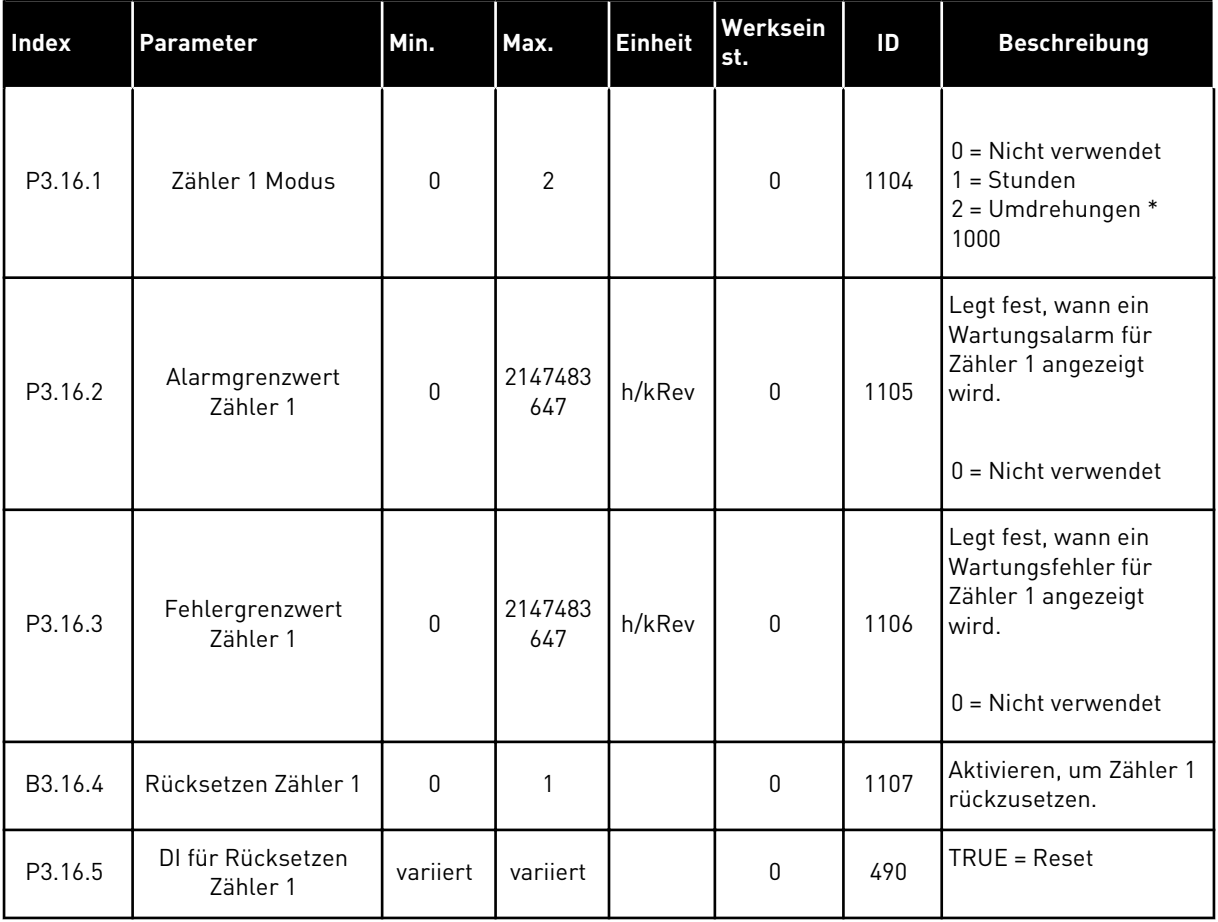

a dhe ann an 1970.<br>Chuirtean

### **5.17 GRUPPE 3.17: BRAND-MODUS**

#### *Tabelle 99: Brand-Modus-Parameter*

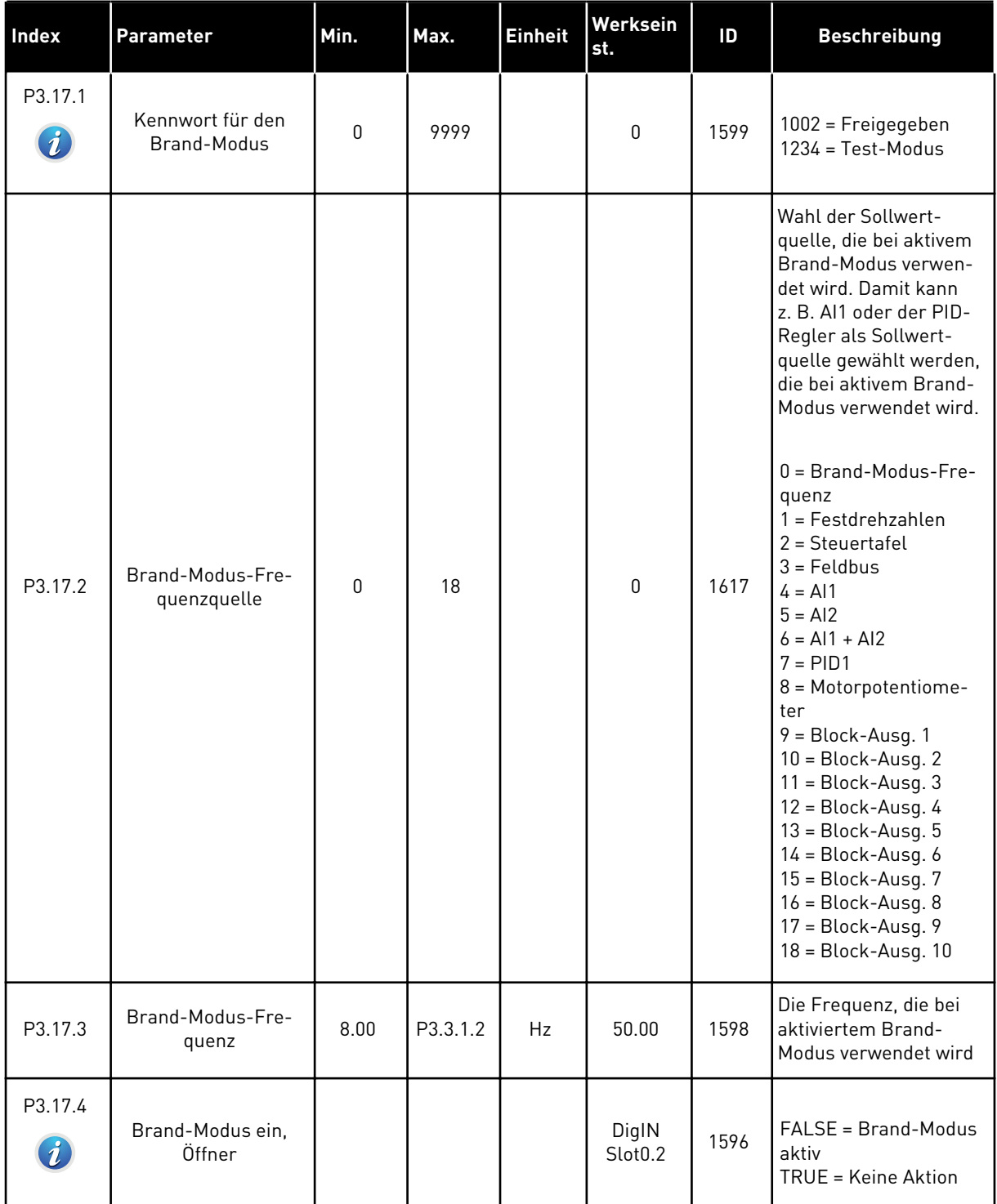

#### *Tabelle 99: Brand-Modus-Parameter*

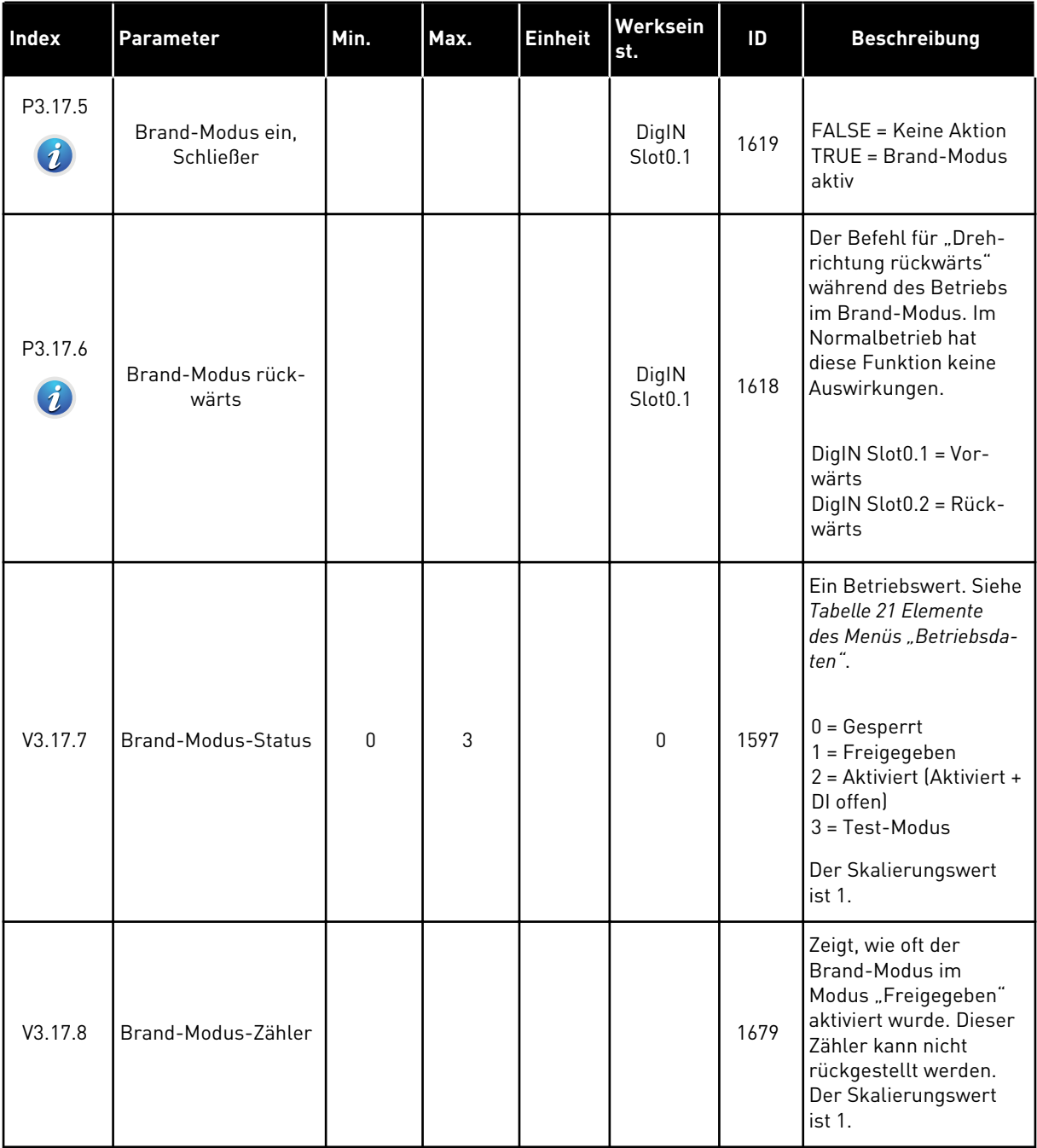

a dhe ann ann an 1970.<br>Tha ann an 1970, ann an 1970, ann an 1970.

# **5.18 GRUPPE 3.18: PARAMETER FÜR MOTORVORHEIZUNG**

#### *Tabelle 100: Parameter für Motorvorheizung*

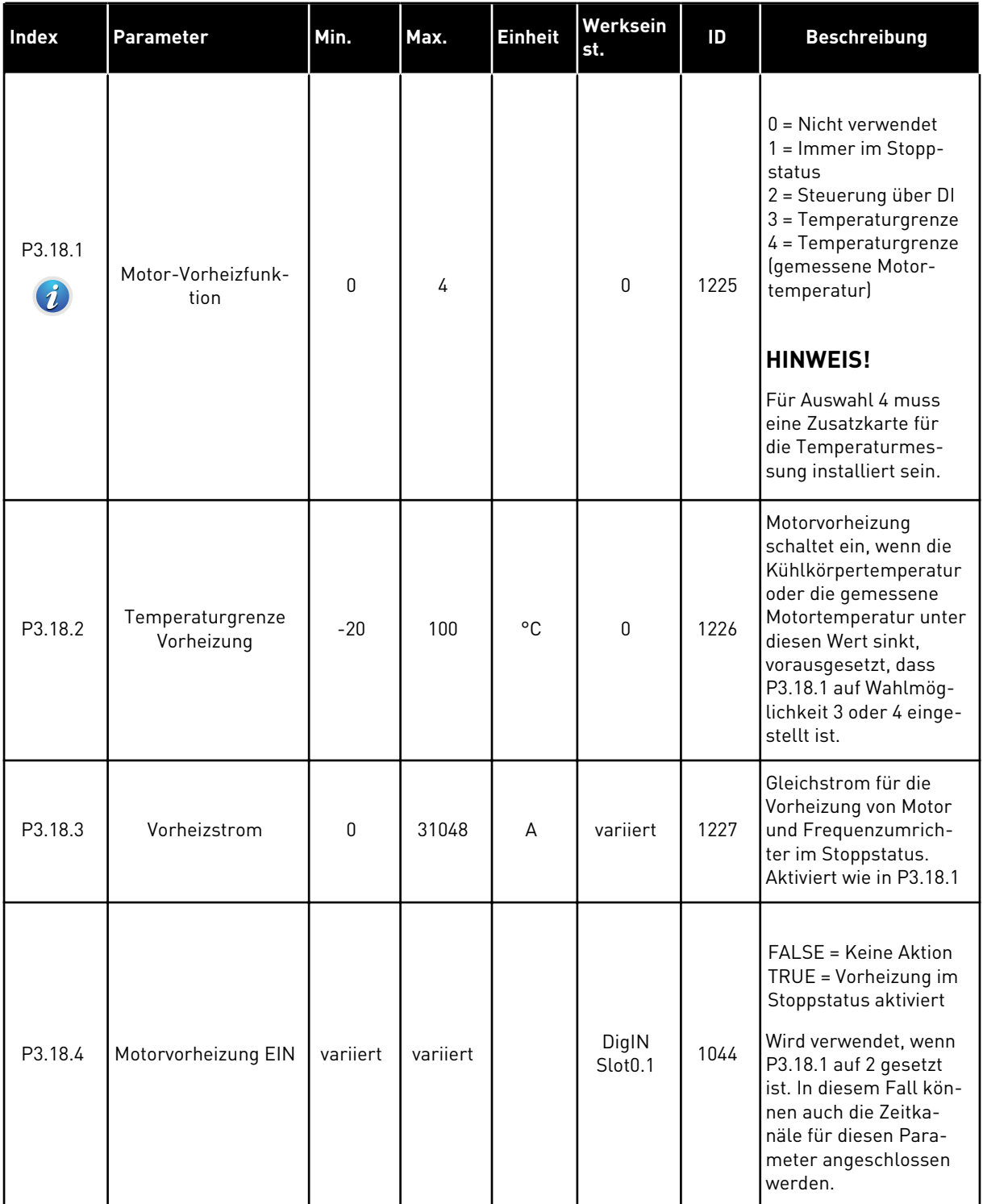

### *Tabelle 100: Parameter für Motorvorheizung*

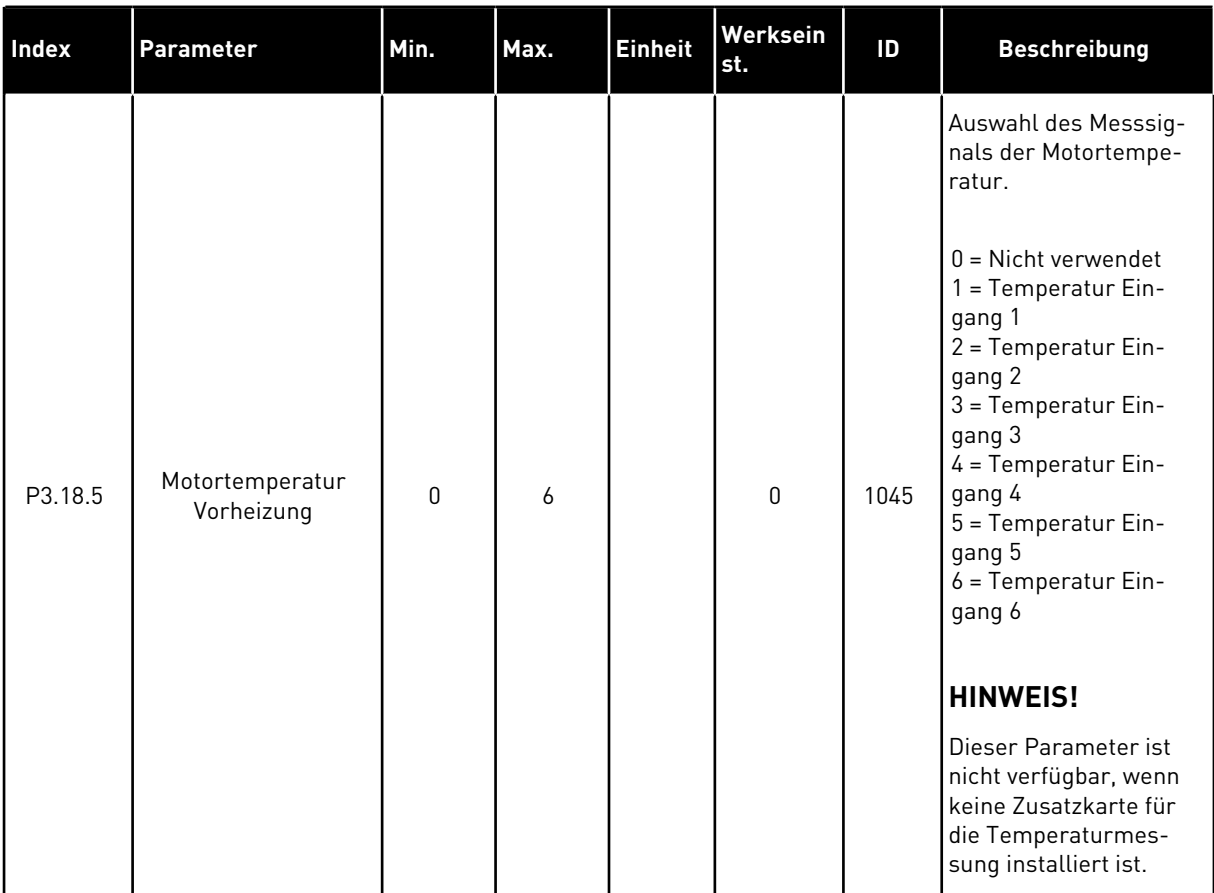

# **5.19 GRUPPE 3.20: MECHANISCHE BREMSE**

*Tabelle 101: Parameter für die mechanische Bremse*

| Index                       | <b>Parameter</b>                        | Min.     | Max.           | <b>Einheit</b> | Werksein<br>st. | ID   | <b>Beschreibung</b>                                                                                                    |
|-----------------------------|-----------------------------------------|----------|----------------|----------------|-----------------|------|----------------------------------------------------------------------------------------------------|
| P3.20.1<br>$\boldsymbol{i}$ | Bremssteuerung                          | 0        | $\overline{2}$ |                | $\mathbf{0}$    | 1541 | $0 = Gesperrt$<br>$1 = Freigegeben$<br>2 = Freigegeben mit<br>Bremsstatusüberwa-<br>chung                                                                                                    |
| P3.20.2<br>$\boldsymbol{i}$ | Mechanische<br>Bremse, Verzöge-<br>rung | 0.00     | 60.00          | S              | 0.00            | 353  | Die mechanische Ver-<br>zögerung, die zum Öff-<br>nen der Bremse erfor-<br>derlich ist                                                                                                    |
| P3.20.3<br>$\boldsymbol{i}$ | Frequenzgrenze<br>Bremse öffnen         | P3.20.4  | P3.3.1.2       | Hz             | 2.00            | 1535 | Die Frequenzgrenze<br>für das Öffnen der<br>mechanischen Bremse                                                                                                    |
| P3.20.4<br>$\boldsymbol{i}$ | Frequenzgrenze<br>Bremse schließen      | P3.3.1.1 | P3.3.1.2       | Hz             | 2.00            | 1539 | Die Frequenzgrenze<br>für das Schließen der<br>mechanischen Bremse                                                                                                    |
| P3.20.5<br>$\boldsymbol{i}$ | Bremsstromgrenze                        | 0.0      | variiert       | A              | 0.0             | 1085 | Die mechanische<br>Bremse schließt sofort,<br>wenn der Motorstrom<br>unter diesen Wert fällt.                                                                                                    |
| P3.20.6                     | Bremsfehler Verzög.                     | 0.00     | 60.00          | S              | 2.00            | 352  | Wenn innerhalb dieser<br>Verzögerungszeit kein<br>korrektes Rückmel-<br>dungssignal von der<br>Bremse eingeht, wird<br>eine Fehlermeldung<br>angezeigt. Diese Verzö-<br>gerung wird nur ange-<br>wandt, wenn der Wert<br>für Parameter P3.20.1<br>auf 2 eingestellt ist. |
| P3.20.7                     | Reaktion auf Fehler:<br><b>Bremse</b>   | 0        | 3              |                | 0               | 1316 | $0 =$ Keine Aktion<br>$1 =$ Alarm<br>2 = Fehler (Stopp<br>gemäß Stopp-Modus)<br>3 = Fehler (Stopp<br>durch Leerauslauf)                                                                                                    |

#### *Tabelle 101: Parameter für die mechanische Bremse*

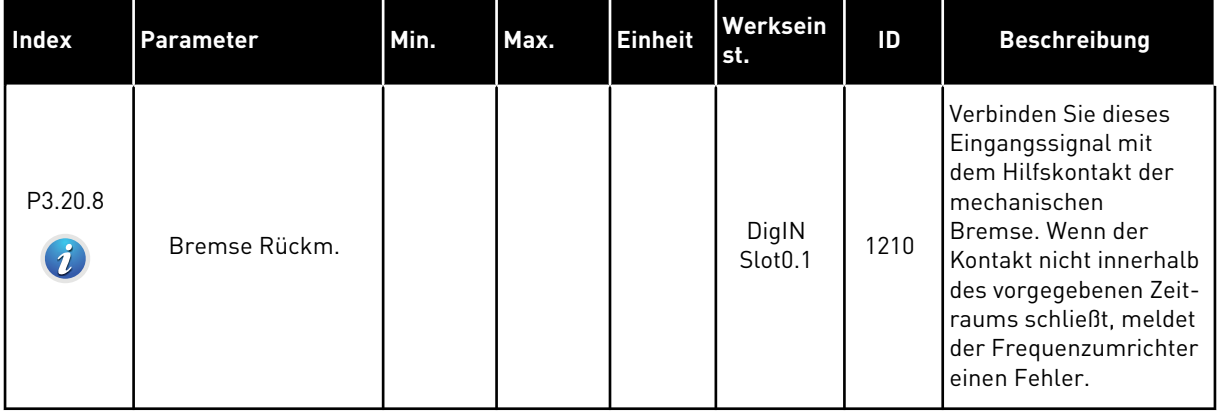

a dhe ann ann an 1970.

### **5.20 GRUPPE 3.21: PUMPENREGELUNG**

*Tabelle 102: Parameter für das Auto-Cleaning*

| <b>Index</b>                      | <b>Parameter</b>                 | Min. | Max.   | <b>Einheit</b> | Werksein<br>st.              | ID   | <b>Beschreibung</b>                                                                                                    |
|-----------------------------------|----------------------------------|------|--------|----------------|------------------------------|------|----------------------------------------------------------------------------------------------------|
| P3.21.1.1<br>$\boldsymbol{i}$     | Reinigungsfunktion               | 0    | 1      |                | $\mathbf{0}$                 | 1714 | $0 = Gesperrt$<br>$1 = Freigegeben$                                                                                                    |
| P3.21.1.2<br>$\boldsymbol{i}$     | Reinigungsaktivie-<br>rung       |      |        |                | DigIN<br>Slot <sub>0.1</sub> | 1715 | Digitaleingangssignal<br>zum Starten der Auto-<br>Cleaning-Schrittfolge.<br>Der Vorgang wird<br>abgebrochen, wenn<br>das Aktivierungssignal<br>vor Abschluss des Vor-<br>gangs entfernt wird. |
|                                   |                                  |      |        |                |                              |      | <b>HINWEIS!</b>                                                                                                    |
|                                   |                                  |      |        |                |                              |      | Der Frequenzumrich-<br>ter startet, wenn der<br>Eingang aktiviert<br>wird.                                                                                                    |
| P3.21.1.3                         | Reinigungszyklen                 | 1    | 100    |                | 5                            | 1716 | Anzahl der Vorwärts/-<br>Rückwärts-Reini-                                                                                                    |
| $\boldsymbol{i}$                  |                                  |      |        |                |                              |      | gungszyklen                                                                                                    |
| P3.21.1.4<br>$\boldsymbol{i}$     | Vorwärtsfrequenz<br>Reinigung    | 0.00 | 50.00  | Hz             | 45.00                        | 1717 | Die Vorwärtsrichtungs-<br>frequenz im Auto-Clea-<br>ning-Zyklus                                                                                                    |
| P3.21.1.5<br>$\boldsymbol{i}$     | Vorwärtszeit Reini-<br>gung      | 0.00 | 320.00 | S              | 2.00                         | 1718 | Die Betriebszeit für die<br>Vorwärtsrichtungsfre-<br>quenz im Auto-Clea-<br>ning-Zyklus                                                                                                    |
| P3.21.1.6<br>$\boldsymbol{i}$     | Rückwärtsfrequenz<br>Reinigung   | 0.00 | 50.00  | Hz             | 45.00                        | 1719 | Die Rückwärtsrich-<br>tungsfrequenz im<br>Auto-Cleaning-Zyklus                                                                                                    |
| P3.21.1.7<br>$\boldsymbol{i}$     | Rückwärtszeit Reini-<br>qung     | 0.00 | 320.00 | $\sf S$        | 0.00                         | 1720 | Die Betriebszeit für die<br>Rückwärtsrichtungs-<br>frequenz im Auto-Clea-<br>ning-Zyklus                                                                                                    |
| P3.21.1.8<br>$\boldsymbol{\it i}$ | Beschleunigungszeit<br>Reinigung | 0.1  | 300.0  | S              | 0.1                          | 1721 | Die Motorbeschleuni-<br>gungszeit, wenn Auto-<br>Cleaning aktiv ist                                                                                                    |

# *Tabelle 102: Parameter für das Auto-Cleaning*

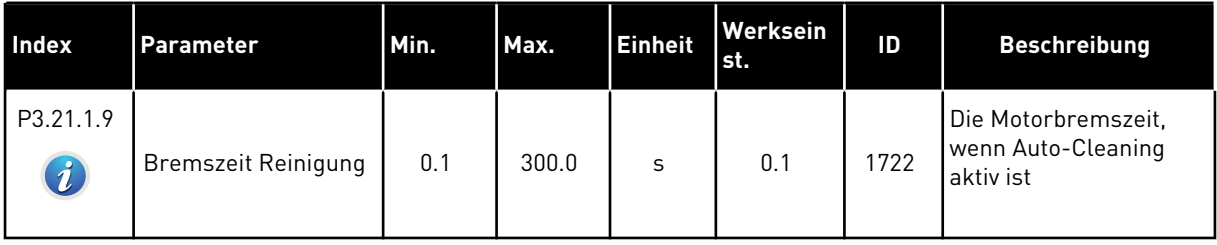

a dhe ann ann an 1970.

# *Tabelle 103: Parameter für Jockeypumpen*

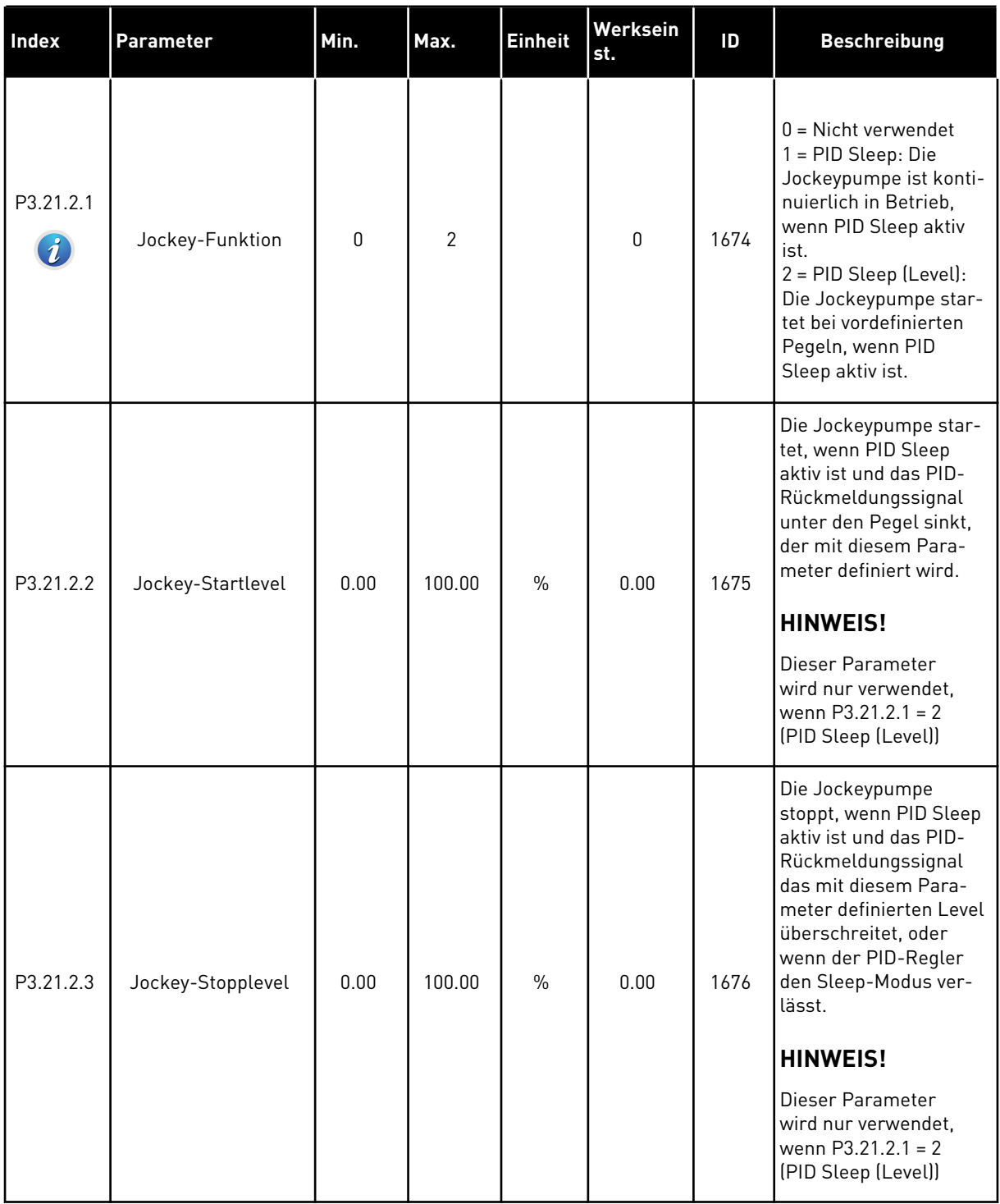

# *Tabelle 104: Parameter für Ansaugpumpen*

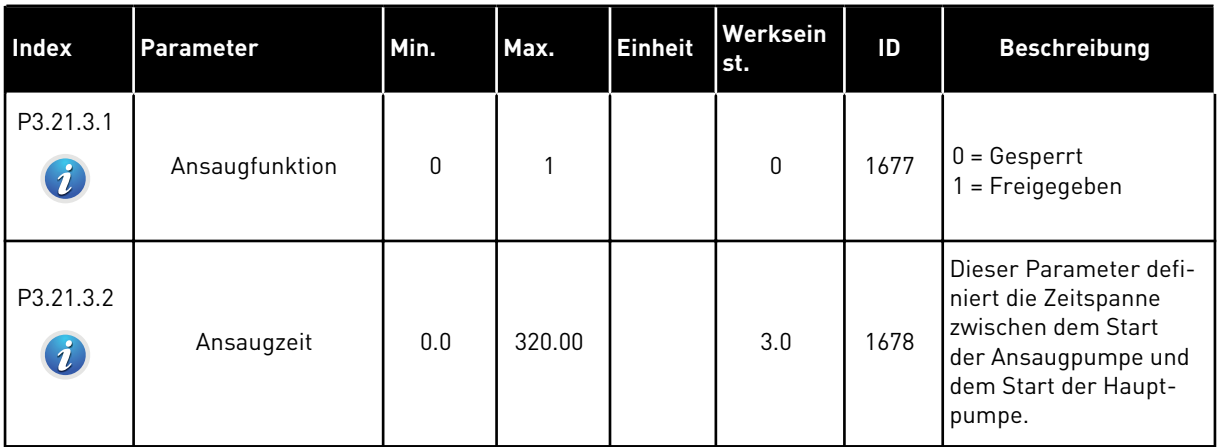

a dhe ann ann an 1970.<br>Tha ann an 1970, ann an 1970, ann an 1970.

# **6 MENÜ "FEHLERSPEICHER"**

# **6.1 AKTIVE FEHLER**

Wenn Fehler auftreten, beginnt das Display zu blinken und zeigt den Namen des Fehlers an. Drücken Sie OK, um zum Menü "Fehlerspeicher" zurückzukehren. Im Untermenü "Aktive Fehler" wird die Anzahl der Fehler angezeigt. Wählen Sie einen Fehler aus, und drücken Sie OK, um Daten zur Fehlerzeit anzuzeigen.

Der Fehler bleibt aktiv, bis Sie ihn quittieren. Es gibt vier Möglichkeiten, einen Fehler zu quittieren.

- Halten Sie die RESET-Taste für 2 Sekunden gedrückt.
- Gehen Sie in das Untermenü "Fehler quittieren" und verwenden Sie den Parameter "Fehler quittieren".
- Geben Sie ein Quittiersignal über die E/A-Klemmleiste.
- Geben Sie ein Quittiersignal über den Feldbus.

Im Untermenü "Aktive Fehler" werden maximal 10 Fehler gespeichert. Das Untermenü zeigt die Fehler in der Reihenfolge ihres Auftretens an.

### **6.2 FEHLER QUITTIEREN**

In diesem Menü können Sie Fehler quittieren. Siehe hierzu die Anweisungen in Kapitel *[10.1](#page-331-0)  [Anzeige eines Fehlers](#page-331-0)*.

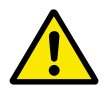

# **ACHTUNG!**

Entfernen Sie vor dem Quittieren des Fehlers zunächst das externe Steuersignal, um einen versehentlichen Neustart des Frequenzumrichters zu vermeiden.

### **6.3 FEHLERSPEICHER**

Im Fehlerspeicher werden 40 Fehler angezeigt.

Um Details zu einem Fehler einzusehen, suchen Sie den entsprechenden Fehler im Fehlerspeicher und drücken Sie auf OK.

### **6.4 GESAMTZÄHLER**

Siehe Kapitel *[9.19 Gesamtzähler und rückstellbare Zähler](#page-326-0)*, falls Sie die Zählerwerte per Feldbus auslesen.

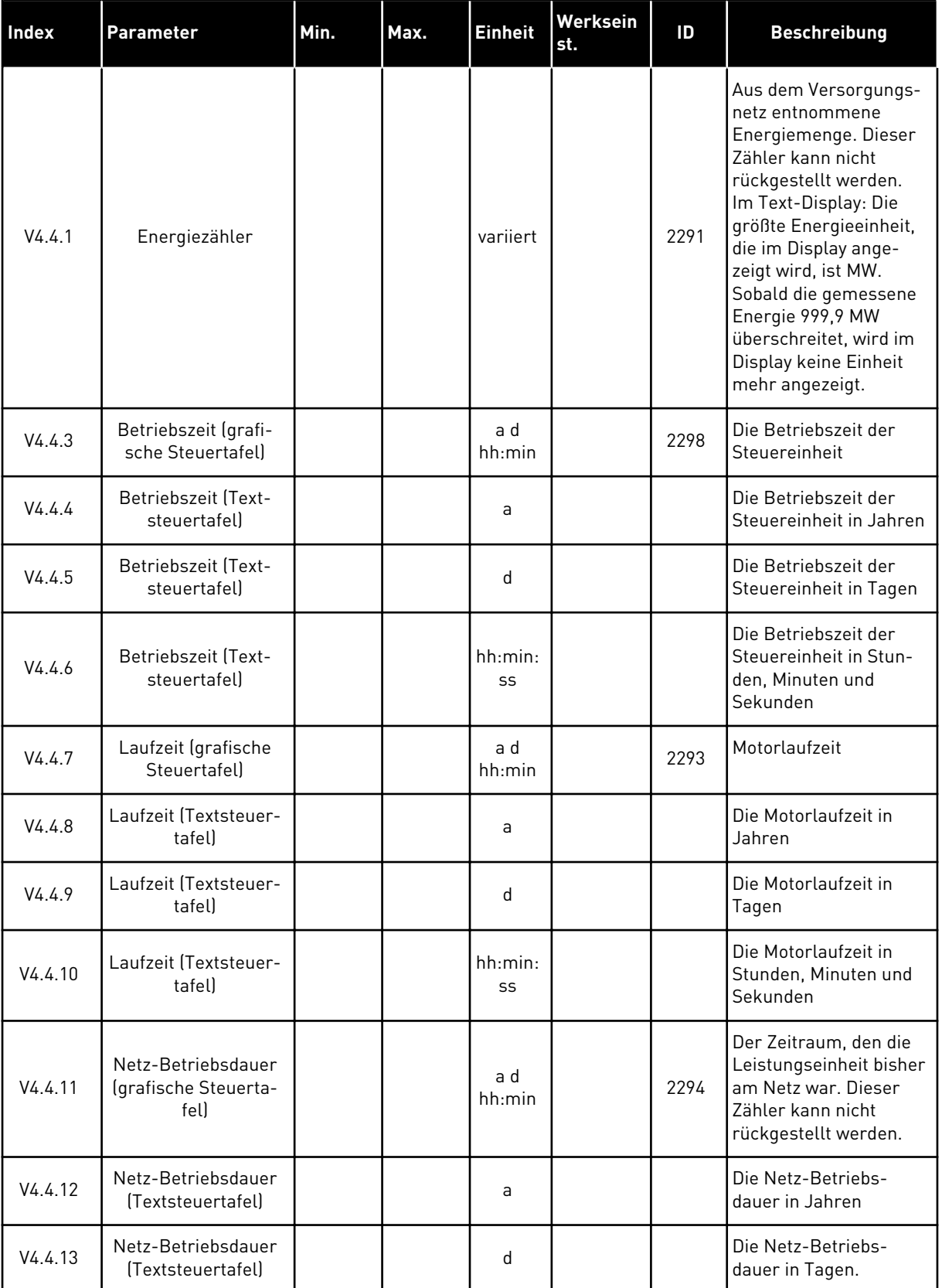

# *Tabelle 105: Die Gesamtzähler-Parameter im Fehlerspeicher-Menü*

#### *Tabelle 105: Die Gesamtzähler-Parameter im Fehlerspeicher-Menü*

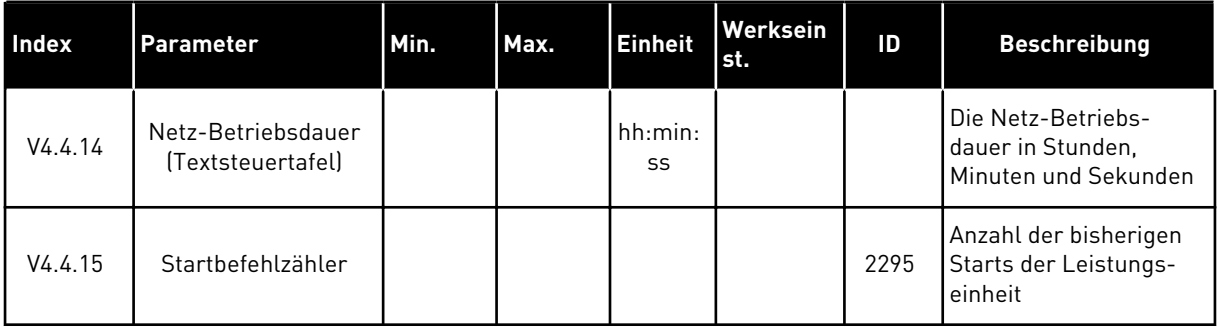

# **6.5 RÜCKSTELLBARE ZÄHLER**

Siehe Kapitel *[9.19 Gesamtzähler und rückstellbare Zähler](#page-326-0)*, falls Sie die Zählerwerte per Feldbus auslesen.

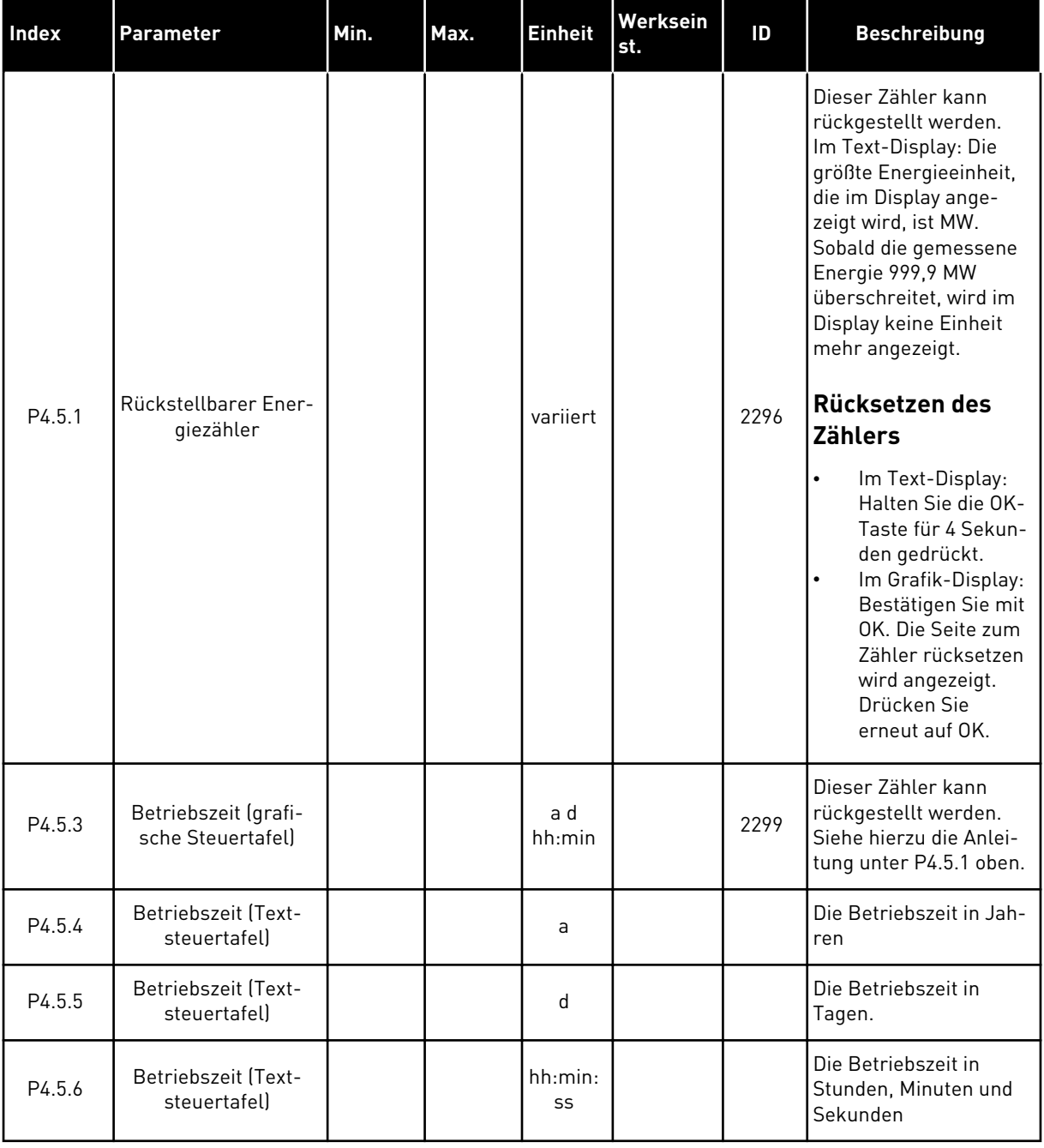

# *Tabelle 106: Die Parameter für rückstellbare Zähler im Fehlerspeicher-Menü*
# **6.6 SOFTWARE-INFO**

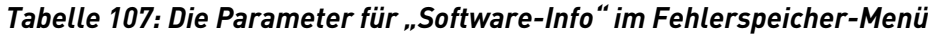

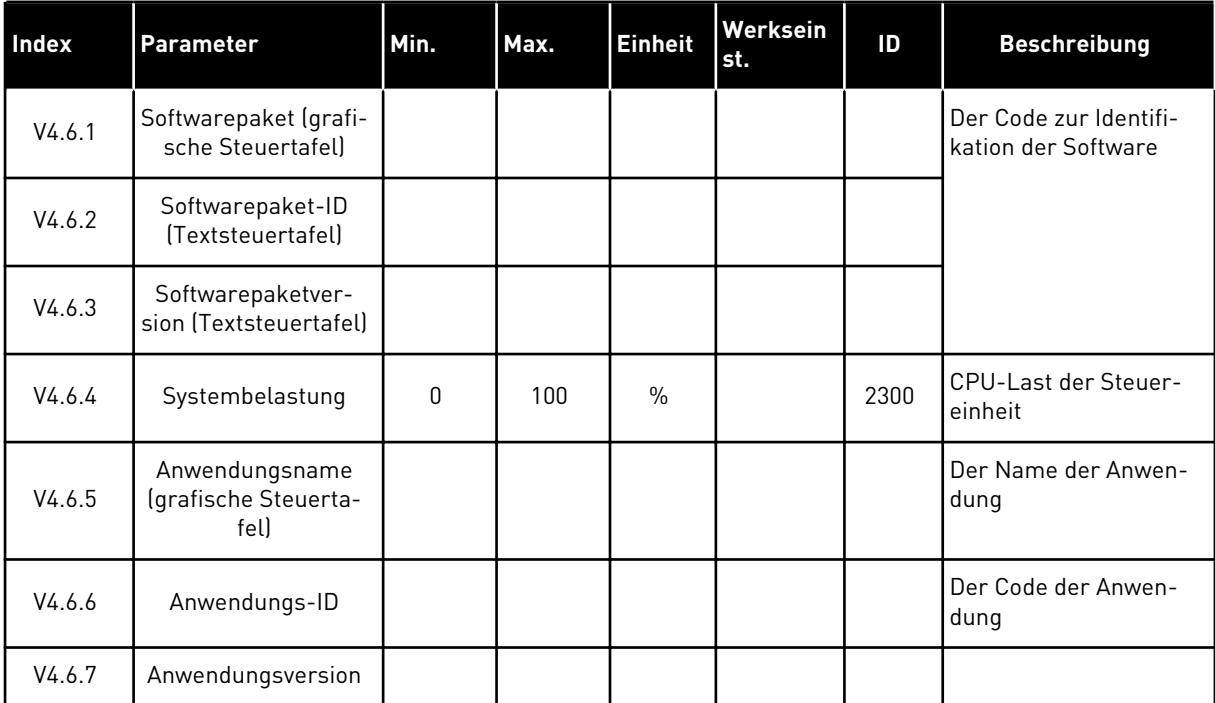

# **7** MENÜ "E/A UND HARDWARE"

In diesem Menü finden Sie verschiedene Einstellungen zu den Optionen. Die Werte in diesem Menü sind Rohwerte, die nicht von der Anwendung skaliert wurden.

# **7.1 STANDARD-E/A**

Im Menü "Standard E/A" können Sie die Status der Ein- und Ausgänge überwachen.

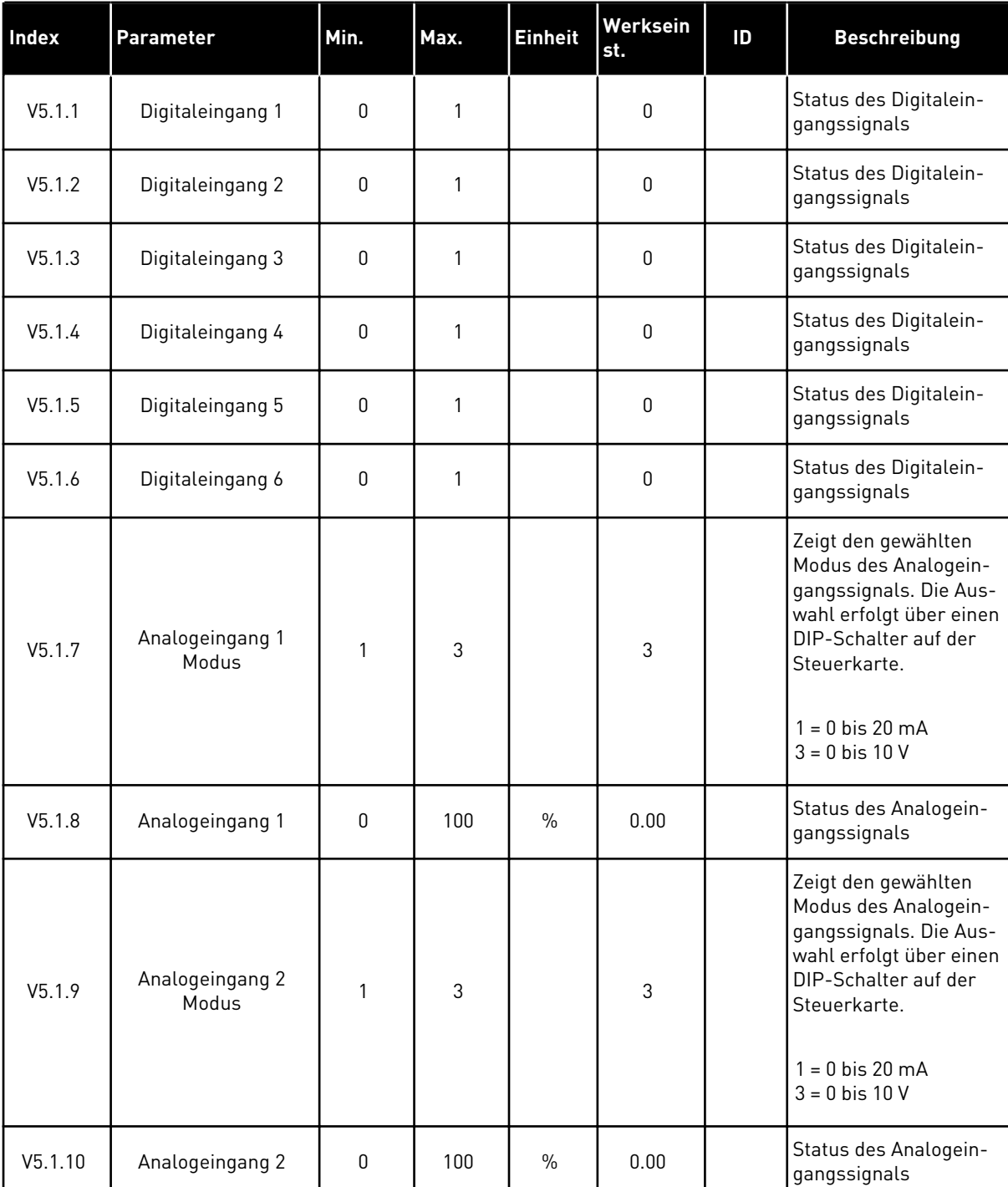

# *Tabelle 108: Die Parameter von "Standard-E/A" im Menü "E/A und Hardware"*

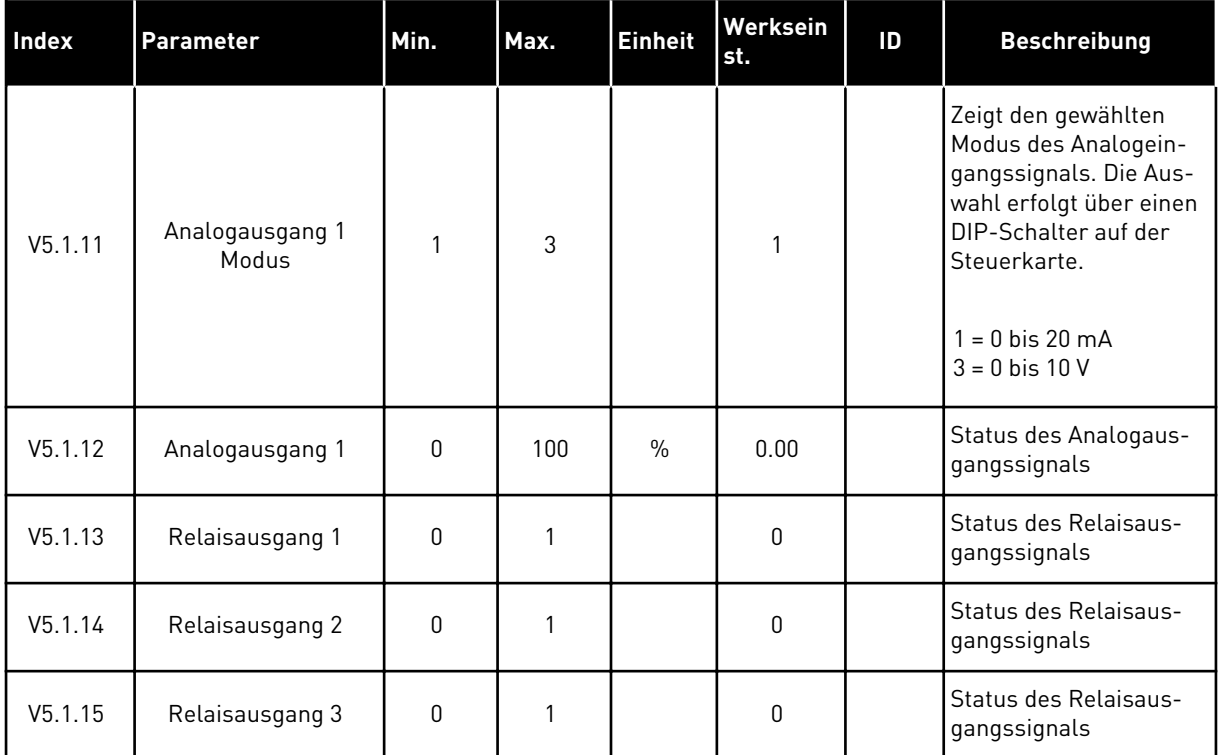

#### Tabelle 108: Die Parameter von "Standard-E/A" im Menü "E/A und Hardware"

# **7.2 STECKPLÄTZE FÜR OPTIONSKARTEN**

Die Parameter in diesem Menü sind für alle Zusatzkarten unterschiedlich. Ihnen werden die Parameter der jeweils von Ihnen installierten Zusatzkarte angezeigt. Wenn sich keine Zusatzkarte in Steckplatz C, D oder E befindet, werden keine Parameter angezeigt. Zur Anordnung der Steckplätze siehe Kapitel *[9.7.1 Programmieren von Digital- und](#page-262-0)  [Analogeingängen](#page-262-0)*.

Wenn Sie eine Zusatzkarte entfernen, erscheinen Fehlercode 39 und der Fehlername *Gerät entfernt* auf dem Display. Siehe Kapitel *[10.3 Fehlercodes](#page-337-0)*.

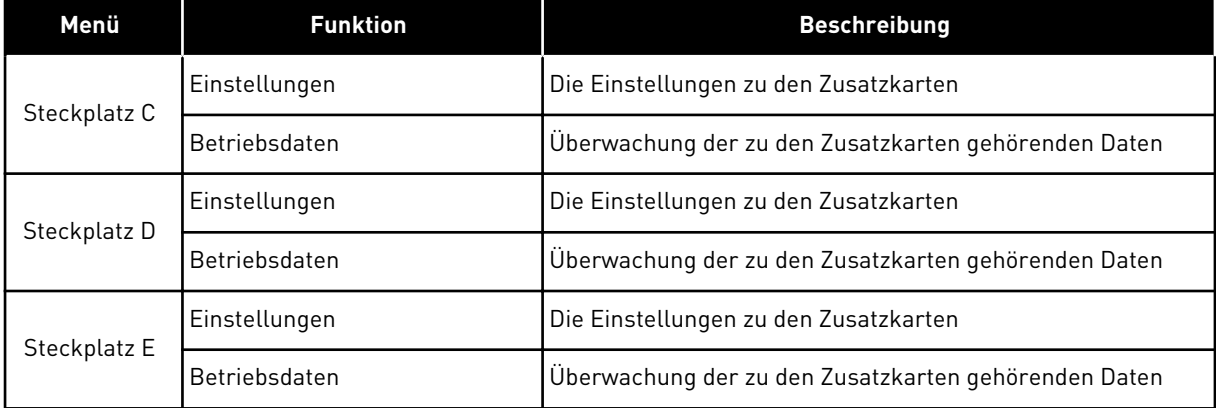

#### *Tabelle 109: Parameter für die Zusatzkarten*

# **7.3 ECHTZEITUHR**

| <b>Index</b> | <b>Parameter</b>      | Min. | Max. | <b>Einheit</b> | Werksein<br>st. | ID   | <b>Beschreibung</b>                                                                                                    |
|--------------|-----------------------|------|------|----------------|-----------------|------|----------------------------------------------------------------------------------------------------|
| V5.5.1       | <b>Batteriestatus</b> | 1    | 3    |                | $\overline{2}$  | 2205 | Status der Batterie<br>1 = Nicht eingebaut<br>$2 =$ Eingebaut<br>3 = Batterie erneuern                                                                                                    |
| P5.5.2       | Zeit                  |      |      | hh:mm:<br>SS   |                 | 2201 | Die aktuelle Tageszeit                                                                                                    |
| P5.5.3       | Datum                 |      |      | tt.mm.         |                 | 2202 | Das aktuelle Datum                                                                                                    |
| P5.5.4       | Jahr                  |      |      | <b>JJJJ</b>    |                 | 2203 | Das aktuelle Jahr                                                                                                    |
| P5.5.5       | Sommerzeit            | 1    | 4    |                | 1               | 2204 | Die Sommerzeitregel<br>$1 = Aus$<br>2 = EU: Beginn letzter<br>Märzsonntag, Ende<br>letzter Oktobersonntag<br>$3 = US: Beginn 2.$<br>Märzsonntag, Ende 1.<br>Novembersonntag<br>4 = Russland (dauer-<br>haftl |

*Tabelle 110: Die Echtzeituhr-Parameter im Menü "E/A und Hardware"*

# **7.4 EINSTELLUNGEN: LEISTUNGSEINHEIT (EINST:LEISTEINH)**

In diesem Menü können Sie die Einstellungen des Lüfters, des Bremschoppers und des Sinusfilters ändern.

Der Lüfter kann im Modus "Optimiert" oder im Modus "Immer an" betrieben werden. Im Modus "Optimiert" steuert die interne Logik des Umrichters die Lüfterdrehzahl anhand von Temperaturdaten. Wenn der Umrichter in den Bereitschaftsmodus geht, stoppt der Lüfter innerhalb von 5 Minuten. Im "Immer an"-Modus läuft der Lüfter ohne Unterbrechung mit voller Drehzahl.

Der Sinusfilter beschränkt die Übermodulationstiefe und verhindert, dass Wärmemanagementfunktionen die Schaltfrequenz verringern.

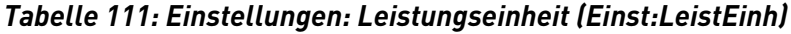

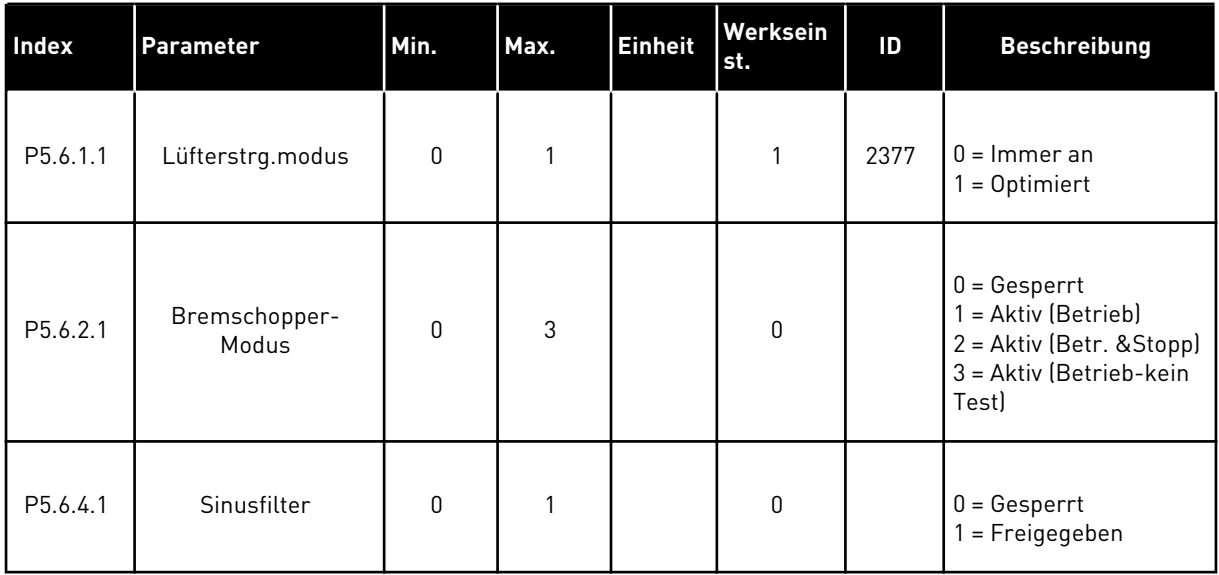

a dhe ann ann an 1970.<br>Tha ann an 1970, ann an 1970, ann an 1970.

# **7.5 STEUERTAFEL**

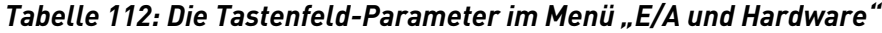

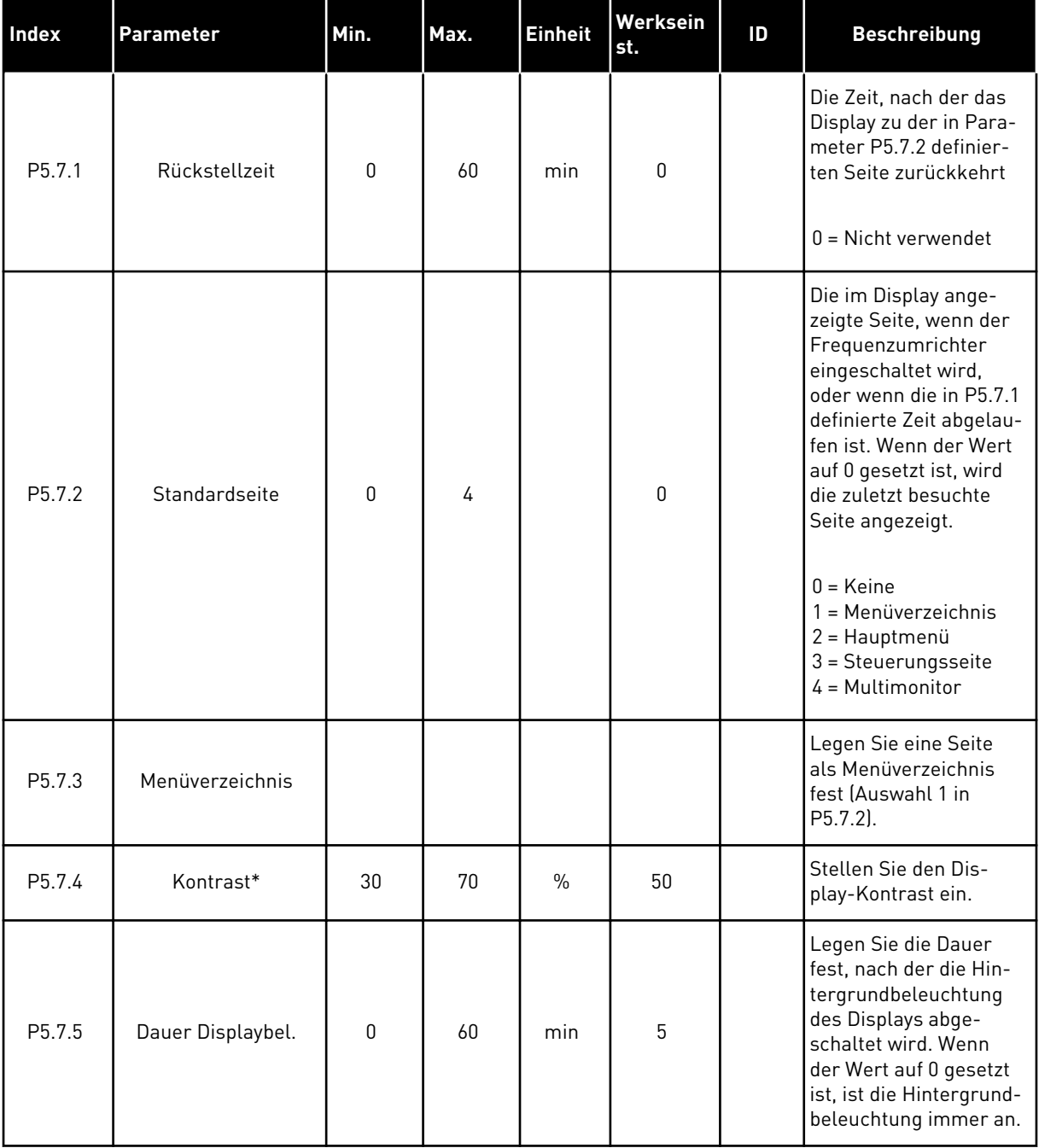

\* Nur bei grafischer Steuertafel verfügbar

# **7.6 FELDBUS**

Im Menü "E/A und Hardware" finden Sie die Parameter für die Feldbuskarten. Hinweise zur Verwendung dieser Parameter finden Sie im zugehörigen Feldbus-Handbuch.

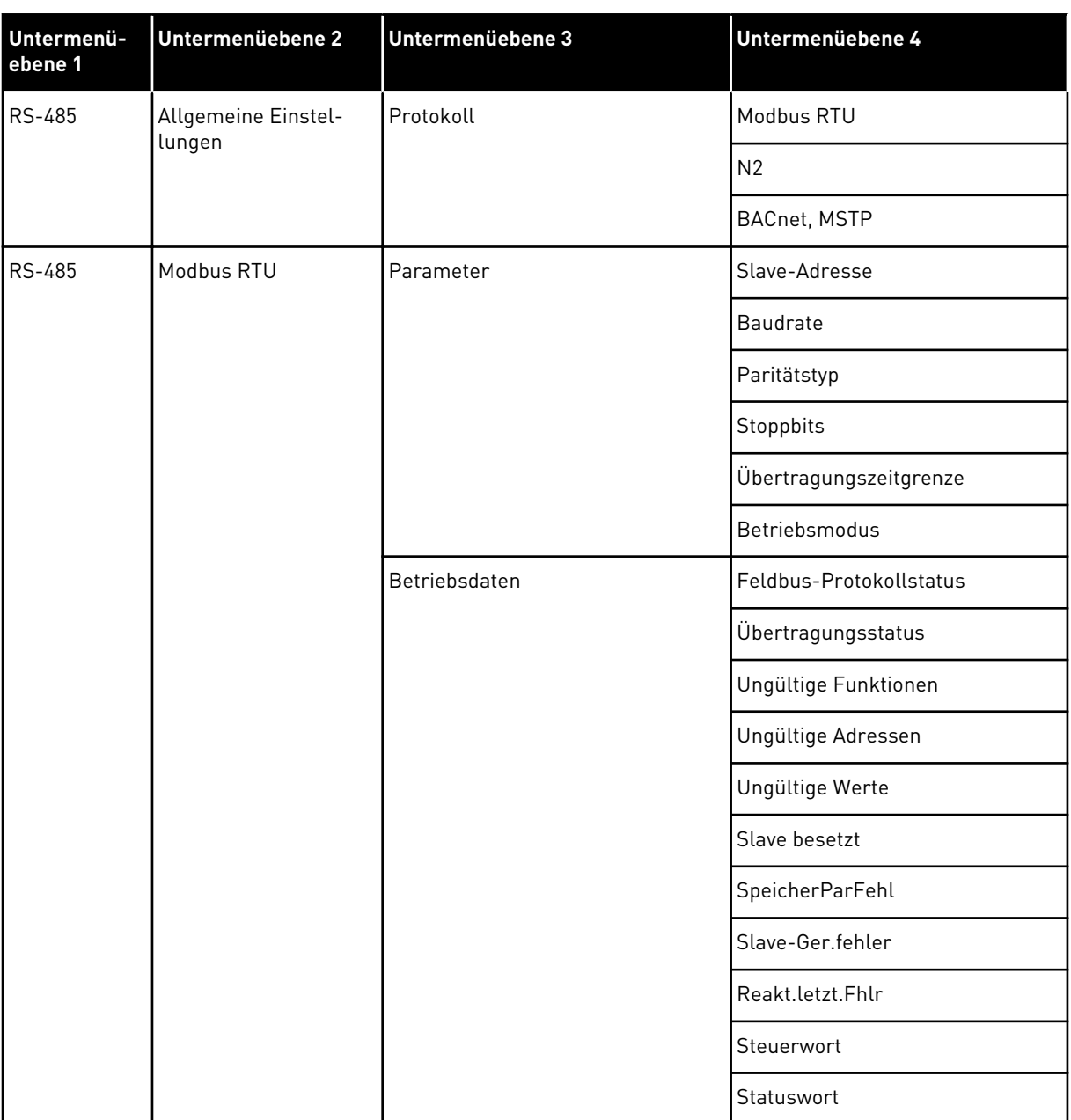

a dhe ann ann an 1970.<br>Tha ann an 1970, ann an 1970, ann an 1970.

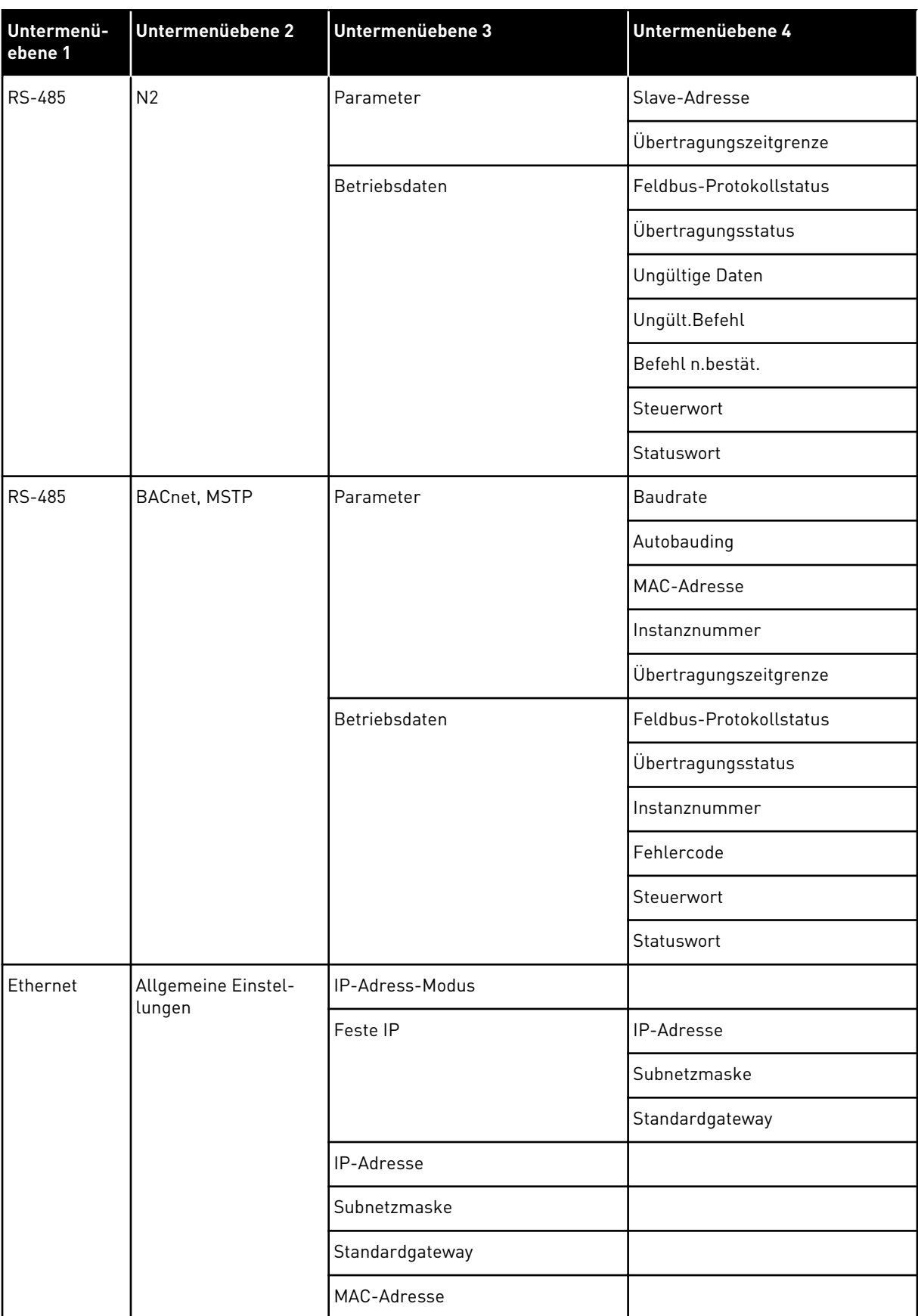

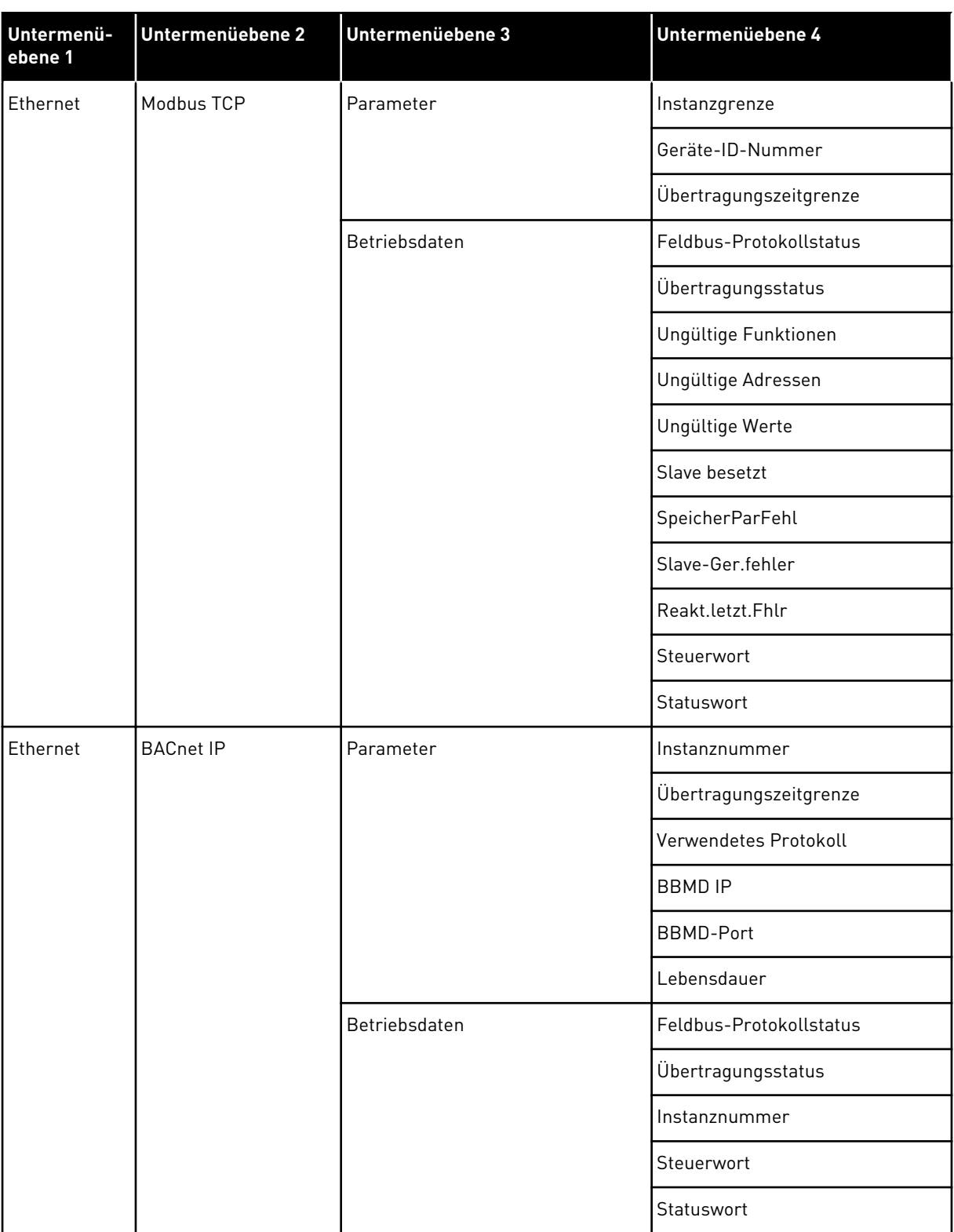

a dhe ann an 1970.<br>Chuirtean

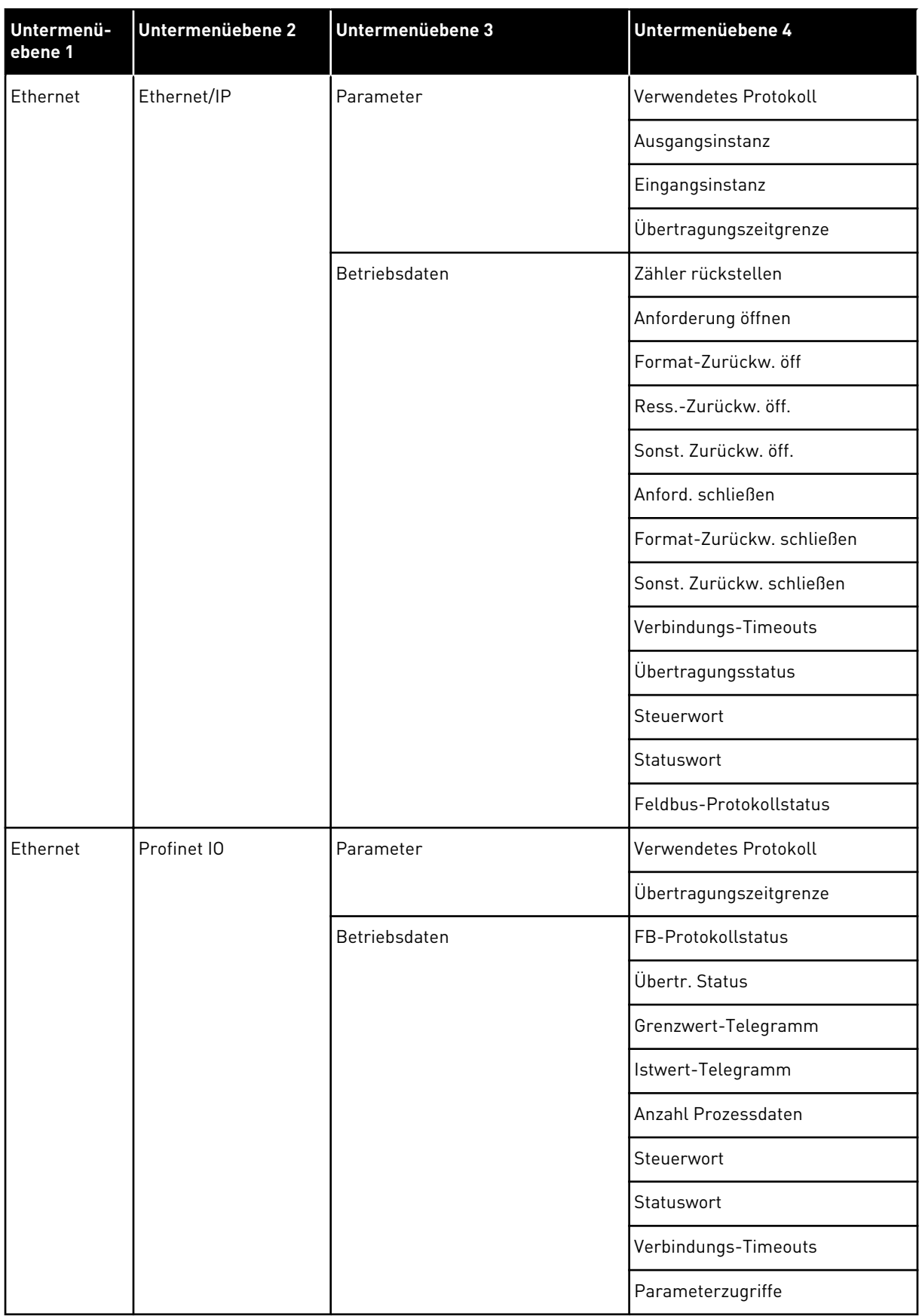

# **8 BENUTZEREINSTELLUNGEN, FAVORITEN UND ANWENDERGRUPPENMENÜS**

# **8.1 BENUTZEREINSTELLUNGEN**

*Tabelle 113: Allgemeine Einstellungen im Menü "Benutzereinstellungen"*

| <b>Index</b>     | <b>Parameter</b>   | Min.     | Max.     | <b>Einheit</b> | Werksein<br>st. | ID  | <b>Beschreibung</b>                                                                            |
|------------------|--------------------|----------|----------|----------------|-----------------|-----|------------------------------------------------------------------------------------------------|
| P6.1             | Sprachenauswahl    | varijert | varijert |                | varijert        | 802 | Die Auswahl ist in allen<br>Sprachpaketen unter-<br>schiedlich.                                |
| M6.5             | Parameter-Backup   |          |          |                |                 |     | Siehe Tabelle 8.1.1<br>Parameter-Backup.                                                       |
| M6.6             | Parametervergleich |          |          |                |                 |     |                                                                                                |
| P <sub>6.7</sub> | Name d. FU         |          |          |                |                 |     | Geben Sie dem Fre-<br>quenzumrichter einen<br>Namen, wenn Sie dies<br>für erforderlich halten. |

a dhe ann an 1970.

#### <span id="page-228-0"></span>8.1.1 PARAMETER-BACKUP

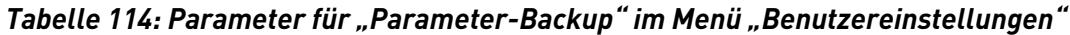

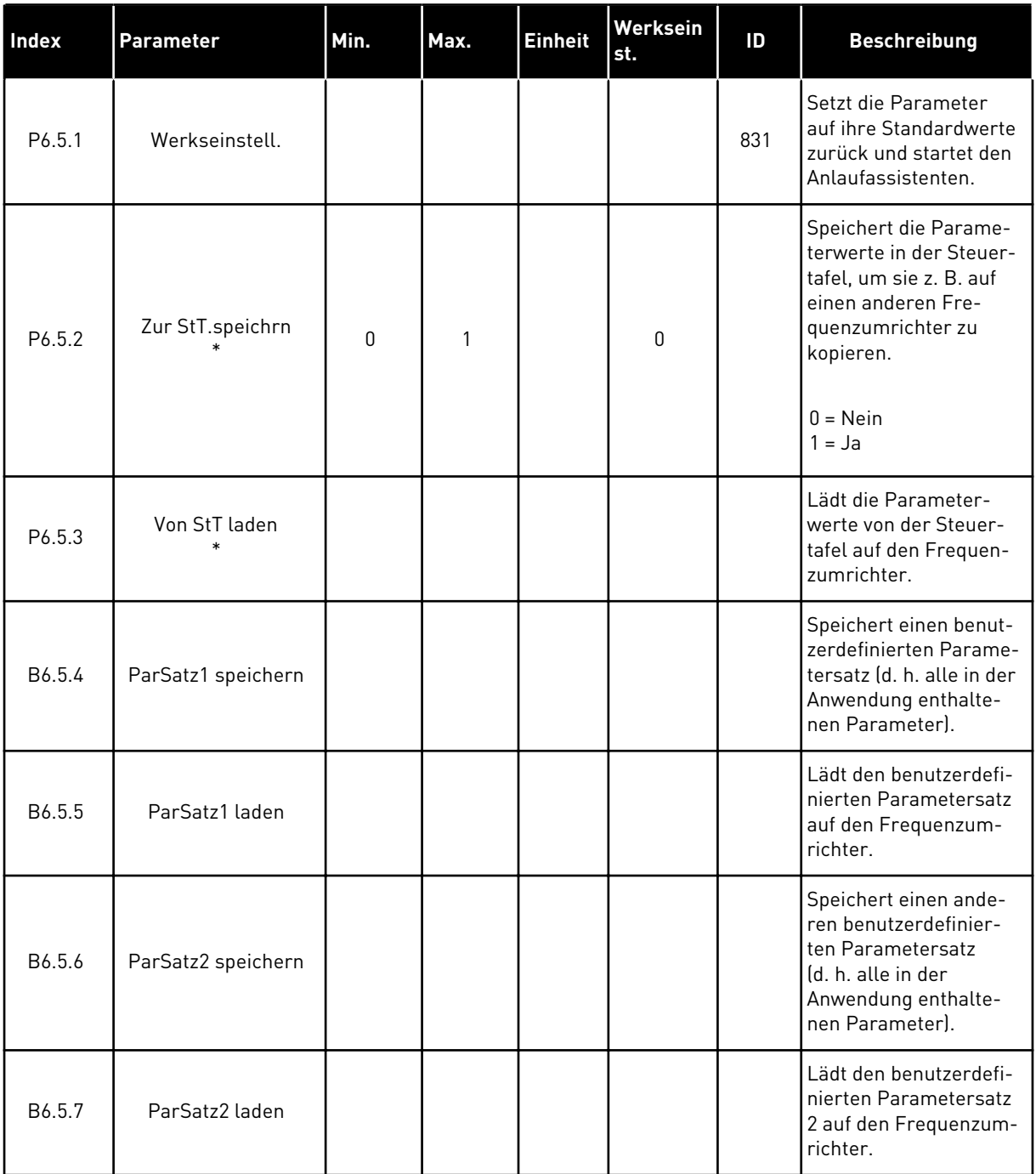

\* Nur bei Grafik-Display verfügbar

# **8.2 FAVORITEN**

# $\bigcap$ Н

# **HINWEIS!**

Dieses Menü ist im Text-Display nicht verfügbar.

Wenn Sie dieselben Elemente öfter verwenden, können Sie sie zu Ihren Favoriten hinzufügen. Sie können Parametersätze oder Überwachungssignale aus allen Steuertafelmenüs zusammenstellen. Sie müssen Sie nicht einzeln in der Menüstruktur suchen. Alternativ können Sie sie zu Ihrem Favoriten-Ordner hinzufügen, wo sie leicht zu finden sind.

# HINZUFÜGEN VON ELEMENTEN ZU DEN FAVORITEN

1 Suchen Sie das Element, das Sie zu den Favoriten hinzufügen möchten. Drücken Sie auf OK.  $\|\text{STOP}[\mathcal{C}] \|$  READY | I/O

2 Wählen Sie die Option *Zu Favoriten* und bestätigen Sie mit OK.  $\|\text{stop}(\mathbb{C})\|$  READY | I/O

3 Der Vorgang ist damit abgeschlossen. Um fortzufahren, folgen Sie den Anweisungen auf dem Display.

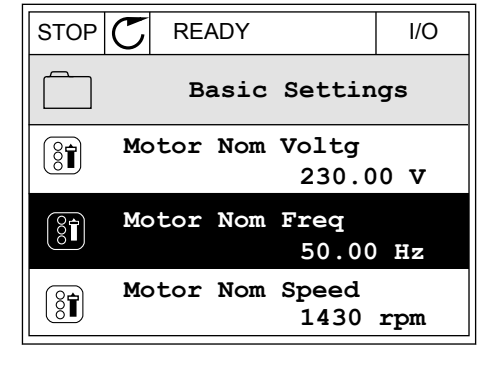

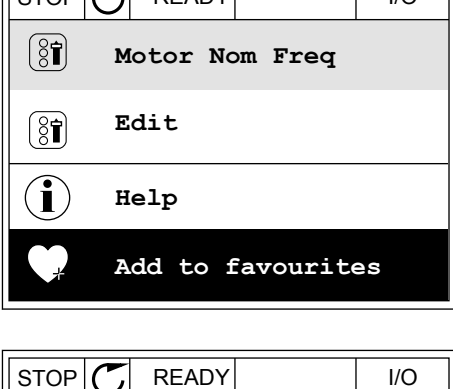

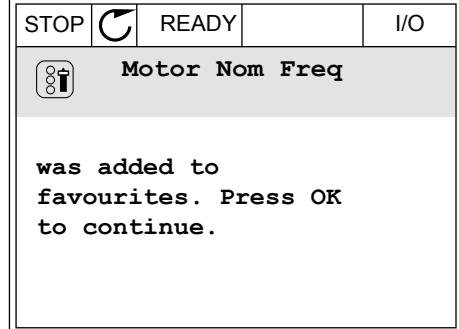

# ENTFERNEN EINES ELEMENTS AUS DEN FAVORITEN

1 Gehen Sie zu den Favoriten.

2 Suchen Sie das Element, das Sie entfernen möchten. Drücken Sie auf OK.

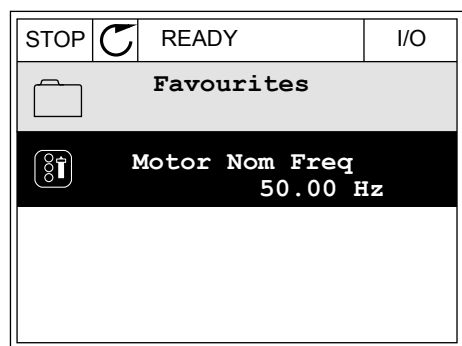

3 Wählen Sie die Option *Favorit entfernen*.

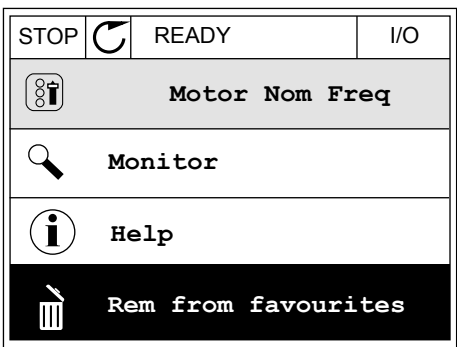

4 Bestätigen Sie Ihre Auswahl mit OK.

## **8.3 ANWENDERGRUPPEN**

Verwenden Sie die Anwendergruppen-Parameter, um Unbefugte an Änderungen der Parameter zu hindern. Sie können außerdem versehentliche Änderungen der Parameter verhindern.

Wenn Sie eine Anwendergruppe auswählen, werden dem Benutzer nicht alle Parameter im Display der Steuertafel angezeigt.

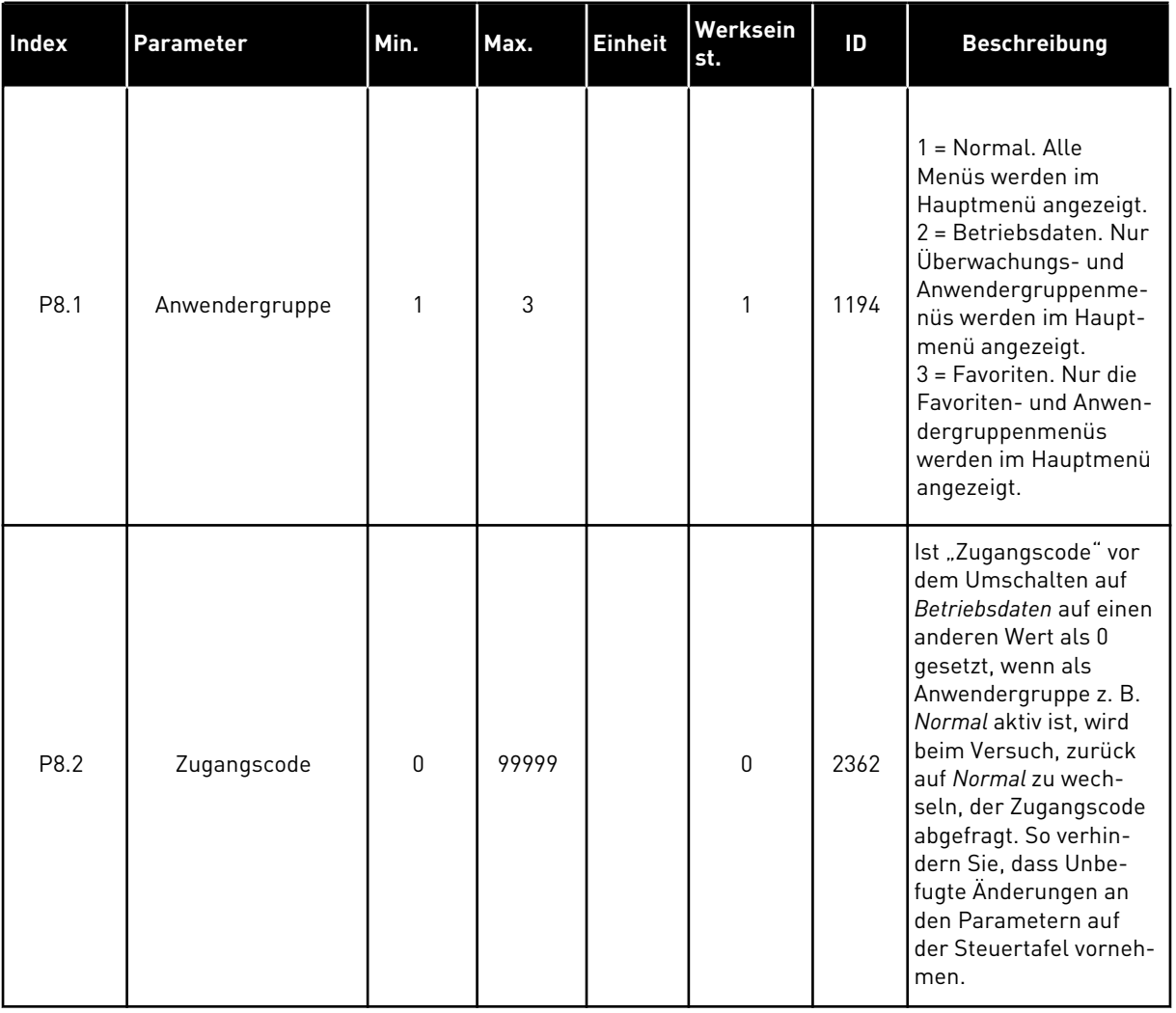

#### *Tabelle 115: Die Anwendergruppen-Parameter*

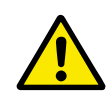

# **ACHTUNG!**

DEN ZUGANGSCODE NICHT VERLIEREN! Wenn Sie den Zugangscode verloren haben, wenden Sie sich an den nächstgelegenen Kundendienst/Vertriebspartner.

# ÄNDERN DES ZUGANGSCODES ZU DEN ANWENDERGRUPPEN

1 Gehen Sie zu den Anwendergruppen.

a dhe ann ann an 1970.

2 Wählen Sie das Element "Zugangscode" aus und drücken Sie die Pfeiltaste NACH RECHTS.

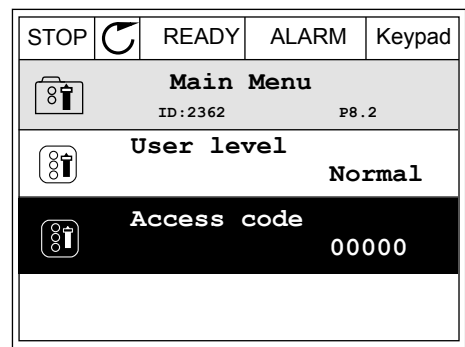

3 Ändern Sie die Ziffern des Zugangscodes mithilfe aller Pfeiltasten.

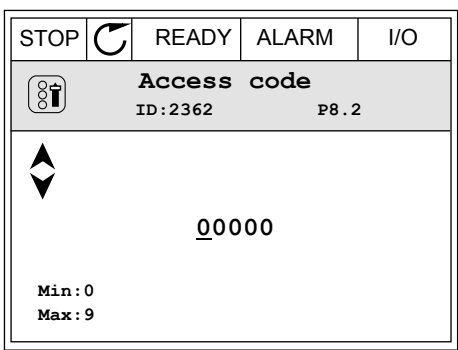

4 Bestätigen Sie die Änderung mit OK.

# **9 PARAMETERBESCHREIBUNGEN**

In diesem Kapitel finden Sie Daten zu den wichtigsten Parametern der Anwendung. Für die meisten Parameter des Vacon® 100 ist eine grobe Beschreibung ausreichend. Diese groben Beschreibungen finden Sie in den Parametertabellen in Kapitel [5 Menü "Parameter"](#page-116-0). Wenn Sie weitere Daten benötigen, wenden Sie sich bitte an die nächste Vacon-Vertretung.

# *P1.2 ANWENDUNG (ID212)*

Unter P1.2 können Sie eine Anwendung auswählen, die für Ihren Prozess am besten geeignet ist. Die Anwendungen enthalten vordefinierte Konfigurationen, d. h. vordefinierte Parametersätze. Die Anwendungsauswahl reduziert die manuelle Bearbeitung der Parameter und erleichtert so die Inbetriebnahme des Frequenzumrichters.

Die vordefinierten Konfigurationen werden auf den Frequenzumrichter geladen, wenn Sie den Wert von P1.2 Anwendungen ändern. Sie können den Wert dieses Parameters beim Anlaufen oder bei der Inbetriebnahme des Umrichters ändern.

Wenn Sie diesen Parameter über die Steuertafel ändern, wird ein Assistent aufgerufen, der Sie bei der Einstellung der grundlegenden Anwendungsparameter unterstützt. Der Assistent wird nicht aufgerufen, wenn Sie das PC-Tool zur Änderung dieses Parameters verwenden. Informationen zu den Anwendungsassistenten finden Sie in Kapitel *[2 Assistenten](#page-64-0)*.

Es sind folgende Anwendungen verfügbar:

0 = Standard  $1 = \text{Ort/Fern}$ 2 = Mehrstufige Drehzahl 3 = PID-Regler 4 = Mehrzweck

5 = Motorpotentiometer

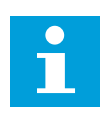

# **HINWEIS!**

Wenn Sie die Anwendung wechseln, ändert sich auch der Inhalt des Schnelleinstellungsmenüs.

# **9.1 MOTOREINSTELLUNGEN**

# *P3.1.1.2 MOTORNENNFREQUENZ (ID 111)*

Wird dieser Parameter verändert, so werden die Parameter P3.1.4.2 Frequenz des Feldschwächpunkts und P3.1.4.3 Spannung am Feldschwächpunkt automatisch initialisiert. Die beiden Parameter haben unterschiedliche Werte für jeden Motortypen. Siehe die Tabellen in *P3.1.2.2 Motortyp (ID 650)*.

## *P3.1.2.1 STEUERUNGSMODUS (ID 600)*

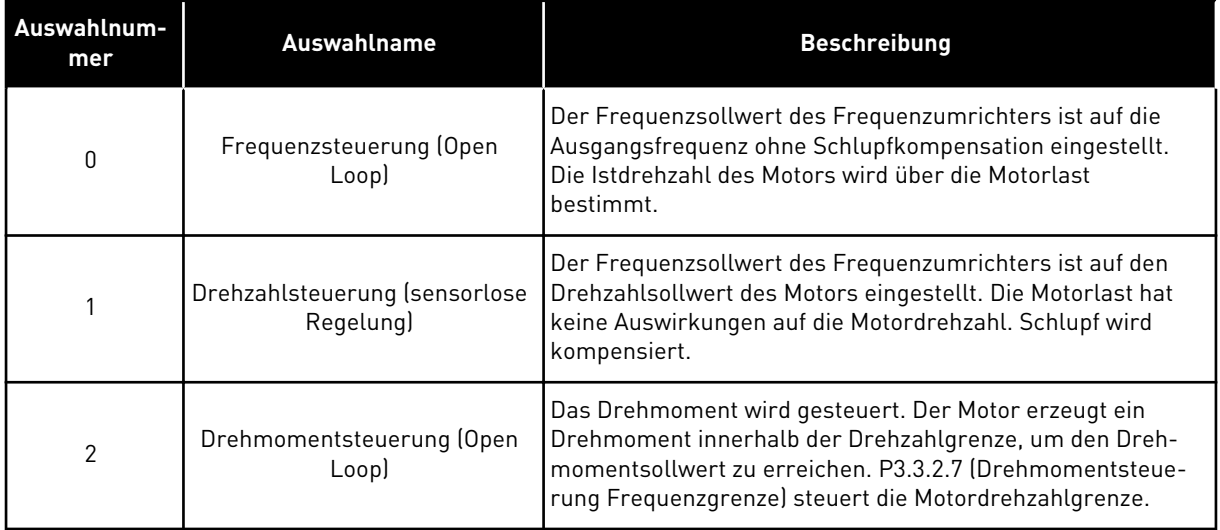

## *P3.1.2.2 MOTORTYP (ID 650)*

Mit diesem Parameter können Sie den Motortyp für Ihren Prozess festlegen.

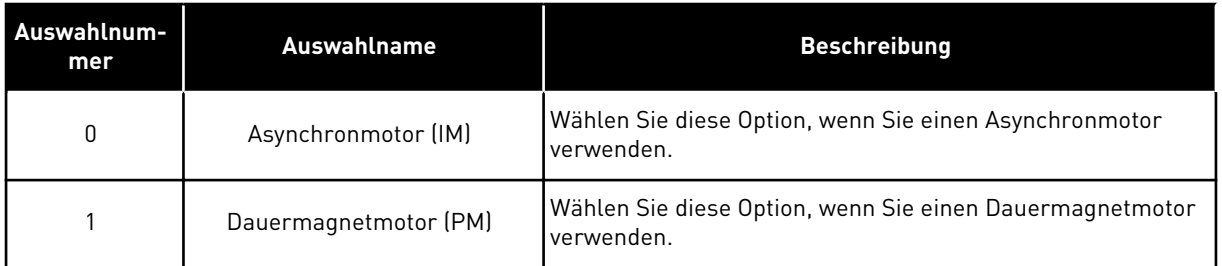

Wenn Sie diesen Parameter ändern, werden die Parameter P3.1.4.2 und P3.1.4.3 automatisch initialisiert. Die beiden Parameter haben unterschiedliche Werte für jeden Motortypen.

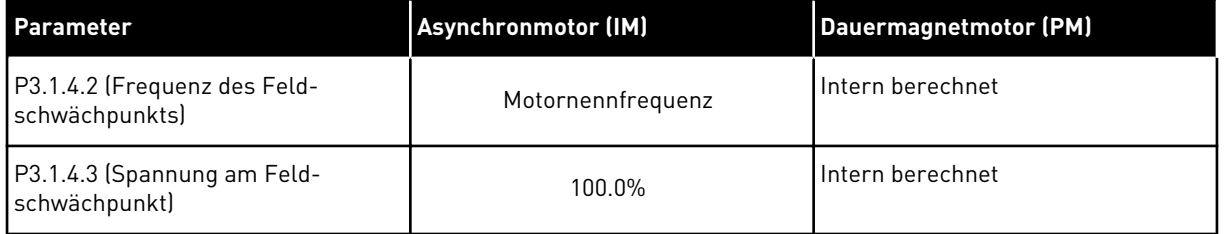

# *P3.1.2.4 IDENTIFIKATION (ID 631)*

Bei der automatischen Motoridentifikation werden die Motorparameter berechnet bzw. gemessen, die für eine optimale Motor- und Drehzahlsteuerung erforderlich sind.

Die Identifikation hilft Ihnen bei der Einstellung der motor- und umrichterspezifischen Parameter. Sie ist ein Werkzeug für die Inbetriebnahme und Wartung des Frequenzumrichters. Hiermit finden Sie die Parameterwerte, die für den Betrieb des Frequenzumrichters optimal sind.

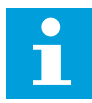

#### **HINWEIS!**

Vor der Durchführung der Identifikation müssen Sie die Motortypenschild-Parameter eingeben.

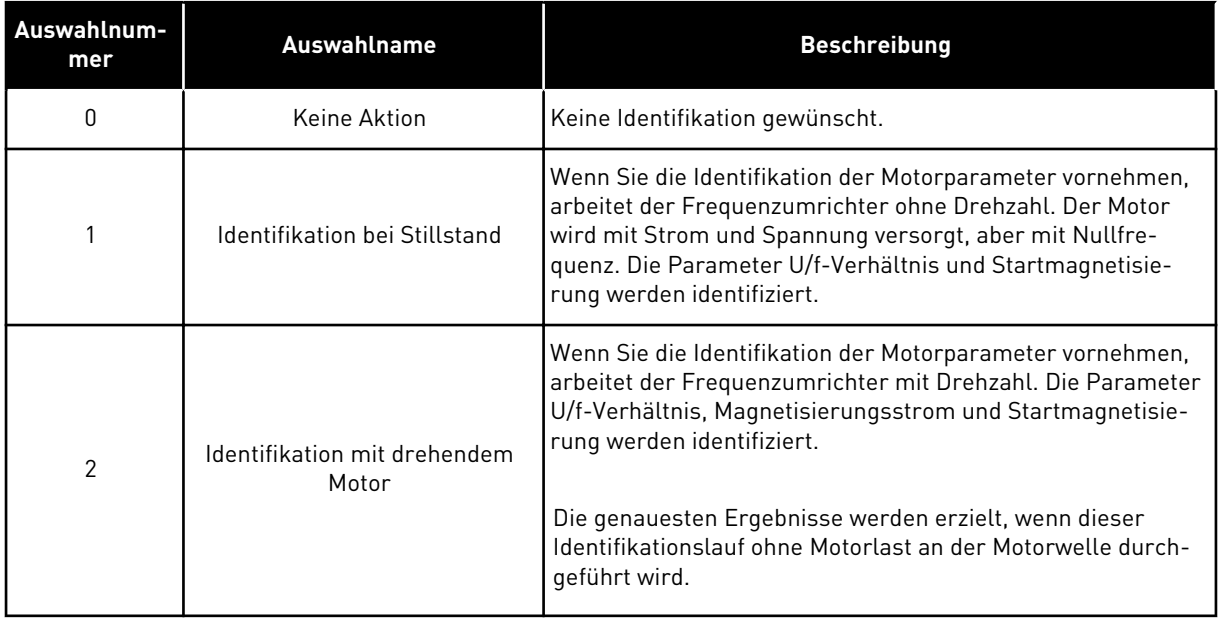

Um die Identifikationsfunktion zu aktivieren, stellen Sie den Parameter P3.1.2.4 ein und geben Sie einen Startbefehl. Sie müssen den Startbefehl innerhalb von 20 Sekunden erteilen, andernfalls wird der Identifikationslauf nicht gestartet. In diesem Fall wird der Parameter P3.1.2.4 auf die Werkseinstellung zurückgesetzt und ein Identifikationsalarm angezeigt.

Um den Identifikationslauf vorzeitig abzubrechen, geben Sie einen Stoppbefehl. Dieser setzt den Parameter auf die Werkseinstellung zurück. Wenn der Identifikationslauf nicht abgeschlossen wird, wird ein Identifikationsalarm angezeigt.

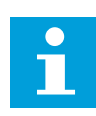

#### **HINWEIS!**

Zum Starten des Frequenzumrichters nach der Identifikation ist ein neuer Startbefehl erforderlich.

#### *P3.1.2.6 MOTORSCHALTER (ID 653)*

Dieser Parameter wird verwendet, wenn sich in Ihrem System zwischen Frequenzumrichter und Motor ein Schalter befindet. Die Betätigung des Motorschalters sorgt dafür, dass der Stromkreis des Motors während Wartungsarbeiten stromlos ist.

Bei Aktivierung dieses Parameters öffnet der Motorschalter und trennt den Motor vom Frequenzumrichter. Dies führt nicht zu einer Abschaltung des Frequenzumrichters. Änderungen des Betriebsbefehls oder des Sollwertsignals an den Frequenzumrichter sind nicht erforderlich.

Wenn die Wartung abgeschlossen ist, deaktivieren Sie den Parameter P3.1.2.6, um den Motor wieder anzuschließen. Der Frequenzumrichter sorgt dafür, dass die Motordrehzahl dem Drehzahlsollwert der Prozessbefehle entspricht. Wenn der Motor beim Anschließen

rotiert, ermittelt der Frequenzumrichter über die Funktion "Fliegender Start" die Drehzahl des Motors. Der Frequenzumrichter erhöht dann die Drehzahl, bis sie mit den Prozessbefehlen übereinstimmt.

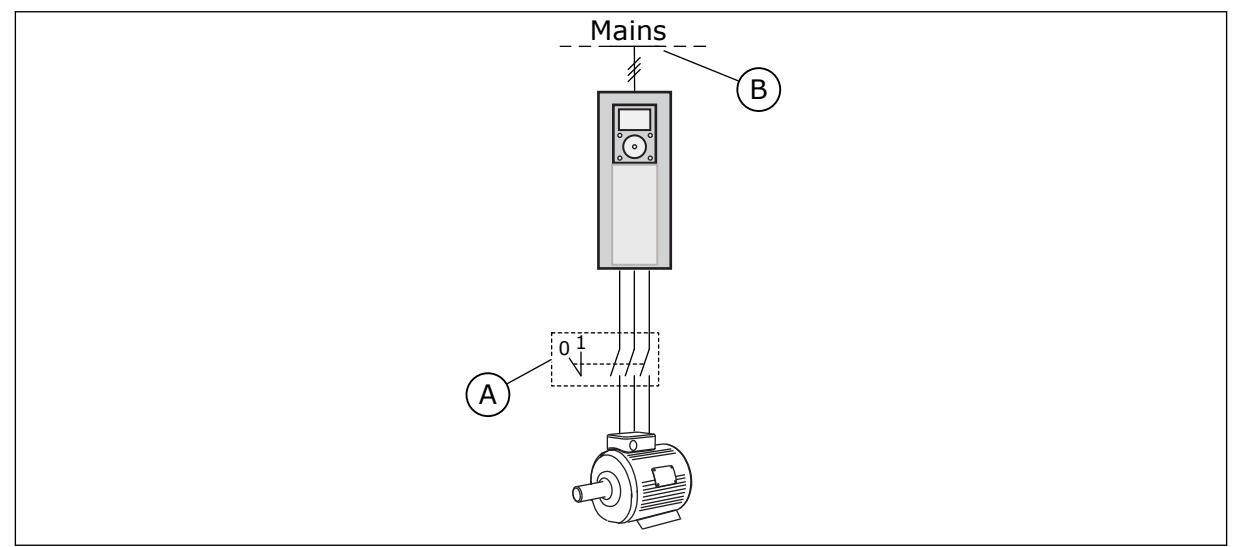

*Abb. 20: Der Motorschalter zwischen Frequenzumrichter und Motor*

## A. Der Motorschalter B. Netz

# *P3.1.2.7 LOAD DROOPING (ID 620)*

Die Load-Drooping-Funktion ermöglicht einen Drehzahlabfall. Mit diesem Parameter stellen Sie die Lastabsenkung als Prozentanteil des Nenndrehmoments des Motors ein.

Sie können diese Funktion verwenden, wenn ein Lastausgleich zwischen mechanisch miteinander gekoppelten Motoren erforderlich. Dies wird statisches Drooping genannt. Sie können diese Funktion auch verwenden, wenn aufgrund von Lastschwankungen ein dynamisches Drooping erforderlich ist. Beim statischen Drooping wird die Load-Drooping-Zeit auf 0 gesetzt, so dass ein Abfallen des Droopings nicht möglich ist. Beim dynamischen Drooping wird die Load-Drooping-Zeit eingestellt. Die Last wird temporär erhöht, indem Energie aus der Systemträgheit entnommen wird. Dadurch werden die aktuellen Drehmomentspitzen bei plötzlichen Lastschwankungen reduziert.

Wenn Load Drooping auf 50 % eingestellt ist, und ein Motor mit einer Nennfrequenz von 100 Hz mit Nennlast (10 % Drehmoment) betrieben wird, darf die Ausgangsfrequenz um 5 Hz vom Frequenzsollwert abfallen.

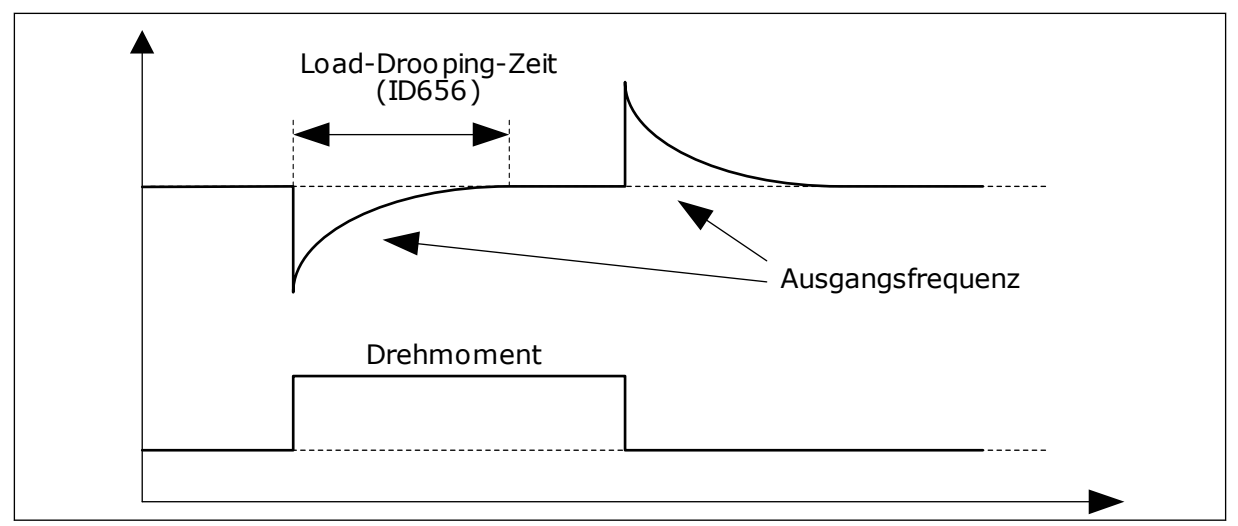

*Abb. 21: Die Load-Drooping-Funktion*

## *P3.1.2.10 ÜBERSPANNUNGSREGLER (ID 607)*

Siehe die Beschreibung unter P3.1.2.11 Unterspannungsreglerüberwachung.

## *P3.1.2.11 UNTERSPANNUNGSREGLER (ID 608)*

Wenn Sie P3.1.2.10 oder P3.1.2.11 aktivieren, beginnt der Regler mit der Überwachung der Schwankungen in der Versorgungsspannung. Der Regler ändert die Ausgangsfrequenz, wenn diese zu hoch oder zu niedrig wird.

Um die Unter- und Überspannungsregler abzuschalten, deaktivieren Sie diese beiden Parameter. Dies ist z. B. dann hilfreich, wenn die Versorgungsspannung um mehr als -15 % bis +10 % schwankt und die Anwendung den Betrieb des Reglers nicht toleriert.

#### *P3.1.2.13 STATORSPANNUNG EINSTELLEN (ID 659)*

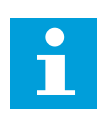

#### **HINWEIS!**

Dieser Parameter wird im Identifikationslauf automatisch eingestellt. Der Identifikationslauf sollte nach Möglichkeit durchgeführt werden. Sie können den Identifikationslauf über den Parameter P3.1.2.4 durchführen.

Dieser Parameter kann nur dann verwendet werden, wenn der Parameter P3.1.2.2 Motortyp den Wert *PM-Motor* aufweist. Wenn Sie als Motortyp *Asynchronmotor* auswählen, wird der Wert automatisch auf 100 % gesetzt und kann nicht geändert werden.

Wenn Sie den Wert von P3.1.2.2 (Motortyp) zu *PM-Motor* ändern, werden die Werte der Parameter P3.1.4.2 (Frequenz des Feldschwächpunkts) und P3.1.4.3 (Spannung am Feldschwächpunkt) automatisch auf den Wert der Ausgangsspannung des Frequenzumrichters erhöht. Das eingestellte U/f-Verhältnis bleibt unverändert. Dadurch soll der Betrieb des Dauermagnetmotors im Feldschwächbereich verhindert werden. Die Nennspannung des Dauermagnetmotors ist sehr viel niedriger als die volle Ausgangsspannung des Frequenzumrichters.

Die Nennspannung des Dauermagnetmotors entspricht der Gegeninduktionsspannung des Motors bei Nennfrequenz. Bei Motoren anderer Hersteller kann diese jedoch gleich der Statorspannung bei Nennlast sein.

Über den Parameter "Statorspannung einstellen" können sie die U/f-Kurve des Frequenzumrichters der Gegeninduktionskurve annähern. Hierzu müssen nicht viele U/f-Kurvenparameterwerte verändert werden.

Der Parameter P3.1.2.13 definiert die Ausgangsspannung des Frequenzumrichters in Prozent der Motornennspannung bei Motornennfrequenz. Stellen Sie die U/f-Kurve des Frequenzumrichters so ein, dass sie oberhalb der Gegeninduktionskurve des Motors liegt. Je stärker die U/f-Kurve von der Gegeninduktionskurve abweicht, desto mehr steigt der Motorstrom.

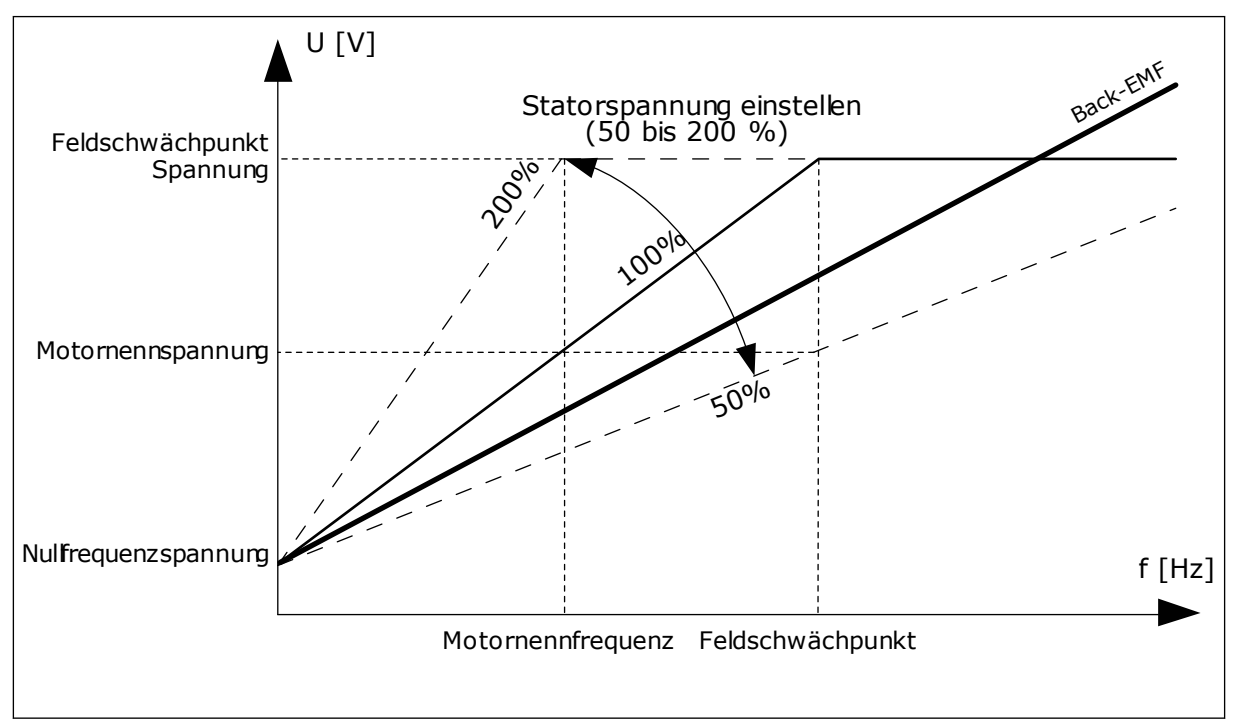

*Abb. 22: Die Einstellung der Statorspannung*

# *P3.1.2.14 ÜBERMODULATION (ID 1515)*

Übermodulation maximiert die Ausgangsspannung des Frequenzumrichters, vermehrt jedoch gleichzeitig auch die Motorstromoberwellen.

# *P3.1.3.1 MOTORSTROMGRENZE (ID 107)*

Dieser Parameter bestimmt den maximalen Strom vom Frequenzumrichter zum Motor. Der Wertebereich für diesen Parameter ist je nach Baugröße des Frequenzumrichters unterschiedlich.

Wenn die Stromgrenze aktiv ist, wird die Ausgangsfrequenz des Frequenzumrichters verringert.

# $\bullet$ П

# **HINWEIS!**

Die Motorstromgrenze ist keine Grenze für Überstromfehler.

# *P3.1.4.1 U/F-VERHÄLTNIS (ID 108)*

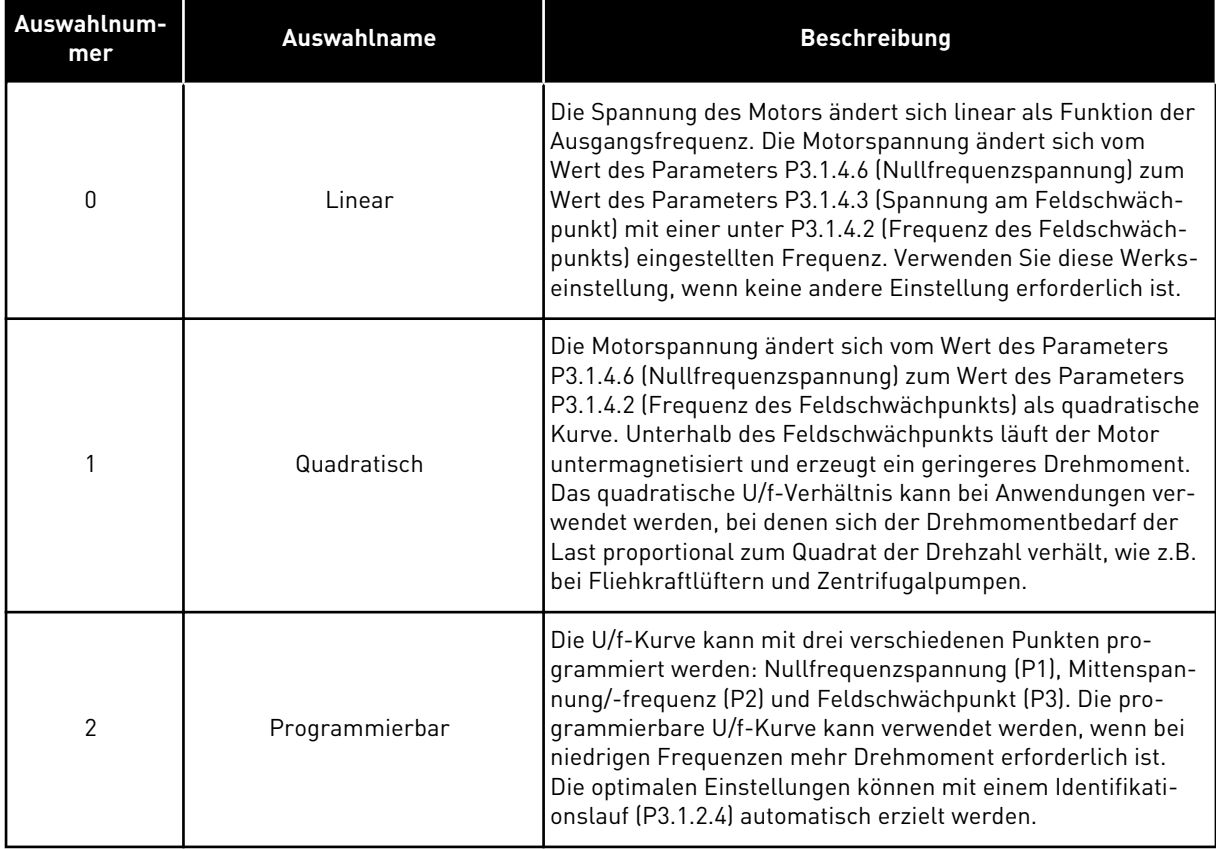

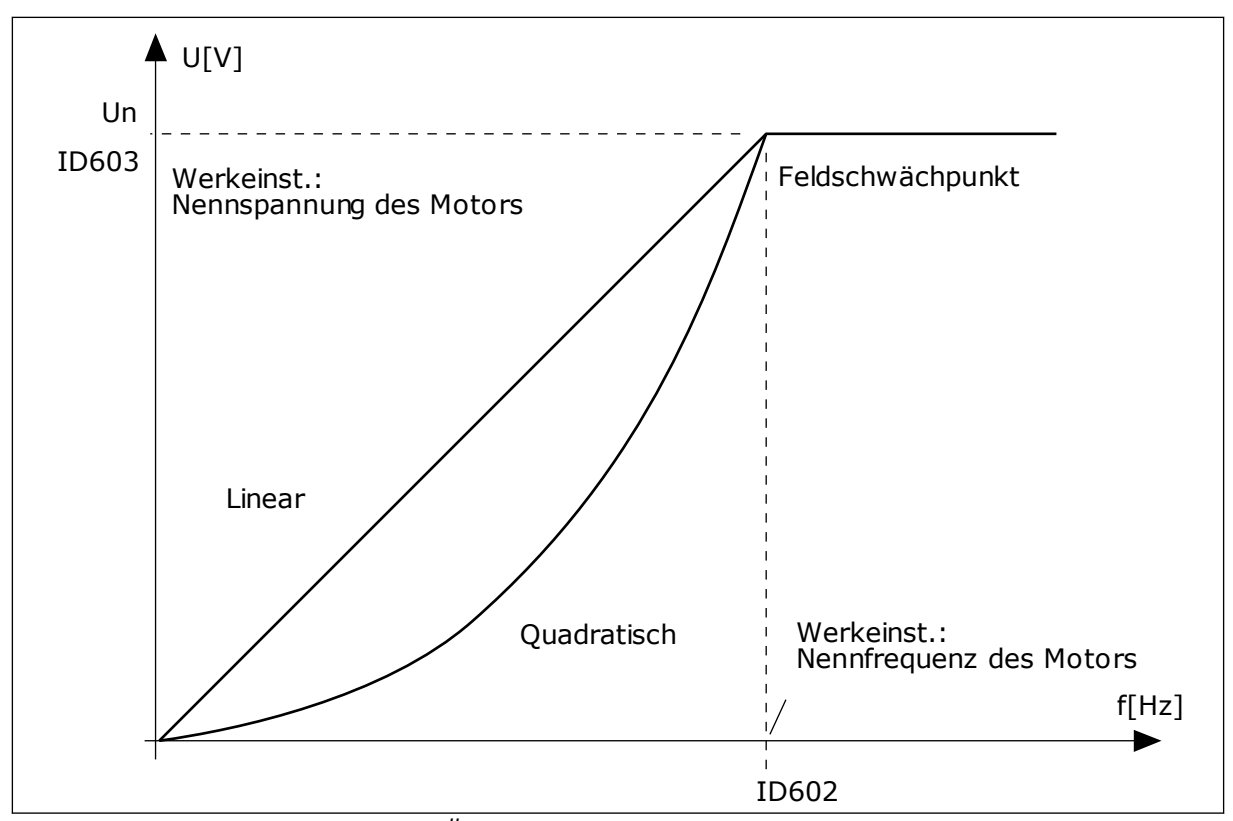

*Abb. 23: Lineare und quadratische Änderung der Motorspannung*

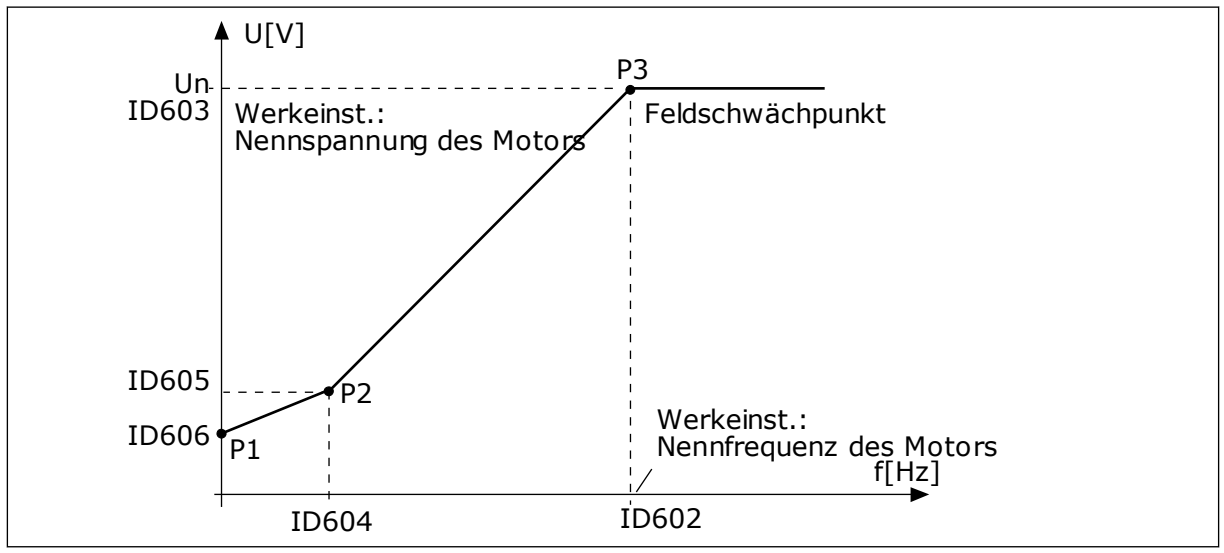

*Abb. 24: Die programmierbare U/f-Kurve*

Dieser Parameter wird auf den Wert Linear gesetzt, wenn der Parameter "Motortyp" auf den Wert *PM-Motor (Dauermagnetmotor)* eingestellt ist.

Wenn der Parameter "Motortyp" den Wert Asynchronmotor aufweist und dieser Parameter verändert wird, werden diese Parameter auf ihre Standardwerte zurückgesetzt.

- P3.1.4.2 Frequenz des Feldschwächpunkts
- P3.1.4.3 Spannung am Feldschwächpunkt
- P3.1.4.4 Mittenpunktfrequenz U/f
- P3.1.4.5 Mittenpunktspannung U/f
- P3.1.4.6 Nullfrequenzspannung

#### *P3.1.4.3 SPANNUNG AM FELDSCHWÄCHPUNKT (ID 603)*

Oberhalb der Frequenz am Feldschwächpunkt bleibt die Ausgangsspannung beim eingestellten Maximalwert. Unterhalb der Frequenz am Feldschwächpunkt hängt die Ausgangsspannung von der Einstellung der U/f-Kurvenparameter ab. Siehe die U/f-Parameter P3.1.4.1, P3.1.4.4 und P3.1.4.5.

Wenn die Parameter P3.1.1.1 (Motornennspannung) und P3.1.1.2 (Motornennfrequenz) eingestellt werden, werden die Parameter P3.1.4.2 und P3.1.4.3 automatisch auf die entsprechenden Werte gesetzt. Wenn Sie für P3.1.4.2 und P3.1.4.3 andere Werte benötigen, ändern Sie diese Parameter erst, nachdem Sie die Parameter P3.1.1.1 und P3.1.1.2 eingerichtet haben.

## *P3.1.4.7 FLIEGENDER START OPTIONEN (ID 1590)*

Die Werte für den Parameter "Fliegender Start Optionen" können über Kontrollkästchen ausgewählt werden.

Die Bits können folgende Werte erhalten:

- Wellenfrequenz nur aus derselben Richtung wie Frequenzsollwert suchen
- AC-Scan deaktivieren
- Als Einstieg Frequenzsollwert verwenden
- DC-Impulse deaktivieren

Bit B0 legt die Suchrichtung fest. Wenn der Wert auf 0 eingestellt wird, wird die Wellenfrequenz in der positiven und in der negativen Richtung durchsucht. Wenn der Wert auf 1 eingestellt wird, wird die Wellenfrequenz nur in der Frequenzsollwertrichtung durchsucht. Dies verhindert Wellenbewegungen in die andere Richtung.

Das Bit B1 steuert den AC-Scan zur Vormagnetisierung des Motors. Die AC-Scans werden durch das Überstreichen der Frequenzen von der Höchstfrequenz bis zur Nullfrequenz ausgeführt. Der Scanvorgang wird angehalten, wenn eine Anpassung an die Wellenfrequenz auftritt. AC-Scans können durch das Setzen von B1 auf 1 deaktiviert werden. Wurde als Motortyp "Dauermagnetmotor" festgelegt, werden die AC-Scans automatisch deaktiviert.

Das Bit B5 deaktiviert die DC-Impulse. Die DC-Impulse dienen in erster Linie der Vormagnetisierung des Motors sowie der Untersuchung der Motordrehung. Wenn sowohl die DC-Impulse als auch die AC-Scans aktiviert wurden, wird die angewandte Methode je nach Schlupffrequenz ausgewählt. Die DC-Impulse werden automatisch deaktiviert, wenn die Schlupffrequenz weniger als 2 Hz beträgt oder als Motortyp "Dauermagnetmotor" festgelegt wurde.

#### *P3.1.4.9 AUTOMATISCHE MOMENTERHÖHUNG (ID 109)*

Verwenden Sie diesen Parameter für Prozesse, die reibungsbedingt ein hohes Anlaufdrehmoment erfordern.

Die Motorspannung ändert sich abhängig vom erforderlichen Drehmoment. Dadurch erzeugt der Motor beim Anlaufen und im Betrieb bei niedrigeren Frequenzen ein höheres Drehmoment.

Die Drehmomenterhöhung wirkt zwar auch bei linearer U/f-Kurve. Die besten Ergebnisse werden jedoch nach dem Identifizierungslauf erreicht, wenn die programmierbare U/f-Kurve aktiviert ist.

# 9.1.1 I/F-STARTFUNKTION

Wenn Sie einen Dauermagnetmotor haben, verwenden Sie die Funktion "I/f-Start", um den Motor mit Konstantstromregelung zu starten. Beste Ergebnisse erzielen Sie mit einem Hochleistungsmotor. Bei Hochleistungsmotoren ist der Widerstand gering und die U/f-Kurve lässt sich nicht leicht ändern.

Die Anwendung der Funktion "I/f-Start" kann auch dazu dienen, bei der Inbetriebnahme ein ausreichendes Drehmoment für den Motor bereitzustellen.

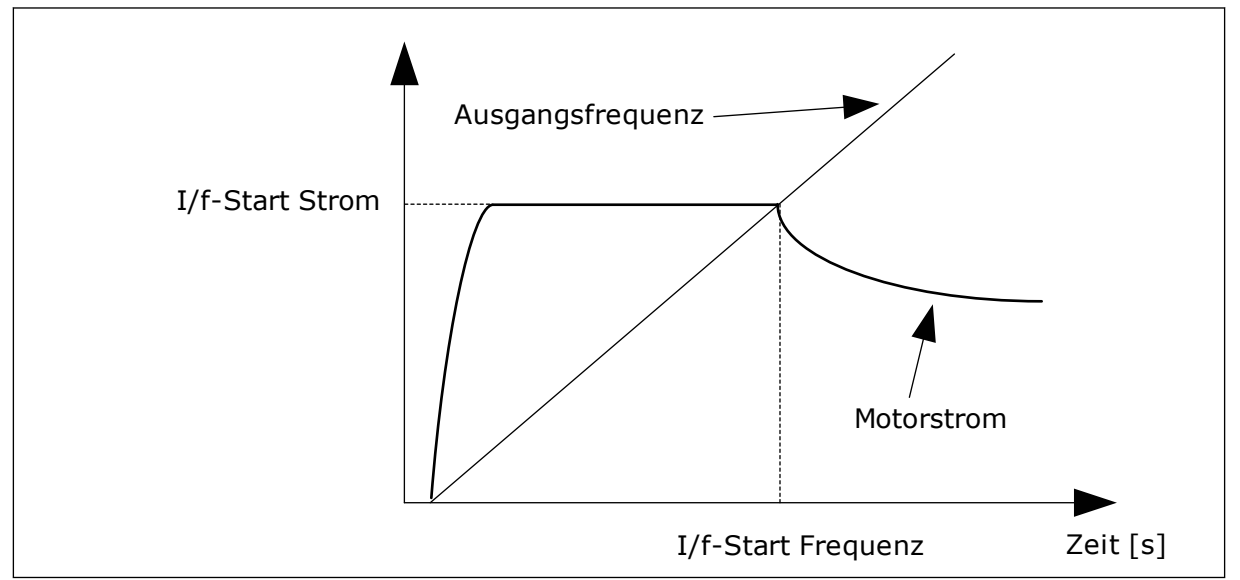

*Abb. 25: Die I/f-Start-Parameter*

# *P3.1.4.12.1 I/F-START (ID 534)*

Wenn Sie die Funktion "I/f-Start" aktivieren, geht der Frequenzumrichter in den Stromregelmodus. Der Motor wird mit Konstantstrom gespeist, bis die Ausgangsfrequenz das in P3.1.4.12.2 eingestellte Niveau überschreitet. Wenn die Ausgangsfrequenz bis über das Niveau der I/f Start-Frequenz gestiegen ist, wechselt der Frequenzumrichter wieder zurück zum normalen U/f-Steuermodus.

# *P3.1.4.12.2 I/F-START FREQUENZ (ID 535)*

Wenn die Ausgangsfrequenz des Frequenzumrichters den Grenzwert dieses Parameters unterschreitet, wird die Funktion "I/f-Start" aktiviert. Überschreitet die Ausgangsfrequenz diese Grenze, wechselt der Frequenzumrichter wieder zurück zum normalen U/f-Steuermodus.

# *P3.1.4.12.3 I/F-START STROM (ID 536)*

Dieser Parameter definiert den Strom, der dem Motor zugeführt wird, wenn die Funktion "I/f-Start" aktiviert ist.

## 9.1.2 MOMENTSTABILISATOR-VERSTÄRKUNG

# *P3.1.4.13.1 MOMENTSTABILISATOR-VERSTÄRKUNG (ID 1412)*

## *P3.1.4.13.2 MOMENTSTABILISATOR-VERSTÄRKUNG AM FELDSCHWÄCHPUNKT (ID 1414)*

Der Momentstabilisator stabilisiert eventuelle Schwankungen des geschätzten Drehmoments.

Es werden zwei Verstärkungen verwendet: "DrehmStabVerstFSP" ist eine konstante Verstärkung bei allen Ausgangsfrequenzen. "DrehmStabVerst" wechselt linear zwischen der Nullfrequenz und der Frequenz des Feldschwächpunkts. Die volle Verstärkung tritt ein bei 0 Hz, am Feldschwächpunkt ist die Verstärkung gleich 0. Die Abbildung zeigt die Verstärkungen als Funktion der Ausgangsfrequenz.

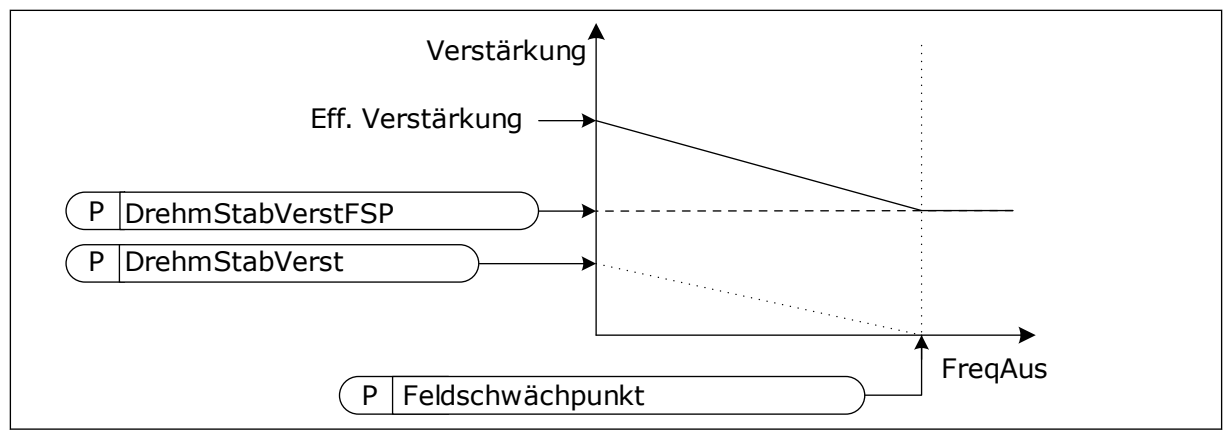

*Abb. 26: Die Momentstabilisator-Verstärkung*

#### *P3.1.4.13.3 MOMENTSTABILISATOR-DÄMPFUNGSZEITKONSTANTE (ID 1413)*

Die Dämpfungszeitkonstante des Momentstabilisators

# *P3.1.4.13.4 MOMENTSTABILISATOR-DÄMPFUNGSZEITKONSTANTE FÜR PMM (ID 1735)*

Die Dämpfungszeitkonstante des Momentstabilisators für PM-Motoren (Dauermagnetmotoren)

# **9.2 START/STOPP-EINSTELLUNGEN**

Start/Stopp-Befehle werden abhängig vom Steuerplatz auf unterschiedliche Weise gegeben.

#### FERNSTEUERUNGSPLATZ (E/A A)

Wählen Sie die Digitaleingänge mit den Parametern P3.5.1.1 (Steuersignal 1 A), P3.5.1.2 (Steuersignal 2 A) und P3.5.1.3 (Steuersignal 3 A). Diese Digitaleingänge steuern die Start-, Stopp- und Rückwärtsbefehle. Wählen Sie anschließend mit P3.2.6 (E/A A Ausw.) eine Logik für diese Eingänge.

#### FERNSTEUERUNGSPLATZ (E/A B)

Wählen Sie die Digitaleingänge mit den Parametern P3.5.1.4 (Steuersignal 1 B), P3.5.1.5 (Steuersignal 2 B) und P3.5.1.6 (Steuersignal 3 B). Diese Digitaleingänge steuern die Start-, Stopp- und Rückwärtsbefehle. Wählen Sie anschließend mit P3.2.7 (E/A B Ausw.) eine Logik für diese Eingänge.

#### LOKALER STEUERPLATZ (STEUERTAFEL)

Start-, Stopp- und Rückwärtsbefehle kommen von den Tasten der Steuertafel. Die Drehrichtung des Motors wird mit Parameter P3.3.1.9 Richtung:StTafel festgelegt.

#### FERNSTEUERUNGSPLATZ (FELDBUS)

Start-, Stopp- und Rückwärtsbefehle kommen vom Feldbus.

#### *P3.2.5 STOPPFUNKTION (ID 506)*

#### *Tabelle 116:*

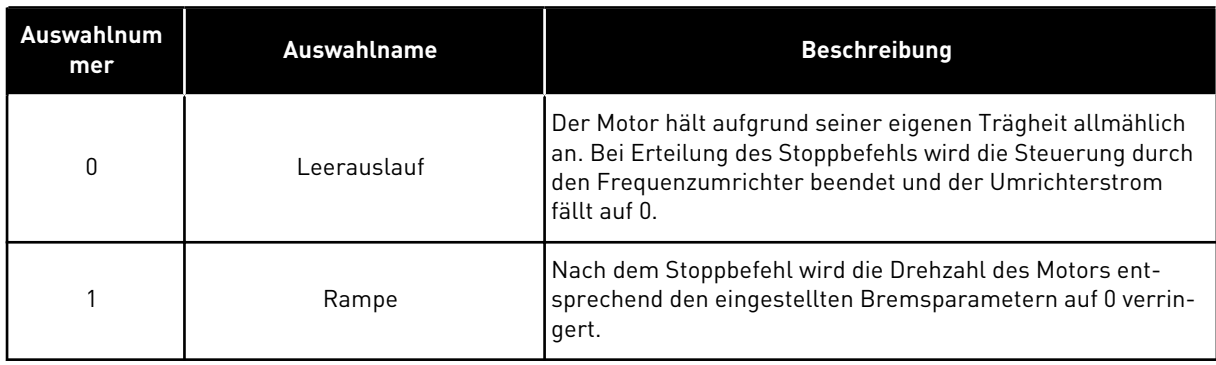

# *P3.2.6 E/A A START/STOPP-AUSWAHL (ID 300)*

Start und Stopp des Frequenzumrichter lassen sich über die Digitalsignale dieses Parameters steuern.

Mit den Optionen, die das Wort "Flanke" enthalten, lässt sich ein versehentlicher Start verhindern.

#### **Ein versehentlicher Start kann z. B. unter folgenden Bedingungen auftreten:**

- Wenn Sie die Stromversorgung herstellen
- Wenn Sie die Stromversorgung nach einem Stromausfall wiederherstellen
- Nachdem Sie einen Fehler quittieren
- Nach dem Stoppen des Umrichters durch Startfreigabe
- Wenn Sie die E/A-Klemmleiste als Steuerplatz einrichten

Vor dem Starten des Motors muss der Start/Stopp-Kontakt geöffnet werden.

In allen Beispielen auf den folgenden Seiten ist der Stopp-Modus Leerauslauf. CS = Steuersignal.

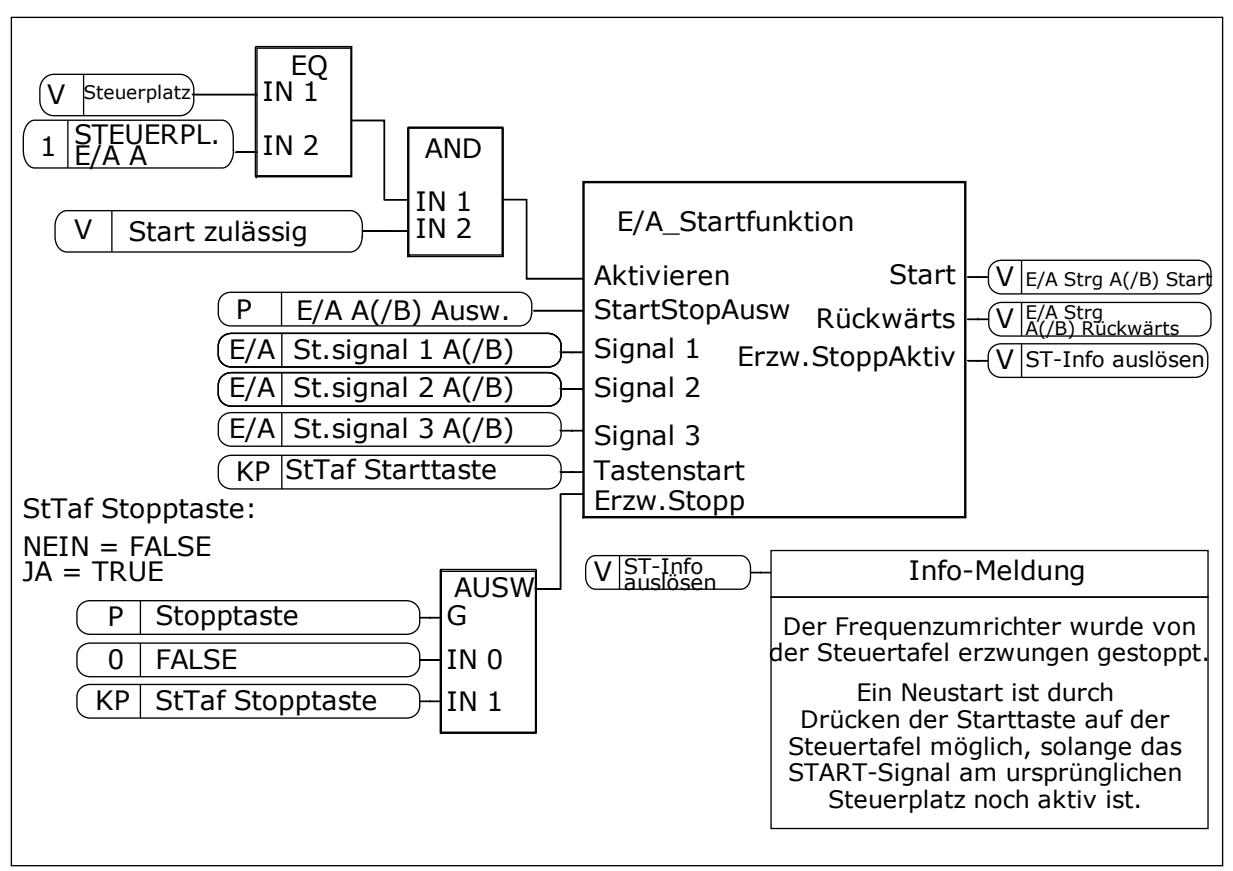

*Abb. 27: Blockschaltbild der E/A A Start/Stopp-Auswahl*

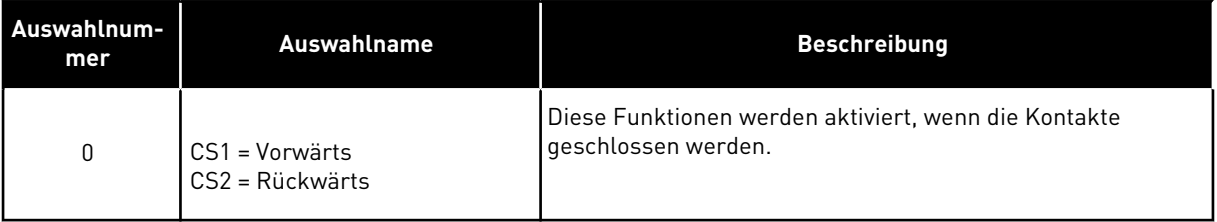

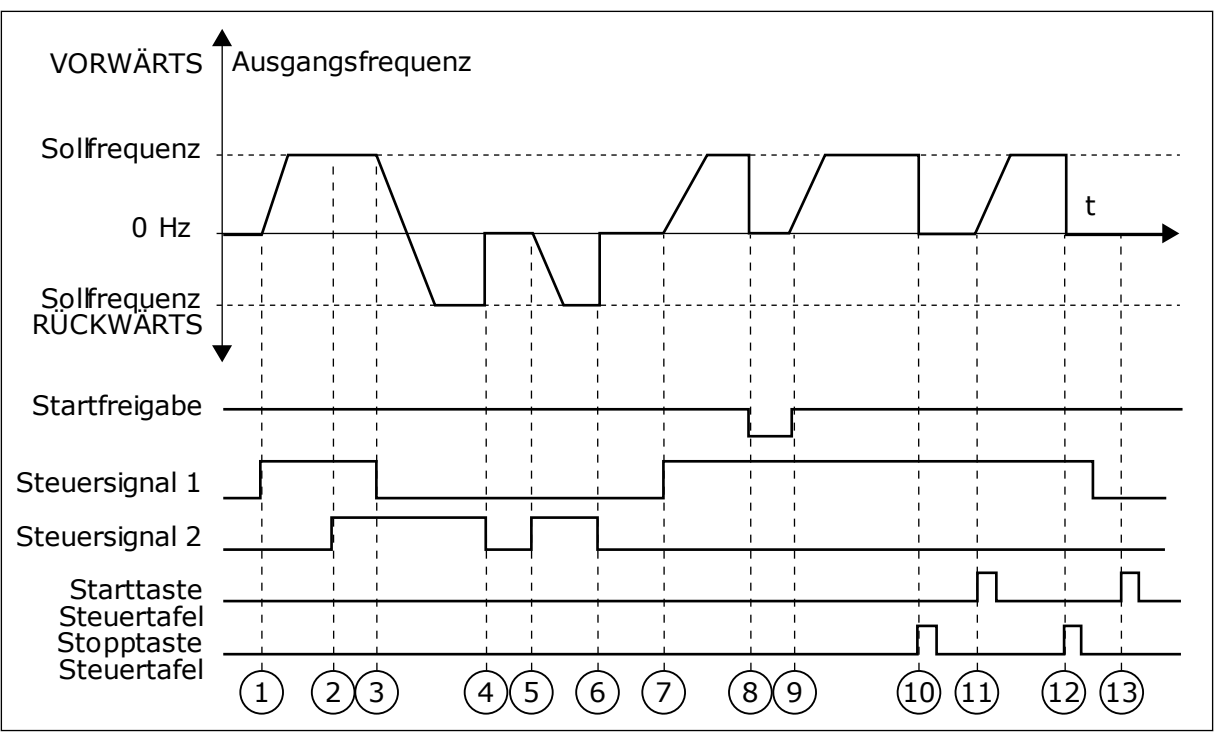

*Abb. 28: E/A A Start/Stopp-Auswahl = 0*

- 1. Das Steuersignal (CS) 1 wird aktiviert und bewirkt einen Anstieg der Ausgangsfrequenz. Der Motor läuft vorwärts.
- 2. Steuersignal CS2 wird aktiviert. Dies hat jedoch keine Auswirkungen auf die Ausgangsfrequenz, da die zuerst ausgewählte Richtung Vorrang hat.
- 3. CS1 wird deaktiviert. Dadurch ändert sich die Startrichtung von vorwärts zu rückwärts, da CS2 noch aktiv ist.
- 4. CS2 wird deaktiviert, und die in den Motor eingespeiste Frequenz fällt auf 0.
- 5. CS2 wird erneut aktiviert, sodass der Motor auf den Frequenzsollwert beschleunigt wird (rückwärts).
- 6. CS2 wird deaktiviert, und die in den Motor eingespeiste Frequenz fällt auf 0.
- 7. CS1 wird aktiviert, und der Motor beschleunigt (vorwärts) bis auf Sollfrequenz.
- 8. Das Startfreigabesignal ist auf FALSE gesetzt, und die Frequenz fällt auf 0. Das Startfreigabesignal wird mit Parameter P3.5.1.15 konfiguriert.
- 9. Das Startfreigabesignal ist auf TRUE gesetzt, und die Frequenz steigt auf den Sollwert, da CS1 noch aktiv ist.
- 10. Die Stopp-Taste auf der Steuertafel wird gedrückt, und die in den Motor eingespeiste Frequenz fällt auf 0. (Dieses Signal funktioniert nur, wenn P3.2.3 Stopptaste Steuertafel = *Ja*)
- 11. Der Frequenzumrichter wird durch Drücken der Start-Taste auf der Steuertafel gestartet.
- 12. Die Stopp-Taste auf der Steuertafel wird erneut gedrückt, um den Frequenzumrichter anzuhalten.
- 13. Der Versuch, den Frequenzumrichter durch Drücken der Start-Taste zu starten, ist nicht erfolgreich, da CS1 inaktiv ist.

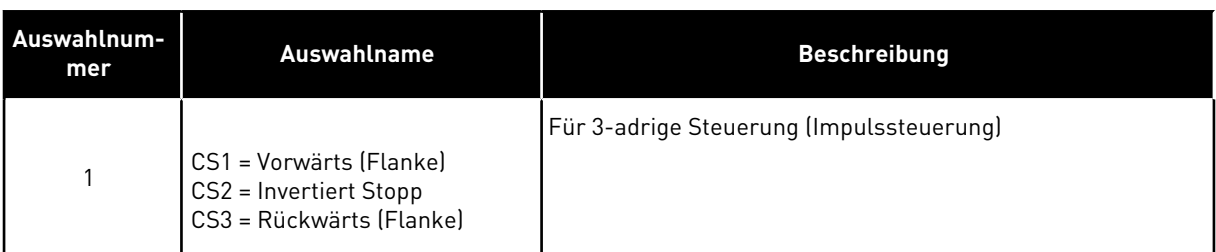

| VORWÄRTS <sup>4</sup>             | Ausgangsfrequenz |  |   |  |
|-----------------------------------|------------------|--|---|--|
| Solfrequenz                       |                  |  |   |  |
| 0 Hz<br>Solfrequenz.<br>RÜCKWÄRTS |                  |  |   |  |
| Startfreigabe                     |                  |  |   |  |
| Steuersignal 1                    |                  |  |   |  |
| Steuersignal 2<br>Steuersignal 3  |                  |  |   |  |
| Stopptaste<br>Steuertafel         |                  |  |   |  |
|                                   |                  |  | 8 |  |

*Abb. 29: E/A A Start/Stopp-Auswahl = 1*

- 1. Das Steuersignal (CS) 1 wird aktiviert und bewirkt einen Anstieg der Ausgangsfrequenz. Der Motor läuft vorwärts.
- 2. CS2 wird deaktiviert, und die in den Motor eingespeiste Frequenz fällt auf 0.
- 3. CS1 wird aktiviert und bewirkt einen erneuten Anstieg der Ausgangsfrequenz. Der Motor läuft vorwärts.
- 4. CS3 wird aktiviert. Dadurch ändert sich die Startrichtung von vorwärts zu rückwärts.
- 5. Das Startfreigabesignal ist auf FALSE gesetzt, und die Frequenz fällt auf 0. Das Startfreigabesignal wird mit Parameter P3.5.1.15 konfiguriert.
- 6. Der Startversuch mit CS1 scheitert, da das Startfreigabesignal noch immer auf FALSE gesetzt ist.
- 7. CS1 wird aktiviert, und der Motor beschleunigt (vorwärts) bis auf Sollfrequenz, da das Startfreigabesignal auf TRUE gesetzt ist.
- 8. Die Stopp-Taste auf der Steuertafel wird gedrückt, und die in den Motor eingespeiste Frequenz fällt auf 0. (Dieses Signal funktioniert nur, wenn P3.2.3 Stopptaste Steuertafel = *Ja*)
- 9. CS3 wird aktiviert. Dadurch ändert sich die Startrichtung von vorwärts zu rückwärts.
- 10. CS2 wird deaktiviert, und die in den Motor eingespeiste Frequenz fällt auf 0.

| Auswahlnum-<br>mer                                        | Auswahlname                                         | <b>Beschreibung</b>                                                                                                    |  |  |  |  |
|-----------------------------------------------------------|-----------------------------------------------------|----------------------------------------------------------------------------------------------------|--|--|--|--|
| $\overline{2}$                                            | CS1 = Vorwärts (Flanke)<br>CS2 = Rückwärts (Flanke) | Verwenden Sie diese Funktion, um ein versehentliches<br>Anlaufen zu verhindern. Vor dem erneuten Starten des<br>Motors muss der Start/Stopp-Kontakt geöffnet werden. |  |  |  |  |
| <b>VORWÄRTS</b>                                           | Ausgangsfrequenz                                    |                                                                                                    |  |  |  |  |
| Solfrequenz<br>$0$ Hz<br>Solfrequenz<br><b>RÜCKWÄRTSV</b> |                                                     |                                                                                                    |  |  |  |  |
| Startfreigabe                                             |                                                     |                                                                                                    |  |  |  |  |
| Steuersignal 1-<br>Steuersignal 2 <sub>-</sub>            | 2                                                   | 8<br>6<br>9                                                                                                    |  |  |  |  |

*Abb. 30: E/A A Start/Stopp-Auswahl = 2*

- 1. Das Steuersignal (CS) 1 wird aktiviert und bewirkt einen Anstieg der Ausgangsfrequenz. Der Motor läuft vorwärts.
- 2. Steuersignal CS2 wird aktiviert. Dies hat jedoch keine Auswirkungen auf die Ausgangsfrequenz, da die zuerst ausgewählte Richtung Vorrang hat.
- 3. CS1 wird deaktiviert. Dadurch ändert sich die Startrichtung von vorwärts zu rückwärts, da CS2 noch aktiv ist.
- 4. CS2 wird deaktiviert, und die in den Motor eingespeiste Frequenz fällt auf 0.
- 5. CS2 wird erneut aktiviert, sodass der Motor auf den Frequenzsollwert beschleunigt wird (rückwärts).
- 6. CS2 wird deaktiviert, und die in den Motor eingespeiste Frequenz fällt auf 0.
- 7. CS1 wird aktiviert, und der Motor beschleunigt (vorwärts) bis auf Sollfrequenz.
- 8. Das Startfreigabesignal ist auf FALSE gesetzt, und die Frequenz fällt auf 0. Das Startfreigabesignal wird mit Parameter P3.5.1.15 konfiguriert.
- 9. Das Startfreigabesignal ist auf TRUE gesetzt. Dies hat jedoch keine Auswirkungen, da auch bei aktivem CS1 eine Anstiegsflanke für den Start erforderlich ist.
- 10. Die Stopp-Taste auf der Steuertafel wird gedrückt, und die in den Motor eingespeiste Frequenz fällt auf 0. (Dieses Signal funktioniert nur, wenn P3.2.3 Stopptaste Steuertafel = *Ja*)
- 11. CS1 wird erneut geöffnet und geschlossen, woraufhin der Motor startet.
- 12. CS1 wird deaktiviert, und die in den Motor eingespeiste Frequenz fällt auf 0.

| Auswahlnum-<br>mer | Auswahlname                                                | <b>Beschreibung</b>                                                                    |
|--------------------|------------------------------------------------------------|----------------------------------------------------------------------------------------|
| 3                  | $CS1 = Start$<br>CS2 = Rückwärts                           |                                                                                        |
| <b>VORWÄRTS</b>    | Ausgangsfrequenz                                           |                                                                                        |
| Solfrequenz        |                                                            | t                                                                                      |
| 0 Hz               |                                                            |                                                                                        |
| Solfrequenz -      |                                                            |                                                                                        |
| <b>RÜCKWÄRTSV</b>  |                                                            |                                                                                        |
| Startfreigabe      |                                                            |                                                                                        |
| Steuersignal 1     |                                                            |                                                                                        |
| Steuersignal 2     |                                                            |                                                                                        |
|                    |                                                            |                                                                                        |
|                    |                                                            |                                                                                        |
|                    | $\binom{3}{ }$<br>$\left( 2\right)$<br>$\mathbf{1}$<br>(4) | $\left[6\right]$<br>(12)<br>$\overline{7}$<br>$\left(8\right)$<br>(10)<br>်9 )<br>(11) |
|                    | $\left[5\right]$                                           |                                                                                        |

*Abb. 31: E/A A Start/Stopp-Auswahl = 3*

- 1. Das Steuersignal (CS) 1 wird aktiviert und bewirkt einen Anstieg der Ausgangsfrequenz. Der Motor läuft vorwärts.
- 2. CS2 wird aktiviert. Dadurch ändert sich die Startrichtung von vorwärts zu rückwärts.
- 3. CS2 wird deaktiviert. Dadurch ändert sich die Startrichtung von vorwärts zu rückwärts, da CS1 noch aktiv ist.
- 4. CS1 wird deaktiviert, und die in den Motor eingespeiste Frequenz fällt auf 0.
- 5. Trotz Aktivierung von CS2 startet der Motor nicht, da CS1 inaktiv ist.
- 6. CS1 wird aktiviert und bewirkt einen erneuten Anstieg der Ausgangsfrequenz. Der Motor läuft vorwärts, da CS2 inaktiv ist.
- 7. Das Startfreigabesignal ist auf FALSE gesetzt, und die Frequenz fällt auf 0. Das Startfreigabesignal wird mit Parameter P3.5.1.15 konfiguriert.
- 8. Das Startfreigabesignal ist auf TRUE gesetzt, und die Frequenz steigt auf den Sollwert, da CS1 noch aktiv ist.
- 9. Die Stopp-Taste auf der Steuertafel wird gedrückt, und die in den Motor eingespeiste Frequenz fällt auf 0. (Dieses Signal funktioniert nur, wenn P3.2.3 Stopptaste Steuertafel = *Ja*)
- 10. Der Frequenzumrichter wird durch Drücken der Start-Taste auf der Steuertafel gestartet.
- 11. Der Frequenzumrichter wird erneut mit der Stopp-Taste auf der Steuertafel gestoppt.
- 12. Der Versuch, den Frequenzumrichter durch Drücken der Start-Taste zu starten, ist nicht erfolgreich, da CS1 inaktiv ist.

| Auswahlnum-<br>mer                    | Auswahlname                             | <b>Beschreibung</b>                                                                                                    |  |  |  |
|---------------------------------------|-----------------------------------------|----------------------------------------------------------------------------------------------------|--|--|--|
| 4                                     | CS1 = Start (Flanke)<br>CS2 = Rückwärts | Verwenden Sie diese Funktion, um ein versehentliches<br>Anlaufen zu verhindern. Vor dem erneuten Starten des<br>Motors muss der Start/Stopp-Kontakt geöffnet werden. |  |  |  |
| <b>VORWÄRTS</b>                       | Ausgangsfrequenz                        |                                                                                                    |  |  |  |
| Solfrequenz                           |                                         |                                                                                                    |  |  |  |
| $0$ Hz                                |                                         |                                                                                                    |  |  |  |
| Solfrequenz<br>RÜCKWÄRTS <sup>▼</sup> |                                         |                                                                                                    |  |  |  |
| Startfreigabe                         |                                         |                                                                                                    |  |  |  |
| Steuersignal 1-                       |                                         |                                                                                                    |  |  |  |
| Steuersignal 2                        |                                         |                                                                                                    |  |  |  |
|                                       | (3)(4)<br>$\overline{2}$<br>1           | (6)<br>$\left( 8\right)$<br>$\left[9\right]$<br>(10)                                                                                                    |  |  |  |
|                                       | 5                                       |                                                                                                    |  |  |  |
|                                       |                                         |                                                                                                    |  |  |  |

*Abb. 32: E/A A Start/Stopp-Auswahl = 4*

- 1. Das Steuersignal (CS) 1 wird aktiviert und bewirkt einen Anstieg der Ausgangsfrequenz. Der Motor läuft vorwärts, da CS2 inaktiv ist.
- 2. CS2 wird aktiviert. Dadurch ändert sich die Startrichtung von vorwärts zu rückwärts.
- 3. CS2 wird deaktiviert. Dadurch ändert sich die Startrichtung von vorwärts zu rückwärts, da CS1 noch aktiv ist.
- 4. CS1 wird deaktiviert, und die in den Motor eingespeiste Frequenz fällt auf 0.
- 5. Trotz Aktivierung von CS2 startet der Motor nicht, da CS1 inaktiv ist.

9. Die Stopp-Taste auf der Steuertafel wird

Frequenzumrichters muss CS1 geöffnet

Motor eingespeiste Frequenz fällt auf 0.

und wieder geschlossen werden. 11. CS1 wird deaktiviert, und die in den

gedrückt, und die in den Motor eingespeiste Frequenz fällt auf 0. (Dieses Signal funktioniert nur, wenn P3.2.3 Stopptaste Steuertafel = *Ja*)

10. Vor dem Starten des

- 6. CS1 wird aktiviert und bewirkt einen erneuten Anstieg der Ausgangsfrequenz. Der Motor läuft vorwärts, da CS2 inaktiv ist.
- 7. Das Startfreigabesignal ist auf FALSE gesetzt, und die Frequenz fällt auf 0. Das Startfreigabesignal wird mit Parameter P3.5.1.15 konfiguriert.
- 8. Vor dem Starten des Frequenzumrichters muss CS1 geöffnet und wieder geschlossen werden.
- **9.3 SOLLWERTE**

# 9.3.1 FREQUENZSOLLWERT

Die Frequenzsollwert-Quelle ist für alle Steuerplätze außer PC-Tool programmierbar; bei Steuerplatz PC wird der Sollwert immer vom PC-Tool geholt.

# FERNSTEUERUNGSPLATZ (E/A A)

Verwenden Sie Parameter P3.3.1.5, um E/A A als Frequenzsollwert-Quelle auszuwählen.

# FERNSTEUERUNGSPLATZ (E/A B)

Verwenden Sie Parameter P3.3.1.6, um E/A B als Frequenzsollwert-Quelle auszuwählen.

#### LOKALER STEUERPLATZ (STEUERTAFEL)

Wenn Sie die Standardeinstellung *Steuertafel* für den Parameter P3.3.1.7 verwenden, gilt der für P3.3.1.8 (St.tafelsollwert) eingestellte Sollwert.

#### FERNSTEUERUNGSPLATZ (FELDBUS)

Wenn Sie die Standardeinstellung *Feldbus* für Parameter P3.3.1.10 behalten, wird der Frequenzsollwert vom Feldbus bezogen.

#### 9.3.2 DREHMOMENTSOLLWERT

Wenn der Parameter P3.1.2.1 (Steuermodus) auf *Drehmomentsteuerung Open Loop* gesetzt ist, wird das Motordrehmoment gesteuert. Die Motordrehzahl wird an die Istlast an der Motorwelle angepasst. P3.3.2.7 (Drehmomentsteuerung Frequenzgrenze) steuert die Motordrehzahlgrenze.
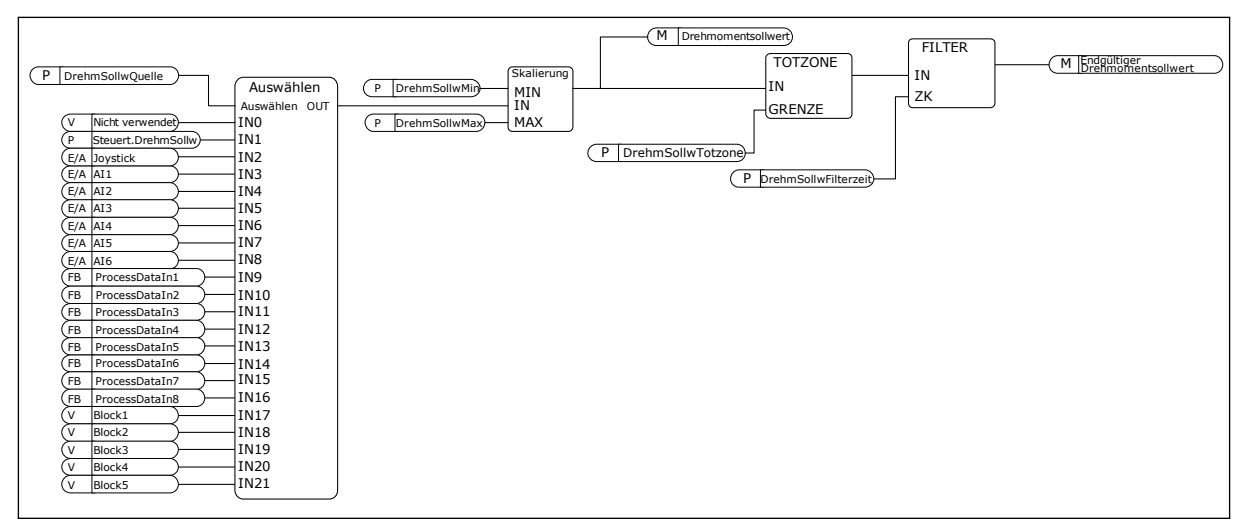

*Abb. 33: Das Drehmomentsollwert-Kettendiagramm*

#### *P3.3.2.2 MINIMALER DREHMOMENTSOLLWERT (ID 643)*

Parameter P3.3.2.2 definiert den minimal zulässigen Drehmomentsollwert für positive und negative Werte.

#### *P3.3.2.3 MAXIMALER DREHMOMENTSOLLWERT (ID 642)*

Parameter P3.3.2.3 definiert den maximal zulässigen Drehmomentsollwert für positive und negative Werte.

Diese Parameter definieren die Skalierung des gewählten Drehmomentsollwert-Signals. Das Analogeingangssignal wird beispielsweise zwischen DrehmSollwMin und DrehmSollwMax skaliert.

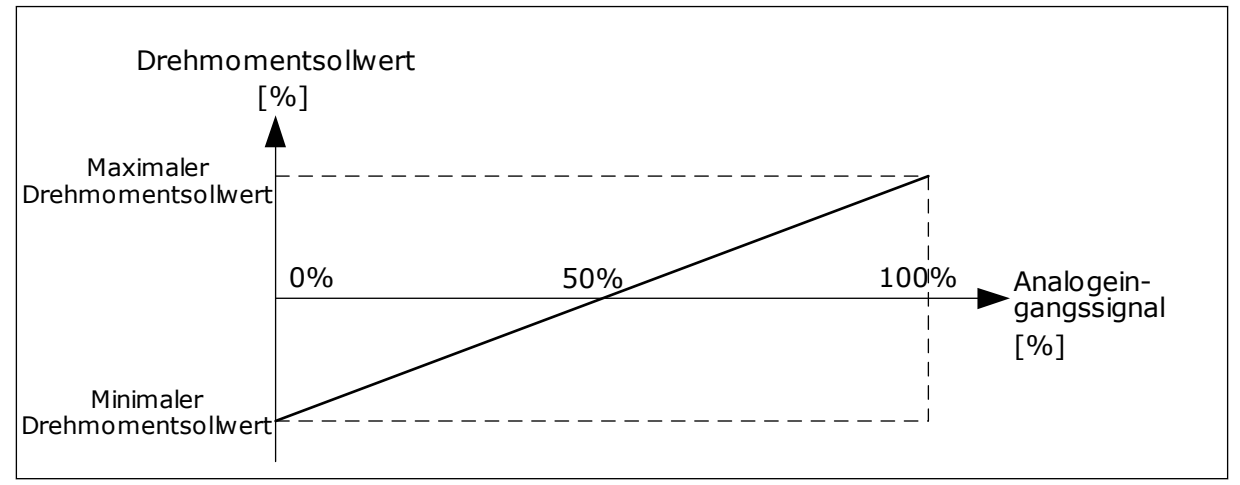

*Abb. 34: Skalierung des Drehmomentsollwertsignals*

#### *P3.3.2.7 DREHMOMENTSTEUERUNG FREQUENZGRENZE (ID 1278)*

Im Drehmomentsteuermodus liegt die Ausgangsfrequenz des Frequenzumrichters immer zwischen MinFreqSollwert und MaxFreqSollwert (P3.3.1.1 und P3.3.1.2).

Über diesen Parameter können Sie auch die beiden anderen Modi auswählen.

Auswahl 0 = *Pos/Neg FreqGrenze*, d. h. die positiven/negativen Frequenzgrenzen.

Die Frequenz wird durch die Positive Frequenzsollwertgrenze (P3.3.1.3) und die Negative Frequenzsollwertgrenze (P3.3.1.4) begrenzt, sofern diese Parameter auf einen niedrigeren Wert gesetzt sind als P3.3.1.2 (Höchstfrequenz).

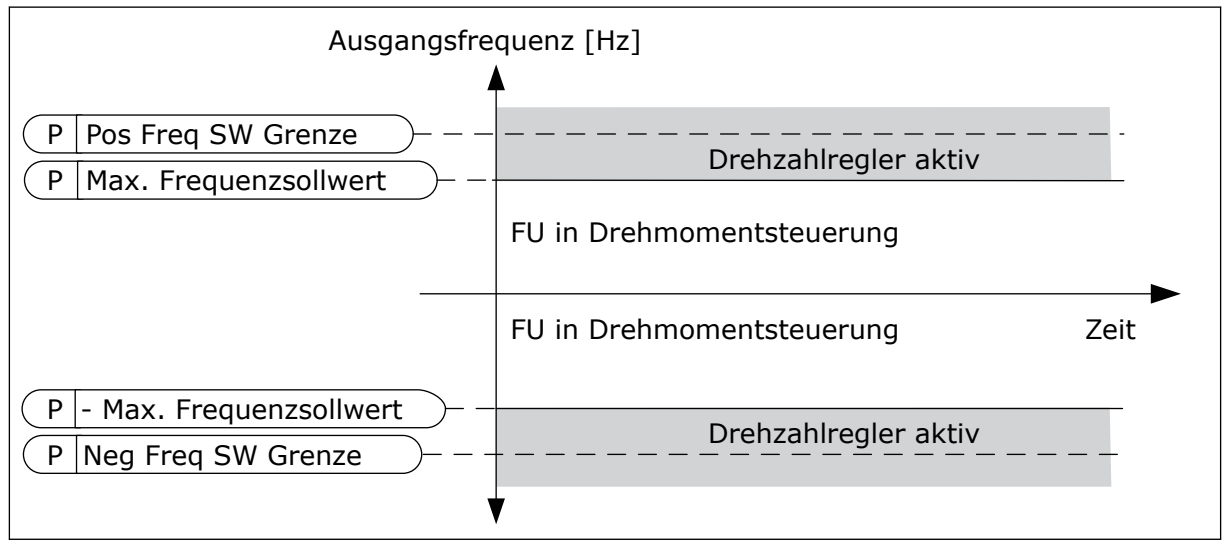

*Abb. 35: Drehmomentsteuerung Frequenzgrenze, Auswahl 0*

1 = *Frequenzsollwert*, d. h. der Frequenzsollwert für beide Richtungen.

Die Frequenz ist durch den tatsächlichen Frequenzsollwert (nach dem Rampengenerator) für beide Richtungen begrenzt. Das heißt, die Ausgangsfrequenz nimmt innerhalb der eingestellten Rampenzeit zu, bis das Istmoment dem Sollmoment entspricht.

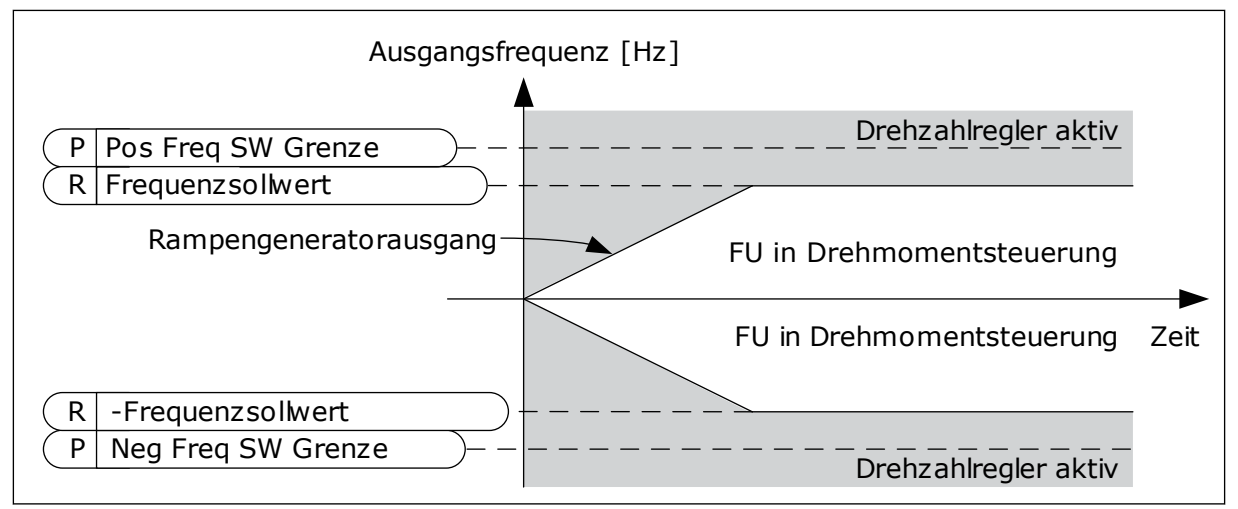

*Abb. 36: Drehmomentsteuerung Frequenzgrenze, Auswahl 1*

# 9.3.3 FESTFREQUENZEN

Sie können die Festfrequenzfunktion für Prozesse verwenden, bei denen mehr als ein fester Frequenzsollwert erforderlich ist. Es sind 8 vorab definierte Frequenzsollwerte verfügbar. Wählen Sie einen Festfrequenzsollwert mit den Digitaleingangssignalen P3.3.3.10, P3.3.3.11 und P3.3.3.12.

## *P3.3.3.1 FESTFREQUENZMODUS (ID 182)*

Mit diesem Parameter können Sie die Auswahllogik für die Festfrequenzen festlegen. Zwei Möglichkeiten stehen zur Auswahl:

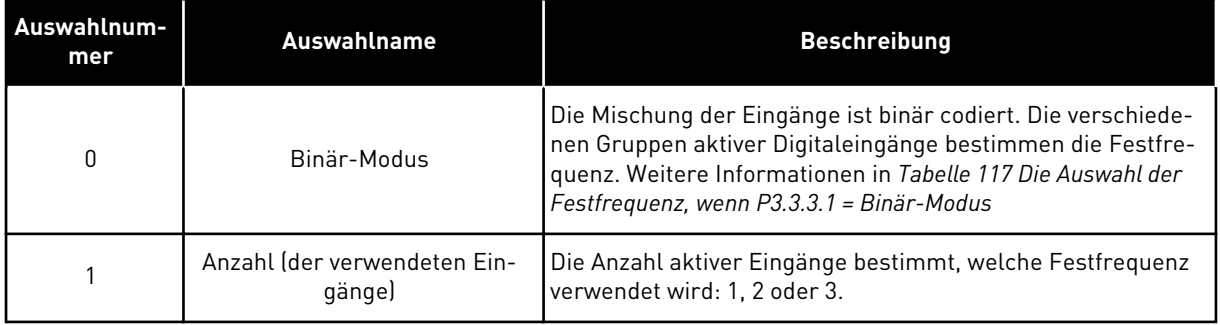

*P3.3.3.2 FESTFREQUENZ 0 (ID 180)*

*P3.3.3.3 FESTFREQUENZ 1 (ID 105)*

*P3.3.3.4 FESTFREQUENZ 2 (ID 106)*

*P3.3.3.5 FESTFREQUENZ 3 (ID 126)*

*P3.3.3.6 FESTFREQUENZ 4 (ID 127)*

*P3.3.3.7 FESTFREQUENZ 5 (ID 128)*

*P3.3.3.8 FESTFREQUENZ 6 (ID 129)*

*P3.3.3.9 FESTFREQUENZ 7 (ID 130)*

#### WERT 0 FÜR PARAMETER P3.3.3.1:

Um Festfrequenz 0 als Sollwert festzulegen, wählen Sie den Wert 0 *Festfrequenz 0* für P3.3.1.5 (E/A A Sollwertwahl).

Um eine Festfrequenz zwischen 1 und 7 auszuwählen, vergeben Sie den Parametern P3.3.3.10 (Festfrequenzwahl 0), P3.3.3.11 (Festfrequenzwahl 1) und/oder P3.3.3.12 (Festfrequenzwahl 2) Digitaleingänge zu. Die verschiedenen Gruppen aktiver Digitaleingänge bestimmen die Festfrequenz. Weitere Informationen finden Sie in der Tabelle unten. Die Werte der Festfrequenzen werden automatisch auf Werte zwischen Mindestfrequenz und Höchstfrequenz (P3.3.1.1 und P3.3.1.2) beschränkt.

<span id="page-255-0"></span>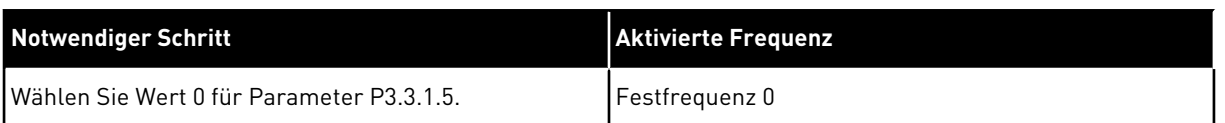

#### *Tabelle 117: Die Auswahl der Festfrequenz, wenn P3.3.3.1 = Binär-Modus*

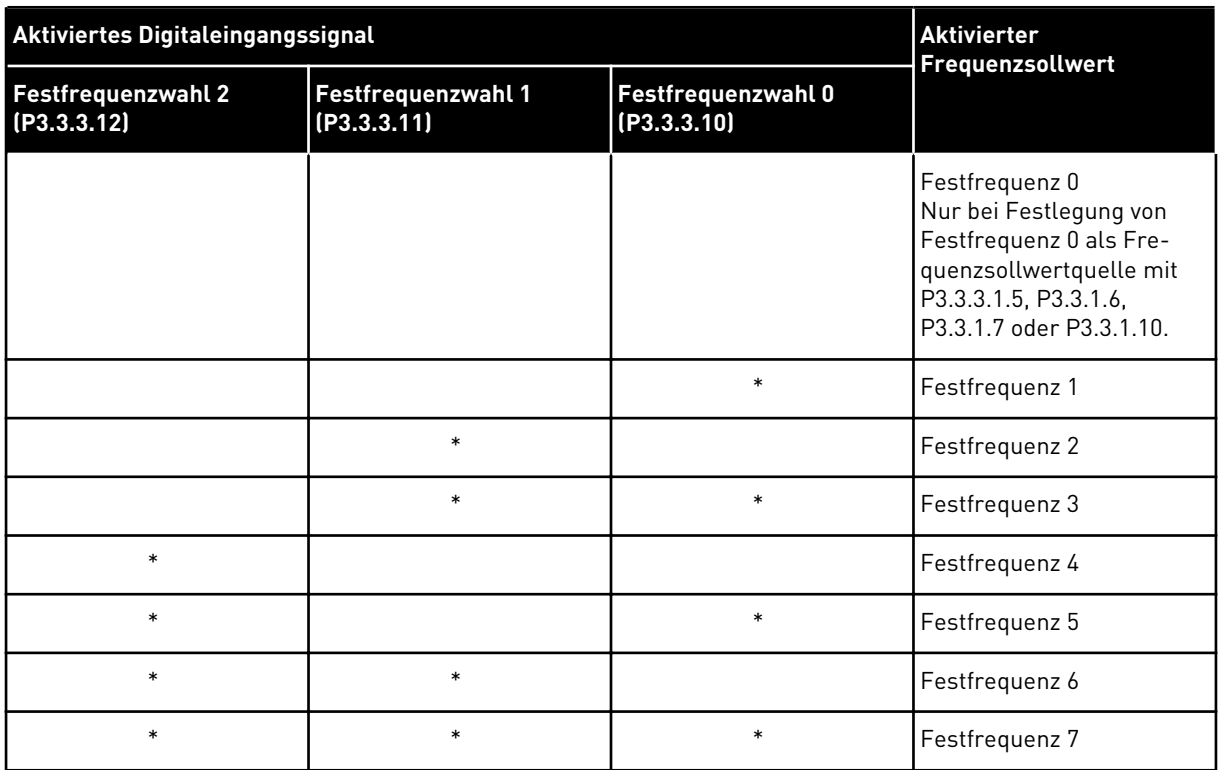

\* Aktivierter Eingang

#### WERT 1 FÜR PARAMETER P3.3.3.1:

Sie können die Festfrequenzen 1 bis 3 mit verschiedenen Gruppen aktiver Digitaleingänge verwenden. Die Anzahl aktiver Eingänge bestimmt, welche Festfrequenz verwendet wird.

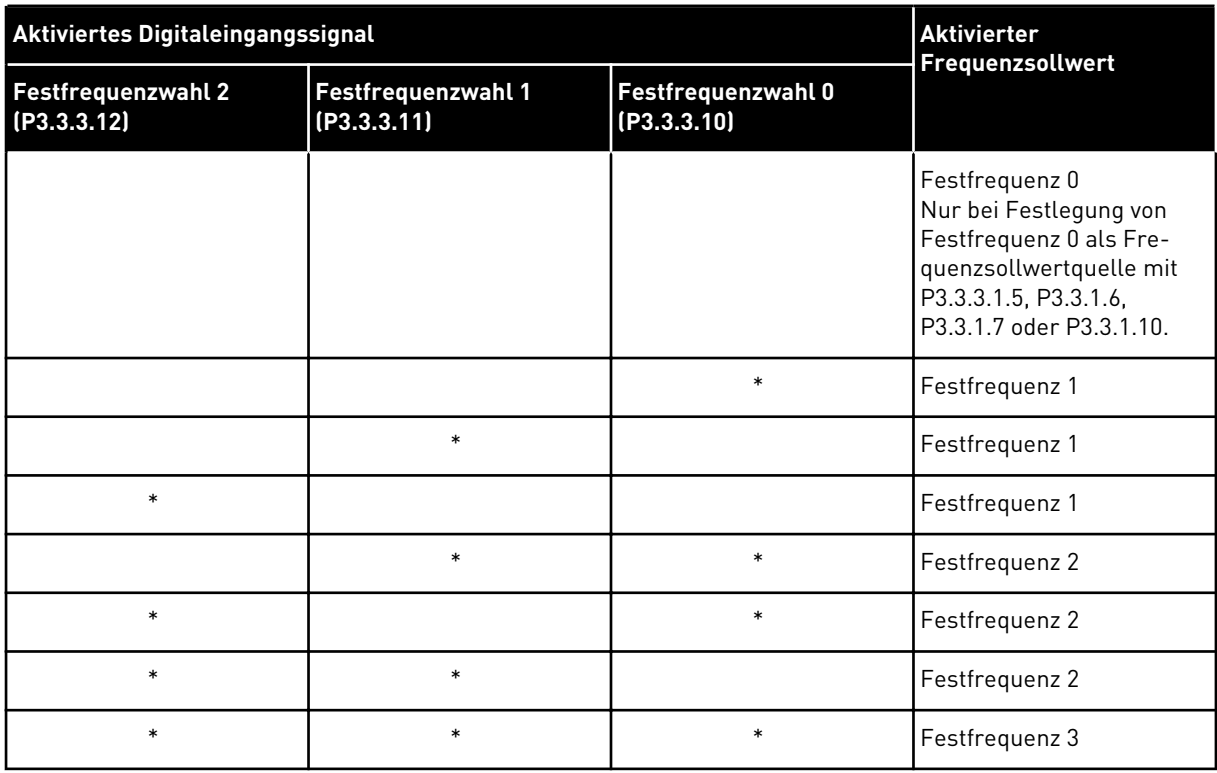

#### *Tabelle 118: Die Auswahl der Festfrequenz, wenn P3.3.3.1 = Zahl der Eingänge*

\* Aktivierter Eingang

#### *P3.3.3.10 FESTFREQUENZWAHL 0 (ID 419)*

#### *P3.3.3.11 FESTFREQUENZWAHL 1 (ID 420)*

#### *P3.3.3.12 FESTFREQUENZWAHL 2 (ID 421)*

Sie müssen einen Digitaleingang (siehe Kapitel *[9.7.1 Programmieren von Digital- und](#page-262-0)  [Analogeingängen](#page-262-0)*) mit diesen Funktionen verbinden, um die Festfrequenzen 1 bis 7 anwenden zu können. Weitere Informationen in *[Tabelle 117 Die Auswahl der Festfrequenz, wenn P3.3.3.1](#page-255-0)  [= Binär-Modus](#page-255-0)* sowie in den Tabellen *[Tabelle 41 Festfrequenz-Parameter](#page-133-0)* und *[Tabelle 50](#page-140-0)  [Einstellungen für Digitaleingänge](#page-140-0)*

#### 9.3.4 MOTORPOTENTIOMETER-PARAMETER

Der Frequenzsollwert des Motorpotentiometers ist in allen Steuerplätzen verfügbar. Der Motorpotentiometer-Sollwert kann nur geändert werden, wenn sich der Frequenzumrichter im Betriebsstatus befindet.

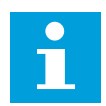

# **HINWEIS!**

Die Ausgangsfrequenz wird durch die normale Beschleunigungs-/Verzögerungszeit begrenzt, falls diese langsamer als der Parameter Rampenzeit Motorpotentiometer eingestellt ist.

# *P3.3.4.1 MOTORPOTENTIOMETER SCHNELLER (ID 418)*

Mit einem Motorpotentiometer können Sie die Ausgangsfrequenz erhöhen oder verringern. Wenn Sie einen Digitaleingang mit dem Parameter "Motorpotentiometer schneller" verbinden und das Digitaleingangssignal aktivieren, steigt die Ausgangsfrequenz.

# *P3.3.4.2 MOTORPOTENTIOMETER LANGSAMER (ID 417)*

Mit einem Motorpotentiometer können Sie die Ausgangsfrequenz erhöhen oder verringern. Wenn Sie einen Digitaleingang mit dem Parameter "Motorpotentiometer langsamer" verbinden und das Digitaleingangssignal aktivieren, sinkt die Ausgangsfrequenz.

Die Geschwindigkeit, mit der die Ausgangsfrequenz bei Aktivierung der Parameter "Motorpotentiometer schneller" oder "Motorpotentiometer langsamer" steigt bzw. sinkt, hängt von drei verschiedenen Parametern ab. Diese Parameter sind Rampenzeit Motorpotentiometer (P3.3.4.3), Rampenbeschleunigungszeit (P3.4.1.2) und Rampenverzögerungszeit (P3.4.1.3).

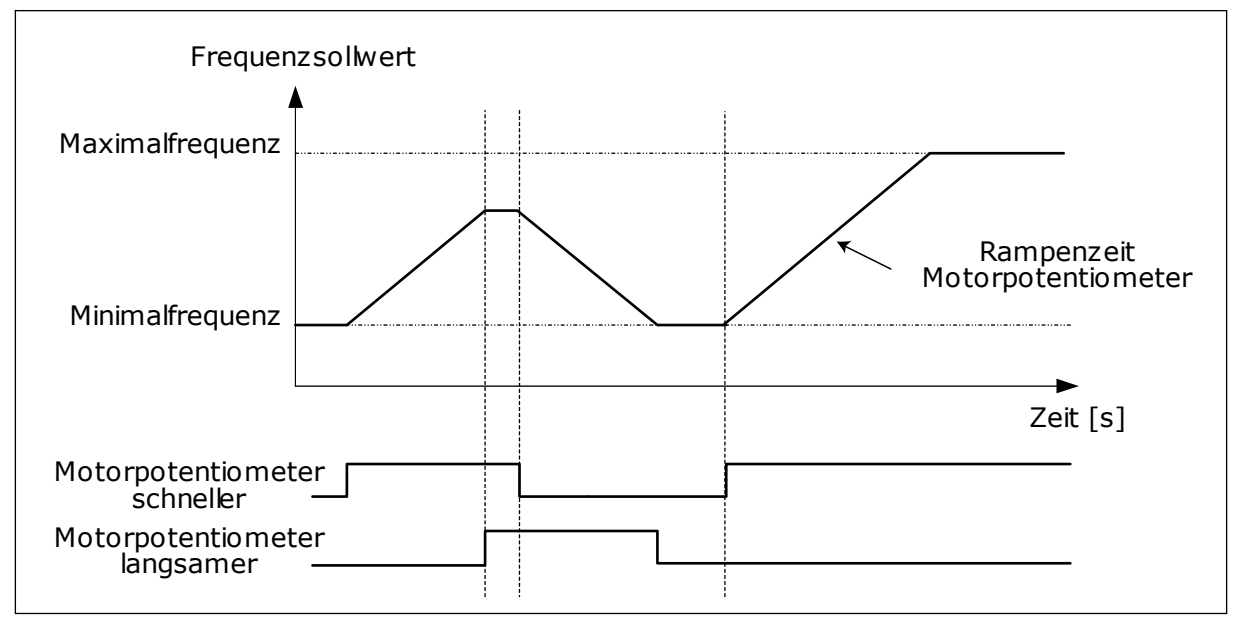

*Abb. 37: Die Motorpotentiometer-Parameter*

# *P3.3.4.4 MOTORPOTENTIOMETER ZURÜCKSETZEN (ID 367)*

Dieser Parameter definiert die Logik für das Zurücksetzen des Motorpotentiometer-Frequenzsollwerts.

Die Reset-Funktion verfügt über drei Optionen: kein Reset, Reset bei Anhalten des Frequenzumrichters oder Reset bei Abschalten des Frequenzumrichters.

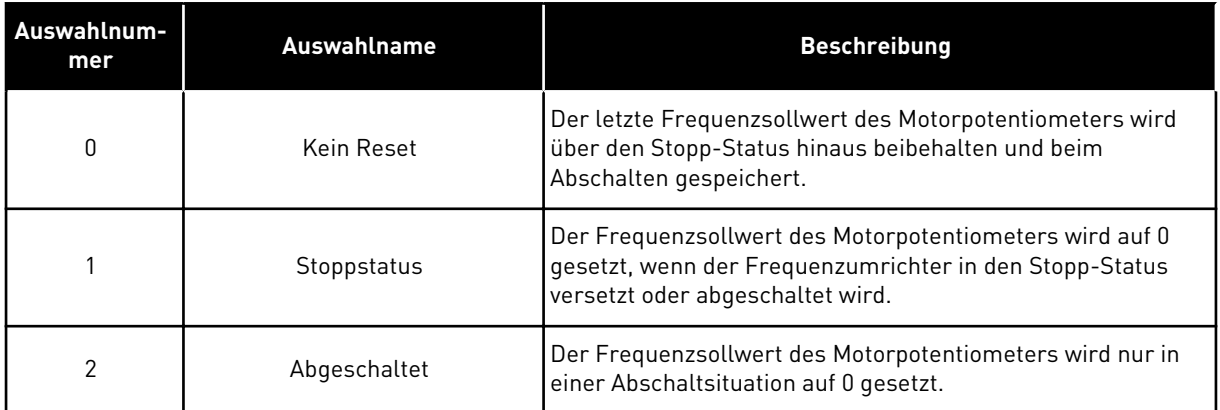

# **9.4 JOYSTICK-PARAMETER**

Verwenden Sie die Joystick-Parameter, wenn Sie die Sollwerte für Frequenz oder Drehmoment des Motors über einen Joystick steuern. Um den Motor mit einem Joystick zu steuern, verbinden Sie das Joystick-Signal mit einem Analogeingang und stellen Sie die Joystick-Parameter ein.

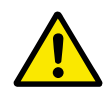

# **ACHTUNG!**

Es wird dringend empfohlen, die Joystick-Funktion mit Analogeingängen im Bereich von -10 V bis +10 V zu verwenden. Bei einem Drahtbruch steigt der Sollwert in diesem Fall nicht auf den Höchstwert.

## *P3.3.5.1 JOYSTICK-SIGNALAUSWAHL (ID 451)*

Mit diesem Parameter können Sie das Analogeingangssignal zur Steuerung der Joystick-Funktion einstellen.

Verwenden Sie die Joystick-Funktion zur Steuerung des FU-Frequenzsollwerts oder des Drehmomentsollwerts.

# *P3.3.5.2 JOYSTICK-TOTZONE (ID 384)*

Kleine Werte des Sollwerts nahe 0 können ignoriert werden, indem dieser Wert auf größer als 0 eingestellt wird. Wenn das Analogeingangssignal zwischen 0 und 0 ± den Wert dieses Parameters liegt, wird der Joystick-Sollwert auf 0 gesetzt.

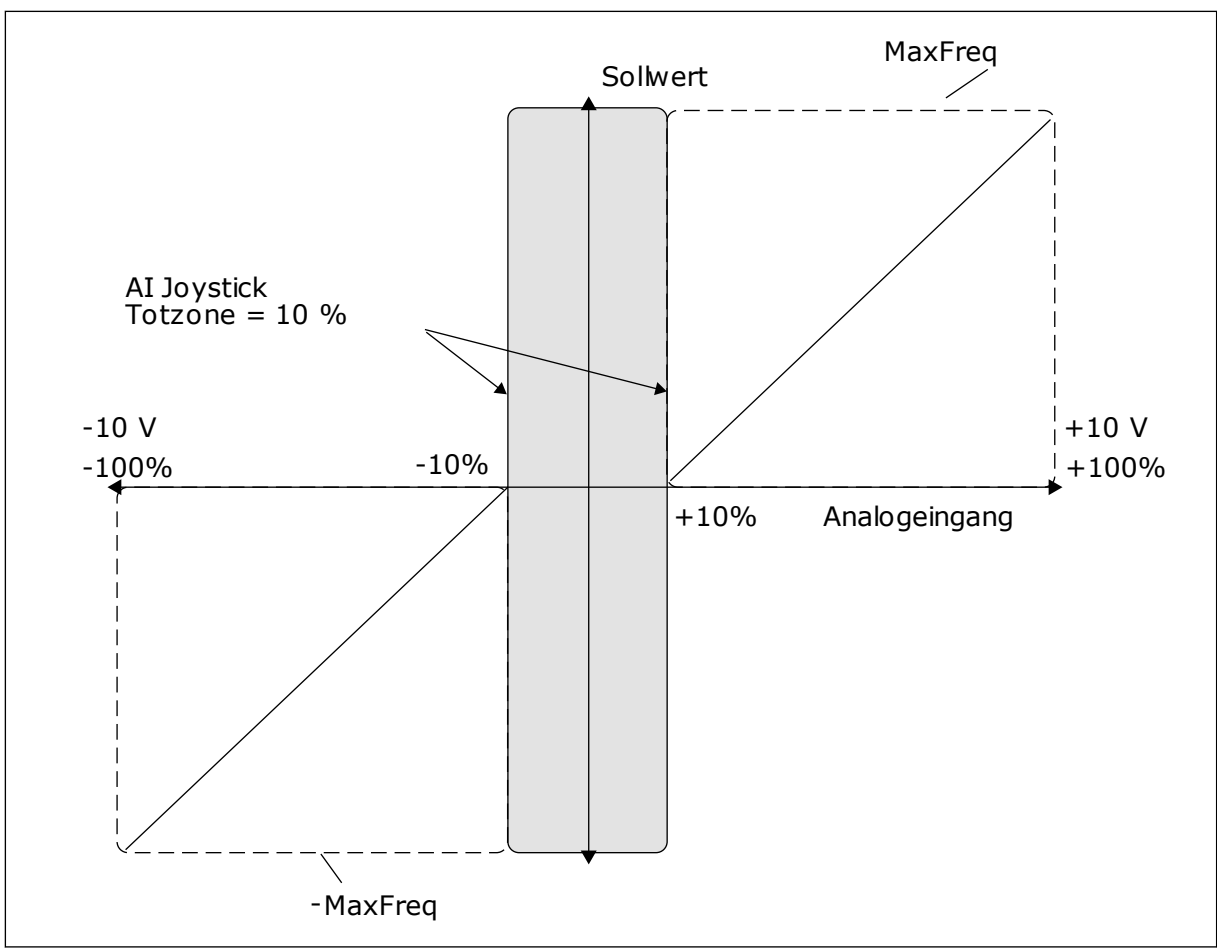

*Abb. 38: Die Joystick-Funktion*

# *P3.3.5.3 JOYSTICK SLEEP-ZONE (ID 385)*

# *P3.3.5.3 JOYSTICK SLEEP-VERZÖGERUNG (ID 386)*

Der Frequenzumrichter stoppt und wechselt in den Sleep-Modus, wenn der Joystick-Sollwert länger als die Sleep-Verzögerung in der eingestellten Sleep-Zone verharrt.

Die Sleep-Verzögerung wird deaktiviert, wenn der Wert des Parameters auf 0 gesetzt ist.

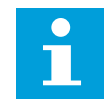

# **HINWEIS!**

Die Joystick-Sleep-Funktion ist nur verfügbar, wenn Sie den Frequenzsollwert über den Joystick regeln.

# **9.5 PARAMETER FÜR "TIPPEN"**

Die Funktion "Tippen" wird für eine momentane Außerkraftsetzung der normalen Steuerung verwendet. Mit dieser Funktion können Sie z. B. bei der Wartung langsam einen bestimmten Prozessstatus oder eine bestimmte Prozessposition ansteuern. Ein Wechsel des Steuerplatzes oder eine Änderung sonstiger Parameter ist nicht erforderlich.

Die Funktion "Tippen" kann nur aktiviert werden, wenn sich der Frequenzumrichter im Stopp-Status befindet. Zwei bidirektionale Frequenzsollwerte können verwendet werden. Die Funktion "Tippen" kann entweder vom Feldbus oder durch Digitaleingangssignale aktiviert werden. Sie hat ihre eigene Rampenzeit, die immer verwendet wird, wenn "Tippen" aktiviert ist.

Die Funktion "Tippen" startet den Frequenzumrichter am eingestellten Sollwert. Ein neuer Startbefehl ist nicht erforderlich. Der Steuerplatz spielt hierbei keine Rolle.

"Tippen" kann vom Feldbus aus im Bypassmodus mit den Steuerwort-Bits 10 und 11 aktiviert werden.

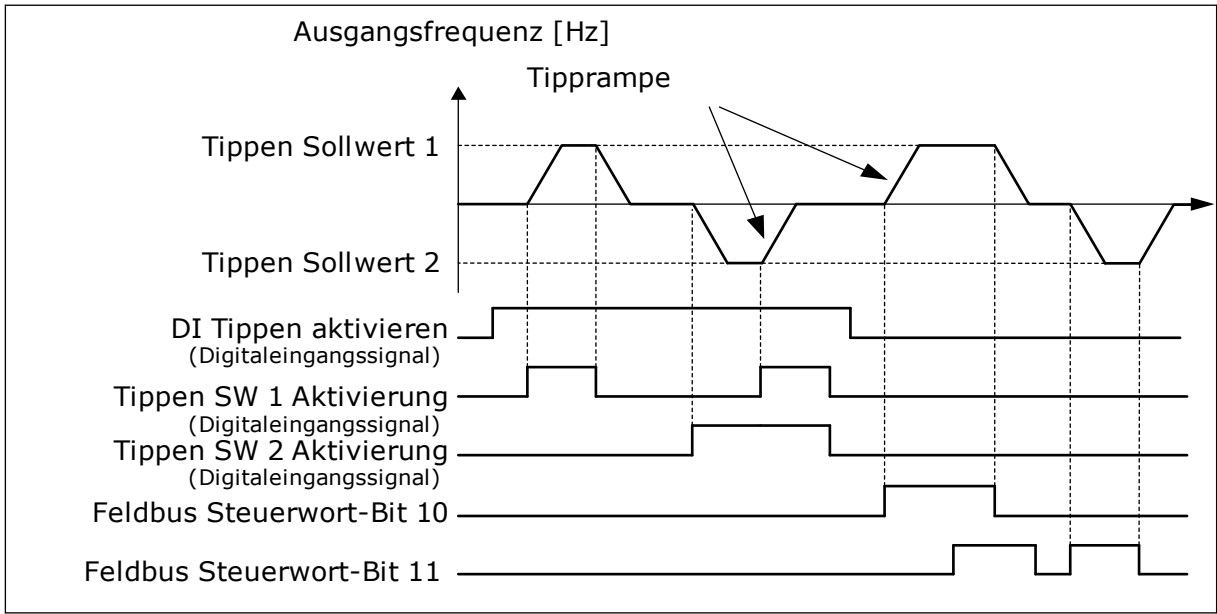

*Abb. 39: Die Parameter der Funktion "Tippen"*

# *P3.3.6.1 DI TIPPEN AKTIVIEREN (ID 532)*

Dieser Parameter definiert das digitale Eingangssignal, das zur Freigabe der Tipp-Befehle von Digitaleingängen verwendet wird. Das Signal hat keinen Einfluss auf Tipp-Befehle vom Feldbus.

# *P3.3.6.2 TIPPEN SOLLWERT 1 AKTIVIERUNG (ID 530)*

# *P3.3.6.3 TIPPEN SOLLWERT 2 AKTIVIERUNG (ID 531)*

Diese Parameter definieren die Digitaleingangssignale, die zur Wahl des Frequenzsollwerts für die Funktion "Tippen" und den erzwungenen Start des Frequenzumrichters verwendet werden. Diese Digitaleingangssignale können nur verwendet werden, wenn das Signal "DI Tippen aktivieren" aktiv ist.

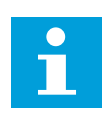

## **HINWEIS!**

Wenn das Signal "DI Tippen aktivieren" und dieser Digitaleingang aktiviert werden, startet der Frequenzumrichter.

 $\bullet$ Т

#### **HINWEIS!**

Der Frequenzumrichter stoppt, wenn beide Aktivierungssignale gleichzeitig aktiv sind.

#### *P3.3.6.4 TIPPEN SOLLWERT 1 (ID 1239)*

#### *P3.3.6.5 TIPPEN SOLLWERT 2 (ID 1240)*

Mit den Parametern P3.3.6.4 und P3.3.6.5 definieren Sie die Frequenzsollwerte für die Funktion "Tippen". Die Sollwerte sind bidirektional. Ein Rückwärtsbefehl hat keinen Einfluss auf die Richtung der Sollwerte für das Tippen. Der Sollwert für die Vorwärtsrichtung ist als positiver Wert definiert, der Sollwert für die Rückwärtsrichtung als negativer. Die Funktion "Tippen" kann entweder über Digitaleingangssignale oder vom Feldbus aus im Bypassmodus mit den Steuerwort-Bits 10 und 11 aktiviert werden.

#### **9.6 RAMPEN- UND BREMSVERHALTEN**

#### *P3.4.1.1 RAMPE 1 VERSCHLIFF (ID 500)*

#### *P3.4.2.1 RAMPE 2 VERSCHLIFF (ID 501)*

Mit den Parametern "Rampe 1 Verschliff" und "Rampe 2 Verschliff" können Anfang und Ende der Beschleunigungs- und Verzögerungsrampen geglättet werden. Mit dem Wert 0 % erhalten Sine einen linearen Rampenverschliff. Beschleunigung und Verzögerung reagieren unmittelbar auf die Änderungen des Sollwertsignals.

Ein Wert zwischen 1,0 und 100,0 % sorgt für S-Verschliff der Beschleunigungs- oder Verzögerungsrampe. Diese Funktion wird in der Regel verwendet, um mechanische Erosion und Stromspitzen zu reduzieren, wenn der Sollwert geändert wird. Sie können die Beschleunigungszeit mit den Parametern P3.4.1.2 (Beschleunigungszeit 1) und P3.4.1.3 (Verzögerungszeit 1) ändern.

<span id="page-262-0"></span>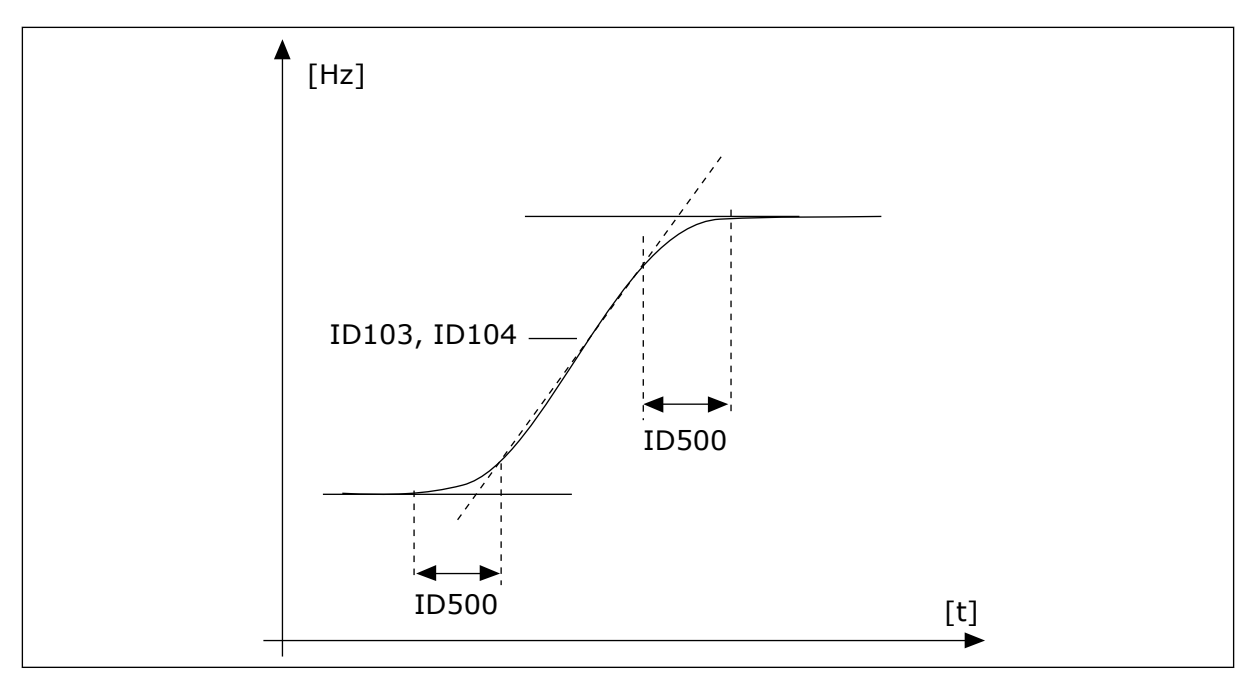

*Abb. 40: Die Beschleunigungs-/Verzögerungskurve (S-Verschliff)*

## *P3.4.5.1 FLUSSBREMSUNG (ID 520)*

Als Alternative zur DC-Bremse können Sie auch die Flussbremse verwenden. Die Flussbremse erhöht die Bremsleistung, wenn keine zusätzlichen Bremswiderstände benötigt werden.

Wenn gebremst werden muss, wird die Frequenz verringert und der Motorfluss erhöht. Dadurch erhöht sich wiederum die Bremsleistung des Motors. Die Motordrehzahl wird während des Bremsvorgangs weiterhin geregelt.

Sie können die Flussbremse aktivieren und deaktivieren.

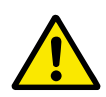

# **ACHTUNG!**

Bei der Flussbremse wird im Motor die Energie in Wärme umgewandelt. Um den Motor nicht zu schädigen, muss deshalb intermittierend gebremst werden.

# **9.7 E/A-KONFIGURATION**

#### 9.7.1 PROGRAMMIEREN VON DIGITAL- UND ANALOGEINGÄNGEN

Die Eingänge des Frequenzumrichters lassen sich flexibel programmieren. Die verfügbaren Eingänge an Standard-E/A und optionalen E/A können nach Belieben für verschiedene Funktionen verwendet werden.

Die verfügbare Kapazität lässt sich mit Zusatzkarten noch erweitern. Die Zusatzkarten können Sie in die Steckplätze C, D und E stecken. Weitere Informationen über die Installation der Zusatzkarten finden Sie im Installationshandbuch.

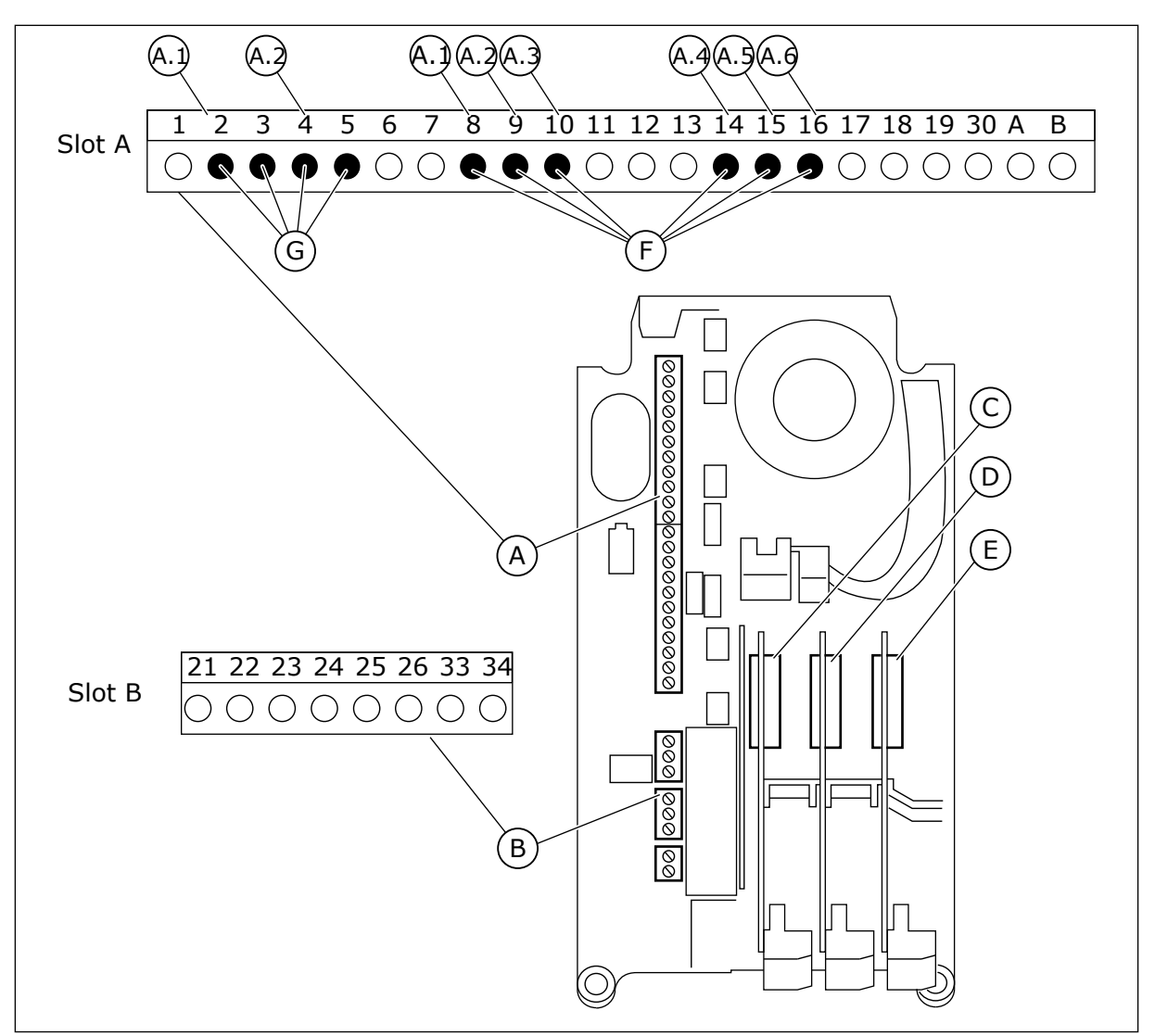

*Abb. 41: Zusatzkartensteckplätze und programmierbare Eingänge*

- A. Standardkartensteckplatz A mit zugehörigen Klemmen
- B. Standardkartensteckplatz B mit zugehörigen Klemmen
- C. Zusatzkartensteckplatz C
- D. Zusatzkartensteckplatz D
- E. Zusatzkartensteckplatz E
- F. Programmierbare Digitaleingänge (DI)
- G. Programmierbare Analogeingänge (AI)

#### 9.7.1.1 Programmieren von Digitaleingängen

Die entsprechenden Funktionen für Digitaleingänge sind als Parameter in Parametergruppe M3.5.1 angeordnet. Um einer Funktion einen Digitaleingang zuzuweisen, wählen Sie einen Wert für den richtigen Parameter. Eine Liste der entsprechenden Funktionen finden Sie in Tabelle *[Tabelle 50 Einstellungen für Digitaleingänge](#page-140-0)*.

#### **Beispiel**

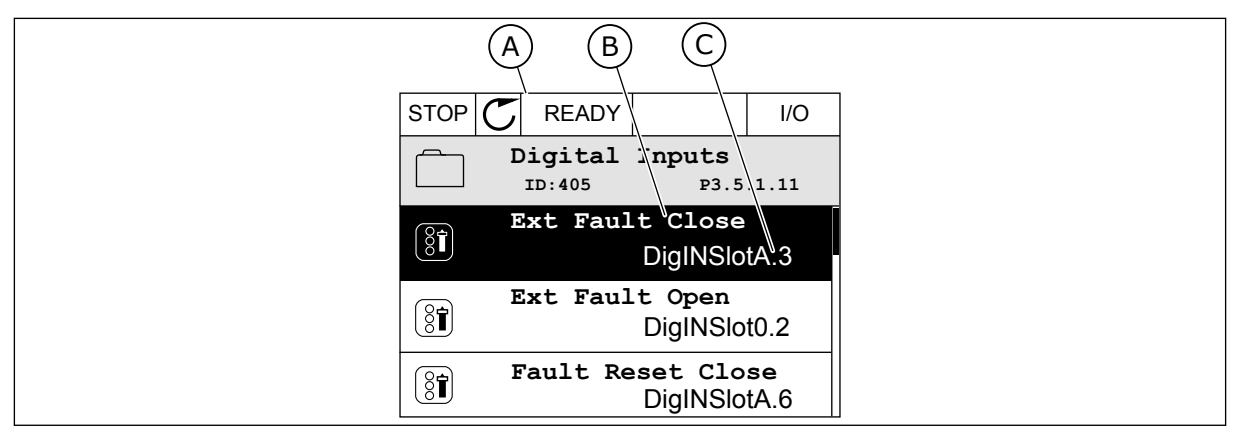

*Abb. 42: Das Digitaleingangsmenü des Grafik-Displays*

- A. Das Grafik-Display
- B. Der Name des Parameters, d. h. die Funktion
- C. Der Wert des Parameters, d. h. der gewählte Digitaleingang

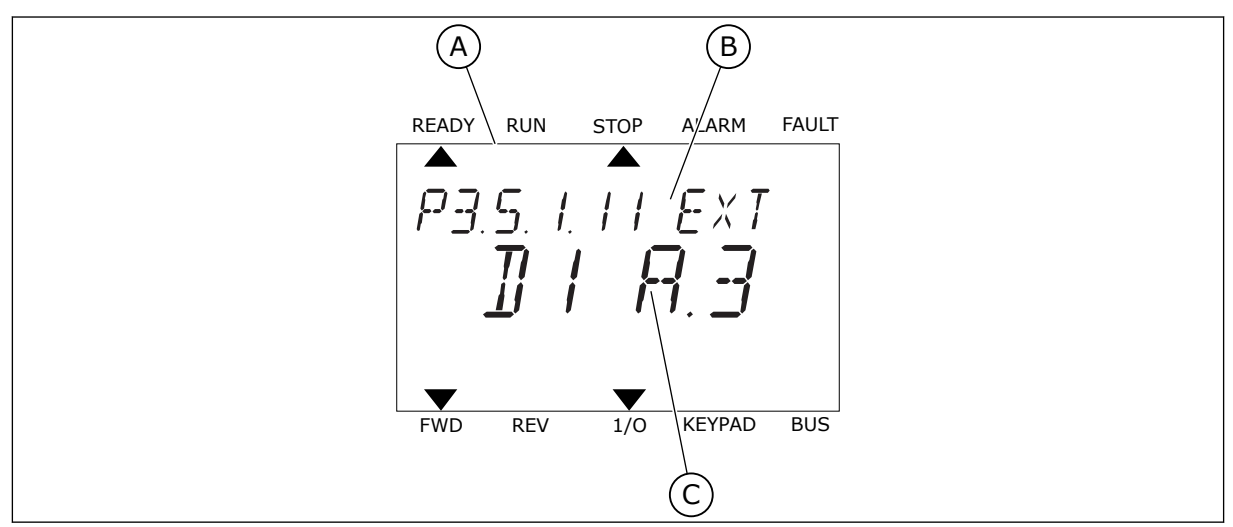

*Abb. 43: Das Digitaleingangsmenü des Text-Displays*

- A. Das Text-Display
- B. Der Name des Parameters, d. h. die Funktion
- C. Der Wert des Parameters, d. h. der gewählte Digitaleingang

Auf den Standard-E/A-Karten stehen sechs Digitaleingänge zur Verfügung: Die Klemmen 8, 9, 10, 14, 15 und 16 von Steckplatz A.

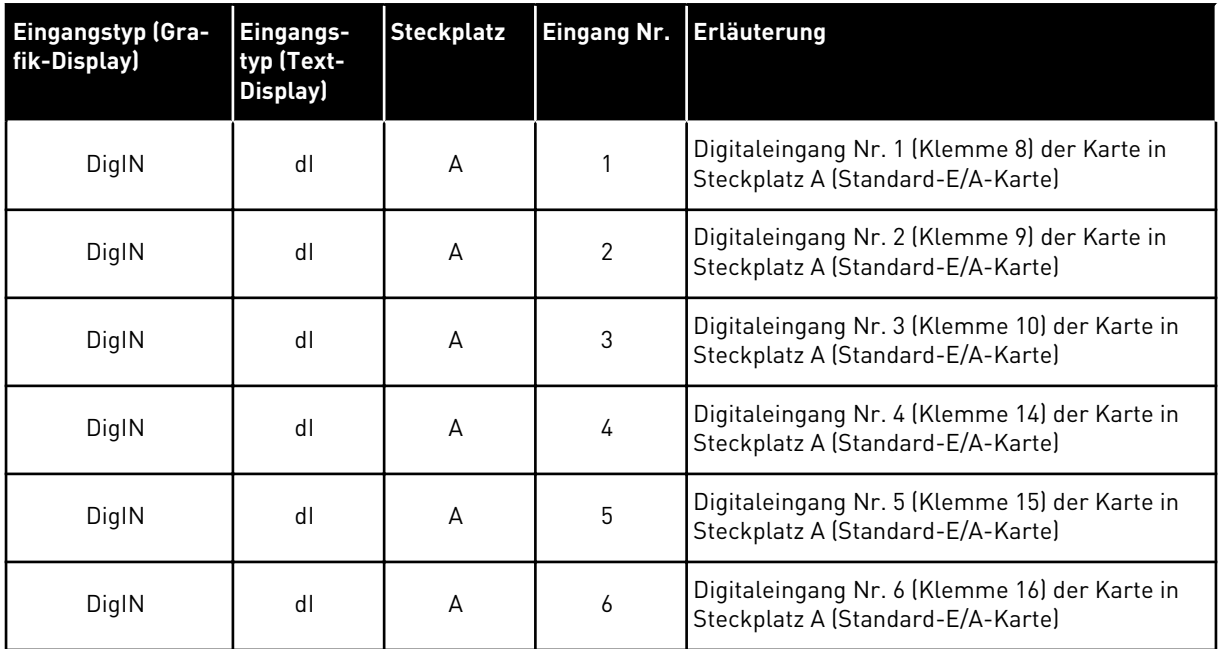

Die in Menü M3.5.1 befindliche Funktion "Externer Fehler Schließer" hat den Parameter P3.5.1.11. Dieser erhält den Standardwert DigIN SlotA.3 (Grafik-Display) bzw. dI A.3 (Text-Display). Nach dieser Zuweisung steuert ein Digitalsignal zum Digitaleingang DI3 (Klemme 10) die Funktion "Externer Fehler Schließer".

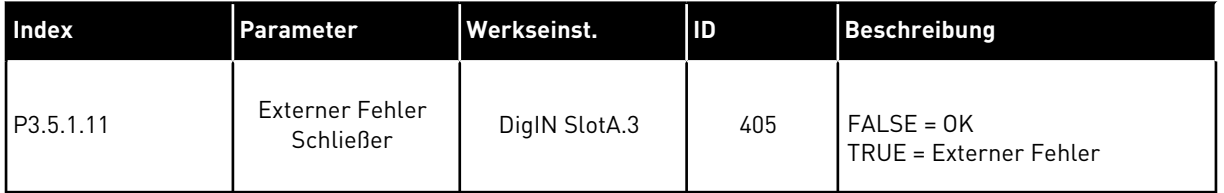

Um den Eingang von DI3 zu beispielsweise DI6 (Klemme 16) auf der Standard-E/A-Karte zu ändern, gehen Sie folgendermaßen vor.

#### PROGRAMMIEREN IM GRAFIK-DISPLAY

1 Wählen Sie einen Parameter aus. Drücken Sie die Pfeiltaste NACH RECHTS, um in den Bearbeitungsmodus zu wechseln.

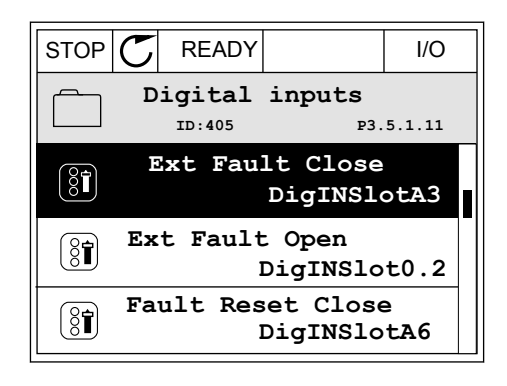

2 Sie befinden sich nun im Bearbeitungsmodus, der Steckplatz-Wert DigIN SlotA blinkt und ist unterstrichen. Sollten Ihnen in ihrer E/A weitere Digitaleingänge zur Verfügung stehen, zum Beispiel über Zusatzkarten in den Steckplätzen C, D oder E, können diese ebenfalls hier gewählt werden.

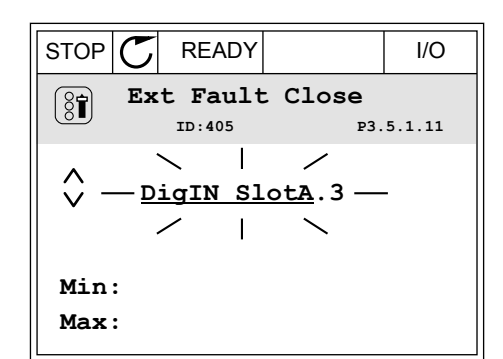

**Ext Fault Close**

DigIN SlotA.3 -

**Min: Max:**

 $\boxed{8}$ 

 $\hat{\Diamond}$ 

**ID:405 P3.5.1.11**

3 Drücken Sie die Pfeiltaste NACH RECHTS erneut, um Klemme 3 zu aktivieren.  $\|\text{STOP}[\mathbb{C}]$  READY | I/O

4 Drücken Sie die Pfeiltaste NACH OBEN dreimal, um den Klemmenwert auf 6 zu ändern. Bestätigen Sie die Änderung mit OK.

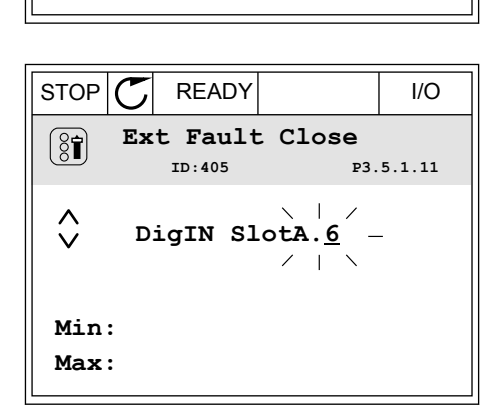

5 Wenn der Digitaleingang DI6 bereits für eine andere Funktion verwendet wird, erscheint eine Meldung. Ändern Sie eine dieser Optionen.

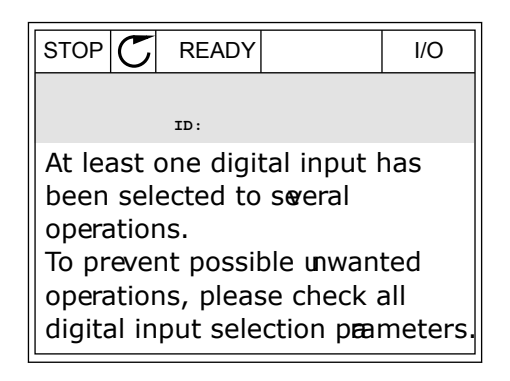

#### PROGRAMMIEREN IM TEXT-DISPLAY

1 Wählen Sie einen Parameter aus. Drücken Sie auf OK, um in den Bearbeitungsmodus zu wechseln.

2 Im Bearbeitungsmodus blinkt der Buchstabe D.

zur Verfügung stehen, zum Beispiel über Zusatzkarten in den Steckplätzen C, D oder E, können diese ebenfalls hier gewählt werden.

3 Drücken Sie die Pfeiltaste NACH RECHTS erneut, um Klemme 3 zu aktivieren. Der Buchstabe D hört

auf zu blinken.

Sollten Ihnen in ihrer E/A weitere Digitaleingänge

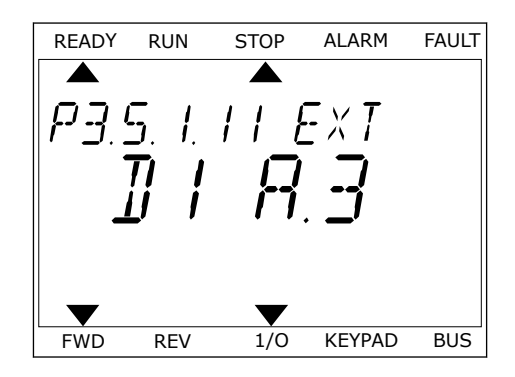

READY RUN STOP ALARM FAULT  $\overline{\blacktriangle}$  $FXI$ FWD REV 1/0 KEYPAD BUS

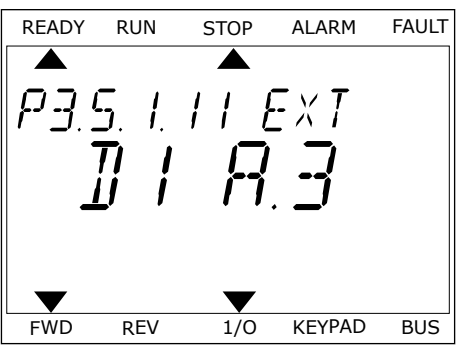

4 Drücken Sie die Pfeiltaste NACH OBEN dreimal, um den Klemmenwert auf 6 zu ändern. Bestätigen Sie die Änderung mit OK.

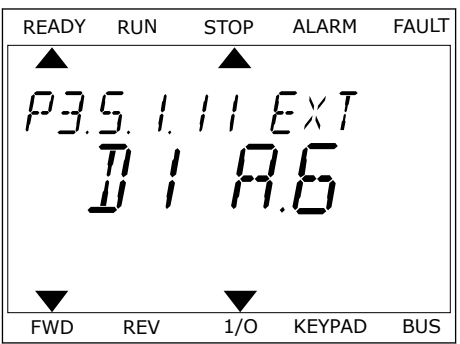

5 Wenn der Digitaleingang DI6 bereits für eine andere Funktion verwendet wird, erscheint eine Meldung. Ändern Sie eine dieser Optionen.

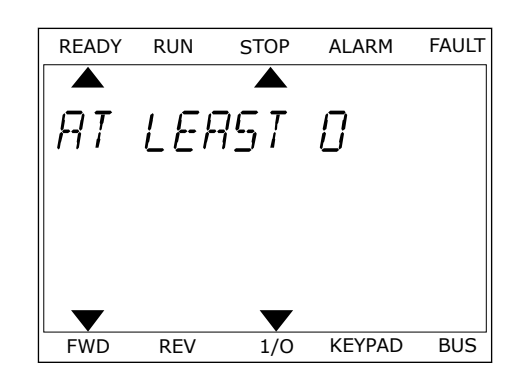

Nach dieser Zuweisung steuert ein Digitalsignal zum Digitaleingang DI6 die Funktion "Externer Fehler Schließer".

Der Wert einer Funktion ist möglicherweise DigIN Slot0.1 (Grafik-Display) bzw. dI 0.1 (Text-Display). In diesem Fall haben Sie der Funktion entweder keine Klemme zugewiesen oder den Eingang auf "immer OPEN" gesetzt. Dies ist der Standardwert für die Mehrzahl der Parameter in Gruppe M3.5.1.

Einige Eingänge wurden andererseits werkseitig so eingestellt, dass sie immer CLOSED sind. Diese zeigen den Wert DigIN Slot0.2 (Grafik-Display) bzw. dI 0.2 (Text-Display).

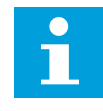

#### **HINWEIS!**

Auch die Zeitkanäle können Digitaleingängen zugewiesen werden. Weitere Informationen hierzu finden Sie in *[Tabelle 86 Einstellungen für die Sleep-Funktion](#page-186-0)*.

#### 9.7.1.2 Programmieren von Analogeingängen

Der Zieleingang für das analoge Frequenzsollwertsignal kann aus den verfügbaren Analogeingängen ausgewählt werden.

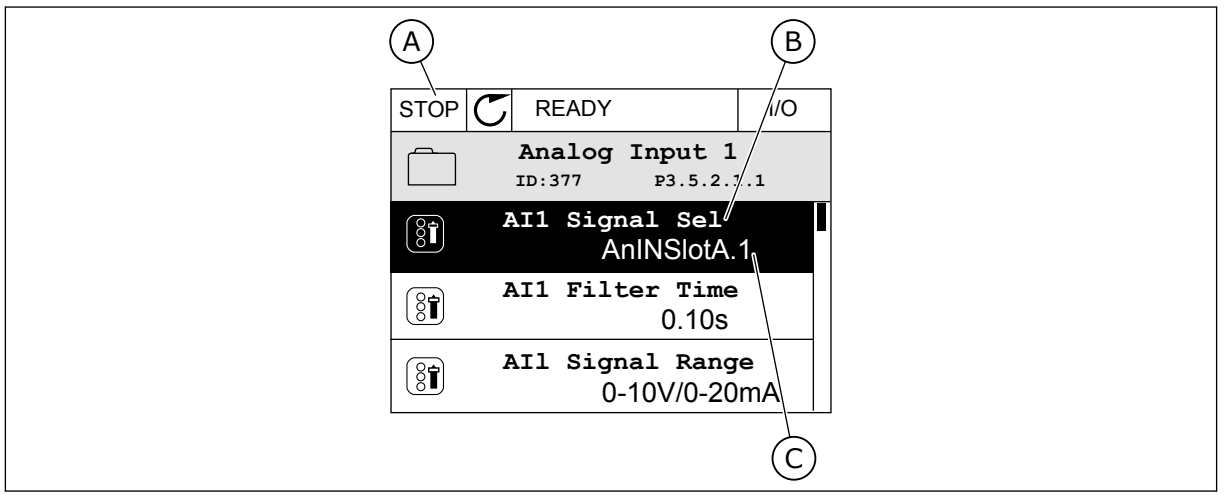

*Abb. 44: Das Analogeingangsmenü des Grafik-Displays*

- A. Das Grafik-Display
- B. Name des Parameters

C. Der Wert des Parameters, d. h. der gewählte Analogeingang

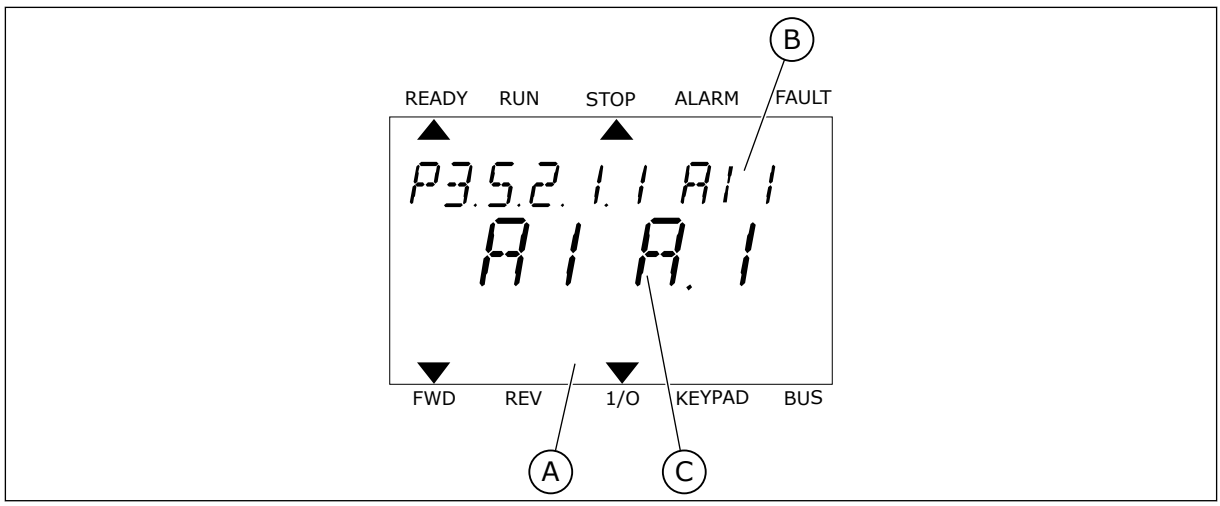

*Abb. 45: Das Analogeingangsmenü des Text-Displays*

A. Das Text-Display B. Name des Parameters C. Der Wert des Parameters, d. h. der gewählte Analogeingang

Auf den Standard-E/A-Karten stehen zwei Analogeingänge zur Verfügung: Die Klemmen 2/3 und 4/5 von Steckplatz A.

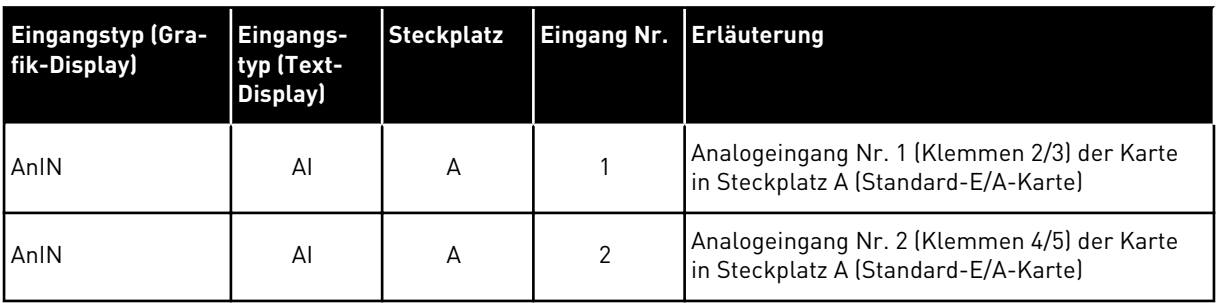

Den Parameter P3.5.2.1.1 AI1 Signalauswahl finden Sie im Menü M3.5.2.1. Der Parameter erhält den Standardwert AnIN SlotA.1 (Grafik-Display) bzw. AI A.1 (Text-Display). Der Zieleingang für das analoge Frequenzsollwertsignal AI1 ist dann der Analogeingang in den Klemmen 2/3 ist. Über die DIP-Schalter kann festgelegt werden, ob es sich bei dem Signal um Spannung oder Strom handelt. Weitere Informationen finden Sie im Installationshandbuch.

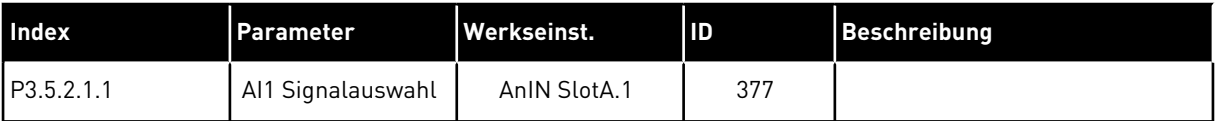

Um den Eingang von AI1 zu beispielsweise dem Analogeingang auf Ihrer Zusatzkarte in Steckplatz C zu ändern, gehen Sie folgendermaßen vor.

# PROGRAMMIEREN VON ANALOGEINGÄNGEN IM GRAFIK-DISPLAY

1 Verwenden Sie die Pfeiltaste NACH RECHTS, um einen Parameter auszuwählen.  $\|\text{STOP}[\mathcal{C}]$  READY | I/O

2 Sie befinden sich nun im Bearbeitungsmodus, der Wert AnIN SlotA blinkt und ist unterstrichen.  $\|\text{stop}[\mathbb{C}]$  READY | I/O

3 Drücken Sie die Pfeiltaste NACH OBEN einmal, um den Steckplatzwert auf AnIN SlotC zu ändern. Bestätigen Sie die Änderung mit OK.

# PROGRAMMIEREN VON ANALOGEINGÄNGEN IM TEXT-DISPLAY

1 Drücken Sie auf OK, um einen Parameter auszuwählen.

# **ID:377 P3.5.2.1.1**  $\hat{\Diamond}$  $\gt$ AnIN Min: Max:

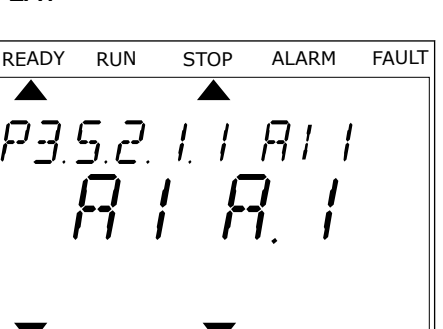

FWD REV 1/O KEYPAD BUS

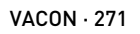

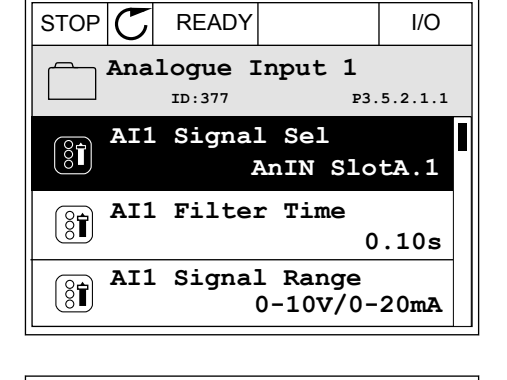

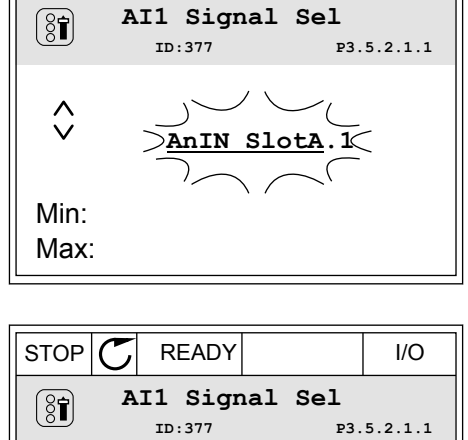

2 Im Bearbeitungsmodus blinkt der Buchstabe A. FREADY RUN STOP ALARM FAULT

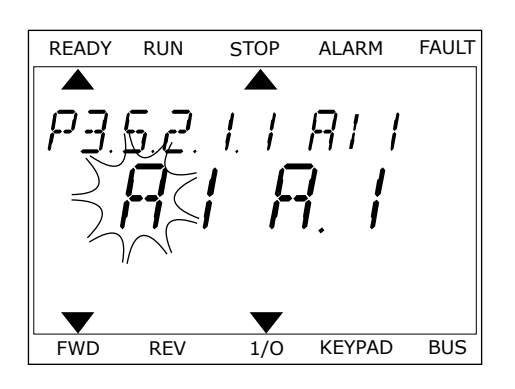

3 Drücken Sie die Pfeiltaste NACH OBEN, um den Wert auf C zu ändern. Bestätigen Sie die Änderung mit OK.

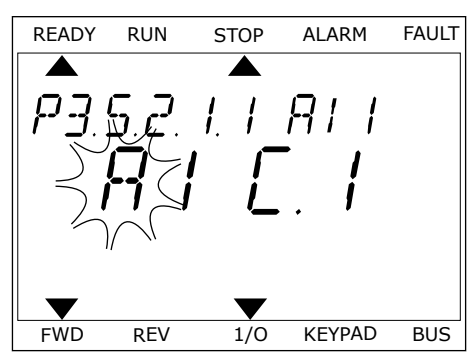

# 9.7.1.3 Beschreibung der Signalquellen

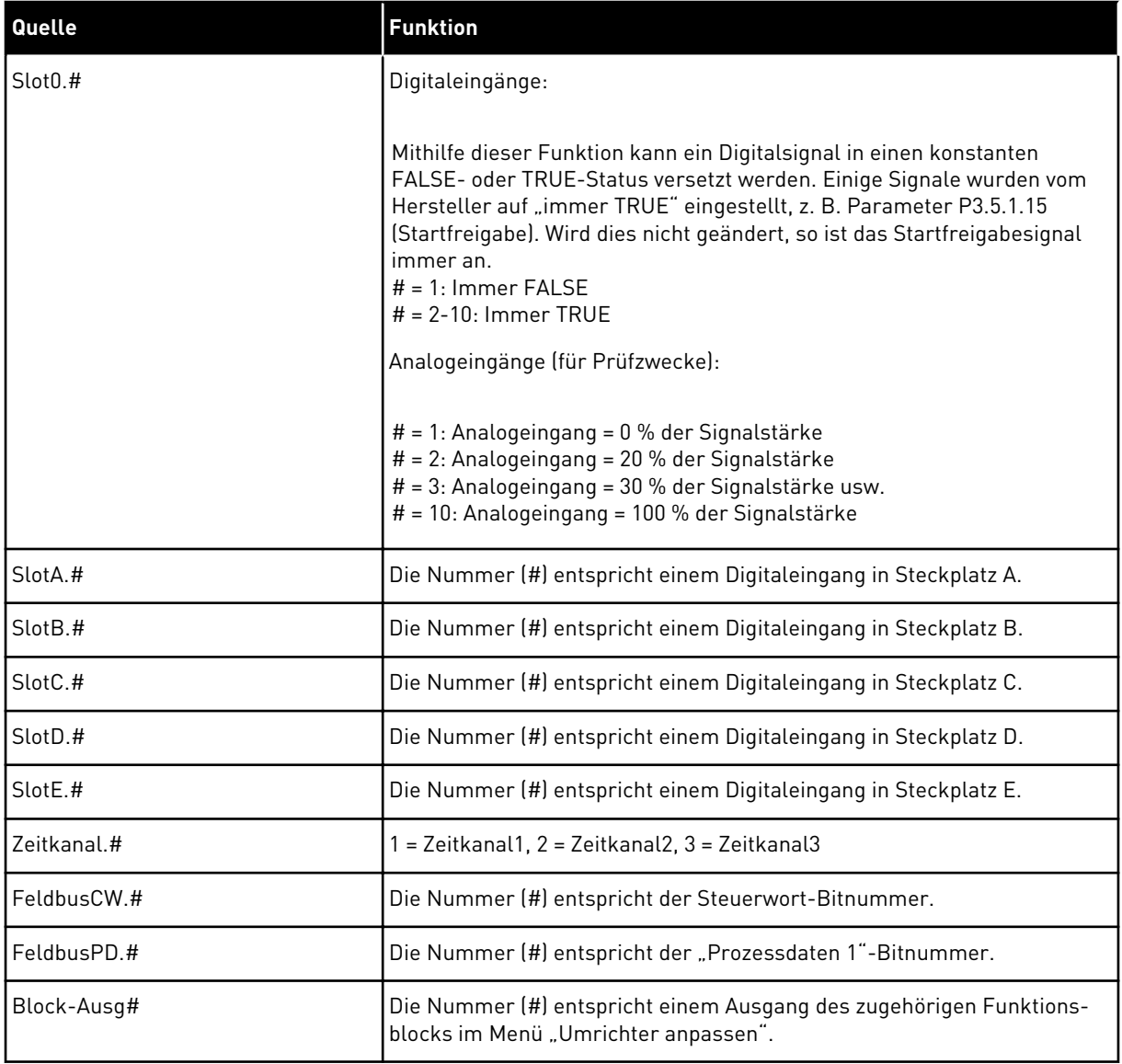

#### 9.7.2 STANDARDFUNKTIONEN DER PROGRAMMIERBAREN EINGÄNGE

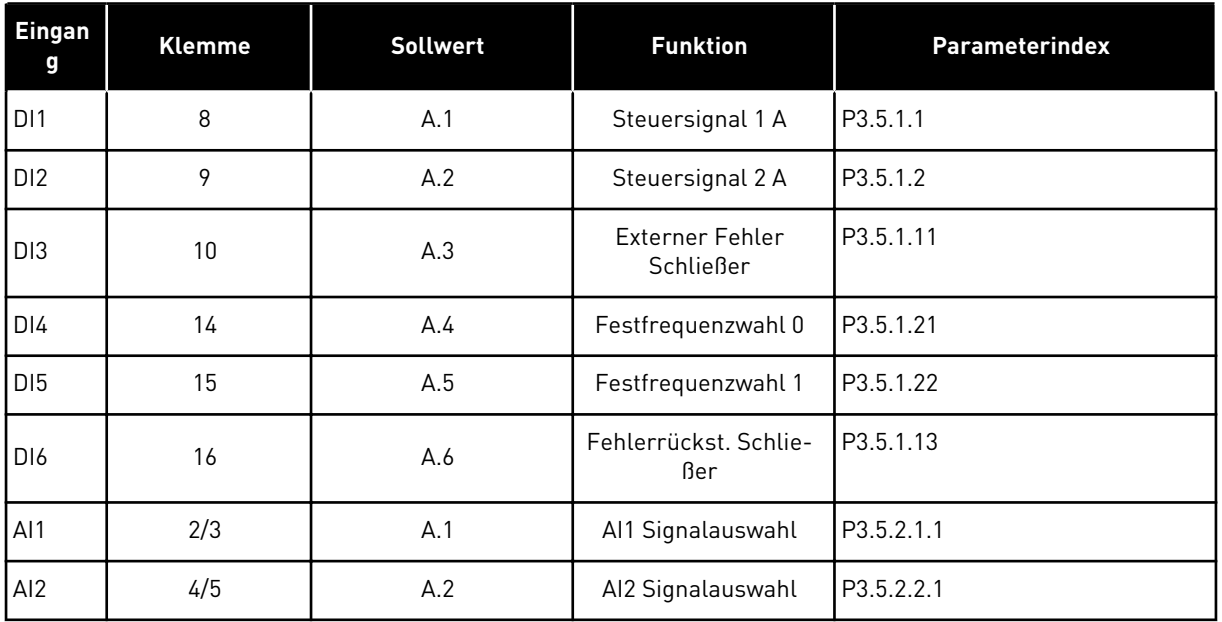

#### *Tabelle 119: Standardfunktionen der programmierbaren Digital- und Analogeingänge*

#### 9.7.3 DIGITALEINGÄNGE

Die Parameter sind Funktionen, die einer Digitaleingangsklemme zugewiesen werden können. Der Name *DigIn Slot A.2* bezeichnet den zweiten Eingang auf Steckplatz A. Die Funktionen können auch mit Zeitkanälen verbunden werden. Die Zeitkanäle funktionieren wie Klemmen.

Die Status von Digitaleingängen und Digitalausgängen können in der Multimonitor-Ansicht überwacht werden.

#### *P3.5.1.15 STARTFREIGABE (ID 407)*

Wenn der Kontakt geöffnet ist (OPEN), ist ein Motorstart nicht möglich. Wenn der Kontakt geschlossen ist (CLOSED), ist der Motorstart freigegeben.

Um anzuhalten, gehorcht der Frequenzumrichter dem Wert von P3.2.5 Stopp-Funktion. Der Follower-Antrieb wird immer durch Leerauslauf gestoppt.

#### *P3.5.1.16 START INTERLOCK 1 (ID 1041)*

#### *P3.5.1.17 START INTERLOCK 2 (ID 1042)*

Bei einem aktiven Interlock kann der Frequenzumrichter nicht starten.

Diese Funktion kann verwendet werden, um zu verhindern, dass der Frequenzumrichter bei geschlossener Klappe gestartet wird. Wenn Sie einen Interlock während des Frequenzumrichterbetriebs aktivieren, wird der Umrichter angehalten.

# *P3.5.1.49 AUSWAHL PARAMETERSATZ 1/2 (ID 496)*

Dieser Parameter definiert den Digitaleingang, mit dem zwischen den Parametersätzen 1 und 2 gewählt werden kann. Diese Funktion ist deaktiviert, wenn ein anderer Steckplatz als "DigIn Slot0" für diesen Parameter ausgewählt wurde. Die Auswahl der Parametersätze ist nur zulässig, wenn sich der Umrichter im Stopp-Status befindet.

Kontakt offen = Parametersatz 1 wird als aktiver Satz geladen Kontakt geschlossen = Parametersatz 2 wird als aktiver Satz geladen

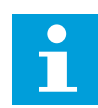

## **HINWEIS!**

Parameterwerte werden über die Parameter B6.5.4 "ParSatz1 speichern" und B6.5.4 "ParSatz2 speichern" gespeichert. Diese Parameter können entweder von der Steuertafel oder vom Vacon Live PC-Tool aus verwendet werden.

# *P3.5.1.50 (P3.9.9.1) BENUTZERDEF. FEHLER 1 AKTIVIERUNG (ID 15523)*

Mit diesem Parameter wird das Digitaleingangssignal eingestellt, mit dem Benutzerdef. Fehler 1 (Fehler-ID 1114) aktiviert wird.

# *P3.5.1.51 (P3.9.10.1) BENUTZERDEF. FEHLER 2 AKTIVIERUNG (ID 15524)*

Mit diesem Parameter wird das Digitaleingangssignal eingestellt, mit dem Benutzerdef. Fehler 2 (Fehler-ID 1115) aktiviert wird.

# 9.7.4 ANALOGEINGÄNGE

# *P3.5.2.1.2 AI1 SIGNALFILTERZEIT (ID 378)*

Mit diesem Parameter werden Störungen aus den Analogeingangssignalen herausgefiltert. Um diesen Parameter zu aktivieren, müssen Sie ihm einen Wert größer als 0 geben.

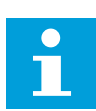

# **HINWEIS!**

Lange Filterzeiten führen zu einer Verzögerung der Regelzeiten.

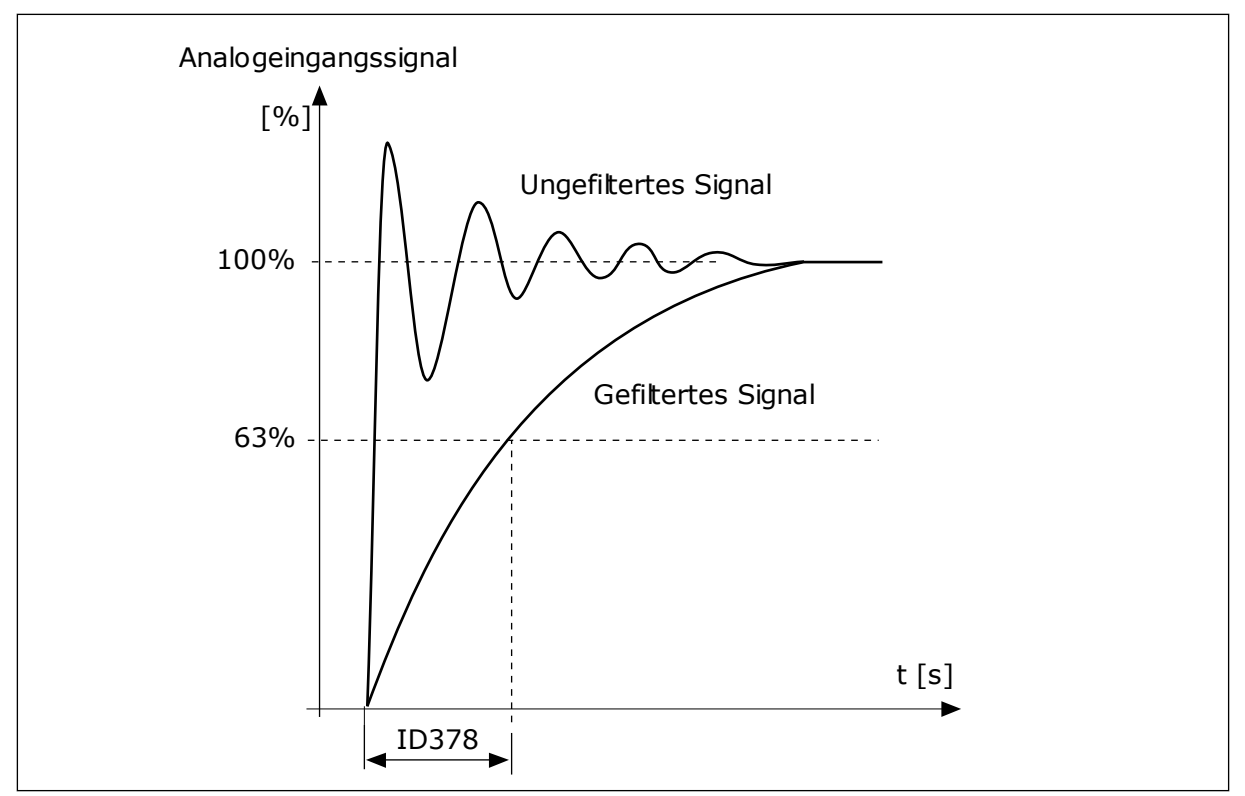

*Abb. 46: Die AI1-Signalfilterung*

# *P3.5.2.1.3 AI1 SIGNALBEREICH (ID 379)*

Der Typ des Analogeingangssignals (Strom oder Spannung) wird über die DIP-Schalter auf der Steuerkarte gewählt. Weitere Informationen hierzu finden Sie im Installationshandbuch.

Das Analogeingangssignal kann auch als Frequenzsollwert verwendet werden. Die Auswahl von Wert 0 oder 1 ändert die Skalierung des Analogeingangssignals.

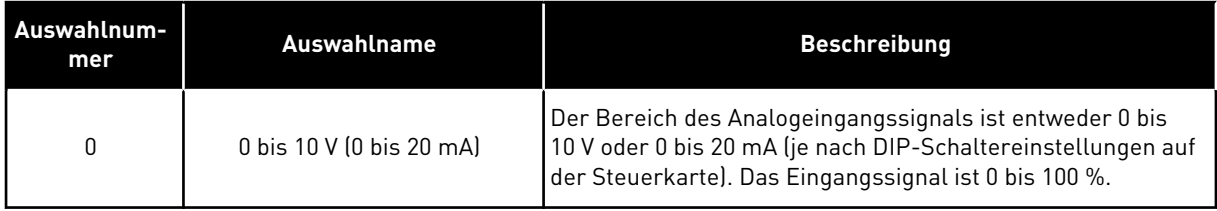

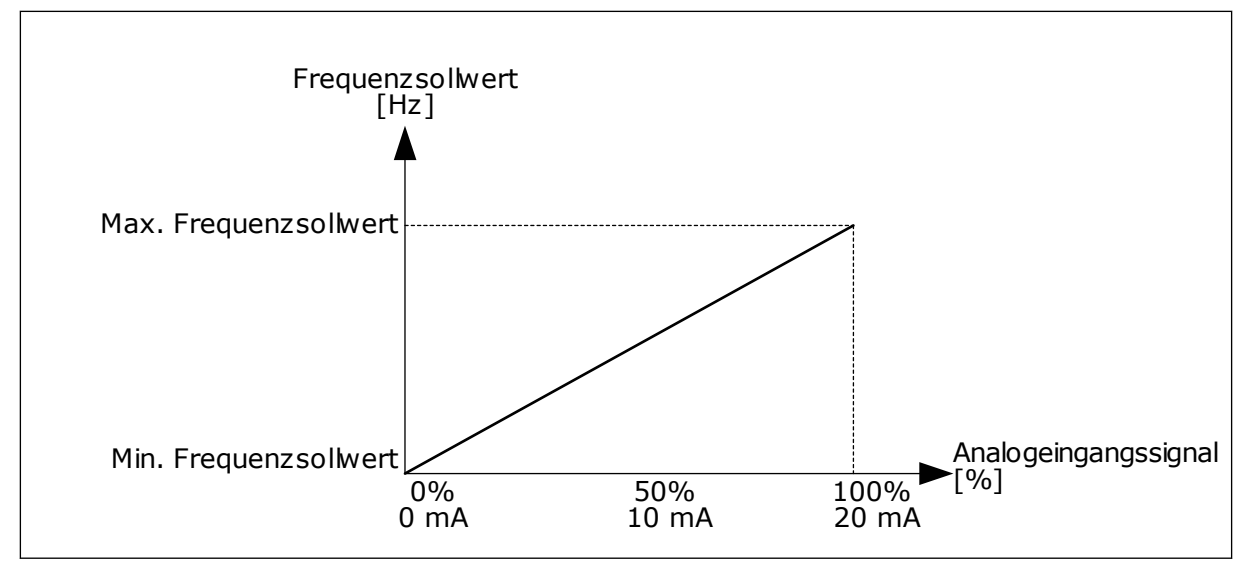

*Abb. 47: Der Bereich des Analogeingangssignals, Auswahl 0*

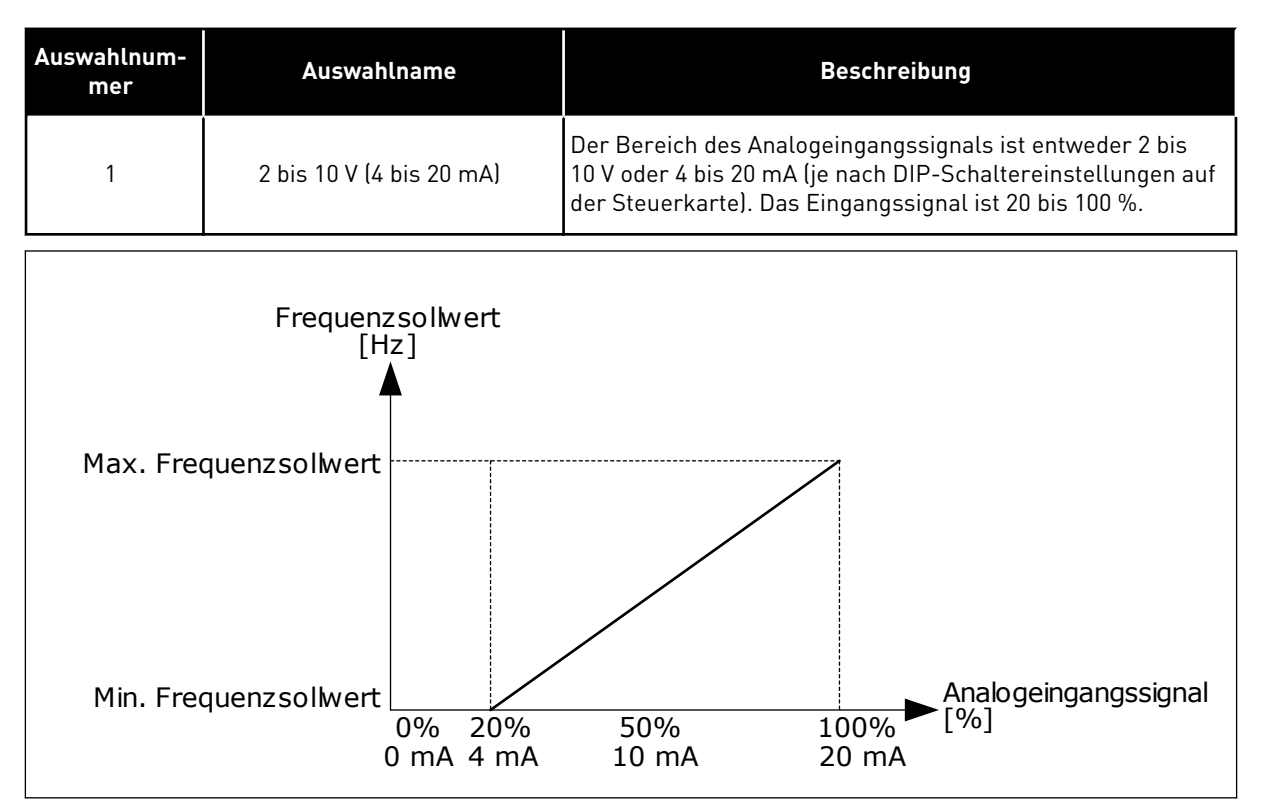

*Abb. 48: Der Bereich des Analogeingangssignals, Auswahl 1*

#### *P3.5.2.1.4 AI1 KUNDENSPEZ.MIN (ID 380)*

#### *P3.5.2.1.5 AI1 KUNDENSPEZ.MAX (ID 381)*

Mit den Parametern P3.5.2.1.4 und P3.5.2.1.5 können Sie den Signalbereich des Analogeingangssignals nach Belieben im Bereich von -160 bis +160 % einstellen. Sie können z. B. das Analogeingangssignal als Frequenzsollwert verwenden und diese beiden Parameter auf Werte zwischen 40 und 80 % setzen. In diesem Fall verändert sich der Frequenzsollwert im Bereich zwischen dem Sollwert Mindestfrequenz und dem Sollwert Höchstfrequenz, während sich das Analogeingangssignal im Bereich von 8 bis 16 mA verändert.

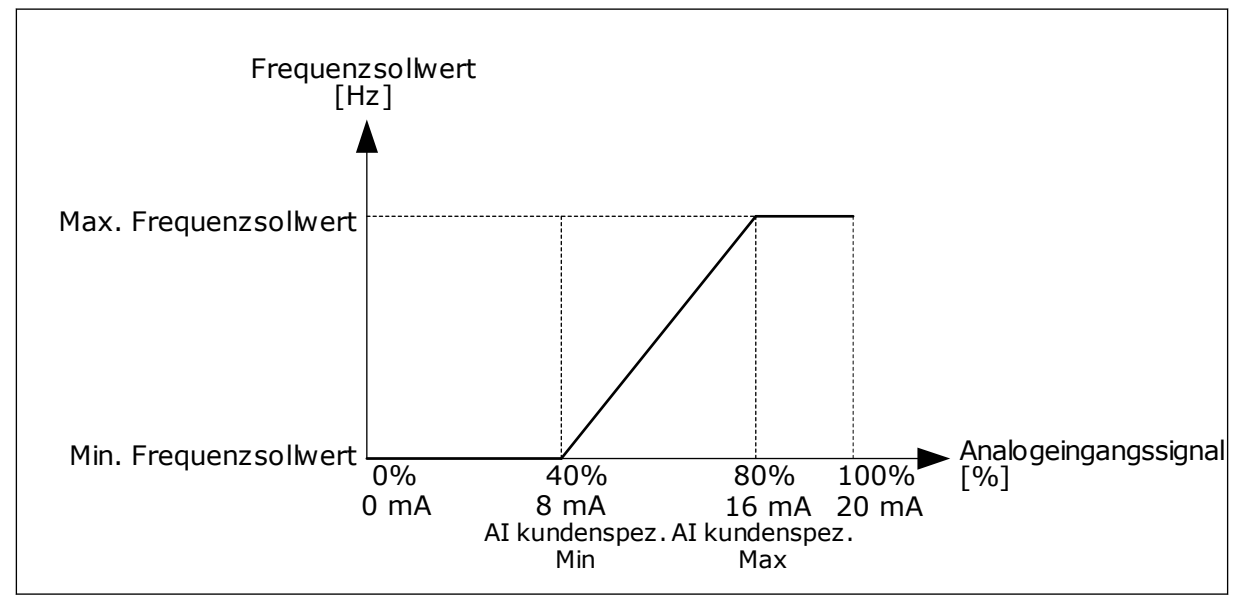

*Abb. 49: AI1-Signal: Kundenspezifisches Min./Max.*

# *P3.5.2.1.6 AI1 SIGNALINVERSION (ID 387)*

Bei Umkehrung des Analogeingangssignals wird die Kurve des Signals ins Gegenteil verkehrt.

Das Analogeingangssignal kann als Frequenzsollwert verwendet werden. Die Auswahl von Wert 0 oder 1 ändert die Skalierung des Analogeingangssignals.

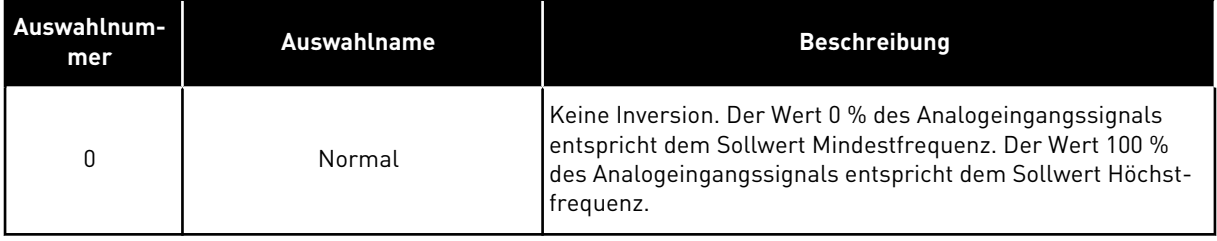

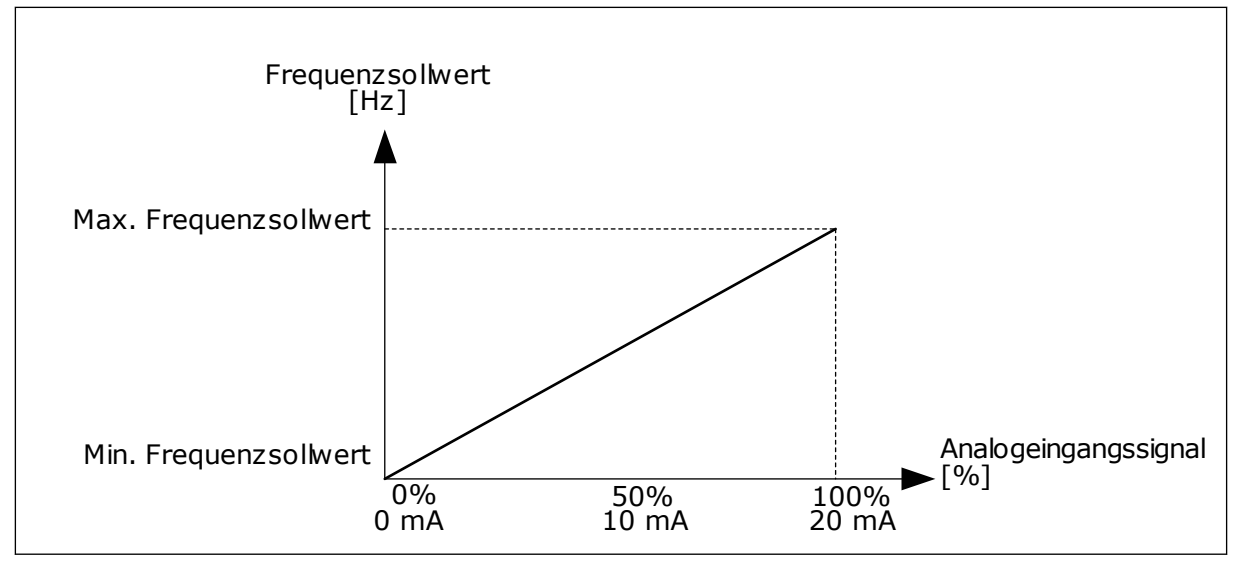

*Abb. 50: AI1 Signalinversion, Auswahl 0*

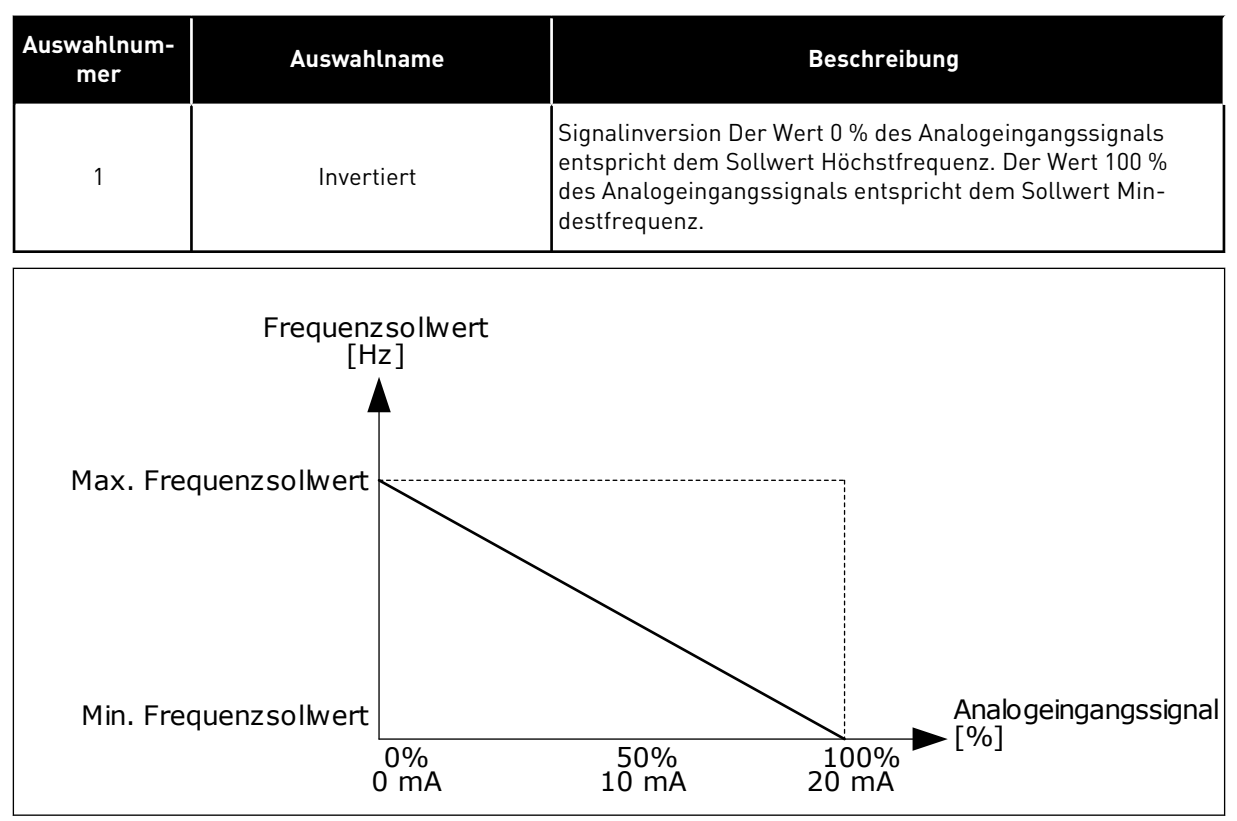

*Abb. 51: AI1 Signalinversion, Auswahl 1*

# 9.7.5 DIGITALAUSGÄNGE

## *P3.5.3.2.1 BASIS RO1 FUNKTION (ID 11001)*

# *Tabelle 120: Die Ausgangssignale über RO1*

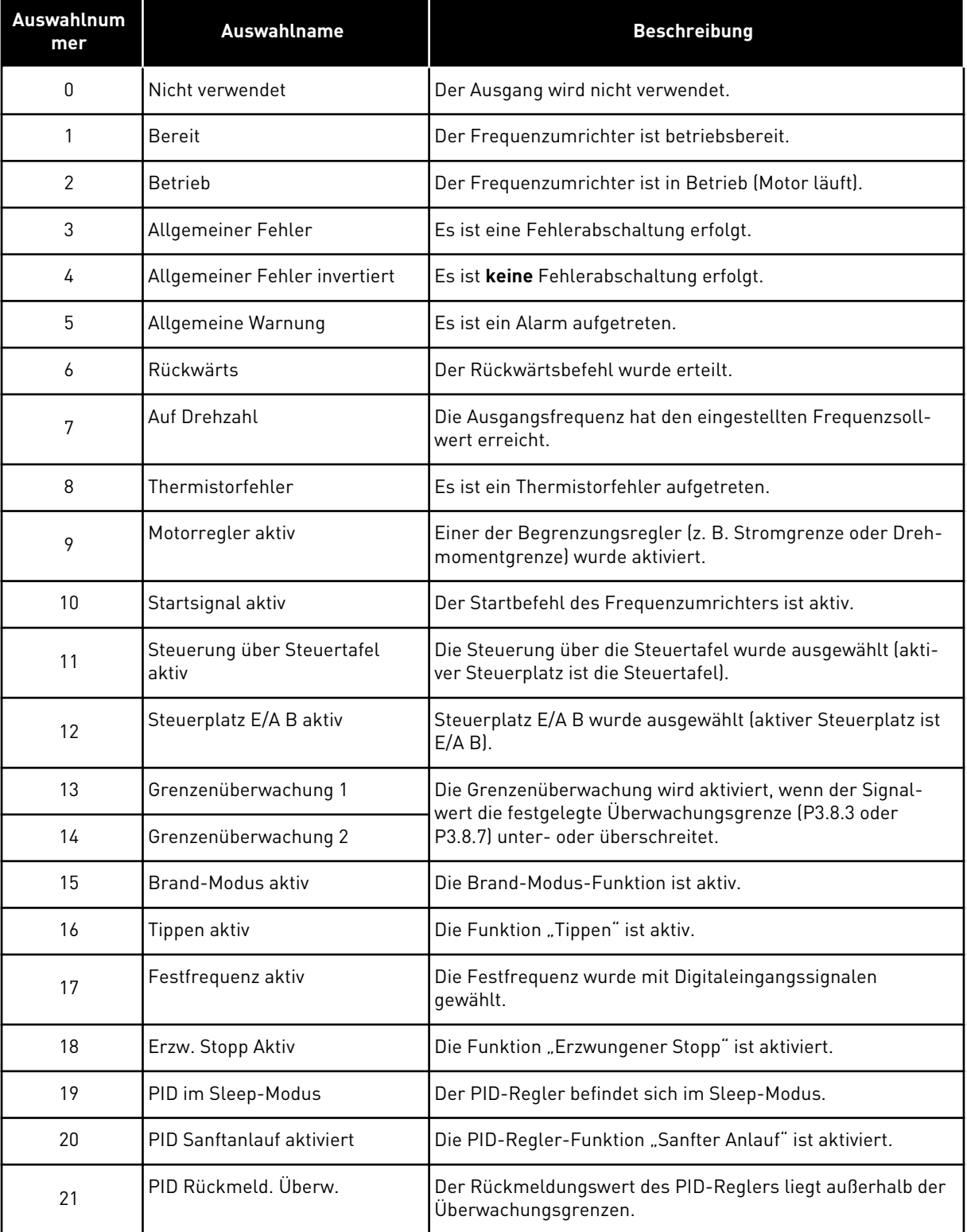

a dhe ann an 1970.

*Tabelle 120: Die Ausgangssignale über RO1*

| <b>Auswahlnum</b><br>mer | <b>Auswahlname</b>                      | <b>Beschreibung</b>                                                                                    |
|--------------------------|-----------------------------------------|----------------------------------------------------------------------------------------------------|
| 22                       | ExtPID Rückmeld. Überw.                 | Der Rückmeldungswert des externen PID-Reglers liegt<br>außerhalb der Überwachungsgrenzen.              |
| 23                       | Eingangsdruck-Warnung                   | Der Pumpen-Eingangsdruck ist unter den in Parameter<br>P3.13.9.7 definierten Wert gesunken.            |
| 24                       | Frostschutz-Warnung                     | Der Temperaturmesswert der Pumpe ist unter den in Para-<br>meter P3.13.10.5 definierten Wert gesunken. |
| 25                       | Motor 1 Steuerung                       | Die Schützsteuerung für die Multi-Pump-Funktion                                                        |
| 26                       | Motor 2 Steuerung                       | Die Schützsteuerung für die Multi-Pump-Funktion                                                        |
| 27                       | Motor 3 Steuerung                       | Die Schützsteuerung für die Multi-Pump-Funktion                                                        |
| 28                       | Motor 4 Steuerung                       | Die Schützsteuerung für die Multi-Pump-Funktion                                                        |
| 29                       | Motor 5 Steuerung                       | Die Schützsteuerung für die Multi-Pump-Funktion                                                        |
| 30                       | Motor 6 Steuerung                       | Die Schützsteuerung für die Multi-Pump-Funktion                                                        |
| 31                       | Zeitkanal 1                             | Der Status von Zeitkanal 1                                                                             |
| 32                       | Zeitkanal 2                             | Der Status von Zeitkanal 2                                                                             |
| 33                       | Zeitkanal 3                             | Der Status von Zeitkanal 3                                                                             |
| 34                       | Feldbus-Steuerwortbit 13                | Die digitale (Relais-)Ausgangssteuerung vom Feldbus-Steu-<br>erwortbit 13                              |
| 35                       | Feldbus-Steuerwortbit 14                | Die digitale (Relais-)Ausgangssteuerung vom Feldbus-Steu-<br>erwortbit 14                              |
| 36                       | Feldbus-Steuerwortbit 15                | Die digitale (Relais-)Ausgangssteuerung vom Feldbus-Steu-<br>erwortbit 15.                             |
| 37                       | Feldbus ProcessDataIn1 Bit 0            | Die digitale (Relais-) Ausgangssteuerung vom Feldbus-Pro-<br>zessdateneingang 1, Bit 0.                |
| 38                       | Feldbus-Prozessdateneingang<br>1, Bit 1 | Die digitale (Relais-) Ausgangssteuerung vom Feldbus-Pro-<br>zessdateneingang 1, Bit 1.                |
| 39                       | Feldbus-Prozessdateneingang<br>1, Bit 2 | Die digitale (Relais-) Ausgangssteuerung vom Feldbus-Pro-<br>zessdateneingang 1, Bit 2.                |
| 40                       | Warnung: Wartungszähler 1               | Der Wartungszähler hat die in Parameter P3.16.2 definierte<br>Alarmgrenze erreicht.                    |
| 41                       | Fehler: Wartungszähler 1                | Der Wartungszähler hat die in Parameter P3.16.3 definierte<br>Alarmgrenze erreicht.                    |
| 42                       | Steuerung mech. Bremse                  | Der Befehl zum Öffnen der mechanischen Bremse                                                          |

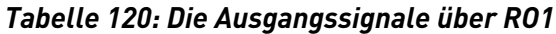

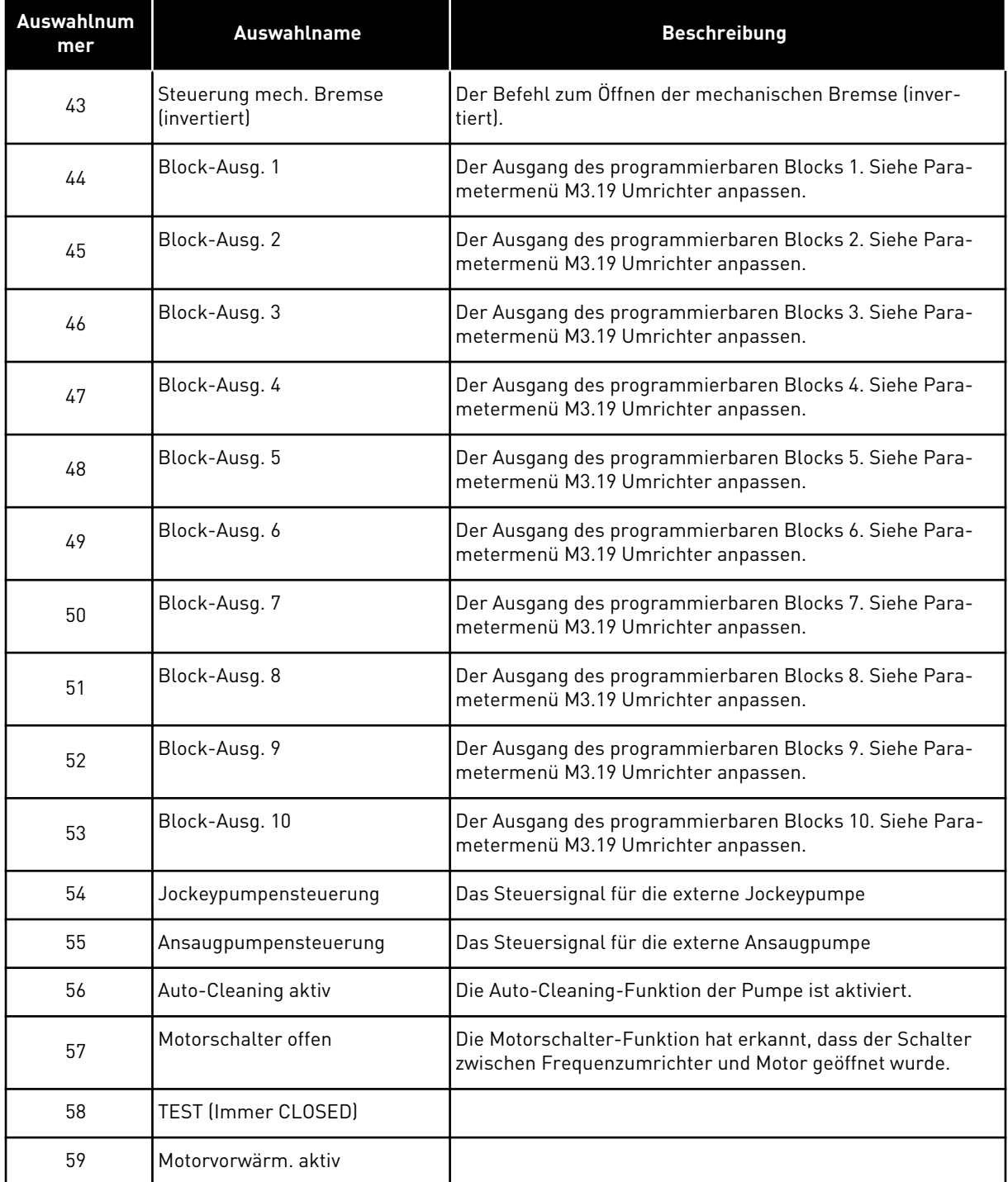

# 9.7.6 ANALOGAUSGÄNGE

# *P3.5.4.1.1. AO1 FUNKTION (ID 10050)*

Mit diesem Parameter wird der Inhalt des Analogausgangssignals 1 festgelegt. Die Skalierung des Analogausgangssignal ist signalabhängig.

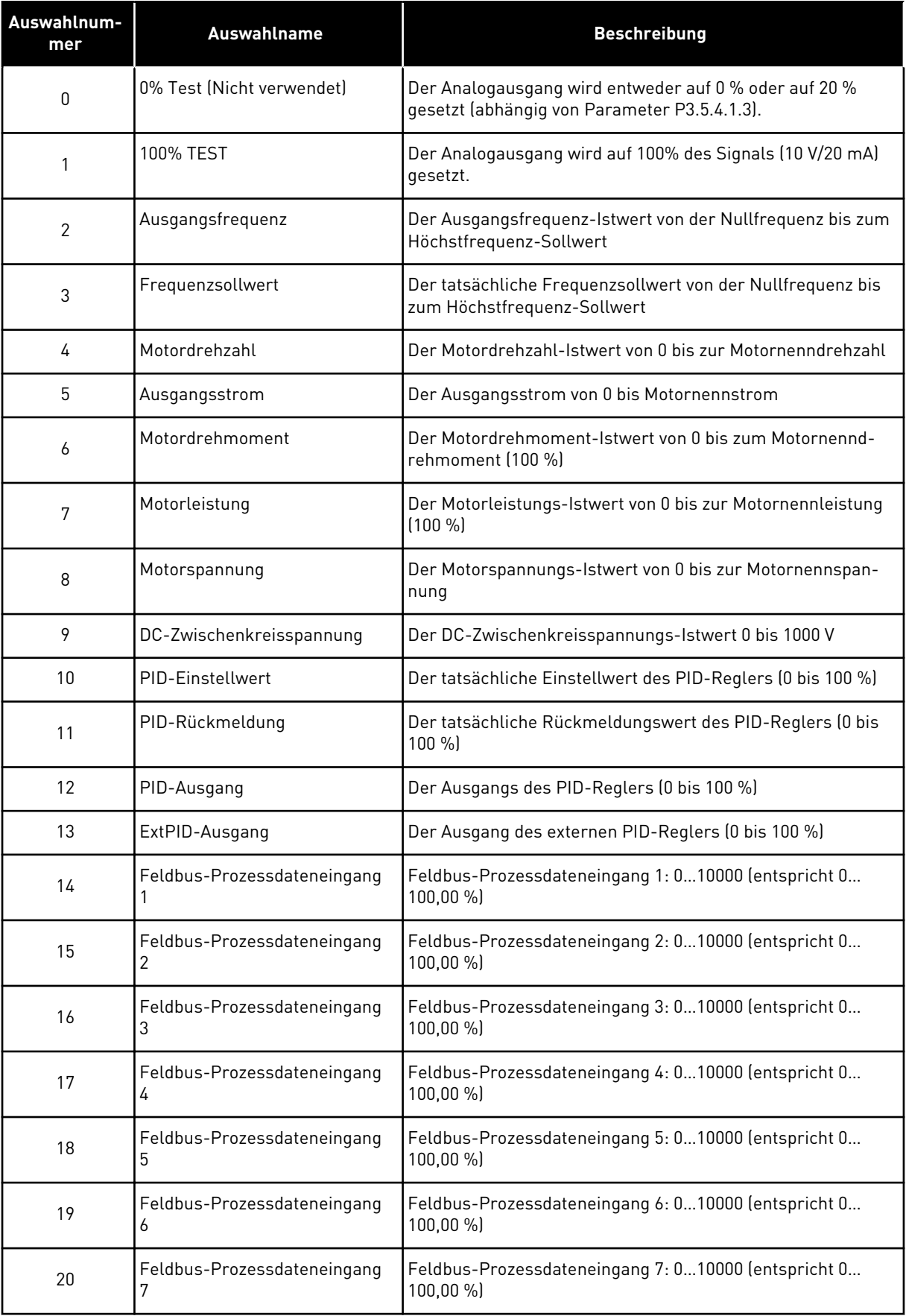

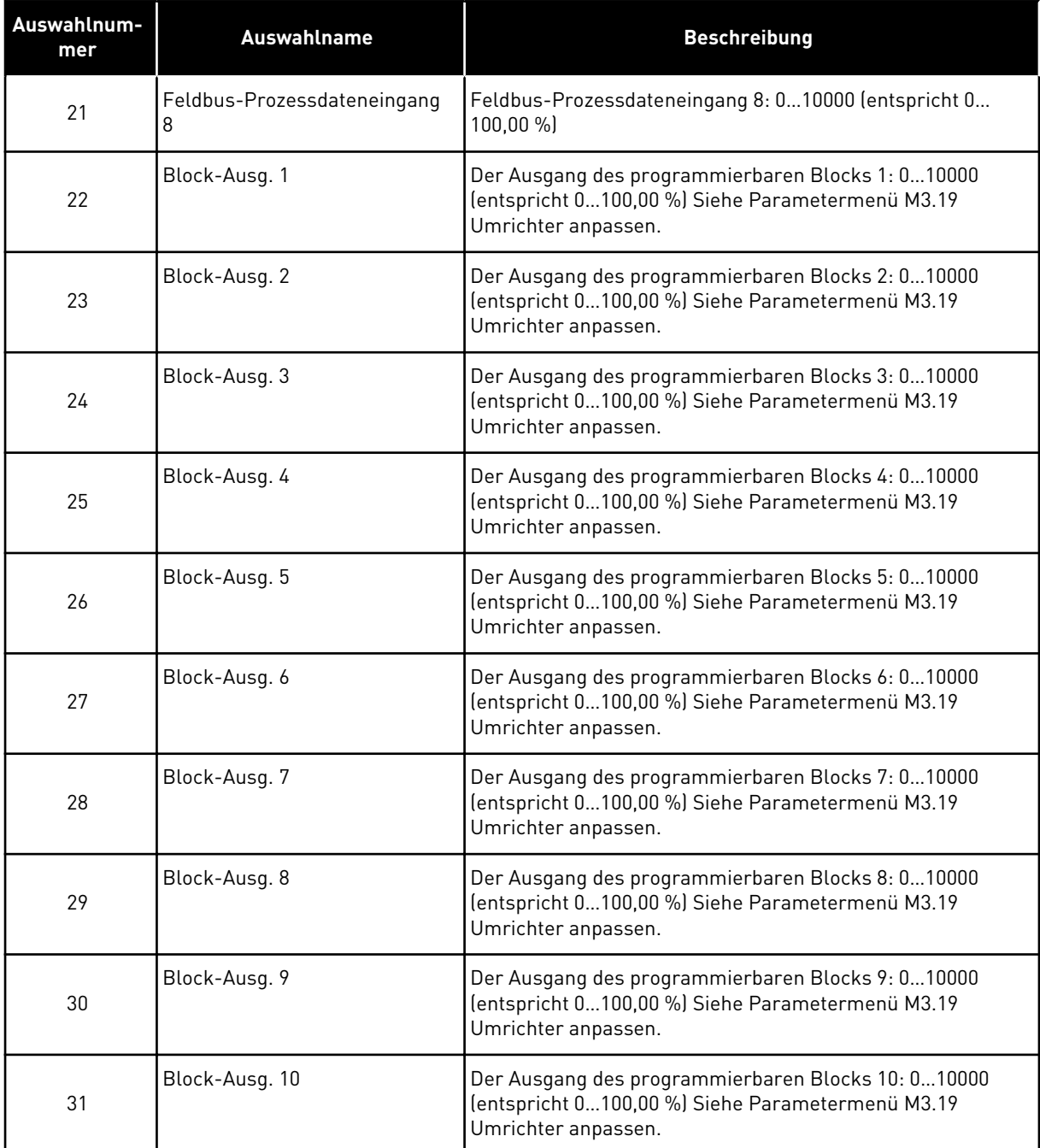

## *P3.5.4.1.4 AO1 MIN. SKALIERUNG (ID 10053)*

# *P3.5.4.1.5 AO1 MAX. SKALIERUNG (ID 10054)*

Diese beiden Parameter können zur freien Einstellung der Skalierung des Analogausgangssignals verwendet werden. Die Skalierung wird in Anzeigeeinheiten definiert und ist von der Wahl bei Parameter P3.5.4.1.1 "A01 Funktion" abhängig.

Als Inhalt des Analogausgangssignals können Sie z. B. die Ausgangsfrequenz des Frequenzumrichters wählen und die Parameter P3.5.4.1.4 und P3.5.4.1.5 auf Werte zwischen

10 und 40 Hz einstellen. Die Ausgangsfrequenz des Frequenzumrichters variiert dann zwischen 10 und 40 Hz und das Analogausgangssignal zwischen 0 und 20 mA.

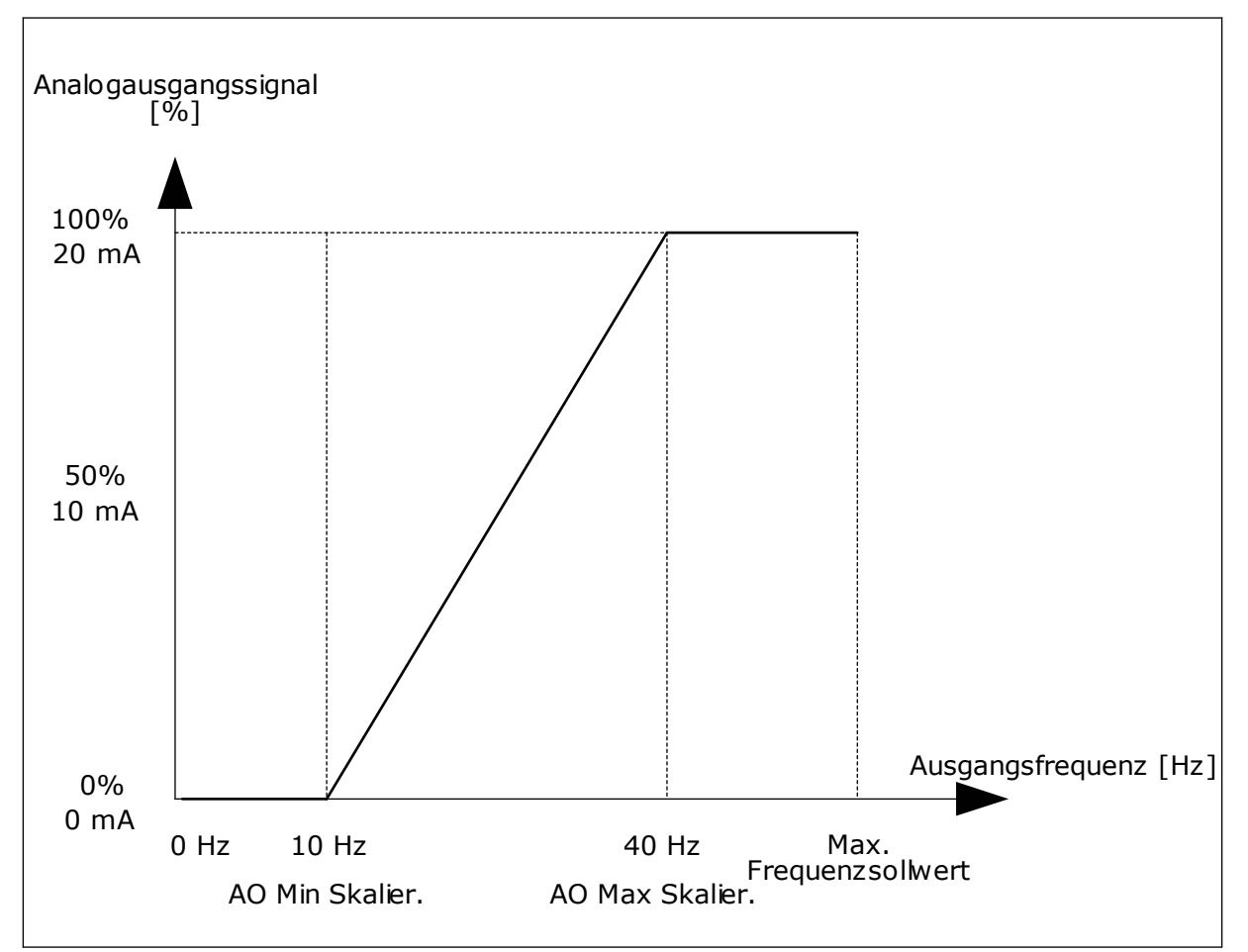

*Abb. 52: Die Skalierung des AO1-Signals*

# **9.8 FREQUENZAUSBLENDUNGEN**

In einigen Prozessen müssen bestimmte Frequenzen vermieden werden, da sie schädliche Resonanzschwingungen verursachen können. Mit der Frequenzausblendfunktion lässt sich die Verwendung solcher Frequenzen vermeiden. Wenn die Eingangsfrequenz zunimmt, bleibt der interne Frequenzsollwert an der unteren Grenze, bis der Eingangssollwert die obere Grenze überschreitet.

*P3.7.1 FREQUENZAUSBLENDUNGSBEREICH 1 UNTERE GRENZE (ID 509)*

*P3.7.2 FREQUENZAUSBLENDUNGSBEREICH 1 OBERE GRENZE (ID 510)*

*P3.7.3 FREQUENZAUSBLENDUNGSBEREICH 2 UNTERE GRENZE (ID 511)*

*P3.7.4 FREQUENZAUSBLENDUNGSBEREICH 2 OBERE GRENZE (ID 512)*

#### *P3.7.5 FREQUENZAUSBLENDUNGSBEREICH 3 UNTERE GRENZE (ID 513)*

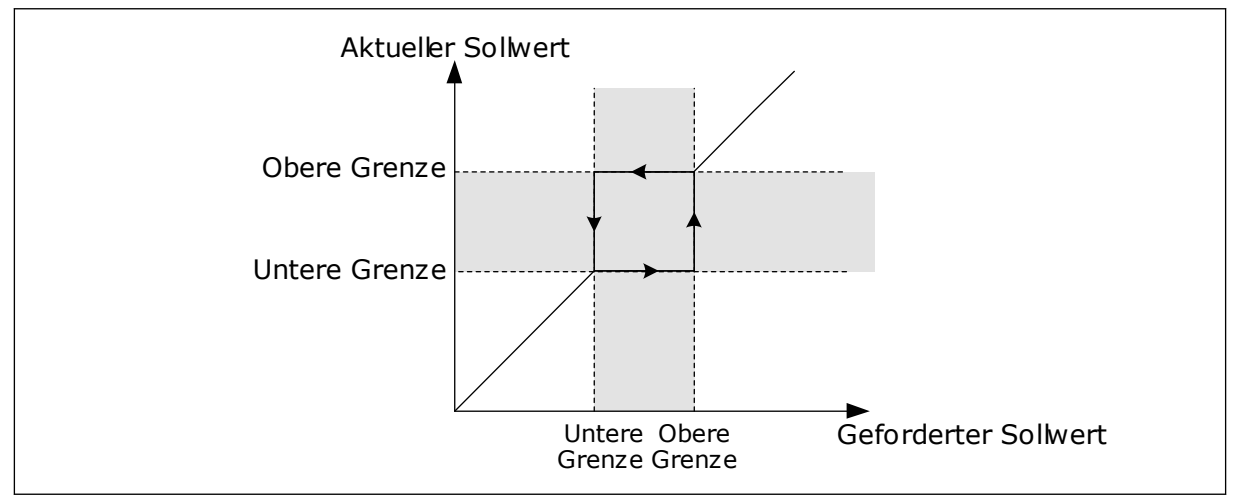

#### *P3.7.6 FREQUENZAUSBLENDUNGSBEREICH 3 OBERE GRENZE (ID 514)*

*Abb. 53: Frequenzausblendung*

# *P3.7.7 RAMPENZEITFAKTOR (ID 518)*

Der Rampenzeitfaktor definiert die Beschleunigungs-/Verzögerungszeit, wenn sich die Ausgangsfrequenz in einem verbotenen Frequenzbereich befindet. Der Wert des Rampenzeitfaktors wird mit dem Wert des Parameters P3.4.1.2 (Beschleunigungszeit 1) oder P3.4.1.3 (Verzögerungszeit 1) multipliziert. Beispiel: Der Wert 0,1 verkürzt die Beschleunigungs-/Verzögerungszeit auf ein Zehntel.

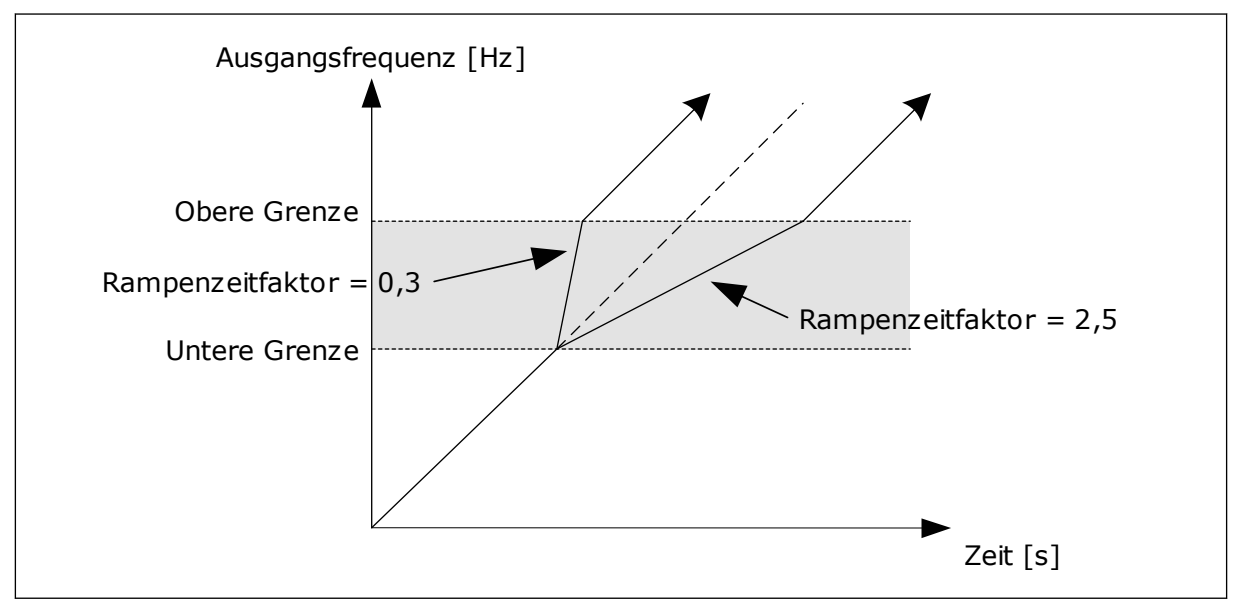

Abb. 54: Der Parameter "Rampenzeitfaktor"

# **9.9 ÜBERWACHUNGEN**

## *P3.9.1.2 REAKTION AUF EXTERNEN FEHLER (ID 701)*

Mit diesem Parameter können Sie die Reaktion des Frequenzumrichters auf einen externen Fehler festlegen. Wenn ein Fehler auftritt, kann der Frequenzumrichter eine Meldung im Display anzeigen. Die Meldung erfolgt über einen Digitaleingang. Werkseitig ist hierfür der Digitaleingang DI3 vorgesehen. Sie können die Reaktionsdaten auch in einen Relaisausgang programmieren.

# *P3.9.1.14 REAKTION AUF FEHLER: SAFE TORQUE OFF (STO) (ID 775)*

Dieser Parameter definiert die Reaktion auf den Fehler F30 – Safe Torque Off (Fehler-ID: 530).

Er definiert den Frequenzumrichterbetrieb bei Aktivierung der Funktion "Safe Torque Off (STO)" (Sicher abgeschaltetes Moment), z. B. durch Betätigen des Notausschalters oder Aktivieren eines anderen STO-Vorgangs.

- $0 =$  Keine Aktion
- $1 =$ Alarm
- 2 = Fehler, Stopp gemäß P3.2.5 Stoppfunktion
- 3 = Fehler, Stopp durch Leerauslauf

#### 9.9.1 MOTORTEMPERATUR-SCHUTZFUNKTIONEN

Der Motortemperaturschutz verhindert ein Überhitzen des Motors.

Der vom Frequenzumrichter zum Motor gelieferte Strom kann u. U. höher als der Nennstrom sein. Dieser hohe Strom kann für die Last erforderlich sein und muss verwendet werden. In solchen Fällen besteht die Gefahr einer thermischen Überlast. Diese Gefahr ist größer bei niedrigen Frequenzen. Bei niedrigen Frequenzen werden die Kühlwirkung des Motors und seine Leistung reduziert. Ist der Motor mit einem externen Lüfter ausgestattet, so ist die Lastminderung bei niedrigen Drehzahlen gering.

Der Motortemperaturschutz basiert auf Berechnungen. Die Schutzfunktion verwendet den Ausgangsstrom des Frequenzumrichters zur Ermittlung der Motorlast. Wenn die Steuerkarte nicht eingeschaltet ist, werden die Berechnungen zurückgesetzt.

Verwenden Sie zur Einstellung des Motortemperaturschutzes die Parameter P3.9.2.1 bis P3.9.2.5. Die Wärmestufe des Motors kann über das Steuertafel-Display überwacht werden. Siehe Kapitel *[3 Benutzerschnittstellen](#page-76-0)*.

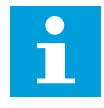

#### **HINWEIS!**

Wenn Sie lange Motorkabel (max. 100 m) in Kombination mit kleinen Umrichtern (≤ 1,5 kW) verwenden, ist der vom Umrichter gemessene Motorstrom aufgrund des kapazitiven Stroms im Motorkabel möglicherweise viel höher als der tatsächliche Motorstrom.

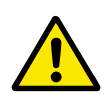

# **ACHTUNG!**

Stellen Sie sicher, dass der Luftstrom zum Motor nicht blockiert wird. Wenn der Luftstrom blockiert ist, wird der Motor nicht durch die Funktion geschützt und kann überhitzen. Dies kann den Motor beschädigen.

## *P3.9.2.3 NULLDREHZAHL KÜHLUNGSFAKTOR (ID 706)*

Bei Nulldrehzahl berechnet diese Funktion den Kühlungsfaktor im Verhältnis zu dem Punkt, an dem der Motor ohne externe Kühlung bei Nenndrehzahl läuft.

Der Standardwert beruht auf der Annahme, dass keine externe Lüfterkühlung für den Motor verwendet wird. Wenn Sie einen externen Lüfter verwenden, können Sie den Wert höher einstellen als für den Betrieb ohne Lüfter, z. B. auf 90 %.

Wenn Parameter P3.1.1.4 (Motornennstrom) geändert wird, wird Parameter P3.9.2.3 automatisch auf die Werkseinstellung zurückgesetzt.

Auch wenn Sie die Einstellung dieses Parameters ändern, hat dies keinen Einfluss auf den maximalen Ausgangsstrom des Frequenzumrichters. Der maximale Ausgangsstrom kann nur mit Parameter P3.1.3.1 Motorstromgrenze verändert werden.

Die Eckfrequenz für den Temperaturschutz beträgt 70 % des Werts von Parameter P3.1.1.2 (Motornennfrequenz).

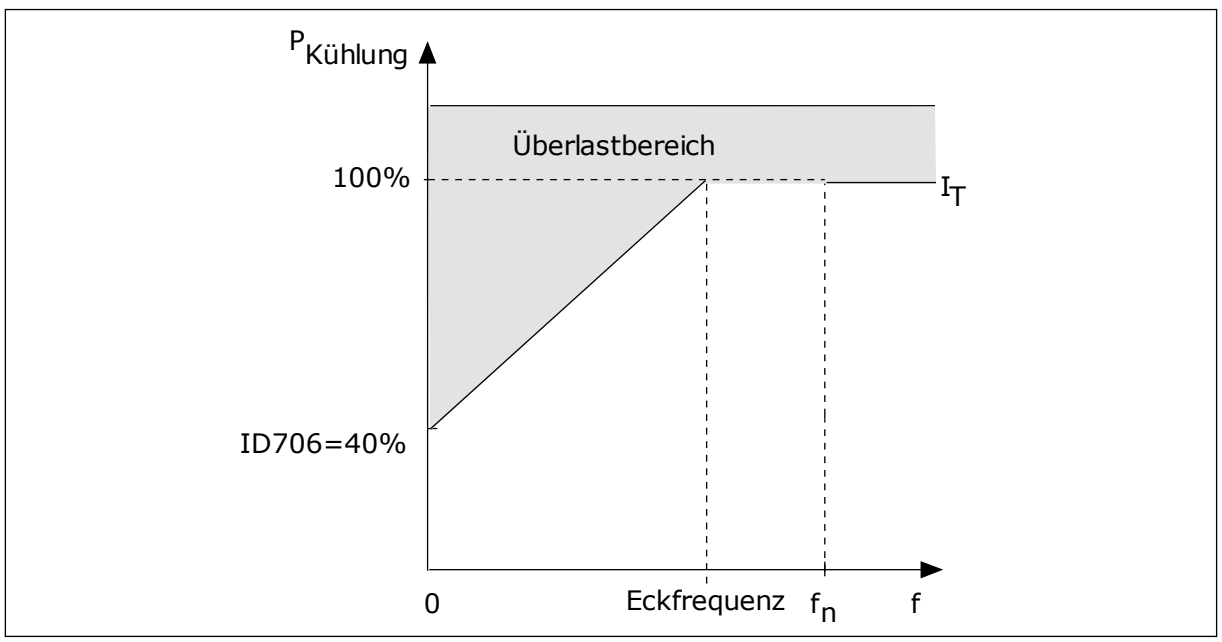

*Abb. 55: I*T *-Kurve des thermischen Motorstroms*

# *P3.9.2.4 MOTOR-TEMPERATURZEITKONSTANTE (ID 707)*

Die Zeitkonstante bestimmt den Zeitraum, innerhalb dessen die berechnete Erwärmungskurve 63 % ihres Zielwerts erreicht. Die Länge der Zeitkonstante hängt ab von der Motorgröße. Je größer der Motor, desto länger die Zeitkonstante.
Unterschiedliche Motoren haben unterschiedliche Motor-Temperaturzeitkonstanten. Die Zeitkonstante ist auch von Hersteller zu Hersteller verschieden. Der werkseitige Parameterwert variiert entsprechend der Baugröße.

Die t6-Zeit ist der Zeitraum in Sekunden, über den der Motor bei einem Sechsfachen des Nennstroms sicher betrieben werden kann. Diese Daten erhalten Sie möglicherweise vom Hersteller zusammen mit dem Motor. Wenn Sie den t6-Wert Ihres Motors kennen, können Sie anhand dieses Werts den Zeitkonstantenparameter einstellen. In der Regel entspricht die Temperaturzeitkonstante des Motors in Minuten 2\*t6. Sobald der Frequenzumrichter gestoppt wird, wird die Zeitkonstante intern auf das Dreifache des eingestellten Parameterwerts erhöht, da die Kühlung auf Konvektion basiert.

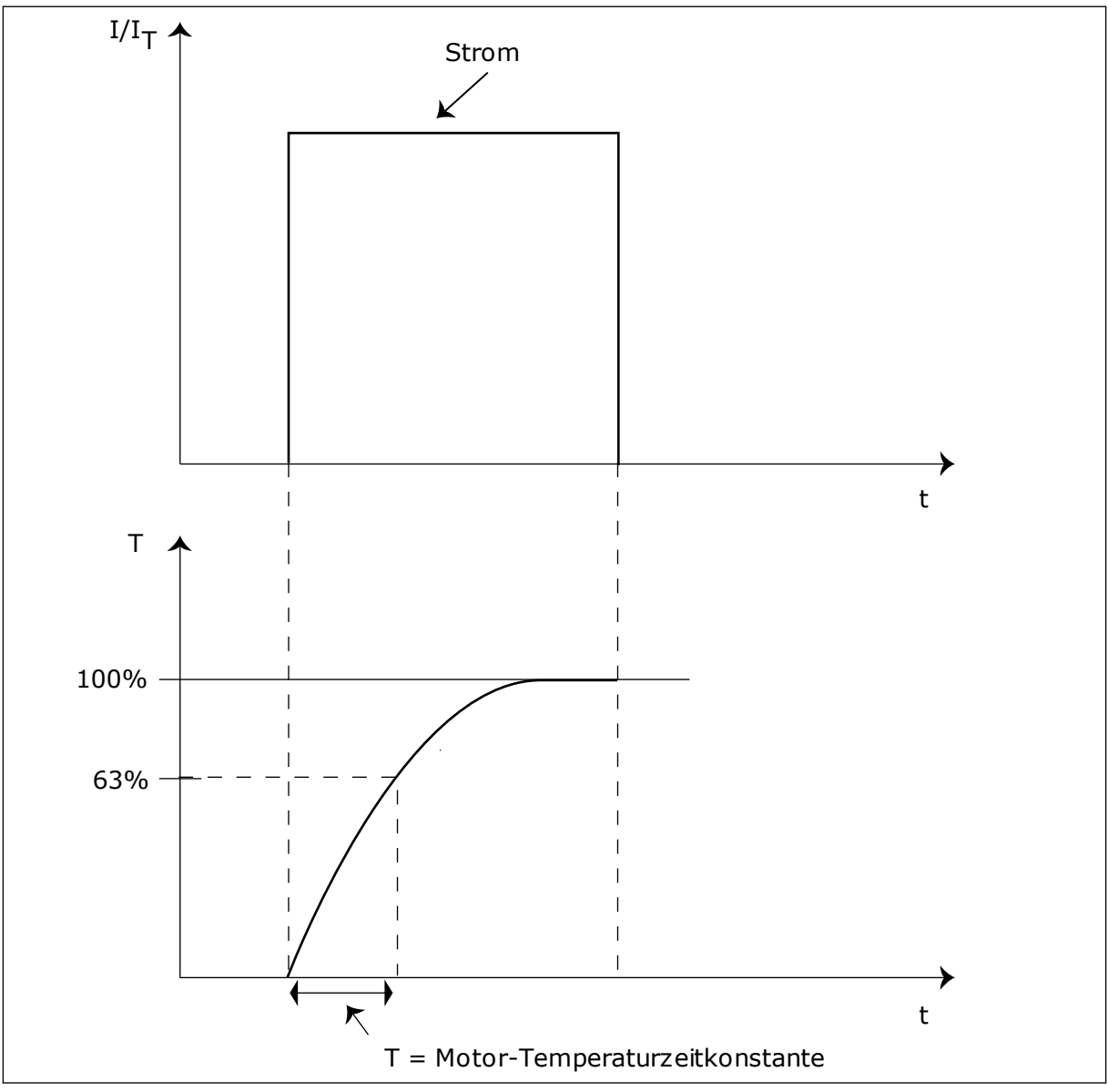

*Abb. 56: Die Motor-Temperaturzeitkonstante*

# *P3.9.2.5 THERMISCHE BELASTBARKEIT DES MOTORS (ID 708)*

Wenn der Wert beispielsweise auf 130 % eingestellt ist, wird die Nenntemperatur mit 130 % des Motornennstroms erreicht.

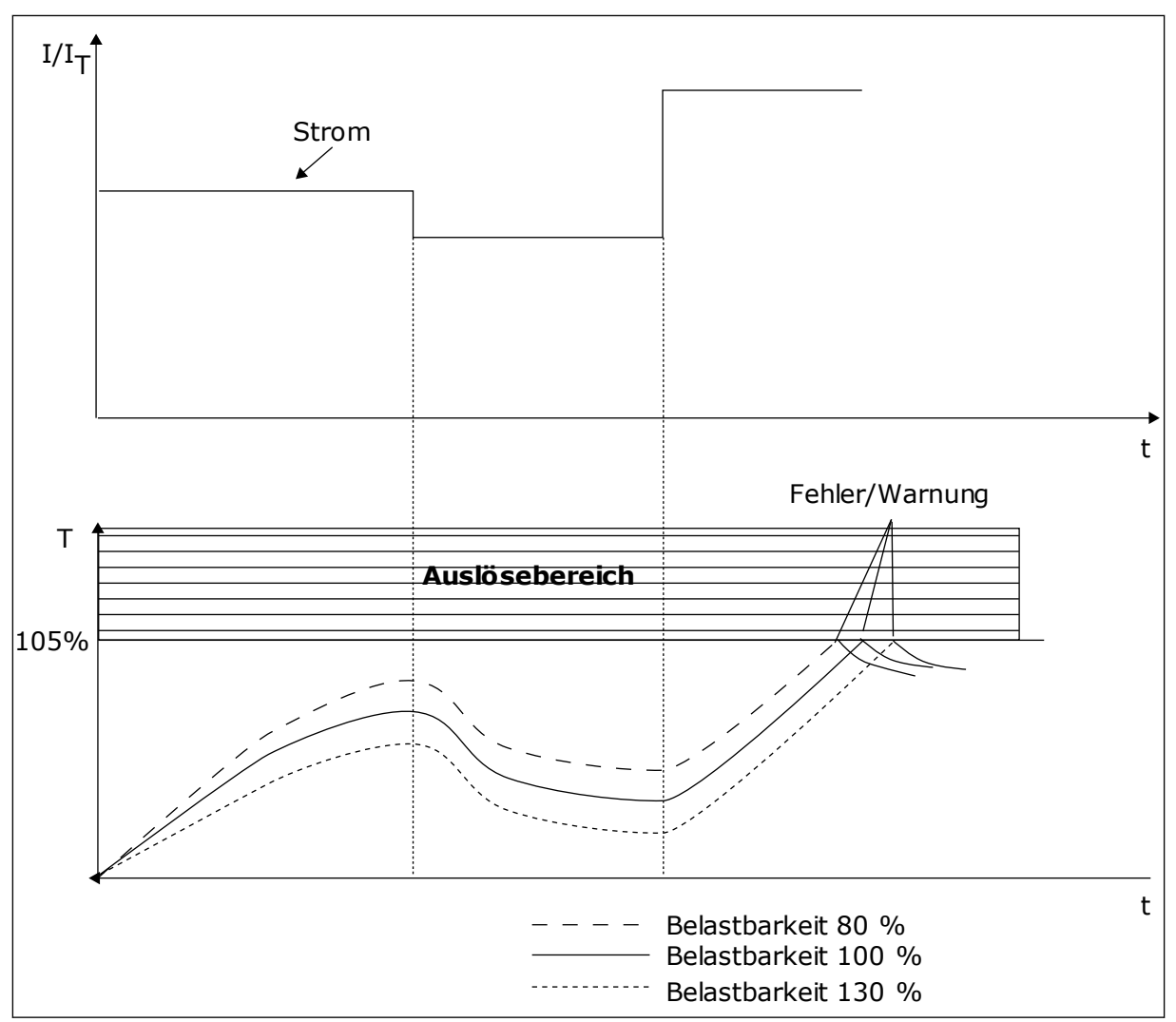

*Abb. 57: Die Berechnung der Motortemperatur*

# 9.9.2 MOTORBLOCKIERSCHUTZ

Die Blockierschutzfunktion schützt den Motor gegen kurzzeitige Überlasten. Eine Überlast kann z. B. durch eine blockierte Welle verursacht werden. Die Reaktionszeit des Blockierschutzes kann kürzer eingestellt werden als die des Motortemperaturschutzes.

Der Blockierzustand des Motors wird mit zwei Parametern definiert: P3.9.3.2 (Blockierstrom) und P3.9.3.4 (Blockierfrequenzgrenze). Wenn der Strom den eingestellten Grenzwert überschreitet und die Ausgangsfrequenz niedriger als der eingestellte Grenzwert ist, tritt der Blockierzustand ein.

Der Blockierschutz ist eine Form von Überstromschutz.

<span id="page-290-0"></span>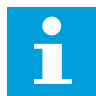

## **HINWEIS!**

Wenn Sie lange Motorkabel (max. 100 m) in Kombination mit kleinen Umrichtern (≤ 1,5 kW) verwenden, ist der vom Umrichter gemessene Motorstrom möglicherweise viel höher als der tatsächliche Motorstrom. Dies liegt an den kapazitiven Strömen im Motorkabel.

## *P3.9.3.2 BLOCKIERSTROM (ID 710)*

Der Wert dieses Parameters kann zwischen 0,0 und 2\*IL liegen. Damit ein Blockierzustand eintritt, muss der Strom diese Grenze überschritten haben. Wenn der Parameter P3.1.3.1 Motorstromgrenze geändert wird, wird dieser Parameter automatisch auf 90 % der Stromgrenze berechnet.

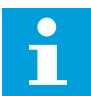

### **HINWEIS!**

Der Wert des Blockierstroms muss unterhalb der Motorstromgrenze liegen.

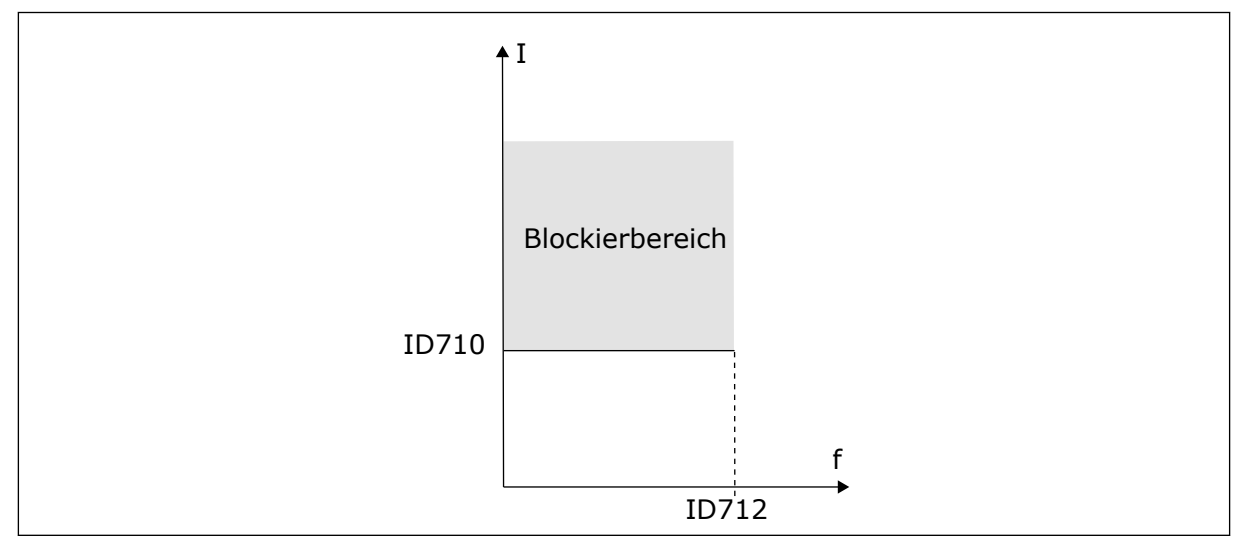

*Abb. 58: Die Blockierschutzeinstellungen*

## *P3.9.3.3 BLOCKIERZEITGRENZE (ID 711)*

Der Wert dieses Parameters kann zwischen 1,0 und 120,0 s liegen. Dies ist die maximale Dauer, während der ein Blockierzustand aktiv sein darf. Die Blockierzeit wird von einem internen Zähler gezählt.

Wenn der Wert des Blockierzeitzählers diesen Grenzwert überschreitet, wird der Frequenzumrichter durch die Schutzfunktion abgeschaltet.

## 9.9.3 UNTERLASTSCHUTZ

Der Motorunterlastschutz soll sicherstellen, dass eine Last am Motor anliegt, wenn der Frequenzumrichter in Betrieb ist. Wenn der Motor seine Last verliert, können Probleme im Prozess auftreten. Es kann z. B. ein Riemen reißen oder eine Pumpe trockenlaufen.

Die Einstellung des Motorunterlastschutzes ist möglich unter Verwendung der Parameter P3.9.4.2 (Unterlastschutz: Feldschwächung Flächenlast) und P3.9.4.3 (Unterlastschutz: Nullfrequenzlast). Die Unterlastkurve ist eine quadratische Kurve zwischen Nullfrequenz

und Feldschwächpunkt. Der Schutz ist bei Frequenzen unter 5 Hz nicht aktiv. Bei Frequenzen unter 5 Hz arbeitet der Unterlastzähler nicht.

Die Werte der Unterlastschutzparameter werden in Prozent des Nenndrehmoments des Motors eingestellt. Das Skalierungsverhältnis für den internen Drehmomentwert ermitteln Sie anhand der Daten auf dem Typenschild des Motors, des Motornennstroms und des Nennstroms IH des Frequenzumrichters. Wenn Sie einen anderen Strom als den Motornennstrom verwenden, nimmt die Genauigkeit der Drehmomentberechnung ab.

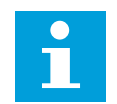

# **HINWEIS!**

Wenn Sie lange Motorkabel (max. 100 m) in Kombination mit kleinen Umrichtern (≤ 1,5 kW) verwenden, ist der vom Umrichter gemessene Motorstrom möglicherweise viel höher als der tatsächliche Motorstrom. Dies liegt an den kapazitiven Strömen im Motorkabel.

# *P3.9.4.2 UNTERLASTSCHUTZ: LAST IM FELDSCHWÄCHBEREICH (ID 714)*

Der Wert dieses Parameters kann zwischen 10,0 und 150,0 % x TnMotor liegen. Dieser Wert ist der Grenzwert für das minimale Drehmoment, wenn die Ausgangsfrequenz über dem Feldschwächpunkt liegt.

Wenn Parameter P3.1.1.4 (Motornennstrom) geändert wird, wird dieser Parameter automatisch auf die Werkseinstellung zurückgesetzt. Siehe *[9.9.3 Unterlastschutz](#page-290-0)*.

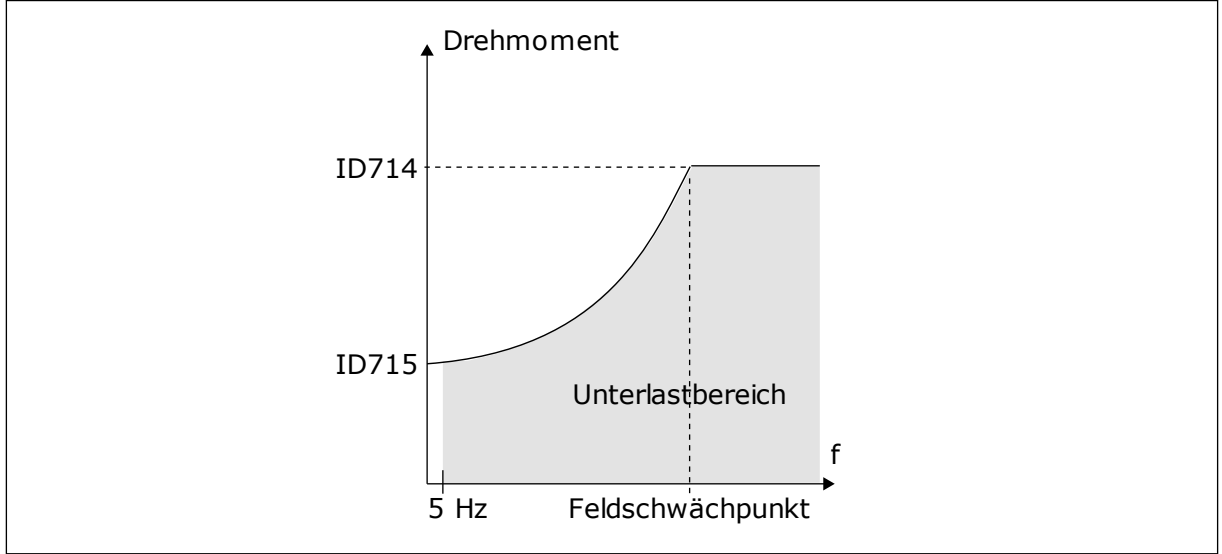

*Abb. 59: Einstellen der Mindestlast*

# *P3.9.4.4 UNTERLASTSCHUTZ: ZEITGRENZE (ID 716)*

Die Zeitgrenze kann zwischen 2,0 und 600,0 s eingestellt werden.

Dies ist die für einen Unterlastzustand zulässige Höchstdauer. Die Unterlastzeit wird von einem internen Zähler gezählt. Wenn der Wert des Zählers diesen Grenzwert überschreitet, wird der Frequenzumrichter durch die Schutzfunktion abgeschaltet. Die Abschaltung des Frequenzumrichters erfolgt gemäß der Einstellung des Parameters P3.9.4.1 Fehler: Unterlast. Wenn der Frequenzumrichter stoppt, wird der Unterlastzähler auf 0 zurückgestellt.

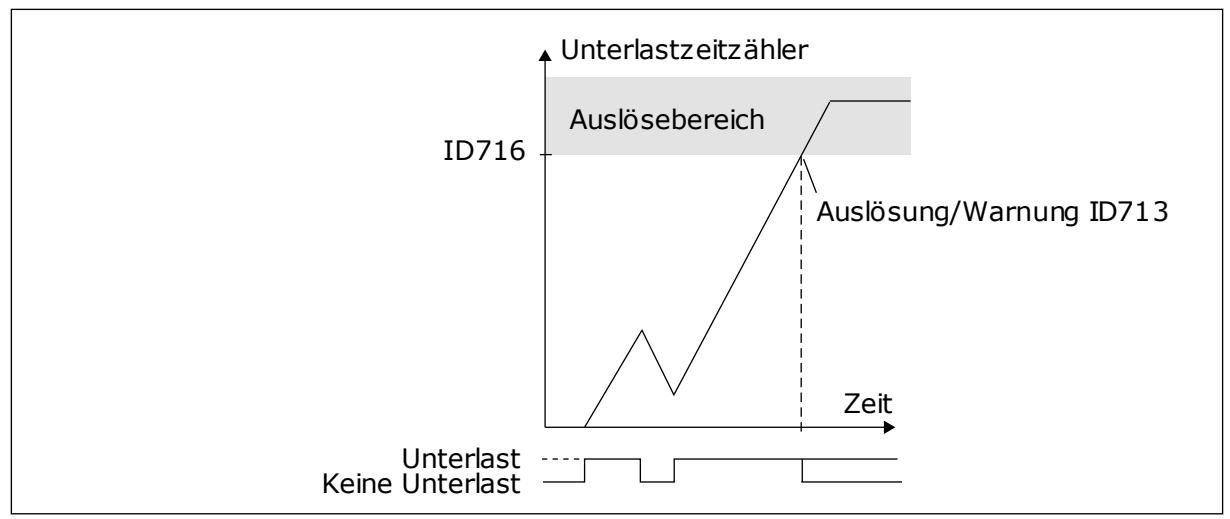

*Abb. 60: Die Unterlastzeitzähler-Funktion*

## *P3.9.5.1 ERZW. STOPP-MODUS (ID 1276)*

## *P3.9.5.2 (P3.5.1.26) ERZW. STOPP-AKTIVIERUNG (ID 1213)*

### *P3.9.5.3 ERZW. STOPP-BREMSZEIT (ID 1256)*

## *P3.9.5.4 REAKTION AUF FEHLER: ERZW. STOPP (ID 744)*

Die Funktion "Erzwungener Stopp" ist eine Möglichkeit, den Frequenzumrichter in einer außergewöhnlichen Situation auf außergewöhnliche Weise über E/A oder Feldbus zu stoppen. Wenn die Funktion "Erzwungener Stopp" aktiv ist, können Sie den Frequenzumrichter bremsen und anhalten lassen. Alarme oder Fehler lassen sich so programmieren, dass sie im Fehlerspeicher einen Hinweis hinterlassen, dass ein erzwungener Stopp angefordert wurde.

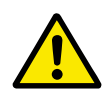

# **ACHTUNG!**

Die Funktion "Erzwungener Stopp" ist keine Not-Halt-Funktion! Bei einem Not-Halt muss die Spannungsversorgung des Motors unterbrochen werden. Die Funktion "Erzwungener Stopp" tut dies nicht.

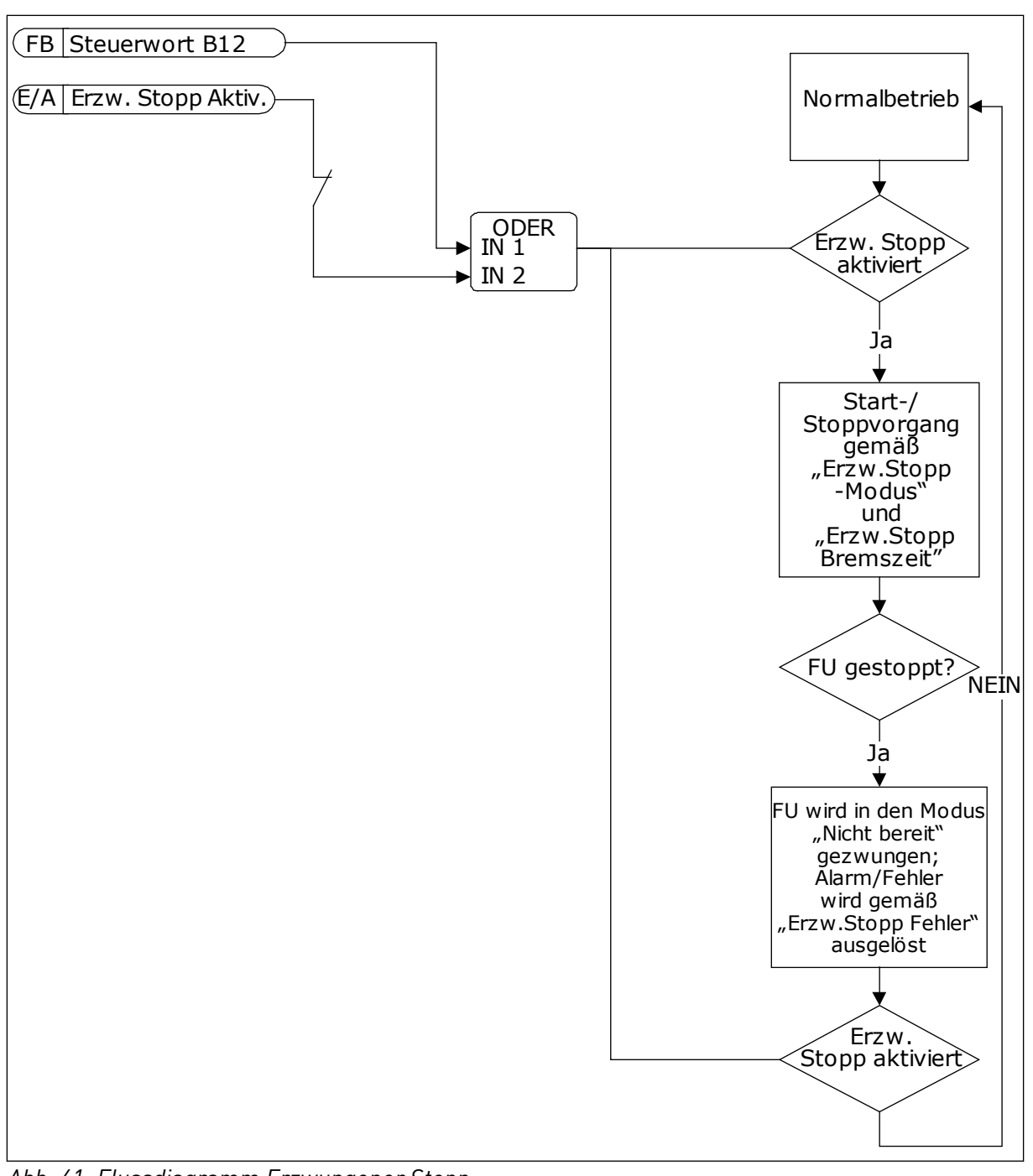

*Abb. 61: Flussdiagramm Erzwungener Stopp*

## *P3.9.8.1 AI NIEDRIGSCHUTZ (ID 767)*

Mit "Al NiedrigSchutz" werden die Analogeingangssignale auf Ausfälle überwacht. Diese Funktion schützt nur diejenigen Analogeingänge, die als Frequenz- und Drehmomentsollwerte dienen oder vom internen/externen PID-Regler verwendet werden.

Sie können wählen, ob die Schutzfunktion nur aktiviert ist, wenn sich der Frequenzumrichter im Betriebsstatus befindet, oder auch, wenn er sich im Stoppstatus befindet.

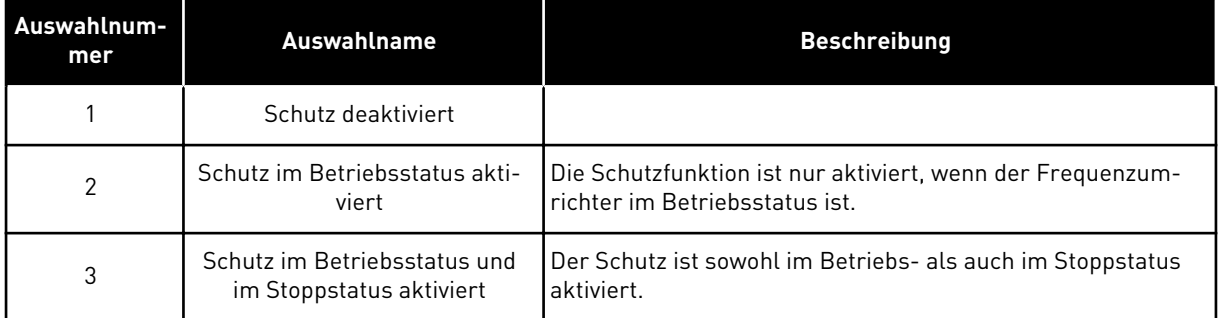

### *P3.9.8.2 FEHLER: ANALOGEINGANG NIEDRIG (ID 700)*

Wenn "AI NiedrigSchutz" mit Parameter P3.9.8.1 aktiviert ist, reagiert dieser Parameter auf den Fehlercode 50 (Fehler-ID 1050).

Mit "Al NiedrigSchutz" wird der Signalpegel der Analogeingänge 1-6 überwacht. Wenn das Analogeingangssignal für die Dauer von 3 s schwächer wird als 50 % des Mindestsignals, wird ein Fehler oder Alarm "Al niedrig" angezeigt.

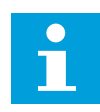

## **HINWEIS!**

Der Wert *Alarm + vorherige Frequenz* kann nur verwendet werden, wenn Analogeingang 1 oder Analogeingang 2 als Frequenzsollwert verwendet wird.

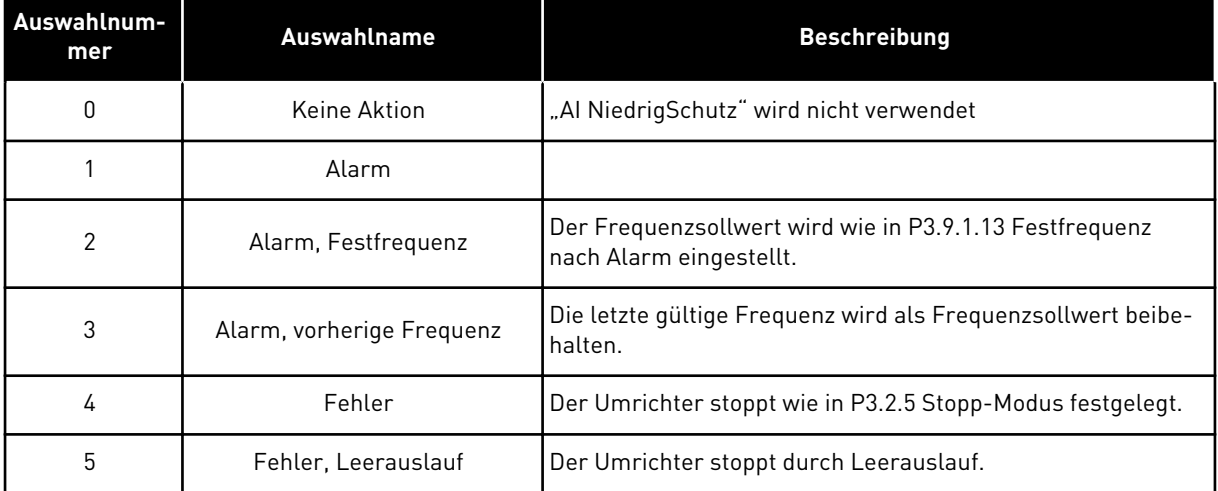

## *P3.9.9.2 REAKTION AUF BENUTZERDEF. FEHLER 1 (ID 15525)*

Mit diesem Parameter wird die Reaktion auf Benutzerdef. Fehler 1 (Fehler-ID 1114) eingestellt, d. h. der Frequenzumrichterbetrieb bei Auftreten dieses Fehler.

#### *P3.9.10.2 REAKTION AUF BENUTZERDEF. FEHLER 2 (ID 15526)*

Mit diesem Parameter wird die Reaktion auf Benutzerdef. Fehler 2 (Fehler-ID 1115) eingestellt, d. h. der Frequenzumrichterbetrieb bei Auftreten dieses Fehler.

# **9.10 AUTOMATISCHE FEHLERQUITTIERUNG**

## *P3.10.1 AUTOMATISCHE FEHLERQUITTIERUNG (ID 731)*

Verwenden Sie Parameter P3.10.1, um die automatische Fehlerquittierung zu aktivieren. Um Fehler auszuwählen, die automatisch quittiert werden sollen, geben Sie den Parametern P3.10.6 bis P3.10.13 den Wert *0* oder *1*.

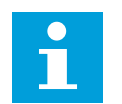

## **HINWEIS!**

Die automatische Fehlerquittierung ist nur für bestimmte Fehlertypen verfügbar.

### *P3.10.3 WARTEZEIT (ID 717)*

### *P3.10.4 VERSUCHSZEIT (ID 718)*

Verwenden Sie diesen Parameter, um die Versuchszeit für die automatische Fehlerquittierung festzulegen. Während der Versuchszeit versucht die AFQ-Funktion die auftretenden Fehler zu quittieren. Die Zeitzählung beginnt ab der ersten automatischen Quittierung. Der nächste Fehler startet die Versuchszeitzählung erneut.

### *P3.10.5 AFQ ANZ. VERSUCHE (ID 759)*

Wenn die Anzahl der Fehler, die während der Versuchszeit auftreten, den Wert dieses Parameters überschreitet, wird ein permanenter Fehler angezeigt. Wenn nicht, verschwindet die Fehleranzeige nach Ablauf der Versuchszeit.

Der Parameter P3.10.5 bestimmt die maximale Anzahl von Versuchen für die automatische Fehlerquittierung während der mit Parameter P3.10.4 eingestellten Versuchszeit. Der Fehlertyp hat keinen Einfluss auf die maximale Anzahl.

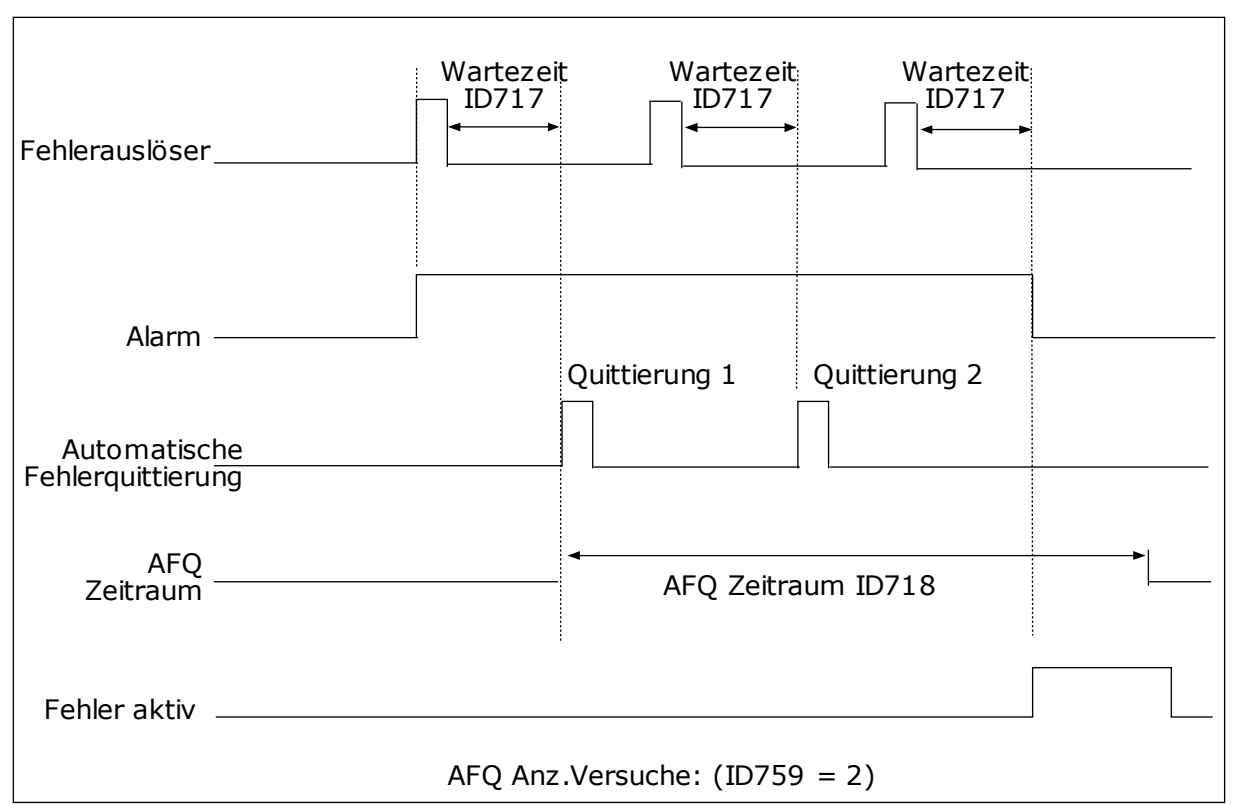

*Abb. 62: Die automatische Fehlerquittierung (AFQ)*

# **9.11 TIMERFUNKTIONEN**

Die Timerfunktionen ermöglichen die Funktionssteuerung durch die interne Echtzeituhr. Alle Funktionen, die von einem Digitaleingang gesteuert werden können, lassen sich über die Zeitkanäle 1 bis 3 auch mit der Echtzeituhr steuern. Eine externe SPS ist für die Steuerung eines Digitaleingangs nicht erforderlich. Sie können die "geschlossen"- und "offen"-Intervalle des Eingangs intern programmieren.

Um die besten Ergebnisse mit den Timerfunktionen zu erzielen, installieren Sie eine Batterie und nehmen Sie die Einstellungen für die Echtzeituhr sorgfältig im Anlaufassistenten vor. Die Batterie ist nicht im Lieferumfang enthalten.

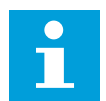

## **HINWEIS!**

Wir raten davon ab, die Timerfunktionen ohne Hilfsbatterie zu verwenden. Ohne Batterie für die Echtzeituhr werden die Uhrzeit- und Datumseinstellungen des Frequenzumrichters bei jedem Abschalten zurückgesetzt.

## ZEITKANÄLE

Sie können den Ausgang der Intervall- und/oder Timerfunktionen den Zeitkanälen 1 bis 3 zuweisen. Sie können die Zeitkanäle zur Steuerung von Ein/Aus-Funktionen wie etwa Relaisausgängen oder Digitaleingängen verwenden. Die Ein/Aus-Logik für die Zeitkanäle wird durch die Zuweisung von Intervallen und/oder Timern konfiguriert. Ein Zeitkanal kann durch mehrere verschiedene Intervalle oder Timer gesteuert werden.

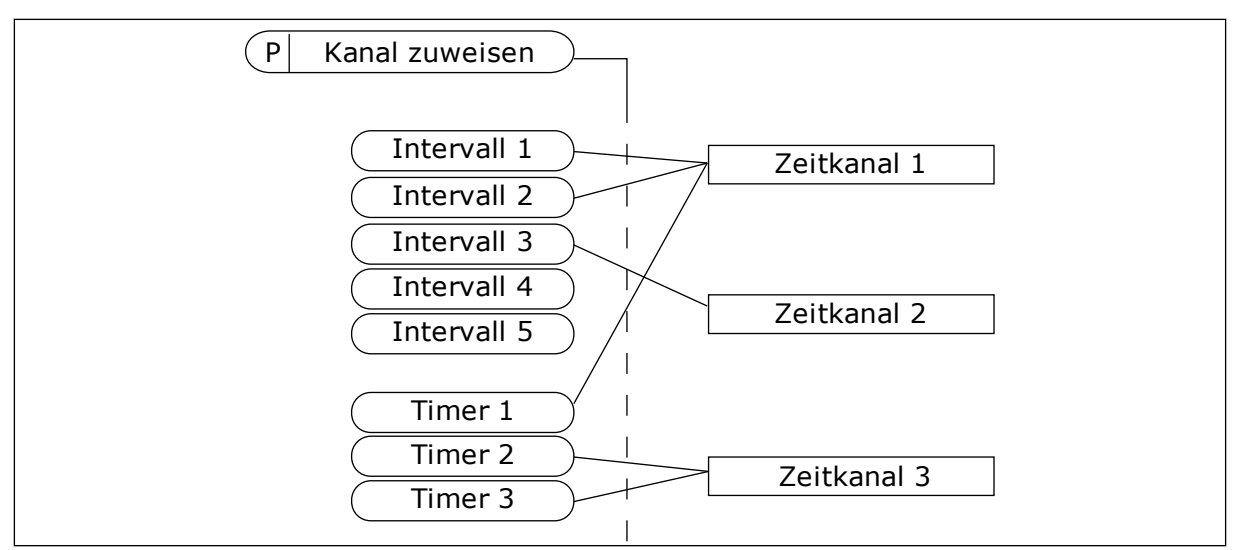

*Abb. 63: Die Intervalle und Timer können den Zeitkanälen flexibel zugewiesen werden. Jedes Intervall und jeder Timer verfügt über seinen eigenen Parameter für die Zuweisung zu einem Zeitkanal.*

## INTERVALLE

Jedes Intervall erhält über die Parameter eine "ON-Zeit" und eine "OFF-Zeit". Dies ist die tägliche Zeit, in der das Intervall während der mit den Parametern "Starttag" und "Endtag" eingestellten Tage aktiv ist. Beispielsweise bedeutet die nachstehende Parametereinstellung, dass das Intervall werktags (Montag bis Freitag) von 7.00 bis 9.00 Uhr aktiv ist. Der Zeitkanal ist wie ein Digitaleingang, jedoch virtuell.

ON Zeit: 07:00:00 OFF-Zeit: 09:00:00 Starttag: Montag Endtag: Freitag

#### TIMER

Timer können verwendet werden, um einen Zeitkanal während einer bestimmten Zeitspanne über einen Befehl von einem Digitaleingang oder einem Zeitkanal aktiv zu schalten.

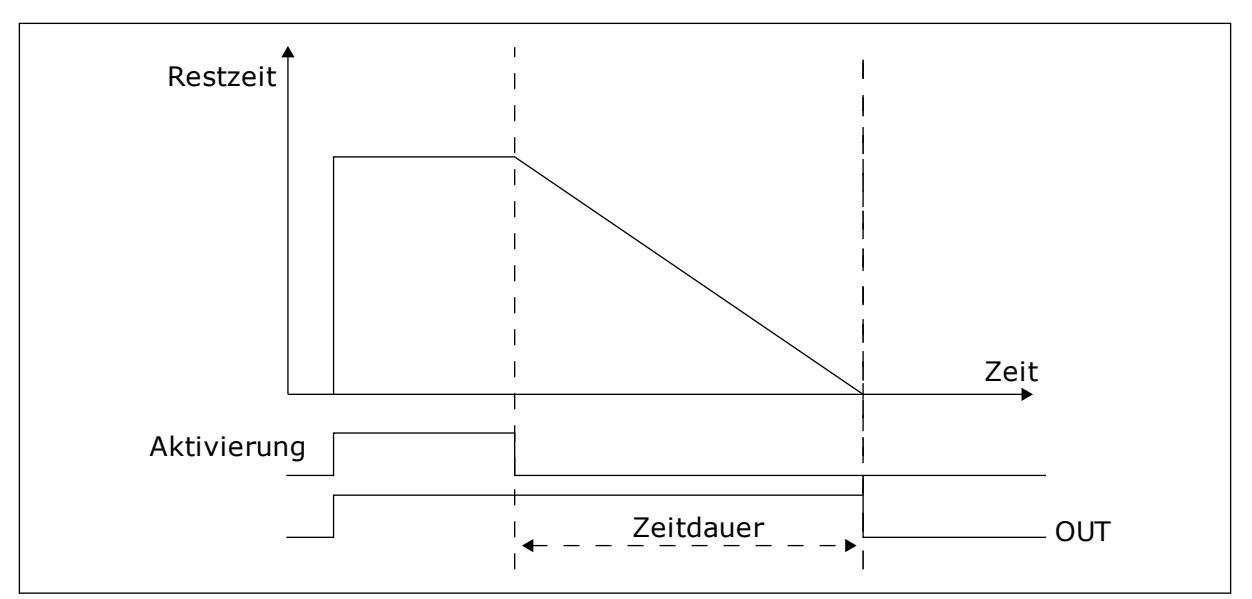

*Abb. 64: Die Aktivierungssignale kommen von einem Digitaleingang oder einem "virtuellen Digitaleingang" wie beispielsweise einem Zeitkanal. Der Timer zählt ab der fallenden Flanke zurück.*

Mit den unten stehenden Parametern wird der Timer auf "aktiv" eingestellt, wenn Digitaleingang 1 an Steckplatz A geschlossen ist. Der Timer wird nach dem Öffnen noch 30 Sekunden lang aktiv gehalten.

- Zeitdauer: 30 s
- Timer: DigIn SlotA.1

Eine Dauer von 0 Sekunden kann verwendet werden, um einen Zeitkanal, der von einem Digitaleingang aktiviert wird, ohne Verzögerung ab der abfallenden Flanke zu übersteuern.

#### **Beispiel:**

#### **Problem**:

Ein Frequenzumrichter wird in einer Klimaanlage eines Lagers eingesetzt. Er muss an Wochentagen von 7 bis 17 Uhr und an den Wochenenden von 9 bis 13 Uhr laufen. Außerdem muss der Frequenzumrichter außerhalb dieser Zeiten arbeiten, wenn sich Personal in dem Gebäude aufhält. Der Frequenzumrichter muss noch 30 Minuten weiterlaufen, nachdem das Personal das Gebäude verlassen hat.

#### **Lösung**:

Sie müssen zwei Intervalle einrichten, eines für Wochentage und eines für Wochenenden. Außerdem wird ein Timer für das Einschalten außerhalb der gewählten Zeiten benötigt. Siehe untenstehende Konfiguration.

#### **Intervall 1**

P3.12.1.1: ON Zeit: 07:00:00 P3.12.1.2: OFF-Zeit: 17:00:00 P3.12.1.3: Tage: Montag, Dienstag, Mittwoch, Donnerstag, Freitag P3.12.1.4: Kanal zuweisen: Zeitkanal 1

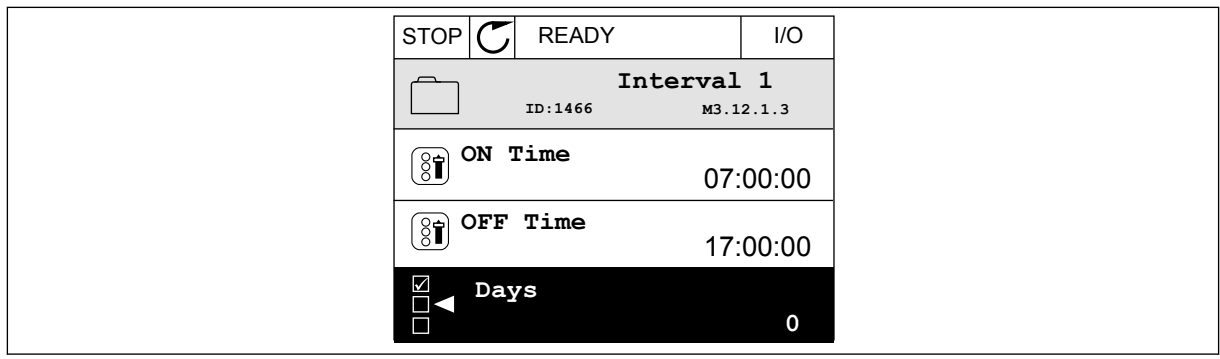

*Abb. 65: Einrichtung eines Intervalls mit Timerfunktionen*

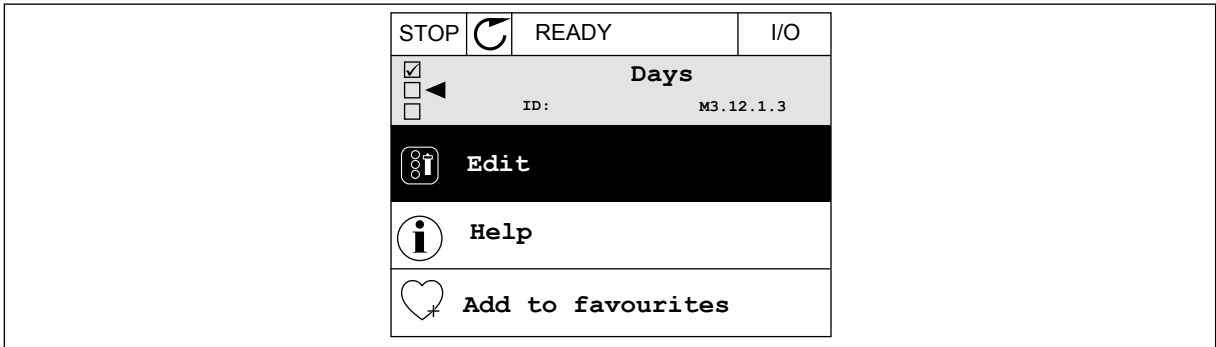

*Abb. 66: Wechseln in den Bearbeitungsmodus*

| STOP       | <b>READY</b> |             | I/O |
|------------|--------------|-------------|-----|
| <u> 81</u> | Days<br>ID:  | M3.12.1.3.1 |     |
| Sunday     |              |             |     |
|            | Monday       |             |     |
|            | Tuesday      |             |     |
|            | Wednesday    |             |     |
|            | Thursday     |             |     |
| Friday     |              |             |     |

*Abb. 67: Die Kontrollkästchen-Auswahl der Wochentage*

#### **Intervall 2**

P3.12.2.1: ON Zeit: 09:00:00 P3.12.2.2: OFF-Zeit: 13:00:00 P3.12.2.3: Tage: Samstag, Sonntag P3.12.2.4: Kanal zuweisen: Zeitkanal 1

## **Timer 1**

P3.12.6.1: Zeitdauer: 1800 s (30 min) P3.12.6.2: Timer 1: DigIn SlotA.1 (der Parameter befindet sich im Menü "Digitaleingänge") P3.12.6.3: Kanal zuweisen: Zeitkanal 1 P3.5.1.1: Steuersignal 1 A: Zeitkanal 1 für den E/A-Betriebsbefehl

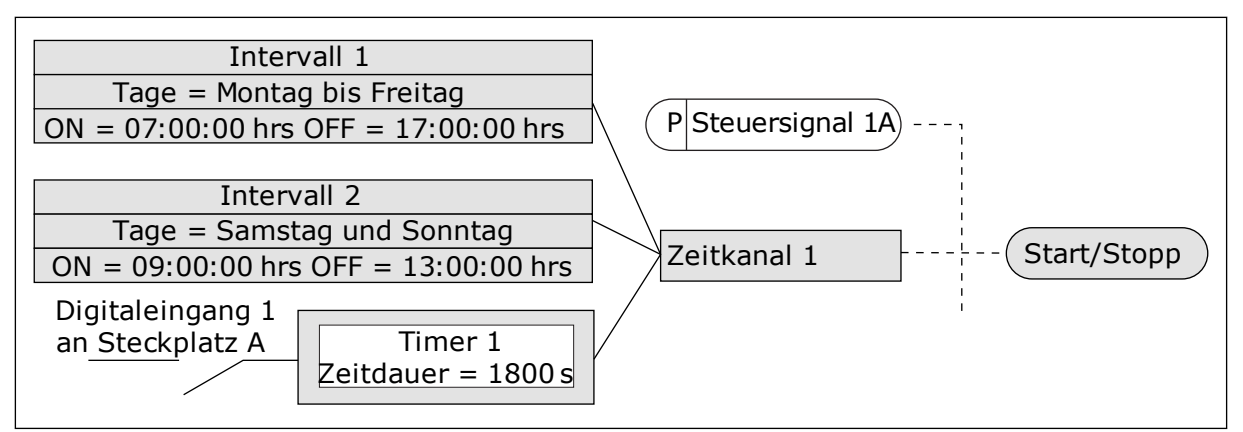

*Abb. 68: Zeitkanal 1 wird anstelle eines Digitaleingangs als Steuersignal für den Startbefehl verwendet.*

# **9.12 PID-REGLER**

# *P3.13.1.9 TOTBEREICH (ID 1056)*

## *P3.13.1.10 VERZÖGERUNG TOTBEREICH (ID 1057)*

Der Ausgang des PID-Reglers wird gesperrt, wenn der Istwert für eine in "Verzögerung Totbereich" vordefinierte Zeit im Totbereich um den Sollwert liegt. Mit dieser Funktion werden nicht erforderliche Bewegungen und der Verschleiß von Aktoren (z. B. Ventilen) vermieden.

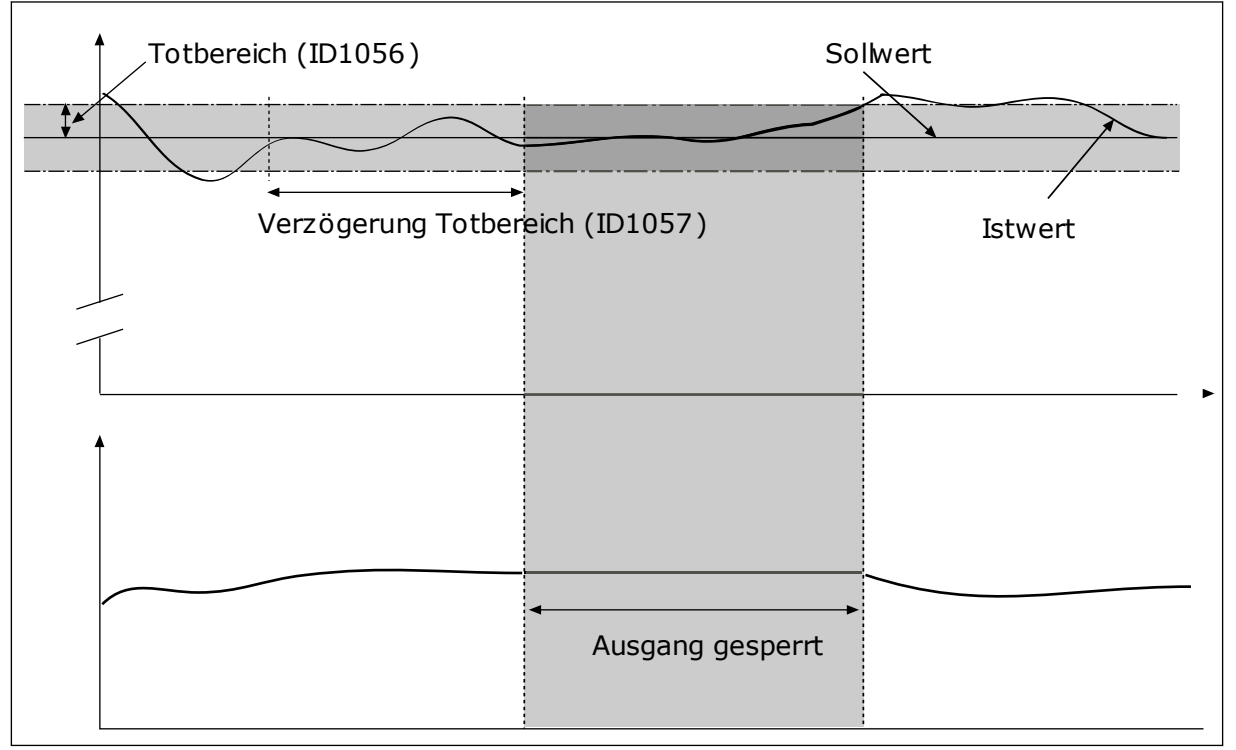

*Abb. 69: Die Totbereichsfunktion*

# 9.12.1 VORAUSSCHAUENDE REGELUNG

## *P3.13.4.1 VORAUSSCHAUENDE REGELUNG (ID 1059)*

Für die vorausschauende Regelung sind i. d. R. präzise Prozessmodelle erforderlich, unter bestimmten Umständen reicht jedoch eine vorausschauende Regelung aus Verstärkung + Offset. Für die vorausschauende Regelung werden keine Rückmeldungsmessungen des tatsächlich gesteuerten Prozesswerts verwendet. Bei der vorausschauenden Regelung werden andere Messungen verwendet, die einen Einfluss auf den zu steuernden Prozesswert haben.

## BEISPIEL 1:

Sie können den Wasserstand in einem Tank mithilfe der Durchflussregelung steuern. Der gewünschte Wasserstand wird als Einstellwert definiert und der tatsächliche Wasserstand als Rückmeldung. Das Steuersignal überwacht den Zufluss.

Der Abfluss ist gewissermaßen eine messbare Störung. Je nach Messwert der Störung könnte diese durch eine vorausschauende Regelung (Verstärkung und Offset) ausgeglichen werden, die dem PID-Ausgang hinzugefügt wird. Auf diese Weise reagiert der PID-Regler deutlich schneller auf Änderungen am Abfluss als bei der bloßen Messung des Wasserstands.

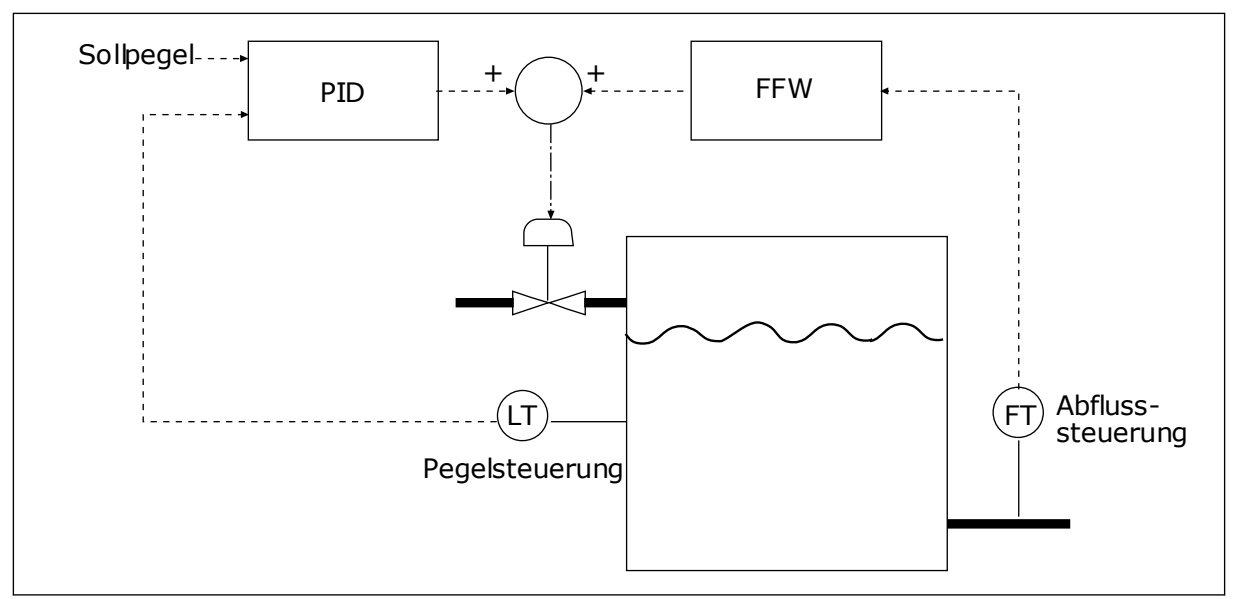

*Abb. 70: Die vorausschauende Regelung*

# 9.12.2 SLEEP-FUNKTION

# *P3.13.5.1 SP1 SLEEP-FREQUENZ (ID 1016)*

Der Frequenzumrichter wechselt in den Sleep-Modus (d. h., der Frequenzumrichter stoppt), wenn die Ausgangsfrequenz des Frequenzumrichters unter die im Parameter definierte Frequenz fällt.

Der Wert dieses Parameters wird verwendet, wenn das Einstellwertsignal des PID-Reglers aus Einstellwert-Quelle 1 stammt.

## **Kriterien für den Wechsel in den Sleep-Modus**

- Die Ausgangsfrequenz bleibt länger als die definierte Sleep-Verzögerungszeit unter der Sleep-Frequenz.
- Das PID-Rückmeldungssignal bleibt oberhalb des definierten Wakeup-Pegels.

## **Kriterien für das Verlassen des Sleep-Modus**

• Das PID-Rückmeldungssignal fällt unter den definierten Wakeup-Pegel.

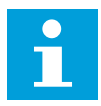

## **HINWEIS!**

Ein falsch eingestellter Wakeup-Pegel verhindert, dass der Umrichter in den Sleep-Modus wechselt.

## *P3.13.5.2 SP1 SLEEP-VERZÖGERUNG (ID 1017)*

Der Frequenzumrichter wechselt in den Sleep-Modus (d. h., der Frequenzumrichter stoppt), wenn die Ausgangsfrequenz des Frequenzumrichters länger als in diesem Parameter definiert unterhalb der Sleep-Frequenz bleibt.

Der Wert dieses Parameters wird verwendet, wenn das Einstellwertsignal des PID-Reglers aus Einstellwert-Quelle 1 stammt.

## *P3.13.5.3 SP1 WAKEUP-PEGEL (ID 1018)*

# *P3.13.5.4 SP1 WAKEUP-MODUS (ID 1019)*

Mit diesen Parametern können Sie festlegen, wann der Frequenzumrichter aus dem Sleep-Modus erwacht.

Der Frequenzumrichter erwacht aus dem Sleep-Modus, wenn der Wert der PID-Rückmeldung den Wakeup-Pegel unterschreitet.

Dieser Parameter bestimmt, ob der Wakeup-Pegel als statischer absoluter Pegel oder als relativer Pegel verwendet wird, der dem PID-Einstellwert folgt.

Option 0 = Absoluter Pegel (der Wakeup-Pegel ist ein statischer Pegel, der nicht dem PID-Einstellwert folgt)

Option 1 = Relativer Einstellwert (der Wakeup-Pegel ist ein Offset unterhalb des tatsächlichen Einstellwerts. Der Wakeup-Pegel folgt dem tatsächlichen Einstellwert.)

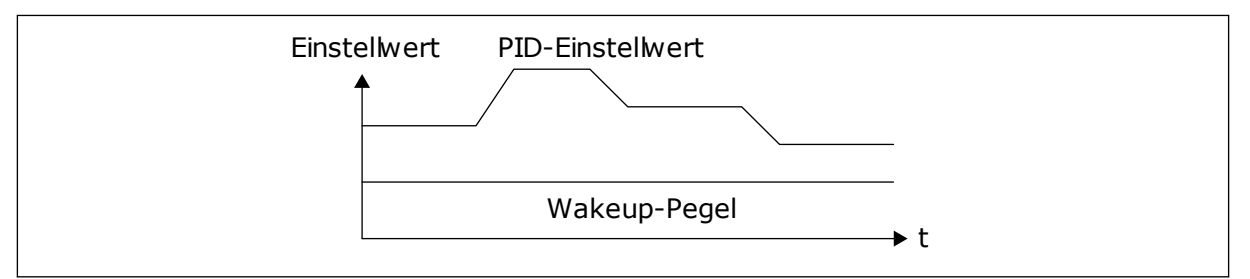

*Abb. 71: Wakeup-Modus: Absoluter Pegel*

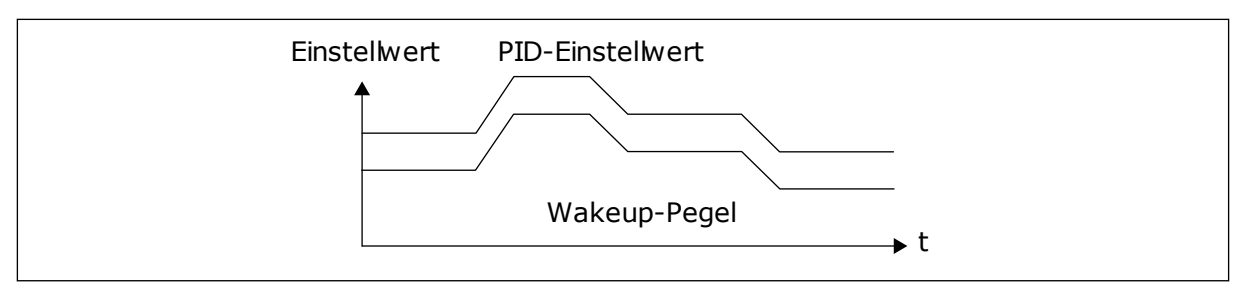

*Abb. 72: Wakeup-Modus: Relativer Einstellwert*

### *P3.13.5.5 SP2 SLEEP-FREQUENZ (ID 1075)*

Siehe die Beschreibung des Parameters P3.13.5.1.

### *P3.13.5.6 SP2 SLEEP-VERZÖG. (ID 1076)*

Siehe die Beschreibung des Parameters P3.13.5.2.

### *P3.13.5.7 SP2 WAKEUP-PEGEL (ID 1077)*

Siehe die Beschreibung des Parameters P3.13.5.3.

### *P3.13.5.8 SP2 WAKEUP-MODUS (ID 1020)*

Siehe die Beschreibung des Parameters P3.13.5.4.

## 9.12.3 RÜCKMELDUNG ÜBERWACHUNG

Mit dem Parameter "Rückmeldung Überwachung" wird sichergestellt, dass der PID-Rückmeldungswert (der Prozesswert oder der Istwert) innerhalb der vordefinierten Grenzen bleibt. Mithilfe dieser Funktion können Sie z. B. einen Rohrbruch erkennen und Wasserschäden verhindern.

Diese Parameter definieren den Bereich, innerhalb dessen der Wert des PID-Rückmeldungssignals unter normalen Umständen bleiben soll. Wenn das PID-Rückmeldungssignal nicht innerhalb dieses Bereichs bleibt und dieser Zustand länger andauert als die Verzögerung, wird ein Fehler "Rückmeldungsüberwachung" (Fehlercode 101) angezeigt.

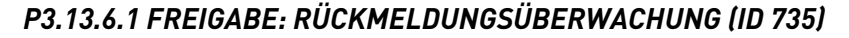

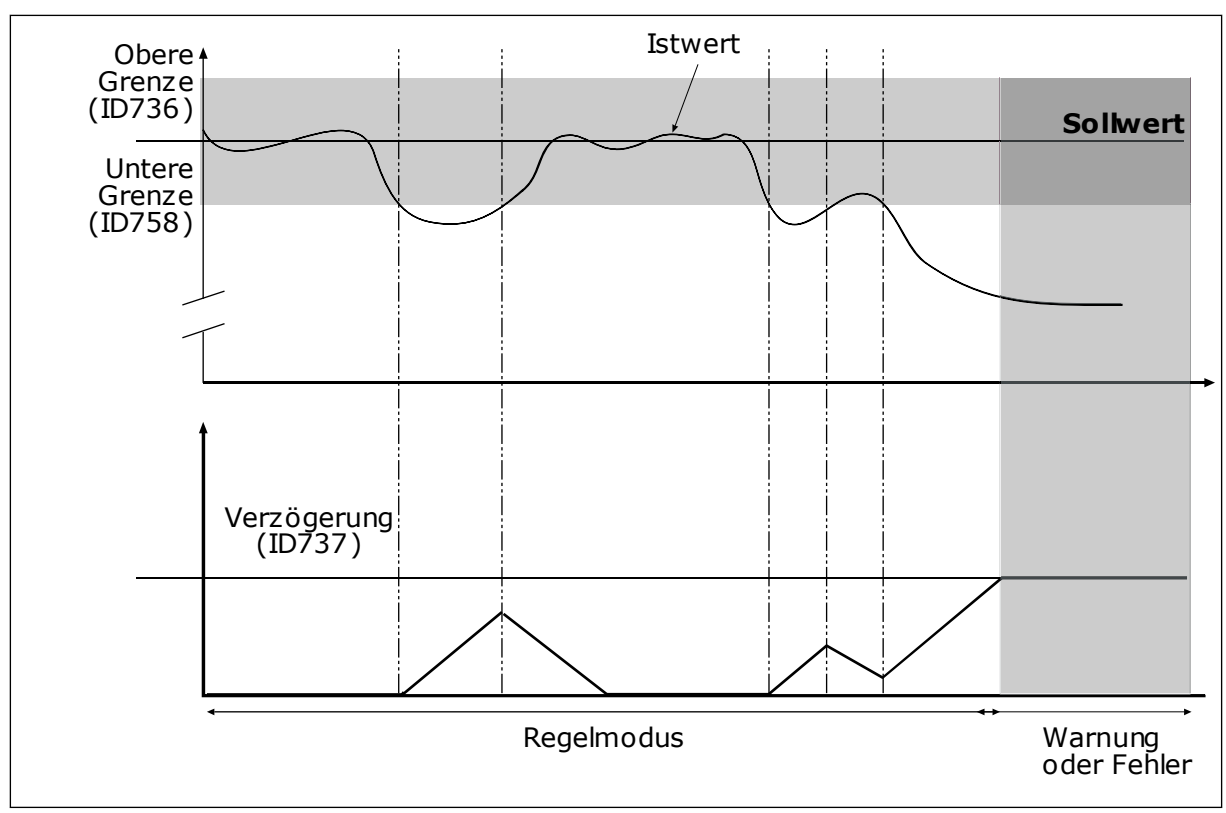

Abb. 73: Die Funktion "Rückmeldungsüberwachung"

## *P3.13.6.2 OBERE GRENZE (ID 736)*

## *P3.13.6.3 UNTERE GRENZE (ID 758)*

Legen Sie Ober- und Untergrenzen um den Sollwert fest. Wenn der Istwert diese Grenzen unter- oder überschreitet, beginnt ein Zähler mit der Vorwärtszählung. Wenn der Istwert im zulässigen Bereich liegt, zählt derselbe Zähler stattdessen rückwärts. Wenn der Zähler einen Wert erreicht, der über dem Wert von P3.13.6.4 Verzögerung liegt, wird ein Alarm oder ein Fehler angezeigt. Die Auswahl einer Reaktion erfolgt über Parameter P3.13.6.5 (Reaktion auf Fehler: PID1-Überwachung).

## 9.12.4 DRUCKVERLUSTAUSGLEICH

Bei der Druckbeaufschlagung eines langen Rohrs mit vielen Ausgängen sollte der Sensor in der Mitte des Rohrs (Position 2 in der Abbildung) platziert werden. Sie können den Sensor auch direkt hinter der Pumpe anordnen. Damit wird der richtige Druck direkt am Ausgang der Pumpe sichergestellt, stromabwärts im Rohr wird der Druck je nach Durchfluss jedoch abfallen.

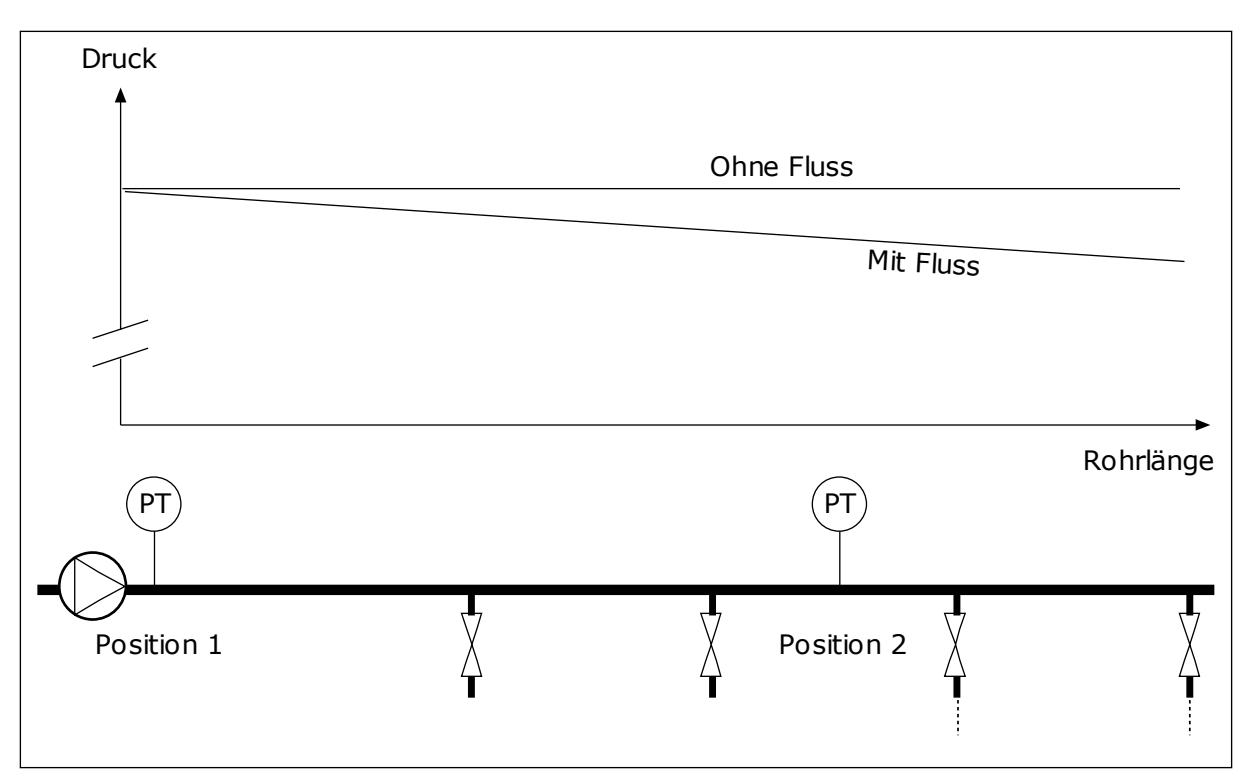

*Abb. 74: Die Position des Drucksensors*

# *P3.13.7.1 AKTIVIEREN DES AUSGLEICHS FÜR EINSTELLWERT 1 (ID 1189)*

## *P3.13.7.2 EINSTELLWERT 1 MAX. KOMPENSATION (ID 1190)*

Der Sensor wird in Position 1 platziert. Der Druck im Rohr bleibt konstant, solange kein Durchfluss stattfindet. Bei Durchfluss fällt der Druck rohrabwärts jedoch ab. Dies kann durch Vergrößern des Einstellwerts mit zunehmendem Durchfluss ausgeglichen werden. In diesem Fall wird der Fluss anhand der Ausgangsfrequenz geschätzt, und der Einstellwert wird linear mit dem Durchfluss gesteigert.

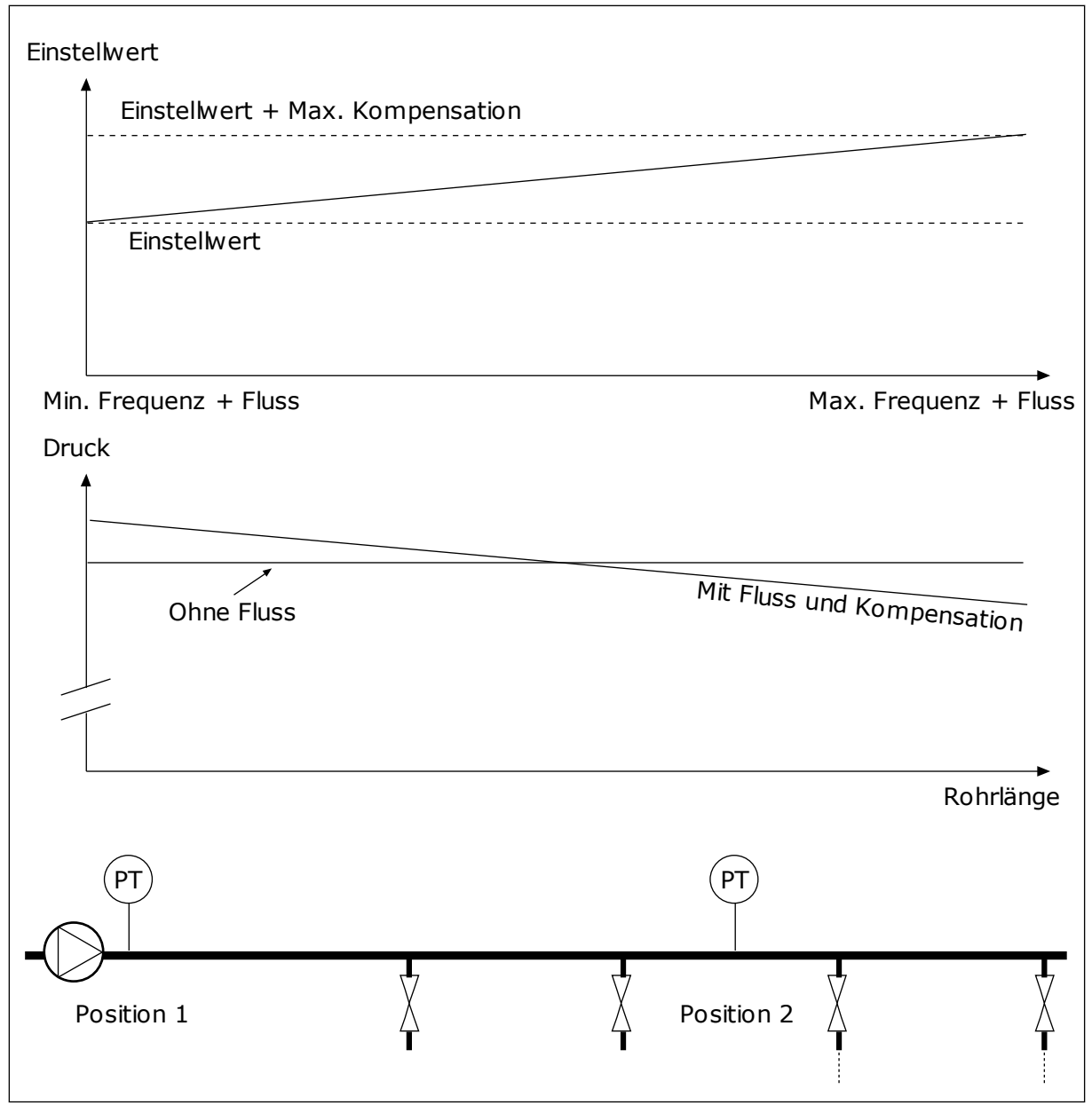

*Abb. 75: Aktivieren von Einstellwert 1 für den Druckverlustausgleich*

## 9.12.5 SANFTER ANLAUF

Die Funktion "Sanfter Anlauf" wird dazu verwendet, den Prozess bei niedriger Drehzahl auf eine bestimmte Stufe zu bringen, bevor der PID-Regler mit der Regelung beginnt. Wenn der Prozess die vorgegebene Stufe nicht innerhalb des vorgegebenen Zeitraums erreicht, wird ein Fehler angezeigt.

Diese Funktion kann z. B. zum langsamen Befüllen eines leeren Rohrs verwendet werden, um Druckstöße zu verhindern, die das Rohr zerstören könnten.

Es wird empfohlen die Funktion "Sanfter Anlauf" immer zu verwenden, wenn die Multi-Pump-Funktion verwendet wird.

# *P3.13.8.1 FREIGABE: SANFTER ANLAUF (ID 1094)*

## *P3.13.8.2 SANFTER ANLAUF, FREQUENZ (ID 1055)*

## *P3.13.8.3 SANFTER ANLAUF, PEGEL (ID 1095)*

## *P3.13.8.4 SANFTER ANLAUF, TIMEOUT (ID 1096)*

Der Umrichter startet mit der Frequenz für den sanften Anlauf, bis der Rückmeldewert den Pegel für den sanften Anlauf erreicht. Wenn der Rückmeldungswert den Pegel für den sanften Anlauf nicht innerhalb des vorgegebenen Zeitraums erreicht, wird ein Alarm oder ein Fehler angezeigt. Die Auswahl einer Reaktion erfolgt über Parameter P3.13.8.5 (PID Sanftanlauf Timeout-Reaktion).

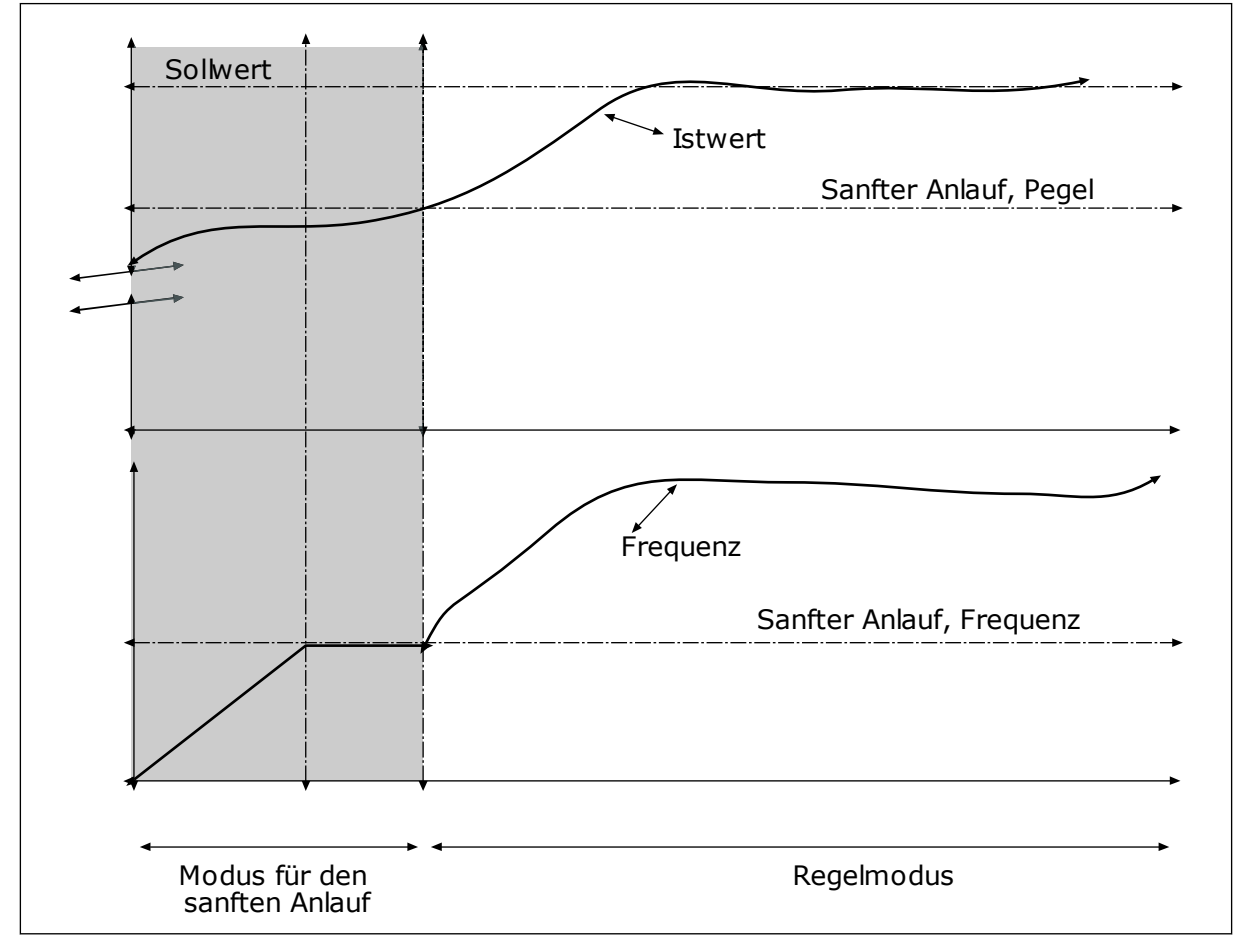

*Abb. 76: Die Funktion "Sanfter Anlauf"*

# 9.12.6 EINGANGSDRUCKÜBERWACHUNG

Die Funktion "Eingangsdrucküberwachung" wird verwendet, um sicherzustellen, dass sich genug Wasser am Pumpeneinlass befindet. Wenn ausreichend Wasser vorhanden ist, saugt die Pumpe keine Luft an und es entsteht keine Saugkavitation. Für diese Funktion muss ein Drucksensor am Pumpeneinlass installiert sein.

Wenn der Pumpen-Eingangsdruck unter die definierte Alarmgrenze sinkt, wird ein Alarm angezeigt. Der Einstellwert des PID-Reglers nimmt ab und bewirkt eine Verringerung des Pumpen-Ausgangsdrucks. Wenn der Druck die Fehlergrenze unterschreitet, wird die Pumpe angehalten und ein Fehler angezeigt.

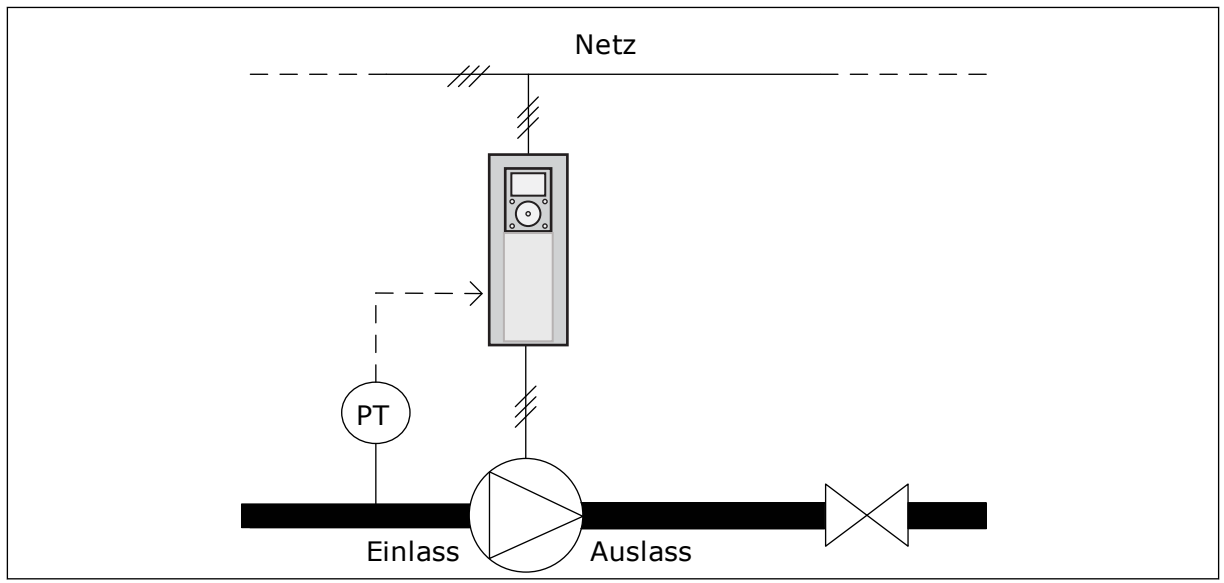

*Abb. 77: Die Position des Drucksensors*

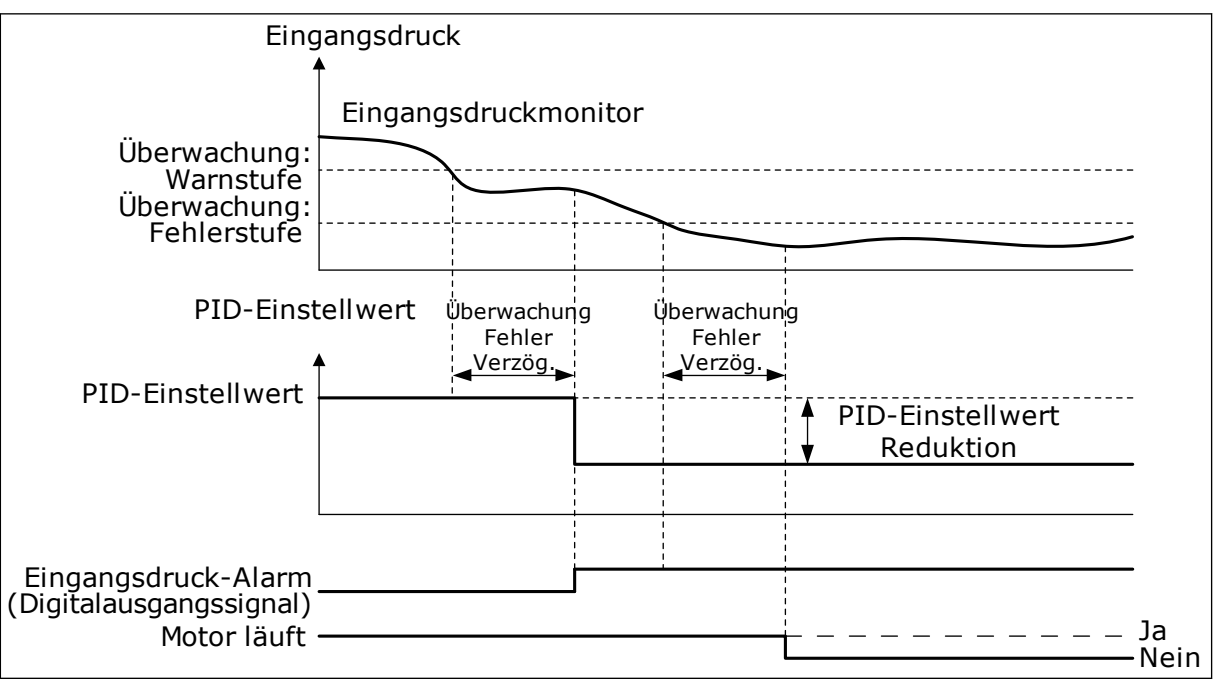

Abb. 78: Die Funktion "Eingangsdrucküberwachung"

# 9.12.7 FROSTSCHUTZ

Die Frostschutzfunktion dient dazu, die Pumpe vor Frostschäden zu bewahren. Wenn sich die Pumpe im Sleep-Modus befindet und die gemessene Pumpentemperatur unter den definierten Wert fällt, wird die Pumpe mit einer konstanten Frequenz betrieben, die in P3.13.10.6 (Frostschutzfrequenz) eingestellt wird. Für diese Funktion muss ein

Temperaturwandler oder ein Temperatursensor an der Pumpenabdeckung oder an der Rohrleitung in der Nähe der Pumpe installiert werden.

# **9.13 MULTI-PUMP-FUNKTION**

Die Multi-Pump-Funktion ermöglicht die gleichzeitige Regelung von maximal sechs Motoren, Pumpen oder Lüftern über den PID-Regler.

Der Frequenzumrichter wird an einen Motor angeschlossen, der als regelnder Motor dient. Dieser regelnde Motor verbindet und trennt die übrigen Motoren über Relais mit bzw. vom Netz. So wird der richtige Einstellwert beibehalten. Die Autowechselfunktion regelt die Reihenfolge, in der die Motoren gestartet werden, um einen gleichmäßigen Verschleiß zu gewährleisten. Der regelnde Motor kann entweder in die Autowechsel- und Interlock-Logik einbezogen oder so eingerichtet werden, dass er immer als Motor 1 betrieben wird. Motoren können mithilfe der Interlock-Funktion z. B. zur Wartung zeitweilig außer Betrieb gesetzt werden.

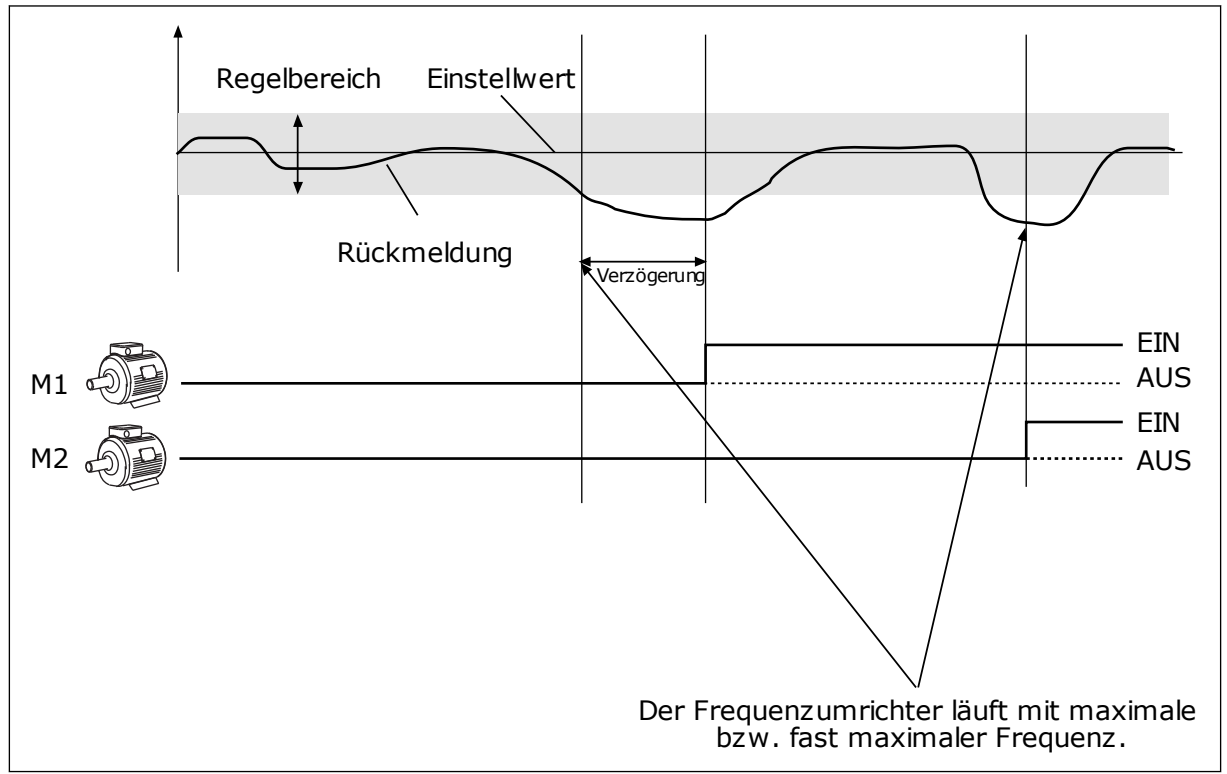

*Abb. 79: Die Multi-Pump-Funktion*

Ein oder mehrere Motoren werden zugeschaltet bzw. abgeschaltet, wenn der PID-Regler den Rückmeldungswert nicht innerhalb des festgelegten Regelbereichs um den Einstellwert halten kann.

# **Motoren werden unter folgenden Bedingungen zugeschaltet und/oder hinzugefügt:**

- Der Rückmeldungswert liegt außerhalb des Regelbereichs.
- Der regelnde Motor läuft nahezu bei Höchstfrequenz (-2 Hz).
- Die genannten Bedingungen bestehen über den Zeitraum der Regelbereichsverzögerung hinaus.
- Es sind Motoren verfügbar.

#### **Motoren werden unter folgenden Bedingungen abgeschaltet und/oder entfernt:**

- Der Rückmeldungswert liegt außerhalb des Regelbereichs.
- Der regelnde Motor läuft nahezu bei Mindestfrequenz (+2 Hz).
- Die genannten Bedingungen bestehen über den Zeitraum der Regelbereichsverzögerung hinaus.
- Außer dem regelnden Motor sind noch weitere Motoren in Betrieb.

## *P3.15.2 INTERLOCK-FUNKTION (ID 1032)*

Die Interlocks informieren das Multi-Pump-System, dass ein Motor nicht verfügbar ist. Dies kann der Fall sein, wenn der Motor für Wartungszwecke aus dem System entfernt oder bei manueller Steuerung überbrückt wurde.

Aktivieren Sie Parameter P3.15.2, wenn Sie Interlocks verwenden möchten. Wählen Sie über Digitaleingänge den erforderlichen Status für die einzelnen Motoren aus (Parameter P3.5.1.34 bis P3.5.1.39). Wenn der Eingang geschlossen (CLOSED) ist, steht der Motor für das Multi-Pump-System zur Verfügung. Andernfalls wird er nicht über die Multi-Pump-Logik verbunden.

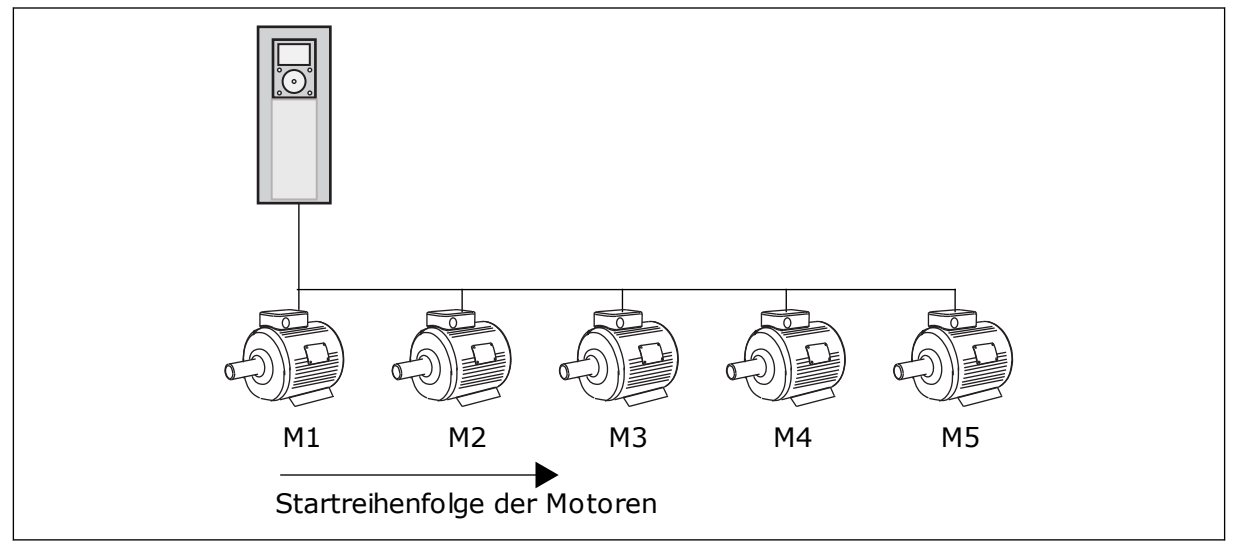

*Abb. 80: Die Interlock-Logik 1*

Die Reihenfolge der Motoren ist **1, 2, 3, 4, 5**.

Wenn das Interlock von Motor 3 entfernt wird – d. h., der Wert des Parameters P3.5.1.36 auf OPEN gesetzt wird –, ändert sich die Reihenfolge folgendermaßen: **1, 2, 4, 5**.

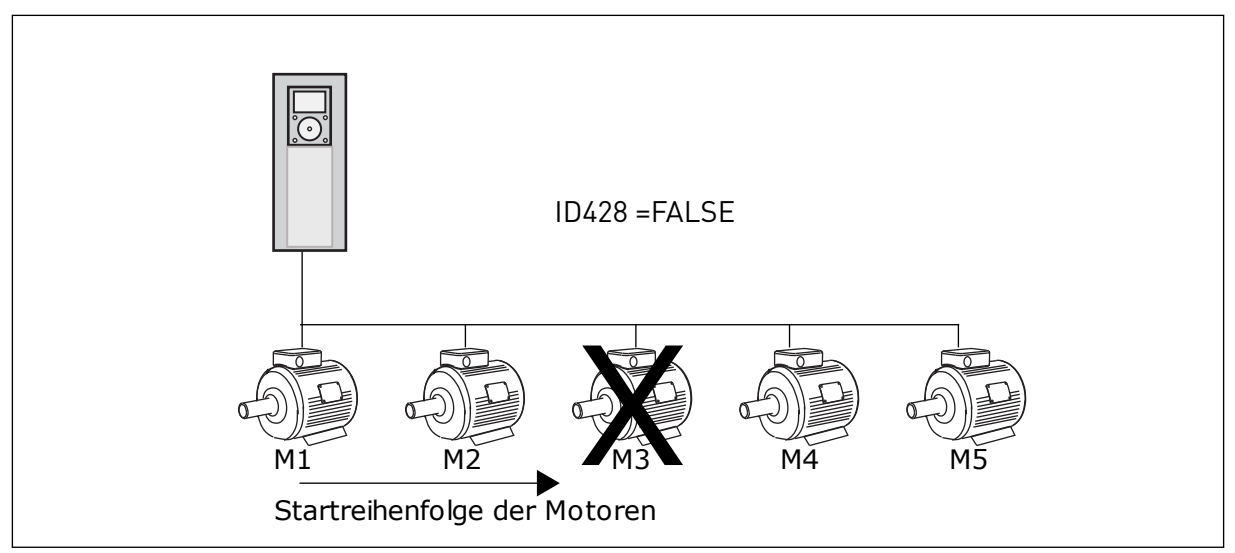

*Abb. 81: Die Interlock-Logik 2*

Wenn Motor 3 wieder hinzugefügt wird – d. h., der Wert des Parameters P3.5.1.36 auf CLOSED gesetzt wird –, setzt das System Motor 3 an die letzte Stelle in der Reihenfolge: **1, 2, 4, 5, 3**. Das System wird nicht angehalten, sondern bleibt in Betrieb.

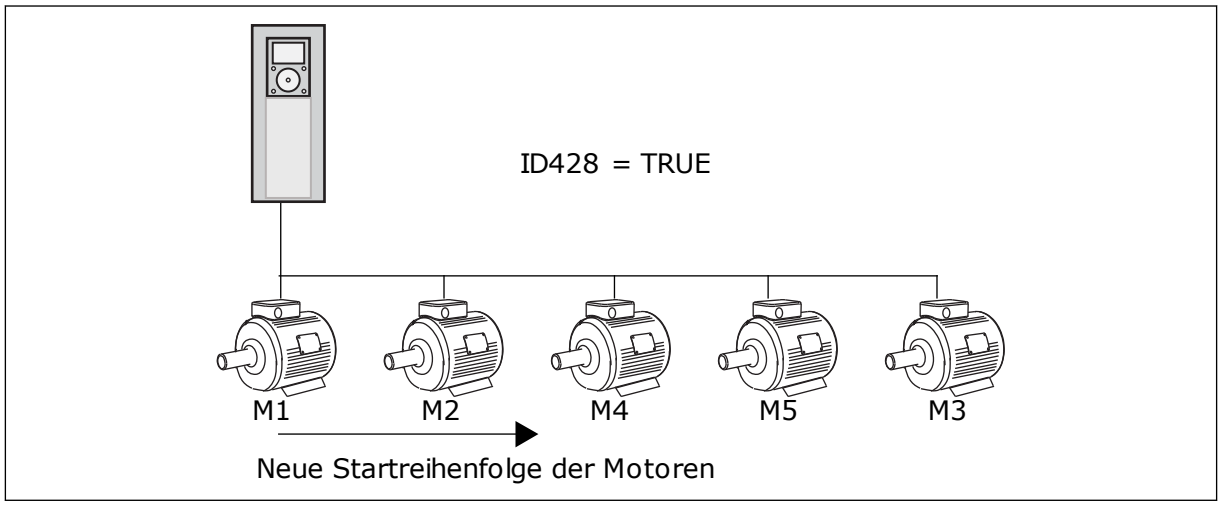

*Abb. 82: Die Interlock-Logik 3*

Sobald das System angehalten wird oder das nächste Mal in den Sleep-Modus schaltet, gilt wieder die ursprüngliche Reihenfolge: **1, 2, 3, 4, 5**.

### *P3.15.3 FU EINBEZIEHEN (ID 1028)*

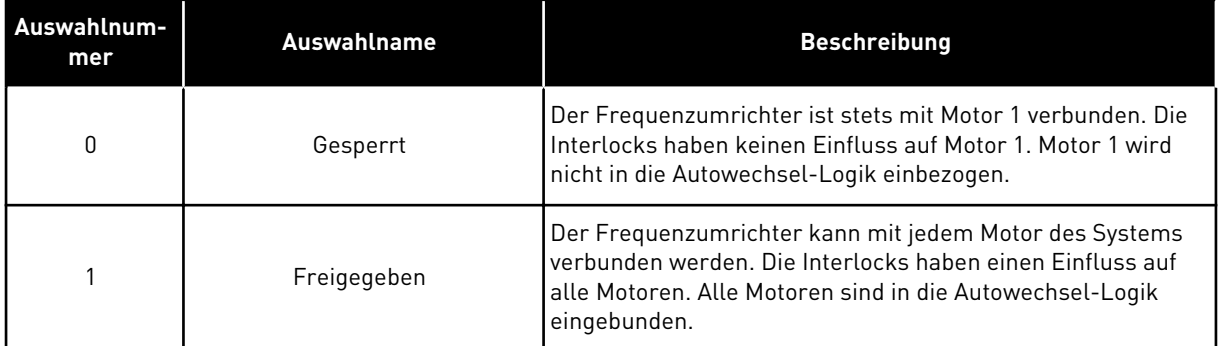

### VERDRAHTUNG

Die Anschlüsse sind je nach gewähltem Parameterwert *0* oder *1* unterschiedlich.

#### AUSWAHL *0*, GESPERRT

Der Frequenzumrichter wird direkt mit Motor 1 verbunden. Die anderen Motoren sind Hilfsmotoren. Sie werden über relaisgesteuerte Schütze an den Netzstrom angeschlossen. Autowechsel- und Interlock-Logik haben keinen Einfluss auf Motor 1.

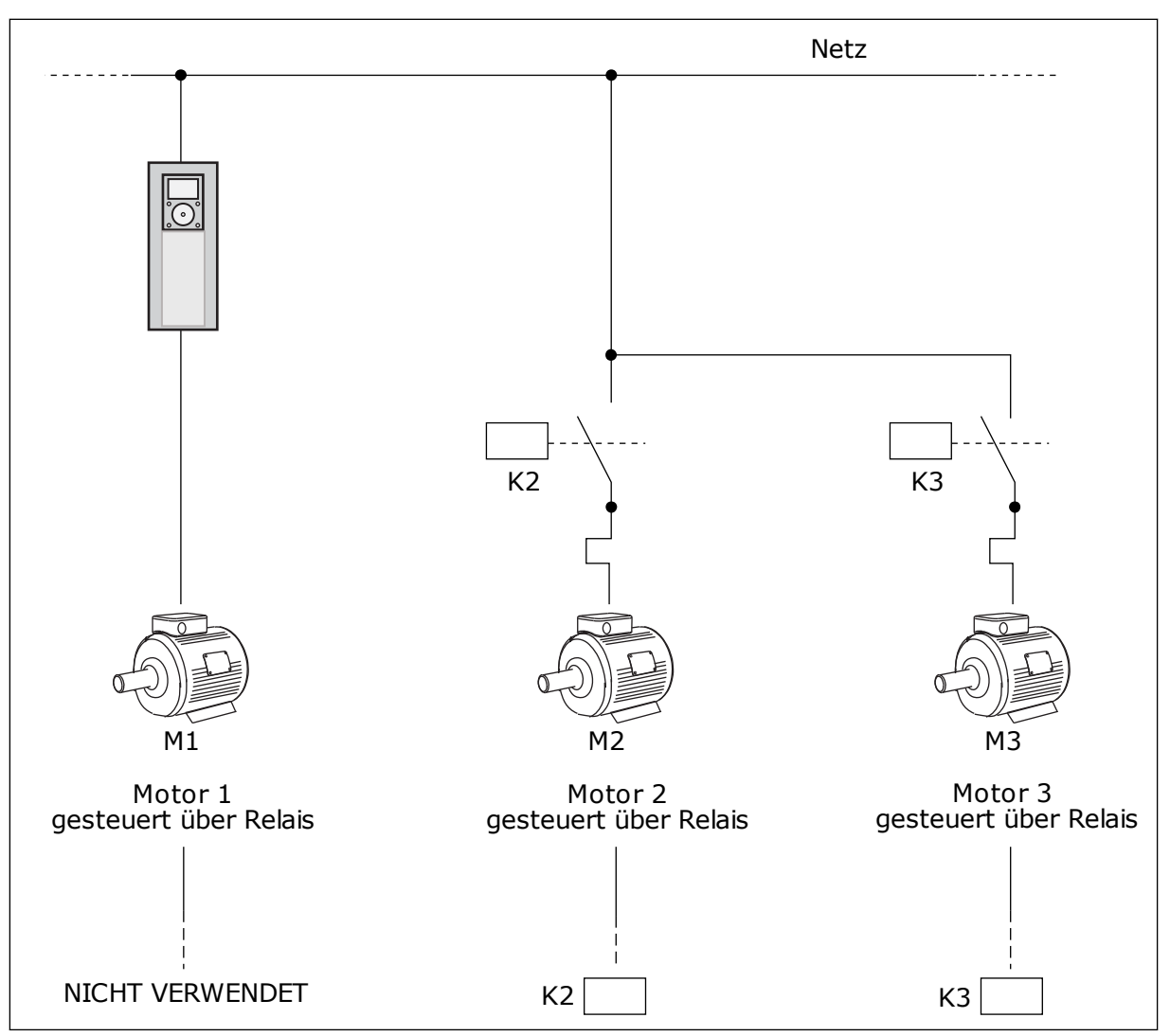

*Abb. 83: Auswahl 0*

## AUSWAHL *1*, FREIGEGEBEN

Wenn der regelnde Motor in die Autowechsel- oder Interlock-Logik einbezogen werden soll, stellen Sie die Anschlüsse wie in der nachstehenden Abbildung her. Jeder Motor wird von einem Relais gesteuert. Die Logik der Schütze sorgt dafür, dass der zuerst verbundene Motor immer mit dem Frequenzumrichter verbunden ist, alle weiteren hingegen mit dem Netz.

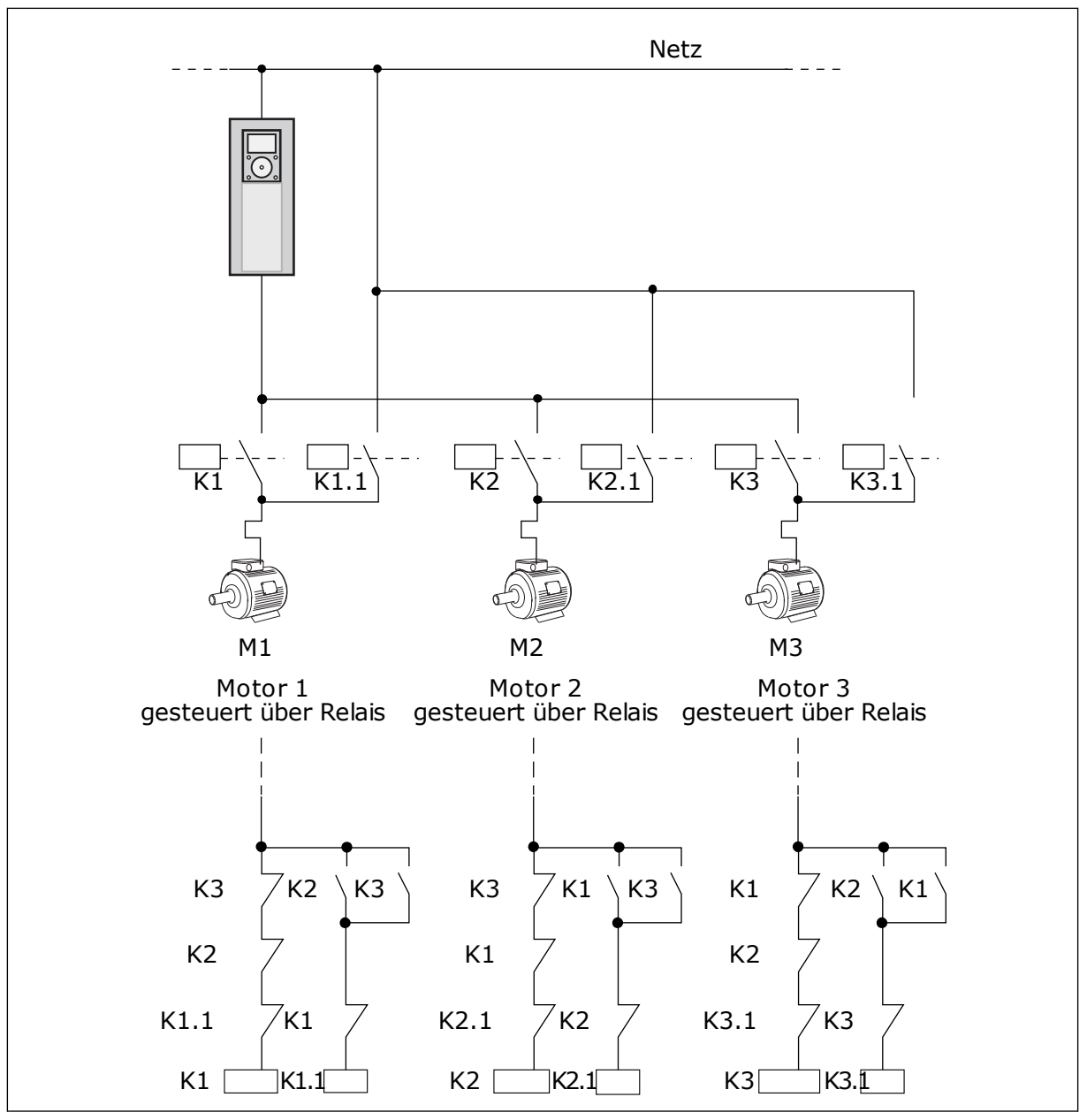

*Abb. 84: Auswahl 1*

## *P3.15.4 AUTOWECHSEL (ID 1027)*

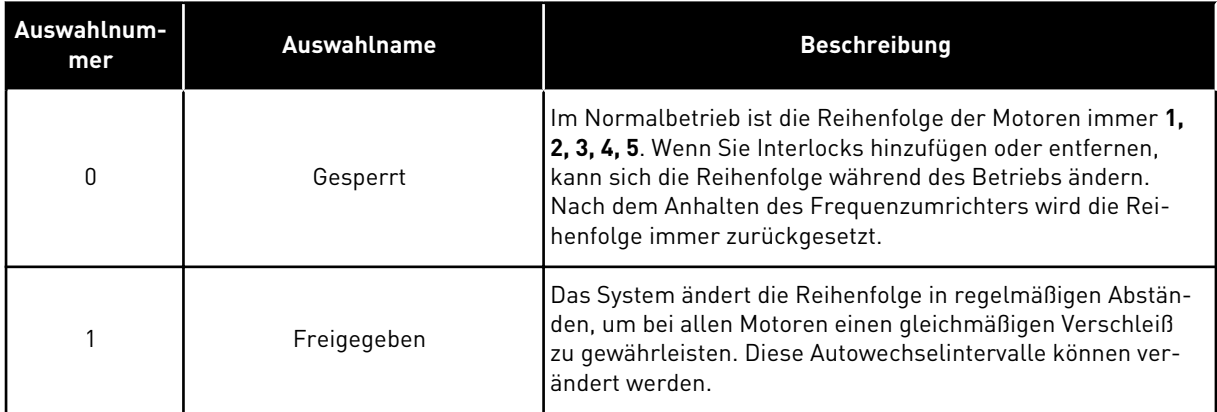

Zur Bearbeitung der Intervalle verwenden Sie P3.15.5 Autowechselintervall. Die maximale Anzahl der laufenden Motoren können Sie mit Parameter P3.15.7 (Autowechsel: Motorgrenze) einstellen. Außerdem können Sie die Höchstfrequenz des regelnden Motors einstellen mit P3.15.6 (Autowechsel: Frequenzgrenze).

Der Autowechsel erfolgt, wenn sich der Prozess innerhalb der mit den Parametern P3.15.6 und P3.15.7 eingestellten Grenzen befindet. Wenn sich der Prozess nicht innerhalb dieser Grenzen befindet, wartet das System ab, bis der Prozess sich wieder innerhalb der Grenzen befindet, und führt den Autowechsel anschließend aus. So werden plötzliche Druckabfälle während des Autowechsel vermieden, wenn an einer Pumpstation eine hohe Pumpleistung erforderlich ist.

### BEISPIEL

Nach einem Autowechsel tritt der erste Motor an die letzte Stelle. Die anderen Motoren rücken eine Position auf.

```
Die Startreihenfolge der Motoren: 1, 2, 3, 4, 5
--> Autowechsel -->
Die Startreihenfolge der Motoren: 2, 3, 4, 5, 1
--> Autowechsel -->
```
Die Startreihenfolge der Motoren: 3, 4, 5, 1, 2

## *P3.15.16.1 FREIGABE: ÜBERDRUCKÜBERWACHUNG (ID 1698)*

Sie können die Funktion "Überdrucküberwachung" in einem Multi-Pump-System verwenden. Wenn beispielsweise das Hauptventil des Pumpensystems schnell geschlossen wird, erhöht sich der Druck in den Rohrleitungen sehr schnell. Unter Umständen steigt der Druck sogar schneller, als der PID-Regler reagieren kann. Die Überdrucküberwachung dient dazu, ein Platzen der Rohrleitungen zu verhindern, indem der Betrieb der Hilfsmotoren im Multi-Pump-System schnell gestoppt wird.

Die Überdrucküberwachung überwacht das Rückmeldungssignal des PID-Reglers, d. h. den Druck. Wenn das Signal den Überdruckpegel überschreitet, werden sofort alle Hilfspumpen gestoppt. Nur der regelnde Motor läuft weiter. Wenn der Druck wieder abnimmt, arbeitet das System normal weiter und schaltet die Hilfsmotoren einen nach dem anderen wieder zu.

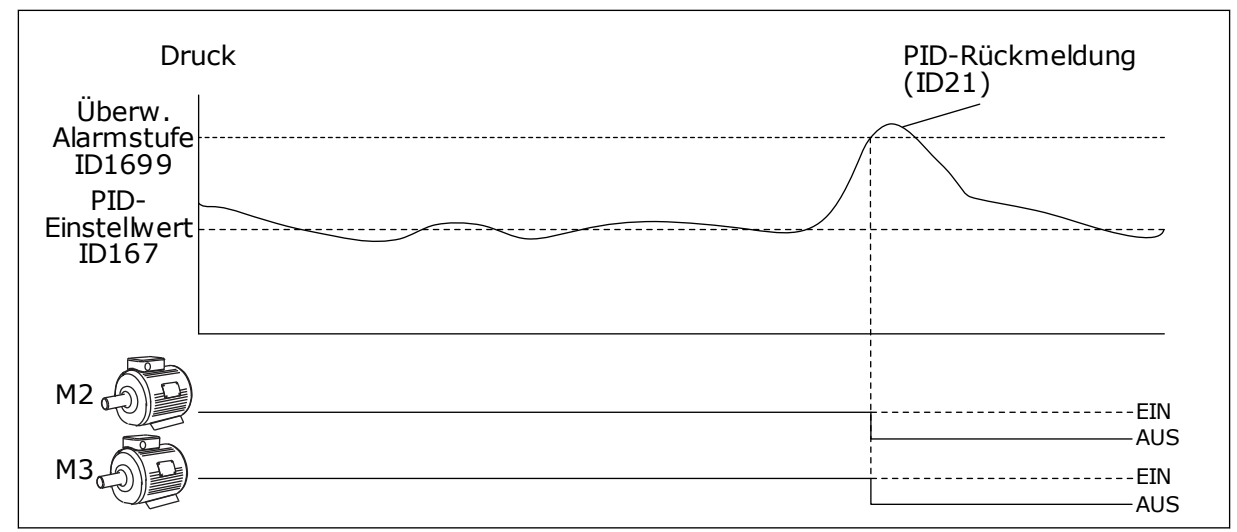

*Abb. 85: Die Funktion "Überdrucküberwachung"*

# **9.14 WARTUNGSZÄHLER**

Ein Wartungszähler weist darauf hin, dass eine Wartung erforderlich ist. Es muss beispielsweise ein Riemen erneuert oder das Öl in einem Getriebe gewechselt werden. Es gibt zwei Zählmodi für die Wartungszähler: Stunden oder Umdrehungen\*1000. Der Wert der Zähler nimmt nur zu, wenn der Frequenzumrichter in Betrieb ist.

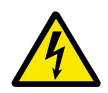

# **WARNUNG!**

Führen Sie Wartungsarbeiten nur dann durch, wenn Sie dazu befugt sind. Nur ein qualifizierter Elektriker darf Wartungsarbeiten durchführen. Es besteht Verletzungsgefahr.

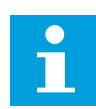

## **HINWEIS!**

Im Umdrehungsmodus verwenden Sie Zähler die geschätzte Motordrehzahl. Der Frequenzumrichter misst die Drehzahl im Sekundentakt.

Wenn der Wert eines Zählers dessen Grenze überschreitet, wird ein Alarm oder ein Fehler angezeigt. Die Alarm- oder Fehlersignale können mit einem Digitalausgang oder mit einem Relaisausgang verbunden werden.

Nach Ausführung der Wartungsarbeit kann der Zähler über einen Digitaleingang oder den Parameter P3.16.4 (Rücksetzen Zähler 1) zurückgesetzt werden.

## **9.15 BRAND-MODUS**

Wenn Brand-Modus aktiviert ist, quittiert der Frequenzumrichter alle auftretenden Fehler und läuft so lange wie möglich mit derselben Drehzahl weiter. Der Frequenzumrichter ignoriert alle Befehle der Steuertafel, der Feldbusse und des PC-Tools. Er gehorcht nur den Signalen Brand-Modus-Aktivierung, Brand-Modus rückwärts, Startfreigabe, Start Interlock 1 und Start Interlock 2 von E/A.

Die Brand-Modus-Funktion verfügt über zwei Betriebsmodi, Test und Freigegeben. Geben Sie zur Auswahl eines Modus ein Kennwort unter Parameter P3.17.1 (Brand-ModusKennwort) ein. Im Test-Modus werden die Fehler nicht automatisch quittiert und der Frequenzumrichter stoppt, wenn ein Fehler auftritt.

Der Brand-Modus kann auch mit dem Brand-Modus-Assistenten konfiguriert werden, der im Menü 'Schnelleinstellungen mit Parameter B1.1.4 aktiviert werden kann.

Wenn Sie die Brand-Modus-Funktion aktivieren, wird im Display ein Alarm angezeigt.

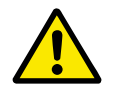

# **ACHTUNG!**

Wenn Sie die Brand-Modus-Funktion aktivieren, erlischt die Garantie! Der Test-Modus kann dazu verwendet werden, die Brand-Modus-Funktion zu überprüfen, ohne dass die Garantie erlischt.

# *P3.17.1 KENNWORT FÜR DEN BRAND-MODUS (ID 1599)*

Verwenden Sie diesen Parameter, um den Modus der Brand-Modus-Funktion auszuwählen.

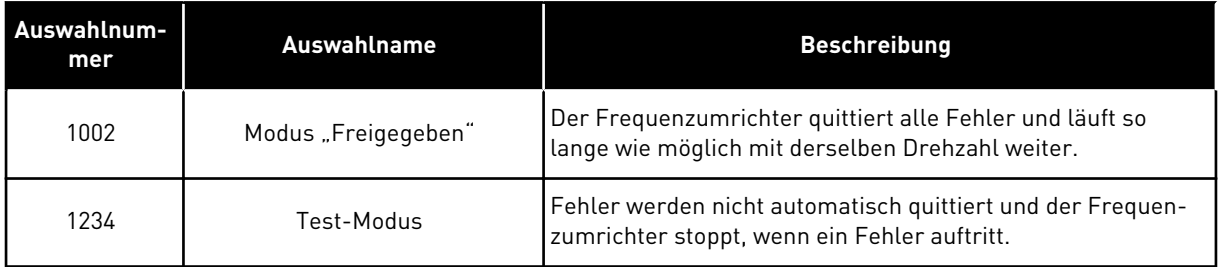

# *P3.17.3 BRAND-MODUS-FREQUENZ (ID 1598)*

Mit diesem Parameter können Sie den Frequenzsollwert einstellen, der im aktiven Brand-Modus verwendet wird. Der Frequenz verwendet diese Frequenz, wenn der Parameter P3.17.2 Brand-Modus Frequenzquelle den Wert *Brand-Modus-Frequenz* aufweist.

# *P3.17.4 BRAND-MODUS EIN, ÖFFNER (ID 1596)*

Bei Aktivierung dieses Digitaleingangssignal wird im Display ein Alarm angezeigt, und die Garantie erlischt. Dieses Digitaleingangssignal ist ein Signal vom Typ NC (normally closed).

Der Brand-Modus lässt sich mit dem Kennwort für die Aktivierung des Test-Modus ausprobieren. In diesem Fall erlischt die Garantie nicht.

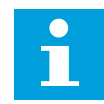

## **HINWEIS!**

Alle Brand-Modus-Parameter werden gesperrt, wenn der Brand-Modus aktiviert ist und das korrekte Kennwort im Brand-Modus-Kennwortparameter angegeben wurde. Zum Ändern der Brand-Modus-Parameter ändern Sie zuerst den Wert von P3.17.1 Brand-Modus-Kennwort auf 0.

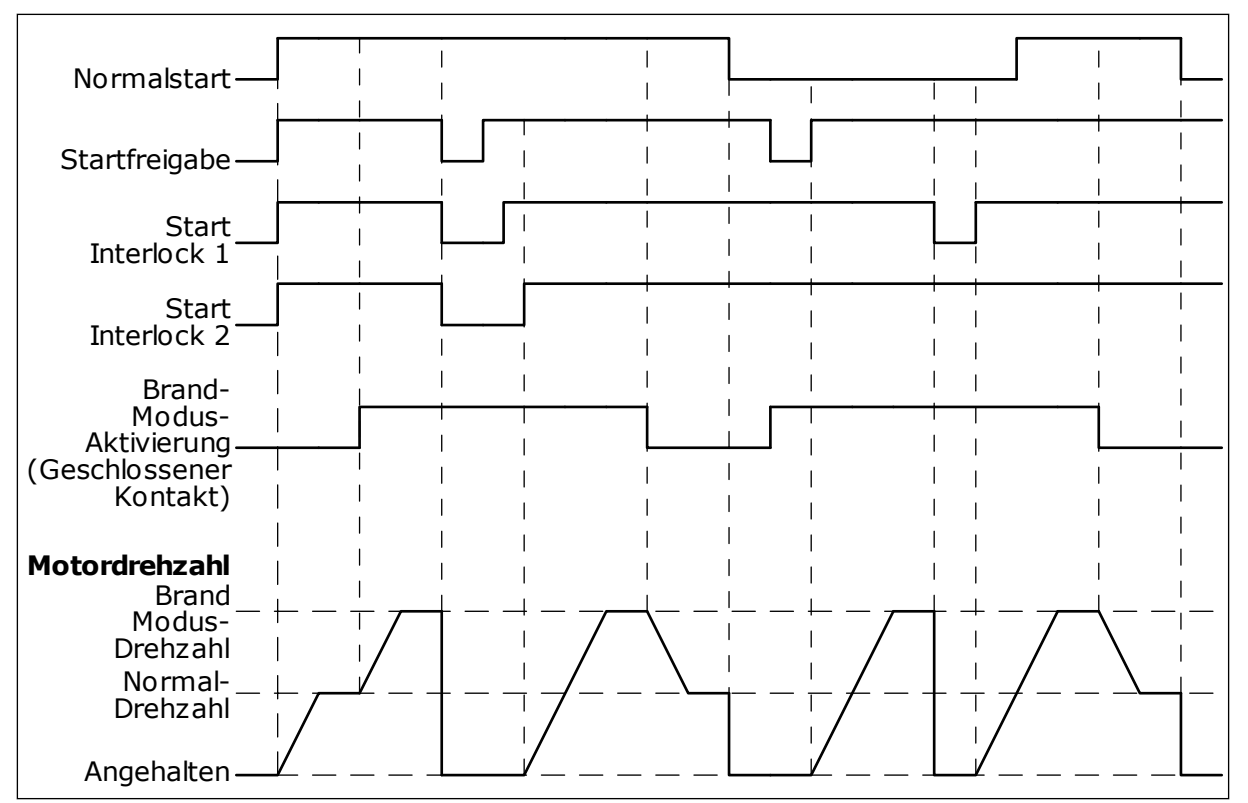

*Abb. 86: Die Brand-Modus-Funktion*

### *P3.17.5 BRAND-MODUS EIN, SCHLIESSER (ID 1619)*

Dieses Digitaleingangssignal ist ein Signal vom Typ NO (normally open). Siehe die Beschreibung von P3.17.4 Brand-Modus ein, Öffner.

#### *P3.17.6 BRAND-MODUS RÜCKWÄRTS (ID 1618)*

Verwenden Sie diesen Parameter, um die Drehrichtung des Motors im Brand-Modus auszuwählen. Der Parameter hat im Normalbetrieb keinen Einfluss.

Wenn der Motor im Brand-Modus immer VORWÄRTS oder immer RÜCKWÄRTS laufen soll, wählen Sie den entsprechenden Digitaleingang.

DigIn Slot0.1 = immer VORWÄRTS DigIn Slot0.2 = immer RÜCKWÄRTS

# **9.16 MOTOR-VORHEIZFUNKTION**

## *P3.18.1 MOTOR-VORHEIZFUNKTION (ID 1225)*

Die Motor-Vorheizfunktion hält den Frequenzumrichter und den Motor im Stopp-Status warm. Bei Vorheizung wird der Motor vom System mit Gleichstrom versorgt. Die Motorvorheizung wirkt beispielsweise Kondensation entgegen.

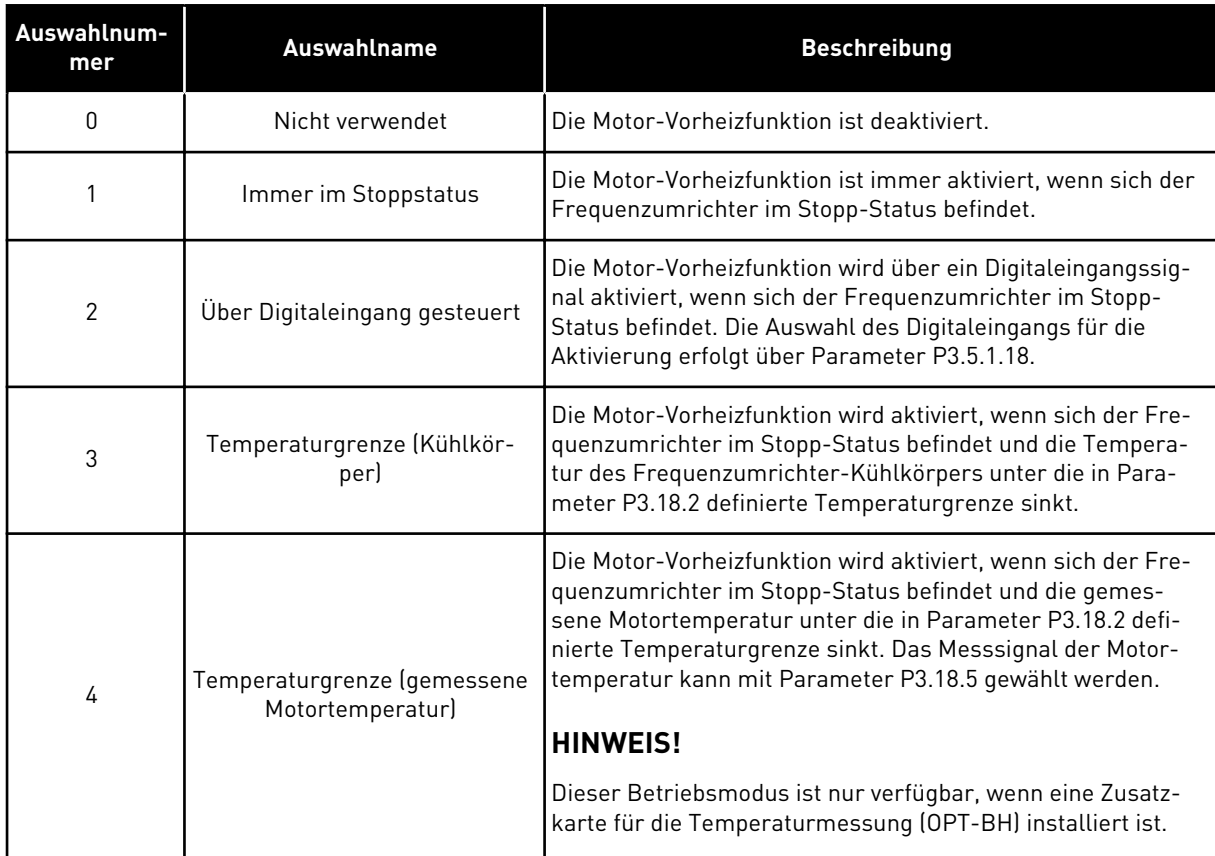

# **9.17 MECHANISCHE BREMSE**

Sie können die mechanische Bremse über den Wert von "Anwendungsstatuswort 1" in der Überwachungsgruppe "Extras und Erweitert" überwachen.

Die Funktion "Steuerung mech. Bremse" dient zur Steuerung einer externen mechanischen Bremse über ein Digitalausgangssignal. Die mechanische Bremse wird geöffnet/ geschlossen, wenn die Ausgangsfrequenz des Frequenzumrichters definierte Öffnungs-/ Schließgrenzen erreicht.

# *P3.20.1 BREMSSTEUERUNG (ID 1541)*

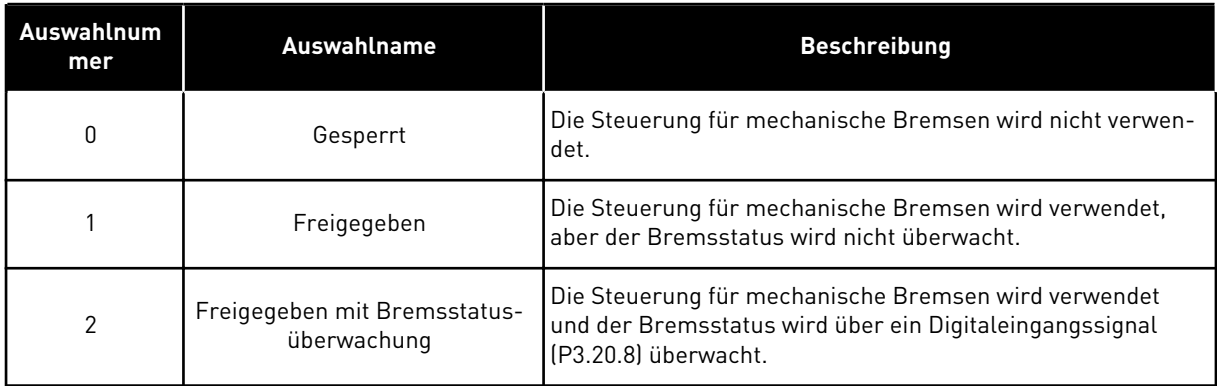

## *Tabelle 121: Die Auswahl des Betriebsmodus der mechanischen Bremse*

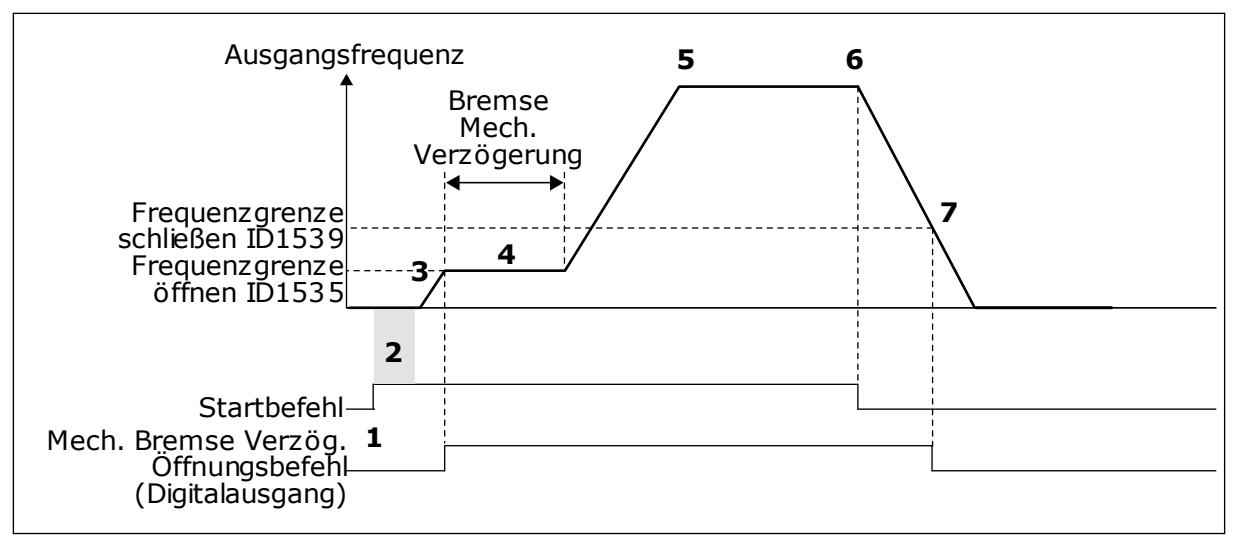

*Abb. 87: Die Funktion "mechanische Bremse"*

- 1. Der Startbefehl wird gegeben.
- 2. Die Verwendung der Startmagnetisierung wird empfohlen, um schnell Rotorfluss aufzubauen und die Zeit zu verringern, in der der Motor das Nenndrehmoment erzeugen kann.
- 3. Wenn die Startmagnetisierung abgeschlossen ist, lässt das System den Frequenzsollwert bis zur Frequenzgrenze zum Öffnen ansteigen.
- 4. Die mechanische Bremse wird geöffnet. Der Frequenzsollwert wird an der Frequenzgrenze zum Öffnen der mechanischen Bremse gehalten, bis die Verzögerungszeit abgelaufen ist und das korrekte Bremsrückmeldungssignal empfangen wurde.
- 5. Die Ausgangsfrequenz des Frequenzumrichters folgt dem normalen Frequenzsollwert.
- 6. Der Stoppbefehl wird gegeben.
- 7. Die mechanische Bremse wird geschlossen, wenn die Ausgangsfrequenz unter die Frequenzgrenze zum Schließen sinkt.

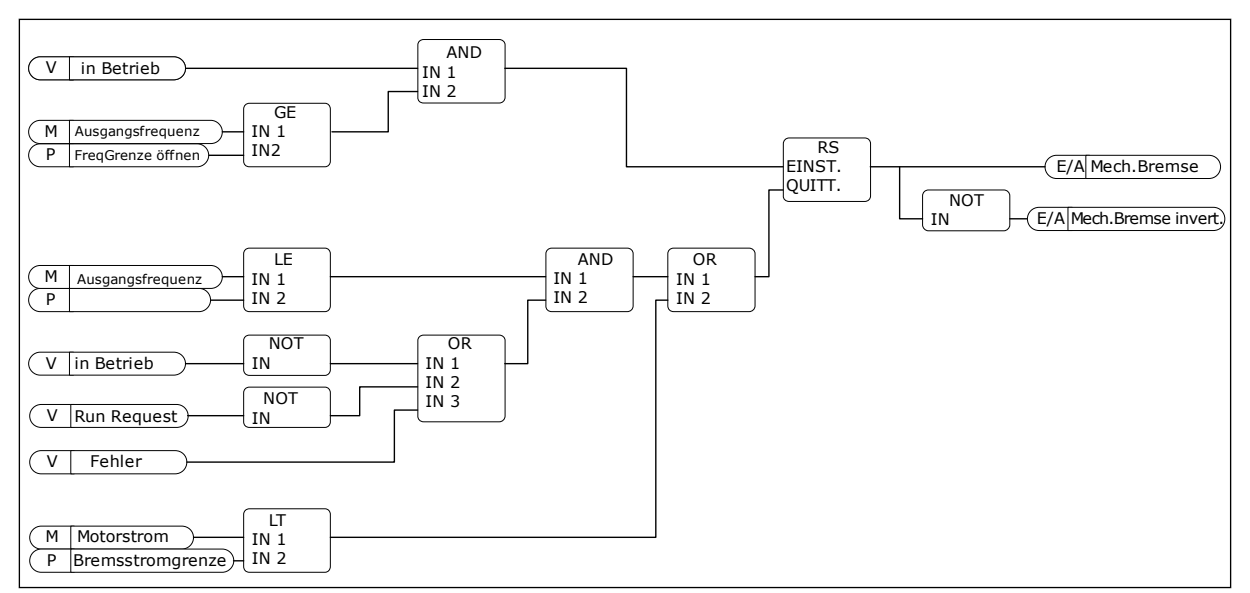

*Abb. 88: Die Öffnungslogik für die mechanische Bremse*

### *P3.20.2 MECHANISCHE BREMSE, VERZÖGERUNG (ID 353)*

Nach der Erteilung des Bremsöffnungsbefehls wird die Drehzahl auf dem Wert von Parameter P3.20.3 (Frequenzgrenze Bremse öffnen) gehalten, bis die Verzögerungszeit abgelaufen ist. Diese Verzögerungszeit sollte der Reaktionszeit der mechanischen Bremse entsprechend eingestellt werden.

Mit der Funktion "Mechanische Bremse, Verzögerung" werden Strom- und/oder Drehmomentspitzen verhindert. So wird vermieden, dass der Motor bei voller Drehzahl gegen die Bremse arbeitet. Wenn Sie P3.20.2 gleichzeitig mit P3.20.8 verwenden, wird der Drehzahlsollwert erst nach Ablauf der Verzögerungszeit und Anliegen des Rückmeldungssignals freigegeben.

#### *P3.20.3 FREQUENZGRENZE BREMSE ÖFFNEN (ID 1535)*

Der Wert von Parameter P3.20.3 ist die Ausgangsfrequenzgrenze des Frequenzumrichters für das Öffnen der mechanischen Bremse. Im Steuerungsmodus Open Loop wird die Verwendung eines Werts empfohlen, der dem Nennschlupf des Motors entspricht.

Die Ausgangsfrequenz des Umrichters wird auf diesem Wert gehalten, bis die Verzögerungszeit der mechanischen Bremse abgelaufen ist und das korrekte Bremsrückmeldungssignal empfangen wurde.

#### *P3.20.4 FREQUENZGRENZE BREMSE SCHLIESSEN (ID 1539)*

Der Wert von Parameter P3.20.3 ist die Ausgangsfrequenzgrenze des Frequenzumrichters für das Schließen der mechanischen Bremse. Der Frequenzumrichter stoppt und die Ausgangsfrequenz geht gegen 0. Sie können den Parameter für beide Richtungen, positiv und negativ, verwenden.

## *P3.20.5 BREMSSTROMGRENZE (ID 1085)*

Die mechanische Bremse schließt sofort, wenn der Motorstrom unter die im Parameter "Bremsstromgrenze" definierte Grenze fällt. Wir empfehlen, für diesen Wert in etwa die Hälfte des Magnetisierungsstroms zu verwenden.

Bei Betrieb des Frequenzumrichters im Feldschwächbereich wird die Bremsstromgrenze automatisch als Funktion der Ausgangsfrequenz verringert.

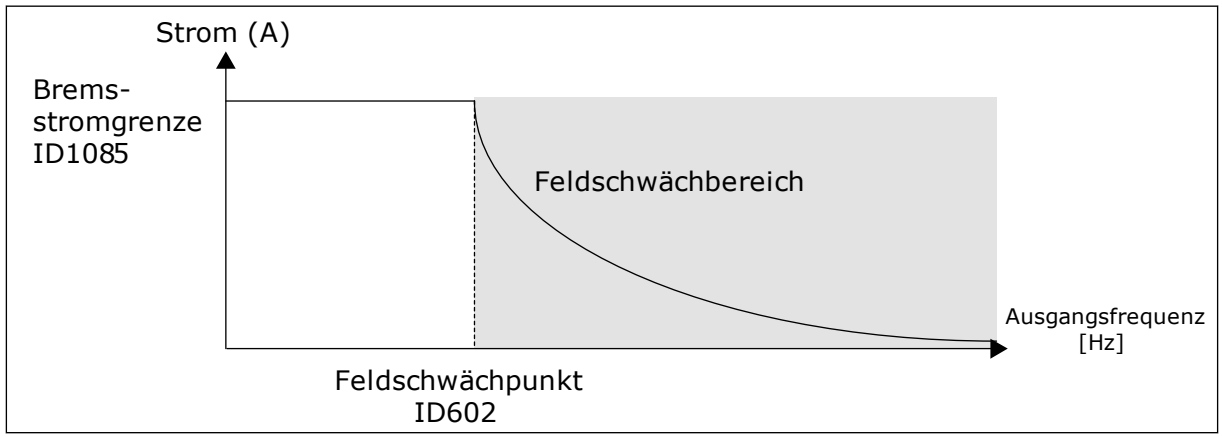

*Abb. 89: Interne Verringerung der Bremsstromgrenze*

## *P3.20.8 (P3.5.1.44) BREMSE RÜCKM.(ID 1210)*

Dieser Parameter umfasst die Digitaleingangswahl für das Statussignal der mechanischen Bremse. Das Rückmeldungssignal der Bremse wird verwendet, wenn für Parameter P3.20.1 der Wert *Freigegeben mit Bremsstatusüberwachung* ausgewählt ist.

Verbinden Sie dieses Digitaleingangssignal mit einem Hilfskontakt der mechanischen Bremse.

Der **Kontakt** ist offen = Die mechanische Bremse ist geschlossen. Der **Kontakt** ist geschlossen = Die mechanische Bremse ist offen.

Wenn der Bremsöffnungsbefehl erteilt wurde, der Kontakt des Bremsrückmeldungssignal jedoch nicht innerhalb des vorgegebenen Zeitraums schließt, wird ein Fehler der mechanischen Bremse angezeigt (Fehlercode 58).

# **9.18 PUMPENREGELUNG**

## 9.18.1 AUTO-CLEANING

Die Funktion Auto-Cleaning wird zur Entfernung von Schmutz und anderen Materialien verwendet, die sich am Pumpenrad festgesetzt haben. Die Funktion Auto-Cleaning kann auch zur Reinigung eines blockierten Rohrs oder Ventils verwendet werden. Auto-Cleaning wird beispielsweise in Abwasseranlagen zur Aufrechterhaltung der Pumpenleistung verwendet.

# *P3.21.1.1 REINIGUNGSFUNKTION (ID 1714)*

Wenn Sie den Parameter Reinigungsfunktion aktivieren, wird das Auto-Cleaning gestartet, und das Digitaleingangssignal in Parameter P3.21.1.2 wird aktiviert.

# *P3.21.1.2 AKTIVIERUNG REINIGUNG (ID 1715)*

## *P3.21.1.3 REINIGUNGSZYKLEN (ID 1716)*

Der Parameter Reinigungszyklus bestimmt, wie oft der Vorwärts- oder der Rückwärtsreinigungszyklus wiederholt wird.

# *P3.21.1.4 VORWÄRTSFREQUENZ REINIGUNG (ID 1717)*

Die Auto-Cleaning-Funktion beschleunigt und bremst die Pumpe, um den Schmutz zu entfernen.

Frequenz und Dauer des Reinigungszyklus können Sie über die Parameter P3.21.1.4, P3.21.1.5, P3.21.1.6 und P3.21.1.7 einstellen.

## *P3.21.1.5 VORWÄRTSZEIT REINIGUNG (ID 1718)*

Siehe Parameter P3.21.1.8 Vorwärtsfrequenz Reinigung.

# *P3.21.1.6 RÜCKWÄRTSFREQUENZ REINIGUNG (ID 1719)*

Siehe Parameter P3.21.1.8 Vorwärtsfrequenz Reinigung.

## *P3.21.1.7 RÜCKWÄRTSZEIT REINIGUNG (ID 1720)*

Siehe Parameter P3.21.1.8 Vorwärtsfrequenz Reinigung.

## *P3.21.1.8 BESCHLEUNIGUNGSZEIT REINIGUNG (ID 1721)*

Sie können die Beschleunigung- und Verzögerungsrampe der Auto-Cleaning-Funktion über die Parameter P3.21.1.8 und P3.21.1.9 einstellen.

## *P3.21.1.9 BREMSZEIT REINIGUNG (ID 1722)*

Sie können die Beschleunigung- und Verzögerungsrampe der Auto-Cleaning-Funktion über die Parameter P3.21.1.8 und P3.21.1.9 einstellen.
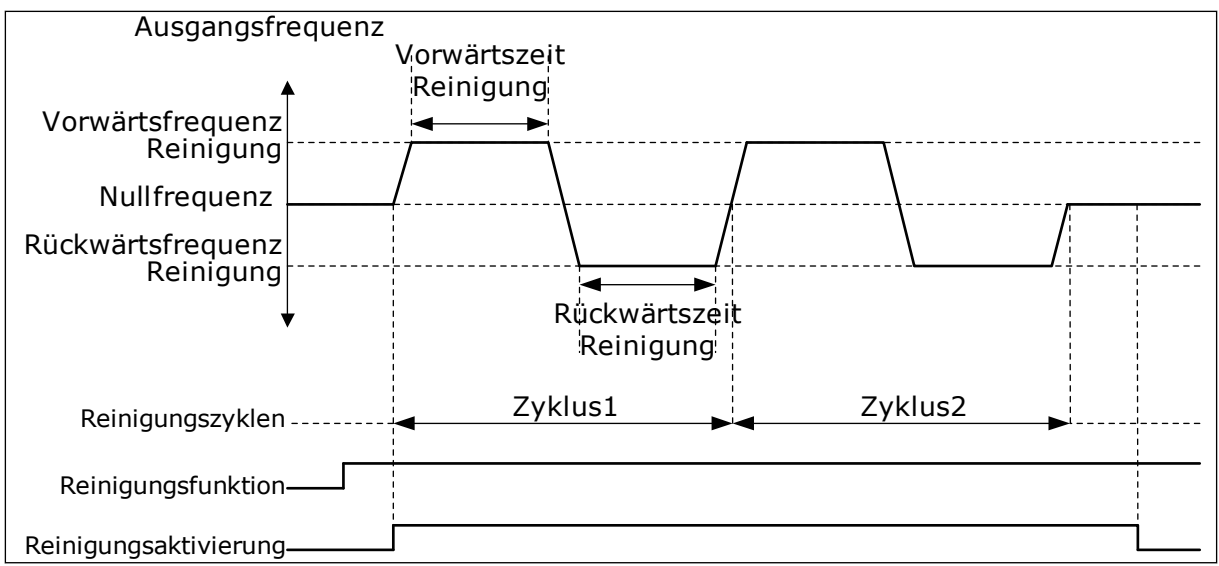

*Abb. 90: Die Auto-Cleaning-Funktion*

#### 9.18.2 JOCKEYPUMPE

### *P3.21.2.1 JOCKEY-FUNKTION (ID 1674)*

Eine Jockeypumpe ist eine kleinere Pumpe, die dazu dient, den Druck in der Rohrleitung aufrechtzuerhalten, wenn sich die Hauptpumpe im Sleep-Modus befindet, z. B. nachts.

Die Funktion "Jockeypumpe" dient zur Steuerung einer Jockeypumpe über ein Digitalausgangssignal. Sie können eine Jockeypumpe verwenden, wenn die Regelung der Hauptpumpe über einen PID-Regler erfolgt. Die Funktion hat drei Betriebsmodi.

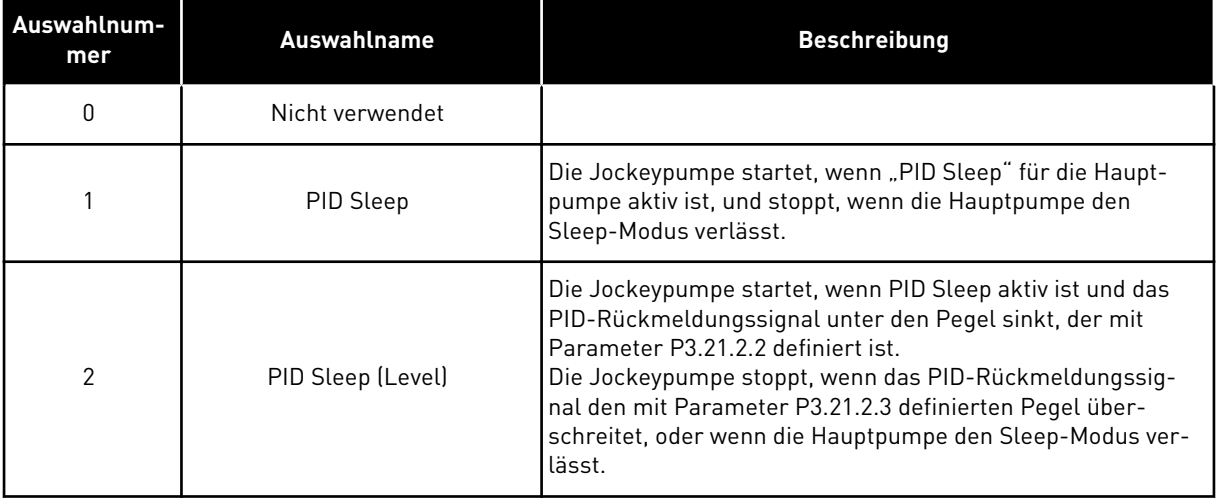

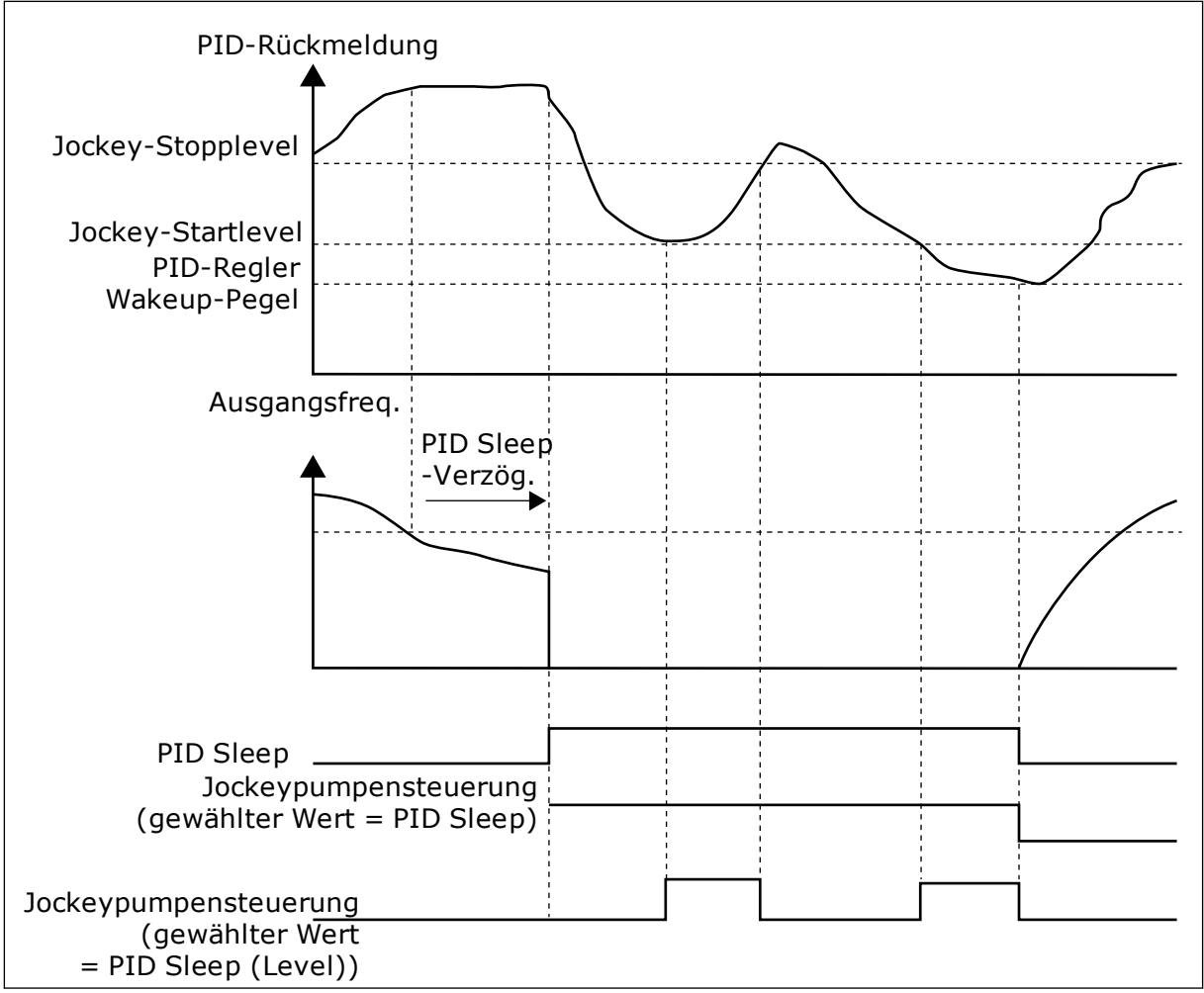

Abb. 91: Die Funktion "Jockeypumpe"

### 9.18.3 ANSAUGPUMPE

Eine Ansaugpumpe ist eine kleinere Pumpe, mit der der Einlass der größeren Hauptpumpe gefüllt wird, um zu vermeiden, dass die Hauptpumpe Luft ansaugt.

Die Funktion "Ansaugpumpe" dient zur Steuerung einer Ansaugpumpe über ein Digitalausgangssignal. Eine Verzögerungszeit kann definiert werden, um die Ansaugpumpe zu starten, bevor die Hauptpumpe gestartet wird. Die Ansaugpumpe läuft kontinuierlich, solange die Hauptpumpe läuft.

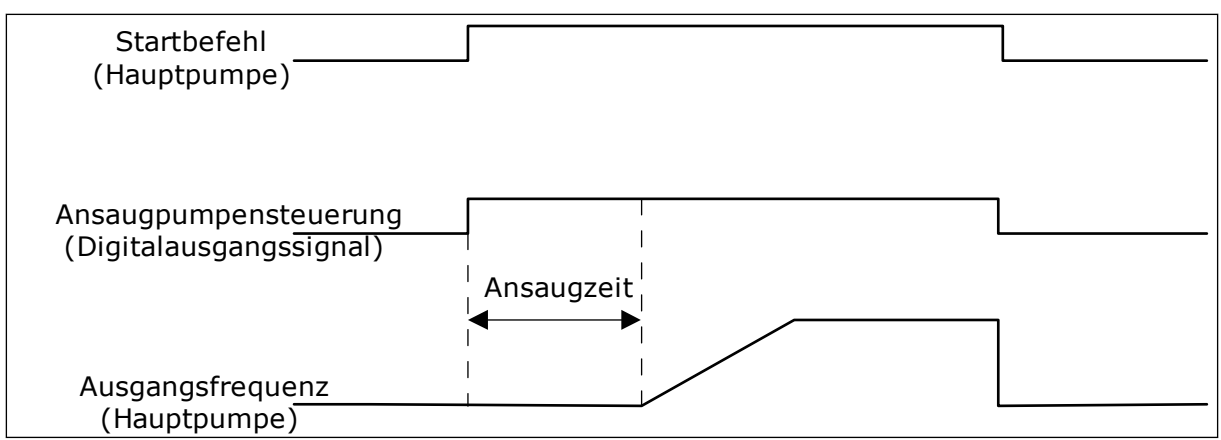

Abb. 92: Die Funktion "Ansaugpumpe"

### *P3.21.3.1 ANSAUGFUNKTION (ID 1677)*

Parameter P3.21.3.1 aktiviert die Steuerung einer externen Ansaugpumpe über einen Digitalausgang. Zuerst müssen Sie *Ansaugpumpensteuerung* als Wert des Digitalausgangs einstellen.

### *P3.21.3.2 ANSAUGZEIT (ID 1678)*

Der Wert dieses Parameters legt fest, wie lange vor dem Start der Hauptpumpe die Ansaugpumpe in Betrieb gehen muss.

# **9.19 GESAMTZÄHLER UND RÜCKSTELLBARE ZÄHLER**

Der Vacon® Frequenzumrichter verfügt über verschiedene Zähler für die Betriebszeit und den Energieverbrauch. Einige Zähler erfassen Gesamtwerte, andere können vom Benutzer zurückgesetzt werden.

Die Energiezähler messen die aus dem Versorgungsnetz entnommene Energiemenge. Die anderen Zähler messen z. B. die Betriebszeit des Umrichters oder die Motorlaufzeit.

Alle Zählerwerte können über den PC, die Steuertafel oder den Feldbus überwacht werden. Bei der Überwachung per Steuertafel oder PC können die Zählerwerte im Fehlerspeichermenü überwacht werden. Beim Feldbus können die Zählerwerte über die ID-Nummern ausgelesen werden. In diesem Kapitel finden Sie Informationen zu diesen ID-Nummern.

### 9.19.1 BETRIEBSZEITZÄHLER

Der Betriebszeitzähler der Steuereinheit kann nicht zurückgesetzt werden. Der Zähler befindet sich im Untermenü "Gesamtzähler". Der Zählerwert besteht aus fünf verschiedenen 16-Bit-Werten. Verwenden Sie diese ID-Nummern, um den Zählerwert per Feldbus auszulesen.

- **ID 1754 Betriebszeitzähler (Jahre)**
- **ID 1755 Betriebszeitzähler (Tage)**
- **ID 1756 Betriebszeitzähler (Stunden)**
- **ID 1757 Betriebszeitzähler (Minuten)**
- **ID 1758 Betriebszeitzähler (Sekunden)**

Beispiel: Sie erhalten über den Feldbus den Betriebszeit-Zählerwert *1a 143d 02:21*.

- ID1754: 1 (Jahre)
- ID1755: 143 (Tage)
- ID1756: 2 (Stunden)
- ID1757: 21 (Minuten)
- ID1758: 0 (Sekunden)

### 9.19.2 RÜCKSTELLBARER BETRIEBSZEITZÄHLER

Der rückstellbare Betriebszeitzähler der Steuereinheit kann zurückgesetzt werden. Der Zähler befindet sich im Untermenü "Rückstellbare Zähler". Alle Zählerwerte können über den PC, die Steuertafel oder den Feldbus zurückgesetzt werden. Der Zählerwert besteht aus fünf verschiedenen 16-Bit-Werten. Verwenden Sie diese ID-Nummern, um den Zählerwert per Feldbus auszulesen.

- **ID 1766 Rückstellbarer Betriebszeitzähler (Jahre)**
- **ID 1767 Rückstellbarer Betriebszeitzähler (Tage)**
- **ID 1768 Rückstellbarer Betriebszeitzähler (Stunden)**
- **ID 1769 Rückstellbarer Betriebszeitzähler (Minuten)**
- **ID 1770 Rückstellbarer Betriebszeitzähler (Sekunden)**

Beispiel: Sie erhalten über den Feldbus den Wert *1a 143d 02:21* vom rückstellbaren Betriebszeitzähler.

- ID1766: 1 (Jahre)
- ID1767: 143 (Tage)
- ID1768: 2 (Stunden)
- ID1769: 21 (Minuten)
- ID1770: 0 (Sekunden)

### ID 2311 RÜCKSTELLBAREN BETRIEBSZEITZÄHLER ZURÜCKSETZEN

Sie können den rückstellbaren Betriebszeitzähler über den PC, die Steuertafel oder den Feldbus zurücksetzen. Bei der Überwachung per PC oder Steuertafel können die Zählerwerte im Fehlerspeichermenü zurückgesetzt werden.

Beim Feldbus kann der rückstellbare Betriebszeitzähler über eine Anstiegsflanke (0 => 1) auf ID2311 "Rückstellbaren Betriebszeitzähler zurücksetzen" zurückgesetzt werden.

### 9.19.3 LAUFZEITZÄHLER

Der Laufzeitzähler des Motors kann nicht zurückgesetzt werden. Er befindet sich im Untermenü "Gesamtzähler". Der Zählerwert besteht aus fünf verschiedenen 16-Bit-Werten. Verwenden Sie diese ID-Nummern, um den Zählerwert per Feldbus auszulesen.

- **ID 1772 Laufzeitzähler (Jahre)**
- **ID 1773 Laufzeitzähler (Tage)**
- **ID 1774 Laufzeitzähler (Stunden)**
- **ID 1775 Laufzeitzähler (Minuten)**
- **ID 1776 Laufzeitzähler (Sekunden)**

Beispiel: Sie erhalten über den Feldbus den Laufzeit-Zählerwert *1a 143d 02:21*.

- $\cdot$  ID1772 $\cdot$  1 (Jahre)
- ID1773: 143 (Tage)
- ID1774: 2 (Stunden)
- ID1775: 21 (Minuten)
- ID1776: 0 (Sekunden)

### 9.19.4 BETRIEBSDAUERZÄHLER

Der Betriebsdauerzähler der Leistungseinheit befindet sich im Untermenü "Gesamtzähler". Der Zähler kann nicht zurückgesetzt werden. Der Zählerwert besteht aus fünf verschiedenen 16-Bit-Werten. Verwenden Sie diese ID-Nummern, um den Zählerwert per Feldbus auszulesen.

- **ID 1777 Betriebsdauerzähler (Jahre)**
- **ID 1778 Betriebsdauerzähler (Tage)**
- **ID 1779 Betriebsdauerzähler (Stunden)**
- **ID 1780 Betriebsdauerzähler (Minuten)**
- **ID 1781 Betriebsdauerzähler (Sekunden)**

Beispiel: Sie erhalten über den Feldbus den Betriebsdauer-Zählerwert *1a 240d 02:18*.

- ID1777: 1 (Jahre)
- ID1778: 240 (Tage)
- ID1779: 2 (Stunden)
- ID1780: 18 (Minuten)
- ID1781: 0 (Sekunden)

### 9.19.5 ENERGIEZÄHLER

Der Energiezähler misst die vom Frequenzumrichter aus dem Versorgungsnetz entnommene Energiegesamtmenge. Der Zähler kann nicht zurückgesetzt werden. Verwenden Sie diese ID-Nummern, um den Zählerwert per Feldbus auszulesen.

#### **ID 2291 Energiezähler**

Der Wert ist immer vierstellig. Format und Einheit der des Zählers werden an den Energiezählerwert angepasst. Siehe untenstehendes Beispiel.

Beispiel:

- 0,001 kWh
- 0,010 kWh
- 0,100 kWh
- 1,000 kWh
- 10,00 kWh
- 100,0 kWh
- 1,000 MWh
- 10,00 MWh
- 100,0 MWh
- 1,000 GWh
- usw...

### **ID2303 Energiezählerformat**

Das Energiezählerformat gibt die Position des Dezimaltrennzeichens im Wert des Energiezählers vor.

- 40 = 4 Ziffernstellen, 0 Nachkommastellen
- 41 = 4 Ziffernstellen, 1 Nachkommastellen
- 42 = 4 Ziffernstellen, 2 Nachkommastellen
- 43 = 4 Ziffernstellen, 3 Nachkommastellen

Beispiel:

- 0,001 kWh (Format = 43)
- 100,0 kWh (Format = 41)
- 10,00 MWh (Format = 42)

### **ID2305 Energiezählereinheit**

Die Energiezählereinheit legt die Einheit für den Wert des Energiezählers fest.

- $0 =$  kWh
- $1 = MWh$
- $2 =$  GWh
- $3 = TWh$
- $4 = PWh$

Beispiel: Wenn Sie den Wert *4500* von ID2291, den Wert *42* von ID2303 und den Wert *0* von ID2305 erhalten, ist das Ergebnis 45,00 kWh.

### 9.19.6 RÜCKSTELLBARER ENERGIEZÄHLER

Der rückstellbare Energiezähler misst die vom Frequenzumrichter aus dem Versorgungsnetz entnommene Energiemenge. Der Zähler befindet sich im Untermenü "Rückstellbare Zähler". Sie können den Zähler über den PC, die Steuertafel oder den Feldbus zurücksetzen. Verwenden Sie diese ID-Nummern, um den Zählerwert per Feldbus auszulesen.

### **ID 2296 Rückstellbarer Energiezähler**

Der Wert ist immer vierstellig. Format und Einheit der des Zählers werden an den Wert des rückstellbaren Energiezählers angepasst. Siehe untenstehendes Beispiel. Format und

Einheit des Energiezählers können über ID2307 "Format des rückstellbaren Energiezählers" und ID2309 "Einheit des rückstellbaren Energiezählers" überwacht werden.

Beispiel:

- 0,001 kWh
- 0,010 kWh
- 0,100 kWh
- 1,000 kWh
- 10,00 kWh
- 100,0 kWh
- 1,000 MWh
- 10,00 MWh
- 100,0 MWh
- 1,000 GWh
- usw...

### **ID2307 Rückstellbares Energiezählerformat**

Das Format des rückstellbaren Energiezählers gibt die Position des Dezimaltrennzeichens im Wert des rückstellbaren Energiezählers vor.

- 40 = 4 Ziffernstellen, 0 Nachkommastellen
- 41 = 4 Ziffernstellen, 1 Nachkommastellen
- 42 = 4 Ziffernstellen, 2 Nachkommastellen
- 43 = 4 Ziffernstellen, 3 Nachkommastellen

Beispiel:

- 0,001 kWh (Format = 43)
- 100,0 kWh (Format =  $41$ )
- 10,00 MWh (Format = 42)

### **ID2309 Rückstellbare Energiezählereinheit**

Die Einheit des rückstellbaren Energiezählers legt die Einheit für den Wert des rückstellbaren Energiezählers fest.

- $0 =$  kWh
- $1 = MWh$
- $2 = GWh$
- $3 = TWh$
- $4 = PWh$

### **ID2312 Rückstellbare Energiezählereinheit zurücksetzen**

Alle rückstellbaren Energiezähler können über den PC, die Steuertafel oder den Feldbus zurückgesetzt werden. Bei der Überwachung per PC oder Steuertafel können die Zählerwerte im Fehlerspeichermenü zurückgesetzt werden. Beim Feldbus kann der rückstellbare Energiezähler über eine Anstiegsflanke  $(0 \Rightarrow 1)$  auf ID2312 "Rückstellbaren Energiezähler zurücksetzen" zurückgesetzt werden.

# **10 FEHLERSUCHE**

Wenn die Steuerdiagnostik des Frequenzumrichters eine ungewöhnliche Betriebsbedingung feststellt, zeigt der Umrichter eine entsprechende Meldung an. Die Meldung wird im Display der Steuertafel angezeigt. Im Display werden der Fehlercode, die Bezeichnung und eine Kurzbeschreibung des Fehlers oder des Alarms angezeigt.

Die Quelleninfo zeigt Ihnen Herkunft, Ursache und Ort der Störung sowie weitere Angaben an.

### **Es gibt drei verschiedene Arten von Meldungen.**

- Eine Meldung hat keinen Einfluss auf den Betrieb des Frequenzumrichters. Die Meldung muss quittiert werden.
- Ein Alarm informiert über ungewöhnliche Betriebsbedingungen, ohne dass der Frequenzumrichter gestoppt wird. Der Alarm muss quittiert werden.
- Bei einem Fehler wird der Frequenzumrichter gestoppt. Sie müssen den Frequenzumrichter zurücksetzen und das Problem beheben.

Für einige Fehler können in der Anwendung unterschiedliche Reaktionen programmiert werden. Weitere Informationen finden Sie in Kapitel *[5.9 Gruppe 3.9: Schutzfunktionen](#page-160-0)*.

Der Fehler kann mit der RESET-Taste auf der Steuertafel oder über die E/A-Klemmleiste, den Feldbus oder das PC-Programm zurückgesetzt werden. Die Fehler werden im Menü "Fehlerspeicher" gespeichert, das vom Bediener durchsucht werden kann. Siehe die verschiedenen Fehlercodes in Kapitel *[10.3 Fehlercodes](#page-337-0)*.

Bevor Sie sich wegen ungewöhnlicher Betriebsbedingungen an Ihren Händler oder an den Hersteller wenden, sollten Sie einige Angaben zusammenstellen. Notieren Sie sich bitte folgende Informationen: Alle Texte auf dem Display, den Fehlercode, die Fehler-ID, die Quelleninfo, die Liste aktiver Fehler und die Einträge im Fehlerspeicher.

# **10.1 ANZEIGE EINES FEHLERS**

Wenn ein Fehler auftritt und der Frequenzumrichter angehalten wird, überprüfen Sie die Fehlerursache und quittieren Sie den Fehler.

Es gibt 2 Möglichkeiten, einen Fehler zu quittieren: mit der RESET-Taste oder mit einem Parameter.

### QUITTIEREN MIT DER RESET-TASTE

1 Halten Sie die RESET-Taste auf der Steuertafel für 2 Sekunden gedrückt.

### QUITTIEREN MIT EINEM PARAMETER IM GRAFIK-DISPLAY

1 Gehen Sie in das Menü "Fehlerspeicher".

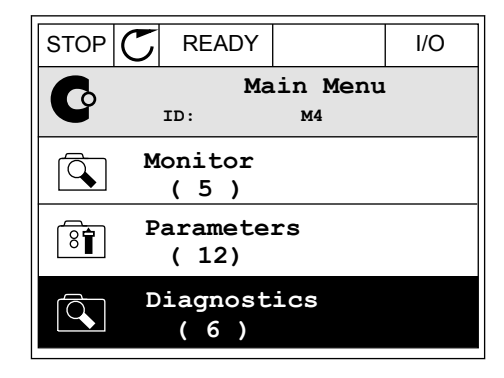

2 Gehen Sie in das Untermenü "Fehler quittieren".

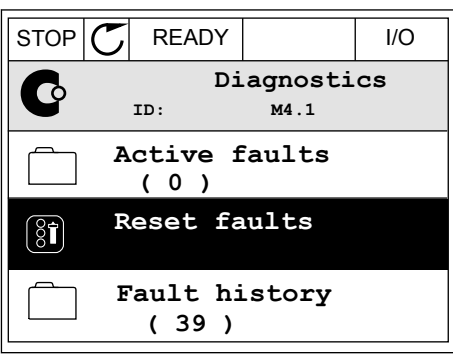

3 Wählen Sie den Parameter "Fehler quittieren".

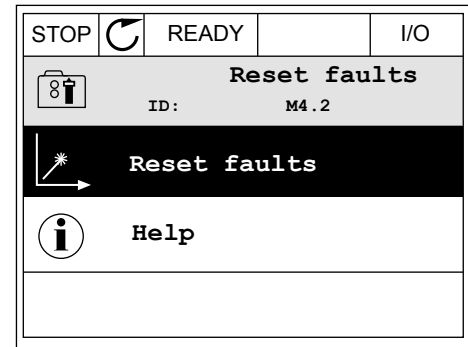

*11 AGNOST I É* 

### QUITTIEREN MIT EINEM PARAMETER IM TEXT-DISPLAY

1 Gehen Sie in das Menü "Fehlerspeicher". The READY RUN STOP ALARM FAULT

- 2 Navigieren Sie mit den Pfeiltasten NACH OBEN/ NACH UNTEN zum Parameter "Fehler quittieren". READY RUN STOP ALARM FAULT
- FWD REV I/O KEYPAD BUS RESET FAUL

18 I N 

3 Wählen Sie die Option Ja und bestätigen Sie mit OK. FREADY RUN STOP ALARM FAULT

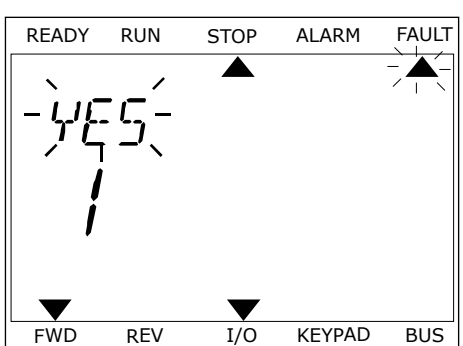

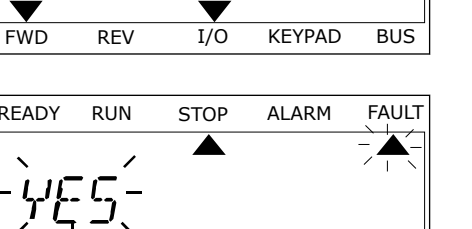

# **10.2 FEHLERSPEICHER**

Im Fehlerspeicher finden Sie weitere Informationen zu den Fehlern. Es werden maximal 40 Fehler im Fehlerspeicher gespeichert.

### DURCHSUCHEN DES FEHLERSPEICHERS IM GRAFIK-DISPLAY

1 Um sich weitere Informationen zu einem Fehler anzeigen zu lassen, rufen Sie den Fehlerspeicher aus.

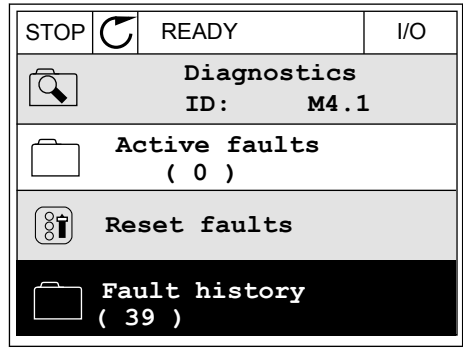

2 Drücken Sie die Pfeiltaste NACH RECHTS, um sich die Fehlerdaten anzeigen zu lassen.

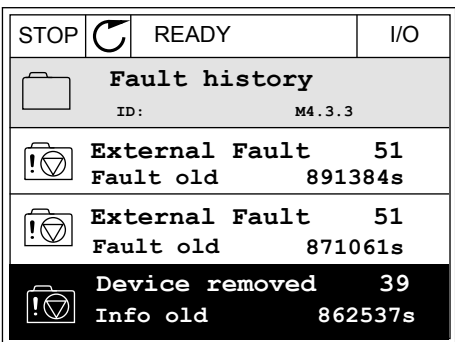

3 Die Daten werden in einer Liste aufgeführt.

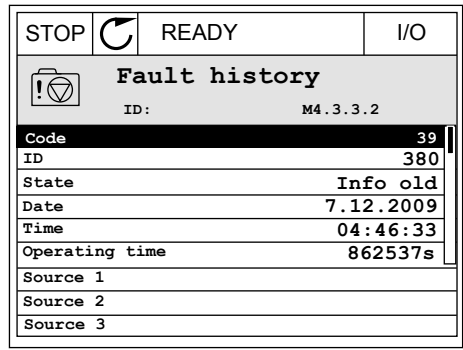

### DURCHSUCHEN DES FEHLERSPEICHERS IM GRAFIK-DISPLAY

1 Drücken Sie OK, um den Fehlerspeicher

2 Drücken Sie erneut auf OK, um sich die Daten zu Brucken sie erneut auf OK, um sich die Daten zu der die READY RUN STOP ALARM FAULT einem bestimmten Fehler anzeigen zu lassen.

brucken sie om, um dem Fenterspeicher Manuel (READY RUN STOP ALARM FAULT) FAULT HIST  $M_{1}^{1}$ v FWD REV 1/O KEYPAD BUS

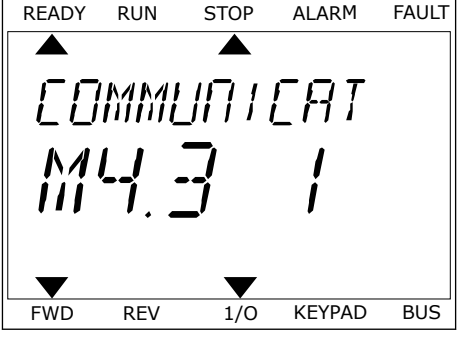

3 Drücken Sie die Pfeiltaste NACH UNTEN, um alle Drucken sie die Pieltlaste NACH UNTEN, um atte andere die READY RUN STOP ALARM FAULT

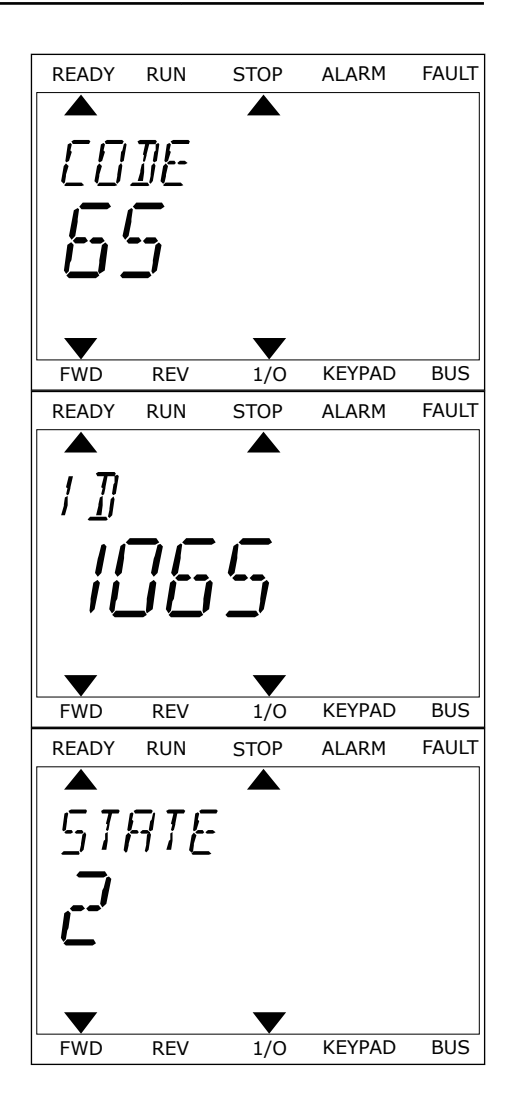

# <span id="page-337-0"></span>**10.3 FEHLERCODES**

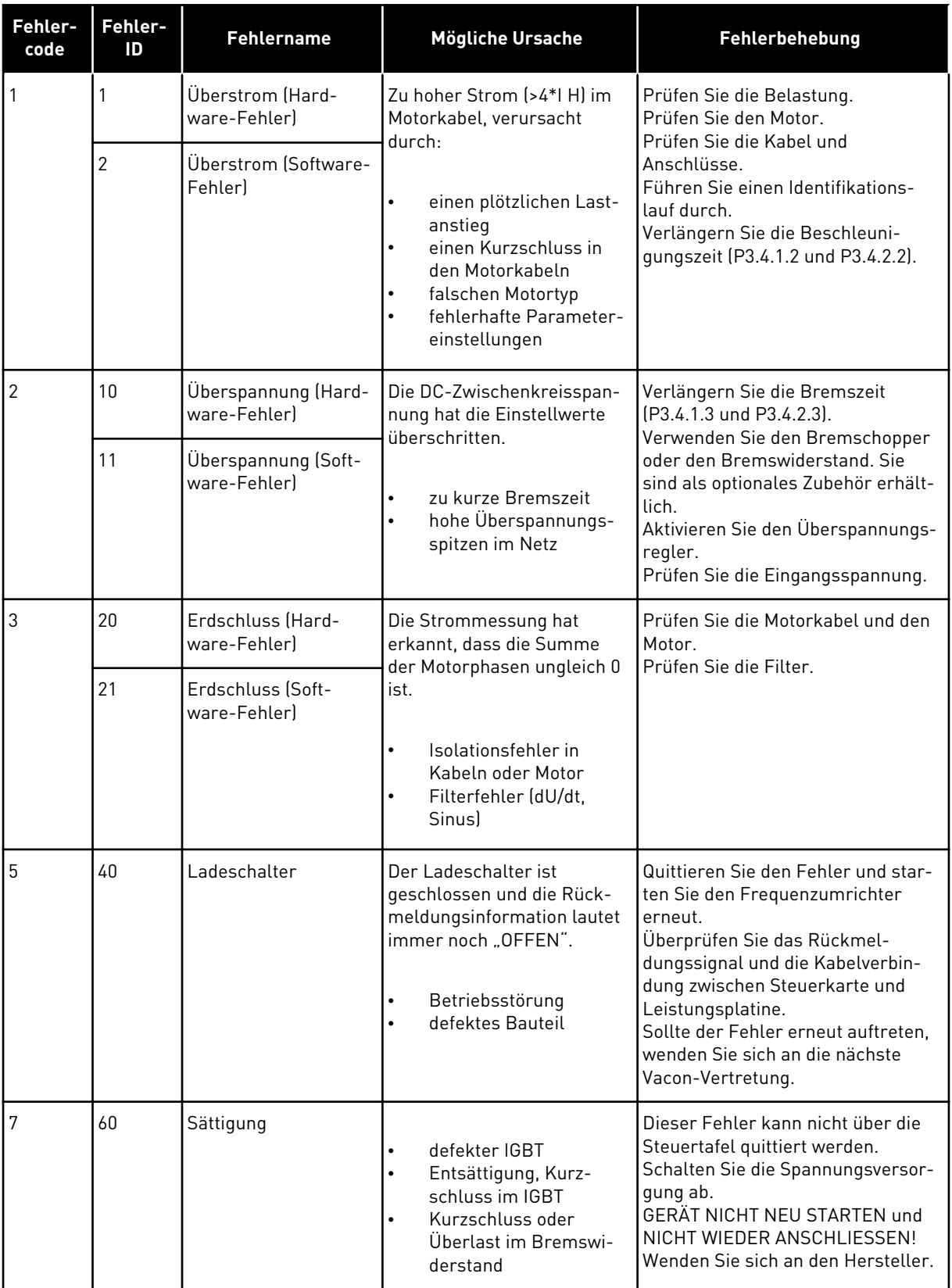

a dhe ann an 1970.<br>Tha ann an 1970, ann an 1970, ann an 1970.

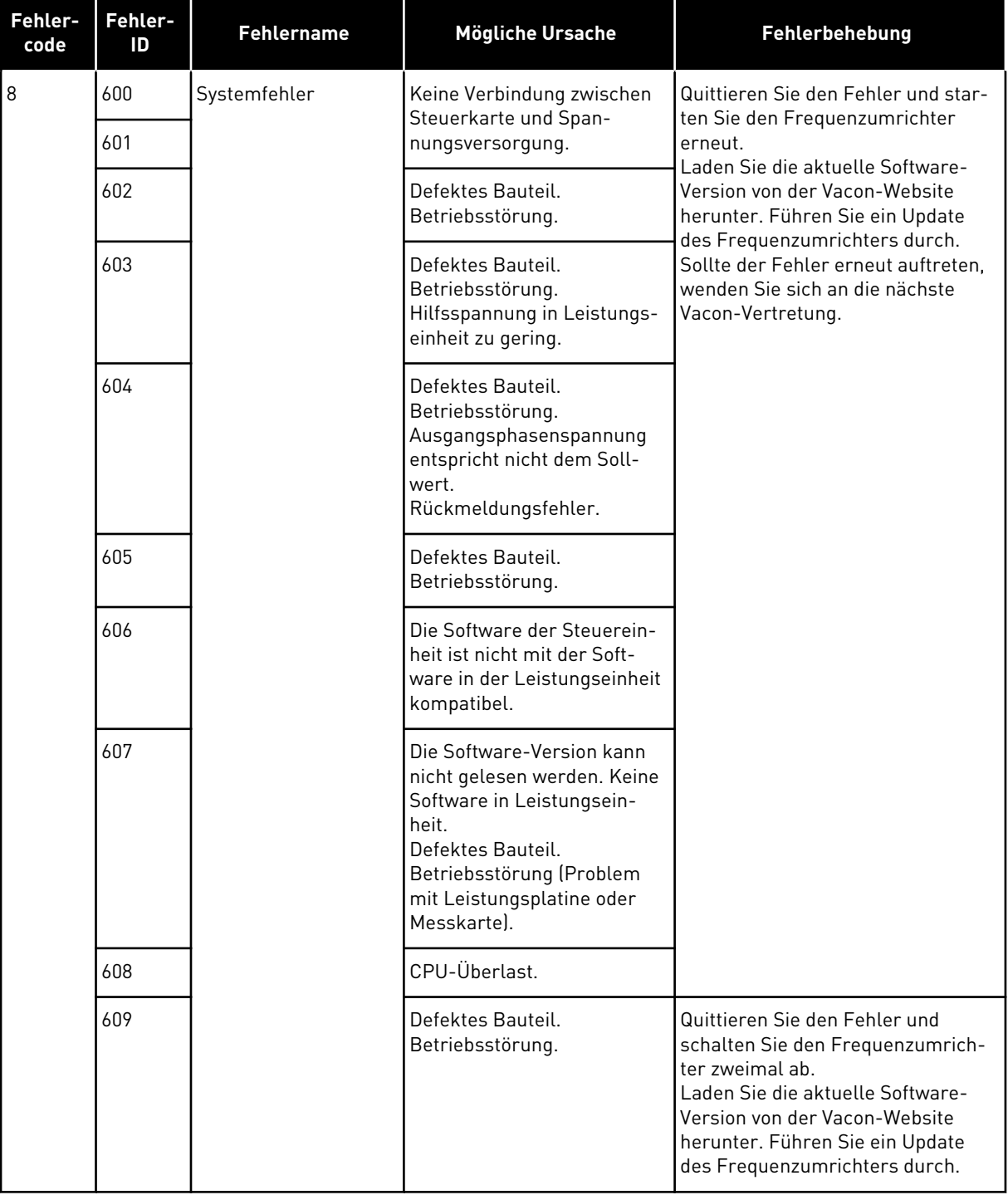

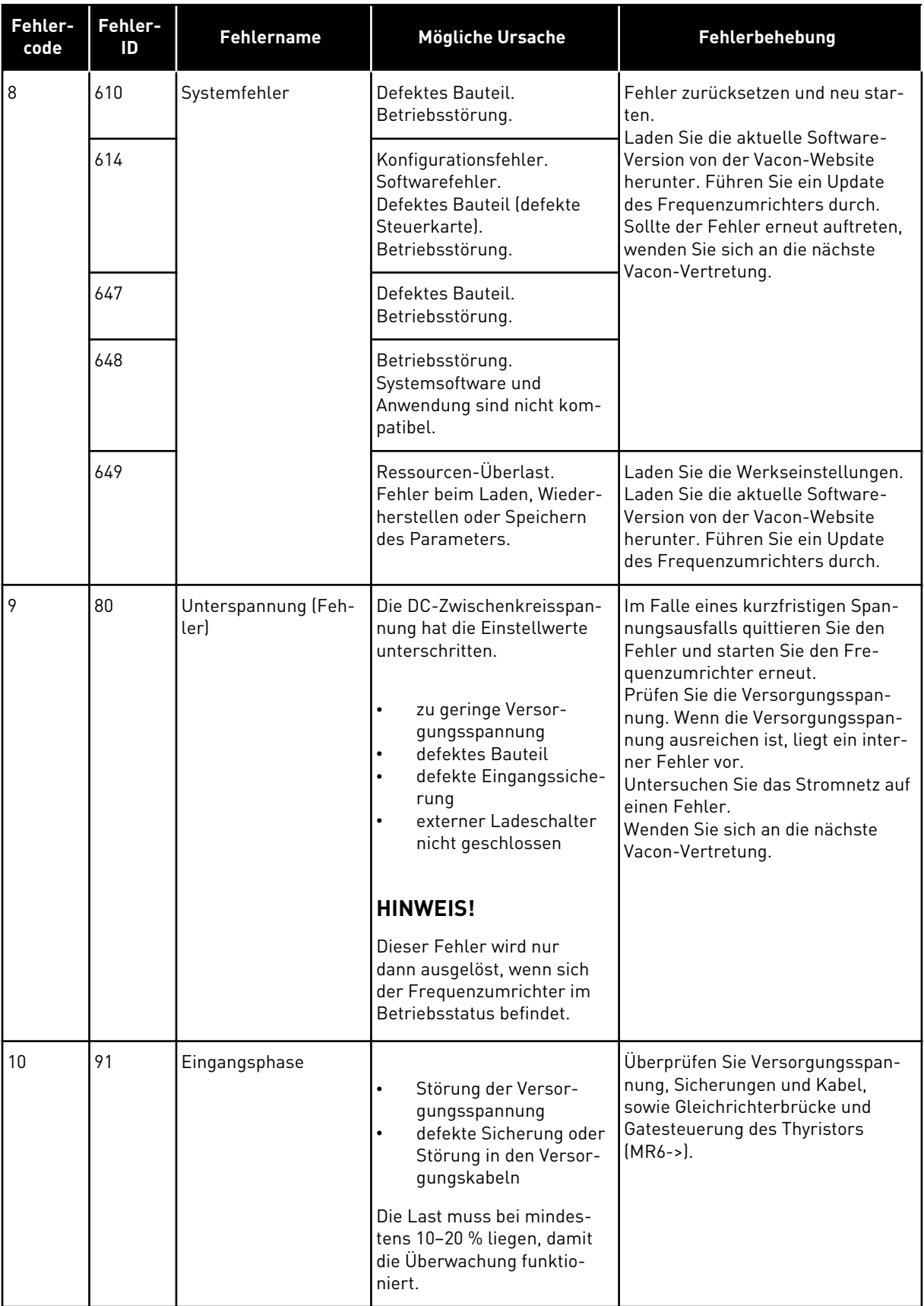

a dhe ann an 1970.<br>Bhailtean

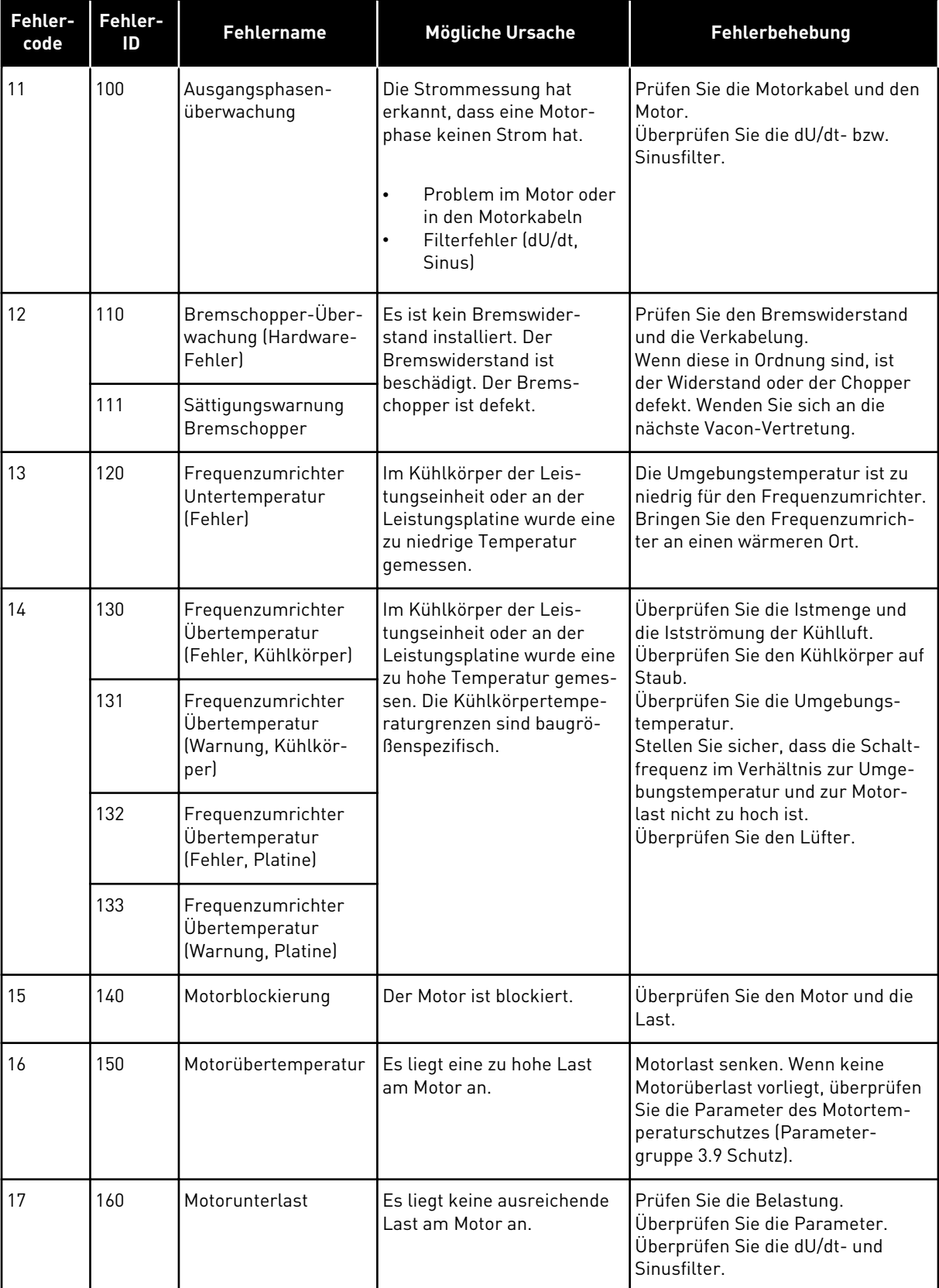

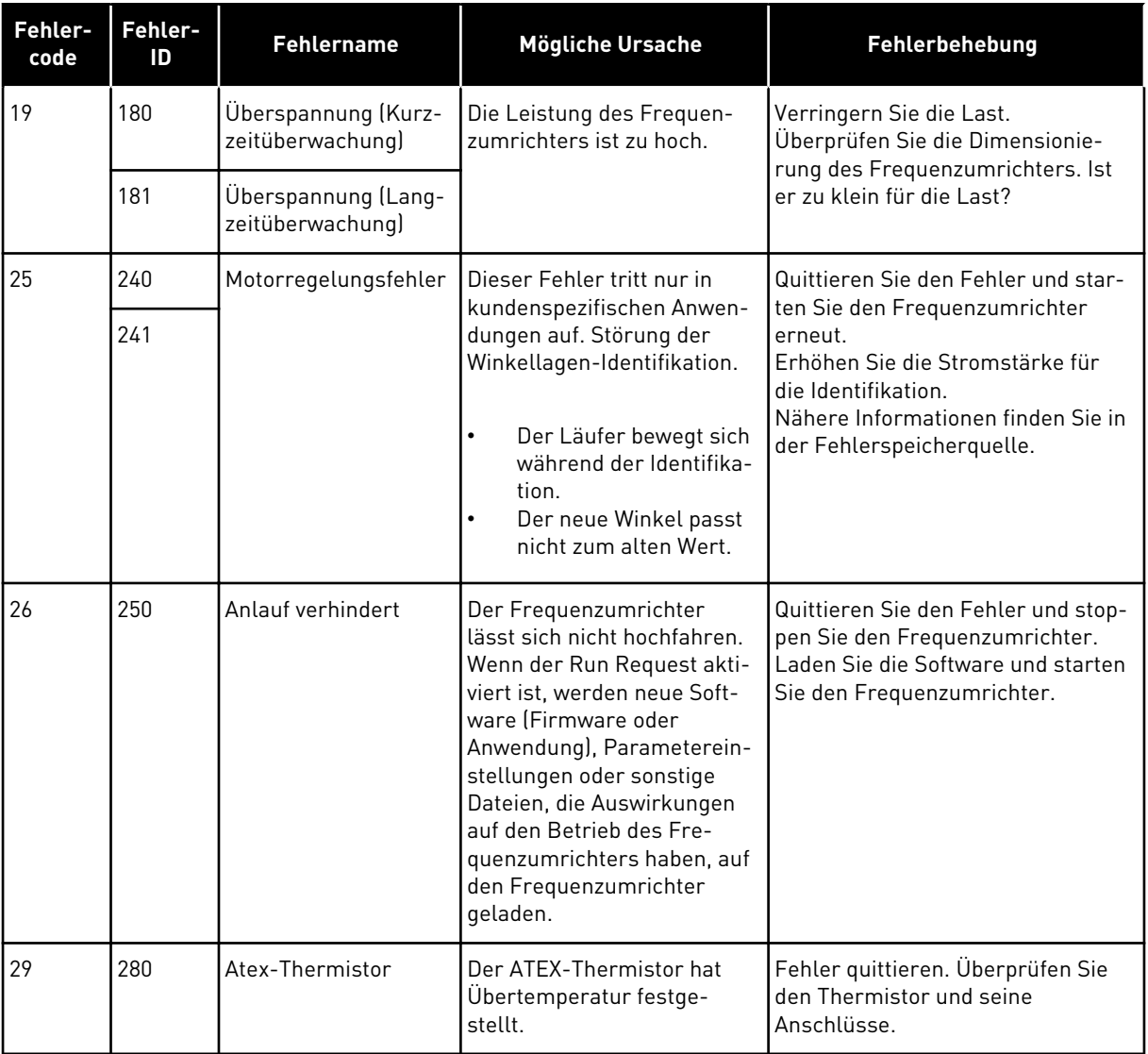

a dhe ann ann an 1970.<br>Tha ann an 1970, ann an 1970, ann an 1970.

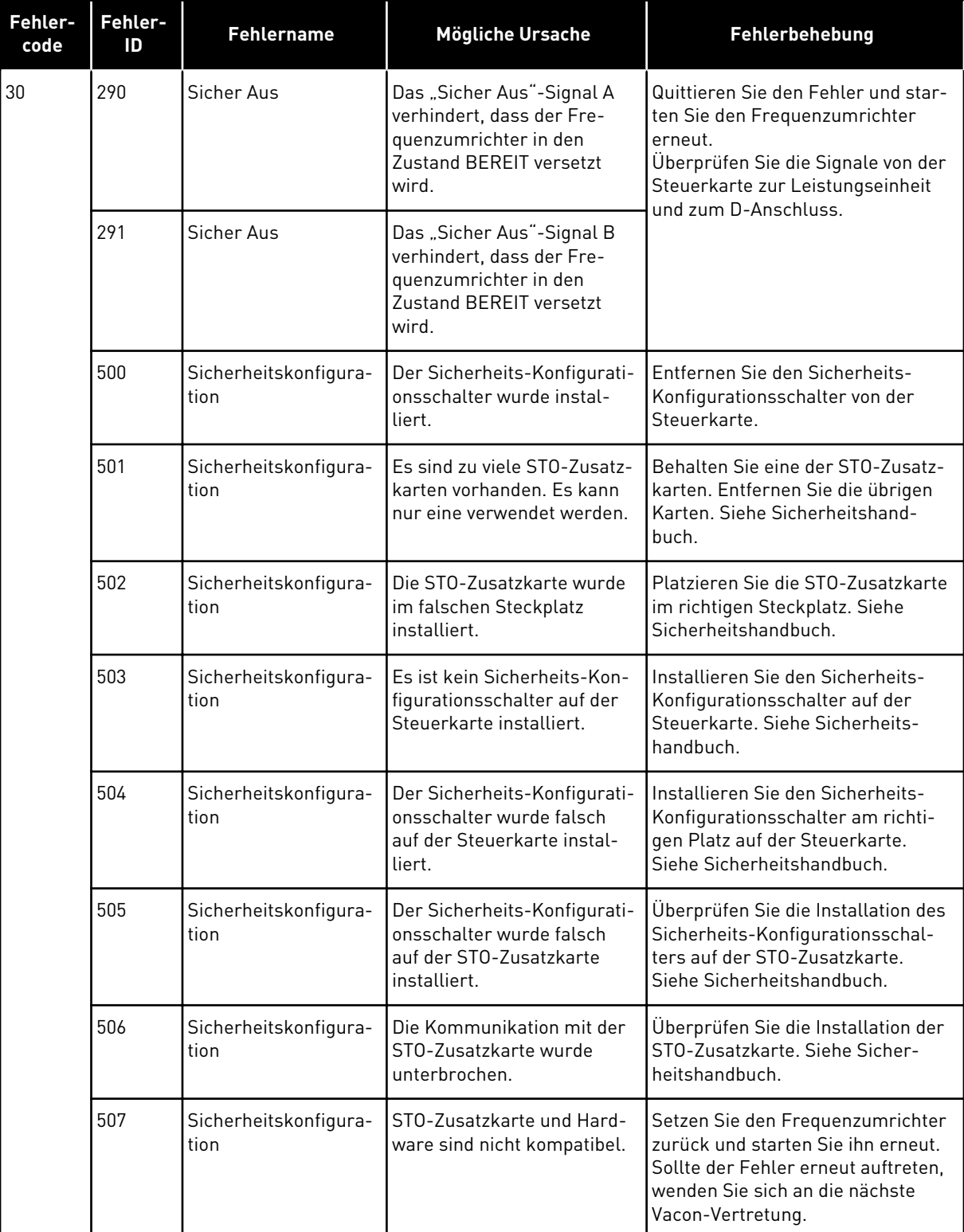

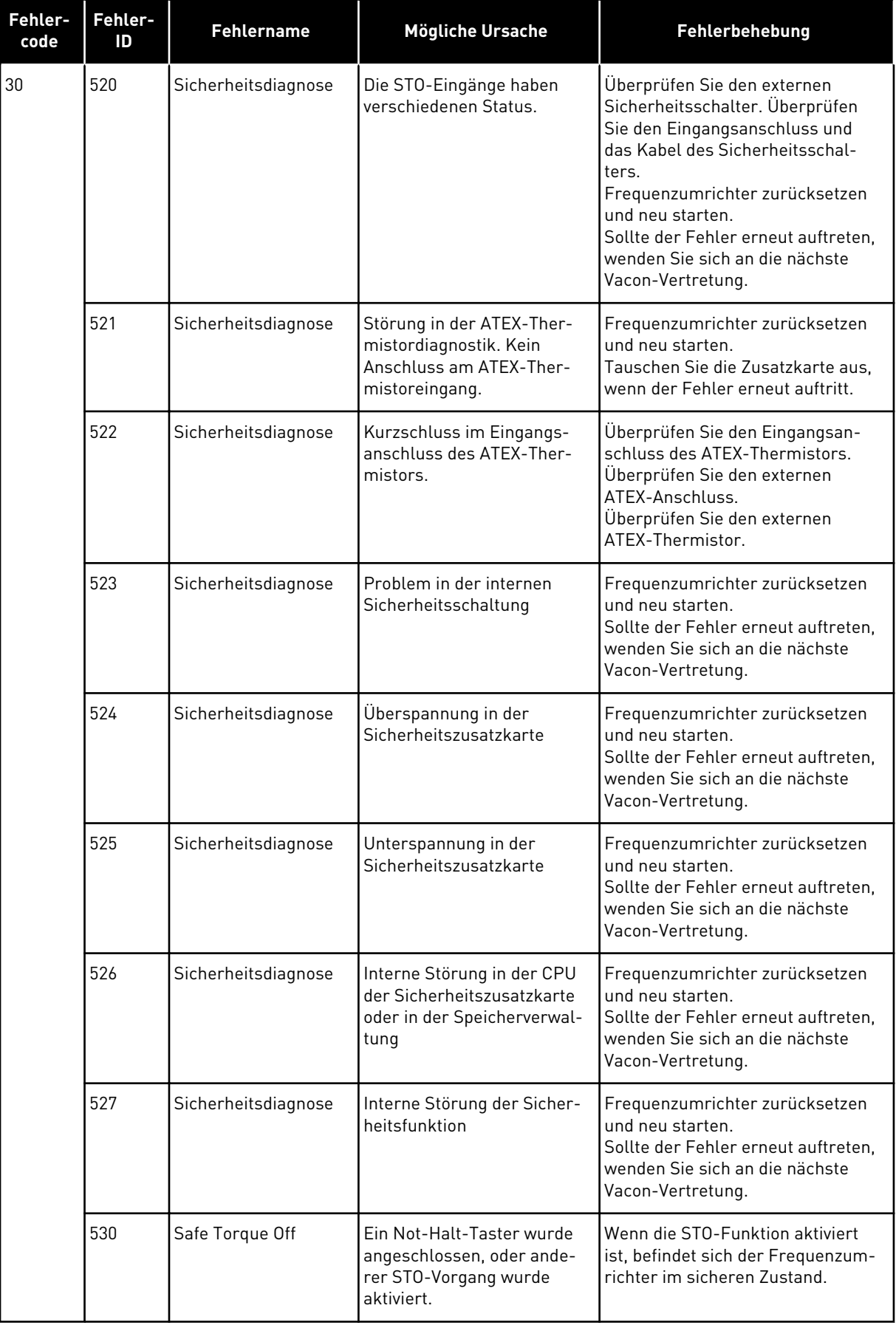

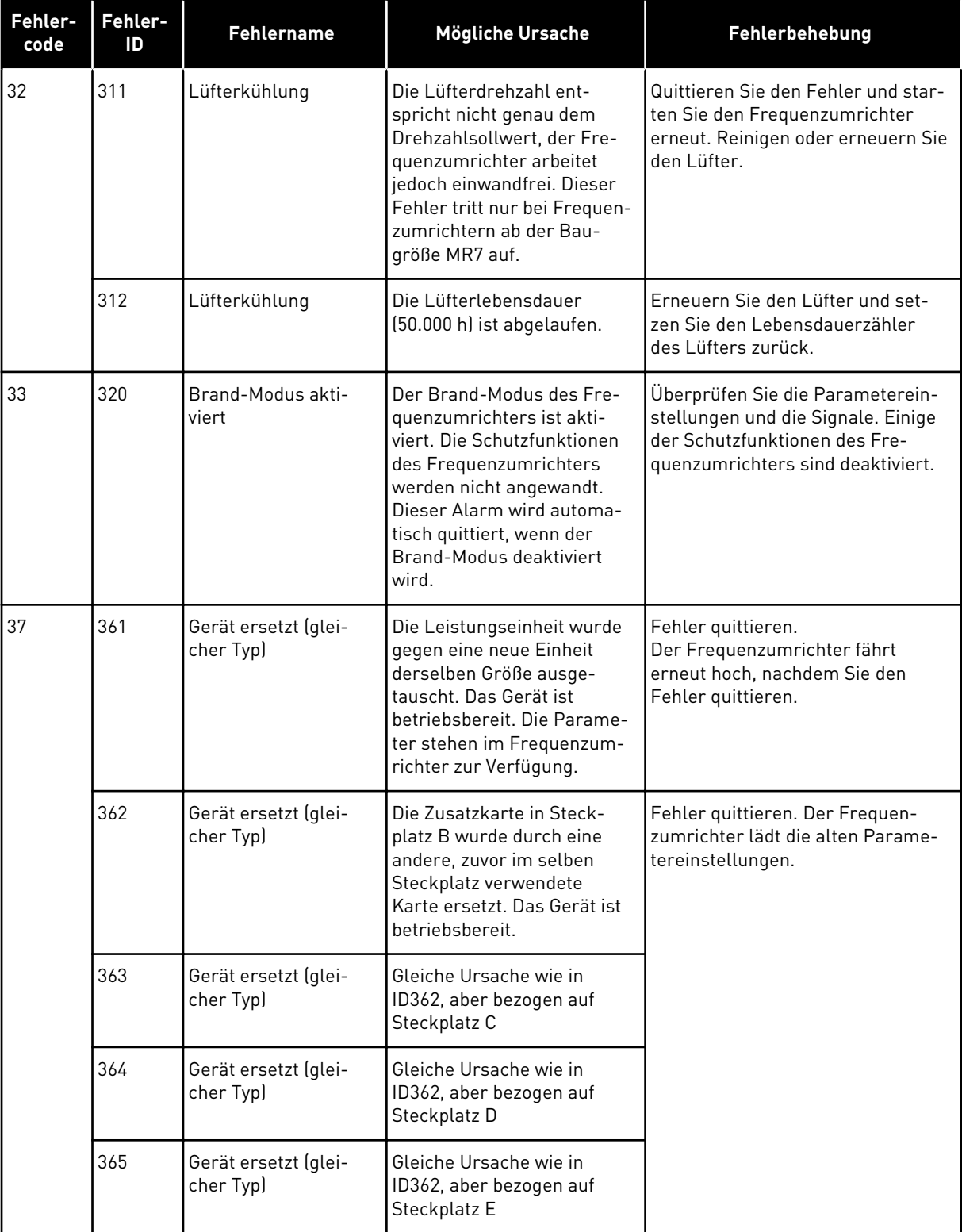

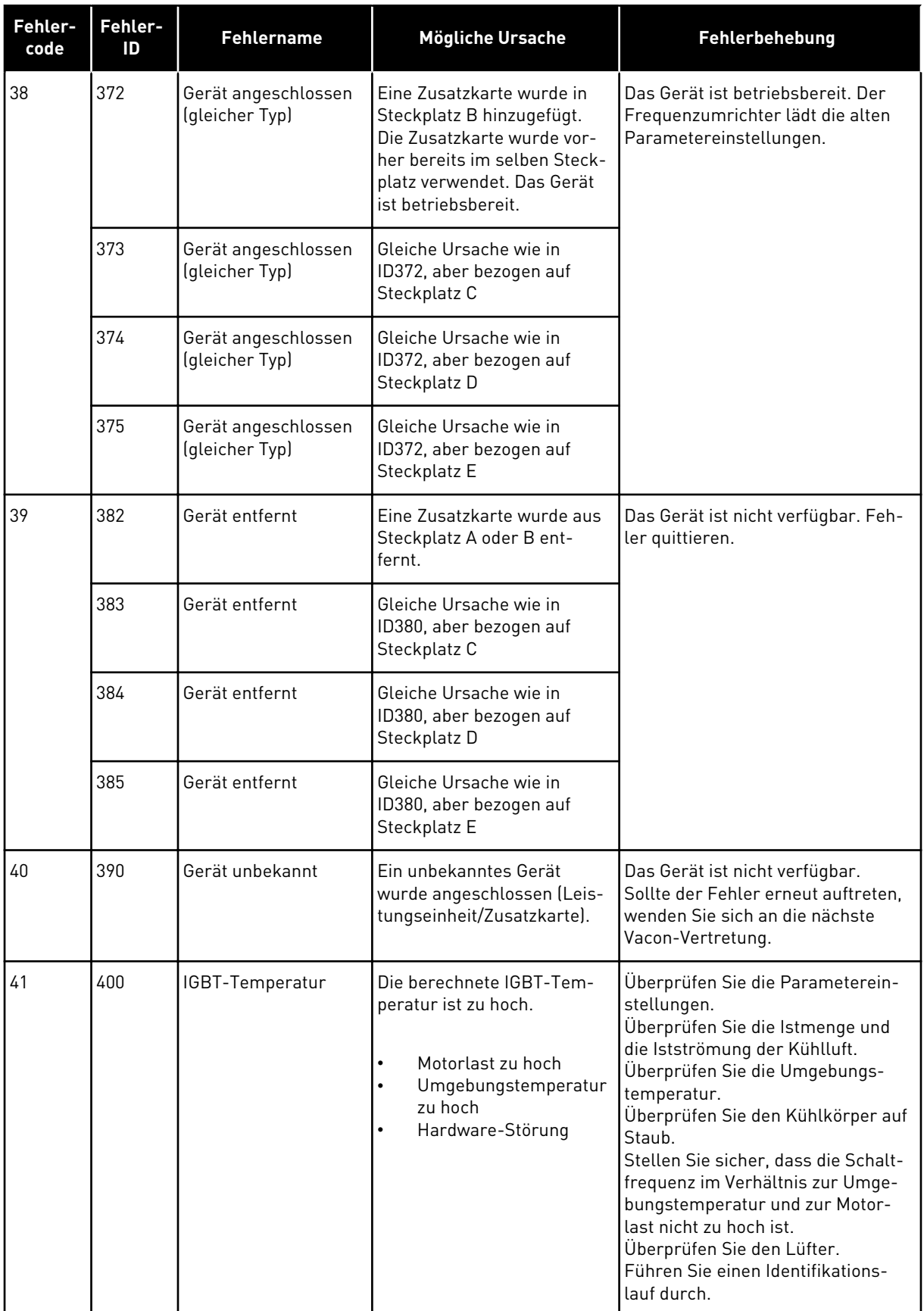

a dhe ann an 1970.

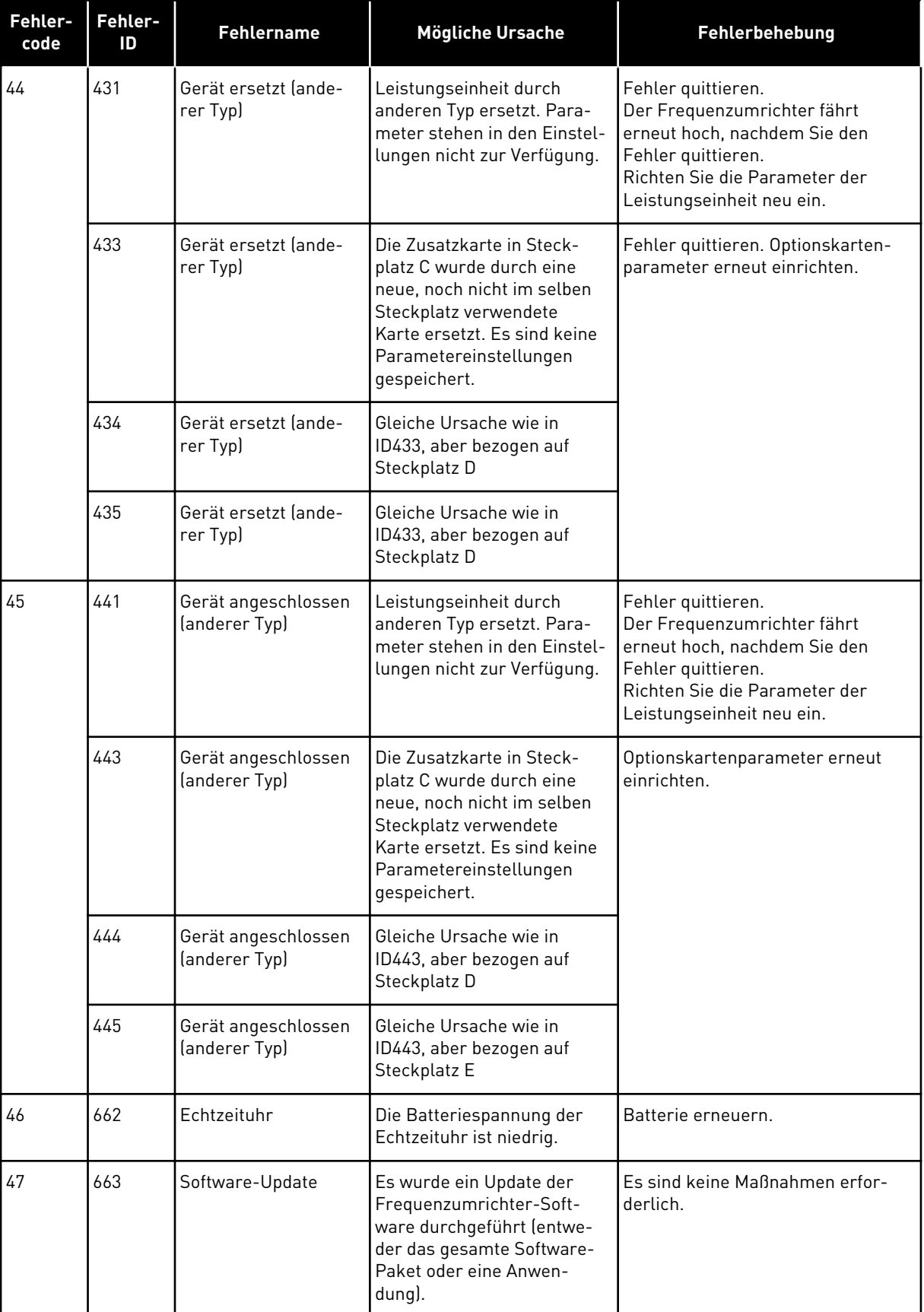

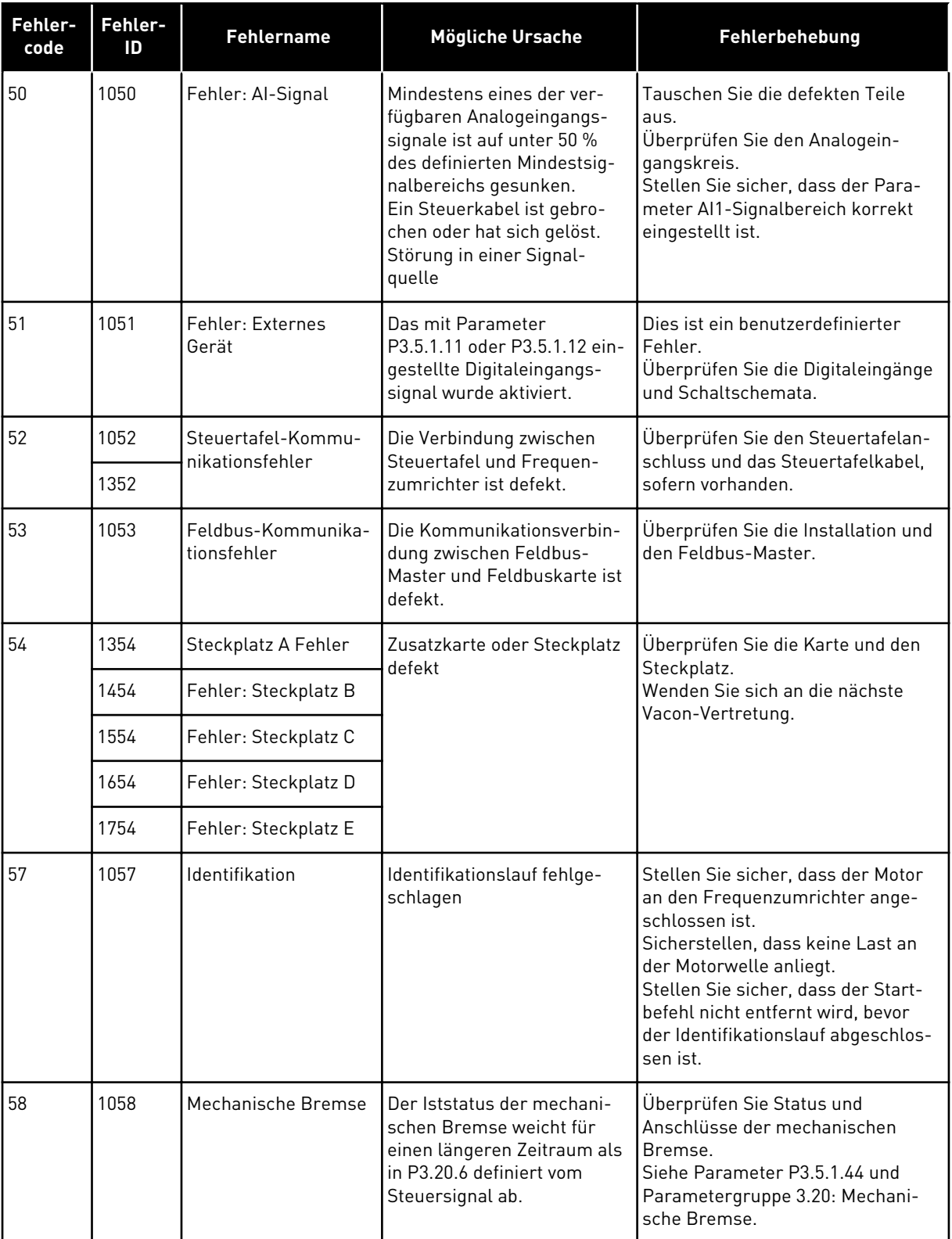

a dhe ann an 1970.

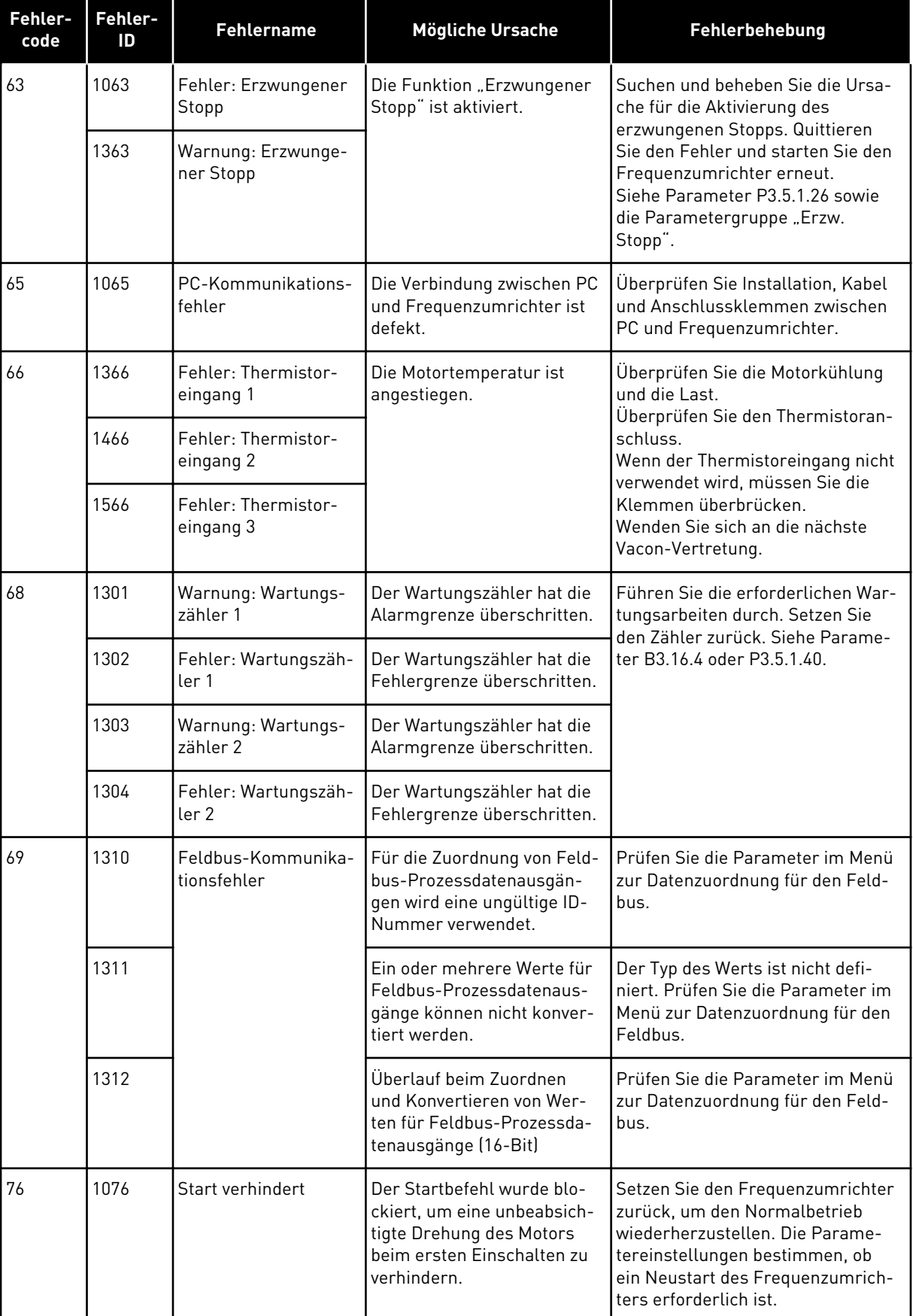

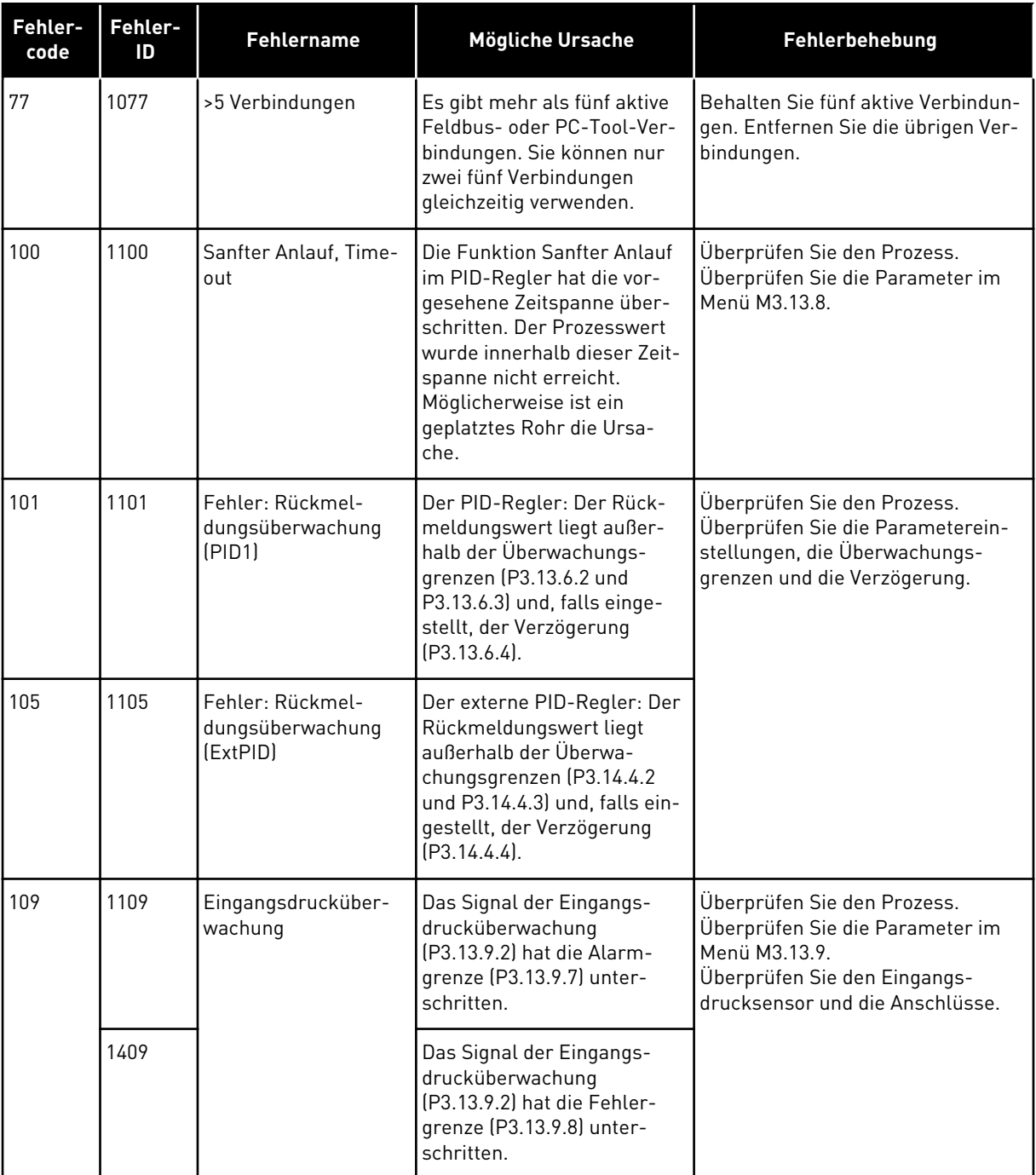

a dhe ann an 1970.<br>Bhuailtean

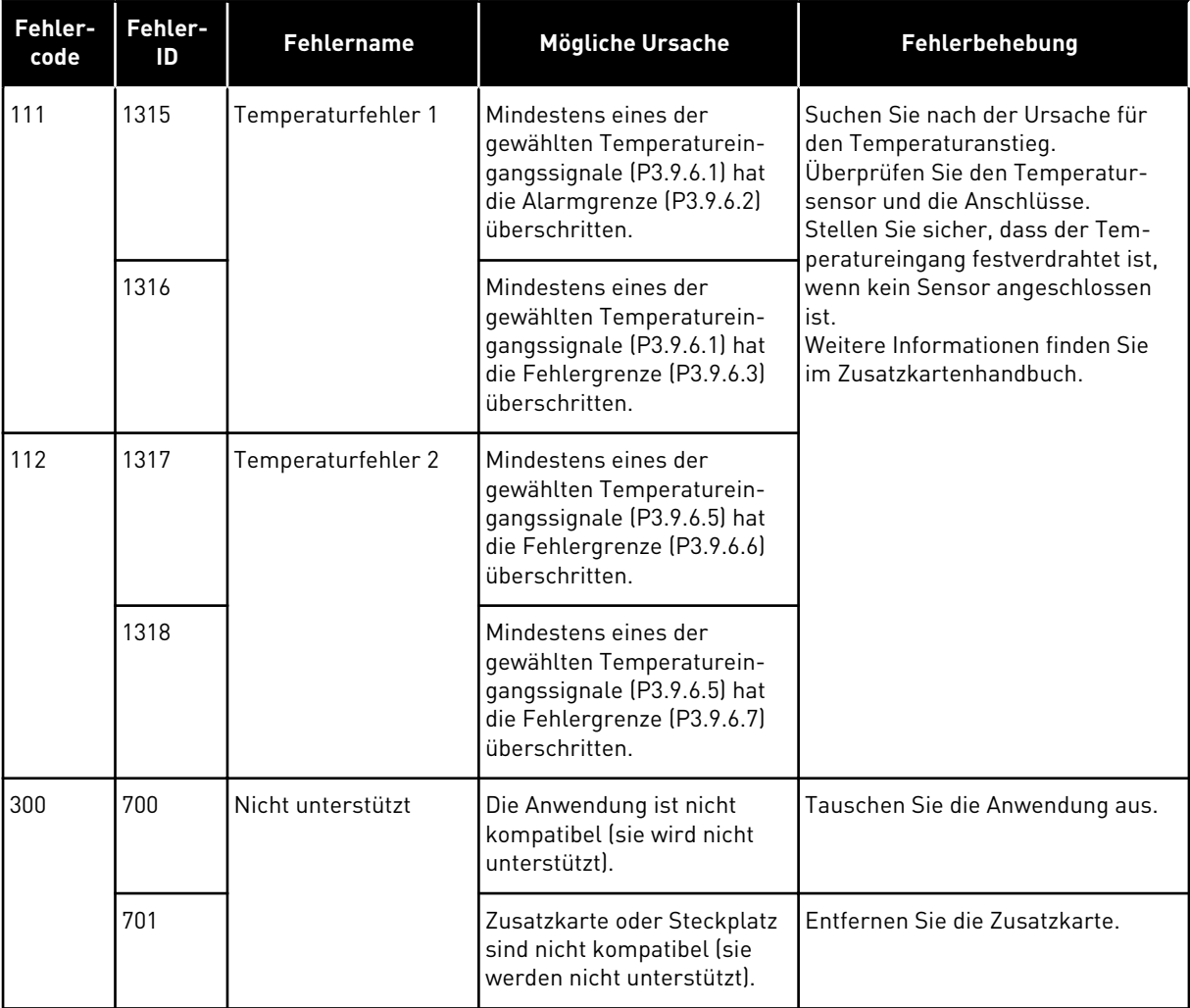

# **11 ANHANG 1**

# **11.1 DIE STANDARDWERTE DER PARAMETER IN DEN VERSCHIEDENEN ANWENDUNGEN**

### **Erklärung der Symbole in der Tabelle**

- A = Standardanwendung
- B = Ort/Fern-Anwendung
- C = Anwendung für mehrstufige Drehzahl
- $\cdot$  D = PID-Regler
- $\cdot$  E = Mehrzweck-Anwendung
- F = Motorpotentiometer-Anwendung

a dhe ann an 1970.<br>Tha ann an 1970, ann an 1970, ann an 1970.

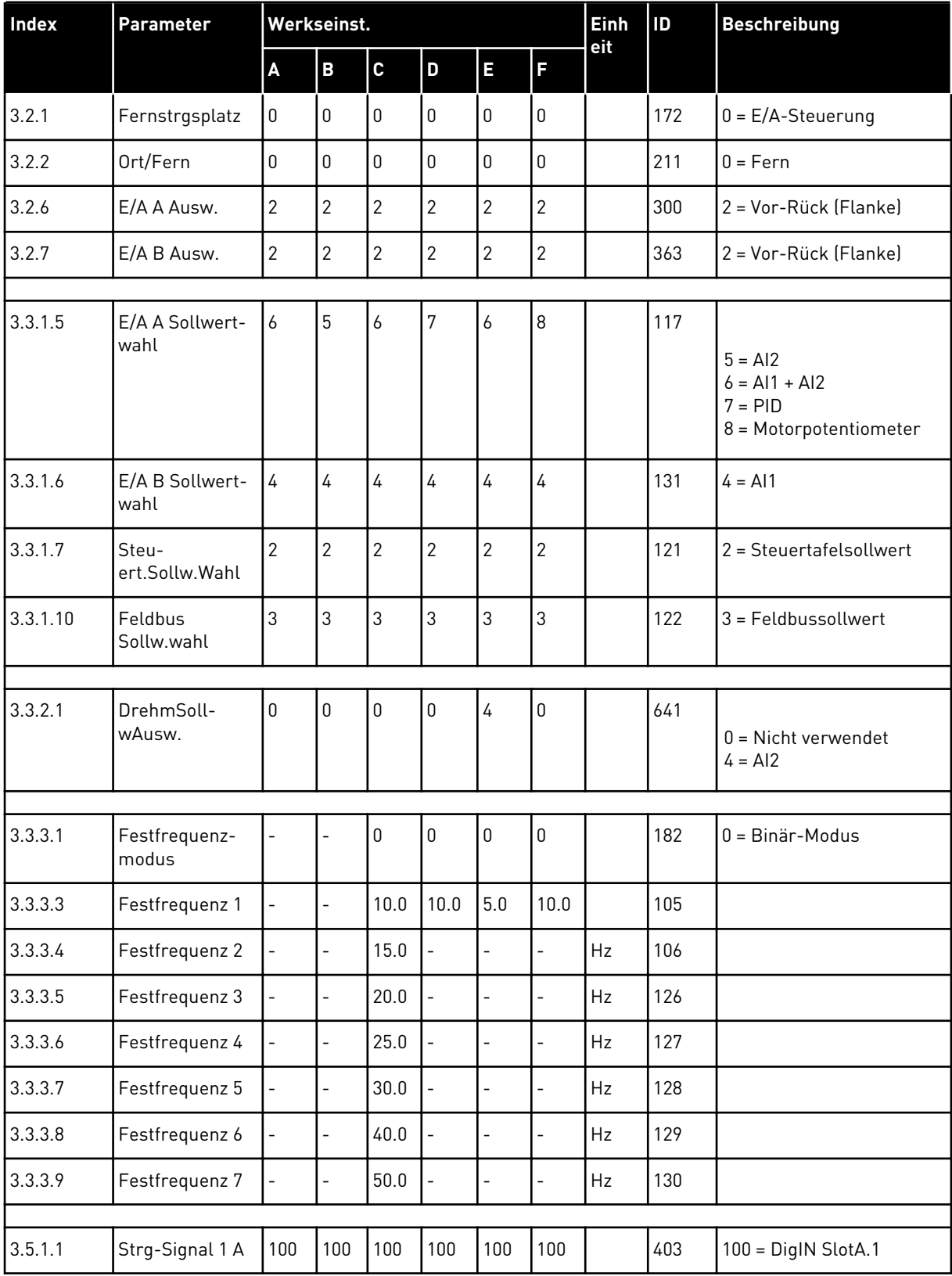

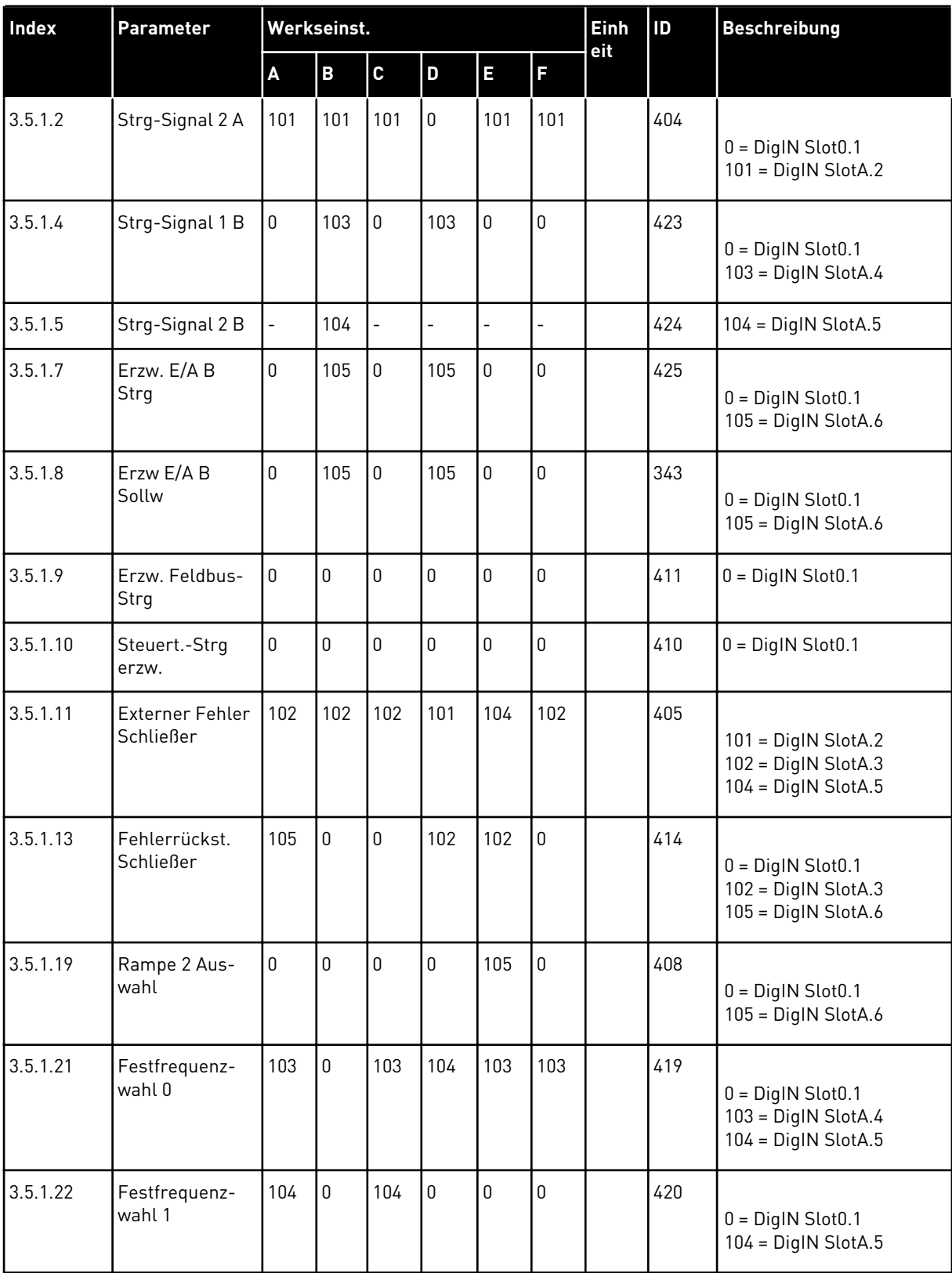

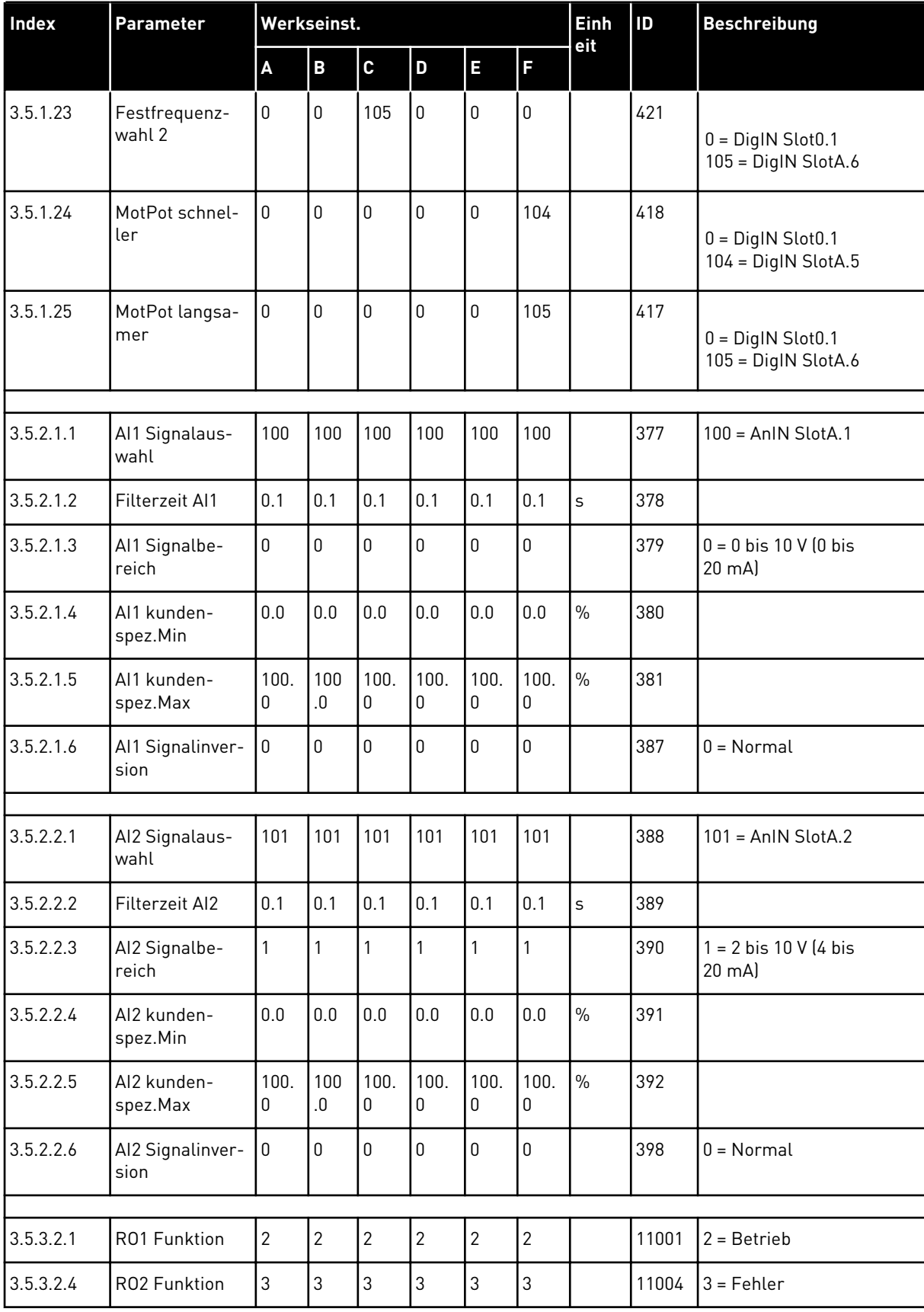

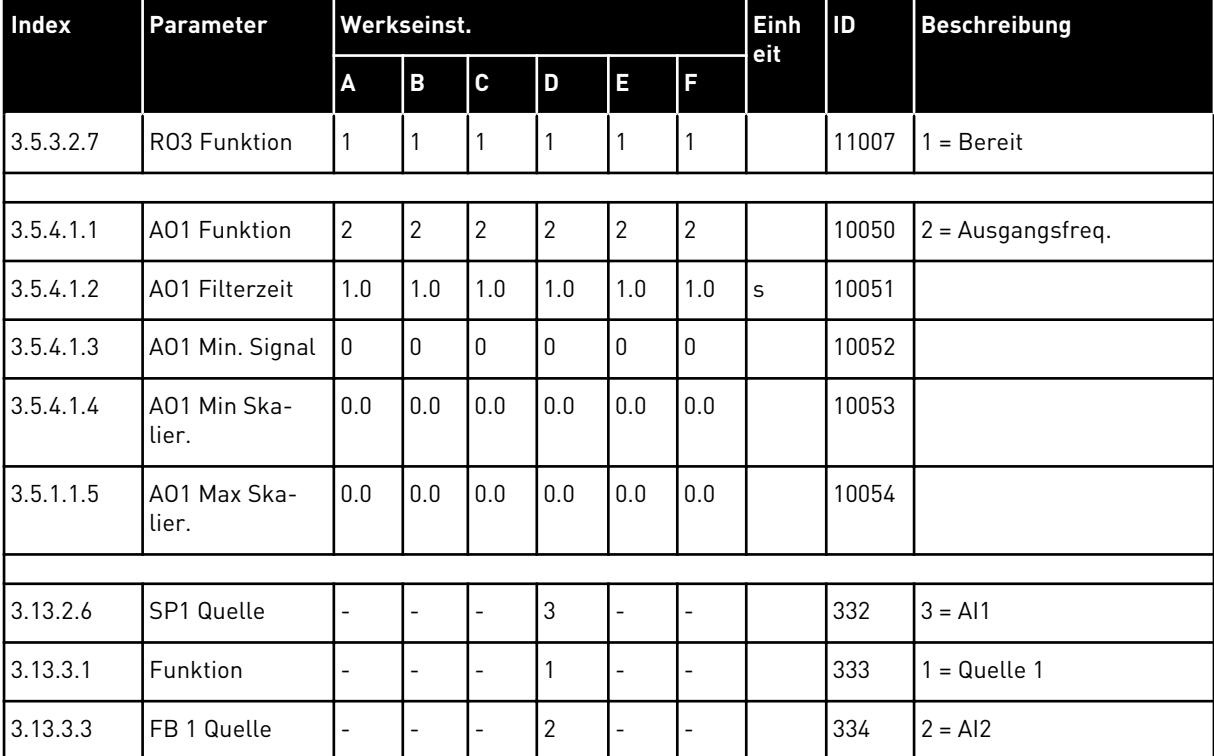

# VAGON®

www.danfoss.com

Document ID: <u> I İstinadlar olan bir ilin olan bir bir ildi.</u> P D  $0 \quad 1 \quad 0 \quad 0$ 

Rev. F1

Sales code: DOC-APP100+DLDE

Vacon Ltd Member of the Danfoss Group Runsorintie 7 65380 Vaasa

Finland